Das führende Schneider-Magazin

TER

Ī

M

Ġ

ennerder

**NAT** 

CPC · Joyce · PC 1512

RO

I

 $\mathbf{0}$ 

N

 $A$   $L$ 

**März 1987** 3.Jahrgang

3

 $6, -DM$   $0s$  50. -

sfr  $6, -$ 

**Aktuell:** Optische Speichermedien<br>Neues aus England

PC 1512: **Aufstieg von CPC auf PC<br>MS-DOS im Detail** 

**Tips & Tricks: Mouse BASIC** 

#### Joyce: **Assembler Kalligraphie**

**Schneiderware: A/D-Wandler** 

Jublistin: Nol Jahre

Internationall

# LEISTUNG

Adieu den Zeiten, in denen kostbare Zeit vor dem PC vertrödelt wurde, anstatt ihn das tun zu lassen, wofür er angeschafft wurde: Geld zu verdienen. Und adieu den Zeiten, in denen nach dem Kauf der Hardware der Software-Kosten-Schock kam.

Jetzt gibt es IDA. Das komplette Geschäftssystem. Zum sagenhaften Preis von 949,- DM für den IBM PC/ X?AT und alle Kompatiblen. Optimieren Sie mitIDA Ihren Betrieb. Das gibt Raum für neue Aktivitäten.

IDA wird in drei über Software-Schnittstellen verbundenen Modulen geliefert:

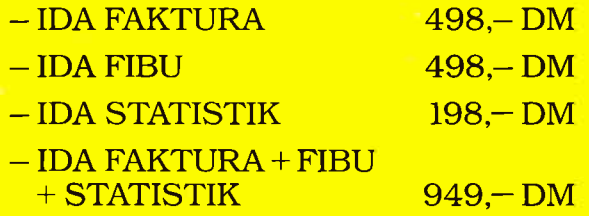

Ebenso sagenhaft wie der Preis ist der Leistungsumfang von IDA (Spezielle Anpassungen auf Anfrage) :

IDA FAKTURA<br>IDA FAKTURA 298,- DM<br>IDA STATISTIK 149,- DM IDA FAKTURA<br>IDA STATISTIK 149 - DM<br>(für Amiga, Atari ST-DM (für Amiga, Atari ST, Joyce)

und SUPER-PREISE für professionelle Software

<u>Titlitika ma</u>

IDA FIBU 298-DM IDA FIBU 298,- DM<br>IDA komplett 649,- DM

FAKTURA: Stammdaten, Fehl-, Bestell- und Preislisten, Lagerverwaltung, Rechnungen, Lieferscheine Auftragsbestätigun§, Gut- und Lastschriften, Verkaufskalkulation, Werbetexte, offene Posten, Mahntexte.

FIBU: Steuervoranmeldung, Jahresabschluj3, G\*V-Rechnun§, drei variable Kontenrahmen, und umfangreiche Hilfsfunktionen. Die FIBU ist von der Oberfinanzdirektion zugelassen.

STATISTIK: Verkaufs-, Lager- und Umsatzstatistik, Rentabilitätsrechnung, Bilanzauswertung, Grafik.

IDA gibt es bei Innowave Data, Hannover: Coupon einsenden oder einfach anrufen: (05 11) 13030/39.

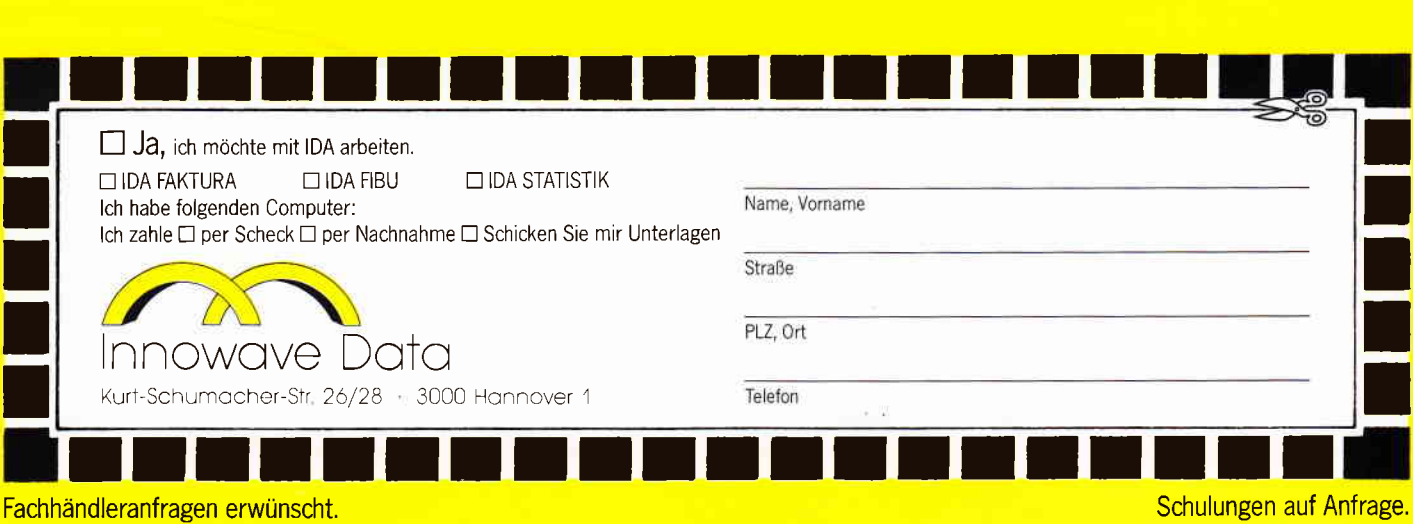

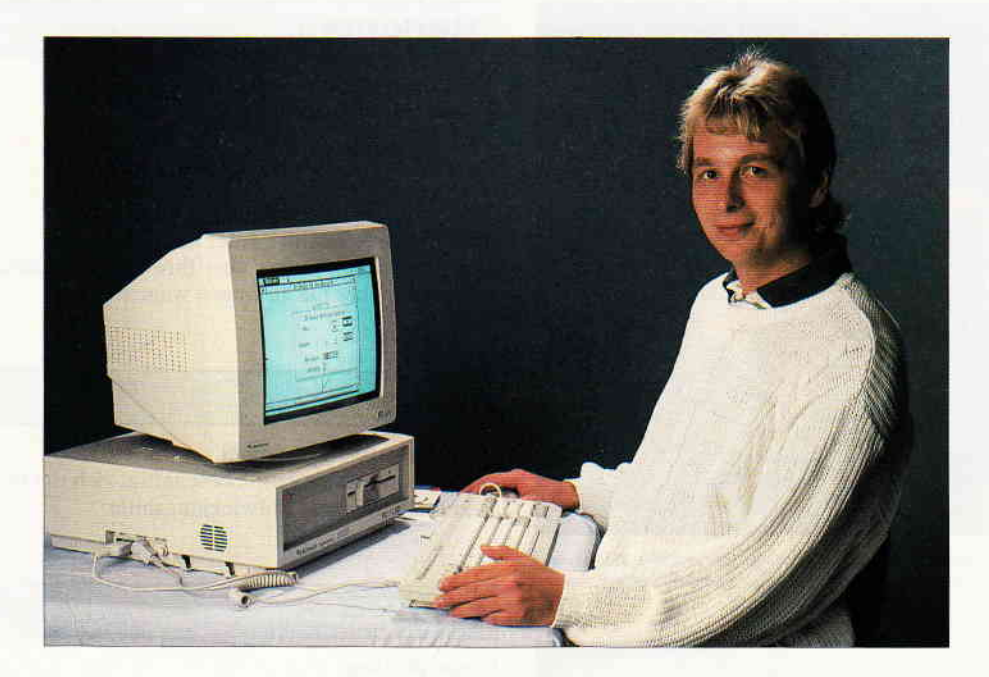

#### Liebe Leser!

Das Computer-Ereignis des Jahres 1987 steht vor der Tür. Am 4. März öffnet die CeBit'87 für eine Woche ihre Pforten, die weltgrößte Computermesse wird neben vielen neuen Produkten auch Trends aufzeigen, in welche Richtung sich die Computertechnik und deren Anwendung bewegen werden. Für den Bereich der klassischen PC's wird das Stichwort Bürokommunikation einen hohen Stellenwert einnehmen, wcihrend die Grenzen zwischen Heim- und Personalcomputer gänzlich verschwinden werden.

Daß die Produkte der Schneider Computerdivision voll im Trend und auch in der Gunst der Kunden liegen, dürfte im Jahr 1987 mehr als bestätigt werden. Gerade im Hinblick auf den neuen PCI512 wird schon auf der CeBit einiges zu sehen sein, das Joyce-Komplettsystem hat inzwischen ebenfalls seine Marktstellung behauptet und diese wird mit Sicherheit weiter ausgebaut werden können.

Einen erneuten Aufschwung verzeichnen zur Zeit die Geräte der CPC-Serie. Stimmen, die dem CPC ein vorzeitiges Ende bescheinigen, werden sich eines Besseren belehren lassen müssen. Die CeBit wird auch das an den Tag bringen. Einen Wermutstropfen können wir lhnen allerdings nicht vorenthahen. Das auf der CeBit geplante Schneiderdorf, in dem Aussteller ausschließlich ihre Schneider-Produkte zeigen sollten, mußte kurzfristig abgesagt werden. Laut der Firma Schneider erwies sich hier die Hannover'sche Messeleitung als nicht flexibel genug und erklärte kurzerhand den vorläufigen Hallenplan zu einem endgültigen.

Dennoch werden einige Firmen (so auch der DMV - Verlag) auf dem Schneider-Stand als Ansprechpartner zur Verfügung stehen, wir freuen uns schon heute auf lhren hoffentlich zahlreichen Besuch.

Ein paar Worte zum Inhalt dieses Heftes: Der Wettbewerb »Software des Jahres« wurde in Heft 1/87 ausgeschrieben und aufgrund der nicht ganz erwarteten, etwas schwachen Reaktion seitens der Leser um weitere vier Wochen verlän-8ert.

Des weiteren haben wir die zu gewinnenden Preise etwas attraktiver gestaltet, also liebe Leser, unterstützen Sie uns tatkräftig und lassen Sie uns Ihre Entscheidung wissen. Die genauen Teilnahmebedingungen finden Sie daher noch einmal im Innenteil.

Viele Anfragen erreichen uns zu dem Thema Databox für den PC1512. Da zur Zeit nur,ein begrenzter Raum für PC-Programme in der Schneider International vorhanden ist, haben wir uns entschlossen, eine Programmsammlung auf Diskette herauszugeben. Mehr darüber allerdings erst im nächsten Heft, die Vorbereitungen sind fast abgeschlossen. Übrigens möchten wir noch einmal alle Leser zum Einsenden von Programmenfiir alle Schneider-Rechner aufrufen und in diesem Zusammenhang an unsere Wettbewerbe »Programm- und Tip des Monats« erinnern.

Mit dieser Ausgabe feiern wir unser zweijähriges Bestehen und haben dazu (einen nicht ganz so ernstgemeinten) kickbLick verfafit, der Ihnen das Wesen der Schneider International und seiner Redakteure etwas nöherbringen soll. Auf diesem Wege möchte sich die gesamte Belegschaft des DMV - Verlages für Ihr entgegengebrachtes Vertrauen sowie<br>die tatkräftige Unterstützung bedanken, ohne die eine PC Schneider International, so wie sie sich heute präs die tatkräftige Unterstützung bedanken, ohne die eine PC Schneider International, so wie sie sich heute präsentiert,<br>nicht möglich gewesen wäre.<br>Herzlichst Ihr<br>Stefan Rittler<br>Stefan Rittler<br>Chefredakteur nicht möglich gewesen wäre.

Herzlichst lhr

Stefan Ritter Chefredakteur

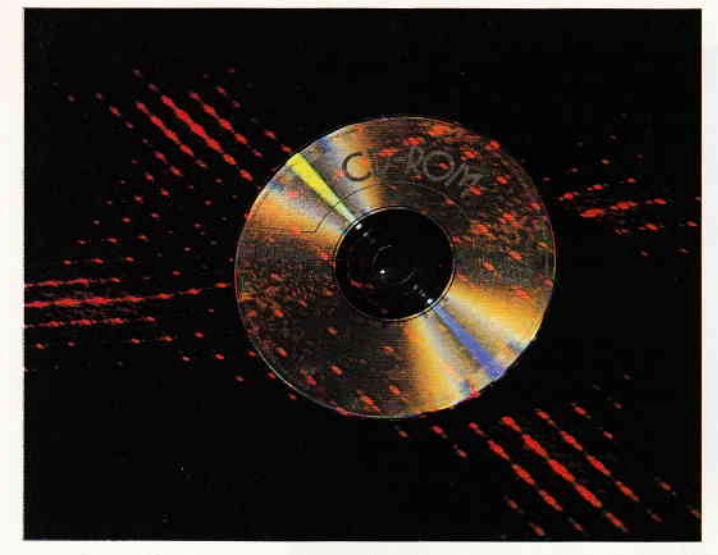

Optische Speichermedien machen von sich Reden Hintergründe, Funktionsweise und Möglichkeiten der optischen Platte zeigt Ihnen unser Titelbericht. S. 16

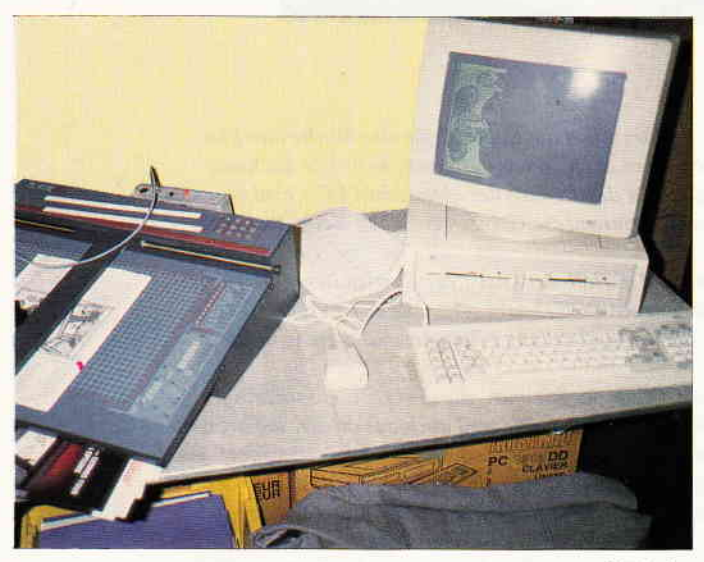

In London fand bereits zum 6, mal die Amstrad Computer Show statt. Wir haben uns für Sie umgesehen und das Interessanteste zusammengetragen. S. 28

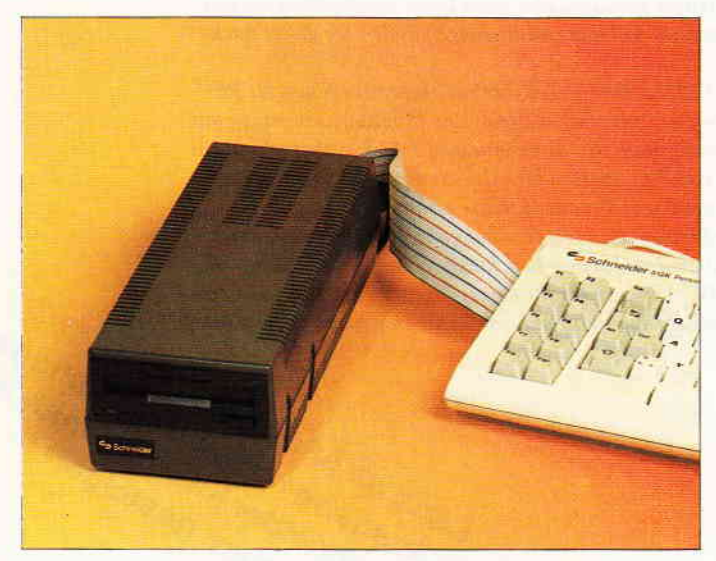

Der Artikel »von CPC zu PC« zeigt Ihnen, wie ein Aufstieg vom »kleinen« zum » großen« Schneider mit Dateien und Programmen funktioniert. S. 90

**Berichte:** 

| <b>Optische Speichermedien</b><br>- löst die optische Platte die Harddisk ab?                                                            | 16  |
|----------------------------------------------------------------------------------------------------|-----|
| <b>6. Amstrad Computer Show</b><br>- aktueller Bericht aus London                                                                        | 28  |
| Zwei Jahre Schneider International<br>— was Sie schon immer über Ihre Lieblingszeitschrift wissen<br>wollten, aber nie zu fragen wagten. | 106 |

#### **Serie:**

#### **Das Software-Experiment**

die Moretti-Simulation beschäftigt sich mit dem immer aktuellen Thema Entwicklungshilfe

#### **CAL:**

#### Fingerpicking

#### 46

94

 $32$ 

122

#### Übungsprogramm für Gitarristen und Spieler von Soloinstrumenten!

#### CP/M:

#### **Interessantes zu CP/Mplus**

- das Help-Kommando

#### **Hardware:**

#### Schneiderware  $#7$

bringt einen leistungsfähigen A/D-Wandler mit Software-Überraschung!

#### **Tips & Tricks:**

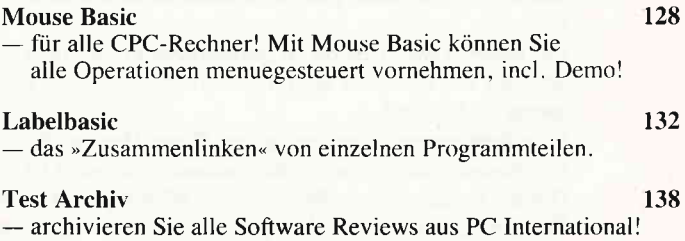

#### Lehrgänge:

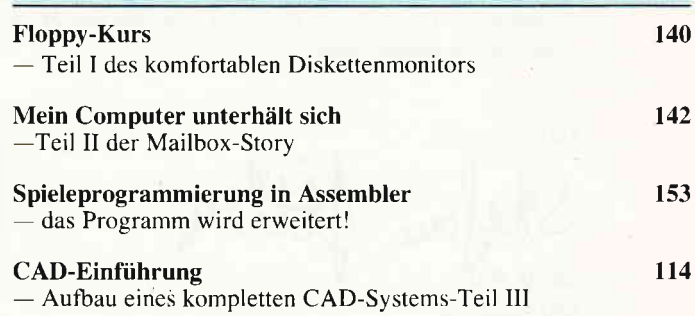

**PC** 3'87

#### Programme:

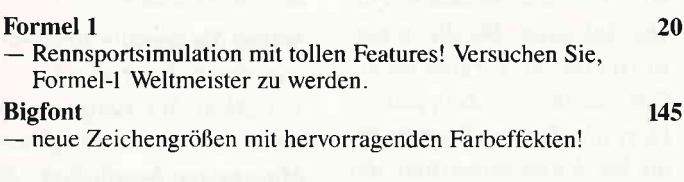

#### **Software Reviews:**

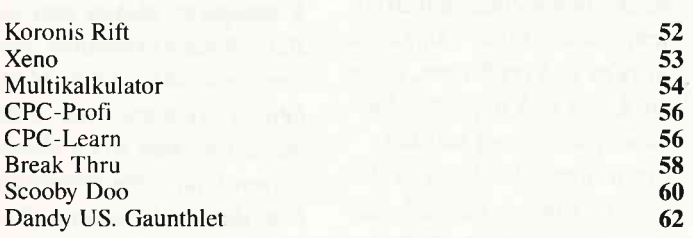

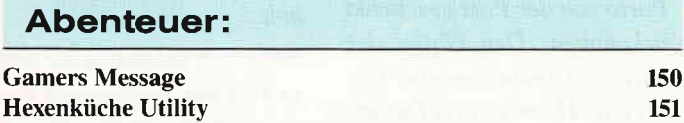

#### **Professional Computing: PC 1512**

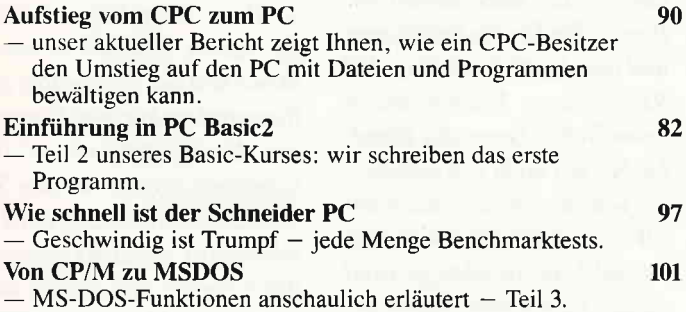

**Professional Computing: Joyce** 

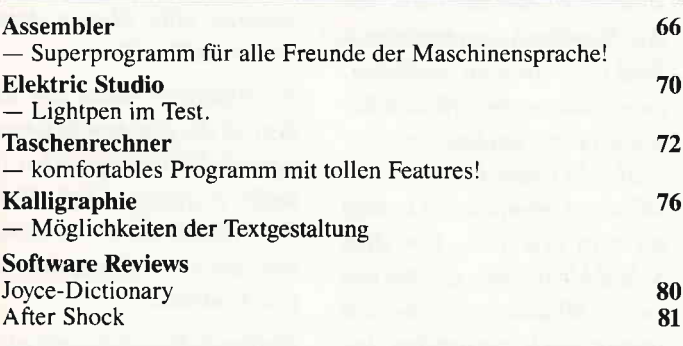

#### **Rubriken:**

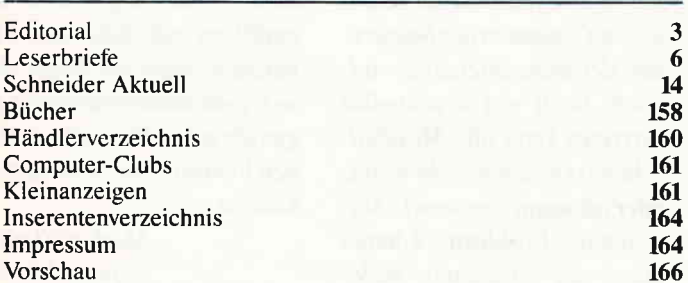

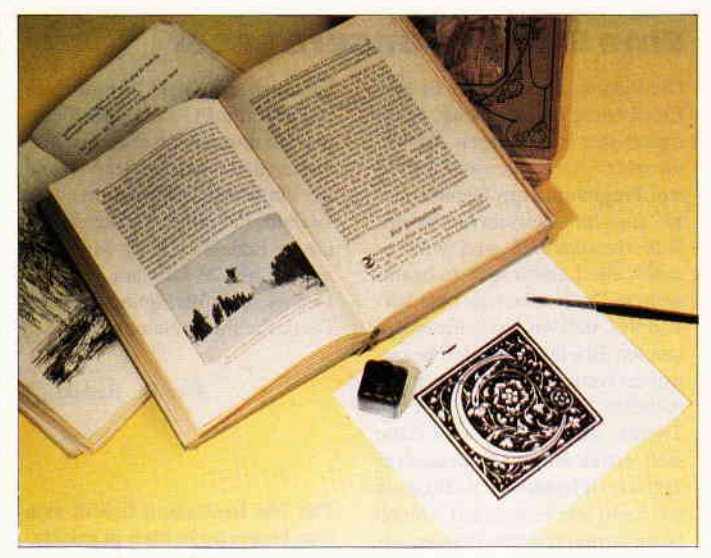

Das Joyce-Programm Kalligraphie eröffnet Ilmen völlig neue Möglichkeiten der<br>komfortablen Textgestaltung auch unter LocoScript.

S. 76

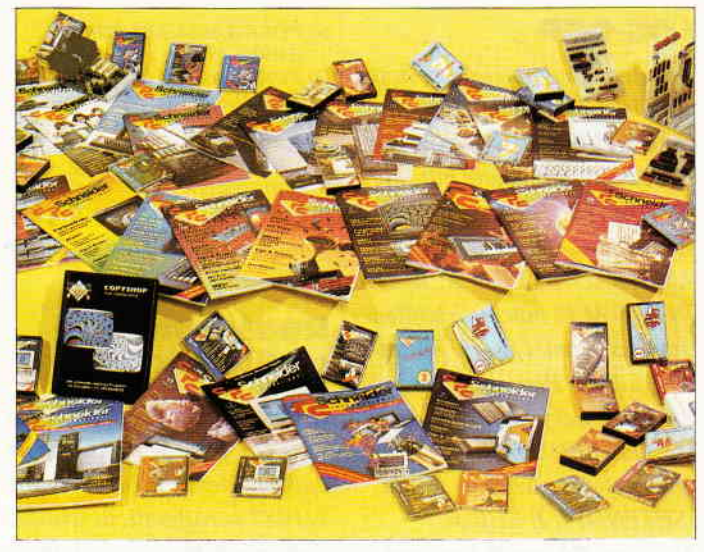

Zwei Jahre gibt es nun die PC Schneider International. Unser kleiner Exkurs soll Ihnen einmal einen Einblick in die Redaktionsarbeit geben. S. 106

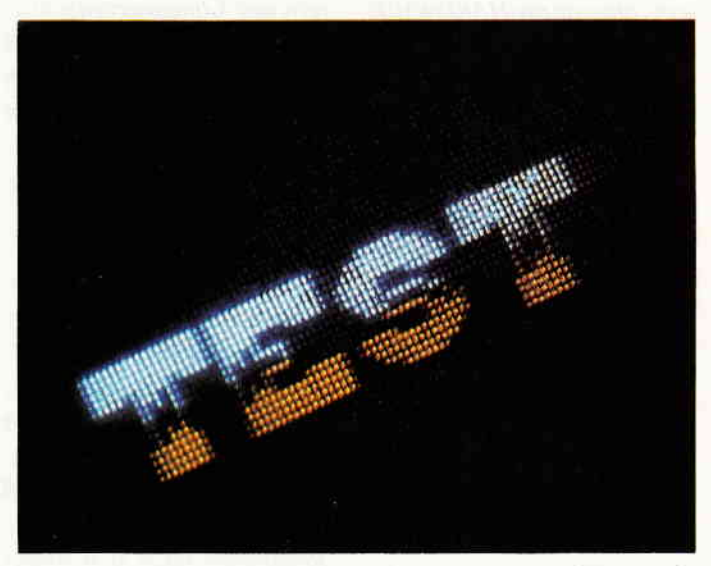

Spielereien mit dem Zeichensatz. Was auf den ersten Blick wie Spielerei aussieht, hat einen durchaus ernsten Hintergrund. Lassen Sie sich von BIGFONT überraschen.

S. 146 3'87 PC 5

#### Eine Bitte on unsere Leser

Die Rubrik »Leserbriefe« ist eine Einrichtung für alle Leser, die in irgendciner Form Fragen, Probleme oder Anregungen zu Produkten, Programmierproblemen oder zu unserer Zeitschrift haben. Selbstverständlich sind wir bemüht, alle Leserfiagen zu beantworten. Doch haben Sie bitte Verständnis, daß wir nicht alle eingehenden Briefe persönlich beantworten künnen. Oft erreichen uns mehrere Briefe zum gleichen Thema. einer davon wird dann stellvertretend für alle in unserer Zeitschrifi beantwortet. Da auch wir nicht alle Fragen auf Anhieb beantworten können. müssen wir recherchieren. Und das dauert be-

kanntlich seine Zeit! Wir möchten hiermit alle PC-Leser noch einmal auf unseren Leserservice hinweisen und bitten bei der Vielzahl der eingehenden Briefe um etwas Geduld. Für eilige Anfragen steht unsere Redaktion jeden Mittwoch von 17 bis 20 Uhr am »Heißen<br>Draht« zur Verfügung. Vielen Dank lür Ihr Verständnis.

Ihre PC-Redaktion

PS: Die Redaktion behält sich vor, Leserzuschriften in gekürzter Form wiederzugeben.

#### LOG.OFF

Von dem Gedanken aus, daß ich nicht der einzige bin, der inzwischen die einzige RS232C-Schnittstelle hat, die für die CPC-Reihe maßgeschneidert ist, nämlich die AMSTRAD RS232C SERIAL INTERFACE, möchte ich allen interessierten Lesern mitteilen, daß die Betriebsanleitung einen Druckfehler aufweist: ISETFILEEND muß, damit er angewendet werden kann, ISETENDFILE heißen.

Noch ein Tip zum B-Laufwerk. Die einfachste Methode, die Speicherkapazität zu erweitern, ohne an die HARDWARE z.u müssen, ist folgende: Es müssen der DPB, der ALT und der CSA des B-Laufwerkes auf einen geschützten Bereich verlegt werden, dann  $mu\beta$  diese Anderung im DPH vom B-Laufwerk vermerkt werden. Nun kann im verlegten DPB der DSM (die max. Blocknummer) erhöht werden. Das geht zwar nur bis hFF, aber es ist mit die simpelste Lösung.

Anbei das Patch-Programm für BASIC.

 $10 b = \&BE83$ 20 FOR a=&A8DO TO &A90E 30 POKE b, PEEK (a)  $40 b=b+1$ 50 NEXT

60 POKE &A92A,&83:POKE &A928,&BE 70 POKE &A92C.&9C:POKE &A92D,&BE 80 POKE &92E, &AC:POKE &A92F,&BE 90 POKE &BE88, &FF:POKE &8889,&00 Rüdiger Bücker Hagen-Boele

#### **Reaktion** 3luf Reol«tion

Ich möchte mich kurz zu dem Leserbrief von Marina Werner äußern, der in Ihrer Ausgabe 1/1987 veröffentlicht wurde. Sicherlich hat sie mit ihrer Aussage recht, da $\beta$  es schwarze Schafe unter den Mitarbeitern der Computerzeitschriften gibt, die zwar ihre Artikel veröffentlichen lassen, sich dann aber um die Reaktionen der Leserschafi nicht kümmern. Doch weitaus schlimmer ist das umgekehrte Verhöltnis.

Als Autor mehrerer Computerzeitschriften und Verfasser eines Buches über den Schneider PC weiß ich sehr wohl, welche Probleme bei dem Großteil der Leser auftreten. Zu beachten ist erstens,  $da\beta$ ein Artikel oft ungeahnte Reaktionen nach sich ziehen kann. So erhielt ich nach der Veröffentlichung eines Testberichtes über ein Kopierprogramm innerhalb einer Woche über zweihundert (man beachte!!!) telefonische und briefliche Anfragen. Bis die beantwortet waren, verging natürlich eine längere Zeit; das erklärt die Zeitverzögerungen, die bei der Beantwortung der Zuschriften oft auftreten. Doch um so dreister ist ofi die Reaktion der einzelnen Briefschreiber. Viele Anfragen . würden sich erübrigen, wenn die Leser sich die Artikel genauer durchlesen würden. Ein weiteres Problem ist das Porto. Einige Ratsuchende meinen wohl, manwürde das Porto von der Post geschenkt bekommen. Den Gipfel der Unverschämtheit erlebte ich, als ein »Herr« mir im Dezember Fragen zum CPC 6128 stellte. Nachdem ich ihn telefonisch mehrmals (vergeblich) aufgefordert hatte, seinen Anfragen Rückporto beizulegen und ihm deutlich machte,  $d\alpha\beta$ 95% seiner Fragen durch gründliches Lesen des Handbuches gar nicht erst aufgetreten wären, schrie er mich an: ,Wozu werden Sie überhaupt bezahlt! Sie werden ja wohl dieses löcherliche Porto bezahlen können. Ich bin nun mal beruflich sehr beschäftigt, so daß ich keine Zeit habe, mir das Handbuch durchzulesen.« Daß viele Autoren studieren, einer anderen beruflichen Beschöfiigung nachgehen oder vielleicht sogar die Schule besuchen, kommt diesen Leuten nicht in den Sinn. Von dem  $Schu\beta$  Idealismus, der bei fast jedem Mitarbeiter sicherlich immer noch vorhanden ist, ganz zu schweigen.

Ich möchte jedem Leser raten, einem Computerclub beizutreten, der seine Interessenvielleicht noch viel druckvoller vertreten kann (die Mitgliedschafi ist meistens sehr billig, oder oft sogar umsonst). Auftretende Probleme können durch die Erfahrung vieler Mitglieder teilweise viel schneller und ausfiihrlicher beseitigt werden.

Sollten Sie negative Erfahrung mit einem Autor machen, so schreiben Sie ruhig an den Verlag, der den betreffenden Mitarbeiter beschäftigt. Bei mehrmals auftretenden Beschwerden wird dieser seine Konsequenz ziehen und den Betreffenden ermahnen, oder ihm sogar die weitere Mitarbeit verweigern. Aber nicht minder wichtig ist es, die positiven Eindrücke weiterzugeben, denn jeder von uns freut sich über ein Lob seiner Arbeit.

Sicherlich entspricht der größte Teil der Leserschaft nicht dem gerade von mir entworfenen Negativbild. Aber ich möchte Sie bitten, Nachsicht mit mir und meinen Kollegen zu üben. Seien Sie geduldig! Sie haben schließlich einen Menschen um seinen Rat gefragt und nicht einen Computer, der die Antwort auf Tastendruck ausgibt. Denken Sie bitte auch daran, daß ein Telefonanruf meistens wesent' lich schneller hilfr, da das auftretende Problem viel ausfiihrlicher behandelt werden kann. Aul3erdem erspart das dem Autoren eine Menge Arbeit und vor allem Kosten.

Als Anfänger mußte ich (leider) ofi die gleichen Erfahrungen wie Sie machen, aber ich hoffe trotzdem, daß dieser Brief einigen Lesern zu denken gibt und erwarte gespannt deren Reaktion.

Hoffentlich sind Sie mir nicht allzu böse und zerreißen mich nicht in der Luft, aber ich  $mu$ ßte meinen Ansichten Luft machen, denn ich finde, da $\beta$ sich viele Mitarbeiter nicht gegen die ofi zu Unrecht erhobenen Vorwürfe zur Wehr setzen können.

> Markus Zietlow Sprockhövel 2

## PC KNOW HOW VON DATA BECKER

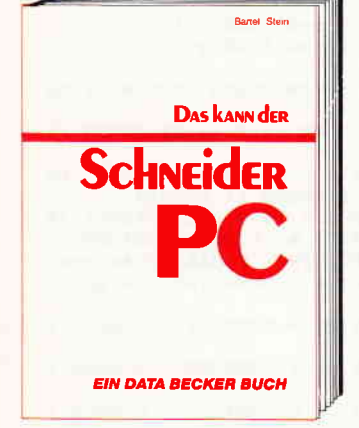

Ein Buch, auf das Sie sich voll und ganz verlassen können. Zwei erfahrene Redakteure des Computermagazins DATA<br>WELT haben sich ein Jahr auf den Schneider PC vorbereitet. Dann testeten sie das Gerät gründlich - lange vor der eigentlichen Markteinführung. Mit diesem Buch bekommen Sie nun vor dem Kauf<br>Bewerfungskriferien an die Hand und haben nach dem Kauf einen schnellen Ratgeber bei den vielfältigen Fragen rund um den Schneider PC. Das kann der Schneider PC 173 Seiten, DM 29.-

LÜEBS **Schneider** PC Für **EINSTEIGER EIN DATA BECKER BUCH** 

Schneider PC für Einsteiger hilft Ihnen beim Start in die PC-Welt. Das Buch ist der nicht nur ein Einstieg in die Grund-<br>funktionen des Rechners, sondern beschäftigt sich auch intensiv mit anderen wichtigen Dingen: z.B. mit Software, vie den sogenannten GEM-Anwendungen. Von GEM-PAINT, das zum Lieferum-<br>tang gehört, bis GEM-WRITE. Was können die Pakete, wo setzt man sie ein usw. Endlich ein Buch, mit dem man PC-Zukunft planen kann. Schneider PC für Einsteiger Hardcover, 312 Seiten, DM 49.-

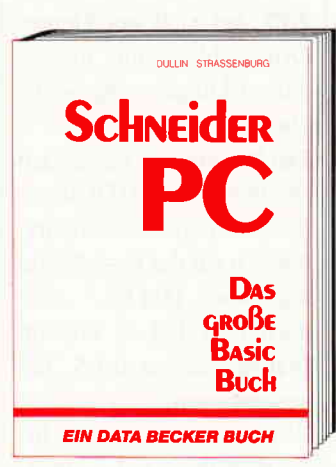

BASIC programmieren unter GEM - das große BASIC-Buch zum Schneider PC<br>zeigt Ihnen, wie es geht. Vom ersten<br>Kontakt mit BASIC2 zum ersten Programm, vom ersten Spiel zur professionellen Anwendung. Ein Buch also, in dem der Einsteiger genauso das findet, was<br>er sucht, wie der Profi. Natürlich kommen quch Tips und Tricks zu den unterschiedlichsten Bereichen der BASIC-Programmierung auf dem Schneider PC nicht zu kurz. Alles in allem: Information rundum.<br>Das aroße BASIC-Buch zum **Schneider PC** 

Hardcover, ca. 384 Seiten, DM 49,-

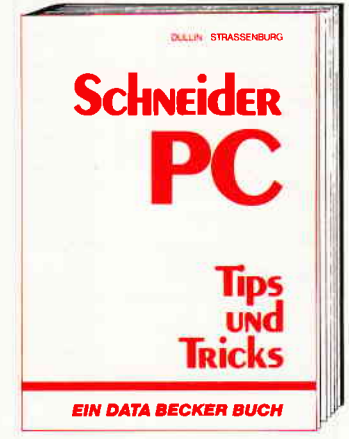

Aus dem Schneider PC kann man noch mehr herausholen, als Sie vielleicht vermutet haben. Wie das geht? Das sagt<br>Ihnen Schneider PC Tips & Tricks. Was kann man mit DOS, GEM, BASIC oder auch anderen Programmiersprachen machen? Hier ein paar Anregungen: einen Programmgenerator, eine neue<br>Tastaturbelegung, 3-D-Grafik mit Sha-<br>ding, Animation, eine Dialog-Box, eine RAM-Disk, einen Mini-Notizblock mit Batchverarbeitung, Sound... Mehr dem-<br>nächst in diesem Buch: **Schneider PC Tips & Tricks** Hardcover, 245 Seiten, DM 49,-

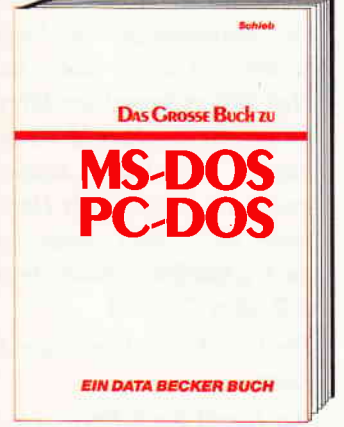

Das große Buch zu MS-DOS/PC-DOS das Anwenderhandbuch, das Ihnen Antworten bietet. Was ist DOS und wozu nutzt man es? Wie baut man hierarchische Dateistrukturen auf? Welche Befehle enthält die Datei CONFIG.SYS?<br>Wie arbeitet man mit einer Festplatte? Was leisten Batchdateien, was das Hilfsprogramm DEBUG? Sonst noch Fragen? Die Antworten finden Sie in diesem Buch. Denn hier werden alle Befehle mit Syntax, Erklärungen und Beispiele auf-<br>geführt – auch die der Version 3.2!<br>Das große Buch zu MS-DOS/PC-DOS ca. 350 Seiten, DM 49,-

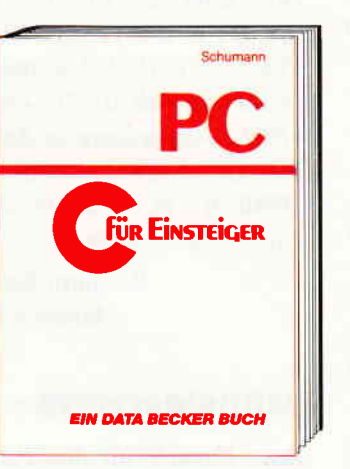

C ist eine starke Sprache mit starken Argumenten: Sie ist portabel, hat klare<br>Strukturen und eignet sich besonders zur Systemprogrammierung. Nutzen Sie diese Vorteile. Lernen Sie C. Mit .C für Einsteiger wird es Ihnen leichtfallen.<br>Denn hier finden Sie neben einer detaillierten Einführung auch alles über die weiterführenden Sprachelemente: Datenfelder, I/O-Operationen, Programmstrukturen, Schleifen... C für Einsteiger - eine praxisorientierte Einführung in die<br>Sprache der Zukunft. C für Einstelger

Hardcover, 306 Seiten, DM 49,-

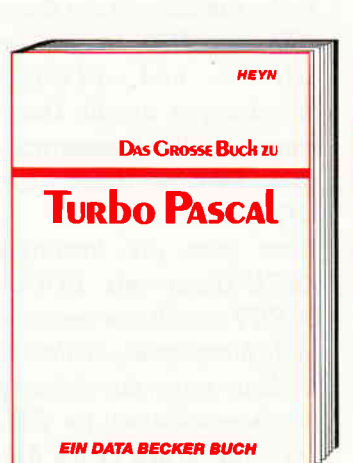

**OUTOR CALIFORNIA** Wer ernsthaft in Turbo Pascal programmieren will sollte dieses Buch nutzenvon der praxisnahen Einführung in Turbo Pascal und den Grundlagen von MS-DOS/ PC-DOS über Tips und Tricks zur rationellen Programmerstellung bis hin zur Doku-<br>mentation. Wer das große Buch zu Turbo Pascal gelesen hat, weiß, wie man Programme rundherum professionell macht. Schließlich ist der Autor Leiter unserer Softwareabteilung. Das große Buch zu Turbo Pascal Hardcover, ca. 500 Seiten, DM 59,-

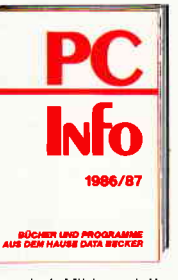

PC-Software und -Bücher von DATA  $BECKER - detail$ liert und übersichtlich dargestellt im<br>PC-Info 1986/87. Umfangreich mit<br>allen wichtigen Eckdaten werden Sie über die PC-Programme von<br>DATA BECKER

informiert. Mit kompletter Buchliste der PC-Bücher von DATA BECKER, Schauen Sie sich dieses leistungsstarke Angebot an. Fordern Sie das kostenlose PC-Info 1986/87 on

Creer Mechines of 5-1 eres management and treat

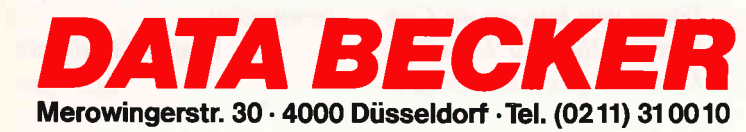

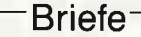

Aktuella Spiele, heute bestellt - morgen geliefert.

3990/4990 59.90<br>39.90 / 39.90

3990054,900990054,900054,900<br>3990054,90055900599005990054,900<br>3990054,90055900599005990054,900<br>399005590054,90054,90054,900

2990<br>3990 / 5490<br>3990 / 5490<br>3990 / 5490<br>**69,90** / 59,90

45...<br>39,90<br>39,90 79,90<br>49,90<br>49,90

بحر= 4<br>09,95 09,99<br>09,90 09,99<br>34,90<br>09,90 09,99<br>09,90 09,99

روری<br>39,90 /59,90<br>39,90 موجود<br>39,90 موجود

08,80<br>08,90 08,80<br>59,90

 $\begin{array}{r} 58,90 \\ 34,90 \\ 39,90 \\ 49,90 \\ 59,90 \\ 59,90 \\ 59,90 \\ 59,90 \\ 59,90 \\ 59,90 \\ 59,90 \\ 59,90 \\ 59,90 \\ 59,90 \\ 59,90 \\ 59,90 \\ 59,90 \\ 59,90 \\ 59,90 \\ 59,90 \\ 59,90 \\ 59,90 \\ 59,90 \\ 59,90 \\ 59,90 \\ 59,90 \\ 59,90 \\ 59,90 \\ 59,90 \\ 59,90 \\ 59$ 

0550<br>0990 5590<br>0990 6590<br>0990 5990<br>0990 6990

 $\begin{array}{c} 39,90\\ 39,90\\ 34,90\\ 49,90\\ 49,90\\ 49,90\\ 49,90\\ 49,90\\ 49,90\\ 49,90\\ 59,90\\ 59,90\\ 59,90\\ 59,90\\ 59,90\\ 59,90\\ 59,90\\ 59,90\\ 59,90\\ 59,90\\ 59,90\\ 59,90\\ 59,90\\ 59,90\\ 59,90\\ 59,90\\ 59,90\\ 59,90\\ 59,90\\ 59,90\\ 59$ 

29,90 /49,90<br>39,90 /49,90<br>39,90 /49,90

34.90 /49,90<br>39.90 /49,90<br>59.90

39,90<br>39,90 /59,90<br>49,90

03490<br>04900<br>04900 15900<br>03900 15900<br>03900 15900<br>03900 15900<br>03900 15900<br>03900 15900<br>04900 14900

94,90<br>08,900 M9900<br>09,900 M9900 M9900<br>09,900 M9900 M9900<br>09,900 M9900 M9900<br>09,900 M9900 M9900<br>09,900 M9900 M9900<br>09,900 M9900<br>09,900 M9900<br>04,900 M9900

្រុក ប្រាយព្រះបង្កាត់ ប្រាយព្រះបង្កាត់ ប្រាយព្រះបង្កាត់<br>! បាលបាញ់បាញ់បាញ់បាញ់បាញ់បាញ់បាញ់បាញ់បាញ់<br>! បាលបាញ់បាញ់បាញ់បាញ់បាញ់បាញ់បាញ់បាញ់បាញ់

tigen Kosten der Nachnahme zu erspa-<br>ihnen, die Spiele mit Vorausscheck zu<br>h der Versandkosten von 1,50 DM, sonst<br>ndkosten 5, – DM.

schauties

electronic bauelemente

39,90

59,90

3-D Grand Prix<br>ACE Flugsimulator<br>Bruce Lee

Bruce Lee<br>Batman<br>Biggles<br>Back to the Future<br>Baxing<br>Cobra<br>Coros II Chess<br>Cyrus II Chess

Colossus Chess<br>Cyrus II Chess<br>D. Th Decalion<br>D. Th Decalion<br>Dan Dars Lair<br>Dragons Lair<br>Elue Deutsch<br>Elue Deutsch<br>Elve Star Games<br>From Parames<br>Frighting Warnon<br>Frighting Marinon<br>Frighting Marinon<br>Frighting Marinon

nan mort<br>pstbusler: Goll<br>Gyroscope<br>Gel Dexter<br>Ghosl n Goblins<br>Great Escape

nacker<br>Highway Encounter<br>Hvoer Soorts

Hyper Sports<br>Harmer Mack<br>Harmer Attack<br>Hunder Mack<br>Harmer Attack<br>Harland<br>Harmer Randon<br>The Andre<br>The Aconstable Mission<br>Karn<br>Karn

karı<br>Knight Rider<br>Knight Rider<br>Knight Games<br>Knaamis Golih-Op Hits<br>Jord of the Rings<br>Lord of the Rings<br>Lord of the Rings<br>Lord of the Rings

Movie<br>Marsport<br>Match Day<br>Match Day<br>Misson Elevator<br>Mindshadow<br>Master of the Lamps<br>Master of the Lamps

manaagara<br>Mermaid Madness<br>Mord an Bord<br>Mord an Bord

Mag Ma<br>Movie France Produce<br>One Franzadore<br>Produce Produce<br>Produce<br>Produce<br>Produce<br>Produce<br>Rescue on Fract<br>Shooter<br>Shooter<br>Shooter<br>Shooter<br>Shooter<br>Shooter<br>Shooter<br>Shooter<br>Shooter<br>Shooter

Room Ten<br>Sarmanta Fox<br>Strange Loop<br>Space Invas<br>Spiffire 40<br>Space Responding<br>Space Shuitle<br>Streel Hawak<br>Streel Hawak

Sweevos World<br>Super Pipeline 2<br>Sir Force Harrier

Spy vs Spy<br>Top gun<br>Toad Hunner

lennis<br>Tempest<br>The Hacker

The Hacker<br>The Connes<br>The Coones<br>The Sin Axis<br>Terra Cresta<br>They sold Mili<br>They sold Mili<br>dio Teil III<br>Thomada Low Level<br>Tomahawk<br>Thomada Low Level<br>Thomada Low Level<br>Thomada Low Level<br>Thomada

The way of Tiger<br>The way of Tiger<br>The Rocky Horror Show

The Husun,<br>winter Games<br>Winter Games<br>World Cup Carn<br>Way of the Exploding Fist<br>Way of the Exploding Fist<br>Way of the Eiger<br>Werner mach hin

venter mach hin<br>Xarg<br>Wanted Cunfright<br>Yie ar Kung Fu II<br>Zoids<br>Zorro

Jedes dieser S

Caves of Doom<br>Chiller<br>Finders Keepers<br>Formular 1

Formular 1<br>Locomotion<br>Cone man a h. Droid<br>Nuclear Heisl<br>Molecule Man<br>Into Obiwon<br>Modecule Restory<br>Custand Pie Factory<br>Star Ranger<br>Star Ranger<br>Hombscare<br>Hombscare<br>Ning Massler<br>Star Ranger<br>Star Ranger<br>Star Ranger<br>Star Ranger

kenneen op<br>Jonterraquous<br>Sub-Sunk<br>Vild Bunch

Thrust<br>Shorts Fuse<br>Storm<br>Kane<br>Ground Zero<br>Paws

Paws<br>Winter Olympics<br>World Cup<br>Cyltu<br>Cyltu<br>Cyltushanner

Hélichopper<br>Spiky Maslei

Miami Vic<br>Mag Max<br>Movie

#### Wichtige **Information**

Sehr geehrte Leser,

in der letzten Ausgabe, Heft 2/87, hat sich ein kleiner Druckfehler mit großen Auswirkungen eingeschlichen.

Der Preis für die bestückten Platinen des MIDI-Interfaces beträgt nicht, wie irrtümlich auf der Bestellkarte angegeben, DM  $69, -$ , sondern DM 198,-, wie im Platinenservice auf S. 123 ausgewiesen.

Wir bitten Sie, dies bei Ihrer Bestellung zu beachten.

Die Redaktion

#### »HYROGLYPHOS **TOTAL«**

Das Programm gefällt mir sehr gut, doch leider waren im abgedruckten Listing noch Fehler enthalten: in den Zeilen  $1110$  und  $1130$  ist in den »OPEN«- und »CLOSE«-Anweisungen vor die Dateinummern das Nummernzeichen  $(\#)$  zu setzen  $(z, B, \#)$ *OPEN* " $O$ ", #1,syp\$).

Wenn man die benötigte ASCII-Datei mit LOCO-SCRIPT erstellt (am besten im Bildschirmformat), werden die Umlaute sowie das Scharf-S falsch verschlüsselt ( $> 127$ ). Die zusätzlichen Zeilen 835, 935 und 1300 - 1380 (Anlage) korrigieren dies.

Ein sauberes Programm sollte über ein definiertes Programmende verlassen werden können; die STOP-Taste bzw. ALT + C sollten Notfällen vorbehalten bleiben. Die Änderungen in den Zeilen 230, 240, 270 und 290 sowie die ergänzenden Zeilen 395 und  $1500-1550$  (Listing 1) machen's  $m\ddot{o}$ glich...

Je nach Größe der mit »HY-ROGLYPHOS« erstellten Zei

```
60 POKE 50902!, 16: POKE 50880!, 0: POKE 50883!, 0: 'Spa
ce auf 16 Pivel
230 \sqrt{s} (1)="Buchstaben laden....": \sqrt{s} (2)="Buchstaben
 speichern": v$(3)="Buchstabe erstellen": v$(4)="Bu
            umändern": v$(6)="Text drucken........": v
chstabe
$(5)="Buchstabe löschen...":v$(7)="Inhaltsverzeich
nis..": v$(8)="Programm beenden...."
240 FOR y = 1 TO 8: PRINT esc$+"Y"+CHR$(35+y*2)+CHR
$(100); v$(y); NEXT270 IF z = 30 THEN q=q+1: IF q=9 THEN q=1<br>290 IF z = 31 THEN q=q-1: IF q=0 THEN q=8<br>395 IF Q=8 THEN GOTO 1500
835 IF ASC(b$) > 127 THEN c$=b$: GOSUB 1300: MID$(b$
 1.1) = c$
935 IF ASC(Buchst$) > 127 THEN c$=Buchst$: GOSUB 13
00: Buchst$=c$
1110 OPEN "O", #1, styp$: FOR k = 50900! TO 57200!: PR
INT #1, STR$ (PEEK (k)) : NEXT k: CLOSE #1: RETURN
1130 OPEN "I", #1, styps: FOR k = 50900! TO 57200!: IN
PUT #1, a$: POKE k, VAL (a$): NEXT k: CLOSE #1: RETURN
1300 ' ******* KORREKTUR UMLAUTE / SCHARF-S *****
1310 IF ASC(c$) = 186 THEN c$ = CHR$(126):'8:goto
1380
1320 IF ASC(c$) = 208 THEN c$ = CHR$(91):' \ddot{a}: goto 1
380
1330 IF ASC(c$) = 211 THEN c$ = CHR$(92):'ö:goto 1
380
1340 IF ASC(c$) = 212 THEN c$ = CHR$(93): '\ddot{v}: goto 1
380
1350 IF ASC(c$) = 240 THEN c$ = CHR$(123):'ä:goto
1380
1360 IF ASC(c$) = 243 THEN c$ = CHR$(124):'ö:goto
1380
1370 IF ASC(c$) = 244 THEN c$ = CHR$(125):'ü
1380 RETURN
1500
     ' ******* PROGRAMM BEENDEN *******
1510 PRINT clr$; con$; "Denken Sie an die Datensiche<br>rung ! ": INPUT "BEENDEN (J/N) ? ", ende$<br>1520 IF MID$(ende$, 1, 1)="J" OR MID$(ende$, 1, 1)="j"
 THEN GOTO 1550
1530 RUN 20
1550 END
```
chen kann eine Variation in der Breite des Leerzeichens (Space) erforderlich werden. In diesem Fall ist die erste »POKE«-Anweisung in Zeile 60 zu ändern: 'POKE 50902!, $n'$  (n:= Breite des Leerzeichens in Pixels).

> **Reinhard Stock** München 90

#### Schneiderware #6

Beim Versuch, die drei PIO-Karten zusammen mit der zweiten Centronics-Karte am Bus gemeinsam zu betreiben, mußte ich leider die Erfahrung machen, daß mir der Rechner bei jedem Versuch ins Nirwana entschwand.

#### Also begann die Suche:

Da der Fehler nur bei der zweiten Centronics-Karte vorkam, nahm ich alle anderen Karten vom Bus, um die Centronics allein zu betreiben. Nachdem diese aber ebenfalls

den Dienst verweigerte, konnte somit nur die Hardware oder die Adressenlage in Frage kommen. Da der Lader aus Heft 7/86 aufgrund der Adressentabelle aus Heft 12/86 angepaßt war (siehe unten), mußte der Fehler in der Hardware sein!! Dort wurde ich auch schnellstens fündig beim IC2, dem 74LS138.

Pin 15 wählt die Adresse der A-Karte

Pin II soll die B-Karte selectieren

Hier nun liegt der Hund begraben, denn Pin II wählt nicht die Adresslage F8E4-F8E7, sondern F8F0-F8F3.

F8F0-F8F3 aber ist schon der Adressbereich der zweiten PIO-Karte!!!

Nach Auftrennen der Leiterbahn zum Pin II, und Verbinden mit Pin 14, funktioniert sie einwandfrei.

> **Winfried Lesiewicz** Esslingen

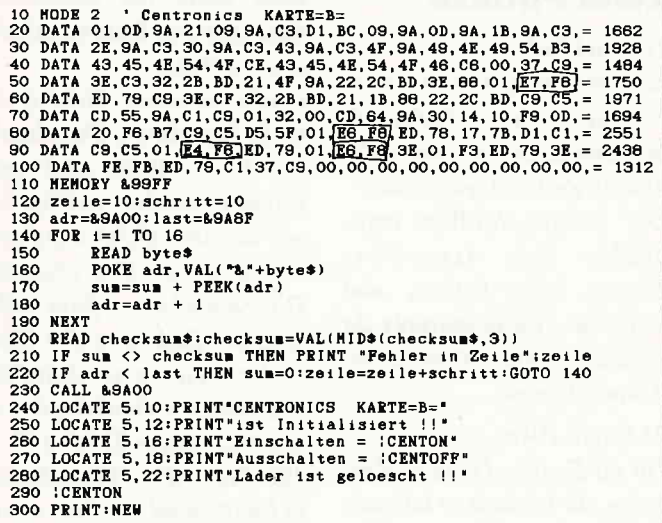

#### **Tips zum** Uhrentreiber:

Schneiderware  $# 5.$  Echt $reituhr$ 

1. Fehler im Sechszeiler auf Seite 82, Heft 10/86. Zeile 40 muß heißen:

EVERY 5.1 GOSUB 100. denn Schneider-Basic hat nur drei Zeitgeber!!

2. Zeitgeber 1 ist ungeeignet. da Programme mit FOR NEXT-Schleifen sich in den meisten Fällen vom Zeitgeber 1 verabschieden. Dies zieht im Laufe des Programms den Abschied ins Rechner-Nirwana nach sich. Mit Zeitgeber 3 hat sich das Problem erledigt, da er die höchste Priorität besitzt.

3. Bei Anwendung der Abruf-Befehle für den Drucker muß ich derzeit noch einen  $PRINT \# 8$  hinterherschicken, da er sonst erst nach der Betätigung der ON-LINE Taste reagiert. (CPC 6128-DMP2000)

Vorsicht ist auch bei Unterbrechung eines Programms geboten, welches EVERY-Aufruf ausführt.

Bei Neustart, ohne den Rechner per Netz ausgeschaltet zu haben, mußte ich feststellen, wenn zwischendrin ein Aufruf an den Drucker erging, war dieser nicht mehr zu stoppen. Selbst wenn ich den Drucker per Netz resete und das **EVERY-Programm per BREAK-**Taste abbrach, spuckte er munter weiterhin Datum+ Uhrzeit aus.

Sollten noch weitere Probleme in Erscheinung treten, werde ich es Sie wissen lassen. Winfried Lesiewicz Esslingen

#### **Habil**

Das Programm »Habil« aus Heft 12/86 hatte wahrlich nur eine spärliche Beschreibung. Das ansonsten hervorragend gelungene Programm wird dadurch etwas getrübt. Für alle Interessierten haben wir eine ausführliche Programmbeschreibung parat, die gegen Einsendung eines frankierten Rückumschlages angefordert werden kann.

Die Redation

#### **HYROGLYPHOS TOTAL**

Meines Erachtens müßten folgende Zeilen wie folgt geändert werden, damit das Programm auf dem JOYCE besser läuft.

400 PRINT  $\text{esc$+ "X" + \text{CHR$}(54)$+}$  $CHR\$(75) + CHR\$(42) + CHR\$(73);$  $cls$ \$:

"mit  $(+)$  wird der Pixel gemalt": PRINT "mit  $(-)$  wird der Pixel gelöscht": PRINT: PRINT "mit (RETURN) wird die Eingabe beendet": PRINT: PRINT "mit (EXIT) wird Grafik gelöscht"

580 IF  $z = 43$  THEN  $u(y,x) = 1$ 590 IF  $z = 45$  THEN  $u(y,x) = 0$ Paul Cordier Wiltz

#### **Mallard-BASIC 80**

Ich bin seit einigen Monaten sehr erfreuter PCW 8256 User. Ursprünglich habe ich ihn nur als reine Anwendungsmaschine gedacht, doch leider wurde ich dann wieder vom Programmieren angesteckt.

Mallard 80 BASIC machte auch sehr viel Freude  $-$  da ich noch vom CPC 464 BASIC geistig vorbelastet war  $-$  bis ich mich dann mit den Bildschirmsteuerungen befaßte.

Alles was nun klappte waren, außer einigen Programmabstürzen, meine Nerven.

Das Studium des mitgelieferten BASIC Handbuchs brachte mir soviel Information als würde ich das 7. Buch Moses studieren.

Ein Anruf bei Schneider Türkheim ergab leider »NO FILE«. Doch Scherz beiseite, ich hoffe, daß Sie oder einige Leser mir bei der Suche nach geeigneter Literatur helfen können.

> Peter Zeller Am Gewend 1 8653 Mainleus

#### **Selbstdefinierte** Zeichen

Es wird überall geschrieben, daß man nur die Zeichen 32 bis 255 umdefinieren kann. Das ist falsch. Es können auch die Zeichen 0 bis 31 umdefiniert werden. Einfach Symbol After 0 eingeben, danach Symbol und den ASCII-Code von dem Zeichen, das man umdefinieren will. In dem kleinen Demo-Programm habe ich alle Grafikzeichen von 0 bis 31 zu einem Schiff umdefiniert. Nach jedem Tastendruck zeigt es die umdefinierten Zeichen der Reihe nach an.

> **Reto Busenhart** CH-8200 Schaffhausen

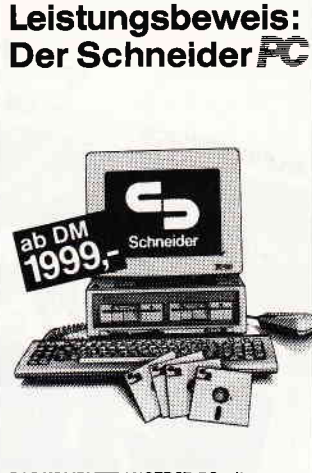

DAS KOMPLETT-ANGEBOT: PC mlt 2-Tasten-Maus, Software: MS DOS 3.2, GEM, GEM Desktop, GEM Paint, DOS Plus, Locomotive BASIC 2, ausführliches Benutzer-Handbuch in Deutsch.

**PC 1512 SD/MM** mit 20 MB Festplatte nur **DM 2999.** –

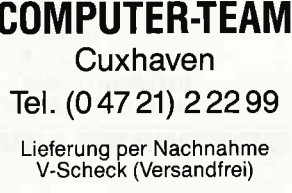

GEBR. NICKELSEN + PARTNER Daten- und Kommunikationstechnik 7407 Rottenburg 1 - Graf-Wolfegg-Straße 75 Telefon 07472/22001-03

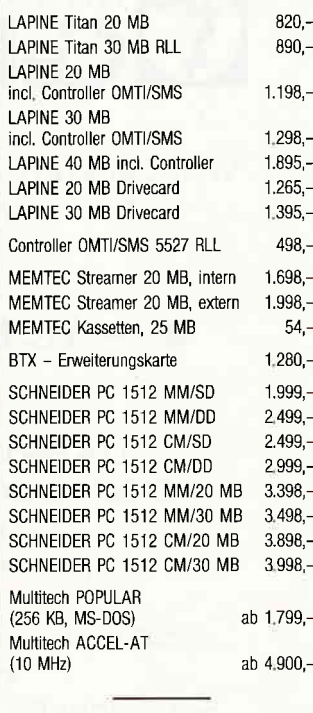

- Händleranfragen erwünscht -

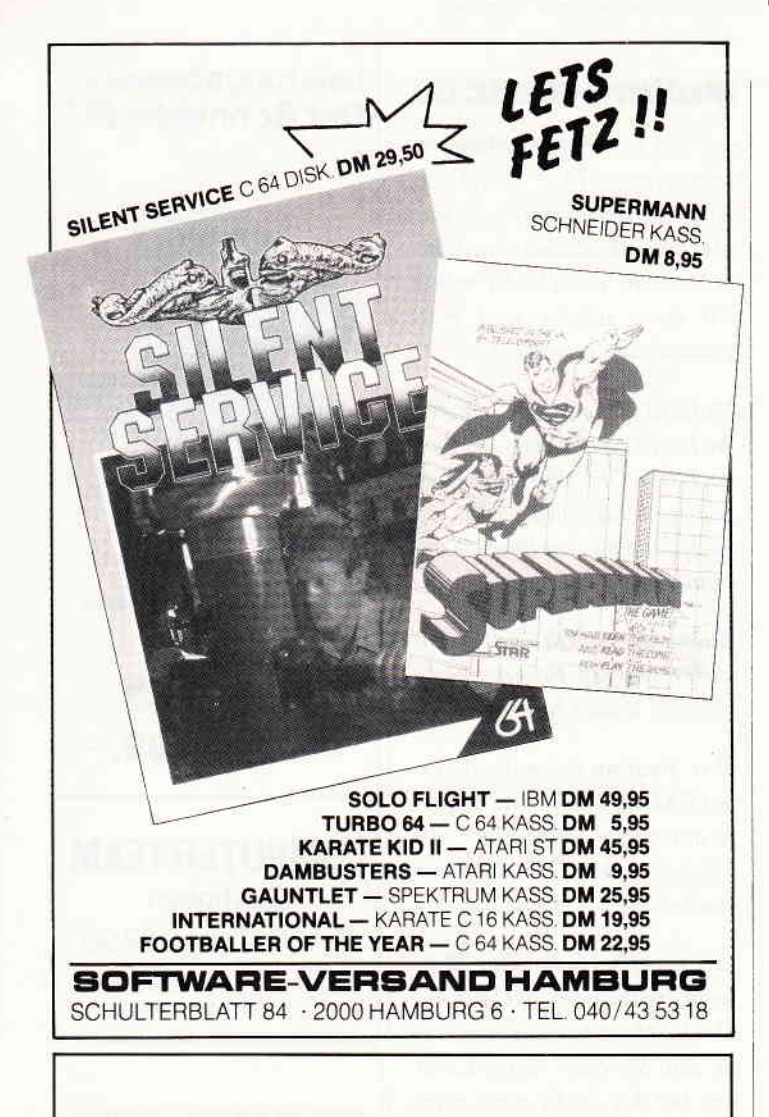

#### DMV stellt aus:

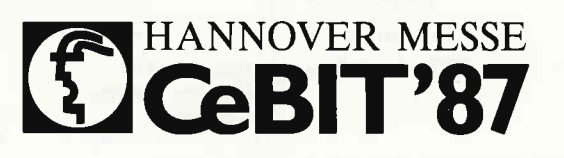

Welt-Centrum Büro, lnformation, Telekommunikation

#### 4. - 11. März 1987

Die Redaktion der PC Schneider-International freut sich auf lhren Besuch.

Sie finden uns am Stand der Schneider Computerdivision.

#### |\_-Briefe

#### **Zwei Punkte**

1) Druckfehler:

In Heft 9/1986, Seite ll, Artikel »Lies mich!«, befindet sich im Data-Lader für den CPC 464, in Zeile 50, ein Fehler. Der zweite Hex-Wert muß, analog dem Assembler-Listing, » $6e$ « heißen, und nicht »6a«, wie abgedruckt, da es sonst zu einem Programm-Absturz kommt.

#### 2) Spiele-Poke:

Für die Sparte »Gamers Message«, die ich äußerst hilfreich finde, möchte ich einen Poke für das Spiel »Bombjack« beisteuern.

Das Mini-Programm lädt das Hauptprogramm von Bombjack ein (deswegen Kassette an dessen Anfang gleich nach dem Titelbild, spulen!), versetzt es mit 255 Leben und stortet es dann.

l0 MEMORY &176F:LOAD" ".&1770 20 MODE 0:POKE & 1800.0:CALL &t770

> Eduard Pfarr Bad Schussenried l

#### LOGO-Bilder<br>mit COPYSHOP

Auf die Anfragc von Herrn Roos in Heft l/87 kann ich einen Wg anbieten, auf demich Erfolg gehabt habe:

Die mit »savepic« gespeicherte Logo-(CP/M)-Binärdatei wird mit Hilfe des Programms »Vorspann« von DR. Dietmar Schröder aus Hefi l/86mit einem Vorspann versehen und kann dann als AMSDOS-Binärdatei auf Diskette gespeichert werden.

Leider ist diese Datei noch nicht brauchbar: Die einzelnen Bytes müssen noch »ge-<br>spiegelt« werden, weil sie so, wie sie von LOGO stammen. ein verzerrtes Bild ergeben. Die Spiegelung erfolgt wöhrend des Ladens in den Bildschirmspeicher mit dem Programmentwurf nach Listing 1, und zwar in den Zeilen 130... 180. Durch diese Umrechnung in BASIC wird das Programm recht langsam. Vielleicht kann ein versierterer Programmierer dafär eine kurze MC-Routine veröffentlichen, durch die die Umrechnung beschleunigt wird.

Wenn man vor dem Laden des Bildes die Routine "SCREEN- $SAVE<sub>0</sub>$  aus »COPY-SHOP« im Rechner installiert hat, kann man das jetzt einwandfreie Bild abspeichern und mit » COPYSHOP« laden und ausdrucken.

> Wilfried Kolbe Dußlingen

#### Schneider PCl5t2

Es ist ein Fehler im BASIC 2-Interpreter.

Der Leser sollte vielleicht über ein Phänomen des BASIC 2-Interpreters informiert werden, der ihm das Leben ganz schön schwer zu machen droht.

Nach dem Abspeichern von (lauffähigen) BASIC-Pro-

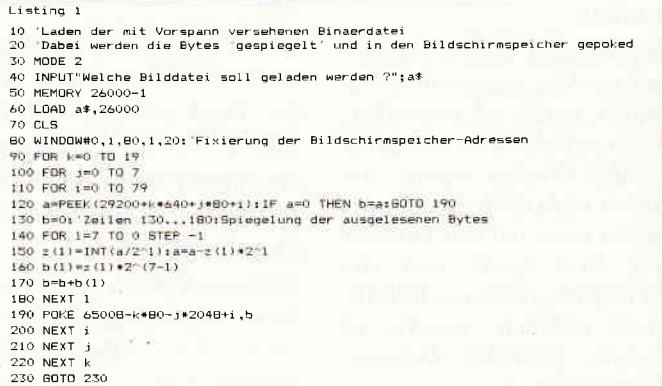

#### **Briefe**

grammen tritt ab und zu ein Ladeproblem auf, das jeweilige Programm kann von BASIC 2 aus nicht mehr in den Arbeitsspeicher geholt werden. Die Datei ist jedoch beliebig kopierbar (unter DOS) oder auch mittels TYPE auf dem Bildschirm listbar. Unter BA-SIC 2 ist diese Datei jedoch nie wieder ladbar, die Fehlermeldung lautet schlicht und ergriffen »Dateiende gefunden«, der Ladevorgang bricht ab und der Programmspeicher bleibt leer.

Abhilfe, bis ein Software-Patch von Schneider geliefert wird man erhielt dort bereits schon drei Anrufe deswegen, aber man glaubte dieser Sache noch nicht ganz), kann ich auch geben:

1) Den BASIC-File mit RPED (DOS-PLUS Editor) einladen, wobei allerdings Zeilen größer als 80 Zeichen abgeschnitten werden.

2) Ein REM-Statement am Dateianfang einfügen und RPED wieder mit ESC verlassen. Die Datei wird auf die Diskette zurückgeschrieben.

3) Meist ist das Programm von BASIC 2 aus wieder ladbar. Nun müssen nur noch die abgeschnittenen Zeilen ergänzt werden, weshalb es ratsam erscheint, die Datei vor der Bearbeitung mit RPED auf dem Drucker zu listen (unter MSDOS oder DOS-PLUS mit PRINT oder COPY jederzeit möglich).

Auch ein Bearbeiten der Datei mit Textprogrammen wie WORDSTAR wäre denkbar, wobei u.U. die Zeilenlänge erhalten bleibt (Option Programmdatei benutzen). Wichtig ist jedoch anscheinend.  $d\alpha\beta$  in dem »fehlerhaften« Programm irgend etwas verändert wird.

Das Problem erinnert stark an den Fehler im Betriebssvstem der DDI-1 Floppy, wo der Merge-Befehl nicht immer einwandfrei funktionierte. Auch hier wurde ein Dateiende vorgegaukelt, wo gar keines war. Die Fehlerhäufigkeit beträgt ca. 1x pro 30 Speichervorgängen. Wenn eine Datei »fehlerhaft« auf Diskette abgelegt wurde (der Fehler ist ja eigentlich im Ladetreiber des BASIC-Interpreters zu suchen), dann ist diese Datei in keinster Weise mehr in den Arbeitsspeicher zu bringen auch nicht teilweise. Das Problem tritt sowohl am Dateiende wie auch am Anfang oder in der Mitte auf, eine Regelmäßigkeit ist nicht feststellbar.

> Dipl. Ing. Lothar Wöhner Schwabhausen

#### »C« gekonnt!

Im Leserbrief von Günter Bee aus Westendorf wird gefragt, warum das ASCII-Zeichen Form-Feed(12) beim CPC 6128 unter CP/M Plus nicht den Bildschirm löscht. Dazu ein paar allgemeine Worte über Steuerzeichen.

Das Zeichen Form-Feed (abgekürzt FF) ist im ASCII-Zeichensatz als Papiervorschubzeichen definiert; daß es bei den CPCs unter CP/M 2.2 und unter BASIC den Bildschirm löscht, ist eher Zufall. CP/M Plus benötigt (bei den CPCs) die Steuerzeichensequenz ESCape(27) 'E', um den Bildschirm zu löschen.

Damit das C-Programm unter CP/M Plus genauso läuft, wie unter  $CP/M$  2.2, muß die erste Anweisung lauten:

'printf ("Hallo  $\setminus$  33E  $\setminus$  33H");'

Dazu muß man wissen, daß die Zeichensequenz 'ESC E ESC H' den Bildschirm löscht und den Cursor in die Home-Position bringt. In C leitet ein Backslash  $(\n\setminus)$  ein oktal angegebenes Zeichen ein:

#### Lauter Anwendungsprogramme

#### **PROFIREM**

#### Das Geschäftssoftwarepaket Fakturierung, Adressendatei, Lagerdatei neue erweiterte Version!

- · universelle Einsatzmöglichkeiten
- Einlesen von Adressen in die Faktura  $\bullet$
- $\bullet$ Einlesen von Lagerartikeln in die Rechnung. mit automatischer Bestandskorrektur
- Speicherung von Rechnungen  $\bullet$
- Einfaches nachträgliches Ändern komfortable Eingabemasken  $\bullet$
- Ausdruck sortierter Adressenlisten
- · Berechnung des Lagerwertes
- · für Joyce 178, DM, für CPC 136, DM

#### **ETATGRAF**

#### Das Haushaltsbuch mit Grafik Verwalten Sie Ihre Ausgaben mit dem Computer. Die grafi-

schen Auswertungsmöglichkeiten verschaffen Ihnen jederzeit einen guten Gesamtüberblick

- · bis zu 18 verschiedene Kostenarten
- · Bearbeitung von 12 Monaten
- Tabellen, Balkengrafik
- für Joyce oder CPC nur 58. DM

#### **FIBUKING**  $\vee$  2.0

- Die preiswerte Finanzbuchführung
- · 60 Konten, einfache oder doppelte Buchführung
- · bis zu 4-stellige Kontennummern
- · automatische Bilanzierung
- · für Joyce oder CPC nur 136, DM

#### **VOKABI**

Der universelle Vokabeltrainer · für Joyce oder CPC nur 58, - DM

#### **DATENREM**

Die einfache Dateiverwaltung ● für Joyce oder CPC nur 68, - DM

#### **KALKUREM**

- Tabellenkalkulation mit Grafik
- · 3" Diskette für CPC nur 78, DM

**COM-FORM** 

Druckprogramm für Überweisungsformulare · 3" Diskette für CPC nur 48, - DM

#### VAN DER ZALM SOFTWARE

Programm-Entwicklung und Vertrieb Elfriede van der Zalm

Schieferstätte, 2949 Wangerland 3 Telefon (04461) 5524

Versand erfolgt per Vorkasse (portofrei); Nachnahme (zzgl. 5, - DM)

#### **Briefe**

elektro GmbH Delsterner Straße 23 5800 Hagen 1 Telefon 0 23 31 / 7 26 08

#### **NEU NEU NEU NEU NEU**

#### Mieten Sie einen Computer! Fragen Sie uns wie!

Für die Profis: »Unser Hit«

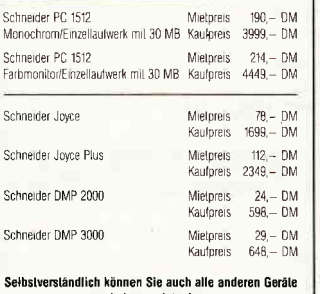

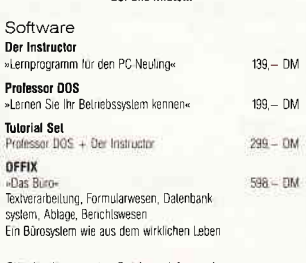

Ständig die neuesten Spiele und Anwendungsprogramme<br>für Schneider CPC, Joyce und PC lieferbar! Kalalog gegen Rückporto (1,- DM in Briefmarken)<br>Sämtliche Lielerungen erfolgen zzgl. Porto + Verpackung

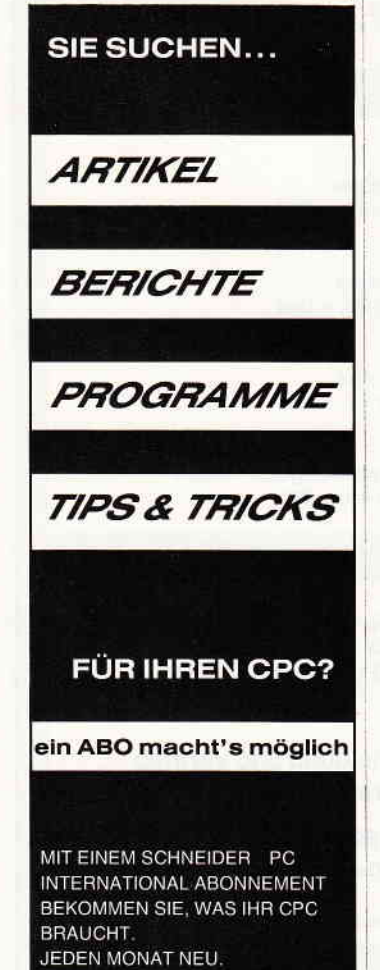

33 oktal =  $3$  mal  $8 + 3 = 27$  $= *ESC*$ 

Wie man feststellt, müssen je nach Rechner und Betriebssystem verschiedene Steuerzeichen in das Programm geschrieben werden.

Aber man kann auch tricksen: unter CP/M 2.2 wird das ESC-Zeichen ignoriert, während unter CP/M Plus das FF-Zeichen ignoriert wird. Definiert man nun den String

'char  $***clrstr**$ "  $\sqrt{33E} \sqrt{33H} \sqrt{14}$ " oder

*char* "*clrstr[]*= $[27, 'E', 27,$  $'H$ ,  $12$ , "

und gibt ihn mit 'printf("Hallo %s", clrstr);' aus, wird bei beiden CP/Ms (2.2 und Plus) der Schirm gelöscht. (Unter CP/M 2.2 werden die beiden Buchstaben »EH« ausgegeben, aber sogleich wieder gelöscht.)

Bleibt noch anzumerken, daß ich kein Hisoft-C, sondern das Small-C von J. E. Hendrix besitze. Aber wenn man weiß, was man ausgeben soll (will,  $mu\beta$ ), läßt es sich auch machen. (Wie, das sollte im Handbuch stehen!)

> **Ulrich Windl** Nittenau

#### **GSX und Mallard-BASIC**

(Artikel in CPC Int Nr. 12/86) Da mir schon im Sommer freundlicherweise die Schweizer Generalvertretung für Schneider-Computer (Wyder AG, Wettingen) zwei Artikel aus der englischen Zeitschrift »Amstrad Business Computing« fotokopiert hat, bin ich in die meisten Künste der GSX-Programmierung schon seit damals eingeweiht. Aus dieser Quelle stammt folgende noch etwas elegantere (und schnellere) Methode, GSX mit Mallard Basic zu verbinden:

1. Der Parameterblock pb% muß nicht vom BASIC- Programm aufgefüllt werden (Zeilen 60010 - 60050 und pb% überhaupt entfallen), wenn der eigentliche GDOS-Aufruf mit

60060 CALL gdos  $%$  (gdos  $%$ ,  $gdos\%$ , contrl%(1), intin%  $(1)$ , ptsin % $(1)$ , intout % $(1)$ , ptsout %(1): REM  $-> 2$  \* gdos% !!!

erfolgt. CALL erzeugt dann selber einen Parameterblock mit den erforderlichen Adressen, und schreibt dessen Adresse in BC (s. Handbuch). Da GSX sie aber in DE erwartet. wird nun

2. das Maschinenprogramm zwei Bytes länger:

50030 POKE gdos %,80: POKE gdos%+1,89: REM ld  $d,b$  /  $ld$  e,c

50035 POKE gdos % + 2,14: POKE gdos  $%+3,115$ : REM ld  $c.I15$ 

50040 POKE gdos % + 4,195:  $POKE$  gdos% +5,5:POKE gdos% +6,0: REM jp 0005

3. können schließlich die sieben Bytes Maschinencode in der Zero-Page ab Adresse 30 hex. untergebracht werden, so daß sie auch mit größeren Gerätetreibern nicht in Konflikt kommen, wie das beim gegebenen Programm der Fall ist: 50020 gdos% = &H30:REM  $->$  der MEMORY-Befehl fällt natürlich weg!!!

Mit diesen drei kleinen Anderungen wird nun die Speicherverwaltung GSX und BASIC alleine überlassen und außerdem sind die Lissajous-Kurven (und alle zukünftigen Grafiken) etwas schneller fertig!

Cornelis Bockemühl CH-4058 Basel

#### **Billiger** aufrüsten

Sie sollten einmal darauf hinweisen, daß die Chips für die Speichererweiterung (Typ 41257 oder 41256 neuerer Bau reihe), wenn man sie einzeln bei einem Bauteilehändler kauft, je Stück ca. 9, - DM (Satz also ca.  $72 - DM$ ) kosten. Da kann man schon manche Mark sparen.

#### Kassenbuch-**Fehler**

Das Listing »Kassenbuch« gefiel mir sehr gut. Es hat jedoch einen schwerwiegenden Fehler in Zeile 320. Gibt man in der zuletzt eingegebenen Zeile der Dateneingabe den Stern »\*« ein, um zum Programmende zu gelangen, so überspringt das Programm die Berechnung der zuletzt eingegebenen Daten, die jedoch unbedingt zum vollständigen Kassenbuch eines Monats gehören (Tippo. Programmierfehler?). Um diesen Fehler zu beseitigen, muß die Zeile umgeschrieben werden: richtig: 320 if text $\$ =$  "\*"then goto 350

falsch: 320 if text $\$ =$  "\*" then goto 490

> Frank Dröge, Kirchhain-Niederwald

#### **Joyce-POKES**

Die Druckerausgabe eines **BASIC-Programmes geschieht** über den LPRINT-Befehl. Ein zusätzliches Eintippen dieser »l« zum PRINT ist zeitaufwendig, zumal für den Bildschirmbetrieb diese wieder mühsam entfernt werden müssen.

Hier bietet sich die Möglichkeit an, eine Drucker-/Bildschirmumschaltung direkt über den POKE-Befehl vorzunehmen.

**Umleitung des PRINT-Befehls** auf den Drucker:

POKE 8793,234 Aufhebung der Umleitung: POKE 8793.239

Dr. Jürgen Ertelt, Pinneberg Suchen Sie für lhren Betrieb eine Komplettlösung? Die KHS-Professional-Serie und lhr PC entlasten lhren Fakturisten, Ihren Lageristen, Ihren Produktionsplaner und Ihren Buchhalter - und auch Sie selbst. Die KHS-Professional-Serie bietet Ihnen eine integrierte Lösung in Modultechnik.

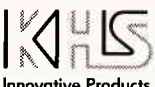

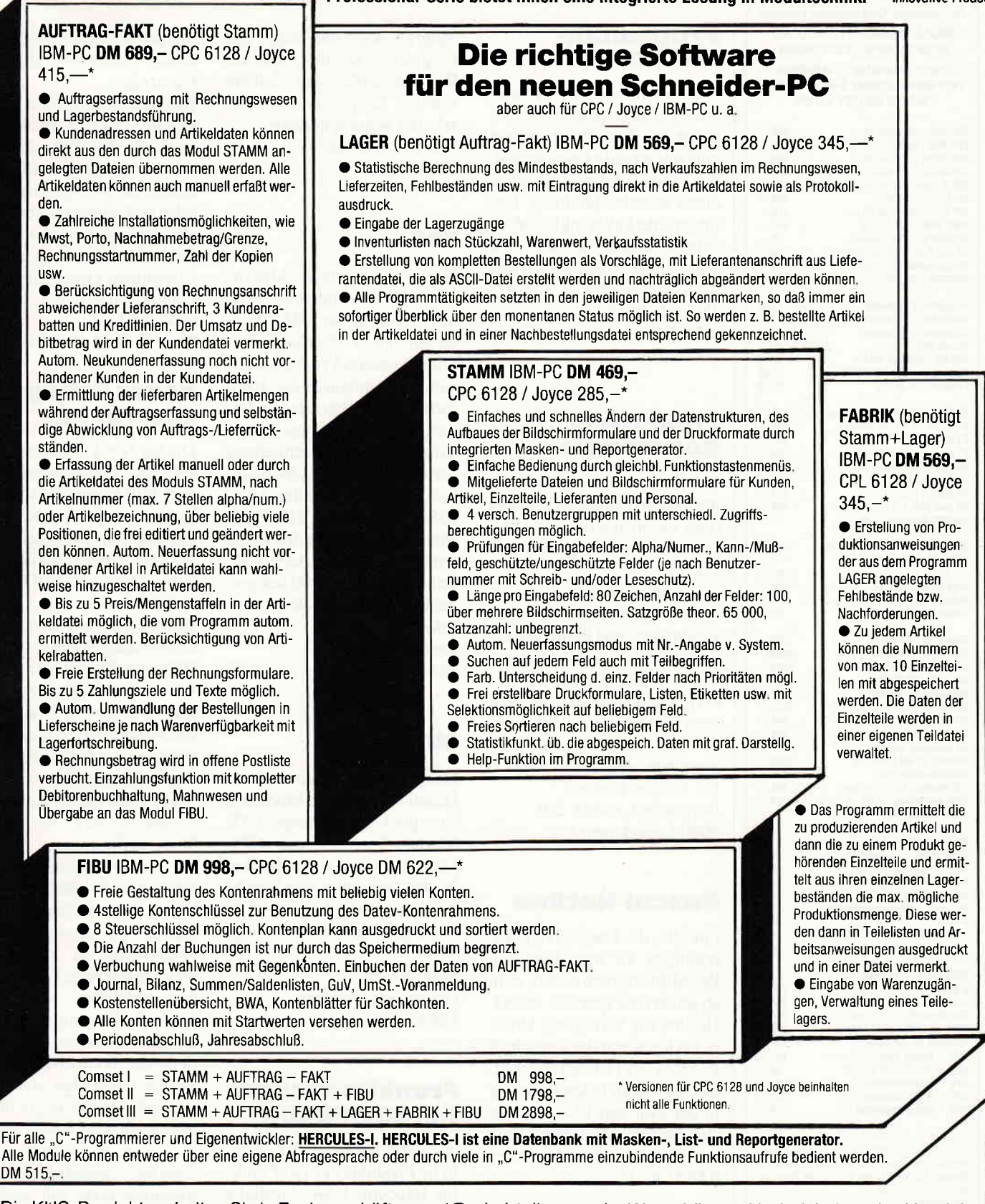

Die KFiS-Produkte erhalten Sie in Fachgeschäften und Fachabteilungen derWarenhäuser. Und wir haben den Vertrieb von KHS-Produkten: Händleranfragen erwünscht!

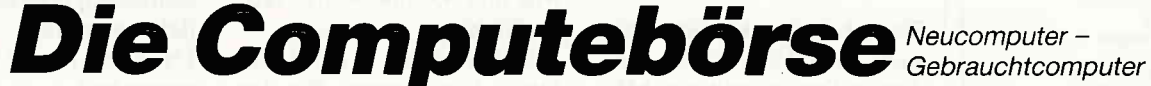

Zentrale: Computebörse ZIV GmbH  $\cdot$  Heidemannstraße 1  $\cdot$  8000 München 45  $\cdot$  Telefon 089 / 316 40 04 - 5

● ● Compute-TAX - Deutschlands einziger Marktspiegel für Neu- und Gebrauchtkomputer. Erscheint<br>monatlich mit aktuellen Preisen.

Für alle IBM-PC und komp. und für Schneider Joyce und CPC 6128. Alle Programme haben ein Fehlererkennungs-<br>system, das auftretende Störungen in einer Fehlerdatei mitprotokolliert.

Schneider Aktuell<sup>-</sup>

#### Ahnataler Computer Laden **BOLL COMPUTER- UND** SOFTWARE-VERTRIEB 3501 Ahnatal - Weimar

Wilhelmsthaler Straße 26 B Tel. (05609) 2856

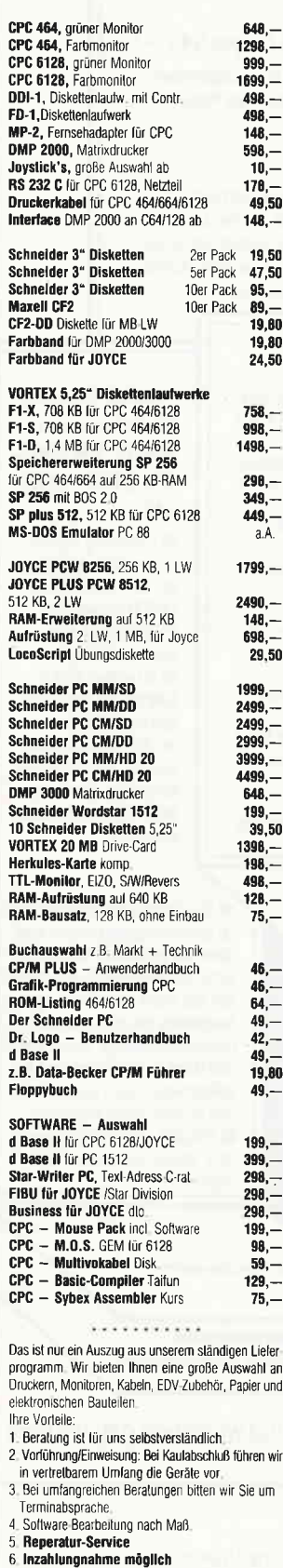

Geschäftszeiten: Mo. - Fr. 10-12 und 14-18 Uhr Sa, 9-13.30 Uhr Versandkostenpauschale: 8, - DM

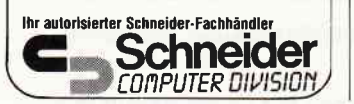

#### **Programm**pakete

Unter dem Namen Trio bietet **KHS** ein integriertes Softwarepaket an. Das Paket enthält eine universelle Dateiverwaltung, eine Fakturierung sowie eine Finanzbuchhaltung. Das integrierte Paket inkl. Sofortschreibmodus kostet DM 498 – und ist sowohl für den Joyce, als auch für den PC 1512 erhältlich. Info: KHS Software 8000 München 81  $\Box$ 

#### **Computer**genealogie

Für Ahnenforscher, die zudem noch einen Computer besitzen oder daran interessiert sind, gibt es nun eine neue Fachzeitschrift.

Computergenealogie ist ein unabhängiges Forum für den Erfahrungs- und Informationsaustausch unter Genealogen und will die Diskussion fördern. Die Zeitschrift (die übrigens viermal im Jahr erscheint) sowie weitere Informationen erhalten Sie über: Dr. Günter Junkers Bergische Landstr. 210 5090 Leverkusen 1  $\Box$ 

#### **Pascal-Hotline**

Für alle, die Fragen oder Anregungen zu irgendwelchen Pascal-Problemen haben, steht ab sofort eine spezielle Pascal-Hotline zur Verfügung. Unsere Kollegen von der Zeitschrift PASCAL INTERNATIONAL werden Ihnen jeden Dienstag in der Zeit von  $17 - 20$  Uhr zur Verfügung stehen. Bitte wählen Sie die Nummer 05651/8702.

#### Datev-Dateien lesen

Steuerberater können nun auch unter Verwendung moderner Textsysteme wie MS-Word, Framework oder Word Perfect auf das Rechenzentrum der DATEV Computerleistungen zugreifen.

Möglich wird das durch das Programm Textline, das die Daten so aufbereitet, daß sie von o.g. Textprogrammen bearbeitet werden können. Info: Fa. Delphi 7900 Ulm  $\Box$ 

#### **TAS**

Eine relationale Datenbank/Programmiersprache mit Compiler für DM 298,ist jetzt mit TAS erhältlich. Die integrierte Programmiersprache ermöglicht das komfortable Erstellen eigener Anwendungen, der mitgelieferte Compiler sorgt anschließend für die nötige Geschwindigkeit. TAS verarbeitet max. 65535 Datensätze à 10254 Zeichen und beinhaltet des weiteren eine komplette Adressverwaltung sowie ein 200 seitiges, deutsches Handbuch. Info: W. Henschke Datentechnik 7034 Gärtringen  $\Box$ 

#### **Modula-2**

Das englische Softwarehaus HiSoft hat den FTL Modula-2 Compiler angekündigt. FTL Modula-2 ist für den CPC 6128, den Jovce sowie für den PC 1512 erhältlich und besteht aus dem Compiler (ca. 55  $\pounds$ ) sowie dem Source-Editor (ca.  $40 f$ Info: Hisoft

Greenfield, Bedford **MK45 4DE** 

#### **Franklin exclusiv** bei COMPUCON

 $\Box$ 

Ab sofort befinden sich sämtliche Produkte der Fa. Franklin Telecom, USA, Westlake Village, im Exclusiv-Vertrieb der Firma Compucon. Franklin ist Hersteller von  $10-117$ MB und 45 und 60MB Tape Backups.

Neu im Angebot ist ein »Laser Drive Sub System« für den professionellen Einsatz. Das »FLD-Laser Drive & Hard Drive Subsystem« ist ein kombiniertes externes Subsystem

mit jeweils einer Harddisk und einem Laufwerk für Laser Cardridges.

Die Laser-Cardridges können sowohl für den Backup als auch für den ON-LINE-Betrieb eingesetzt werden und stellen ein preisgünstiges, stabiles und nahezu unverwüstliches Speichermedium dar. Produktinformationen: **Compucon Deutschland** GmbH, Jahnstr. 22, 8037 Olching Tel.: (08142) 28041  $\Box$ 

#### **Neves Debugging Tool für PCs**

DisAss No. 1: Neu und exclusiv im Vertriebsprogramm vom SPP Systemhaus Piper & Partner ist »DisAss No.1«, ein universelles Debugging-Tool für den professionellen Einsatz unter PC-DOS und MS-DOS.

DisAss No.1 erweitert die herkömmlichen Debug Befehle. Während Debug nur \*COM Files zurückschreiben kann. läßt DisAss No.1 auch die Rückübersetzung und Bearbeitung von \*.EXE Files zu. Object-Files werden wieder zu ASM Files (im üblichen Assembler Syntax) und sind mit Textverarbeitung zu bearbeiten. Das Programm bietet erheblich mehr Möglichkeiten als das simple Patchen unter Debug. So lassen sich beispielsweise in vorhandene Programme neue Druckertreiber einbinden, vorhandene englische Programmtexte oder Bildschirmmasken durch neue deutsche Texte ersetzen, etc. Durch Umstellen von Interruptvektoren ermöglicht DisAss auch das Tracing von geschützten Programmen. DisAss No.1, bestehend aus Programmdiskette mit ausführlichen Programmbeispielen, sowie einem Handbuch in deutscher Sprache, wird ausschließlich über den Fachhandel vertrieben. Der End-Userpreis ist mit DM 336,30 angegeben. Info: SPP Systemhaus, Piper & Partner Romanstraße 64,

8000 München 19

 $\Box$ 

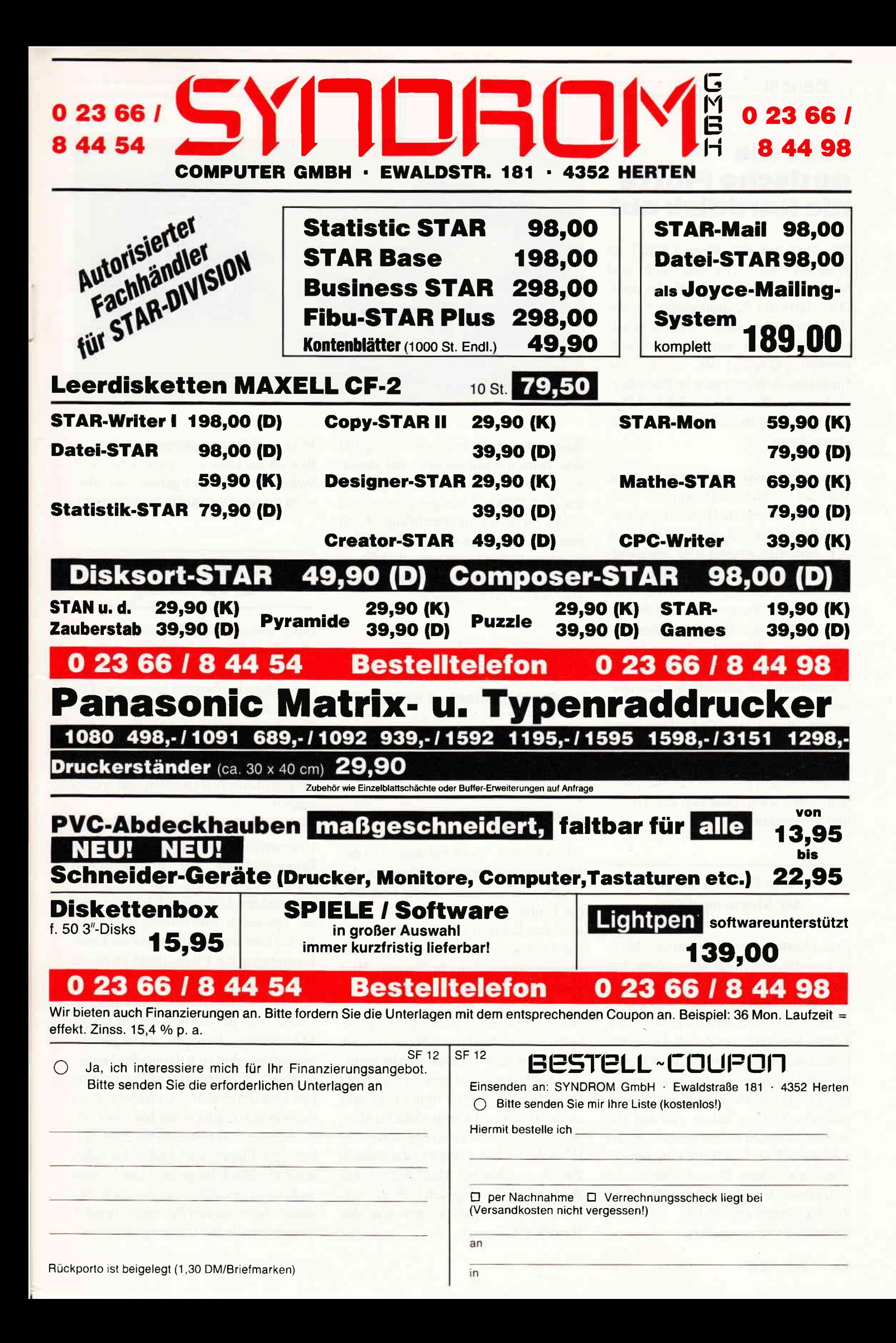

#### Löst die optische Platte die Harddisk ab?

Ein Star auf der 86-er CEBIT in Hannover war sicher die lösch- und wiederbeschreibbare optische Speicherplatte der Kodaktochter Verbatim. Verbatim, die auch in magnetischen Disketten- und Harddisklaufwerken engagiert ist, stellte eine funktionstüchtige optische Speichereinheit vor, die auf einer 3,5 Zoll Diskette 40 Megabytes an Daten speichern kann.

Dieser Prototyp, der erstmals Mitte 1985 auf der National Computer Conference in Sunnyvale (Kalifornien) vorgestellt worden war, zeichnet einseitig auf. Verbatim arbeitet aber gegenwärtig intensiv an einer zweiseitigen optischen Platte, die dann 100 MBytes wird speichern können. Das zugehörige Plattenlaufiverk soll nach Angaben von Verbatim ca. 300 Dollar kosten (heute ca.  $650 - DM$ ) und zu Harddisk-Controllern kompatibel sein. Die auswechselbare Platte soll ca. 50 Dollar kosten (etwa 120, - DM). Diese verlockenden Angebote vor Augen, fragt man sich, ob die optischen Speicher die (magnetischen) Harddisks ablösen werden. Dazu sollte man sich die Trends mal anschauen.

#### Die Entwicklung der Magnetspeicher

In den letzten Jahren wurden eine Menge Investitionen in die Magnetspeicher gesteckt. So kann man jetzt mehr als 1 MByte an Daten auf einer 3,5 Zoll Diskette abspeichern. Davon haben vor 5 Jahren Benutzer von 8 Zoll-Disketten geträumt. Auch wurden die Floppylaufwerke immer kleiner und sparsamer im Stromverbrauch. Besonders japanische Firmen haben viel auf die magnetischen Speicher gesetzt. So ist z.B. die 3.5 Zoll-Diskette eine japanische Entwicklung. Diese Größe scheint sich inzwischen als moderner Standard durchzusetzen (besonders, seit IBM dieses Format anwendet).

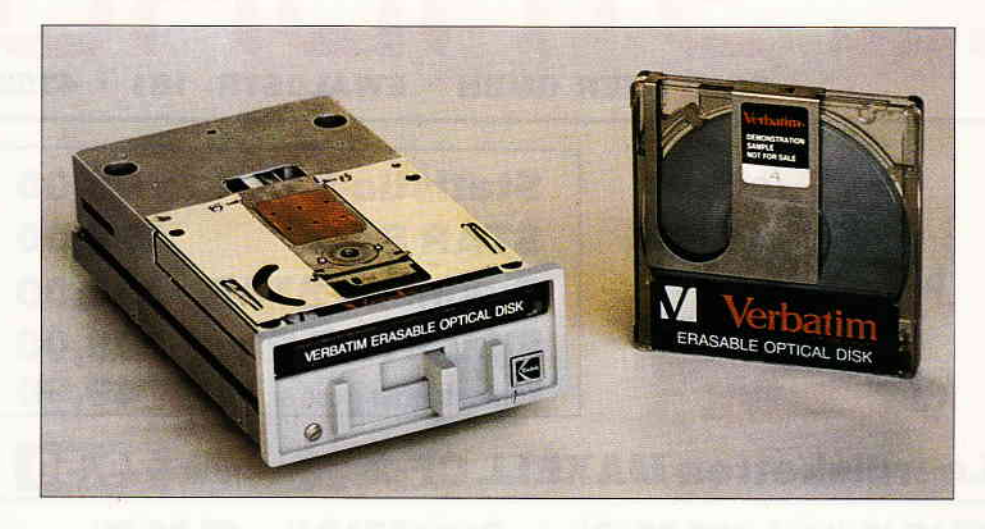

Rasant war auch die Entwicklung bei den Harddisklaufwerken, auf denen man heute schon einige zig Megabytes auf der Größe von (einigen gestapelten) 5,25 Zoll Scheiben unterbringt. Auch preislich hat es eine starke Entwicklung gegeben. So kann man heute 20 MByte-Harddisk-Kapazität schon für weniger als 2000.- DM erstehen.

#### Die physikalischen Grenzen der magnetischen Systeme

Dennoch muß man bei den magnetischen Aufzeichnungsgeräten die Grenzen erkennen. Schon aus physikalischen Gründen sieht es für die magnetischen Platten schlechter aus als bei den in Entwicklung befindlichen optischen Platten: Es ist bekannt, daß der Magnetismus mit dem Quadrat der Entfernung abnimmt. Wenn man also die Fehlerrate klein halten will, dann muß der Schreib-/Lesekopf bei einer Harddisk so nahe wie möglich über der magnetisierten Schicht fliegen. Hier sind aber enge Grenzen gesetzt.

Bereits heute fliegt der Schreib-/Lesekopf näher über eine Platte als ein Staubkorn dick ist. Das schafft natürlich Probleme für einen langfristigen Dauerbetrieb. Immer muß die Gefahr eines »Headcrash« befürchtet werden. der den Schreib-/Lesekopf sowie die Harddisk selbst zerstört. Zu diesem Zweck werden bei Harddisks ganze Backupsysteme eingesetzt (Streamer), die oft ebensoviel kosten wie .das Harddisk-Original.

Man muß davon ausgehen, daß es im Bereich der Harddisks zwar sicher noch Weiterentwicklungen geben wird, aber wohl keine sensationelle Verbesserung.

#### Optical Disk: erst am Anfang der Entwicklung

Ganz anders bei der optischen Speicherplatte: Hier steht die Entwicklung erst am Anfang, insbesondere bei den wiederbeschreibbaren Systemen. Die Möglichkeiten für die Erhöhung der Speicherkapazität sind hier  $-$  im Gegensatz zu den magnetischen Speichern - noch lange nicht ausgeschöpft , denn die physikalischen Grenzen sind anders gesetzt:

Da Schreiben wie Lesen mittels eines Laserstrahls vorgenommen wird, ist die Packungsdichte der Informationen letztlich nur von der Wellenlänge des verwendeten Lichtes und der Präzision der optischen Einrichtung abhängig. Sie hat aber mit dem Abstand der Lese-Einrichtung zur Platte direkt nichts zu tun.

So können die Abstände der gespeicherten Bits auf Größen wie 0,4 bis 0,8 Mikrometer schrumpfen. Es ist fast unvorstellbar, daß sich daraus Packungsdichten von 150 bis 600 Millionen Bits pro Quadratzentimeter ergeben! Rein rechnerisch ergäben das bei einer optischen 3,5 Zoll Platte 0,6 bis 2,5 Gigabytes pro Plattenseite! Daß es bis dahin noch ein Stück Wegs ist, braucht man wohl nicht besonders zu erwähnen. Bei dieser theoretischen Rechnung handelt es sich um die Bestimmung der physi-

kalischen Grenzen der heute verfügbaren Technik. Mit der Verbesserung der Lasertechnik (Entwicklung von Lasertechnik kürzerer Wellenlängen) oder mit dem Umsteigen von Lasertechnik auf Elektronenstrahlen ließe sich selbst hier noch einiges machen. Gegenwärtig aber erscheinen 50 Megabytes pro Plattenseite machbar.

Über die Probleme bei der technischen Umsetzung lohnt es sich hier nicht zu spekulieren. Die Täsachen zeigen aber, wie entwicklungsfühig die optischen Speicher sind. Man kann sicher mit Fug und Recht behaupten: ihnen gehört die Zukunft.

Ein weiteres Plus der optischen Speicher liegt darin, daß sie die Vorteile der Harddisk mit denen der Floppydisk verbindet, näimlich die große Speicherkapazität auf der einen und die Möglichkeit, Platten zu wechseln, auf der anderen Seite. Backup-Systeme werden hier überflüssig.

Die Firma Verbatim scheint genau in diese Lücke hineinzuentwickeln, indem sie ein Laufwerk entwickelt, das ohne Schwierigkeiten an die bestehenden Controller der gängigen PC's und AI's anschließbar ist. So rechnet sie mit einer hohen Akzeptanz der heutigen Anwender von Disketten und Plattenlaufwerken.

gen in der nächsten Zeit sein. Dazu wird es nötig sein, die bestehenden Fehlerkorrekturroutinen zu verbessern, denn auf sie entfällt gegenwärtig noch ein Großteil der Zugriffszeit.

Die Lesefehler und der Aufwand, der für ihre Korrektur betrieben wird, bilden auch den zweiten wichtigen Schwachpunkt bei der optischen Platte.

Aber auch hierbei muß man berücksichtigen, daß die Entwicklung bei der optischen Platte erst am Anfang steht. Soweit man es von außerhalb der Entwicklungslabors läuten hören kann, ist dieses Problem beim TMO-Verfahren (Thermo-Magnetische Optische Speicherung) bereits gelöst, während es beim PCR-Verfahren (Phase Change Recording/Aufzeichnung mittels Phasenänderung) die noch zu knackende Nuß ist. Die Schwachstellen sind aber sicher kein Hindernis für eine schnelle Entwicklung der optischen Speicherplatten.

Falls jemand befürchtet, daß das unzählige Uberschreiben bei der optischen Platte seine Grenzen hat, so kann er beruhigt werden. In Laborversuchen wurden die TMO-Prototypen bis zu 10 Millionen mal überschrieben, ohne Unsicherheiten zu zeigen. Wiederum anders steht es hier beim PCR-Verfahren (siehe weiter unten).

#### Wiederbeschreibbare Platte in der Unterhaltungselektronik

Welche Rolle die optische Speicherplatte fiir die Unterhaltungselektronik spielen wird, steht noch in den Sternen.

Früher oder später wird die wiederbeschreibbare optische Speicherplatte sicher auch einen Schub in die Unterhaltungselektronik bringen. Digital selbst (!) aufgenommene Musikstücke wären hiermit keine Utopie mehr. Sollte das nicht in Kürze auf den Markt kommen, dann liegt das sicher nicht an den technischen Gegebenheiten, sondern wohl mehr an der Firmenpolitik.

Verbatim selbst hat nach eigenen Angaben gegenwärtig keine Pläne bei der Verwendung der optischen Platte für die Unterhaltungselektronik. Vielleicht aber sollen auch nur keine schlafenden Hunde geweckt werden.

#### Die Funktionsweise der wiederbeschreibbaren optischen Speicher

Das Verfahren, das die Firma Verbatim entwickelt, nennt sich »Thermo-Magnetic-Optical-Recording« (TMO). Wie der Name schon andeutet, werden hier verschiedene physikalische Vorgänge miteinander kombiniert. Kurz gesagt: Es handelt sich um eine optische Speicherung und um ein optisches Lesen, jedoch wird beim Schreiben mit Hilfe eines Laserstrahls Hitze erzeugt und unter dem Eindruck der Hitze ein magnetisches Feld angelegt. Das Kernstück der wiederbeschreibbaren optischen Speicher ist die optische Platte, die mit einer magnet-optischen Schicht belegt ist. Dieses magnet-optische Material besteht aus einer dünnschichtigen Eisen-Kobald-Terbium-Legierung. Diese beinhaltet Elemente mit magne-

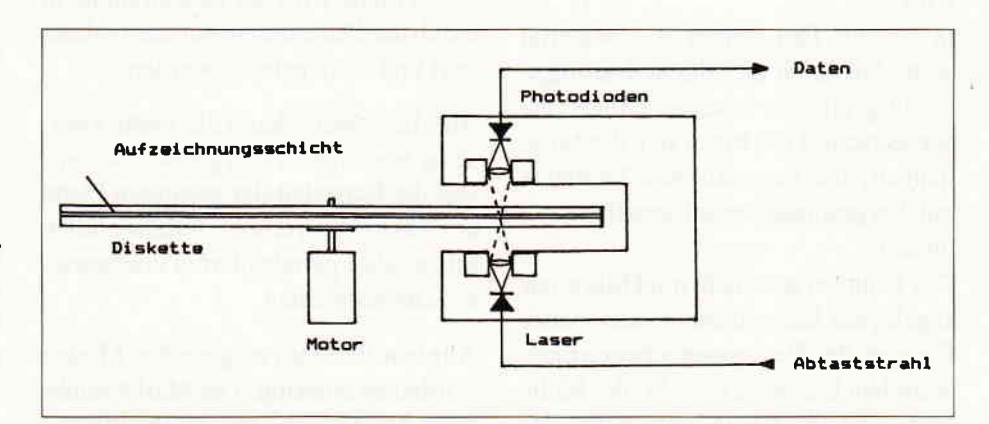

Abb. l: Zum Lesen von Daten von der optischen Platte wird ein polarisierter Laserstrahl auf die Diskette geworfen und auf der gegenüberliegenden Seite gelesen. Die Polarisierung des gelesenen Strahls entspricht jeweils einem Datenbit.

#### Die Schwachstellen der optischen Platten

Auch bei den optischen Platten ist nicht alles Gold, was glänzt. Obwohl bei Verbatim ein Prototyp existiert und funktioniert, darf man nicht verkennen, daß es auch Probleme bzw. Nachteile gegenüber einer Harddisk gibt. Das eine sind die Zugriffszeiten. Diese können größer sein als bei einer Harddisk. Die Firma Verbatim, die als erste eine wiederbeschreibbare optische Platte entwickelt hat, sagt in ihrer Produktmitteilung nichts über die Zugriffszeit. Auf dieses Problem angesprochen, versichert Verbatim jedoch, daß die mittlere Zugriffszeit nicht über 40 Millisekunden liegen wird (Für 100 Megabytes gar nicht so schlecht).

Diese Zugriffszeit noch kürzer zu machen, wird sicher eines der Hauptanlie Bericht<sup>-</sup>

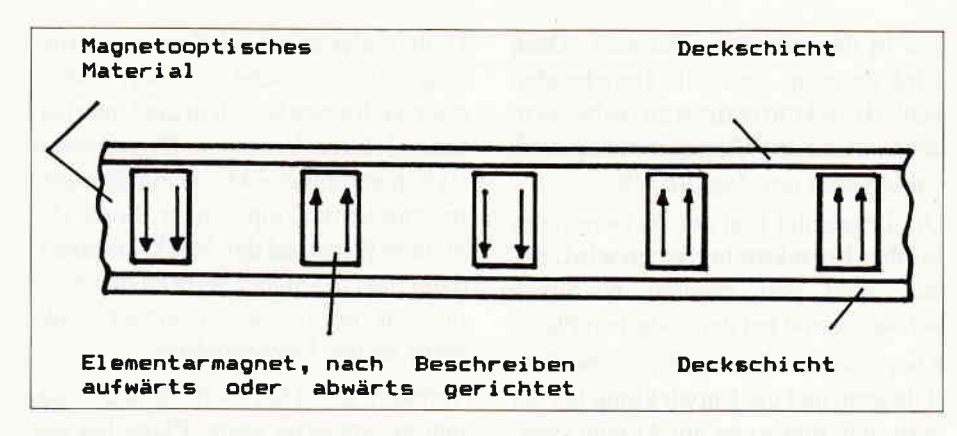

Abb.2: Ausrichtung der Elementarmagnete nach dem Beschreiben mittels Erhitzen bei gleichzeitiger Magnetisierung. Das magneto-optische Material Terbium verändert sein optisches Verhalten je nach der Mag netisierungsrichtung.

tischer Polarisation. Beim Lesen der Diskette wird auf einer Seite ein polarisierter Laserstrahl durch die Platte geschickt und auf der anderen Seite mittels Photodetektoren aufgenommen (Abb. 1). Die Polarisierung des ankommenden Strahls entspricht der gespeicherten Information, gleichsam entspricht die eine Polarisierung der logischen Information » $0$ « und die andere Polarisation entspricht der logischen Information  $\ast$ 1«.

#### Wie geht nun die Speicherung YOr sich?

Die Speicherung gestaltet sich nun etwas schwieriger, da verschiedene physikalische Vorgänge angewendet werden. Hierbei wird der »Curie-Effekt« ausgenutzt, der besagt, daß ein ferromagnetisches Material seine magnetischen Eigenschaften verliert, wenn es auf eine bestimmte Temperatur erhitzt wird.

In diesem Fall nimmt das Material beim Abkühlen die Magnetisierungsrichtung ein, die in seiner Umgebung vorherrscht. Hier bietet sich die Möglichkeit, die magnetischen Elemente mit den gewünschten Informationen zu füttern.

Das Erhitzen geschieht mit Hilfe eines angelegten Laserstrahls relativ hoher Energie, der die angesprochenen magnetischen Elemente einzeln, der Reihe nach, auf die Curie-Temperatur des Mediums (150 bis 200 Grad C) erhitzt. Das Speichern der Daten geschieht

nunmehr mittels eines gleichzeitig angelegten Magnetfeldes. Darauf nimmt das angesprochene magnetische Element beim Abkühlen die gewünschte Magnetisierungsrichtung ein. Die Daten sind gespeichert (Skizze2).

#### So wird gelesen

Beim Lesen von der optischen Platte wird nun der Faraday'sche Effekt ausgenutzt. Es wird ein polarisierter Laserstrahl auf die beschriebene Platte gesendet, der von einem Photodetektor auf der gegenüberliegenden Seite wieder aufgenommen wird. Je nach der Magnetisierung des magnet-optischen Speichermediums kann die Polarisierung des aufgenommenen Strahls unterschieden werden. Sie entspricht damit der gespeicherten Information.

Bei der demnächst zur Auslieferung bereiten Version der doppelseitigen optischen Platte wird der Lesestrahl nicht durch die Platte treten, sondern reflektiert und dann gelesen werden.

Auf diese Weise kann die Platte zweiseitig beschrieben und gelesen werden, was die Kapazitat der gesamten Platte auf 100 MBytes erhöht. Offensichtlich gibt es aber gerade hierbei unerwartete Schwierigkeiten.

Alle von Verbatim vorgestellten Modelle arbeiten einseitig. Die Markteinftihrung des Gerätes mit zweiseitig beschichteten Platten ist kürzlich von Verbatim auf 1988 verschoben worden.

#### Das PCR-Verfahren in Kürze

Das zweite bekannte Verfahren der optisch wiederbeschreibbaren Systeme ist das »Phase Change Recording« (PCR: Aufzeichnung mittels Phasenänderung). Dieses Verfahren wird von einigen japanischen Entwicklungslabors bearbeitet.

Hierbei wird als Speichermedium ein Material verwendet, das sowohl im kristallinen als auch im nichtkristallinen (amorphen) Zustand existiert.

Diese verschiedenen Zustände zeitigen ein unterschiedliches Reflexionsverhalten gegenüber auftreffendem Licht. Im kristallinen Zustand wird mehr Licht reflektiert als im amorphen Zustand. Das reflektierte Licht kann nun den kristallinen Zustand des Mediums als logisch "0" und den amorphen Zustand als logisch »1« interpretieren oder umgekehrt.

Beim Schreiben erreicht man die unterschiedlichen Zustände durch ein schnelles Erhitzen und ein unterschiedlich schnelles Abkühlen. Die notwendigen Unterschiede in der Abkühlungszeit des Mediums (zwischen Mikrosekunden und Sekunden) bringt natürlich Probleme mit der Speichergeschwindigkeit.

Aber es gibt noch ein anderes wichtiges Problem beim PCR-Verfahren:

Während das TMO-Verfahren die Magnetisierung des Speichermediums ändert, also letztlich Anderungen im Elektronenbereich des Mediums vornimmt, wird beim PCR-Verfahren in den atomaren Bereich eingegriffen. Verschiedene Experten vermuten, daß hier Schwierigkeiten beim häufigen Wechseln des Atomzustandes auftreten können, was Probleme mit der Zuverlässigkeit zur Folge hätte.

Es wird gemunkelt, daß die japanische Firma Matsushita, die in der PCR-Forschung aktiv war, diesem Verfahren inzwischen den Rücken gekehrt hat. Jedenfalls gibt es vom PCR-Verfahren bis heute keinen funktionierenden Prototyp, bzw. es wurde bisher keiner der Offentlichkeit vorgestellt. Es bleibt dem Anwender nichts anderes übrig, als hier die weitere Entwicklung abzuwarten.

### **Telefonische Bestellung** 07131/52065

#### **JOYCE-HARDWARE**

störende Spiegelungen. Preis:

Farbband für Joyce-Drucker, Preis:

Joyce-Drucker Verlängerungskabel Inklusive Stromverlängerungskabel:

Disketten:<br>5 Stück CF-2 DD (für Megabyte-Laufwerk)

**VORTEX-VAK-300 Akustikkoppler:** 

**VERBINDUNGSKABEL:** 

DFÜ (Datenfernübertragung):

Contragungsgeschwindigkeit: 300 Baud<br>Orginate-/Answermodus<br>Stromversorgung: 9 V Blockbatterie/externes Netzteil

Tom:<br>
VORTEX-Phono-Set - bestehend aus:<br>
Akkustikkoppler VORTEX-VAK-300, Schnittstelle VORTEX-<br>
RS-232, Netzteil zur Stromversorgung, Diskettensoftware<br>
und Verbindungskabel. Ihr Vorteil: Alles aus einer Hand, d. h.<br>
keine

Multi-Link-Raber<br>Durch DiP-Schalter programmierbares RS-232-Kabel. Löst<br>95% aller möglichen Verbindungen. Kabellänge: 2 Meter<br>Stecker/Stecker, Preis: 69,90 DM

Preis:

Preis:

SONDERPREIS

Druckerkabel

Multi-Link-Kabel

RAM-Erweiterung für Joyce PCW 8256:<br>Speichererweiterung von 256 KB (die Kapazität der RAM-<br>Disk wird unter CP/M auf 368 KB mehr als verdreifacht!)<br>8 x 256 Kbit-Bausteine. Mit ausführlicher Einbauanleitung.

FD-2 (2. Laufwerk für Joyce PCW 8256):<br>Kapazität 2 x 80 Spuren mit insgesamt 1 MB unformatiert<br>(706 KB formatiert). Zwei Schreib-Lese-Köpfe. Komplett mit

ausführlicher Einbauanleitung in transportsicherer Styre<br>por-Verpackung, Preis: 579,-- Di

Schnittstellen-Interface:<br>Mit diesem Interface haben Sie endlich eine 8-Bit-Centro-<br>nics- und eine serielle RS-232-Schnittstelle CPS 8256<br>Schnittstelle Seriell/Parallel. Preis: 139,-- DM Bildschirmfilter für Joyce-Monitor, Reduziert Flimmern und

Papierführung Joyce: Ersetzt die vorhandene "Klappe",<br>Durch den verstellbaren Seiten-Anschlag ist ein gerader<br>Papiereinzug und genaue seitliche Einstellung vom Druck-<br>Anfang möglich, Preis:

#### **DISKETTEN:**

 $109, - - DM$ 

 $579, - - DM$ 

 $79 -- DM$ 

19.90 DM

 $59 - D$ M

 $99 - D$ M

 $198 - DN$ 

 $498 - - DM$ 

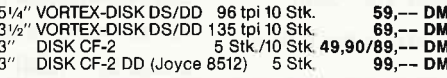

#### **DISKETTENBOXEN:**

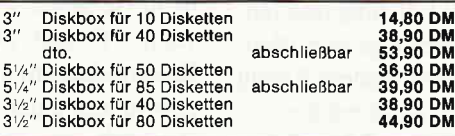

#### **AMDRUM:**

#### AMDRUM: Digitales Schlagzeug für CPC 464/664/6128<br>- 8 digital aufgenommene Schlagzeugsounds<br>- einfach zu bedienen<br>- ein echter digitaler Drumcomputer

- -
- 
- ein echter digitaler Drumcomputer<br>- Echtzeitprogrammierung am Bildschirm<br>- komplett mit Software<br>- andere Sounds können von Kassette geladen werden<br>- für die Kreativität, zum Lermen und zur Freude<br>- eine der besten Perip
- 
- r Lieuer Kommen au Rassous Dieneus gebouwder<br>- Polyphonie<br>- einfach an einen HiFi- oder PA-Verstärker anschließen<br>- einfach an einen HiFi- oder PA-Verstärker anschließen
- 

Proje  $129. - - DM$ AMDRUM für CPC 6128 nur mit Adapter betriebsfähig!<br>Preis für CPC-Adapter: 084,90 DM

#### **DRUCKER:**

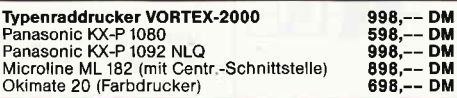

#### **DRUCKERZUBEHÖR:**

#### Druckerständer:

Papierzuführung wahlweise von unten oder hinten, sehr stabile Ausführung, Nutzfläche: 40 x 32 cm.  $55 -- DN$ 

Traktorführung:

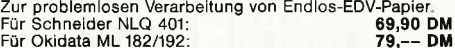

#### **PFLEGEMITTEL:**

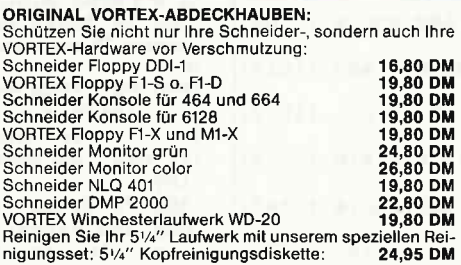

#### **SPIELE:**

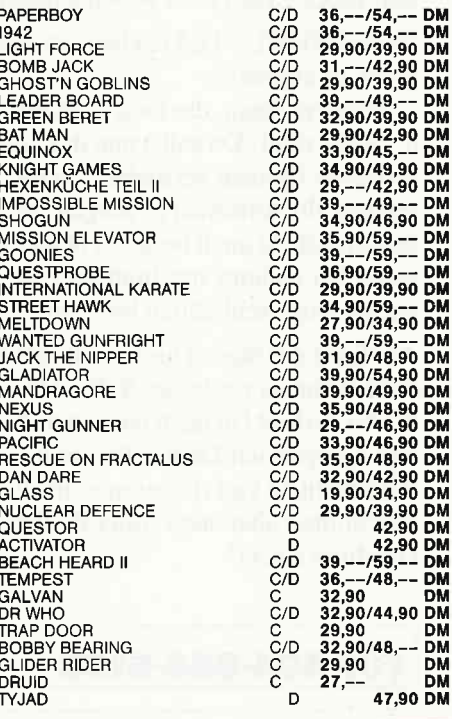

#### **JOYSTICK:**

#### TURBO/S

Turnus<br>Joystick speziell für Schneider-Computer. Ausgestattet mit<br>einer Feuertaste im Griff, integrierter 9-poliger Stecker zum<br>Anschluß für Zweit-Joystick. Fester Stand durch vier Saugfüße<br>Preis: 33.90 DM

#### **ANWENDUNGEN:**

Bei Bestellung bitte Rechnertyp und Diskettenformat ange-

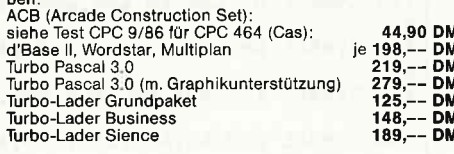

#### NÜTZLICHES ZUBEHÖR:

VORTEX-Monitorständer: Dreh- und schwenkbar in allen<br>Richtungen, Für alle 12" Monitore. Sollde Ausführung aus<br>bruchfestem Kunststoff, Preis: 39,90 DM

Druckerkabel;<br>
für CPC 464, 664 (2 m Länge Flachbandkabel)  $44, -$  DM<br>
für CPC 464, 664 (2 m Länge Flachbandkabel)  $44, -$  DM<br>
für CPC 6128 (1,5 m Länge Flachbandkabel)  $49, -$  DM<br>
Akustikkopplerkabel (2w. RS 232 u. Modem)<br>

Micro-T-Schalter: Ein Schnittstellenumschalter mit dem<br>Sie 2 Drucker an 1 Computer (oder umgekehrt) anschließen<br>Rönnen, Einfache Drucktastenumschaltung, auch für alle<br>anderen Peripheriegeräte. Optional mit RS 232/V 24 oder Centronics-Schnittstelle. Preis:  $169, - - DM$ 

**Plastikschalbender CPC 464:** Legen Sie die Schalben auf<br>Ihre Tastatur und die ewige Blätterei im Handbuch entfällt.<br>Folgende Anweisungen befinden sich auf der Schablone:<br>Basic Anweisungen, Eln-/Ausgabeanweisungen, logisch Preis: 27.90 DM

Bildschirmfilter: Vorsatz-Filter, reduziert störende Spiege-<br>lungen und Flimmern, wird mit einem Klebeband-Klettver-<br>schluß am Gehäuse befestigt. Filter aus Gewebe auf Kunststoffrahmen.

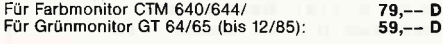

Datenrecorder: Zum Laden und Speichern von Kassetten-<br>software auf dem CPC 664 und CPC 6128. Im Preis ist das<br>Datenübertragungs- und das Netzkabel enthalten. Auch für Batteriebetrieb geeignet und als normaler Musikrecorde<br>verwendbar. Preis: 89,-- DN DM-

#### vortex-Versand · Falterstraße · 7101 Flein

O Senden Sie mir Ihren Katalog (Schutzgebühr DM 3,-, bei Bestellung ab DM 100,- frei) O Senden Sie mir umgehend folgende Artikel aus Ihrem Angebot:

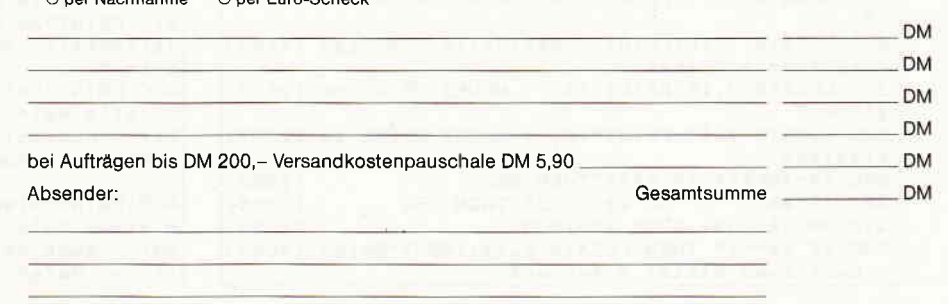

Telefon-Nr.

Unterschrift

Alle Lieferungen erfolgen auf Grund unserer Allgemeinen Geschäftsbedingungen.

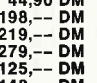

#### **Programme**

#### Formel 1 Spielregeln

Du bist ein erfolgreicher Formel 3 Fahrer. Deine Beziehungen zu einer reichen Millionärstochter ermöglichen Dir das Abenteuer FORMEL 1. Sie beschafft Dir 250.000,- DM Startkapital mit der Auflage, Dich nur als Weltmeister zu heiraten. Also gib Gas! Aber Vorsicht, die Elite fährt brutal aber fair. Jeder Crash oder Motorschaden kostet viel Geld!

Deine 250.000. - DM reichen aus, um den letzten noch freien Platz zu ergattern:

- in einem Team, das zwar konkurrenzfähig ist, aber nur zur 3. Garde zählt. Du sollst nun durch solide Leistung und fahrerisches Können versuchen, in die Punkteränge vorzufahren und für Aufsehen zu sorgen. Mit zunehmendem Erfolg bekommst Du auch besseres Material! Sei nicht enttäuscht, wenn Du anfangs nur hinterher fährst. Deine Freundin ist nachsichtig; schließlich hat jeder einmal klein angefangen.

Am Ende der Saison hast Du die Möglichkeit, zu einem besseren Team zu wechseln. Solltest Du allerdings vorzeitig pleite sein, so hast Du nicht nur sämtliches Kapital, sondern auch alle Sympathien Deiner Freundin verspielt!

Also nicht zu viel riskieren  $-$  in einer Welt, die zwar voller Reichtümer aber auch voller Risiken und mitunter tödlicher Gefahren steckt!

Dir stehen für die erste Saison 250.000 - DM zur Verfügung. Pro Saison werden 16 Rennen gefahren. Startgeld pro Rennen: 10.000,- DM. Preisgelder pro Rennen: zwischen 250.000,- DM und 350.000,- DM. Ihre Aufteilung obliegt des Abschneidens eines jeden Fahrers.

Kosten möglicher Zwischenfälle:

Leichter Unfall: zwischen 5.000, - DM und 10.000, - DM Schwerer Unfall: zwischen 50.000, - DM und 150.000, - DM Motorschaden: zwischen 20.000, - DM und 50.000, - DM Techn. Defekt: zwischen 2.000, - und 5.000, - DM

Reifenschaden: zwischen 1.000, - und 2.000, - DM

 $Ein$  Ausrutscher - sprich Dreher - kostet entsprechend Zeitl Die erste Trainingssitzung kann auf Wunsch kostenlos wiederholt werden.

Pro Saison wird der Rundenrekord am Ende mit 100.000, - vergütet! Die gleiche Summe erhält jeder Fahrer als Startkapital für die nächste Saison.

Der Weltmeister erhält aus Werbeeinnahmen zusätzlich  $500.000 - DM!$ 

Durch Drücken von »t« kann nach jedem Rennen die aktuelle WM-Tabelle aufgerufen werden.

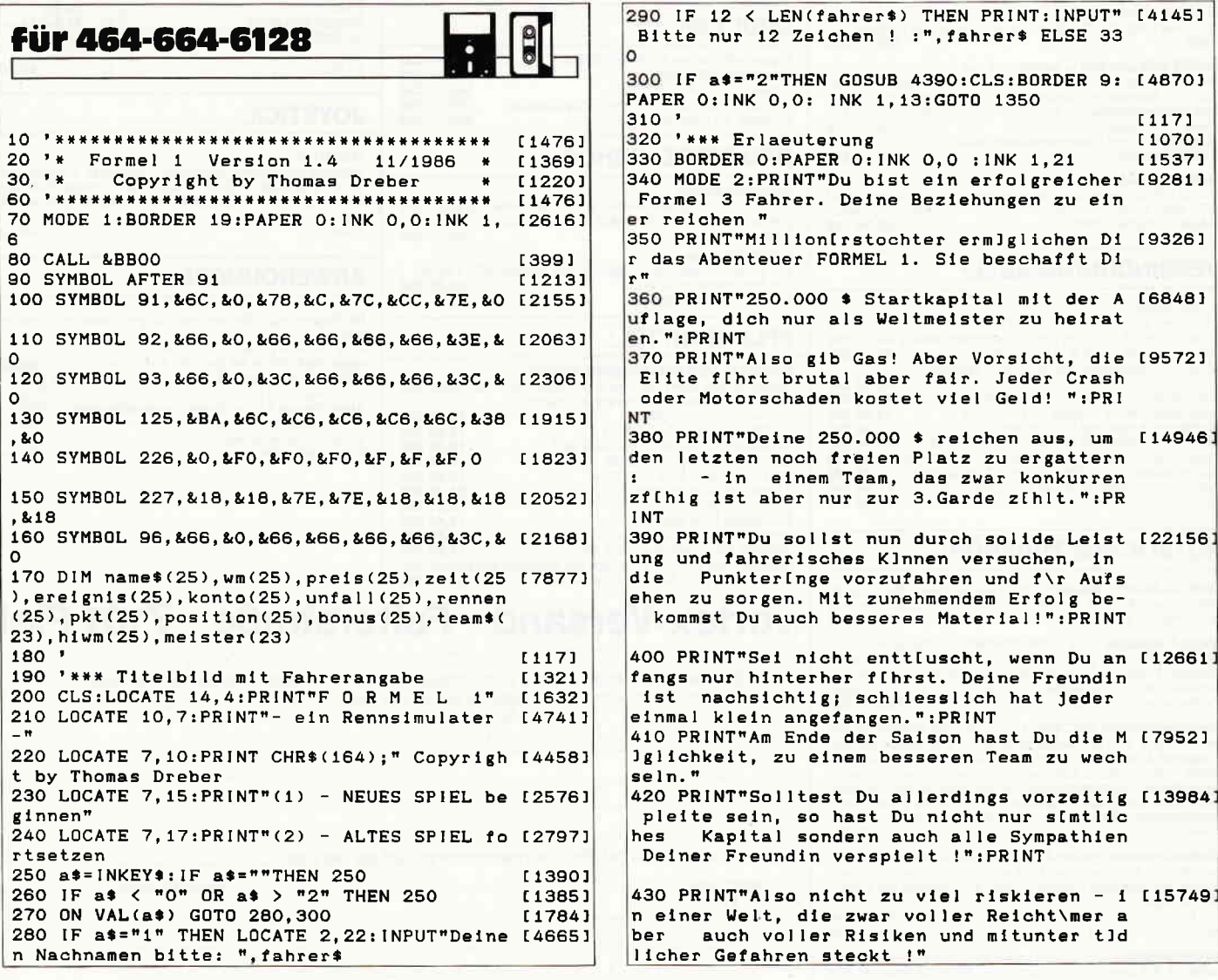

#### Programme<sup>®</sup>

440 PRINT: PRINT TAB(34)"< Leertaste >"  $129381$ 450 CALL &BB06 [393] 460 CLS: PRINT TAB(29) "S P I E L R E G E L  $[2238]$ N<sup>"</sup> 470 LOCATE 1, 3: PRINT"Dir stehen f\r die er [8427] ste Saison 250.000 \$ zur Verf\gung. Pro Sa ison werden 16" 480 PRINT"Rennen gefahren. Startgeld pro R [3722]<br>ennen: 10.000 \$.":PRINT 490 PRINT"Preisgelder pro Rennen: zwischen [8978] 250.000 und 350.000 \$. Ihre Aufteilung ob ligt" 500 PRINT"des Abschneidens eines jeden Fah [5792] rers. ": PRINT 510 PRINT"Kosten mlglicher Zwischenfflle : [7984] leichter Unfall: zwischen 5.000 und 10. 000 \$" 520 PRINT" [6894] schwerer Unfall: zwischen 50.000 und 150. 000 \$" 530 PRINT"  $143041$ Motorschaden : zwischen 20.000 und 50.  $000.8$ **540 PRINT"**  $124831$ Techn. Defekt : zwischen 2.000 und  $5.$ 000 \$" 550 PRINT"  $[3821]$ Reifenschaden : zwischen 1,000 und  $\mathcal{P}$ . 000 \$" 560 PRINT: PRINT"Ein Ausrutscher - sprich D [7493] reher - kostet entsprechend Zeit !":PRINT 570 PRINT"Die erste Triningssitzung kann a [9161] uf Wunsch kostenlos wiederholt werden.": PR **INT** 580 PRINT"Pro Saison wird der Rundenrekord [11808] am Ende mit 100.000 \$ verg\tet ! Die gle iche Summe erhilt jeder Fahrer als Startk apital f\r die n[chste Saison." 590 PRINT: PRINT"Der Weltmeister erhilt aus [8489] Werbeeinnahmen zus[tzlich 500.000 \$ !":PR **INT** 600 PRINT"Durch dr\cken von 't' kann nach [12237] jedem Rennen die aktuelle WM - Tabelle aufg erufenwerden.  $\langle L$ eertaste >" 610 CALL &BB06  $1.3931$ 620  $[117]$ 630 MODE 1:BORDER 9:PAPER 0:INK 0, 0:INK 1, [2152] l1 3 640  $[117]$ 650 name\$(23)=fahrer\$:konto(23)=250000 [1353] 660 [117] ' \*\*\* Daten: Fahrer, Konto, Land, Strecke65 [2470] 670  $\overline{5}$ 680 DATA Piquet, 1000000, Prost, 1000000, Senn [10903] a, 800000, Rosberg, 1000000, Berger, 700000, Arn oux, 950000, Mansell, 750000, Dumfries, 500000, Laffite, 800000, Danner, 500000, Surer, 550000 690 DATA Johansson, 700000, Alboreto, 700000, [10529] Patrese, 700000, Ghinzani, 450000, Nannini, 400 000, Dr. Palmer, 450000, Warwick, 400000, Jones, 600000, Brundle, 650000, Fabi, 650000, de Cesar is, 750000 700 DATA BRASILIEN, Interlagos, ARGENTINIEN, [17914] Buenos Aires, S'DAFRIKA, Kyalami, SPANIEN, Jar ama, PORTUGAL, Estoril, MONACO, Monte Carlo, FR ANKREICH, Le Castelet, HOLLAND, Zandvoort, BEL GIEN, Spa / Francorchamps, DEUTSCHLAND, Hocke nheim, ISTERREICH, Zeltweg 710 DATA SCHWEDEN, Anderstorp, ITALIEN, Monza [7445] , U S A, Long Beach, CANADA, Mosport, AUSTRALIE N, Adelaide  $720$  ' [117] 730 '\*\*\* Daten: Teams [1831] 740 DATA MINARDI, OSELLA, ATS, ARROW, HESKETH, [8276] ZAKSPEED, LOLA, TYRELL, SHADOW, BENETTON, MARCH , LIGIER, SURTEES, MAKI, BRM, WOLF, BRABHAM, WILL IAMS, RENAULT, LOTUS, FERRARI, MC LAREN 750 GOTO 1350 [460] 760  $[117]$ 770  $[117]$ 780 '\*\*\* Sortieren nach Zeit  $[1461]$ 790 FOR 1=1 TO 22  $13191$ 800 FOR j=1+1 TO 23 [1168]

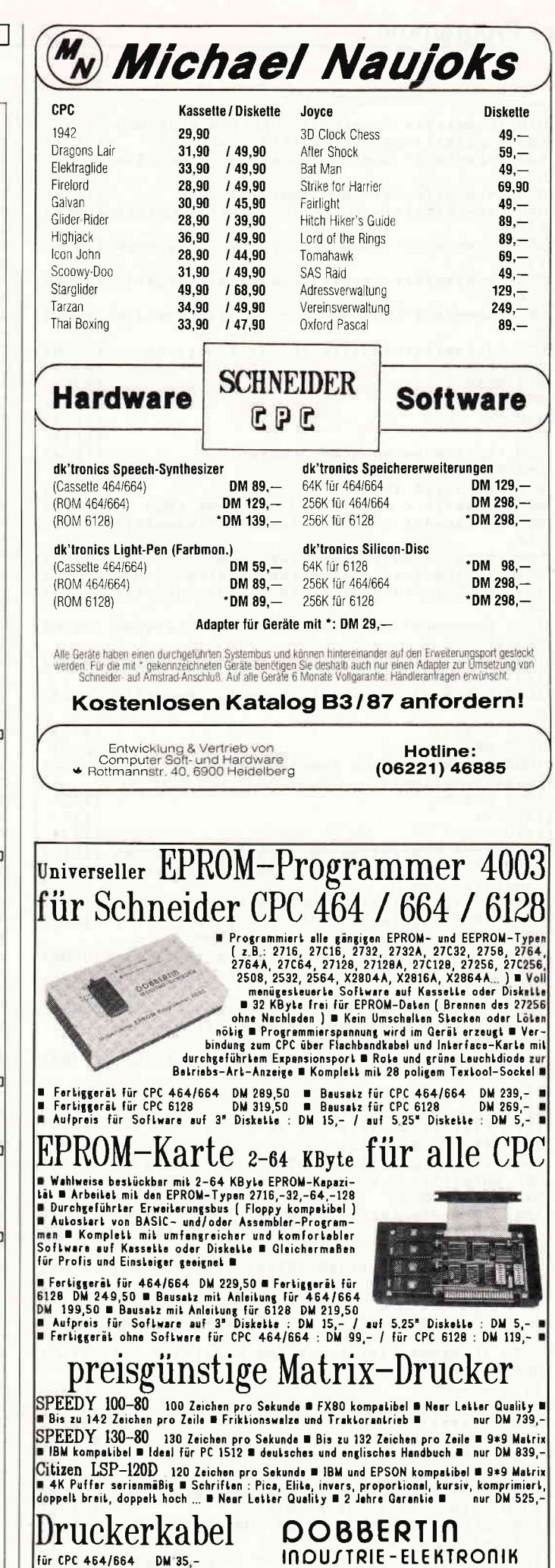

DM 35.-

DM 39,-<br>DM 39.-

**Für CPC 6128** 

3'87 PC 21

Brahmsstraße 9, 6835 Brühl, Tal.: [06202] 71417

#### Programme

810 IF zeit(i) < zeit(j) THEN 820 ELSE 900 [1217] 820 h=zeit(i):zeit(i)=zeit(j):zeit(j)=h  $133911$ 830 h=konto(i):konto(i)=konto(j):konto(j)= [3054] h 840 h=wm(i):wm(i)=wm(j):wm(j)=h  $118281$ 850 h=unfall(i):unfall(1)=unfall(1):unfall [2358]  $(1) = h$ 860 h=rennen(i):rennen(i)=rennen(j):rennen [3976]  $(1) = h$ 870 h\$=name\$(i):name\$(1)=name\$(1):name\$(1) [3388]  $= h$ \$ 880 h=bonus(i): bonus(i)=bonus(j): bonus(j)= [3293] 890 h=hiwm(i):hiwm(i)=hiwm(j):hiwm(j)=h [2339] 900 NEXT j [370] [375] 910 NEXT 1 920 RETURN [555] 930 '  $[117]$ 940  $[117]$ 950 'Sortieren nach WM-Punkten  $112341$ 960 FOR 1=1 TO 22  $13191$ 970 FOR j=1+1 TO 23 [1168] 980 IF wm(i) < wm(j) THEN 990 ELSE 1060  $[1353]$ 990 h\$=name\$(1):name\$(i)=name\$(j):name\$(j) [3388]  $= h$ \$ 1000 h=wm(1):wm(1)=wm(j):wm(j)=h  $118281$  $1010$  h=hiwm(i):hiwm(i)=hiwm(i):hiwm(i)=h [2339]  $1020$  h=konto(i):konto(i)=konto(1):konto(1) [3054]  $= h$ 1030 h=rennen(1):rennen(1)=rennen(j):renne [3976]  $n(1) = h$ 1040 h=unfall(1):unfall(1)=unfall(1):unfal [2358]  $1(1) = h$  $1050$  h=bonus(1):bonus(1)=bonus(1):bonus(1) [3293]  $= h$ 1060 NEXT  $13701$ 1070 NEXT 1 [375] 1080 IF lauf=16 AND name\$(1)=fahrer\$ THEN I26041  $meister(sations) = 1$ 1090 RETURN [555]  $1100$  '  $[117]$ 1110  $[117]$ 1120 '\*\*\* Ereignisse im Training u. Rennen [1610] 1130 IF training=1 THEN 1140 ELSE konto(i) [3041] =konto(1)-10000 1140 ereignis(i)=INT(500\*RND(1))+1 [769] 1150 IF ereignis(i)/7=INT(ereignis(i)/7) T [3855] HEN unfall(i)=1:zeit(i)=zeit(i)-30 1160 IF ereignis(1)/11=INT(ereignis(1)/11) [6699] THEN  $unfall(1)=2:konto(1)=konto(1)-INT(50)$  $00*RND(1)+5000$ 1170 IF ereignis(i)/25=INT(ereignis(i)/25) [5664] THEN unfall(1)=3:konto(1)=konto(1)-INT(10 0000\*RND(1)+50000) 1180 IF ereignis(1)=147 THEN unfall(i)=4 [1750] 1190  $[117]$  $1200$  '  $[117]$ 1210 '\*\*\* Ereignisse nur im Rennen [1523] 1220 IF r=0 THEN 1260 [829] 1230 IF ereignis(i)/9=INT(ereignis(i)/9) T [5606] HEN unfall(i)=5:konto(i)=konto(i)-lNT(3000  $0*RND(1)+20000)$ 1240 IF ereignis(1)/38=INT(ereignis(1)/38) [7337] THEN unfall(1)=6:konto(i)=konto(1)-INT(30  $00*RND(1)+2000$ 1250 IF ereignis(1)/48=INT(ereignis(1)/48) [4164] THEN  $unfall(1)=7:konto(1)=konto(1)-INT(10)$ 00\*RND(1)+1000) 1260 IF name\$ $(1)$ =fahrer\$ AND konto $(1)$   $\leq 0$  [1356] **THEN 2400** 1270 IF name\$(i)=fahrer\$ AND unfall(i)=3 T [3155] HEN hiunfall=hiunfall+1 1280 RETURN [555] 1290 ' [117] 1300 \*\*\*\*\*\*\*\*\*\*\*\*\*\*\* [445] 1310 '\*\*\* Training  $[764]$ 1320 '\*\*\*\*\*\*\*\*\*\*\*\*\*\* [445]  $1330$  '  $[117]$ 1340 '\*\*\* Bildschirm bei Saisonbeginn  $[2203]$ 1350 saison=saison+1:zufall=20  $[2131]$ 1360 CLS:LOCATE 18, 3: PRINT CHR\$(24); (1985+ [3997]  $sainson):CHR*(24)$ 1370 LOCATE 10,6: PRINT"START IN DIE"; saiso [4025] n:".SAISON"

1380 LOCATE 10, 9: PRINT "Hals - und Beinbruc [2550]  $h^{\text{th}}$ 1390 IF saison=5 THEN zufall=10:LOCATE 6,1 [10786] 2: PRINT CHR\$(24); " ACHTUNG ! NEUES REGLEM ENT ! "; CHR\$(24): LOCATE 7, 14: PRINT"Die Wag en werden langsamer..." 1400 IF saison=10 THEN zufall=1:LOCATE 6,1 [9078] 2: PRINT CHR\$(24); " ACHTUNG ! NEUES REGLEM ENT ! "; CHR\$(24): LOCATE 7, 14: PRINT"Die Wag en werden langsamer..." 1410 FOR 1=1 TO 3000:NEXT £10033 1420 '  $[117]$  $14.30 [117]$ 1440 '\*\*\* Daten einlesen [1393] 1450 CLS:FOR 1=1 TO 22 [1265] 1460 IF gelesen=1 THEN 1520 [592]  $1470$  READ name\$ $(1)$ [514] 1480 READ konto(i)  $TABA1$ 1490 NEXT 1 13751 1500  $[117]$ 1510 '\*\*\* Trainieren  $fROZ1$ 1520 FOR 1=1 TO 23  $13221$ 1530 zeit(i)=(zufall\*RND(5))+225+(wm(1)/7) [2873] 1540 RANDOMIZE TIME  $[1777]$ 1550 GOSUB 1130 [857] 1560  $plt(i)=0:preis(i)=0$ [924] 1570 NEXT 1 [375] 1580 gelesen=1 [475] 1590 IF training=1 THEN 1660  $[1170]$ 1600 READ land\$  $[1084]$ 1610 READ strecke\$  $13661$ 1620  $[117]$ 1630  $1171$ 1640 '\*\*\* Bildschirmausgabe Trainingsort [3300] 1650 laenge1=41-(LEN(land\$)+20)  $13011$ 1660 PRINT:PRINT:PRINT TAB( INT(laenge1/2) [5887] ) "TRAINING zum GP von "; land\$ : PRINT 1670 laenge2=41-(LEN(strecke\*)+3):PRINT TA [2509] B(INT(laenge2/2)); "in "; strecke\$ 1680 IF (lauf+1) < 15 THEN LOCATE 13, 9: PRI [4066]  $NT($ lauf+1);". WM - Lauf": GOTO 1710 1690 IF (lauf+1) = 15 THEN LOCATE 10,9:PRI [5539] NT"vorletzter WM - Lauf": GOTO 1710 1700 IF (lauf+1) = 16 THEN LOCATE 12, 9: PRI [3680] NT"letzter WM - Lauf" 1710 IF training=1 THEN LOCATE 14, 23: PRINT [3247] Wiederholung" 1720 GOSUB 790 [927] 1730'  $[117]$ 1740 '\*\*\* Ergebnisausgabe TRAINING / RENNE [2738] 1750 CLS: IF r=1 THEN 1760 ELSE PRINT CHR\$( [5247]  $24)$ " TRAINING  $km/h$ ZWISCHENFALL ";CHR\$(24);:GOTO 1780 1760 PRINT CHR\$(24)" **RENNEN** [3364] km/h  $"$ ; CHR $*(24)$ ; : PRINT ZUISCHENEALL. 1770  $[117]$ 1780 FOR 1=1 TO 19  $13381$  $1790$  position(i)=1 [979] 1800 IF r=0 AND name\$(i)=fahrer\$ AND posit [4808]  $\texttt{ion}(i) = 1$  THEN  $\texttt{pole} = \texttt{pole} + 1$ 1810 PRINT USING"##";i;:PRINT" ";  $[2162]$ 1820 IF name\$(1)=fahrer\$ THEN PRINT CHR\$(2 [7730] 4); name\$(i); CHR\$(24); TAB(17); CHR\$(24); : PR INT USING"###.###";zeit(i);:PRINT CHR\$(24) ";:GOTO 1840 1830 PRINT name\$(i); TAB(17); : PRINT USING"# [2896] ##.###";zeit(i);:PRINT" "; 1840 IF unfall(1)=0 THEN PRINT"":GOTO 1930 [1189] 1850 IF unfall(1)=1 AND name\$(1)=fahrer\$ T [10204] HEN PRINT CHR\$(24); "Ausrutscher"; CHR\$(24): GOTO 1930 ELSE IF unfall(1)=1 THEN PRINT"A usrutscher": GOTO 1930  $1860$  IF unfall(1)=2 AND name\$(1)=fahrer\$ T [8740] HEN PRINT CHR\$(24); "Unfall, leicht"; CHR\$(24 ):GOSUB 5040:GOTO 1930 ELSE IF unfall(i)=2 THEN PRINT"Unfall, leicht": GOSUB 5040: GOTO 1930 1870 IF unfall(1)=3 AND name\$(1)=fahrer\$ T [8895] HEN PRINT CHR\$(24); "Unfall, schwer"; CHR\$(24)  $\vert$ : GOSUB 5040: GOTO 1930 ELSE IF unfall(i)=3 THEN PRINT"Unfall, schwer": GOSUB 5040: GOTO 1930 1880 IF unfall(1)=4 THEN PRINT"Unfall, "; CH [4595] R\$(24)"tldlich";CHR\$(24):tot\$=name\$(1):GOT

#### Programme<sup>-</sup>

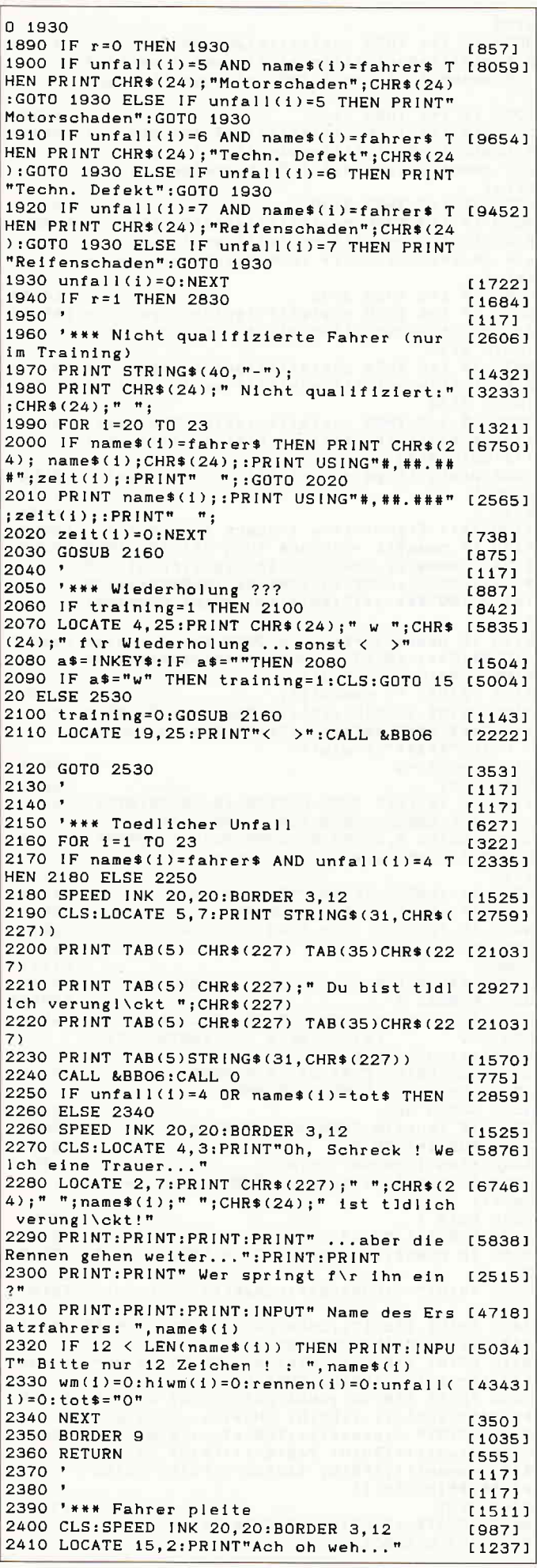

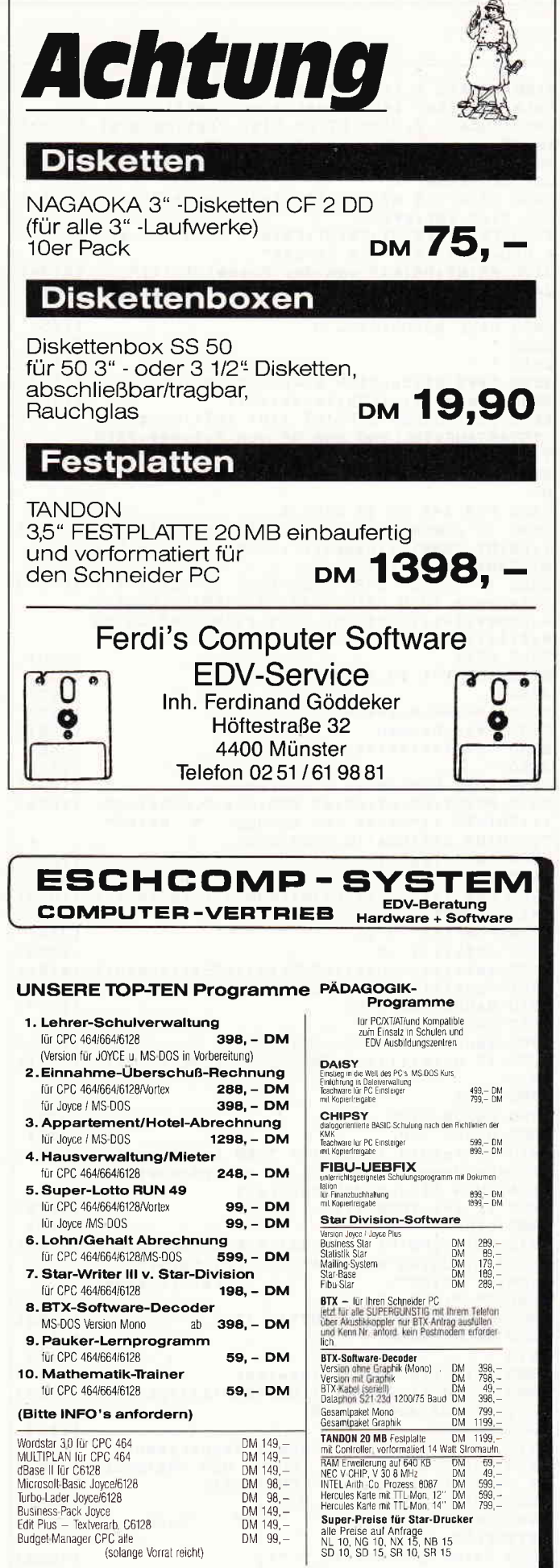

**ESCHCOMP ERNST SCHEITHAUER** Tel. **SYSTEM** 8391 PERLESREUT (08555) 1390

 $DM = 99, -$ 

(solange Vorrat reicht)

Programme<sup>-</sup>

2420 LOCATE 1, 4: PRINT CHR\$(24) "Das gef\rch [5592] tete Desaster 1st eingetreten"; CHR\$ (24) 2430 LOCATE 9, 7: PRINT"Du bist restlos plei [2936] te !" und es kommt n [3960] 2440 PRINT: PRINT: PRINT" och schlimmer... 2450 PRINT:PRINT:PRINT" Auch deine Braut [4281] hat dich verlassen.' 2460 PRINT:PRINT:PRINT:PRINT" Such dir ein [5850] e neue und lass die Finger' 2470 PRINT:PRINT" von der Formel 1 !!!" [2734] 2480 PRINT:PRINT:PRINT" Die Trauben hingen [4068] wohl doch zu hoch !" [775] 2490 CALL &BB06: CALL 0  $1171$ 2500  $11171$ 2510 ' 2520 '\*\*\* Bildschirm Startaufstellung  $<sub>16831</sub>$ </sub> 2530 laenge=41-(LEN(land\$)+27)  $17881$ 2540 CLS:BORDER O: PRINT TAB( INT(laenge/2) [6799] ) "STARTAUFSTELLUNG zum GP von "; land\$: PRIN 2550 PRINT TAB(2) STRING\$(38, CHR\$(226)): PRI [1878] **NT** 2560 FOR 1=1 TO 19 STEP 2 [539] 2570 IF name\$(1)=fahrer\$ THEN PRINT TAB(5) [5180]<br>;:PRINT CHR\$(24)name\$(1);CHR\$(24) ELSE PRI  $NT TAB(5)$ name\$ $(1)$ 2580 IF 1+1=20 THEN 2600 ELSE IF name\$ (1+1 [8938] Defahrers THEN PRINT TAB(25); PRINT CHR\$(2<br>4) name\$(1+1); CHR\$(24) ELSE PRINT TAB(25)na  $m = $(1 + 1)$ 2590 NEXT 13501 2600 FOR 1=1 TO 2000:NEXT  $IQQA1$  $2610$   $*$  $[117]$ 2620 788888888888888 [445] 2630 '\*\*\* Rennen [679] 2640 '\*\*\*\*\*\*\*\*\*\*\*\*\*\*\* [445]  $2650$   $'$ [117] 2660 '\*\*\* Losfahren / Berechnen  $[1694]$ 2670 PRINT: PRINT: PRINT STRING\$(9, CHR\$(226) [7892] ); : PRINT" "; "START IST ERFOLGT !"; : PRINT" ;: PRINT STRING\$(10, CHR\$(226))  $2680$   $l$ auf= $l$ auf+1  $17231$  $2690 r = 1$  $12521$ 2700 FOR 1=1 TO 25: PRINT: FOR 1=1 TO (251-( [1973]  $1*10$ )):<br> $NEXT$   $1, 1$ <br>2710 FOR  $1=1$  TO 19  $19381$  $2720 \text{ unfall}(1) = 0$ [1238] 2730 zeit(i)=(zufall\*RND(1))+225+(rennen(i [4164]  $1/8$  -(position(i)\*2)+bonus(i) 2740 RANDOMIZE TIME  $17771$ 2750 GOSUB 1140 **FR231** 2760 rennen(1)=rennen(1)+1  $113221$ 2770 IF unfall(i)=0 THEN 2780 ELSE zeit(i) [2531]  $= 0$ **2780 NEXT** [350] 2790 GOSUB 2160 [875] 2800 GOSUB 790  $19271$ 2810 IF rekord < zeit(1) THEN rekord=zeit( [5694] 1):rekordname\$=name\$(1):IF rekordname\$=fah rer\$ THEN hirekord=hirekord+1 2820 IF r=1 THEN 1750 [1572] 2830 r=0  $[249]$ 2840 PRINT: PRINT CHR\$(24); "RUNDENREKORD: [7693] ";:PRINT USING"###.###";rekord;:PRINT" : PRINT USING"\ \";rekordname\$; :PRINT" ";CHR\$(24) 2850 LOCATE 19, 25: PRINT"< >" 【1650】 2860 CALL &BBO6  $13931$ 2870 '  $1177$ 2880 '\*\*\* Ziehung Preisgelder [1736] 2890 CLS:dotiert=INT((1000\*RND(1))+2500)\*1 [2422] 00:geld=INT(dotiert/38) 2900 '  $[117]$ 2910 '\*\*\* Bildschirmausgabe Rennergebnis  $[2277]$ 2920 PRINT CHR\$(24)" SUMME DER PREISGELD [3782]<br>ER :";dotiert;" \$ ";CHR\$(24); 2930 PRINT STRING\$(40, "-"); [1432] 2940 PRINT" EINLAUF PKT km/h P [2544] REISGELD" 2950 PRINT STRING\$(40, "-");  $[1432]$ 2960 ' [117] 2970 FOR 1=1 TO 19  $13381$ 2980 '\*\*\* Gewinnverteilung [1650]

2990 IF unfall(i) >0 THEN preis(i)=0:GOTO [3071]

3130 3000 IF 1=1 THEN preis(i)=(geld\*9):pkt(1)= [9043] 9: konto(1)=konto(1)+preis(1):wm(1)=wm(1)+9 : IF name\$(1)=fahrer\$ THEN hisiege=hisiege+ 3010 IF 1=1 THEN 3130 111991 3020 IF 1=2 THEN preis(i)=(geld\*6):pkt(i)= [8486]  $6:$ konto $(1)$  = konto $(1)$  + preis $(1):$ wm $(1)$  = wm $(1)$  + 6 : IF name\$ (2)=fahrer\$ THEN hizweiter=hizwei  $t$  er +1 3030 IF 1=2 THEN 3130  $17771$ 3040 IF 1=3 THEN preis(1)=(geld\*4);pkt(1)= [7355]  $4:$ konto(i)=konto(i)+preis(i):wm(i)=wm(i)+4 : IF name\$ (3)=fahrer\$ THEN hidritter=hidrit  $ter+1$ 3050 IF 1=3 THEN 3130 [1040] 3060 IF  $1=4$  THEN preis(1)=(geld\*3):pkt(1)= [4896]  $3:$ konto(i)=konto(i)+preis(i):wm(i)=wm(i)+3 :GOTO 3130 3070 IF 1=5 THEN preis(1)=(geld\*2):pkt(i)= [6718]  $2:$ konto(1)=konto(1)+preis(1):wm(1)=wm(1)+2  $:GOTD 3130$ 3080 IF i=6 THEN preis(1)=(geld+1000):pkt([5642]  $1)=1:konto(1)=konto(i)+preis(i):wm(i)=wm(i)$  $1+1:G0T0.3130$ 3090 preis(i)=geld:konto(i)=konto(i)+geld [2454]  $[117]$ 3100  $3110$  ' [117] 3120 '\*\*\* Eigentliche Ausgabe ( BILD 1 )  $126371$ 3130 IF name\$(1)=fahrer\$ THEN PRINT" ";CHR [9235] \$(24); name\$(1); CHR\$(24); TAB(16); : PRINT CHR \$(24); pkt(1); CHR\$(24); TAB(21); CHR\$(24); : PR INT USING"###.###";zeit(i);:PRINT CHR\$(24) 3140 IF name\$(1)=fahrer\$ THEN PRINT TAB(33 [4446]<br>);CHR\$(24);:PRINT USING"#####";preis(i);:P RINT CHR\$(24): GOTO 3170<br>3150 PRINT" "; name\$(1); [1495] 3160 PRINT TAB(16) pkt(1); TAB(21); : PRINT U [6406] SING"###.###";zeit(1);:PRINT TAB(33);:PRIN T USING"######";preis(i) 3170  $pt(i)=0$  $12621$ 3180 NEXT [350] 3190 IF lauf=16 THEN LOCATE 19, 25: PRINT"<  $[3945]$ >":CALL &BB06:GOSUB 3280:GOTO 3540 3200 LOCATE 5, 25: PRINT CHR\$(24)" t "; CHR\$( [6133]  $24$ );" f\r WM-Tabelle...sonst < >"  $3210$  '  $[117]$ 3220 a\$=INKEY\$:IF a\$=""THEN 3220  $[1453]$ 3230 IF a\$="t" THEN GOSUB 3280 [854] 3240 IF lauf=16 THEN 3540 ELSE 1450 [1471] 3250  $1171$ 3260 '  $[117]$ 3270 '\*\*\* Aktueller WM-Stand ( BILD 2 )  $[2120]$ 3280 BORDER 3  $[1017]$ 3290 IF lauf=16 THEN CLS: PRINT CHR\$(24)" E [4816]  $"$  : CH **NDSTAND PKT**  $GP' =$ KONTO R\$(24); : GOTO 3310 3300 CLS: PRINT CHR\$(24); " FAHRER P [2775]  $GP's$ KONTO  $"$ ; CHR\$(24); **KT** 3310 GOSUB 960 [836] 3320 IF lauf=16 THEN 3330 ELSE 3370 [964] 3330 FOR 1=1 TO 23  $13221$ 3340 hiwm(i)=hiwm(i)+wm(i) [1857] 3350 IF name\$(i)=fahrer\$ THEN hirennen=ren [1768]  $nen(1)$ 3360 NEXT 1 [375] 3370 FOR 1=1 TO 23  $[322]$ 3380 IF name\$(i)=fahrer\$ THEN 3390 ELSE 34 [2349]  $30<sup>o</sup>$ 3390 PRINT" ":CHR\$(24); name\$(1); CHR\$(24); [2193] 3400 PRINT TAB(17); CHR\$(24): : PRINT USING" # [2931] ##";wm(1);:PRINT CHR\$(24); 3410 PRINT TAB(24); CHR\$(24); : PRINT USING"# [3834] ##";rennen(i);:PRINT CHR\$(24); 3420 PRINT TAB(32); CHR\$(24); : PRINT USING"# [3755] ######";konto(i);:PRINT CHR\$(24):GOTO 3440 3430 PRINT" ";name\$(1);TAB(17);:PRINT USIN [8689] G"###";wm(1);:PRINT TAB(24);:PRINT USING"# ##";rennen(i);:PRINT TAB(32);:PRINT USING" #######"; konto(1) 3440 NEXT  $13501$ 3450 LOCATE 19, 25: PRINT CHR\$ (24) "< > "; CHR [3690] \$(24): CALL &BB06

#### Programme-

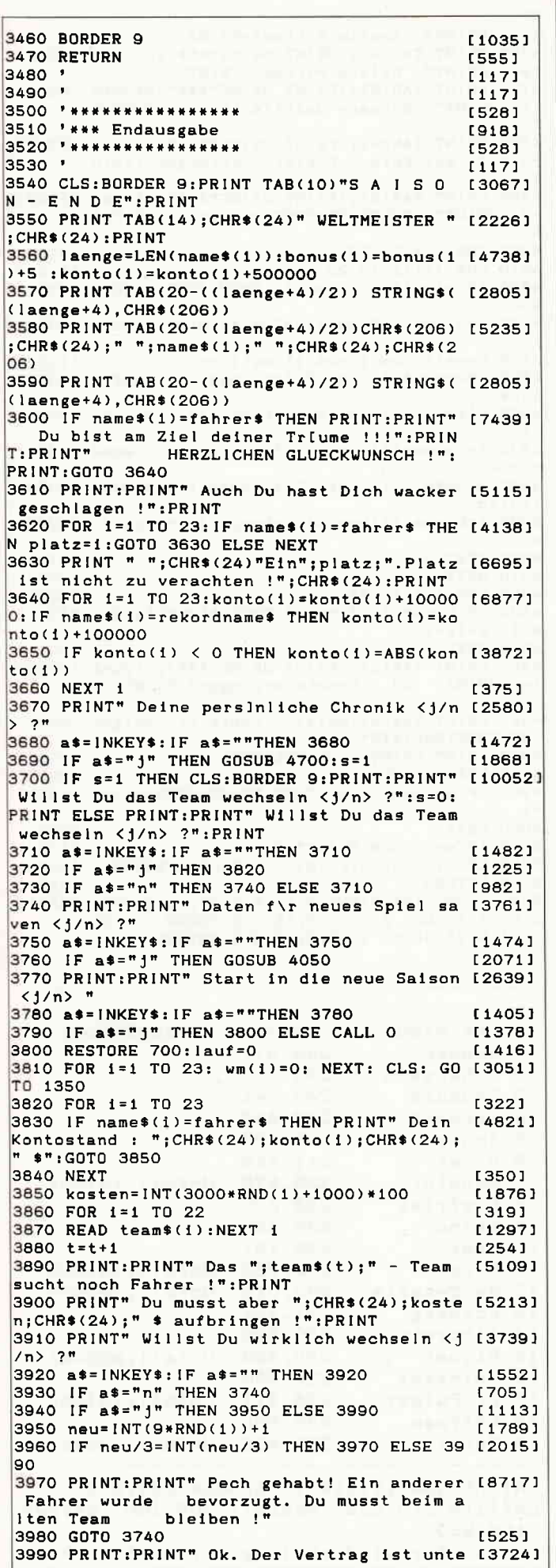

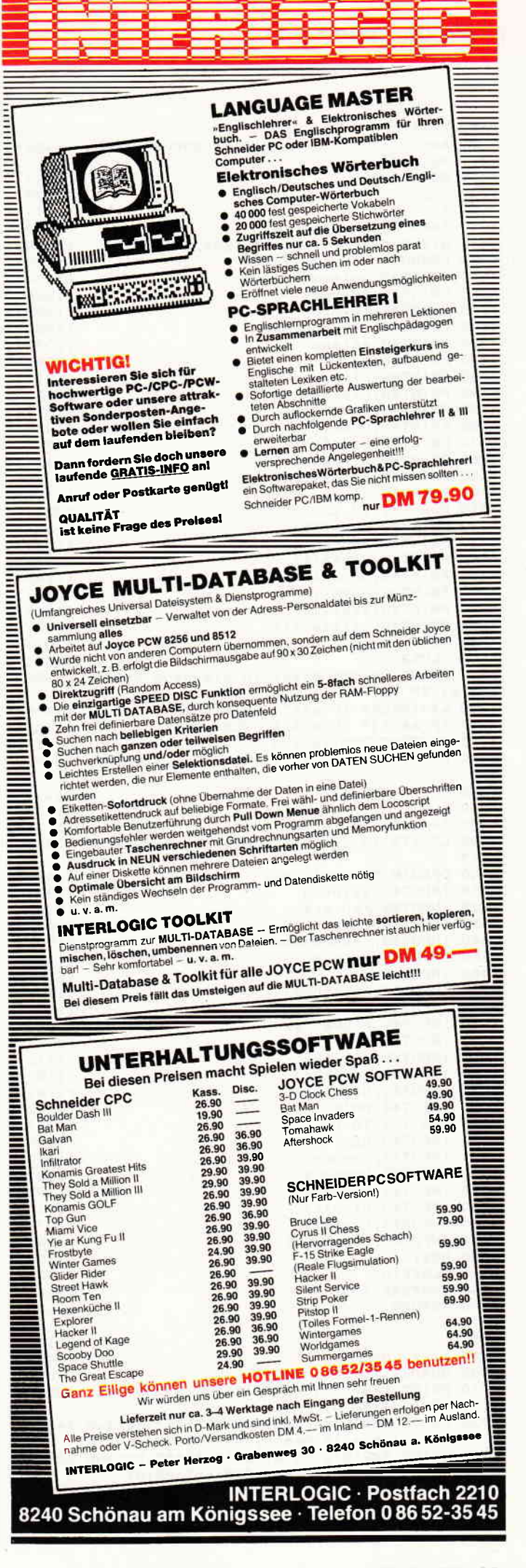

#### Programme

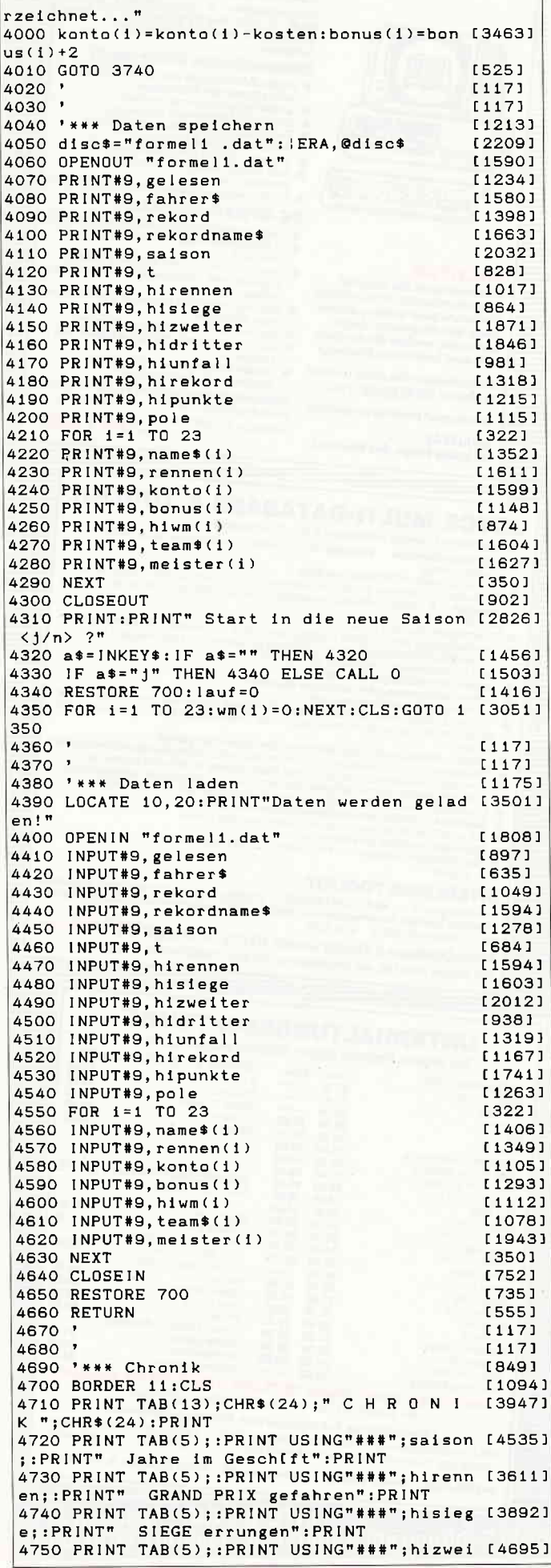

ter::PRINT" Zweite PIItze":PRINT 4760 PRINT TAB(5);:PRINT USING"###";hidrit [2926] ter;: PRINT" Dritte Plitze": PRINT er, ........<br>4770 PRINT TAB(5);:PRINT USING"###";hiunfa [6220]<br>11;:PRINT" Schwere Unf[lle \berlebt":PRIN .<br>4780 PRINT TAB(5);:PRINT USING"###";pole;: [5757]<br>PRINT" mal Pole - Position errungen":PRIN т 4790 PRINT TAB(5); :PRINT USING"###"; hireko [5098]<br>rd; :PRINT" RUNDENREKORDE aufgestellt":PRI NT.  $13191$ 4800 FOR 1=1 TO 22  $11681$ 4810 FOR j=i+1 TO 23 4820 IF hiwm(i) < hiwm(j) THEN 4830 ELSE 4 [2861] 900 4830 h=hiwm(i):hiwm(i)=hiwm(j):hiwm(j)=h [2339] [1828] 4840 h=wm(1):wm(1)=wm(j):wm(j)=h 4850 h\$=name\$(i):name\$(i)=name\$(j):name\$(j [3388]  $) = h$ \$ 4860 h=konto(i):konto(i)=konto(j):konto(j) [3054]  $= h$ 4870 h=rennen(1):rennen(1)=rennen(j):renne [3976]  $n(1) = h$ 4880 h=unfall(1):unfall(i)=unfall(j):unfal [2358]  $1(1) = h$ 4890 h=bonus(i):bonus(i)=bonus(j):bonus(j) [3293]  $= h$  $13701$ 4900 NEXT 1 4910 NEXT 1 [375] 4920 FOR 1=1 TO 23  $13221$ 4930 IF name\$(1)=fahrer\$ THEN hipunkte=hiw [2341]  $m(i):ewig=i$  $13501$ 4940 NEXT 4950 PRINT TAB(5); : PRINT USING"###"; hipunk [4906] te; : PRINT" WM - Punkte errungen" : PRINT 4960 PRINT TAB(2); ewig;". Platz der ewigen [4637] WELTBESTENLISTE" 4970 PRINT: PRINT" WELTMEISTER "; [1964] 4980 FOR i=1 TO 23 [322] 4990 IF meister(i)=1 THEN PRINT(1985+i); : m [1471]  $= 1$ 5000 NEXT [350] 5010 IF m=0 THEN PRINT"-" [1064] 5020 LOCATE 19, 25: PRINT"< >": CALL &BB06 [2222] [555] 5030 RETURN 5040 SOUND 155, 0: ENV 1, 1, 15, 1, 15, -1, 3: ENV 2, 5, -2, 30: ENT 2, 1, 0, 20, 15, 2, 8: SOUND 1, 0, 35 [6517] , 0, 1, 0, 22: SOUND 2, 90, 0, 10, 2, 2. RETURN

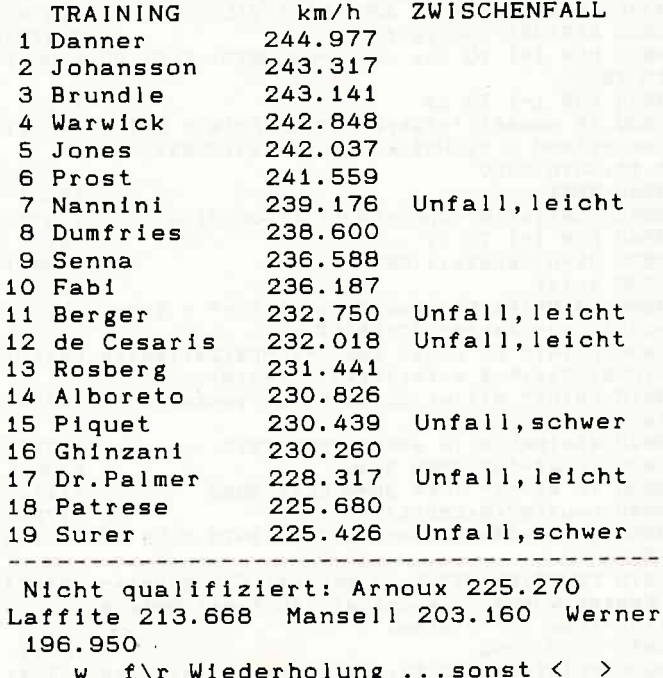

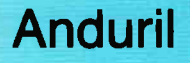

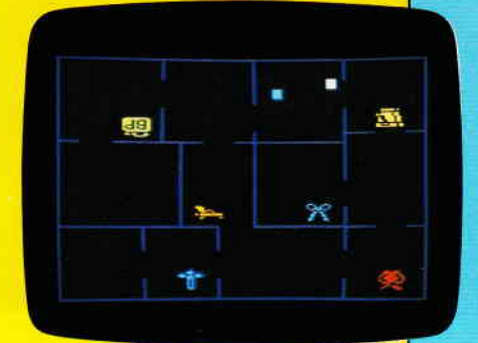

sprezhen | marten | | Shemutzen Enchment BENDE

Mörder-Jagd

Anduril landige and allege and the fünfundsiebzig verschiedenen Höhlen hat ein böser Geist die Fragmente des zerschmetterten Schwertes Anduril versteckt. Sind Sie geschickt genug alle Teile einzusammeln? Ein kniffeliges Geschicklichkeitsspiel. Joystick und Tastatursteuerung.

> Auf Mörderjagd im alten Schloß. War wieder der Butler der Mörder, oder sollte etwa der Hausarzt seine Finger im Spiel haben? Sie sammeln Indizien und jagen den kaltblütigen Killer. Denksport at it's best!

Auf der neuen GAMEBOX finden Sie pro Ausgabe zwei Klasse Spiele aus dem Bereichen Strategie-, Action-Adventure und Reaktionsspiel.

Die GAMEBOX kostet pro Ausgabe 19, - DM, als Kassette bzw. 29, - DM als Diskette zzgl. 3,- DM Porto und Verpackung. Sie können die GAMEBOX per Vorkasse oder Nachnahme bestellen. lm Falle der Nachnahme kommen die entsprechenden Nachnahmegebühren hinzu.

#### Bitte Bestellkarte benutzen

Folgen Sie dem Abenteurer Terry McStyle in die unterirdischen Labyrinthe des Dungeon Doom's. Eine Welt voller phantastischer Wesen erwartet Sie. Ein lcon-gesteuertes Grafik-Abenteuer. Joystick und Tast atursteuerung.

Barney Ballhunter, der König der Hammerschwinger, hat es nicht leicht. Aber vielleicht wollen Sie ihm bei seiner Jagd nach den Gasballons helfen? Also, in die Hände gespuckt, und den Hammer schwingen. 100% Maschinencode-Action. Joystick und Tasta-

tursteuerung.<br>**DMV-Verlag** Fuldaer-Straße 6 · 3440 Eschwege · Telefon (0 56 51) 87 02

Dungeon Doom

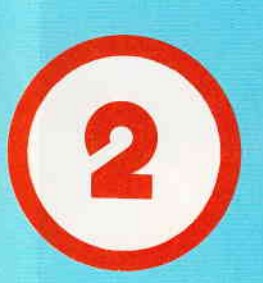

**Ball** 

**Hunter** 

#### 6. Amstrdd **Computer Show**

Am 9. Januar 1987 öffneten sich für drei Thge die Pforten zur 6. Amstrad Computer Show im Novotel, in Hammersmith zu London. Große Neuerscheinungen waren nicht angekündigt worden, aber man weiß ja nie...!

84 Aussteller, ein Dutzend mehr als bei der letzten Show, stellten auf einer ebenfalls vergrößerten Rekord-Ausstellungsfläche ihre Produkte vor. Ein großer Teil der Aussteller bot Software und Zubehör für den PC an. Die Flut an zur Verftigung stehenden MS-DOS-Anwenderprogrammen sorgte dafür, daß auf dieser Show ein reichhaltiges PC-Programmangebot vorgestellt wurde.

Der Joyce etabliert sich zunehmend im Markt. Die Palette der angebotenen Software weitet sich in immer neue Anwendungsgebiete aus.

Software wird oft für den Joyce, als auch auf dem PC lauffiihig angeboten. Ebenso häufig findet sich die Kombination »auf Joyce und CPC lauffähig«. Sehr selten gab es ein Programm, das auf allen drei Rechnern lief. Jede der drei Rechner-Klassen zielt eben auf bestimmte Anwendungen, um dort seine Stärken zu zeigen.

Neben den Herstellern sind auf dieser Show eine Reihe von Händlern vertreten. Der Direktverkauf vom Stand ist fast überall üblich und sicherlich eine feine Sache. Wo hat man sonst die Gelegenheit, so viele Amstrad-Produkte gezeigt zu bekommen und direkt vergleichen zu können.

Sehr gut besucht war diesmal auch das Theater, in dem jeweils ein Aussteller seine Produkte einem größeren Publikum vorführen kann.

Amstrad hielt auch diesmal wieder seine täglichen Frage- und Antwortseminare ab.

#### Was tut sich nun auf der Szene?

Zunächst sind die alteingesessenen Firmen des Amstrad-Marktes interessant. Die Firma Arnor, bekannt als einer der wenigen Hersteller, die ihre Software

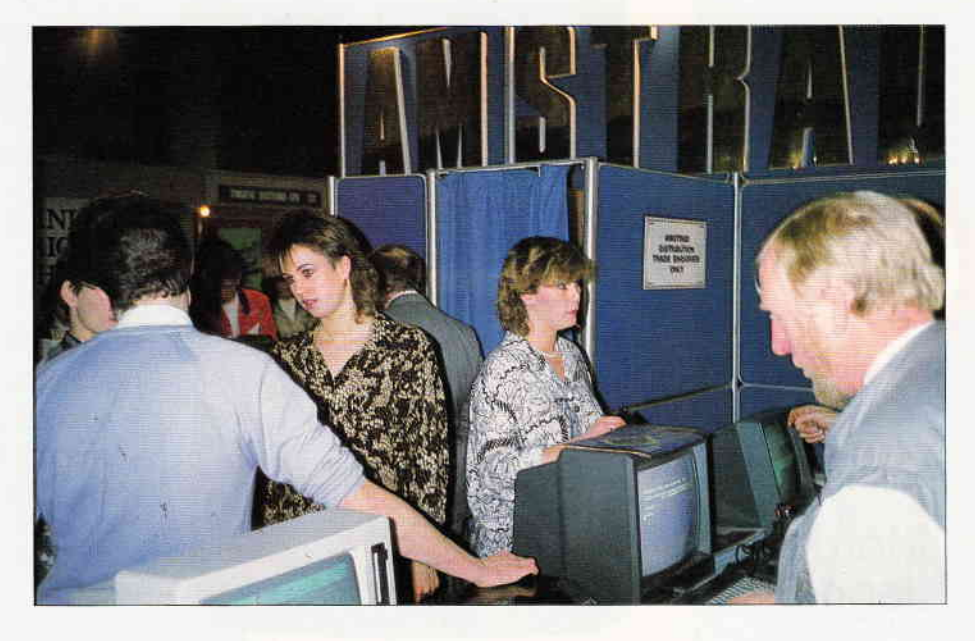

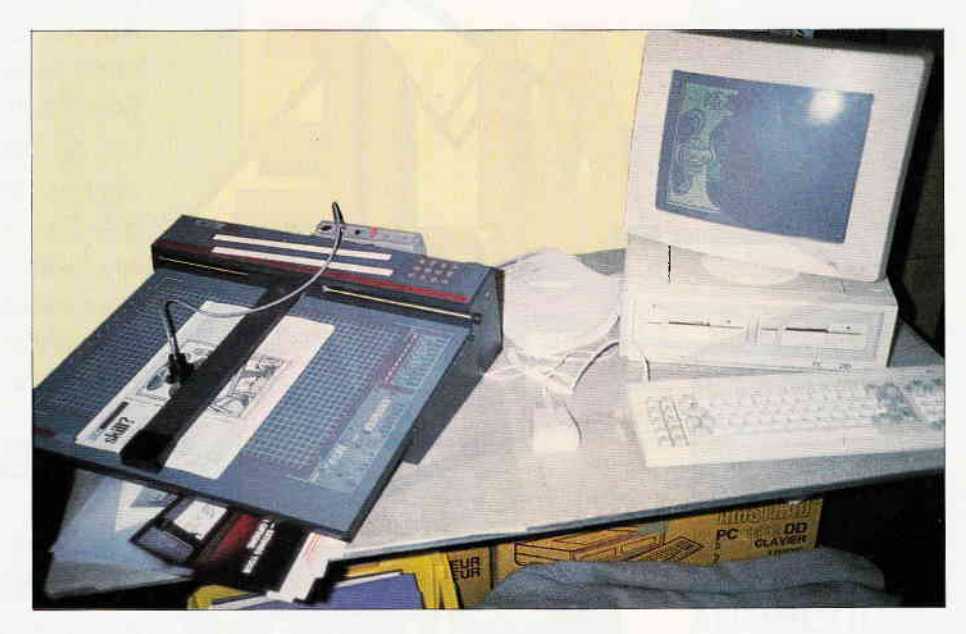

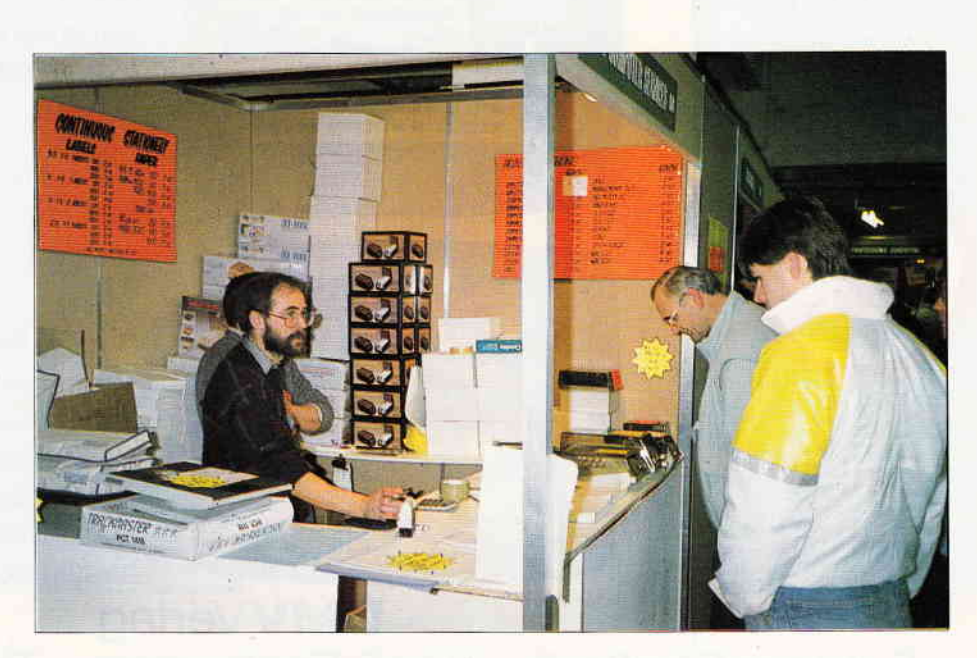

auch auf einemROM anbieten, präsentierte einen neuen Compiler, der auch auf Disk erhältlich ist, und zwar sowohl für die CPC-Serie als auch für den Joyce. Kein BASIC- oder Pascal-Compiler, ein BCPL-Compiler wurde vorgestellt. Diese System-Programmiersprache dürfte nicht sehr vielen geläufig sein.

Sie diente mit als Grundlage bei der Entwicklung von C, das ja für seine Schnelligkeit und Flexibilität berühmt und berüchtigt ist. Der Compiler übersetzt in 280 Maschinencode; die Übersetzungsdauer eines 8 kB Programmes wird mit 15 s angegeben. Bibliotheken für Ein-/Ausgaben, Sound und Graphik sind enthalten. Es werden eine CP/Msowie eine AMSDOS-Version zusammen geliefert.

Protext, das sehr leistungsfähige Testsystem von Arnor, ist jetzt auch für den Joyce erhältlich. Eine Rechtschreibüberprüfung in Deutsch ist in Arbeit, ein Mailmerge-Zusatz ist lieferbar. Der bekannte Assembler Maxam sowie die Toolbox Utopia, die Bildschirmprint-Routinen, einen Disk-Editor und diverse Programmierhilfen enthält, komplettieren das hier vorgestellte Programm.

Advanced Memory Systems (AMS, bekannt durch die AMX-Software), die sich auf Programme in Maus-Umgebung spezialisiert haben, und mit unter den ersten waren, die überhaupt eine Maus für die CPC-Serie angeboten haben, bauen ihre Angebotspalette aus. Eine Maus-Oberfläche für den Joyce wurde angezeigt. Sie enthält ein Tägebuch, einen Kalender, Notizzettel, Adress- und Telefonregister und weitere Hilfen, die als Desktop aufbereitet sind. Jedoch liefen noch nicht alle Teile dieses Programms. Voll im Trend liegt das Desktop Publishing System, genannt Magazine Maker. Für 130 £ erhält man alles, was zur Herstellung einer Zeitung oder einer anderen Publikation benötigt wird. Das Paket enthält auch einen Video-Digitizer, mit dessen Hilfe Bilder einer Videokamera oder eines Videorekorders in den Text eingefligt werden können.

Verschieben, Vergrößern, graphische Funktionen, verschiedene Textgestaltungen und viele andere Dinge mehr, erlauben eine flexible Gestaltung von Drucksachen. Die Ausgabe über einen Matrixprinter ist in mehreren Formaten möglich.

Ohne den Video-Digitizer ist das Programm unter dem Namen Page Maker für 50  $f$  erhältlich. Man kann die Leistung dieses Programmes natürlich nicht mit einem ähnlichen Programm vergleichen, welches das 5O-fache kostet. Aber es dürfte eine sehr große Zahl Anwender geben, die mit den Leistungen dieses Systems ausreichend großen Eindruck mit ihren Publikationen erreichen können. Als Ergänzung ist für  $25 f$  eine Bibliothek mit vielen Symbolen und Zeichnungen erhältlich, die auch 25 Fonts beinhaltet.

Die Fa. Hisoft, als Sprach- und Utility-Spezialist bekannt, zeigte Neues. The Index, ein Programm für den PC, welches die Erstellung eines Schlagwortregisters so leicht und automatisch wie möglich zu gestalten versucht. Ein Hintergrundprogramm wird erzeugt, das während der Arbeit mit einem Textsystem aufgerufen werden kann, um durch einfachen Thstendruck z.B. einen Ausdruck ins Indexregister zu übernehmen.

Nach Abschluß der Arbeit mit dem Textsystem kann menuegesteuert das Register sortiert, weiterbearbeitet und ausgedruckt werden.

Die neue PascalS0 Version (Pedegree Version) ist erhältlich. Ein Austausch mit der vorherigen Version ist möglich (10 f). Die neue CP/M-Compiler Version hat einen interaktiven Editor, d.h. Editieren, Kompilieren und Laufenlassen der Programme ist möglich, ohne zum CP/M zurückzukehren. Täucht ein Fehler auf (auch zur Laufzeit), kehrt das System automatisch in den Editor an die Fehlerstelle zurück. Der Fehler kann korrigiert werden, und man kann sofort wieder kompilieren.

Es wurden neue Möglichkeiten integriert, wie z.B. GSX-Grafik oder Dateien jeglichen Typs. Hisoft zeigte auch seine anderen Produkte, wie Compiler für BASIC und C sowie das Disktool Knife.

Siren Software stellte erstmalig seinen Print Master für die CPC-Serie vor. Dieses Programm ist ein weiteres Utility in der Siren-Serie und dient der Leistungssteigerung eines Matrixprinters. Verschiedene Bildschirm-Drukker-Ausgabe-Routinen mit bis zu 16 Graustufen sind darstellbar. Ein 16 kB Druckerspooler kann genutzt werden. Alle Zusätze werden vom BASIC aus durch RSX-Kommandos angesprochen. Zusätzlich wird die Ausgabe von ASCII-Files in verschiedenen Fonts und Größen ermöglicht. Ein Font-Designer ist integriert.

Täsman Software, ein Textverarbeitungsspezialist, offeriert nun Textprogramme für CPC, Joyce und PC. Das neue Tasword PC bietet für den erstaunlich niedrigen Preis von 25  $\pounds$  ein schnelles und leicht zu bedienendes Textprograrnm, Mailmerge incl. Täsword 8000 und Täsword 464 (oder 6128) sind in ihren Klassen geschätzte alte Bekannte. Electric Music Research (EMR) konnte auch in dieser Show durch beeindruckende Klangerlebnisse die Aufmerksamkeit auf sich ziehen. Der CPC steuerte über eine Midi-Schnittstelle elektronische Musikinstrumente wie Rhythmusgerät und Keyboard. Das Programm MIDITRACK PERFOR-MER, das den CPC in ein digitales 8-Spur Aufnahmegerät verwandelt, wurde kostenlos dazugegeben, wenn man für 80 f das Midi-Interface erwarb. Vorgeführt wurden ebenso die anderen Programme von EMR, die ein sehr professionelles Arbeiten mit der Musik ermöglichen. Der COMPOSER erlaubt die leichte Eingabe von Noten, die Schlagzeugsteuerung, Steuerung von Effekten u.a., um eine komplexe Komposition zusammenzustellen.

Der NOTATOR ermöglicht den Ausdruck in Noten von gespielten oder aufgenommenen Musikstücken. Mit dem EDITOR sind Ausbesserungen im Detail vorzunehmen. Das TOOLKIT ent hält einen Voice-Editor, der uns die Steuerparameter eines Midi-Instruments auf dem Bildschirm verändern läßt und so eine sofortige Entwicklung neuer Stimmen (Klänge) ermöglicht. Eine Bibliothek für einige Midi-Instrumente offeriert gespeicherte Klänge und Effekte. Der PERFOR-MER ist für den Joyce jetzt auch erhältlich. Eine PC-Version ist angekündigt. Das gesamte Musiksystem wird für 169 f angeboten.

Neu bei Electric Studio war eine PC-Version des vom CPC und Joyce her bekannten Light Pen. der es jetzt ermög-

#### **Bericht**

licht, einen schnellen Zugriff auf GEM-Menues zu haben. Eine bedienungsfreundliche Installationssoftware für GEM, DOS PLUS und MS-DOS wird mitgeliefert. Der Light Pen ist kompatibel zu allen Graphikanwendungen. Electro Studio führte auch seine Video-Digitizer für CPC und Joyce vor.

Ein weiteres Mauspaket für CPC wurde von Kempston Data angeboten. Für 60 f erhielt man das Mauspaket incl. Graphikoberfläche sowie BLUE-PRINT, ein Zeichenprogramm von eg computer graphics.

Rombo Productions zeigte neben seiner ROM-Box auch einen Video-Digitizer (CPC, Joyce). Dieses System ist ebenso im AMX-MAGAZINEMAKER enthalten. Für den Joyce erscheint von CP Software ein interessantes Paket (Toolbox), das unter dem Namen »Graphics, The Universe  $\&$  Everything« eine Programmsammlung offeriert, die das Erstellen von Graphiken, Sprites, Joystick-Routinen, RAM-Disk Operationen u.a. auf dem Joyce übernimmt. Die über 50 Programme, Handbuch und Source Code werden bei uns über Pizie Data erhältlich sein.

Eine erfreuliche Abwechslung auf dieser Show waren einige begeisterte Kinder, die mit ihren Eltern hierher gekommen waren und sich nun eifrig bemühten. die Kenntnisse eines CPC-Computers über Tiere, Planzen und Mineralien zu übertreffen. Lernspiele, bei uns eher selten anzutreffen, waren hier gleich bei mehreren Ausstellern zu sehen. Stellvertretend sei hier die Fa. Bourne Educational Software genannt.

Spielend zu lernen; man konnte den Spaß der Kinder miterleben, wenn sie dem CPC soweit getrieben hatten, daß er zugeben mußte, etwas nicht zu wissen. Die Kinder konnten dann dem CPC etwas Neues beibringen, so daß er beim nächsten Einsatz schon wieder schlauer war.

Programme aus dem Bereich der Biologie, Geographie, Physik, Sprachenlehre, Mathematik u.a. waren zu sehen. Die Fa. Britannia zeigte einen neuen in der Hand zu haltenden Joystick, der seine Vorzüge bei Arcade-Spielen zur Geltung bringt. Eine Auto-Feuereinrichtung, die in die Joystickleitung eingeschleift wird, gibt es als Ergänzung. Britannia zeigt eine durch einen ROM gesteuerte ROM-Box, die 15 ROMs aufnehmen kann. Ein Word Prozessor auf ROM ist erhältlich, eine Täbellenkalkulation in Vorbereitung. Das Zeichenprogramm Draughtsman, für den CPC schon länger auf dem Markt, wird in ca. zwei Wochen auch für den Joyce lieferbar sein. Hersteller ist eg Computer Graphics. Es wird für beide Rechner auch eine Trackball-Version angeboten werden.

Verschiedene Scanner wurden angeboten. Für den PC offerierte Linear Graphics das System Linscan  $(200 f)$ . Dieses arbeitet aber nur im Zusammenhang mit einem Plotmate Plotter desselben Herstellers (450 - 570  $\hat{E}$ ). Photographien, Diagramme und Karten können so auf einfache Weise in den Computer eingegeben werden. Die Bilder können dann mit GEM-PAINT, PAGEMAKER oder FLEET STREET EDITOR weiter bearbeitet werden. Ein preiswertes Scannersystem wird von Dart Electronics angeboten.

DeTDART SCANNER arbeitet mit dem DMP 2000 Printer. Eine Abtastvorrichtung wird am Druckkopf befestigt, stört aber nicht die Druckerausgabe. Die mit Hilfe des Printers abgetasteten Vorlagen erscheinen in akzeptabler Qualität auf dem Bildschirm, können vergrößert und mit einem Editor bearbeitet werden.

Ein Kassetten-Backup System (20MB) wurde von XEBEC gezeigt.20 MB werden in vier Minuten gesichert. Das Gerät ist mit 549 £ sehr preiswert.

Ebenso von XEBEC hergestellt wird ein 20 MB Winchester Laufwerk.

Neben Modems und Übertragungssoftware konnte man bei Pace Micro Technology ein interessantes Floppy-Laufwerk bewundern. Als 5 1/4" Zweitlaufiverk (800 kB) wird es sowohl für den Joyce als auch für den CPC angeboten. Nicht nur der günstige Preis läßt aufhorchen. Das mitgelieferte Utility TDOS konvertiert MS-DOS Dateien ins Amstrad Format. Wenn erforderlich, kann eine bearbeitete Datei später wieder auf eine MS-DOS Diskette übertragen werden. Im Spielebereich hat sich hier allerdings nichts Neues ereignet. So gut wie kein Hersteller war vertreten. Dafür wurde von mehreren Händlern ein Riesenangebot bereit gehalten, teilweise zu Sonderpreisen.

Die vielen Anbieter von Business-Software im PC-Bereich hier aufzuzählen ist nicht sehr sinnvoll. Das integrierte Programm-Paket wird von mehreren Herstellern angeboten.

ABC-Software zeigte erstmalig sein auf Kleinunternehmen ausgerichtetes AII-In-One Business Paket. Textprogramm, Register, Tabellenkalkulation, Buchhaltung, Lagerhaltung und anderes auf einer Diskette für 150 f. Die deutsche Version soll in drei Monaten fertig sein. Auf dem GEM aufbauende PC-Programme bot Kuma Software an. Zu erhalten waren ein ausgereiftes Kommunikationsprogramm, (KCOMM2), ein Business-Graphikpaket (KGRA-PG\*), Tabellenkalkulation (KSP-READ2), Datenbank (KDATA) und eine Textverarbeitung (KWORD2). Für 30 f war KMINSTREL erhältlich, das Komponieren, Notendrucken und Musizieren unter GEM erlaubt.

Amstrad selbst zeigte nichts Neues; lediglich ein neuer Drucker ist in nächster Zeit zu erwarten.

Ergänzend sei noch auf das vielseitige Angebot an Zubehör hingewiesen. Kabel, Disketten, Druckständer oder Tästaturschutz gegen umgekippte Kaffeetassen, alles konnte zu günstigen Preisen erstanden werden. Für nur 50 f wurde ein Ausverkauf (ca. 3000 Stück) eines Textscanners getätigt. Mit ihm konnten (leider nur für bestimmte Schrifttypen) Texte sehr schnell als ASCII-Files in den Joyce und PC eingelesen werden.

Die Show zeigte das umfangreichste Angebot an Software und Zubehör für alle drei Amstrad Rechner. Das Angebot wächst stetig weiter. Es gab keine absolut neuen Produkte, aber hier und da interessante Neuigkeiten. Viele Informationsmöglichkeiten und sehr günstige Einkaufsmöglichkeiten waren die Pluspunkte. Die Rekordzahlen an Ausstellern und Ausstellungsfläche besrätigen den Aufwärtstrend der Amstrad-Produkte.

(V. Klug)

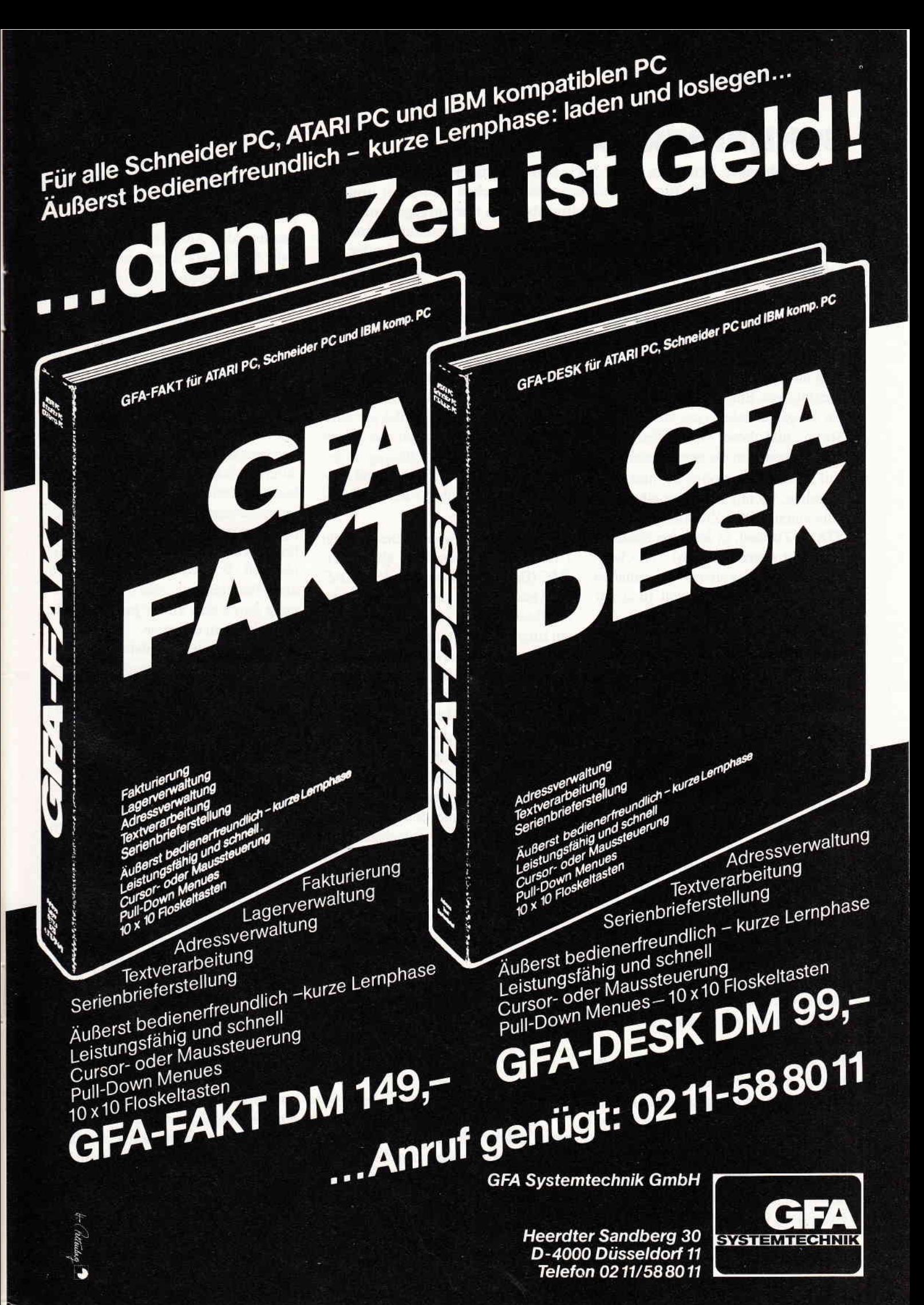

#### SCHNEIDERWARE  $#$  7

In den bisherigen Beiträgen dieser Serie haben Sie überwiegend Schaltungen kennengelernt, die für den Datentransfer zwischen Computer und Peripherie bestimmt waren. Der Anwendungsbereich war vorgegeben, meist auf genau eine Funktion beschränkt, Spannungen und Anschlüsse sind genormt, das zeitliche Verhalten wird vorgewählt (2.8. Baudraten) oder die Funktion wird sofort oder später (2.8. wenn der Drucker wieder bereit ist) ausgeführt.

Die Ausgänge digitaler Schaltungen kennen nur zwei Zustände: high und low. Es ist nun nicht so, daß am Ausgang nur eine Spannung anliegt, die der nachfolgende Eingang abfragt, sondern die Ausgänge liefern oder ziehen einen Strom, und dieser Strom löst einen Schalworgang im nächsten Bauteil aus. Auf Einzelheiten wollen wir hier nicht eingehen, wichtig ist nur: es gibt allenfalls einen dritten Zustand, den TRI-STATE-Zustand, in dem eine Funktion (oder der ganze Baustein) so hochohmig wird, daß sie sich gewissermaßen aus der Logik zurückzieht (und gar nichs tut, weder high noch low).

Analoge Schaltungen (die herkömmlichen also) verarbeiten ihre Information (2.8. Signalspannungen) stufenlos.

Deshalb ist nicht nur die Funktion selbst, sondern auch die Genauigkeit, mit der diese Funktion erfüllt wird, ein Kriterium für den Einsatzbereich eines Bauteils in einer analogen Schaltung. In der analogen Schaltungstechnik kann der Computer nur als Hilfsmittel dienen, z.B. als logisches Steuerelement oder als darstellendes oder speicherndes Meßinstrument. Je nach Aufgabe geht es mit Computer schneller oder bequemer (oder beides), aber die eigentliche Arbeit geschieht (auch räumlich) außerhalb des Computers, und wir brauchen Zwischenstationen (sogenannte Interfaces), um von der digitalen Welt in die analoge und umgekehrt zu gelangen.

Bei Signalumsetzungen wünschen Sie häufig, daß eine Ausgangsgröße proportional ist zur Eingangsgröße. Bei einem ohmschen Spannungsteiler  $(U2=U1*R2/R1)$  ist dies beispielsweise der Fall, aber auch ein Potentiometer können Sie als linearen analoganalog-Wandler auffassen, denn es setzt einen stetig veränderlichen Drehwinkel in einen ebenso stetig veränderlichen Widerstand um. Verstärker werden durch Kennlinien charakterisiert, die den Zusammenhang zwischen Eingang und Ausgang darstellen. Und Sie wissen vielleicht von Ihrer Phonoanlage: je linearer Ihr Verstärker, desto teurer. Qualität hat ihren Preis, dies gilt auch für die Auswahl der von uns ausgewählten und in diesem Beitrag vorgestellten Bausteine zur Eingabe und Ausgabe analoger elektrischer Spannungen.

Zunächst beschäftigen wir uns mit dem Digital-Analog-Wandler, abgekürzt: DAC (DA-Converter). Ein solcher DAC wird realisiert mit einem Latch (das ist ein Baustein, der ein Datenwort, das am Eingang anliegt, nach einen Steuerbefehl speichert und solange am Datenausgang ausgibt. bis er einen neuen Speicherbefehl erhält), Schaltern und einer Widerstandskette.

Jedes Ausgangsbit des Latch steuert einen Schalter, der über einen Widerstand einen Strom fließen läßt. Die Widerstände sind so bemessen, daß die Summe der Ströme dem Datenwort proportional ist. Im einfachsten Fall sind die Widerstandsverhältnisse Zweierpotenzen, bei einem 4-Bit Wandler z.B. l kOhm - 8kohm. Bild I zeigt

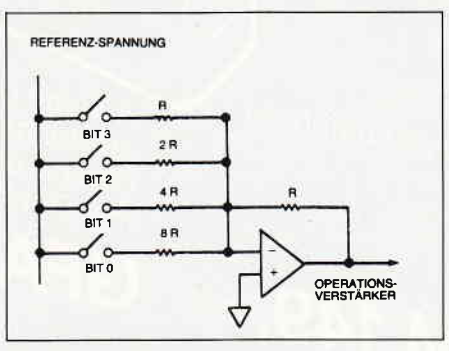

Bild 1: einfacher 4-Bit A/D-Wandler

einen solchen Wandler. Bei einem 14-Bit Wandler wäre das Verhältnis vom kleinsten zum größten Widerstand schon 1 : 8000, das ist aus praktischen Gründen nicht realisierbar. Man benutzt statt dessen eine sogenannte R/2R Teilerkette, die mit zwei Widerstands-

größen auskommt. Auch in dieser Schaltung wird ein Strom erzeugt, der dem Datenwort proportional ist, sofern an Eingang und Ausgang der Teilerkette bestimmte Bedingungen eingehalten werden (das Ausgangspotential muß nahe GROUND liegen, näheres später). Nach diesem Prinzip funktionieren fast alle Digital-Analog-Wandler. Als nächstes beschäftigen wir uns mit der Analog-Digital-Wandlung. Es geht also darum, eine elektrische Größe z.B. Spannung mit einer elektrischen Schaltung durch ein digitales Datenwort darzustellen, und dies möglichst linear, damit wir unsere Signale hinterher auch wiedererkennen. Aber bedenken Sie: durch die schnelle digitale Datenverarbeitung bereiten auch nichtlineare Zusammenhänge überhaupt keine Schwierigkeiten, wenn die Ubertragungskennlinie bekannt und im Rechner gespeichert ist. Wir wollen uns hier jedoch darauf beschränken, eine externe Spannun§ durch eine zu ihr proportionale Digitalzahl zu ersetzen.

Mir sind vier verschiedene Verfahren bekannt, deren Meßprinzipien ich kurz vorstelle.

Die älteste Methode besteht darin, einen Strom zu erzeugen, der der Meßspannung proportional ist, und mit diesem Strom einen Kondensator aufzuladen. Bei größerer Spannung geht dies schneller, und Sie können entweder über einen Zeittakt die Ladezeit messen (dann heißt esje nach technischer Realisierung Ein-Rampen-Verfahren oder Zwei-Rampen-Verfahren), oder Sie entleeren den Kondensator jedesmal, wenn über den konstanten (aber der analogen Spannung proportionalen) Ladestrom eine bestimmte Ladespannung erreicht wird, und geben dann einen Puls aus. Dieses früher gebräuchliche Verfahren heißt Spannungs-Frequenz-Wandlung. Das Rampenverfahren wird z.B. in den üblichen Digital-Voltmetern verwendet. Sein Vorteil: wegen des Kondensators werden schnelle Störungen ausgemittelt; sein Nachteil: schnelle Signale werden gar nicht erst erfaßt; typische Wandlungszeiten liegen im Bereich einiger Millisekunden.

Alle folgenden Verfahren benutzen Spannungsvergleicher (Komparatoren oder Differenzventärker). Dies sind integrierte Analogschaltungen mit zwei Eingängen und einem Ausgang (und eventuell Regeleingängen für den Abgleich). Ihre Wirkungsweise hängt von der äußeren Beschaltung ab, unbeschaltet verstärken sie die Spannungsdifferenz zwischen den beiden Eingängen so hoch, daß das Ausgangspotential entweder nahe der negativen oder nahe der positiven Versorgungsspannung des Bausteins liegt (Aha, an dieser Stelle wird's digital!!).

Wenn Sie den Ausgang geeignet auf einen Eingang zurückführen, können Sie verschiedene Verstärkereigenschaften realisieren. Bestimmte mathematische Operationen wie Integrationen oder nichtlineare Differentialgleichungen lassen sich auch heute noch analog leichter nachbilden als digital berechnen (dafür aber nur mit analoger Genauigkeit = Prozentbereich). Aus früherer Zeit stammt deshalb die Bezeichnung Operationsverstärker fiir diese Bauteile, die Sie auch auf unserer Platine finden.

Wie bauen wir mit einem solchen Verstärker nun einen Analog-Digital-Wandler? Eigentlich ist es ja schon ein l-Bit-Wandler. Fassen Sie den ersten Eingang als Bezugs- oder Referenzeingang auf, an dem die Spannung Uref liegt, und legen Sie an den zweiten Eingang die Meßspannung Umeß. Je nachdem ob Umeß $>$ Uref oder Umeß $<$ Uref stellt sich der Ausgang auf +Vcc (also high, H) oder auf Masse (also low, L) ein.

Nun stellen Sie sich einen linearen Spannungsteiler vor, mit 256 gleichen Widerständen zwischen Ucc und Masse; die Spannung am n-tenWiderstand ist dann n/256 \* Ucc. Diese 255 Spannungen legen Sie auf die Bezugseingänge von 255 Komparatoren und die Meßspannung auf die anderen Eingänge.

Die ersten n Ausgange sind H, wenn  $n/256 <$  Umess/Ucc  $<$   $(n+1)/256$ . Nun werden die256 Ausgangsbits zu einem 8-Bit Datenwort codiert. Diese Art der Wandlung ist einfach zu verstehen, technisch aber aufwendig. Die Wandlungszeiten ergeben sich im wesentlichen aus den Gatterlaufzeiten und liegen unter 50 Nanosekunden. Sie können sich vontellen, daß solche Bausteine (sie heißen Flash-Converter) recht teuer sind und für uns nicht in Frage kommen.

Wenn Sie mehr Zeit haben und weniger Geld  $(50, -$  bis  $100, -$  DM), so können Sie einen Baustein mit32 Komparatoren für 5 Bit oder 16 Komparatoren flir 4 Bit einsetzen. So ein Baustein (2.B. ADC 0820) enthält 2\*16 Komparatoren. Er erzeugt erst die 4 höchstwertigen Bits, aus denen ein Digital-Analog-Wandler sofort wieder eine Spannung (4-Bit-Näherung der Eingangsspannung) erzeugt. Diese Spannung wird von der Meßspannung analog subtrahiert, und die Differenzspannung erzeugt am zweiten Komparatorsatz die niederwertigen 4 Bit des 8-Bit Werts. Wegen des höheren Schaltungsaufwands dauert der garze Vorgang etwa l Mikrosekunde.

Wenn Sie noch mehr Zeit haben und noch weniger Geld ausgeben wollen, dann bekommen Sie nur noch einen Komparator (bei manchen Typen auch zwei). Die interne Schaltung des Bausteins muß dann daftir sorgen, daß der Komparator zeitlich nacheinander die richtige Vergleichsspannung erhält.

Hierzu dient wiederum ein DAC, dessen Dateneingang gleichzeitig mit den digitalen Ausgängen der gesamten Schaltung verbunden ist. Zu Beginn der Wandlung ist das Datenwort im DAC 00, das heißt alle Bits sind gelöscht. Im ersten Zeittakt wird Bit 7 gesetzt (&80), das entspricht der halben Refererzspannung (die Referenzspannung hat einen eigenen Eingang, es muß nicht die Versorgungsspannung sein) am Ausgang des DAC. Diese Spannung wird als Vergleichsspannung Uv auf den Komparator gelegt. Ist  $U$ meß  $>$  Uv, so bleibt Bit 7 gesetzt, andernfalls wird es gelöscht.

Im zweiten Zeittakt wird dann Bit6 gesetzt und das Verfahren wiederholt sich, bis nach dem achten Zeittakt ein gültiges Datenwort an den Ausgang der Schaltung gelegt wird (bei einigen Typen wird das Datenwort auch seriell ausgegeben; denken Sie andie Anwendung: fern vom Rechner, man spart 7 Leitungen ein). Die Wandelzeiten richten sich nach dem Zeittakt, sie liegen bei verschiedenen Typen verschiedener Hersteller zwischen ca. 5 und ca. 100 Mikrosekunden (Verstärkung). Von dieser Bauform gibt es noch eine Variante, bei der der DAC von einem Zähler gespeist wird. Der Zähler liefert das Datenwort; zwei Komparatoren steuern denZähler auf bzw. abwärts, wenn die Ausgangsspannung des DAC und die Meßspannung voneinander abweichen. Bei diesem Verfahren können kleine Spannungsänderungen mit wenig Aufwand schnell gemessen werden. Ein Vertreter dieser Bauform ist der Ferranti-Typ ZN 435, der sowohl als DAC wie als ADC verwendbar ist. Nach dem Allgemeinen nun zum Speziellen.

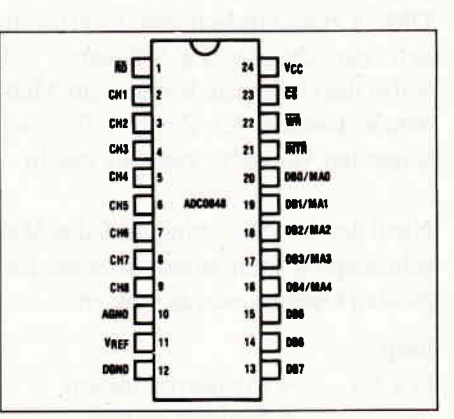

Bild,2: Pinbelegung des ADC 0848

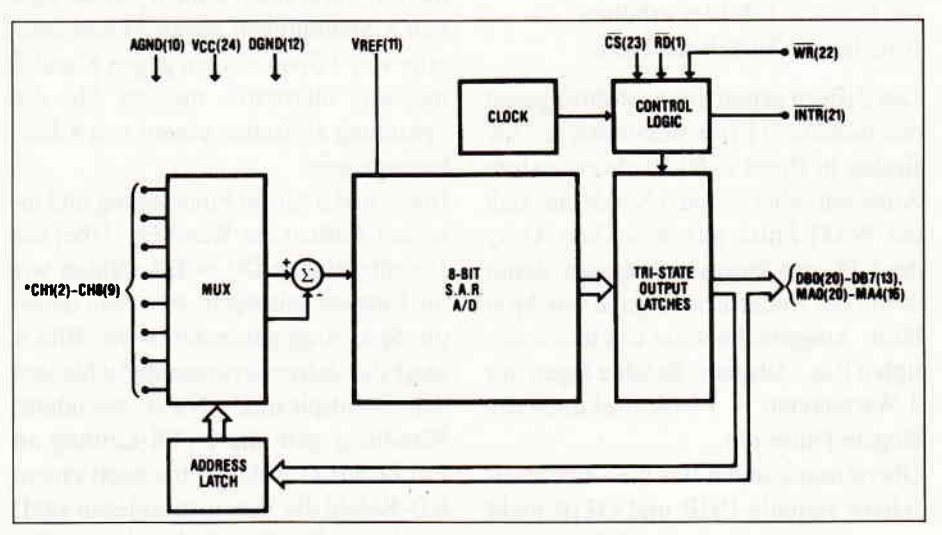

Bild 2b: Funktionsdiagramm des ADC

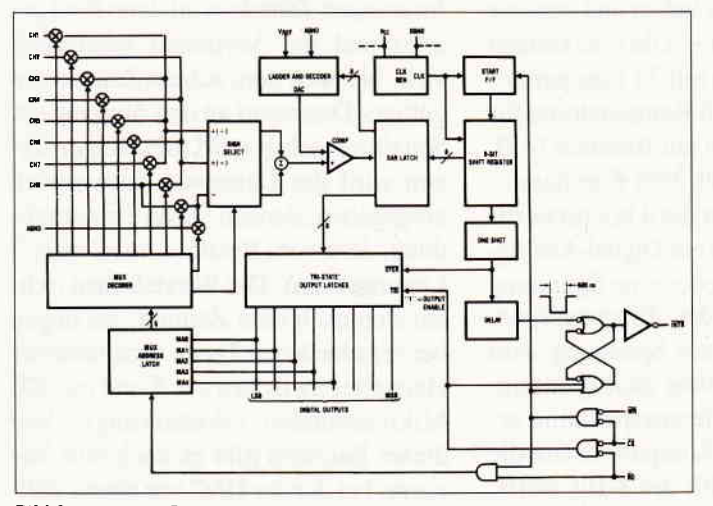

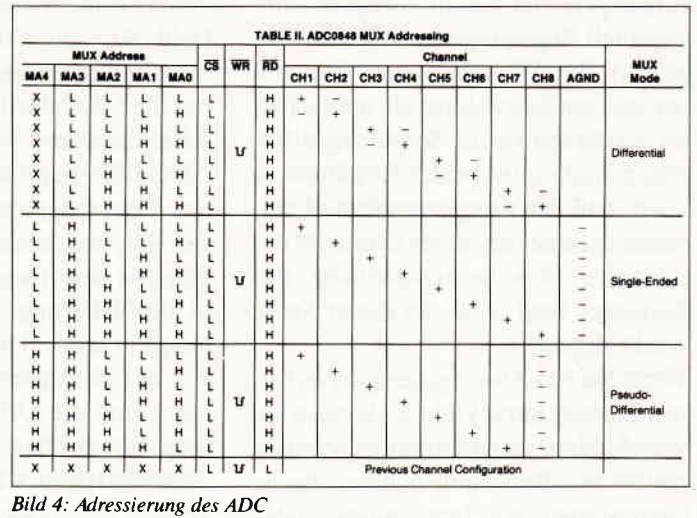

Bild 3: innerer Aufbau des ADC

Preis, Wandlungszeit und Handhabung sind die Kriterien für die Auswahl des Wandlerbausteins. Wir hatten Datenblätter und technische Unterlagen von einer Vielzahl von A/D-Wandlern zur Verfügung. Viele Anwender im Hobby-Bereich benutzen den Ferranti-Typ ZN 427, der leicht zu beschaffen ist. Dieser Baustein benötigt zwar einen externen Täktgenerator, ist aber mit 8 Mikrosekunden Wandlungszeit recht schnell (und deshalb etwas teurer  $-$  ca. 28. $-$ DM). Leider ergaben erste Überlegungen zur Oszilloskop-Software, dal) selbst die einfachste Routine zur Meßdatenerfassung den Zeitvorteil dieses schnellen Wandlers zunichte macht.

Nach der Initialisierung muß das Maschinenprograrnm mindestens die folgenden Operationen ausführen:

#### loop:

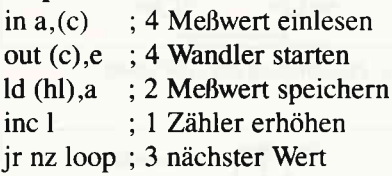

Die Ziffern geben die Ausführungszeit des Befehls in Mikrosekunden an. Sie finden in Ihren Z-80 Büchern andere Angaben, aber denken Sie daran, daß die WAIT-Pulse aus dem Gate-Array des CPC den Prozessor bremsen, damit er mit der Bildschirmausgabe synchron läuft. Ausgerechnet die von uns benötigten Ein-/Ausgabe-Befehle legen mit 4 Wartetakten  $= 1$  Mikrosekunde die längste Pause ein.

Obendrein können wir die »automatischen" Befehle INIR und OTIR nicht verwenden. weil sie das BC-Register als Zähler für die Anzahl der eingelesenen Daten benutzen. Im CPC wird das BC-Register aber für die Adressierung der Ein-/Ausgabeoperationen benötigt.

Also benötigt unser Minimalprogramm 14 usec. Aber sobald Sie vom Programm etwas mehr erwarten, z.B. mehrere Meßkanäle, dann ist der Prozessor schon mindestens 20 usec mit der Verwaltung des Wandlers beschäftigt.

Deshalb ist der von uns ausgesuchte Baustein ADC 0848 von National Semiconductors mit seiner ca. 30 usec Wandlungszeit nicht unangemessen langsam. Er bietet dem Anwender eine Vielzahl von Einsatzmöglichkeiten und erspart dem Platinenentwickler viele weitere Bausteine, denn der Taktgenerator für die Wandlung und der Multiplexer für die Auswahl der Meßkanäle sind gleich im Chip integriert. Ein weiterer Vorteil ist die Möglichkeit, die Eingangskanäle miteinander zu kombinieren. Sie können wählen, ob Sie eine von 8 Spannungen gegen Masse oder eine von 7 Spannungen gegen Kanal 8 messen; alternativ messen Sie die Spannung zwischen einem von 4 Leitungspaaren.

Bild 2 und 3 zeigen Pinbelegung und internen Aufbau des Wandlers. Uber die Datenleitungen D0 - D4 wählen wir die Eingangsleitungen, zwischen denen die Spannung gemessen wird. Bild 4 zeigt die Adressierungsmöglichkeiten des Multiplexers. Nach beendeter Wandlung geht die INTR-Leitung an Pin 21 auf L, solange bis nach einem RD-Befehl die Daten ausgelesen sind. Wir haben Pin 21 nicht beschaltet. Die Referenzspannung müssen Sie über Pin 4 des Printsteckers eingeben. Achten Sie darauf, daß alle anliegenden Spannungen zwischen 0 und 5 Volt liegen. Die Ansteuerung ist einfach: mit OUT &FAE0, Kanal übergeben Sie den Multiplexer-Code des Meßkanals, mit PRINT INP(&EAEO) erhalten Sie den 8-Bit-Meßwert.

Auch der DA-Wandler wird von der Firma National Semiconductors hergestellt. Für das Verständnis dieses Teils setzen wir bei lhnen einige Elektronik-Kenntnisse voraus; aber wir nehmen an, daß Sie mehr wollen, als nur ein Voltmeter an den Ausgang Ihres DAC anzuschließen.

Zunächst der Baustein selbst: Bild 5 zeigt Pinbelegung und typische Beschaltung, Bild 6 den inneren Aufbau des DAC 0832. Sie sehen, er enthält mehrere logische Baugruppen, von denen nicht alle zum »Normalbetrieb« (Datenwort rein, Spannung raus) benötigt werden. Wie geht's nun genau? Sie adressieren den Wandler und übergeben einen 8-Bit-Wert in das Eingangslatch. Dazu muß obendrein Pin 19 (IN-PUT LACH ENABLE) auf H liegen. Uber Pin 19 hätten Sie eine Möglichkeit, den Eingang hardwaremäßig zu

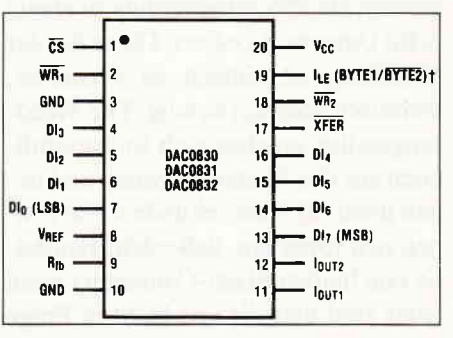

Bild 5: Pinbelegung des DAC 0832

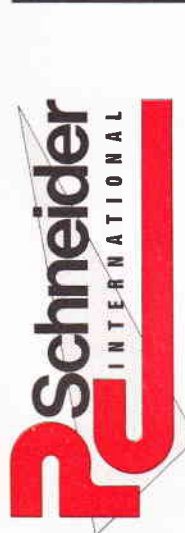

### »DATABOX« Einzelbezug

Absender: (Bitte genaue Anschrift angeben!)

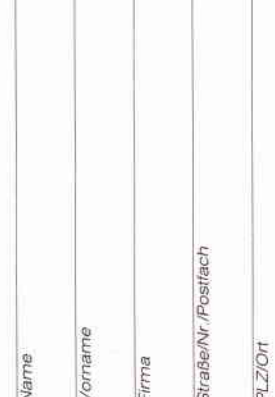

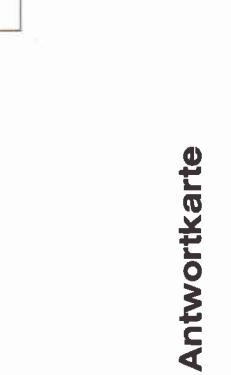

**PC Schneider International** Postfach 250 DMV-Verlag

3440 Eschwege

PLZ/Ort

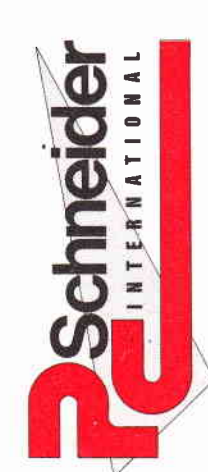

## »Bestellservice«

Absender: (Bitte genaue Anschrift angeben!)

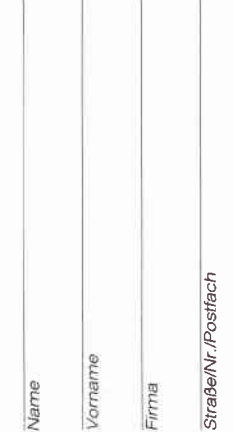

Antwortkarte

**PC Schneider International** Postfach 250 DMV-Verlag

3440 Eschwege

PLZ/Ort

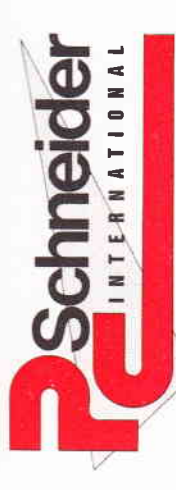

Bitte<br>ausreichend<br>frankieren

Bitte<br>ausreichend<br>trankieren

## »Einzelheftbestellung 1986<sup>«</sup>

Absender: (Bitte genoue Anschrift angeben!)

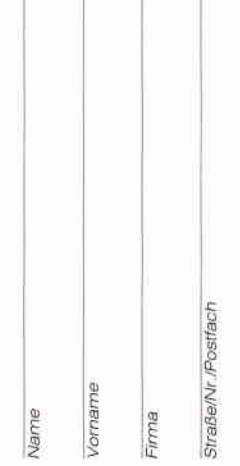

Antwortkarte

**PC Schneider International** Postfach 250 DMV-Verlag

3440 Eschwege

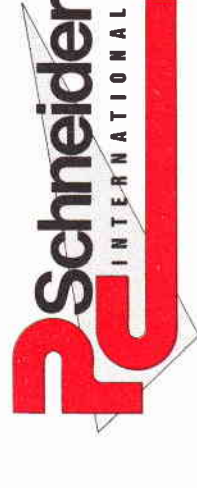

ausreichend<br>frankieren

Bitte

»ZEITSCHRIFT» »DATABOX« Abo-Order

Das kompetente Magazin Schneider-Anwender! für alle

Bestellen Sie noch heute mit dieser Postkarte! Ihr Abonnement

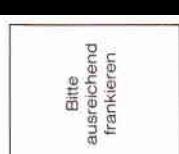

Antwortkarte

PC Schneider International Postfach 250 DMV-Verlag

3440 Eschwege

#### Einzelheft-Bestellung

Nachfolgende Ausgaben von Schneider CPC International sowie<br>Sonderhefte sind noch vorrätig und können über den DMV Verlag bezogen werden

Bei einem Bestellwert von mindestens 15, - DM werden keine Portound Versandgebühren erhoben; bei einem Bestellwert unter 15, - DM werden 3,- DM Porto/Verpackung berechnet (Ausland 5,- DM Porto/Verpackung). Lieferung nur gegen Vorkasse (V.-Scheck). Bestellung Ausgaben (bitte ankreuzen):

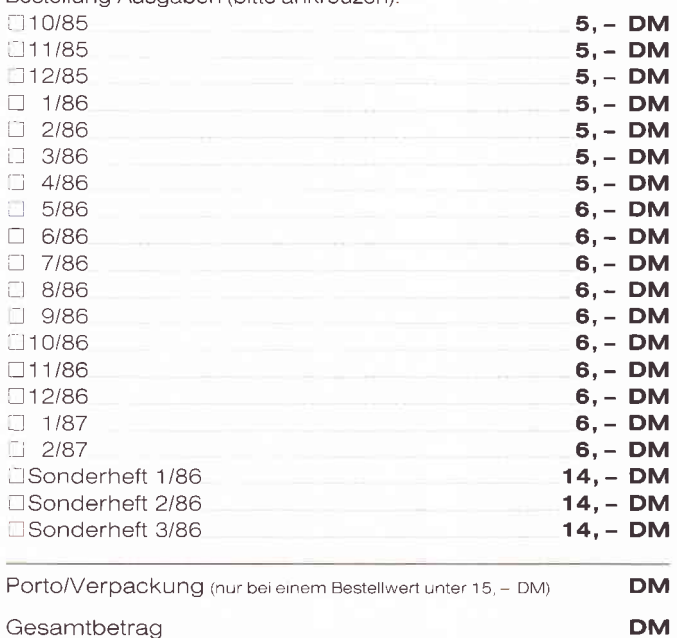

Gesamtbetrag

Datum

Datum

ill Einen Verrechnungsscheck in Höhe des Rechnungsbetrages habe ich beigefügt.

Unterschrift (bei Minderjährigen des gesetzl Vertreters)

#### atahoy Finzelhestellung«

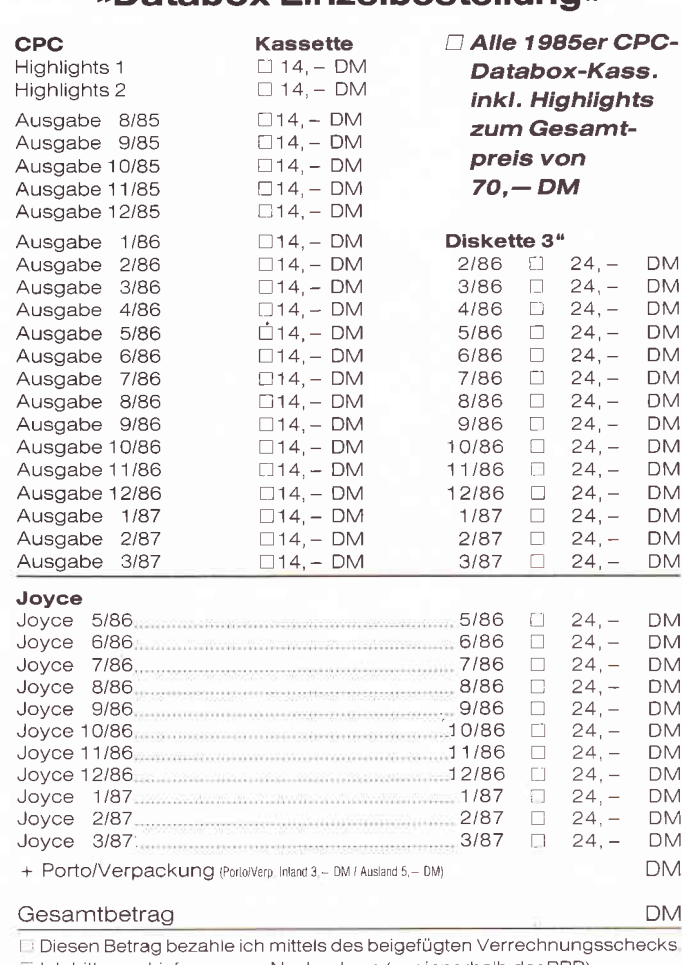

Dich bitte um Lieferung per Nachnahme (nur innerhalb der BRD). Bei Nachnahme kommt zum o.g. Beträg noch die Nachnahmegebühr hinzu.

Unterschrift (bei Minderjährigen des gesetzl. Vertreters)

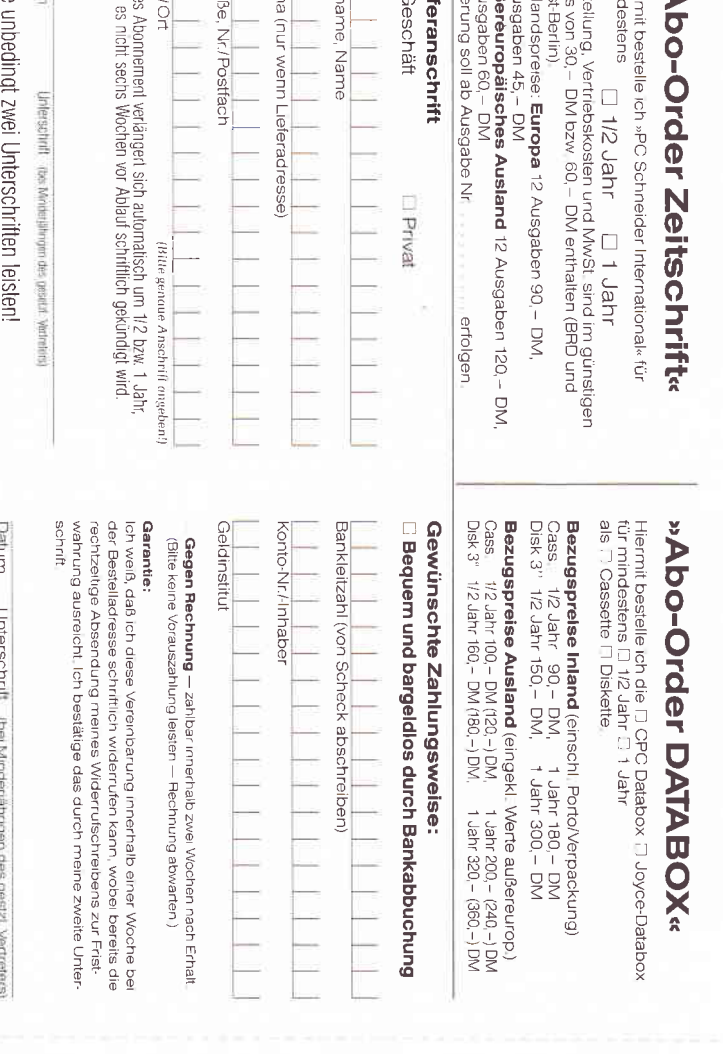

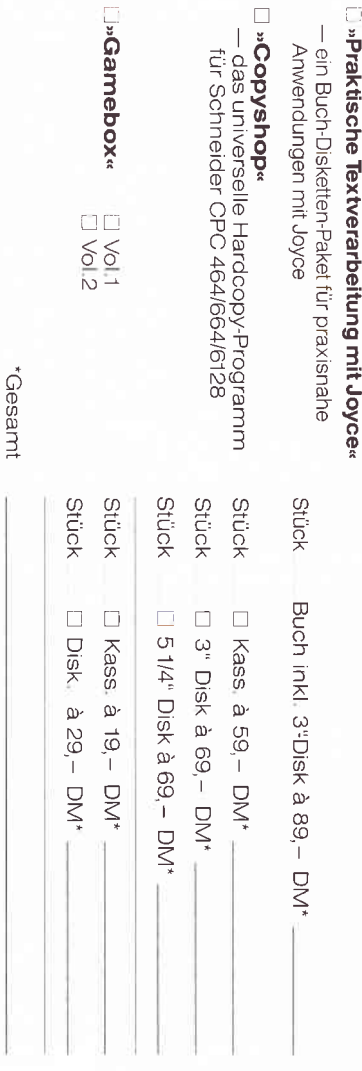

 $\Box$ 

Ich mache von Ihrem Angebot Gebrauch und bestelle hiermit:

»Bestellservice«

\*zzgi. DM 3, – Porto/Verpackung. Per Nachnahme zzgi. Nachnahmegebühr.<br>(In das Ausland ist Nachnahme nicht möglich.)

□ Den Betrag bezahle ich mittels des beigefügten Verrechnungsschecks.<br>□ Ich bitte um Lieferung per Nachnahme zuzüglich der Nachnahmegebühr (nur innerhalb der BRD)

)

paturn

Unterschrift (bei Minderjährigen des gesetzl. Vertreters)
# Platinenseruice

### **Für Ihren CPC**

Die CPC-Schneiderware ist ein universelles Peripheriesystem für die Schneider CPC's auf der Basis des bekannten ECB-Bussystems. Um die Schneiderware an lhren CPC anzuschließen, benötigen Sie:

- I Das Verbindungskabel vom Expansionsport des Rechners zur Basisplatine (Rechnertyp beachten, da Anschlüsse bei 464/664 verschieden von 6128)
- 2 Die Basisplatine, welche die Pinbelegung der CPC-Ports auf die des ECB-Systems umsetzt Diese Karte enthält fünf Steckplätze zur Aufnahme und gleichzeitigen Ansteuerung der Schneiderware- Erweiterungs. karten.

Wollen Sie nur eine Karte betreiben, so können Sie diese über ein selbstgefertigtes Kabel an den CPC anschließen Die Anschlußbelegung dieses Kabels sehen Sie in Heft 7/86, S.61.

Das verwendete Platinenmaterial ist glasfaserverstärktes Epoxydharz; die Deidseitig beschichteten Platinen sind chemisch durchkontaktiert. Für die Fertigbausteine kommen Bauteile erster Wahl zum Einsatz

#### Zahlungsbedingungen:

Gesamtpreis zuzüglich 5, - DM Porto/Verpackung (im Ausland  $8 - DM$ Porto/Verpackung).

Am einfachsten per Vorkasse (Verrechnungsscheck) oder als Nachnahme zu zugl der Nachnahmegebühr (in das Ausland nicht möqlich).

#### Bitte Postkarte im Heft benutzen!

#### Platine, unbestückt

SCHNEIDERWARE ist in drei Versionen für Sie verfügbar. Sie können nach Bauplan selbst bauen, die fertig bestückten und geprüften Karten über den Platinenservice erhalten oder die unbestückte Platine erwerben. Diese werden in Industriequalität gefertigt, sind verzinnt und gebohrt, doppelseitig beschichteie Platinen sind chemisch durchkontaktiert und geprüft. Hierbei haben Sie den Vorteil, die Platine nicht selbst herstellen zu müssen, jedoch die Bestückungskosten zu sparen und die Bauteile selbst einzukaufen

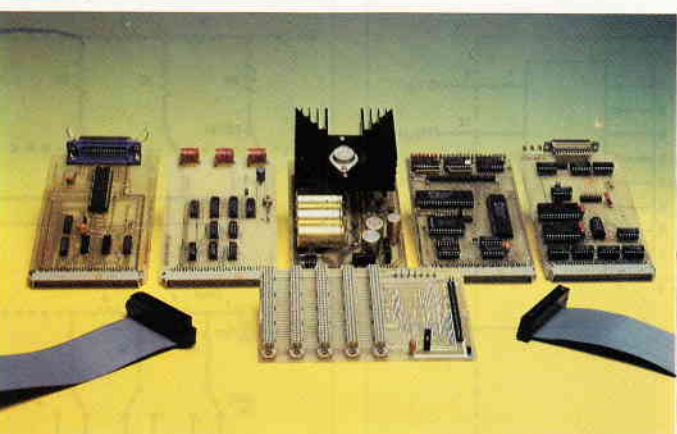

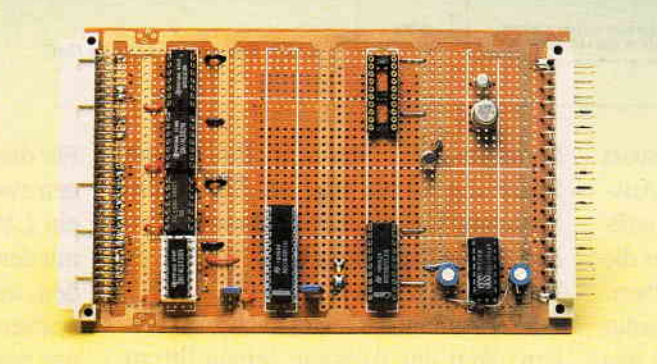

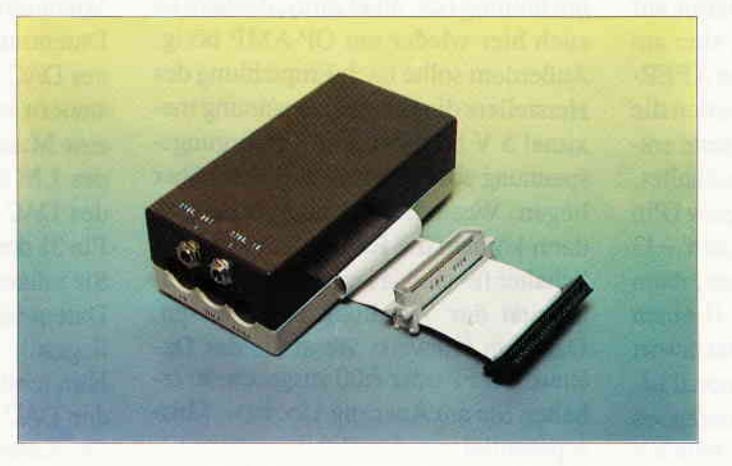

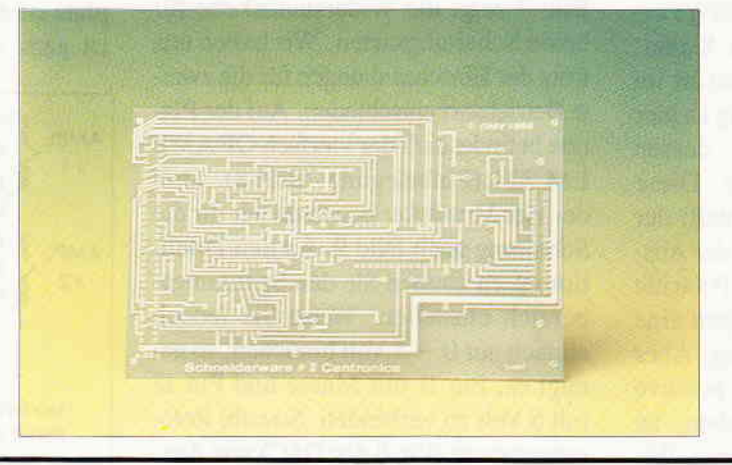

#### Gesammelte Werke

Die SCHNEIDERWARE begann in Heft 6/86 Uber den Platinenservice stehen lhnen alle Karlen, von der Basisplatine bis zur Pl0-Karle, zur Verfügung.

#### Die Preise:

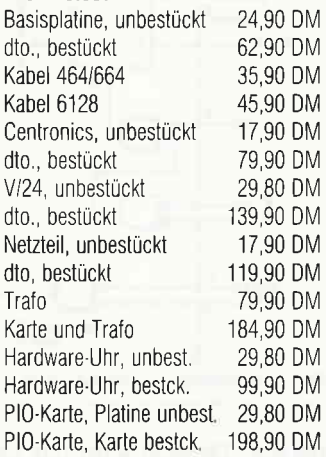

#### AID - OIA- Wandler

Mit dieser Karte können Sie analoge Werte (Temperatur, Spannung, Helligkeit usw.)über acht A/D. Kanäle in digi talisierter Form in den Rechner eingeben und digitale Werte, die der Rechner bereitstellt, in analoge Signale wandeln. Die Karte ist mit einem A/D- und zwei D/A.Bausteinen bestückt; einer der D/A-Wandler ist nicht beschaltet und steht zur freien Verwendung zur Verfügung. Ein Rasterfeld ermöglicht die einfache Erstellung von Testschaltungen Die Bauanleitung zu dieser Karte ist in Helt 3/87 veröffentlicht.

#### Die Preise:

Platine, unbestückt 29,80 DM<br>Karte, funktionsfertig 169,90 DM Karte, funktionsfertig

#### MlDl-lnterface

Dieses lnterface stellt die Schnittstelle zwischen einem MIDI-fähigen Musikinstrument und Ihrem CPC dar. Bauanleitung und eine Testsoftware sind in Heft 2/87 veröffentlicht. Schnittstelle und Ti merplatine werden nur komplett ausge. liefert; in der bestucKen Version sind die für den Timer benötigten Klinkenbuchsen beigelegt und werden mit den Platinen in ein Gehäuse nach Wahl eingebaut. Das benötigte Verbindungskabel ist aus Preisgründen nicht im Lieferum' fang enthalten.

#### Die Preise:

Platinen, unbestückt 39,90 DM Interlace kompl. bestückt 198,00 DM

# PC Schneider lnternational Postfach 250, 3440 Eschwege

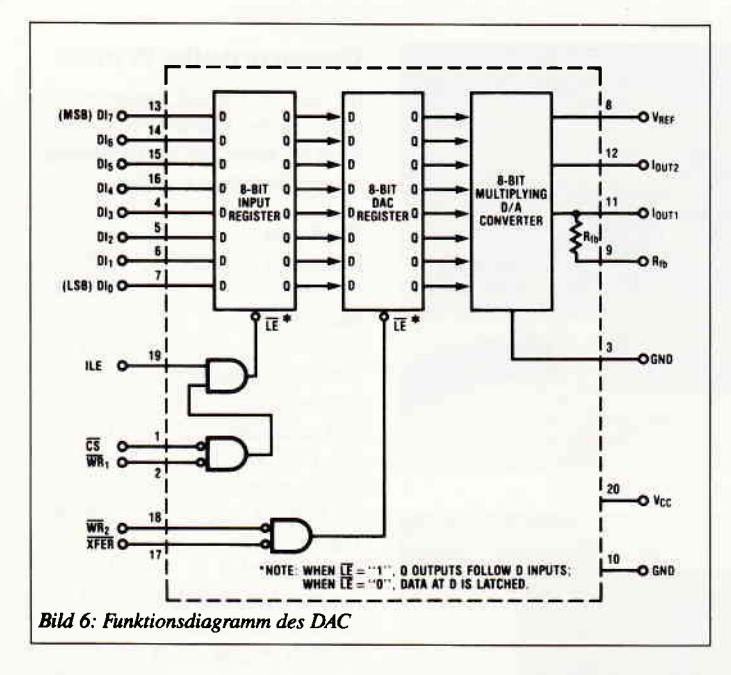

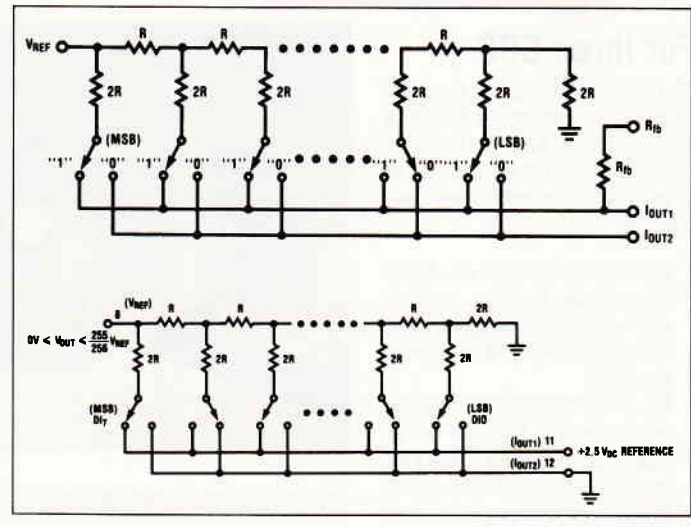

Bild 7: Widerstandskette im DAC

sperren. Danach wird das Datenwort aus dem Eingangslatch in das Ausgangslatch geschoben. Dies kann softwaremäßig (Pin 18, WR2) oderüberdie Hardware (Pin 17, XFER) geschehen. Wenn Sie mehrere Wandler absolut gleichzeitig ansteuern wollen, ist das eine sinnvolle Beschaltung. Wir haben beide Pins auf L gelegt und damit auf diese Möglichkeit verzichtet, aber am Platinenausgang steht Ihnen das XFER-Signal zur Verfügung. Nun werden die Schalter der Widerstandsteilerkette entsprechend dem 8-Bit-Wen geschaltet. Wenn Sie an den Referenzeingang (Pin 8, Vref) eine Spannung zwischen  $-12$ Volt und +12 Volt gelegt haben, dann liefern die Ausgänge 12 bzw. 11 einen Strom, der dem Produkt aus Datenwort und Referenzspannung proportional ist. Man nennt dies einen multiplizierenden Wandler. Mit einem nachgeschalteten Strom-Spannungs-Wandler (SSW) erhalten Sie wie gewünscht Ihr Signal. Der Rückkopplungswiderstand ist im DAC integriert (Pin 9). Günstig ist hier der Einsatz eines FET-Typs, dessen Offsetstrom unter I nA liegt. Diese Schaltungsart hat einen Nachteil: der SSW invertiert die Spannung, der Ausgang hat also die umgekehrte Polarität der Referenz, und Sie benötigen eine negative Versorgungsspannung. Aber selbst, wenn wir nur eine positive Spannung zur Verftigung haben, ist noch nicht alle Hoffnung verloren. Wir mißbrauchen einfach die Stromausgänge als Spannungseingänge und verwenden den Referenzspannungseingang als

Signalausgang. Wenn an Pin 12 die Spannung Umax und an Pin 1l die Spannung Umin anliegen, dann liegt an Pin 8 die Spannung $U = Umin +$ Dat/256 \* (Umax-Umin)

Dieser Aufbau hat leider auch zwei Haken: Weil der Ausgang seinen Strom aus der R/2R-Kette bezieht, ist er sehr hochohmig (ca. 40 kOhm), deshalb ist auch hier wieder ein OP-AMP nötig. Außerdem sollte nach Empfehlung des Herstellers die Ausgangsspannung maximal5 V betragen, die Versorgungsspannung aber mindestens 9 Volt höher liegen. Wenn Sie dies nicht beachten, dann können die Restwiderstände der Schalter (es sind ja keine Relais) die Linearität der Wandlung beeinflussen. Dazu ein Hinweis: Wenn Sie das Datenwort &FF oder &00 ausgeben, so erhalten Sie am Ausgang Ucc bzw. Massepotential.

Bild 7 zeigt die Widerstandskette für beide Schaltungsarten. Wir haben uns trotz der Einschränkungen für die zweite Betriebsart entschieden. Auf der Platine befindet sich der vierfach OP-AMP LM 324 (Pinbelegung: Bild 8). Drei der vier Verstärker benutzen wir für die Schaltung nach Bild 9. An den Potentiometern können Sie den Spannungsbereich einstellen. Wenn Sie jedoch einfach nur  $0 - 5$  Volt brauchen, so genügt es, Pin l1 mit Masse und Pin 12 mit 5 Volt zu verbinden. Sowohl Referenzeingang (Pin 8 des DAC) wie Ausgangsspannung (Pin 7 des LM 324) sind auf den Printstecker (dort Pin 22 und Pin 20) gelegt.

Für die Profis unter Ihnen haben wir einen zweiten Steckplatz vorgesehen und ein Lötösenfeld. Einige Lötösen sind mit den Ausgängen von DAC I verbunden, andere mit freien Pins des Printsteckers und den Versorgungsspannungen des ECB-Bus. Hier können Sie eine Ausgangsschaltung nach Ihrer eigenen Vorstellung anbringen. Wenn Sie den Datentransfer in das Ausgangslatch eines DAC von Ihrer externen Hardware steuern wollen, dann durchtrennen Sie eine Masseverbindung zwischen Pin 1l des LM 324 und den Pins 16 oder 17 des DAC. Pin 17 beider DACs ist auf Pin 3l des Printsteckers herausgeflihrt. Sie müssen nur dafür sorgen, daß zum Datentransfer Pin 16 und Pin 17 auf L liegen.

Nun fehlt noch eins: wie sprechen wir den DAC an? Der beschaltete DAC hat die Adresse &FAE?, der freie Steckplatz ist &FAEI, und der Steuerbefehl ist ganz einfach: OUT &EAE2,Dat.

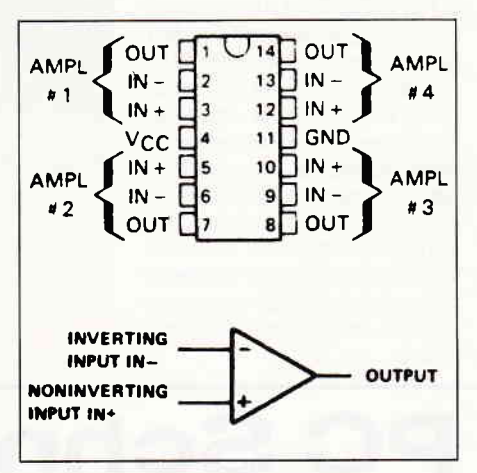

Bild 8: Pinbelegung des I^4 324

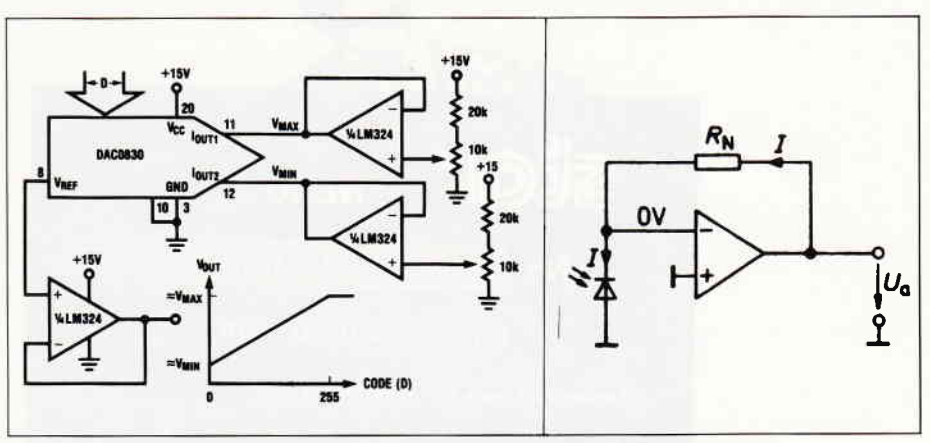

Bild 9: Ausgangsschaltung des DAC

Maschinenprograrnmierer werden sich schnellere Routinen selbst schreiben. Wie können wir nun die Wandlerkarte gescheit nutzen? Wir haben lhnen zwei Bausteine vorgestellt, die sehr universell zu verwenden sind. Sie wollen sicherlich mehrtun, als denADC als Ersatz für ein Voltmeter und den DAC als Ersatz für eine regelbare Spannungsquelle zu benutzen. Wir stellen uns vor, daß Sie externe Hardware mit den Aufgaben Messen/Steuern/Regeln anschließen werden. Denken Sie immer daran, daß Sie Ihren Computer über diese Platine mit der Außenwelt verbunden haben. Die Eingänge des ADC sind intern durch Dioden geschützt. Sie sollten trotzdem nur mit großer Vorsicht Spannungen an Geräten mit externer Stomversorgung messen, um Zerstörungen zu vermeiden. Es ist sinnvoll, wenn Sie sämtliche Masseleitungen des Analog-Teils zusammenfassen und mit Pin 2 des Printsteckers  $(AGND=Pin 10$  des ADC) verbinden, und genau eine Verbindung zwischen digitaler Masse und AGND herstellen. Wir wollen nun ein einfaches Beispiel für die Anwendung des Wandlers vorstellen und dabei die Maschinenroutinen vorstellen, die für die Datenerfassung und Bildschirmdarstellung notwendig sind. Wir wollen nicht zu sehr in die analoge Schaltungstechnik ausschweifen, dies bleibt Ihnen als Anwender und Bastler vorbehalten und ist nicht so sehr Aufgabe einer Computerzeitschrift. Unser erstes Meßproblem benötigt keine externe Stromquelle, der Aufbau ist also weder für den Bastler noch für Platine oder Computer gefihrlich.

Versuchen Sie einmal, Beleuchtungsstärken zu messen.

Bild 10: Photoverstärker

Sie setzen dazu die Lichtintensität in eine elektrische Größe um. Photowiderstände sind für schnelle Messungen ungeeignet; sie haben bei Lichtstromänderungen Zeitkonstanten im Bereich einiger Millisekunden. Wir verwenden besser ein Photoelement (Photodiode), denn der Photostrom ist als Kurzschlußstrom über mehrere Zehnerpotenzen der Lichtintensität proportional. Leider ist die Leerlaufspannung (Sie wissen ja, unser Wandler mißt Spannungen, keine Ströme) nur bei niedrigen Beleuchtungsstärken ein gutes Maß für die Lichtintensität, und im 100 mV - Bereich sehen Sie kein gutes Wandlèrsignal. Trotzdem können Sie das Photoelement einfach an die Wandlereingänge anschließen und den Hell/ Dunkelunterschied registrieren. Auf unserer Platine befindet sich ein nicht genutzter Operationsverstärker, seine Ein-/Ausgänge Pin2,3,1 sind auf Pin24, 25, 26 des Prinsteckers herausgeführt; mit etwas Lötarbeit können Sie diesen als Strom-/Spannungswandler einsetzen (Bild l0). Sie können auch die Photodiode als lichtabhängigen Widerstand benutzen, dann geht allerdings die strenge Linearität Licht  $-$  Spannung verloren. Wenn Sie die Schaltung richtig aufgebaut und an Wandlereingang I angeschlossen haben, sollten Sie mit einem kleinen BASIC-Programm erste Erfatrmngen sammeln. Sie können z.B. den Meßbereich ändern, indem Sie im Analogteil der Schaltung den Widerstand ändern; mit einer Drahtbrücke zwischen Pin  $20$  (=Pin 7 des LM 324) und Pin 4 (=Pin 11 des ADC) auf dem Printstecker und einem BASIC-Befehl können Sie auch den Digital-Analog-Wandler als Referenzspannungsquelle verwenden.

Nach dempraktischen Teil wird's nun wieder theoretisch.

Wir wollen nicht einfach nur messen, sondern zeitabhänige Vorgänge am Bildschirm darstellen.

Falls Sie zwischen den einzelnen Messungen mindestens 20 ms Zeit haben, Ihre Meßaufgabe aber eine stabile Zeitbasis erfordert, so liefert Ihnen das Schneider-BASIC eine sehr einfache Programmierung. Ein einfacher

#### EVERY n GOSUB nn

Aufruf startet alle 20\*n Millisekunden das Unterprograrnm, das in der BASIC-Zeile nn beginnt. An dieser Stelle ist es wichtig, die Bearbeitungsdauer der für uns wichtigsten BASIC-Befehle zu kennen. Die Interface-Befehle OUT und INP sind sehr schnell (etwa I ms), weil sie nach einer Syntaxüberprüfung direkt in Maschinencode übersetzt und ausgeführt werden. Sehr viel langsamer (PLOT ca. 3ms) sind dagegen die Befehle für die graphische Ausgabe des Meßwerts. Hierfür werden wir in einem späteren Beitrag eine Maschinenroutine vorstellen, die Ausgabe eines Bildschirmpunktes gegenüber dem BASIC-Befehl PLOT xy um einen Faktor 100 beschleunigt.

Für einfache Anwendungen genügt das folgende kurze Programm :

- 10 defint a-z $:zah1=256$ 20 dim a(zahl): $n=0: m=1$ 30 zeit=1 : muxcode =  $8$ 40 every zeit,O gosub 100 50 while  $m <$  = zahl 60 while  $m > n$  :wend
- 70 plot  $m$ ,  $a(n)$ :  $m = m + 1$ : wend 90 stop
- 
- 100 out &FAEO,muxcode
- $110 n=n+1$
- 120 if  $n =$ zahl then ende=remain(0)
- 130  $a(n)$ =inp(&FAE0)
- 14O return

Dieses Programm bewirkt folgendes: Die interne Uhr  $0 (von 0 - 3)$  ruft alle 20 Millisekunden das Wandlerprogramm auf. Der Code des Multiplexers ist 8, also wird die Spannung zwischen Kanal 1 und der analogen Masse des Wandlers gemessen und im Feld a(n) digital abgespeichert. Unabhängig vom Wandlerprogramm berechnet das Hauptprogramm die Bildschirmausgabe. Nach zahl=256 Meßzyklen wird

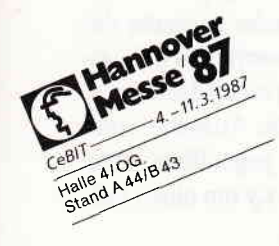

Postleitgebiet 1000 1000 Berlin **1000 Berlin<br>DPS Microland**<br>(0 30) 24 72 45<br>**DSI** (0 30) 3 94 70 15 **pandasoft** (0 30) 3447010<br> **pandasoft** (0 30) 3104 23<br> **TCV Berlin** (0 30) 882 68 04<br> **UNIONZEISS** (0 30) 32 30 61

Postleitgebiet 2000 Postlettgebiet 2000<br> **SDO Hamburg**<br> **SDB Büro** (040) 251605-0<br> **Createam Microcomputer**<br>
(040) 6416473<br> **GMA** (040) 2512416<br>
MOP (040) 233065<br>
PC-Partner (040) 2208090<br> **CMADIX** (040) 441695<br>
RADIX (040) 441695

2050 Hamburg 80  $\frac{1000 \text{ minimum}}{(040) \cdot 7211255}$ 

2057 Reinbek Shogun Computerstudio<br>(040) 7 22 5106

**2080 Pinneberg<br>Schwartz** (04101) 23311 2105 Seevetal 1<br>Zimmermann EDV-Beratung

 $(04105) 52068$ 2120 Lüneburg **Sienknecht**<br>(0 4131) 4 6122

2190 Cuxhaven<br>Elektro-Data (047 21) 512 88

2200 Elmshorn Backauf Computer<br>(04121) 1316 o. 73642

2210 Itzehoe<br>Stöven (04821) 3348 2250 Husum<br>Bürotechnik Nord (04841) 62036 **2300 Kiel** 

franke & möhring<br>(04 31) 9 80 60

2300 Kiel<br>MCC-Micro Computer Christ  $(0.4.31)$  56.70.41 Reese (04301) 6891-0 2330 Eckernförde Tonacord-Tontechnik ECM

 $(04351) 4039$ 2350 Neumünster

Ing. Büro MOEBIUS<br>(04321) 71623<br>micro-computer-schütte  $(04321) 14001$ 2390 Flensburg<br>ECL (04 61) 28181 o. 28193

2400 Lübeck 1 Jessen & Lenz

(04 51) 70 50 30 o. 70 51 51 **2800 Bremen 1<br>MEISTER (04 21) 49 99 20 WEBER** (04 21) 49 00 19

**2848 Vechta**<br>W. Walder & W. Manske<br>(044 41) 78 71

**2850 Bremerhaven**<br>Wilhelm Berding (04 71) 120 2900 Oldenburg<br>COMTEXT (04 41) 27783

**2940 Wilhelmshaven**<br>Radio Freese (044 21) 260 51

**2950 Leer**<br>S + F Datentechnik<br>(04 91) 45 89

2960 Aurich<br>bents büro (04941) 17040 2970 Emden

**COMPUTER-TECHNIK-<br>EMDEN (04921) 29030<br>Theo Janssen Datensysteme**  $(04921)31969$ 

Postleitgebiet 3000 3000 Hannover<br>Geddert (0511) 704525<br>trend DATA (0511) 166050<br>Saturn Hansa (0511) 455001 3012 Langenhagen<br>Leymann CVG (0511) 7805-1 3100 Celle<br>Stark-BTX-Comp.<br>Fachhandel (05141) 33207 3119 Römstedt Site Romstedt<br>ACI Amalienhof Computer<br>Institut (05828) 1013 3250 Hameln<br>Witte (05151) 7595 3300 Braunschweig **Computer Studio**  $(05.31) .33.32.7$ **DPS Microland** (0531) 13018 3380 Goslar<br>microLAND (05321) 4686 3400 Göttingen HS-Computerladen<br>(05 51) 4 4 2 0 4<br>Retron (05 51) 90 40 3470 Höxter **Schidlack & Sohn**<br>(05271) 1223 3500 Kassel Hermann Fischer<br>(0561) 70 00 00 3550 Marburg/Lahn<br>Ahrens-Computer-Center<br>(0 64 21) 2 00 51 Postleitgebiet 4000 4000 Düsseldorf 1<br>Data-Becker (0211) 310010<br>Bürokommunikation **I. Rennen** (0211) 307014<br>**H. Rennen** (0211) 306098

4019 Monheim CO-SA Computer + Systeme<br>(02173) 39 6119 4040 Neuss<br>Unicomp (02101) 27 40 64 4050 Mönchengladbach<br>Symic (02161) 18751

4100 Duisburg HEW Computer Vertrieb<br>(02 03) 33 03 43 4100 Duisburg<br>NSE-Datensysteme<br>(02 03) 66 60 91<br>H. Rennen (02 03) 249 26 Dieter Reising<br>(02 03) 77 40 81

4154 Tönisvorst 1 Schröter & Suchanek<br>(0 2151) 79 20

4178 Kevelear<br>Gebr. Vogel (0 28 32) 36 89 4190 Kleve Feldmann & Luft<br>Feldmann & Luft<br>(0 28 21) 9 10 38

4200 Oberhausen

-zov-bening Industrie-<br>Elektronik (0208) 89 55 69<br>Kamp Bürosysteme<br>(0208) 89 00 86 4280 Borken<br>HI-TRONIC (02861) 63336

4300 Essen<br>H. Rennen (0201) 237139<br>RSS-Computersysteme<br>(0201) 789908

4400 Münster

GAO Computerhaus<br>(02 51) 4 43 96 4401 Altenberge

Möllers Datensysteme<br>(02505) 544 4408 Dülmen

STO Datentechnik Elek<br>(02594) 6700 4422 Ahaus<br>OCB Org. & Comp. Ber. Gesell.<br>(025 61) 50 21

4440 Rheine **Famos Filiale Rheine**<br>(05971) 82676

4450 Lingen<br>Bürotechnik (0591) 49077 4460 Nordhorn Nino Engineering<br>(05921) 912371

4500 Osnabrück **HDS Computer (0541) 68018**<br>**Genck (0541) 57077** 

4600 Dortmund 1 **City Elektronik** (02 31) 52 80 33<br>CC Computer Studio<br>(02 31) 52 81 84

**4620 Castrop-Rauxel**<br>Schuster (02305) 2770

4630 Bochum **HEW** (02.34) 68.05.15 Höhne (02 34) 59 60 26

4650 Gelsenkirchen<br>Vollrath (0209) 209291

4750 Unna<br>M. Schwartz (02303) 15022 **4770 Soest** 

Dahlhoff (02921) 12582 4800 Bielefeld CSF-Comp. & Software<br>(05 21) 61663

Postleitgebiet 5000

5000 Köln **Suud Koln**<br>**Autosoft** (02.21) 17:10:05<br>**Büro Maschinen Braun**<br>(02.21) 21:91:71 DPS Microland<br>(0221) 1324 56<br>Saturn Electrohandel (02 21) 16160 **5100 Aachen<br>DPS Microland** (0241) 23868 5120 Herzogenrath<br>RODA-SOFT (02406) 79100 5130 Geilenkirchen<br>CSB-System (024 51) 62 50

**5160 Düren**<br>Räbiger (024 21) 10606 **5180 Eschweiler<br>Multilog (0 24 03) 2 00 21** 

5240 Betzdorf/Sieg<br>BYTE ME COMPUTER SYSTEME (02741) 23537 5309 Meckenheim Betriebsberatung Stuch  $(0.2225) 13500$ 5419 Dörholz/Werlenbach

5300 Bonn 1<br>HDM (02 28) 6120 60

DV Service · (02684) 7138 5461 St. Katharinen Computer-Systeme Klepper<br>(0 26 45) 5 40

**5500 Trier** NovoComp (0651) 42244

5600 Wuppertal **Brosius & Köhler** 0202) 647057<br>HEW (0202) 303196<br>Hansa-Projekt West<br>(0202) 449408

5632 Wermelskirchen 1 **DPS Microland**  $(02196) 2095$ 

5810 Witten-Herbede HEW (02302) 77353

5880 Lüdenscheid **OBE Bürosysteme**<br>(0 23 51) 2 52 32

Postleitgebiet 6000 6000 Frankfurt<br>GES-Computer

 $(069)$  462041 Henneveld (069) 74 06 76<br>Saturn Hansa (069) 40 50 10<br>Spieß Hergt & Co.<br>(069) 67 60 14 **UNIONZEISS** (069) 40871

6057 Dietzenbach<br>Peter Griese (06074) 28679

6080 Groß-Gerau Elze & Henninger<br>(06152) 40023

6090 Rüsselsheim **DELTA-Rechenzentrum**  $(06142)41025$ 

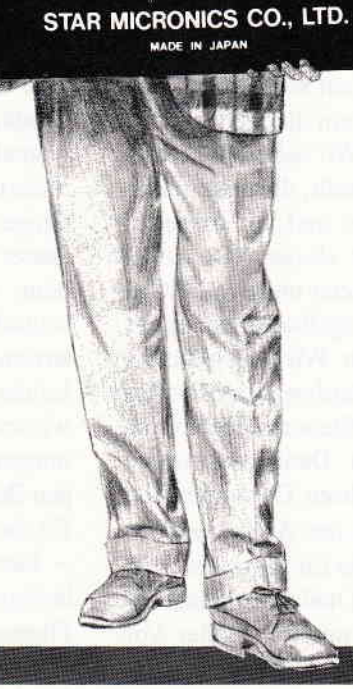

192060402676

 $220V \sim 50/60$ Hz 65W

Funkentstört nach VFG 1046/84 der DBP

# Autorisierte Star-Fachhändler stehen zu ihrem Service unter Garantie!

Lassen Sie sich nicht einfach von jedem x-beliebigem Händler einen Drucker verpassen. Sie könnten am Ende draufzahlen.

Die autorisierten Star-Fachhändler verfügen nicht nur über das nötige Know-how. lhr spezielles EDV-System zu vervollständigen, sie bieten neben der qualifizierten Beratung auch den fachgerechten Service für die gesamte Star Drucker-Palette.

Und nur die von uns sorgfältig ausgewählten, nachweislich autorisierten Star-Fachhändler leisten die volle Star-Garantie – das zahlt sich für Sie aus. Mit promptem Service und ohne komplizierte Versandaktionen. Star-Qualität ist ablesbar: an der Original-Seriennummer auf dem Typenschild. Nur Drucker mit diesem Typenschild unterliegen den Hersteller-Garantiebestimmungen und sind FTZ zugelassen. Das erspart Ihnen teure Nachprüfungen. Ubrigens: zu einem in Deutschland verkauften Star-Drucker gehört selbstverständlich ein deutsches Handbuch.

Achten Sie also nicht nur auf das Star-Fachhändler- und Service-Center-Zeichen, achten Sie auch auf das Typenschild.

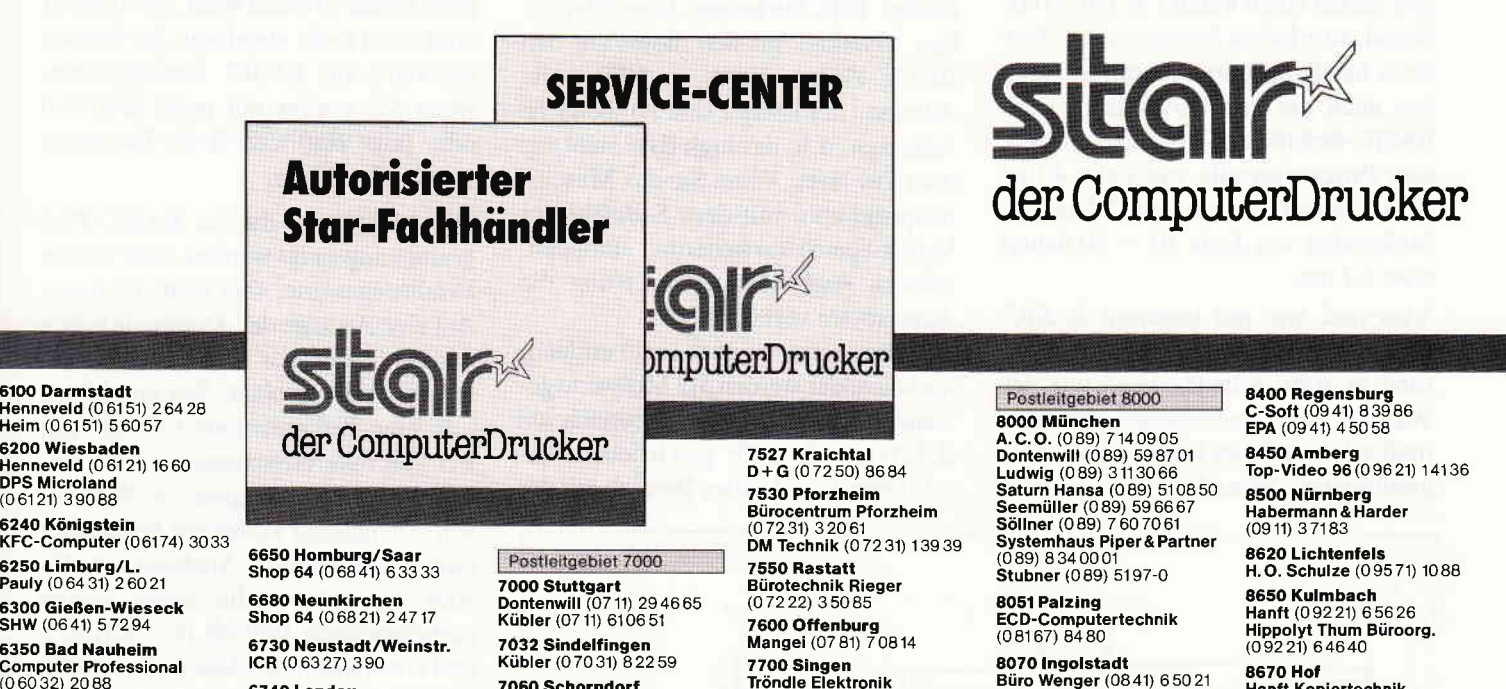

87o0 Würzburg Computer Martin (09 31) 1 65 58 Schöll (0931) 50488

(06027) 1285/86 Viktor Willgerodt (o6021) 2'1375179

**8860 Nördlingen**<br>Kutzschbach Elektronil<br>(0 90 81) 8 60 22

**8880 Dillingen/Dona**<br>**Reitzner** (09071) 2060

EOP (08252) 7031 89OO Augsburg

8940 Memmingen **Computerlade**<br>(08331) 5942

**8960 Kempten<br>Staehlin (08 31) 2 80 0<br>Weiss (08 31) 1 30 17** 

**8974 Oberstaufer**<br>Büromarkt Mohr<br>(0 83 86) 7111

6100 Darmstadt Henneveld (0 61 51) 2 64 28<br>Heim (0 61 51) 5 60 57 **6200 Wiesbaden**<br>Henneveld (0 61 21) 16 60<br>DPS Microland<br>(0 61 21) 3 90 88

6240 Königstein KFC-Computer (06174) 3033

5350 Bad Nauheim

**Computer Professiona**<br>(0 60 32) 20 88 6370 Oberursel KD Computer Forum (0 61 71) 5 40 21

6400 Fulda Steinweller (06 61) 7 50 5'1 **6450 Hanau 1**<br>Göbel (06181) 2 43 48

5457 Maintal Dötsch (0 6181) 4910 68

Landolt-Computer<br>(0 6181) 4 57 43<br>"plan mit" (0 6109) 6 10 28 6500 Mainz 1 DPS Microland (o6131) 232417 Henneveld (O6'1 31) 24011

**6520 Worms/Rh.**<br>ORION Computersysteme<br>(0 62 41) 67 57 o. 67 58

6580 ldar-Oberstein I **Ringfoto Pullig<br>(06781) 22444** 

660O Saarbrücken **Shop 64** (0681) 39 76 77<br>**Wiko** (0681) 6 34 44 **6630 Saarlouis<br>Computer Studio Saarlouis<br>(0 68 31) 20 60** Shop 64 (0 68 31) 4 84 33

tcR (06327) 390 6740 Landau

Computer Software Vertrieb (06341) 86014

**6750 Kaiserslauterr<br>Jung** (06 31) 5 35 66-0<br>Kirch (06 31) 2 90 22

6790 Landstuhl **Computer Point<br>(0 63 71) 188 66** 

6800 Mannheim Computer-Center am Hbf (0621) 20983 Dialog (06 21) 2 29 54<br>Phora-Wessendorf<br>GmbH&Co. KG (06 21) 46 6<sup>.</sup>

6831 Plankstadt Geosoft (06202) 25980

6832 Hockenheim G-DASDatenserviceGmbH MattesComputersysteme (06205) 4011 (07432) 13316

10743 Roth Elektronik (09342) 8129 Scheurer (0743

**6990 Mergentheim**<br>**Rachel** (079 31) 5 10 27

**7060 Schorndorf**<br>CSB (0*7*181) 3122 7lO7 Neckarsulm GAI (07132) 37188

**7140 Ludwigsburg<br>GCA** (0*7*141) 900 48/49

**7150 Backnang<br>Micro-Computer-Studi<br>(0 71 91) 6 20 51** 

**7170 Schwäbisch Hall 11**<br>D.O.S. (07 91) 5 17 36 **7274 Haiterbach<br>GCA** (074 56) 832

**7317 Wendlingen**<br>**GK-Elektronik** (07024) 51848 **7417 Pfullingen<br>Rehm** (0 71 21) 7 44 36

7470 Albstadt<br>Mattes Computersysteme<br>(074 32) 133 16

**6980 Wertheim 7475 Meßstetten 1**<br>**Roth Elektronik** (09342) 8129 Scheurer (07431) 61280

8900 Heidelberg. ... papie thau School Computertechnik (0721) 239 25/27<br>(06221) 410514 7520 Bruchsal

Hifi Video Computer Jöst<br>(0 72 51) 10 30 91

7700 Singen<br>Tröndle Elektronik<br>(077 31) 644 33

**7730 VS-Schwenninge**<br>BUS (077 20) 380 71

**RCO Kurt Braun**<br>(077 22) 53 53

Elektronik Obser (o7531) 22929

EDV-Service Fell<br>(07641) 10 58 + 10 59 + 10 11<br>**7851 Binzen** 

7g9O Waldshut-Tiengen 1 Hettler-data-Service (0 77 51) 30 94

79OO Ulm/Donau Computer Studio Wecker (07 31) 2 80 76

7987 Weingarten Büroorganisation Weiß (07 51) 4 30 80 <sup>E</sup> Hifi Video Gomputer Jöst

7740 Triberg

7750 Konstanz

7835 Tenningen

7851 Binzen Resin Büro mit System (07621) 66010

788O Bad Säckingen Dontenwill (0 77 61) 30 93

7**980 Ravensburg<br>Computer Grahle**<br>(07 51) 159 55

**8670 Hof**<br>Hanft Kopiertechni<br>(0 92 81) 8 63 89

87<mark>50 Aschaffenburg</mark><br>IS + S Informationstechnik

8898 Schrobenhausen

**Maurer & Partne**<br>(08 21) 51 93 82

**8121 Polling<br>ABS** (08 81) 34 31 8170 Bad fdlz **Elektronic-Cente<br>(08041) 41565** 

**8130 Starnberg<br>Computershop McMicro**<br>(0 81 51) 138 88

8220 Traunstein Computer Studio Friedrich (o8 61) 1 47 67

8229 Laufen Wendisch Computer (o8682) 1600

8230 Bad Reichenhall Rubertigau Bürosysleme Angerer (08651) 3016

**8300 Landshut<br>Büro Dallmer** (08 71) 2 10 62 8340 Pfarrkirchen

cLG (08561) 6054 8391 Perlesreut

Eschcomp-System (0 8s s5) 13 90 8395 Hauzenberg<br>Computer Shop<br>(08586) 2174

Uhr 0 gestoppt, nur das Hauptprograrnm läuft weiter. Im Beispielprogramm hätte der PLOT-Befehl auch noch im Wandlerprogramm stehen können, dann wird dieses Unterprogramm immer noch in weniger als 12 ms ausgeführt.

Noch einfacher ist natürlich folgendes Programm:

10 defint a-z 20 dim a(300):dim b(300) 30 for  $n=1$  to 300 40 out&FAE0,8: $a(n) = \text{inp}($ &FAE0) 50 out&FAE0,9:b(n) = inp(&FAE0) 60 next 70 for  $n = 1$  to 300 80 plot n,a(n):plot n,b(n):next

Mit diesem Programm messen Sie fast gleichzeitig (Zeitversatz ca. 1 ms) die Kanäile I (Code 8) und 2 (Code 9). Legen Sie auf einenKanalz.B. ein 50 Hz-Signal, so erhalten Sie eine stabile Zeit basis für den anderen Kanal. Sie können auch die Ausführungszeiten der BASIC-Befehle als Zeitmaß benutzen: eine Programmzeile wie Zeile 40 im obigen Beispiel dauert etwa 27 ms, der Meßzyklus von Zeile  $30 - 60$  dauert etwa 5.7 ms.

Nun sind wir mit unserem BASIC-Latein am Ende, wer's schneller will (und es wäre schade, wenn wir den Wandler nicht besser nutzen könnten), muß schon in Maschinensprache programmieren. Wenn Sie einen Vorgang,

der insgesamt nur 20 ms dauert, darstellen wollen, können Sie das Meßprogramm kaum noch von Hand (aus einem BASIC-Programm) starten. Sie haben zwei Möglichkeiten: entweder das Meßprogramm startet gleichzeitig den Vorgang, den Sie untersuchen wollen, oder die Meßgröße selbst startet das Meßprogramm. Hier kann nur ein Maschinenprogramm helfen, das Messung und Bildschirmdarstellung steuert. Das Programm, das wir Ihnen vorstellen, besteht aus einem MC-Programm (Listing 2), das von einem BASIC-Programm (Listing 1) aufgerufen wird. Es ermöglicht Ihnen, mit der zeitaufgelösten Messung erst dann zu beginnen, wenn am gewählten Kanal eine bestimmte Spannung anliegt. Diesen Vorgang nennt man Triggerung. Sie simulieren mit diesen Programmen ein einfaches einkanaliges Speicheroszilloskop. Falls Sie keinen Assembler haben, erstellen Sie sich dieses aus den BASIC-Zeilen  $5000 - 5070$ . Alle Adressen in Listing 2 sind symbolische Adressen, d.h. das high Byte steht vor dem low Byte. Wenn Sie das Maschi nenprogramm mit dem S-Befehl der Vortex-Speichererweiterung eintippen, müssen gegenüber dem Listing die Adressbytes vertauschen.

Das Programm ist noch recht einfach: nacheinander werden 512 Meßwerte gewandelt und in den Speicherbereich von  $&A200 - &A3FF$  geschrieben; anschließend wird dieser Bereich mit der

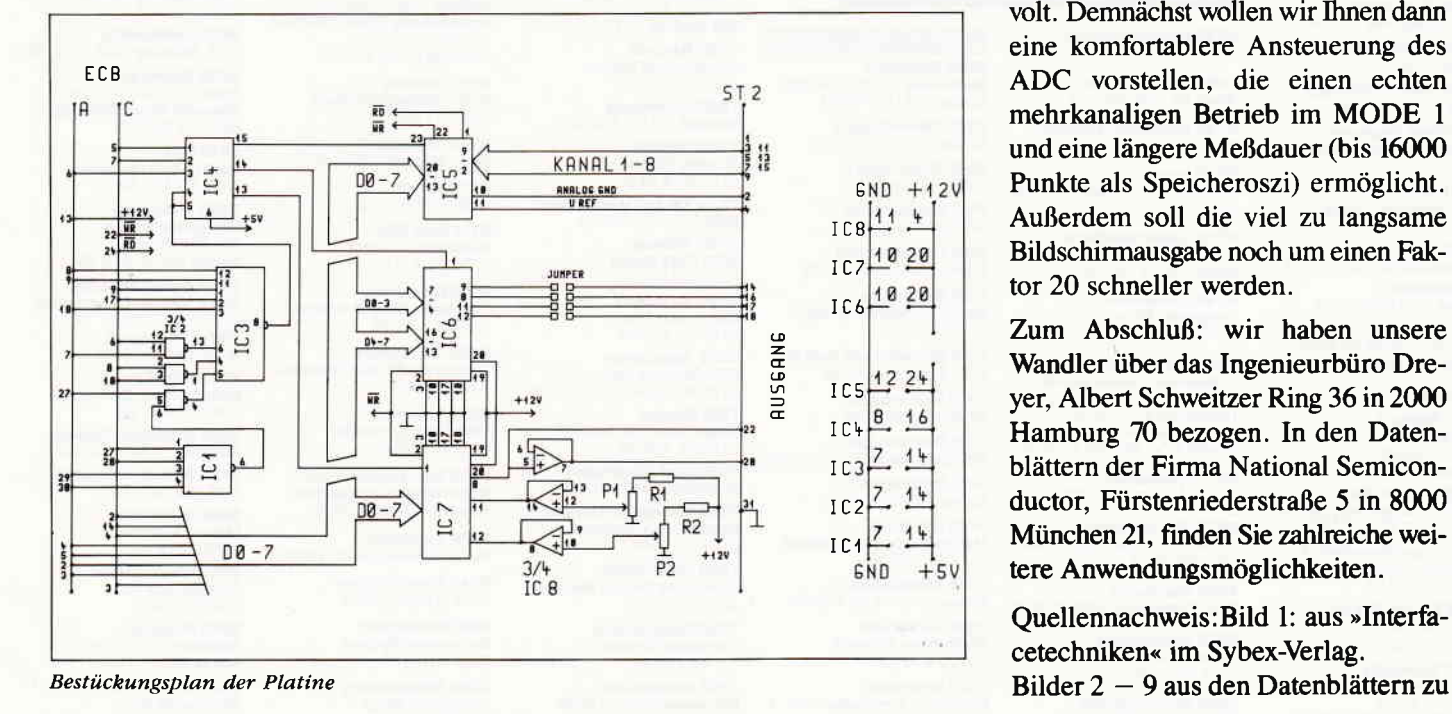

Firmware-Plot-Routine ausgegeben. Den Spannungsbereich geben Sie auf der Hardwareseite vor, über die Tastatur wählen Sie Zeitbasis und Triggerpegel. Sie können die Meßroutine auch in eigenen Programmen nutzen, wenn Sie den Code des Meßkanals in &A001 und die Wartezeit \* 4 us in &A002 übergeben. Rufen Sie mit call & A07F die Routine auf.

Wenn Sie die Versorgungsspannung für den ADC aus dem Computernetzteil beziehen, dann sollten Sie als kleinste Wartezeit 4 statt 3 einstellen. Die Meßzeit ist spannungs- und temperaturabhängig, 30 us gilt für 5 Volt und 25 Grad Celsius. Bei 4.7 Volt oder 50 Grad Celsius sind es bereits 33 us, und Sie würden eine neue Messung starten, bevor die alte Wandlung beendet ist.

Wenn Sie die Triggerroutine benutzen, wartet der CPC solange, bis die Triggerschwelle erreicht wird; die Tästatur wird nicht mehr abgefragt. Sie können nur dann ins BASIC zurückkehren, wenn Sie vorher mit poke &A07A,0 oder poke &a07a, & FB die Interrupts zugelassen haben.

Die Meßzeiten, die im BASIC-Programm angezeigt werden, sind unsere Erfahrungswerte, aber keine Eichung. Auf eine Anzeige der Amplitude haben wir verzichtet, wir kennen ja Ihre Referenzspannung nicht. Wir empfehlen z.B. eine Referenzdiode LM 336 mit 2.5 Volt Referenzspannung, dann entspricht 1 Bildschirmpixel  $= 20$  Millivolt. Demnächst wollen wir Ihnen dann eine komfortablere Ansteuerung des ADC vorstellen, die einen echten mehrkanaligen Betrieb im MODE I und eine längere Meßdauer (bis 16000 Punkte als Speicheroszi) ermöglicht. Außerdem soll die viel zu langsame Bildschirmausgabe noch um einen Faktor 20 schneller werden.

Zum Abschluß: wir haben unsere Wandler über das Ingenieurbüro Dreyer, Albert Schweitzer Ring 36 in 2000 Hamburg 70 bezogen. In den Datenblättern der Firma National Semiconductor, Fürstenriederstraße 5 in 8000 München 21, finden Sie zahlreiche weitere Anwendungsmöglichkeiten.

Quellennachweis: Bild 1: aus »Interfacetechniken« im Sybex-Verlag.

#### Hardware<sup>-</sup>

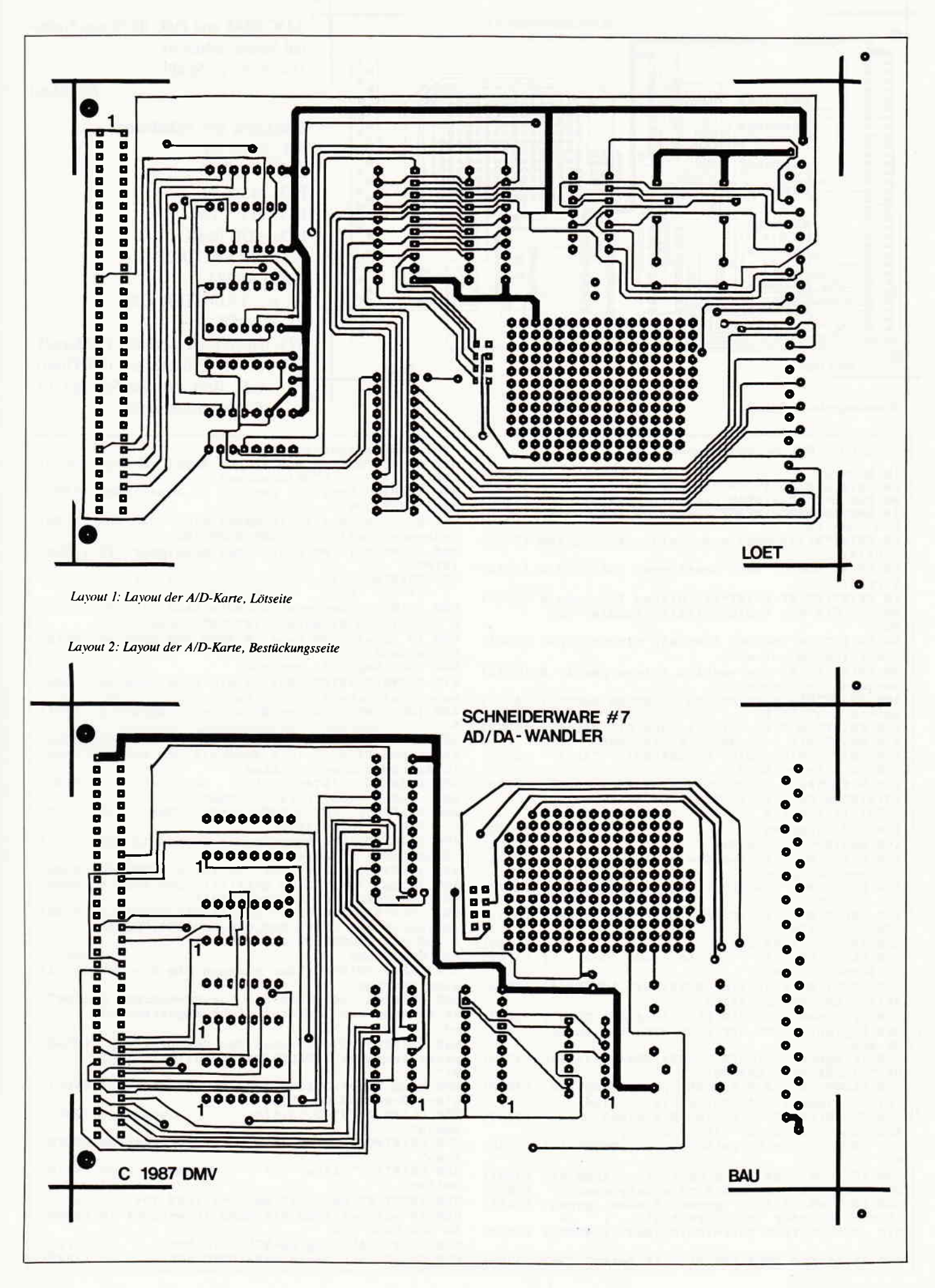

#### **Hardware**

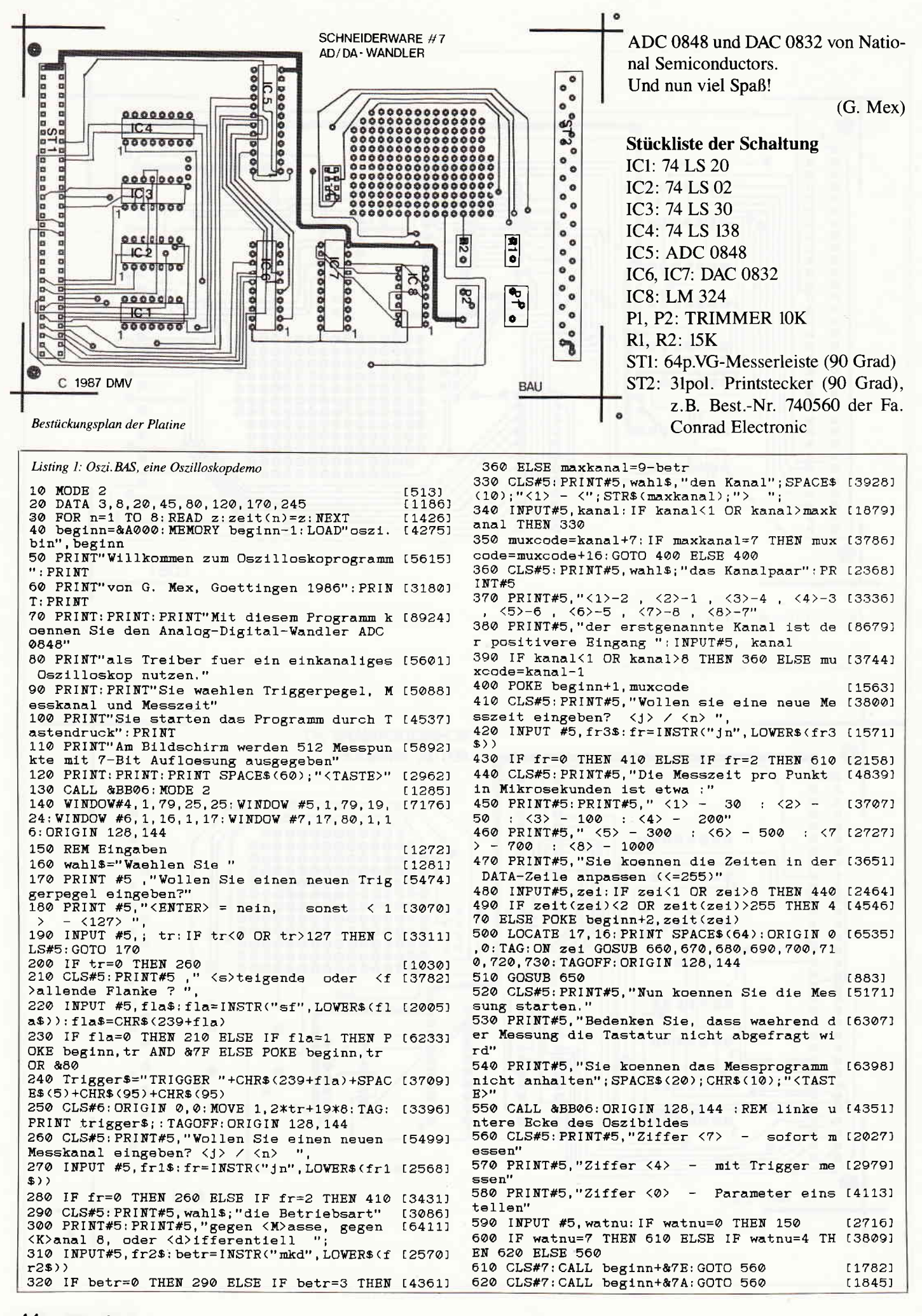

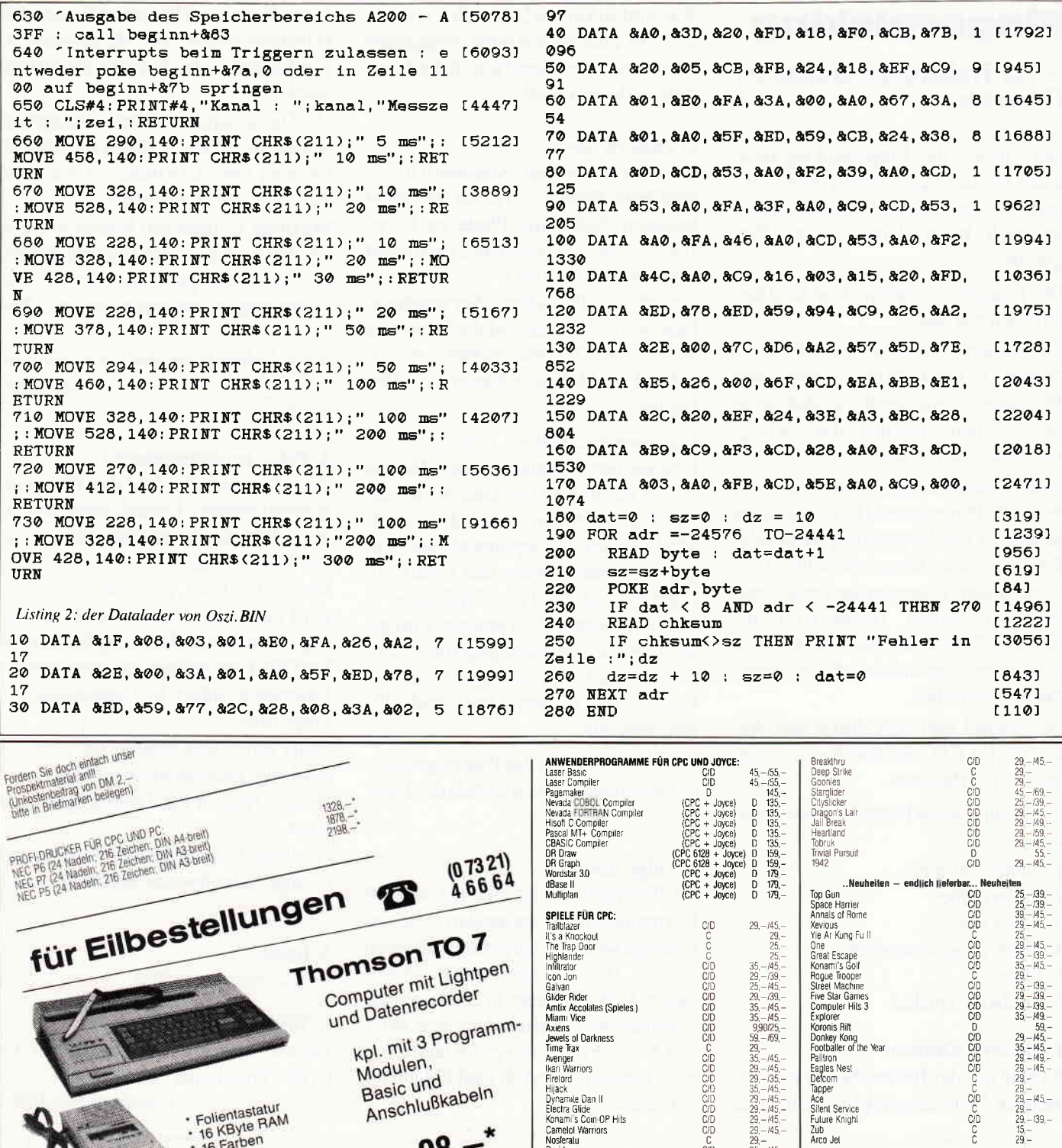

Computer Hits 3<br>Explorer<br>Scotolaler of the Year<br>Footballer of the Year<br>Footballer of the Year<br>Fuller Scoto<br>Scoto Scoto<br>Scotolaler<br>Acce<br>Acce<br>Acce Jear Service<br>2010<br>Acce Jear<br>Acce Hutter Kinght<br>2010<br>Acce Jear und Date kpl. mit 3 Programm-Miami Vice Matin's<br>American<br>Time Tax<br>Maril Warriors<br>Maril Warriors<br>Higher Tax<br>Maril Warriors<br>Findler<br>Higher<br>Separation<br>Syndrich<br>Syndrich<br>Syndrich<br>Syndrich<br>Syndrich<br>Syndrich<br>Mariners's Cup Challange<br>They sold a Million III<br>Taxel Marin Modulen, Basic und Anschlußkabeln \* Folientastatur<br>\* 16 KByte RAM<br>\* 16 Farben 98,-\* 320 × 200 Punkte Bildschirmauflösung<br>\* 320 × 200 Punkte Bildschirmit Scartbuchse anschließbar<br>\* ausführliches Basic-Handbuch nur SPIELE FÜR JOYCE:<br>Afterschock Anerscripcor<br>Balman<br>SAS Raid<br>3D Clock Chess<br>Colossus Chess<br>Cyrus II Chess<br>Jewels of Darkness<br>Silicon Dreams Helicat ACE<br>Spittline ACE<br>Spittline ACE<br>Ministration<br>Tass Times<br>Plught Singlet Virginiator III<br>Jail Hight Singlet Virginia<br>All Ministration<br>Synutrophes<br>Synutrophes<br>Summergames II<br>Summergames II<br>Summergames II Anwenderprogramme für PC:<br>
The An Studio<br>
Printmaster<br>
The Newsletgitch (1955–1795–1795)<br>
The Newsletgitch (1965–1795–1795–1795)<br>
The Street Grand (1967–1968)<br>
Word-Junior (1968–1968)<br>
Unior-Wordstein<br>
Junior-Wordstein<br>
Ju Spiele für PC:<br>Bruce Lee<br>Crusade in Europe<br>F 15 Strike Eagle<br>Hacker II Summerganies "<br>| **Neuhelten – endlich li**<br>| Fax<br>| Moonmist<br>| Misma III<br>| Misma III<br>| Misma Golf 18 Mindestbestellweit DM 30,-, Bei Vorauskasse auf Software 3 % Skonto sowie Lieterung frei Haus. Drucker und Computer zuzgl. DM 10,- Porto<br>und Verpackung. Austandsbestellungen nur gegen Vorauskasse, \* = Lieterung solange Vor Postfach 1461 · 7920 Heidenheim · Tel. (07321) 466 64<br>Bankverb.: Dresdner Bank Heidenheim (BLZ 61 480 001), Kto. 570 142 900

5545454555

39<br>45<br>65<br>59<br>69

### Fingerpicking

#### - ein T[ainingsprogramm für Gitarristen

Bei vielen, die Fingerpicking-Techniken für die Gitarre lernen wollen, hapert es an der nötigen Übungsdigziplin, so auch beim Autor dieses Programmes.

Das Programm Fingerpicking steht hier hilfreich zur Seite.

Es werden eine Reihe von Picking-Patterns in einstellbarem Tempo zum Mitspielen vorgespielt, so daß jeder nach seinem Können das richtige Übungsniveau findet.

Notenkenntnisse sind nicht notwendig, denn alle Patterns und Harmoniefolgen werden in Tabularnotierung dargestellt. Darüber hinaus können beliebige Harmoniefolgen programmiert und abgespeichert werden. Deswegen eignet sich das Programm auch für alle, die solistisches Spiel mit beliebigen Instrumenten betreiben.

Der Sound läßt sich durch den Anschluß des CPC an eine Stereoanlage deutlich verbessern.

Das Hauptmenue bietet folgende Funktionen:

- l. Gitarre stimmen
- 2. Pattern üben
- 3. Folge üben
- 4. Folge programmieren
- 5. Ende
- 6. Titelsong spielen

#### 1. Gitarre stimmen

Es muß nur der Buchstabe der zu stimmenden Saite angetippt werden. Der Ton wird in kurzen Intervallen wiederholt, bis eine andere Saite eingegeben oder dieser Menueteil durch die Leertaste verlassen wird.

#### 2. Pattern üben

Die Patterns mit den Nummern  $0 - 5$ sind Folk-Patterns, wie sie auf jeder besseren Folkmusik-Platte zu hören sind. Typische klassische Zupfmuster enthalten die Patterns  $6 - 9$ . Diese finden oft in »Präludien« Verwendung. Patterns im 3/4Takt sind die Nummern  $10 - 12$ . Als Tonarten stehen c, d, e, f, g, h in Dur, Moll oder Septime zur Verfügung.

Das jeweilige Pattern wird durch die Eingabe der Nummer ausgewählt, die Tonart zusammen mit Dur, Moll oder Septime. C-Dur wird also als »cd«, A-Moll als »am«, G Septime als »gs« eingegeben. Wenn Pattern und Tonart eingegeben sind, wird das Zupfmuster in Täbulator dargestellt. Daneben wird gezeigt, wie der Akkord gegriffen wird. Danach wird nach dem Spieltempo gefragt. » $0$ « ist extrem schnell und » $20$ « sehr langsam.

Anschließend wird das Pattern gespielt, der Menuepunkt wird mittels der Leertaste verlassen.

#### 3. Folge üben

Im Programm Fingerpicking sind 10 Harmoniefolgen vorhanden, die zu Ubungszwecken aufgerufen werden können. Die Nummern von  $1 - 6$  enthalten Folk-Pickings in ansteigender Schwierigkeit, während es sich bei 7 und 8 um »Präludien« mit Klassikmustern handelt. 9 und 10 sind Folgen im 3/4-Takt.

Unter Nummer 0 können selbsterstellte Harmoniefolgen (mit Menuepunkt 4) von Kassette oder Diskette eingelesen werden.

Die Darstellung der Harmoniefolgen ist wie im Teil »Pattern üben« mit Tabulator, aber ohne Griffbilder. Diese muß man sich selbst erarbeiten.

Maximal 12 Takte pro Bildschirmseite werden angezeigt, bei längeren Folgen muß jeweils umgeschaltet werden. Die Tempoangabe entspricht der bei »Pattern üben«.

Nach Abbruch mit der Leertaste wird die Folge bis zum letzten Takt durchgespielt!

#### 4. Folge programmieren

Zunächst muß die Zahl der Takte eingegeben werden. Danach kann man flir jeden Täkt das zu spielende Pattern und die Tonart eingeben.

Wenn alle Täkte programmiert sind, wird nach dem Namen der Folge gefragt. Wird hier ohne Eingabe nur die ENTER-Taste betätigt, so verzweigt das Programm sofort in Menuepunkt 3, Folge üben.

Wenn ein Name angegeben wird, so wird die programmierte Folge unter diesem Namen auf Datenträger gesichert.

Achtung! Es erfolgt keine Prüfung auf richtige Schreibweise bei Diskettenbetrieb!

#### 5. Ende

Erklärt sich von selbst.

#### 6. Titelsong spielen

Für alle, denen der Song gut gefüllt. Es ist das Traditional »Aunt Rhody«. (Gerhard Etzel/SR)

10 MODE 2 t5t3l 20 | ------- t33401 ------Tl te I song 30 ENV 1,1,15, 1,1,O,15r15,-1,15:ENV 2tLt12 t32SOl , 1, 1, O, L5, 72r-1, 15:ENT 1, L, 2, L, 4, -!, L, L r2, <sup>1</sup> 40 DIM t\(64,1) t50 FOR times and the set of the set of the set of the set of the set of the set of the set of the set of the set of the set of the set of the set of the set of the set of the set of the set of the set of t 90 DATA 478, 239, 0, 319, 379, 0, 0, 239, 638, 0, 0, 126711 319,379, O, O, O 100 DATA 638,213, O, 319, 426, O, O, 213, 638, O, O 12706)<br>, 179, 319, O, O, 190 110 DATA 478, 0, 0, 213, 319, 0, 0, 239, 638, 0, 0, 3 128441<br>19, 379, 0, 0, 0 12O DATA 478,159, O,239,319, O, O,159,639, O, O 12543) ,179,319, O, O, O 130 DATA 478, 190,O,239,319,O,0,239,638,O,O t21131 140 DATA 638, 0, 0, 239, 319, 0, 0, 213, 638, 0, 0, 1 [1945] 90,319,O,O,O 150 DATA 478, 239, 0, 319, 379, 0, 0, 239, 478, 239 [3006]  $, 0, 0, 0, 0, -1, 0$ 160 l\*=O:EVERY 1O,O GOSUB 32OO 82332) 170 ' ------ t2S75l -------Titelbild 18O ex=48O:ey=240<br>19O FOR 1=1 TO 6<br>20O MOVE sx,sy:DRAW ex,ey 210  $sx = sx + 24 : ex = ex + 5 : ey = ey - 10$ <br>220 NEXT 230 DRAW 480, 240: DRAWR 110, 72: DRAWR 40, -64 [1873] :DRAWR -130, -56<br>240 sx=136:sy=68 250 FOR 1=1 TO 22<br>260 MOVE sx.sy 260 MOVE  $sx, sy:DRAWR$  28, -48<br>270  $sx = sx + 16: sy = sv + 8$  $s x = s x + 16 : s y = s y + 8$ t9851 I 4441 I LO72) t 1 1821 t3501 t6001 t 3191 t1094I t9961

**CAL** 

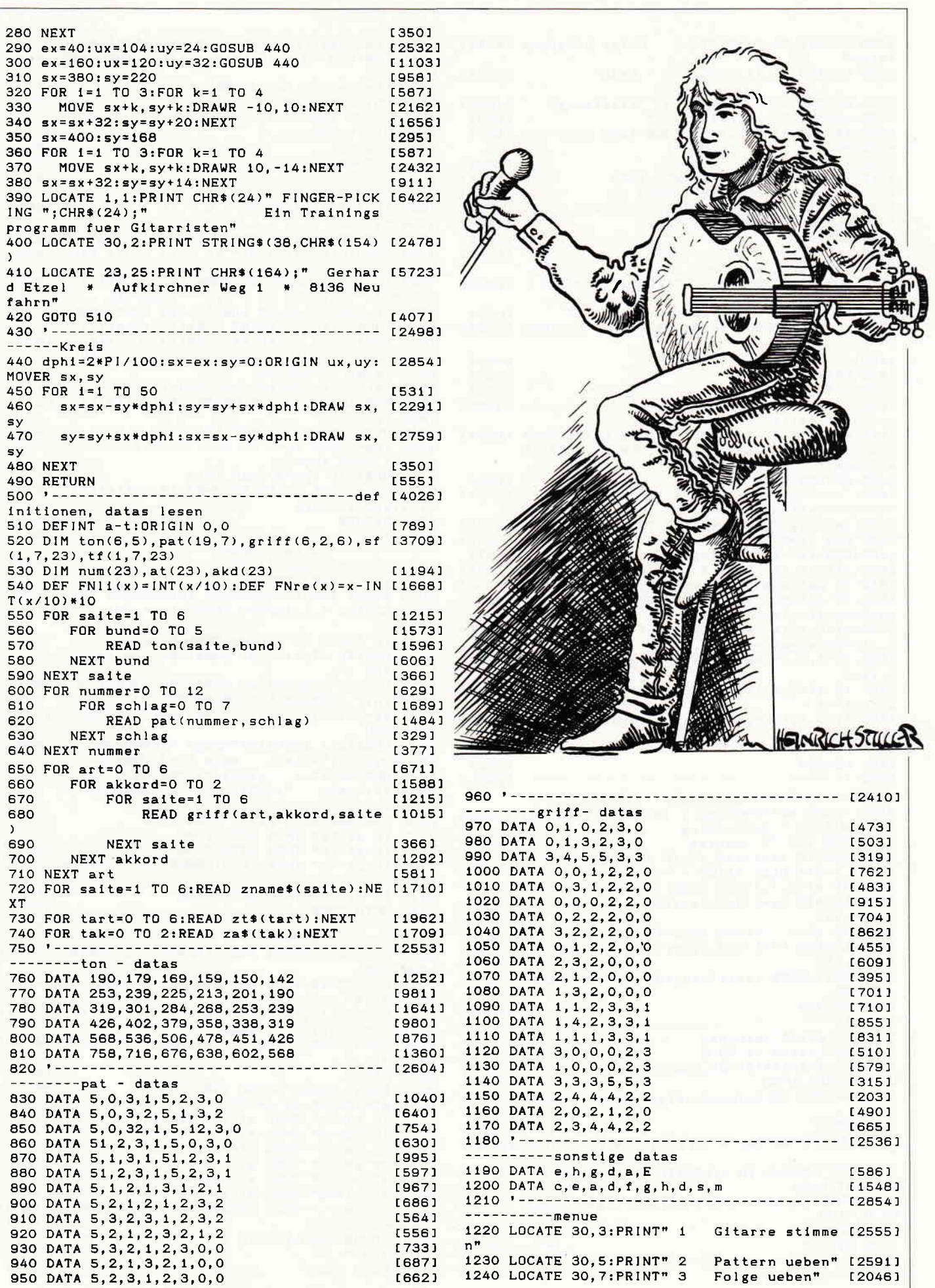

CAL

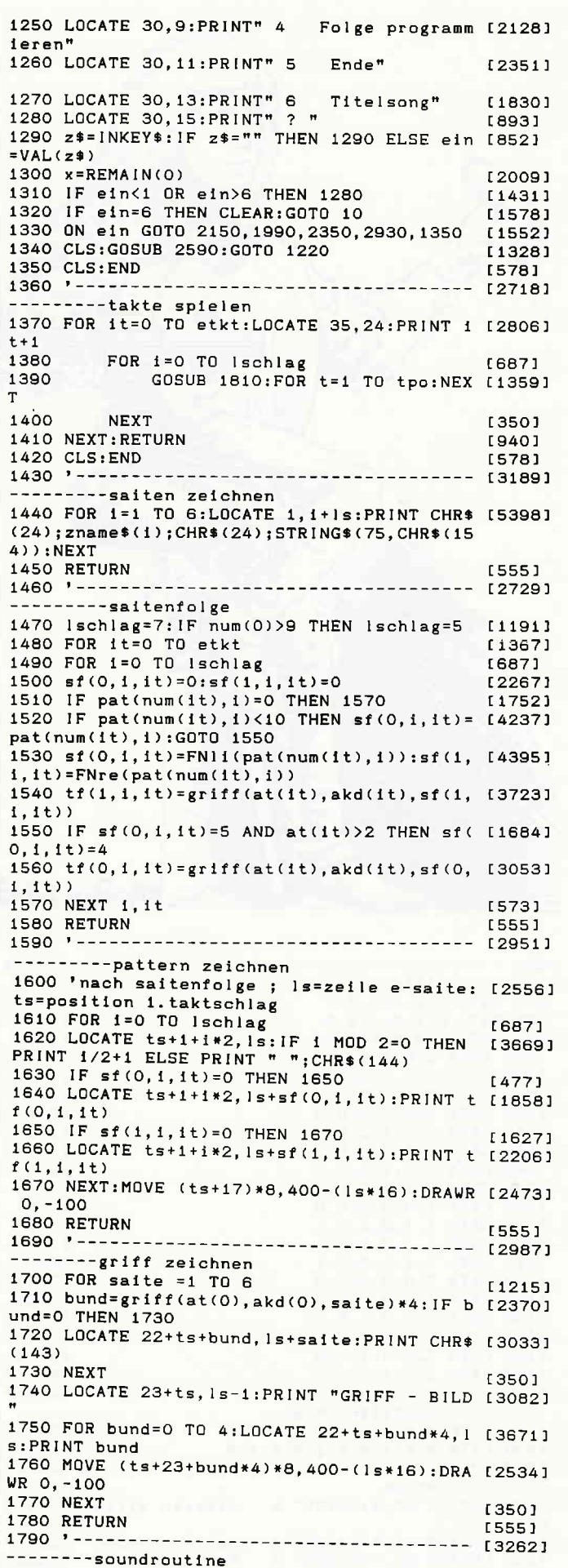

1800 'nach saitenfolge u. bundermittlung [2827]<br>1810 FOR k=0 TO 1:IF sf(k,i,it)=0 THEN 185 [2390]  $\Omega$ 1820 tk=tk+1: IF tk>=3 THEN tk=0  $[1351]$ 1830 shift=NOT shift [2060] 1840 SOUND 128+2^tk, ton(sf(k, i, it), tf(k, i, [3199]  $1<sub>t</sub>$ ) + shift, 250, 0, 1, 1 **1850 NEXT**  $13501$ 1860 RETURN [555]  $1870 - 136741$ -------pattern u. tonart-abfrage 1880 LOCATE 1, 22: PRINT" 0 - 5 FOLK - P [2852] atterns" 1881 LOCATE 1,23:PRINT" 6 - 9 KLASSIK" [2032]<br>1882 LOCATE 1,24:PRINT" 10 - 12 3/4 Takt [2534] 1889 LOCATE 1, 25: PRINT CHR\$(18): LOCATE 1, 2 [4793] 5: INPUT " PATTERN (0 - 12) "; num(it)<br>1890 IF num(it)<0 OR num(it)>12 THEN 1880 [1990] 1900 LOCATE 18, 25: PRINT CHR\$(18); num(1t) [2767]<br>1910 LOCATE 21, 25: PRINT CHR\$(18): LOCATE 21 [6667] , 25: INPUT " TONART (c, d, e, f, g, a, h) u. Akko<br>rd (d, s, m) < C-DUR=cd> "; z\$ 1920 ipt=7:IF LEN(z\$)<>2 THEN 1910 [1608] 1930 FOR is=0 TO 6: IF LEFT\$(z\$, 1)=zt\$(is) [2530] THEN ipt=is 1940 NEXT: IF ipt=7 THEN 1910 [977] 1950 ipa=3:FOR ia=0 TO 2:IF RIGHT\$(z\$, 1)=z [3957] a\$(ia) THEN ipa=ia 1960 NEXT: IF 1pa=3 THEN 1910  $111611$ 1970 LOCATE 75, 25: PRINT CHR\$(18); z\$: at(it) [2604]  $=$ ipt:akd $(i)$ =ipa 1980 RETURN [555] -----------pattern ueben 2000 CLS: it=0: GOSUB 1880  $[916]$ 2010 ls=5:ts=30:GOSUB 1440  $[2517]$ 2020 GOSUB 1470:it=0:GOSUB 1610:GOSUB 1700 [2096] 2030 LOCATE 1,1: INPUT" TEMPO (0 - 20) ";t [1925] po 2040 IF tpp<0 OR tpo>20 THEN 2030  $119271$ 2050 LOCATE 17, 1: PRINT CHR\$(18); tpo: tpo=25 [2101]  $0 + t$ po\*20 2060 LOCATE 1, 20: PRINT CHR\$(18): LOCATE 25, [3819] 20:PRINT" BEENDEN MIT LEERTASTE "<br>2070 z\$="":WHILE z\$<>" ":z\$=INKEY\$:GOSUB 1 [3504]  $370:$ WEND 2080 LOCATE 1, 20: PRINT "neues "; CHR\$(24); " [7967] p"; CHR\$(24); "attern neue ton"; CHR\$(24); "  $a^m$ ; CHR\$(24); "rt neues "; CHR\$(24); " t"; CHR\$(24); "empo "; CHR\$(24); " z"; CHR\$(24); " urueck ' 2090 z\$=INKEY\$: IF z\$="" THEN 2090 [715] 2100 IF  $z^* = "z"$  THEN GOTO 1340<br>2110 IF  $z^* = "p"$  THEN GOTO 2000 [1407]  $122551$ 2120 IF z\$="a" THEN it=0:GOSUB 1910:GOTO 2 [2449]  $010$ 2130 IF z\*="t" THEN GOTO 2030 [1917] [353] 2140 GOTO 2090  $2150$  '--------- $------------ [2426]$ ------------stimmen 2160 CLS: 1s=5:GOSUB 1440: LOCATE 1, 20: PRINT [2091]  $CHR$(18)$ 2170 LOCATE 15, 1: PRINT" Gitarre stimmen "; [4044]  $TAB(48)$ :"  $\overline{2}$ 2180 LOCATE 15, 18: PRINT" Buchstabe der zu [5514] stimmenden Saite eingeben " 2190 LOCATE 25, 20: PRINT" BEENDEN MIT LEERT [4322] ASTE<sup>"</sup>  $2200$  st=0  $[212]$ 2210 EVERY 200,0 GOSUB 2330  $19151$ 2220 z\$=INKEY\$:IF z\$="" THEN 2220 [769] 2230 IF 2\$="e" THEN st=1:GOTO 2310<br>2240 IF 2\$="h" THEN st=2:GOTO 2310 [1484]  $[1345]$ 2250 IF z\$="g" THEN st=3:GOTO 2310 [504] 2260 IF  $z^* = "d"$  THEN  $st = 4:GOTD$  2310 [1164] 2270 IF 2\$="a" THEN st=5:GOTO 2310<br>2280 IF 2\$="E" THEN st=5:GOTO 2310  $[2195]$  $[1445]$ 2290 IF z\$=" " THEN x=REMAIN(0):GOTO 1340 [1846]  $[367]$ 2300 GOTO 2220 2310 GOSUB 2340:LOCATE 47, 1: PRINT " "; z\$; " [3357]  $-$  Saite  $'$ [367] 2320 GOTO 2220

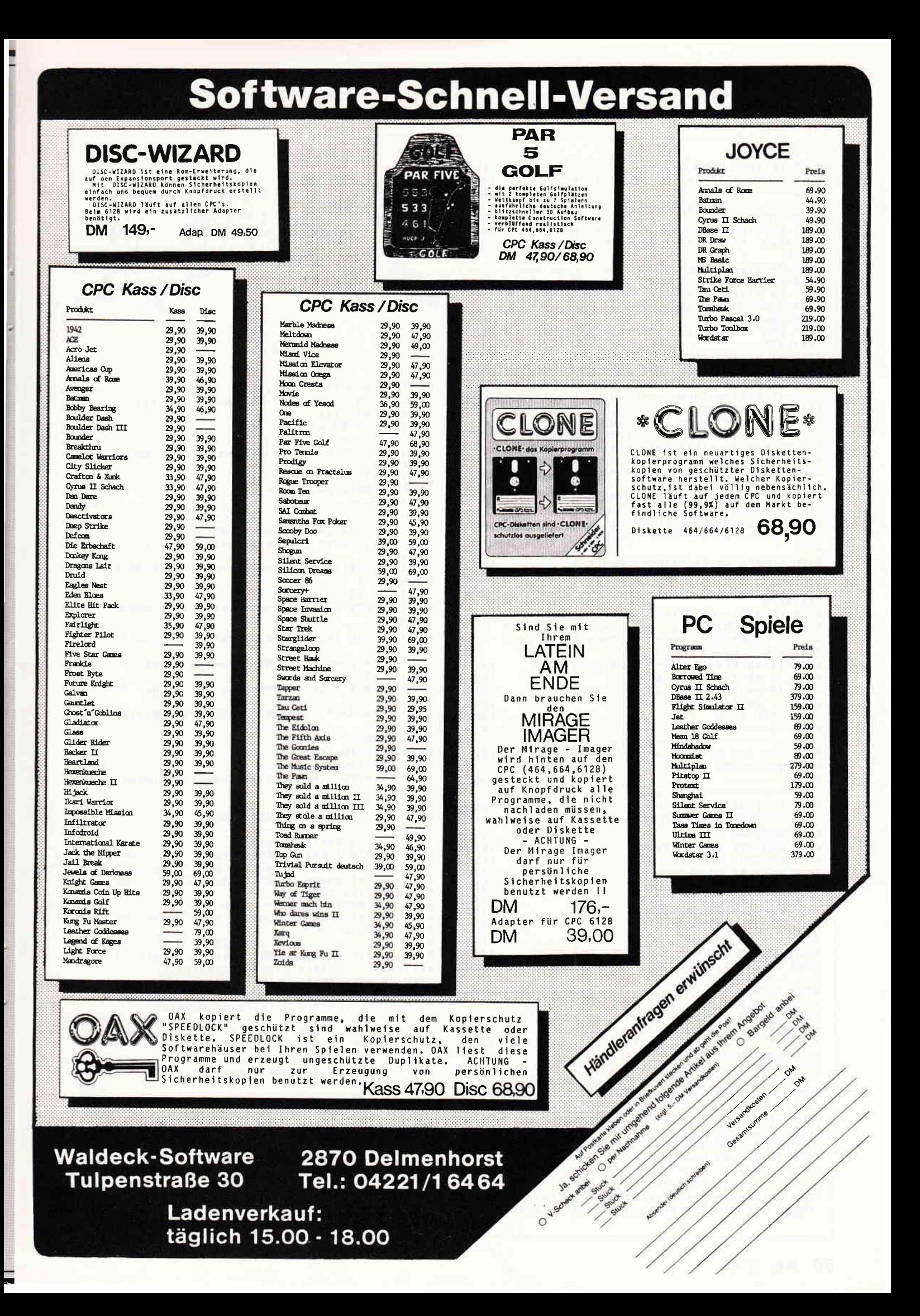

**CAL** 

2330 IF st=0 THEN RETURN [1532] 2340 SOUND 1, ton(st, 0), 250, 0, 1: RETURN  $[2841]$  $2350$  '------ $- 12601$ ---------folge ueben 2360 GOSUB 2590 [901] 2370 CLS: INPUT" FOLGE  $(0 - 10)$ ,  $0 =$  Folge [3550] einlesen "; flge: IF flge<0 OR flge>10 THEN 2370 2380 IF fige=0 THEN GOSUB 2820: IF gelesen [4444] THEN GOTO 2420 ELSE GOTO 2370 2390 ON flge GOSUB 2610, 2620, 2630, 2640, 265 [2633] 0,2660,2670,2680,2690,2700 2400 READ etkt [602] 2410 FOR i=0 TO etkt:READ num(i), at(i), akd [1887]  $(i)$ : NEXT 2420 gelesen=0:GOSUB 1470  $[1360]$ 2430 Is=3:GOSUB 1440:FOR it=0 TO MIN(3, etk [4091] t):ts=it\*18+3:GOSUB 1610:NEXT 2440 IF etkt>3 THEN 1s=10:GOSUB 1440:FOR i [9040] t=4 TO MIN(7, etkt): ts=(1t-4)\*18+3: GOSUB 16 10:NEXT:LOCATE 1, Is:PRINT CHR\$(18)EDIT 2450 IF etkt>7 THEN 1s=17:GOSUB 1440:FOR 1 [6811] t=8 TO MIN(11, etkt): ts=(it-8)\*18+3: GOSUB 1 610:NEXT:LOCATE 1, Is:PRINT CHR\$(18) 2460 IF etkt>11 THEN GOSUB 3090:IF z\$="1" [2847] THEN GOTO 2430 2470 LOCATE 55, 1: INPUT" TEMPO (0 - 20) "; [4764] tpo: IF tpo<0 OR tpo>20 THEN 2470 2480 tpo=250+tpo\*20:LOCATE 1,25:PRINT CHR\$ [3908] (18):LOCATE 25, 25: PRINT" BEENDEN MIT LEERT ASTE \* 2490 LOCATE 40, 24: PRINT". Takt" [833] 2500 FOR vi=1 TO 1000:NEXT [1893] 2510 z\$="":WHILE z\$<>" ":GOSUB 1370:z\$=INK [4049] EY\$:WEND 2520 LOCATE 1, 25: PRINT CHR\$ (18) "neue "; CHR [10332] 2520 LOCATE 1, 2011....<br>\$(24);" f";CHR\$(24);"olge neues ";Unn+>2<br>Allocate (24):"empo ";CHR\$(24);" z";C HR\$(24); "urueck" 2530 z\$=INKEY\$:IF z\$="" THEN 2530  $[715]$ 2540 IF z\$="f" THEN 2360  $[692]$ 2550 IF  $z*=++$  THEN 2470  $[1378]$ 2560 IF  $z*=nz^n$  THEN 1340  $[824]$ 2570 GOTO 2530  $13531$  $2580$  '---------- $[4727]$ ------------folgespeicher loeschen 2590 FOR 1=0 TO 23:num(1)=0:at(1)=0:akd(1) [3459] = 0 : NEXT : RETURN  $2600$  '---------- $------------ 135301$ ----------folgedatas 2610 RESTORE 2710: RETURN [1481] 2620 RESTORE 2720; RETURN [1447] 2630 RESTORE 2730:RETURN  $17001$ 2640 RESTORE 2740:RETURN [1189] 2650 RESTORE 2750:RETURN [855] 2660 RESTORE 2760:RETURN  $[1117]$ 2670 RESTORE 2770:RETURN [1192] 2680 RESTORE 2780:RETURN [1456] 2690 RESTORE 2790: RETURN [1457] 2700 RESTORE 2800:RETURN [1184] 2710 DATA 1,0,0,0,0,2,2  $[623]$ 2720 DATA 3, 3, 0, 0, 0, 2, 2, 3, 0, 0, 0, 5, 0 [1158] 2730 DATA 7,5,1,0,3,1,0,5,2,0,3,2,0,5,1,0, [2839]  $3, 1, 1, 5, 6, 0, 5, 6, 1$ 2740 DATA 7, 3, 0, 0, 3, 0, 0, 1, 2, 2, 3, 2, 2, 3, 4, 0, [2651]  $1, 5, 0, 3, 0, 0, 3, 0, 1$ 2750 DATA 7, 4, 5, 0, 5, 0, 0, 4, 5, 0, 4, 1, 2, 5, 5, 0, [2522]  $5, 0, 0, 4, 5, 0, 4, 1, 2$ 2760 DATA 7, 1, 2, 0, 5, 3, 0, 1, 2, 0, 5, 2, 1, 1, 2, 0, [2632]  $1, 3, 0, 2, 1, 0, 5, 1, 1$ 2770 DATA 11, 7, 3, 0, 7, 3, 0, 7, 2, 1, 7, 2, 1, 7, 3, 0 [3703] 7, 3, 0, 7, 3, 1, 7, 1, 2, 7, 1, 2, 7, 3, 0, 7, 2, 1, 7, 3, 0 2780 DATA 11, 8, 0, 0, 8, 4, 0, 8, 5, 1, 8, 0, 0, 8, 2, 2 [3379] , 8, 4, 0, 8, 5, 1, 8, 0, 0, 8, 4, 0, 8, 5, 1, 8, 0, 0, 8, 2, 2 2790 DATA 7, 10, 2, 2, 10, 0, 0, 10, 3, 0, 10, 4, 0, 10 [2992] , 2, 2, 10, 0, 0, 10, 1, 0, 10, 1, 1 2800 DATA 7, 12, 1, 2, 12, 1, 2, 12, 6, 1, 12, 1, 2, 12 [2530] , 1, 2, 12, 2, 2, 12, 6, 1, 12, 1, 2 2810 '------------------ $--------- 133571$ -------folge einlesen 2820 gelesen=0:zf\$="": INPUT" Unter welchem [5061]<br>Namen ist die Folge abgespeichert ";zf\$

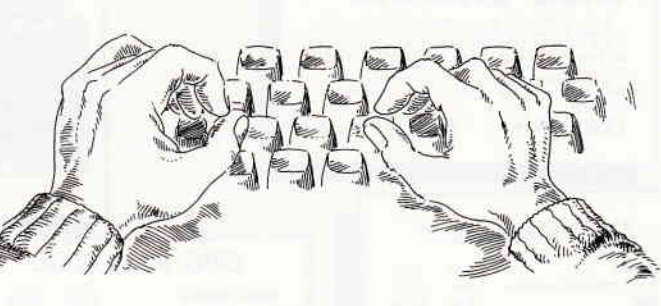

**LHECKSUMHAR** 

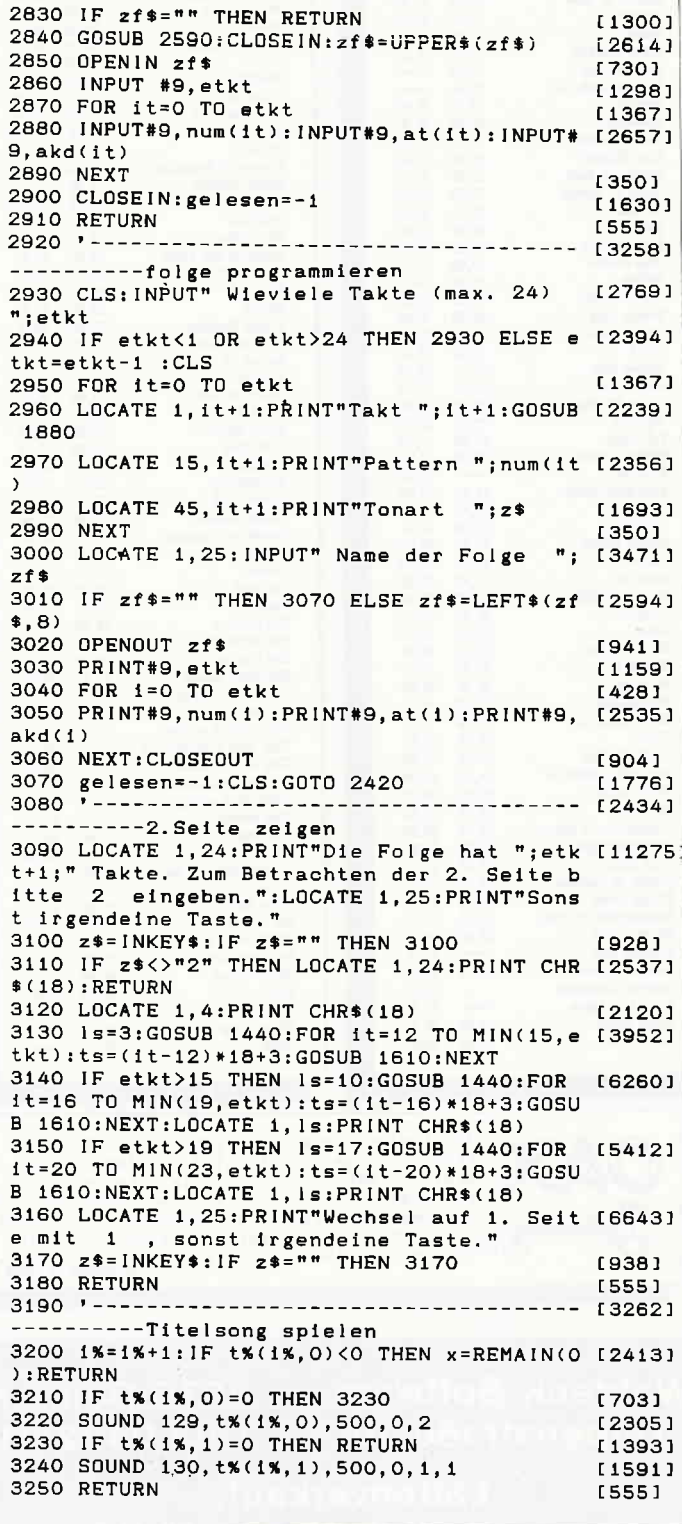

50 PC 3'87

# Von Kennern und Könnern geschätzt ... ... ein ausgezeichneter Jahrgang

EXpeften halten die 86er Ausgaben des führenden Schneider Magazins für einen ausgezeichneten Jahrgang.

Experten sagen voraus, daß die 87er Ausgaben noch besser und informativer werden.

> Sichern Sie sich diese Qualität durch ein Abonnement.

> > $\frac{N}{N}$

Vom Preisvorteil gegenüber dem **Einzelbezug** wollen wir gar nicht weiter reden.

Schneider lnternational im Abonnement:

Bundesrepublik **Deutschland** 12 Ausgaben 60,- DM 6 Ausgaben 30,- DM

Auslandspreise:

#### **Europa**

12 Ausgaben 9O,- DM 6 Ausgaben 45,- DM

#### Außereuropäisches Ausland

12 Ausgaben 120,- DM 6 Ausgaben 60,- DM

Die Versandkosten sowie Porto sind in diesen Preisen bereits enthalten.

**Bestellen Sie Ihr Abonnement mittels** der entsprechenden Postkarte bei:

DMV Verlagsgesellschaft mbH · PC Schneider International Postfach 250 · Fuldaer Straße 6 · 3440 Eschwege

#### **KORONIS RIFT**

Hersteller: Lucasfilm Games/ Activision Vertrieb: Fachhandel Monitor: Farbe/Grün Steuerung: Joystick/Tastatur Preis: Kass.  $49, -/\text{Disc}$ . 59, -

CPC 464 $X \quad$  CPC 664 $X \quad$  CPC 6128 $X$ 

Vor siebenhundertausend Jahren wurde die Galaxis von einer geheimnisvollen Rasse beherrscht, deren Technologie und Zivilisation derart hoch entwickelt war, daß niemand ihre Macht und Fähigkeiten auch nur im entferntesten erahnen konnte. Doch aus irgendeinem Grund sind die sogenannten Anicents aus der Galaxis verschwunden. Niemand weiß, ob sie ausstarben oder einfach die Galaxis mit einem fernen Ziel verließen.

Alles, was von dieser hochstehenden Kultur übrig geblieben ist, sind Bauwerke auf einigen Planeten und Legenden. Eine dieser Legenden weiß von einer geheimnisvollen Welt zu berichten, auf der die Anicents einstmals lebten. Niemand hat bisher diesen Planeten gesehen oder gar betreten. Wenn es diese Welt allerdings wirklich geben sollte, müssen auf ihr unglaubliche Schätze zu finden sein. Auch bei diesem Spiel werden wieder einmal Ihr Witz und Ihre Geschicklichkeit gefordert, denn Sie übernehmen die Rolle eines Techno-Scavengers, sozusagen ein Techno-Altwarensammler.

Nach einem Hypersprung, bei dem Ihnen einige Daten durcheinander gekommen waren, finden Sie sich in einem abgelegenen Teil des Universums wieder. Schon bald stellt sich heraus, daß Ihre Karten von dieser Region nur sehr unvollständig sind, denn der Planet, den Sie gerade umkreisen, ist nirgends eingezeichnet.

Erstaunlich ist allerdings, daß Ihre Sensoren viele interessante Dinge auf der Oberfläche anpeilen. Nach den Angaben Ihrer Geräte scheinen Sie hier so etwas wie eine intergalaktische Technomüllkippe gefunden zu haben. Oder sollte es sich hier um den legendären Planeten der Anicents handeln, jenen Planeten, den man ohne ihn zu kennen Koronis Rift nennt?

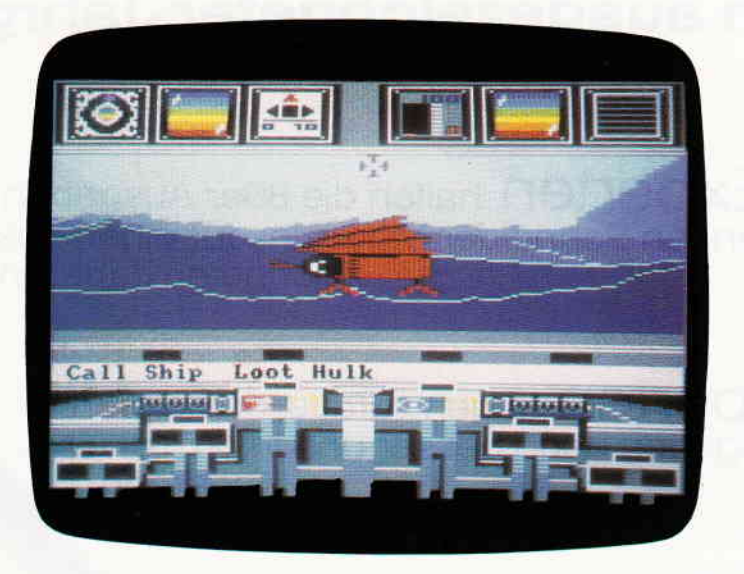

Ein Spiel der absoluten Spitzenklasse, bei dem wirklich alles stimmt. Fantastische Grafik, toller Sound, ausgezeichnctes Spielgeschehen werden fir so manche durchspiclte Nocht sorgen. Ohne Koronis Rift ist keine **Softwaresammlung** komplett.

Lucasfilm Games haben sich einen neuen Geniestreich einfallen lassen, zwar werden C 64 Besitzer darüber nur lächeln können, denn für diesen Rechner gibt es Koronis Rift schon seit langem, für CPC-Anwender allerdings ist dieses Spiel neu.

Bereits bei Eidolon konnte man sich ein Bild von den phantastischen Möglichkeiten machen, die sich den Programmierern durch den Einsatz von Fraktaler Geometrie eröffnen. Das Spiel Rescue on Fractalus bezog sogar seinen Namen von dort. Allerdings ist Koronis Rift meiner Meinung nach das ausgereifteste Produkt, das auf diese Mathematikform zurückgreift. Im wesentlichen geht es bei diesem Spiel um die Erkundung der tiefen Spalten auf der Oberfläche von Koronis, den sogenannten Rifts. An Bord eines futuristischen Bergungspanzers starten Sie zu Ihren Erkundungsfahrten. Dieser Panzer ist mit vielfältigen technischen Hilfsmitteln ausgestattet, die Ihnen beispielsweise die Richtung anzeigen, in die Sie fahren müssen, um zum nächsten Relikt der Anicents zu gelangen. Dort angekommen, können Sie aber nicht einfach aus dem Panzer aussteigen, um ihren Fund zu untersuchen, daran hindert Sie die unerhört hohe Strahlung, die auf Koronis Oberfläche herrscht.

Diese Aufgabe müssen Sie schon Ihren Robotern überlassen, die den Fund für Sie in Augenschein nehmen und alles, was von Wert ist, bergen.

Doch offensichtlich ist die Technik der Anicent auch nach all den Aonen immer noch voll funktionsfähig und aktiv, denn immer wieder werden Sie von vollautomatischen Abwehrschiffen angegriffen. Wenn Sie die Spalte, in der Sie sich gerade befinden, genügend untersucht haben, und alles von Wert an Bord brachten, kehren Sie erst einmal auf Ihr Mutterschiff zu $riick - mit$  gutem Grund  $-$  denn dort sitzt Ihr Psytec 7500, ein Analysedroid. Dieser Droid analysiert die von Ihnen sichergestellten Module der Anicent Technologie auf ihren Marktwert und ihre Verwendbarkeit. Zwar ist der Bergepanzer von sich aus schon recht gut ausgestattet, doch unter Zuhilfenahme der richtigen Module läßt sich ein Vielfaches an Leistung auf allen Gebieten erzielen.

Die Module, deren Einsatz sich flir Sie nicht lohnt, können Sie dann immer noch zu Geld machen. Der von Ihnen angehäufte Bargeldberg stellt gleichzeitig den Spielscore dar.

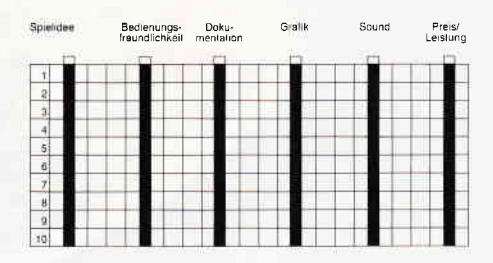

Grafisch ist Koronis Rift bis ins kleinste Detail durchdacht und erstklassig umgesetzt. Der Ausblick aus dem fahrenden Panzer heraus auf die Oberfläche Koronis sucht seinesgleichen vergeblich.

Der Sound besteht aus einer ausgezeichnet arrangierten und treffend gemachten Titelmelodie. In Verbindung mit der gelungenen Spielkonzeption wird Koronis Rift ein Spiel, das sein Geld dreifach wert ist.

(HS)

#### **XENO**

Hersteller: A'N'F Software Vertrieb: Fachhandel Steuerung: Joystick/Tastatur Monitor: Farbe/Grün Programm: 100% M-Code Preis: ca.  $29 - DM$ 

#### CPC464X CPC664X CPC6I2SX

Willkommen zu den intergalaktischen XENO-Meisterschaftsspielen im Jahre 2386 auf der Erde. Aus allen Richtungen des Kosmos sind die Besucher angereist, um dem größten galaktischen Sportspektakel aller Zeiten beizuwohnen. Schon eine Woche lang dauern die Turniere um den heißbegehrten XENO-Pokal, und so mancher hoffnungsvolle XENO-Spieler mußte eine bittere Niederlage hinnehmen, Heute aber ist das große Finale und das Stadion ist bis auf den letzten Platz ausverkauft. 10 Billionen Zuschauer der bewohnten Galaxis sitzen vor ihren Fernsehschirmen und warten ungeduldig auf den Spielanfang. Unten auf dem Spielfeld wartet KREON, der größte XENO-Spieler aller Zeiten, auf seinen Herausforderer. Auf seinem Diskus schwebt er einige Zentimeter über dem Boden, der Spielfeldmitte entgegen.

Als Du mit Deinem Diskus auf das Spielfeld schwebst, erhebt sich ein erwartungsvoller Jubel auf den Zuschauerrängen, denn nun ist die Zeit des Wartens vorbei. Endlich kann das große Finale beginnen.

XENO ist ein neues Sportspiel aus dem Hause A'N'F Software und gehört zu der Kategorie »Sportspiele aus ferner Zukunft«, also Sportarten, die es gar nicht gibt. Nachdem ja in letzter Zeit fast alle der uns bekannten Sportarten in irgendeiner Weise auf Spielesoftware umgesetzt worden sind, haben sich die Programmierer von A'N'F hingesetzt und einfach eine Sportart erfunden.

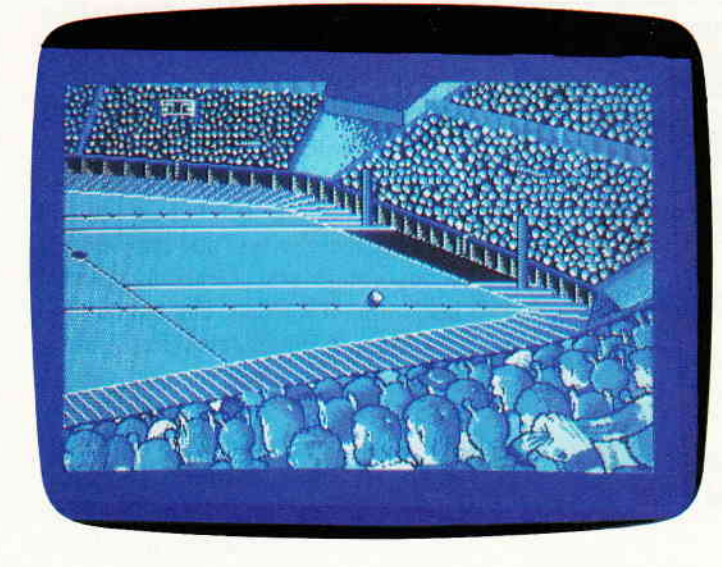

Im Computerspiel-Genre erfreuen sich Sportspiele jeder Art wachsender Beliebtheir. Immer wieder werden Sportarten erfunden, die von der Art des Spielgeschehens und der Atmosphäre echte Wettkampfstimmung erzeugen. Ein gutes Beispiel dafür ist Xeno, ein Sportspie! aus der fernen Zukunfi.

XENO ist ein Spiel, was vom Spielprinzip einfach und, vielleicht gerade deshalb, sehr unterhaltsam ist. Der oder die Spieler müssen in den vier einzelnen Spielvierteln versuchen, so viel Tore (in diesem Falle GOAL genannt) wie möglich zu schießen. Wer die meisten Goal's geschossen hat, ist der Gewinner des Spiels.

Aber so einfach ist das nun auch wieder nicht. XENO kann man zu zweit oder allein gegen den Computer spielen und wird über Joystick oder Tastatur gesteuert. Das Spiel geht über vier Spielviertel, wobei man sich die Länge der Spielzeit eines Viertels auswählen kann $(1 - 9)$  Minuten). Jeder Spieler verfügt über einen Cursor (in Form eines Pfeiles) gesteuerten Diskus, mit dem er versuchen muß, den Puck auf dem Spielfeld zu treffen. Hat man mit dem Cursor die Schußrichtung des Diskus festgelegt, drückt man auf den Fireknopf und der Diskus schießt in die gewünschte Richtung. Danach ist der andere Spieler an der Reihe.

DieZeit, in der gezielt und geschossen werden muß, ist variabel  $(1 - 9$  Sekunden) und kann am Spielanfang festgelegt werden. Ist ein Spieler nicht in der Lage, in der festgelegten Zeit zu schießen, kommt automatisch der nächste Spieler an die Reihe.

Spielt ein Spieler alleine gegen den Computer, kann er dessen Spielstärke festlegen (1 schnell, 9 langsam). Gewonnen hat, wie schon gesagt, der Spieler, der die meisten Goal's geschossen hat.

Als ich XENO das erste Mal in den Händen hielt, war ich ein wenig skeptisch, denn der in letzter Zeit steigende Trend zu Sport- und Actionspielen hat uns doch auch einiges an Müll beschert. Um so angenehmer überrascht war ich, als ich XENO gespielt habe.

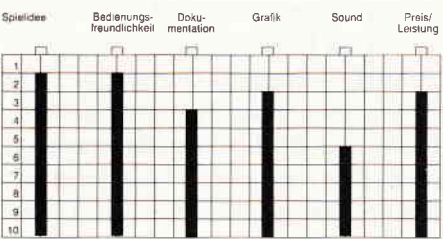

Die grafische Darstellung des Spiels ist in punkto Auflösung vom allerfeinsten. Auch die Darstellung der Diskus-Sprites ist gelungen und gestochen scharf.

Was mich allerdings ein wenig enttäuschte, war der Sound. Der beschränkt sich im wesentlichen auf Schuß- und Treffergeräusche.

Das Rauschen bei einem Torschuß kann man nur mit ein wenig Phantasie als Applaus erkennen.

Trotz alledem ist den Programmierern von A'N'F mit XENO ein durchaus gutes Spiel gelungen. Alles in allem ist XENO zwar kein Meisterwerk aber doch ein Spiel, das so schnell keine Langeweile aufkommen läßt und jede Softwaresammlung um ein interesantes Spiel bereichert.

(Götz Keller/Hs)

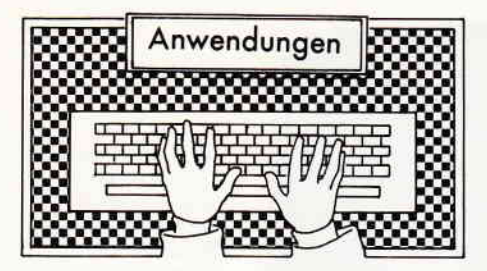

#### Multikalkulator

Hersteller: Rainbow Arts Software Vertrieb: Ariolasoft Steuerung: Tastatur Monitor: Farbe/Grün Programm: 100% M-Code Preis: 99, - DM

CPC 464X CPC 664X CPC 6128X

Der Multikalkulator ist ein weiteres Produkt aus der Reihe von Multisoft-Programmen. Das Programm ist eine Tabellenkalkulation, die sich durch hohe Flexibilität auszeichnet. Es stellt ein »elektronisches Blatt Papier« dar, auf dem der Benutzer Zahlen und Texte eintragen und Berechnungen durchführen lassen kann. Die Tabelle besteht bei Multikalkulator aus 50 Zeilen und 20 Spalten. Dies ergibt 1000 Zellen, in die der Benutzer Zahlen, Texte und Rechenformeln eingeben kann. Das Arbeitsblatt kann jederzeit ergänzt oder geändert werden. Damit der Benutzer sein eigenes Arbeitsblatt gestalten kann, stehen ihm frei definierbare Rechenformeln zur Verfügung. Diese Rechenformeln können sehr komplex sein und es stehen kurze Befehle zur Verfügung, mit denen Summen, Höchst-, Mittel-, Tiefstwerte, Anzahlen von Zahlen zwischen zwei frei wählbaren Zellen, Wurzeln und Zufallszahlen berechnet werden können. Damit der Benutzer Fehler Ieicht korrigieren kann, gibt ihm das Programm sehr ausführliche Fehlermeldungen aus.

Um Tabellen hinreichend zu kommentieren, steht eine Kleinsttextverarbeitung zur Verfügung, mit der Sie zur Not 50 Zellen Text mit je 80 Spalten komfortabel verwalten können. Alle erstellten Tabellen können natürlich abgespeichert und wieder eingeladen werden. Abgespeicherte Texte können auch in Multitext, einem anderem Produkt der Multisoftreihe, weiterverarbeitet werden, was durch die

integrierte Schnittstelle zu diesem Prograrnm möglich gemacht wird. Um die Tabellen problemlos und ohne Änderungen in die Textverarbeitung übernehmen zu können, steht eine deutsche Tastatur zur Eingabe der Kommentare zur Verfügung. Einmal errechnete und abgespeicherte Tabellen können in das integrierte Grafikprogramm übernommen werden, das aus der Tabelle die von Ihnen gewählten Datenreihen oder -spalten in eine Grafik umsetzt. Auch bei der Art der Grafik haben Sie mehrere Auswahlmöglichkeiten: Sie können zwischen Balken-, Linien- und Kuchengrafiken wählen, die Sie abspeichern und später wieder einladen können.

Um das Arbeitsblatt zu verändern, stehen folgende Befehle zur Verfügung, die wie alle anderen Befehle, außer den Rechenoperationen, über Menues aufgerufen werden können. Die Menuesteuerung des Programmes ist sehr komfortabel und erlaubt schnelles und zugleich unkompliziertes Arbeiten. Doch nun zurück zu den Befehlen, die das Arbeitsblatt verändern können: Kopieren eines Bereichs an eine andere Stelle, Einfügen von Zeilen oder Spalten an jede beliebige Stelle des Arbeitsblattes, Löschen von Zeilen oder Spalten, Radieren, sprich Leeren von Zellen des gewählten Bereichs. Der Befehl »Neu« löscht das gesamtes Arbeitsblatt. Außerst interessant ist der Befehl »Drucken«. Er verzweigt in ein weiteres Untermenue, mit dessen Hilfe Teile oder das gesamte Arbeitsblatt ausgedruckt werden kann. Natürlich steht ein Menue zur Verfügung, in dem der jeweilige Drucker an das Programm angepaßt werden kann. Es steht aber auch noch der Menuepunkt »Extern« zur Verfügung, der einen Bereich des Arbeitsblattes auf Diskette abspeichert. Nur Dateien, die mit diesem Menuepunkt abgespeichert wurden, können von Textverarbeitungsprogrammen wie Multitext gelesen und weiterverarbeitet werden.Dieser Menuepunkt ist also die schon oben erwähnte integrierte Schnittstelle zu anderen Programmen.

An fast jeder Stelle des Programmes kann der Benutzer auf das Inhaltsverzeichnis seiner Diskette zugreifen: Er muß dazu nur den Menuepunkt »Inhalt« wählen. Der Benutzer dieser Tabellenkalkulation hat mannigfaltige Einflußnahmemöglichkeiten, was die Berechnungen betrifft: Er kann wählen, mit wieviel Nachkommastellen eineZahl angezeigt wird, wobei er diese Definition sowohl für die ganze Tabelle als auch nur für Teile der Tabelle ändern kann. Es steht auch zur Auswahl, ob der Zahlenwert, der in eine Zelle eingetragen werden soll, die schon einen anderen Zahlenwert beinhaltet, addiert, subtrahiert oder einfach nur ersetzt werden soll. Dies ist eine interessante Möglichkeit, wenn man Tabellen aktualisieren will und sie wird nur von wenigen, meist sehr teuren Tabellenkalkulationen angeboten. Im sogenannten Betriebsmodus kann der Benutzer die Farben wählen, die Tasten  $1 - 6$  mit zusätzlichen Texten belegen und die Art der Tastatur, deutsch oder amerikanisch, wählen. Hier besteht auch die Möglichkeit, den Drucker anzupassen und das Laufwerk und die Benutzernummer zu wählen. Weiterhin besitzt das Programm eine sehr komfortable Diskverwaltung: Mit ihr können Dateien kopiert, umbenannt und gelöscht werden. Dies alles geschieht auch hier mit Hilfe von komfortablen Menues.

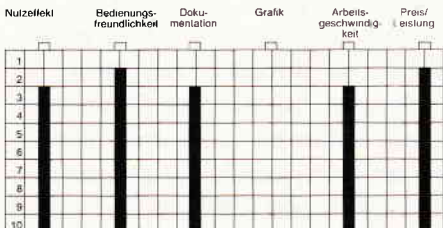

#### Fazit:

Die Tabellenkalkulation Multikalkulator stellt eine preisgünstige Alternative zu den sonst bekannten, meist recht teuren Tabellenkalkulationen dar. Sie bietet fast alle Möglichkeiten, die in einer Tabellenkalkulation erwartet werden. Das integrierte Grafikprogramm und die Schnittstelle zu Textverarbeitungsprogrammen hebt das Programm noch positiver hervor. Für den Preis von 99, - DM stellt Multikalkulator erstaunlich viele Möglichkeiten zur Verfligung, die man bei der Arbeit mit ihm sehr schnell zu schätzen lernt. Meiner Meinung nach eines der besten Anwendungsprogramme für den CPC.

# MURDER ON THE ATLANTIC

### Eine merkwürdige Ceschichte...,

...die sich auf der S.S. Bourgogne zugetragen hat. Sie beginnt mit einer Leiche. Doch keine Spur, die auf den Mörder hinweist. Jeder der illustren Cesellschaftan Bord kann es gewesen sein. Doch was solls.

Kein richtiger Detektiv, wer sich davon abschrecken läßt.

 $\rightarrow$ 

Also, erst einmd eine Akte anlegen und systematisch vorgehen. Nur systematisch! Und siehe da, die ersten Indizien finden sich, der Kreis der Verdächtigen schrumpft rapide auf 40 Personen. Aber trotzdem: Der Mörder ist nicht zu finden. Nur die Akte wird immer dicker.

Uber 30 lndizien liegen inzwischen auf dem Tisch. Doch wem gehört der Knopf? Was soll die Karte in Blindenschrift? Zu der Patronenhülse fehlt immer noch der passende Revolver. Und was hat der Brief von Lucien an seine Mutter mit der ganzen Sache zu tun? Verwirrend.

Egal,es ist schon spät auch noch ein Tag

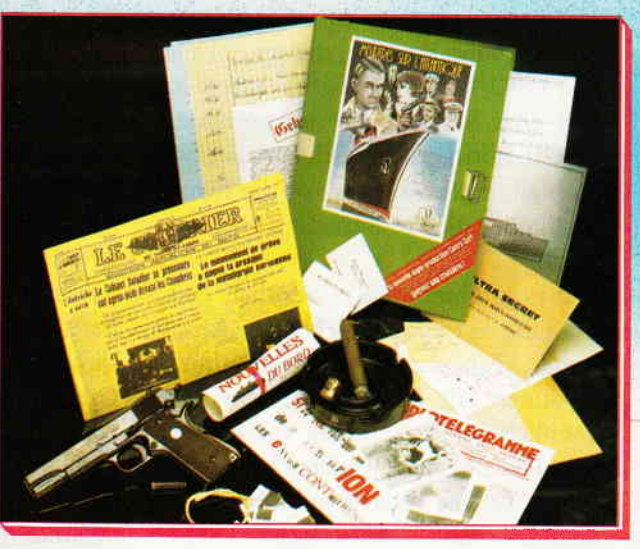

O hervorragende Grafik im Art Deco Stil

● 13 Decks mit mehr als 250 Räumen ● 40 Verdächtige

#

O mit Morsemodus im Funkraum

Das<br>Original in

quch qui dem Bildschirm

- O mehr als 30 lndizien / Beweise zum Anfassen liegen der ,,Akte" bei
- $\bullet$  Als Cassette (DM 49,95<sup>\*</sup>) und Diskette (DM 59,95<sup>\*</sup>) für Commodore 64 und Schneider CPC.

Wer wissen will, was wir außer "Murder 0n The Atlantic" noch zu bieten haben, dem schicken wir gern unseren Gesamtkatalog zu.

 $\alpha$ 

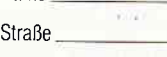

Name

I

PLZ

t unverbindliche Preisempfehlung An ariolasoft, Carl-Bertelsmann-Str. 161, 4830 Gütersloh. (Carl-Berten An An <br>An ariolasoft, Carl-Bertelsmann-Str. 161, 4830 Gütersloh. (Carl-Bertelsmann)

ario asoll

@ o

#### CPC.PROFI

Hersteller: RVS Datentechnik GmbH Vertrieb: Holtkötter GmbH Autoren: Th. Jansen/H. Leitz/ P.Pansegrau/J. Rottler/

M. Zirpel Steuerung: Tastatur

Monitor: Farbe/Grün

Programm: 100% Assembler-Quellcode Preis auf Anfrage

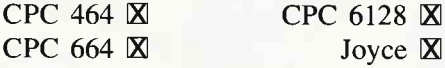

Mit CPC-PROFI stellt Holtkötter ein weiteres Produkt ihrer CPC-Reihe vor. Das Programm umfaßt ein ausführliches Handbuch, in dem die Programme beschrieben werden, sich auch die Quellcodelistings und eine Diskette mit Assemblerprogrammen im Format vom CPC-MACRO befinden. Der CPC-MACRO ist ebenfalls im Vetrieb von Holtkötter und fällt durch seine etwas eigenwillige Abspeicherungsmethode auf.

Der CPC-MACRO, der unter CP/M läuft, kann die CPC-PROFI-Programme lesen, alle anderen mir bekannten Assembler sind jedoch nicht in der Lage dazu. Der Benutzer von anderen Assemblern kann aber die Programme aus dem Handbuch abtippen und sie so auch für seinen Assembler benutzen. Dies stellt einen Nachteil dar und die Firma Holtkötter hätte zwei Versionen von CPC-PROFI anbieten können: eine Version, die im Format von CPC-MACRO abgespeichert ist und eine Version, die im normalen ASCII-Format abgespeichert ist.

Es bleibt nur zu warten, ob die Firma Holtkötter dies nachträglich noch tun wird.

Die Pogrammbibliothek enthält Programme zu folgenden Themen: Arithmetik, Ein- und Ausgaberoutinen, Routinen zur Bearbeitung von Zeichenketten, Operationen zur Anlage von Dateien auf Diskette, Unterroutinen, die das Programmieren in Assembler mit Forth-artigen Unterstrukturen erlaubt, eine Routine zum Sortieren von Listen beliebiger Art und eine Reihe von Grafikroutinen. Alle Routinen sind in der Anleitung gut und einsichtig erklärt, auch der Quellcode ist durch eine sehr umfangreiche Kommentierung leicht für jedermann verständlich. Im folgenden werden die einzelnen Routinen noch etwas genauer beschrieben: das Arithmetikpaket enthält Routinen zur Multiplikation, Division und Vergleiche sowohl von vorzeichenbehafteten als auch von vorzeichenfreien 16-Bit Zahlen. Aus vorzeichenfreien Zahlen können Quadrate und Wurzeln gebildet werden. Aus vorzeichenbehafteten Zahlen kann der Absolutwert und die Negation eines Wertes gebildet werden. Auch die Bildung von Sinus und Cosinus ist möglich. Um Zahlen einund auszugeben, stehen Routinen zur Verfügung, die Zahlen, die als Zeichenketten vorliegen, in Zahlen um-<br>wandeln, mit denen dann wandeln, mit denen dann Berechnungen durchgeführt werden können und umgekehrt.

Es existiert eine umfangreiche Bibliothek von Ein- und Ausgabeoperationen, mit denen z.B. einzelne Zeichen und auch ganze Zeichenketten auf dem Bildschirm oder auf dem Drucker ausgegeben werden können. Zeichenketten können manipuliert und verglichen werden. Dateien können auf Diskette angelegt werden. Aus diesen Dateien kann gelesen oder es können Daten in sie geschrieben werden. Der Forth-Teil beinhaltet hauptsächlich Routinen zum stapelorientierten Arbeiten. Er stellt Rechenroutinen, Ein- und Ausgaberoutinen, Routinen zur Speichermanipulation und einige weitere Routinen zur Verfügung.

Mit der Sortierroutine können die verschiedensten Felder sortiert werden. Nur in einem kleinen Unterprogrammteil müssen die Vergleichsroutinen auf das jeweilige Feld angepaßt werden.

Kommen wir nun zu dem letzten, meiner Meinung nach aber auch interessantesten Teil von CPC-PROFI: die Grafik. Hierbei handelt es sich um eine Turtle-Grafik, mit deren Hilfe nicht nur Punkte und Linien, sondern auch Kreise, Ellipsen, Rechtecke und Ausschnitte von den vorgenannten gezeichnet werden können. Dabei wird mit einer fiktiven Zeichenfläche, die 65536\* 65536 Punkte umfaßt, gearbeitet. Der eigentliche Bildschirm zeigt immer nur einen kleinen Teil der fiktiven Zeichenfläche. Gleichwohl

kann jedoch jederzeit auf dem fiktiven Bildschirm an jedem Punkt gezeichnet werden. Dabei kann der Benutzer die Art der Linien selbst beeinflussen.

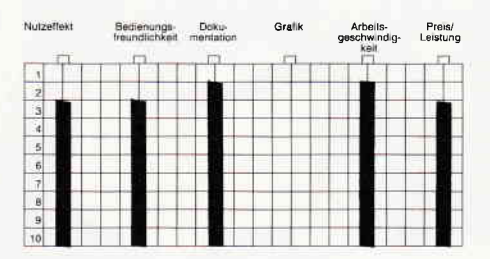

#### Fazit:

Diese Assembler-Programmbibliothek liefert den Programmierern, die mit Maschinensprache unter CP/M arbeiten wollen, eine Vielzahl von Unterprogrammen, die er sonst nur unter zumeist erheblichem Aufwand selbst erstellen müßte. Der größte Nachteil ist die schon angesprochene Beschränkung der abgespeicherten Programme auf den CPC-MACRO-Assembler. Ansonsten ist diese Programmbibliothek für Assemblerprogrammierer von hohem Nutzen, da sie teilweise viel eigene Entwicklungszeit sparen hilft. (AG)

#### **CPC-LEARN**

Hersteller: RVS Datentechnik GmbH Vertrieb: Holtkötter GmbH Autor: P. Danek,/P.Pansegrau/ J. Puschmann/R. v. Schlichtegroll/ M.Zirpel Steuerung: Tastatur Monitor: Farbe/Grün Programm: 100% M-Code

Preis auf Anfrage

#### CPC 464X CPC 664X CPC 6128X

Als Besitzer eines CPC-Computers stellt man bald fest, daß man eine gute Datenverarbeitungsanlage hat, die BASIC-Programme jedoch zu vielen Zwecken zu langsam sind. Als Alternative zu BASIC bietet Holtkötter die Maschinensprache. Programme, die in Maschinensprache geschrieben worden sind, sind wesentlich schneller und verbrauchen viel weniger Speicherplatz als BASIC-Programme, die denselben Zweck erftillen sollen.

Damit der Anfänger nicht den Spaß verliert, und mehr über das Innenle-

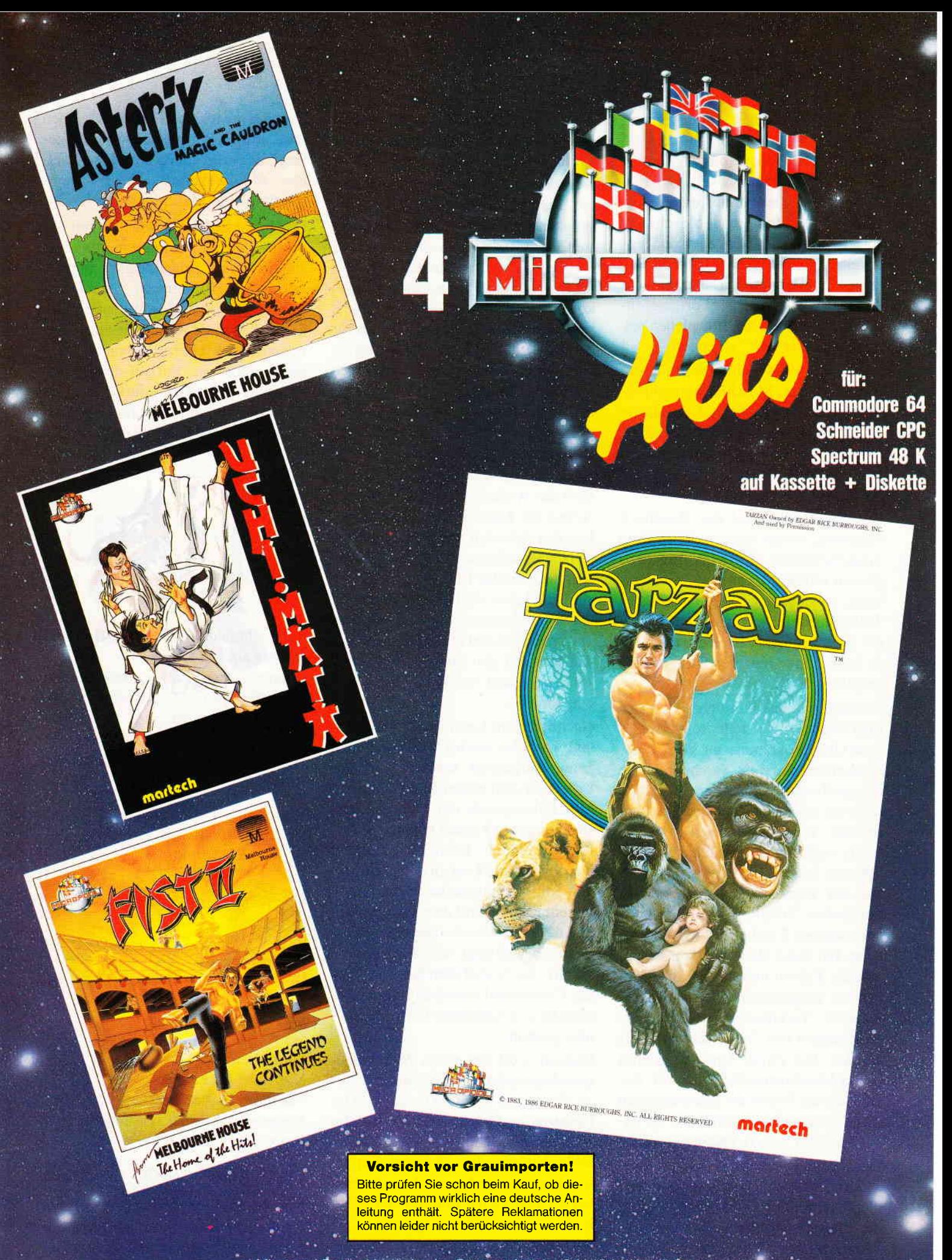

Micropool Deutschland, An der Gümpgesbrücke 24, 4044 Kaarst 2<br>Rushware Mitvertrieb: MICRO-MARDLER Distribution in Österreich, Karasoft Vertrieb: Rushware

Micropool Software erhalten Sie in den Fachabteilungen von KARSTADT **Deuther Steine Genetics** und in Surfact und Im guten Versandhandel

#### Software-Reviews

ben, das längst nicht so kompliziert ist, wie es dem Anfänger zumeist erscheint, erfährt, hat Holtkötter diesen Einführungskurs entwickelt. Der Einführungskurs besteht aus einem Programm, mit dem man Maschinenspracheprograrnme eingeben und austesten kann, und einem ca. 200 Seiten starken Handbuch. Damit lernt der Anfänger (oder auch der Fortgeschrittene) schrittweise das Innenleben seines Schneider-CPC's kennen.

Das Handbuch will ihn soweit führen, bis er eigene Maschinensprachprogramme entwickeln kann. Dabei bleibt es jedoch jederzeit leicht verständlich und ermöglicht somit jedem Anfänger den Einstieg in Maschinensprache nachzuvollziehen.

Bevor wir näher auf das Handbuch eingehen, wollen wir uns zuerst dem mitgeliefertem Entwicklungsprogramm widmen: Es ist in zwei wesentliche, voneinander zwar unabhängige Teile eingeteilt, jedoch ist ein Wechsel zwischen den verschiedenen Modi durch einen einzigen Tastendruck möglich.

Wenden wir uns nun dem Programmiermodus zu. Er stellt drei verschiedene Unterprogramme zur Verfügung: Zum ersten wäre ein Taschenrechner zu erwähnen. Es handelt sich jedoch nicht um einen gewöhnlichen Taschenrechner, sondern um einen Rechner, der in verschiedenen Zahlensystemen arbeiten kann. Der Rechner arbeitet mit der sogenannten »umgekehrten polnischen Notation«, die man auch bei manchen Taschenrechnern finden kann. Bei dieser Rechenart werden zuerst die Zahlen und danach die Operatoren eingegeben. Ferner können logische Verknüpfungen und Verschiebungen von Zahlen durchgeführt werden. Das zweite Unterprogramm ist ein Maschinensprachemonitor, der zugleich die Werte der Speicherzellen in hexadezimalem Format und die dazugehörigen ASCII-Zeichen anzeigt.

Das letzte Unterprogramm im Programmiermodus ist ein Assembler/Disassembler. Mit ihm können Sie Maschinenspracheprogramme in mnemonsicher Form, sprich Assembler, eingeben und die Programme auch wieder auflisten lassen. Dieser

Assembler stellt eine komfortabele Möglichkeit dar, wenn Sie Maschinenspracheprogramme eingeben wollen. Der zweite Teil des Programmes ist der Testmodus. Hier können Sie die selbstentwickelten Programme austesten. Dazu steht Ihnen ein Fenster zur Verfügung, in dem Sie den Inhalt aller Register des Prozessors verfolgen können. Sie können die Programme sowohl in Echtzeit als auch Schritt für Schritt ausführen lassen. Das Abspeichern und Einladen von Programmen muß aus BASIC heraus erfolgen. Ferner steht auch hier der schon im Programmiermodus beschriebene Rechner zur Verfügung.

Doch nun zurück zum Handbuch: Es führt den Anfänger systematisch an die Arbeit mit Maschinensprache heran. Um das Arbeiten mit dem Lehrbuch nicht langweilig zu gestalten, wechseln sich theoretische Teile mit praktischen ab. Dem Leser wird die Arbeit mit anderen Zahlensystemen, der Aufbau des Speichers und die Möglichkeiten, wie man auf den Speicher zugreifen kann, in leicht verständlicher Form beigebracht.

Nachdem dem Leser die Möglichkeiten, was alles wie im Speicher stehen kann, aufgezeigt wurde, geht das Lehrbuch zum ersten Mal richtig auf Maschinensprache ein. Ohne die vorangegangenen Kapitel könnte ein Anfänger jedoch leicht überfordert werden und die Lust an dem Erlernen von Maschinensprache verlieren. In diesem Kapitel wird dem Benutzer zuerst der generelle Aufbau des Microprozessor mitsamt seinen Speichern erklärt. Auch wird dem Benutzer hier der Unterschied zwischen Maschinensprache und Assembler bzw. Mnemonics gezeigt.

Danach wird ein erstes Maschinenspracheprogramm vorgeführt und daran die Arbeit der CPU erklärt. Der Benutzer lernt im weiteren Verlauf des Kapitels die wichtigsten Assemblerbefehle kennen. Im nächsten Kapitel werden dem Anfänger die geradezu verwirrend vielen Befehle und Möglichkeiten der CPU aufgezeigt.

Nachdem der Anfänger diese Kapitel durchgearbeitet hat, sollte er in der Lage sein, eigene Programme in Assembler zu entwickeln. Trotzdem werden ihm einige Beispielprogramme gezeigt, andenen er erkennen kann, welche Möglichkeiten der Programmierung er in Maschinensprache hat.

Das letzte Kapitel befaßt sich mit der professionellen Programmierung und soll dem Leser zeigen, daß er mit verbesserten Hilfsmitteln wesentlich leichter Programme selbst entwickeln kann. Alle diese Kapitel benutzen das mitgelieferte Learn-Programm, daß der Benutzer im Verlauf des Buches ebenfalls zu benutzen lernt, um ihm das Erlernen von Maschinensprache einfacher zu gestalten.

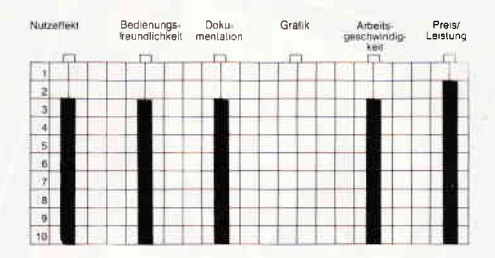

Ferner befinden sich im Anhang des Buches eine ASCII-Tabelle, eine Zusammenfassung aller Befehle des Z80-Microprozessors, eine Bedienungsanleitung zu dem Learn-Programm und eine Aufstellung der wichtigsten Schneider-spezifischen Routinen.

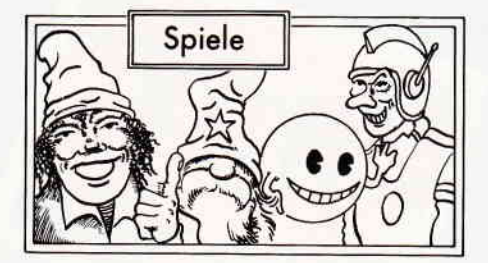

#### **Break Thru**

Hersteller: US Gold Vertrieb: Fachhandel Monitor: Farbe/Grün Steuerung: Joystick/Tastatur Preis:  $29, - DM$ 

#### CPC 464X CPC 664X CPC 6128X

Mit diesem Spiel präsentiert sich der Rambo der Autofahrer. In einem supermodernen Automobil, das zum einen schießen kann und zum anderen auch noch meterhohe Sprünge voll-

# **MGT**

MGT ist der Prototyp einer neuen Raumfahrtlinie.

Legen Sie sich ganz entspannt zurück, die Bedienung des Raumschiffs ist ganz einfach. Ein leichter Druck auf das Gaspedal und Sie erreichen eine rasende Geschwindigkeit, die Manövrierfähigkeit ist hervorragend, die

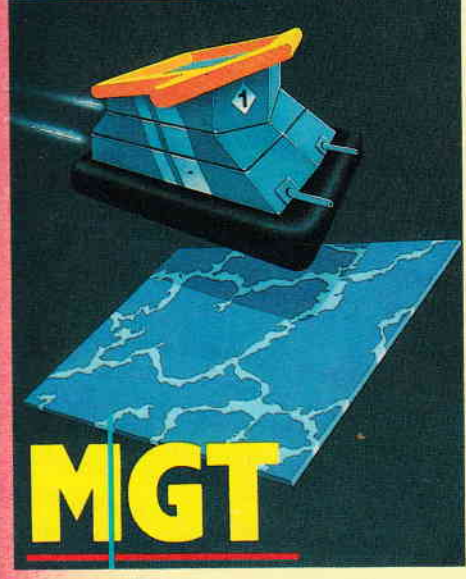

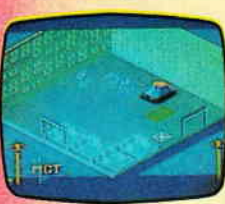

Bremsen geölt. Dennoch ist Ihr Ziel, die Megabasis zu zerstören, in dieser verwirrenden und eisigen Welt kaum zu erreichen.

Erhältlich als **Cassette und Diskette für Schneider CPC** Auch für Atari ST

BACTRON and MGT @ 1986 Loriciels, All Rights Reserved.

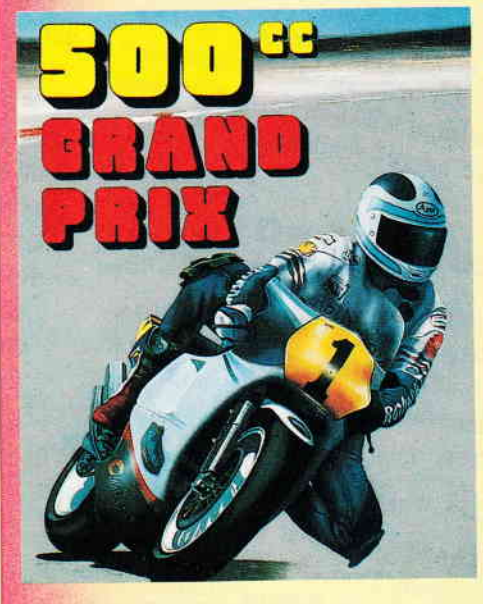

## **500 cc**

Noch stehen Sie ganz unten auf der Rangliste des Motorradsports.

Bevor Sie sich den Lorbeerkranz umhängen können, müssen Sie 12 internationale Rennen überstanden haben.

Sie treten gegen 4 oder 5 erbarmungslose Profis an - je nach 1- oder 2-Spieler-Option. Ihre ein-

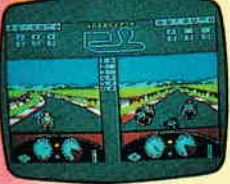

zige Hilfe ist eine Rettungsmannschaft, die Ihnen zur Verfügung gestellt wird und natürlich der geteilte Screen, über den Sie die gesamte Strecke überwachen können.

Erhältlich als **Cassette und Diskette für Schneider CPC** Auch für C-64 Diskette, Atari ST

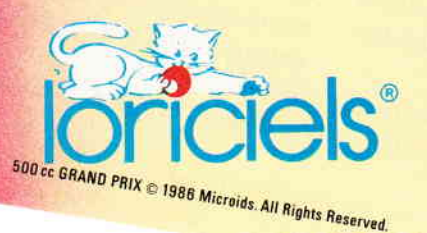

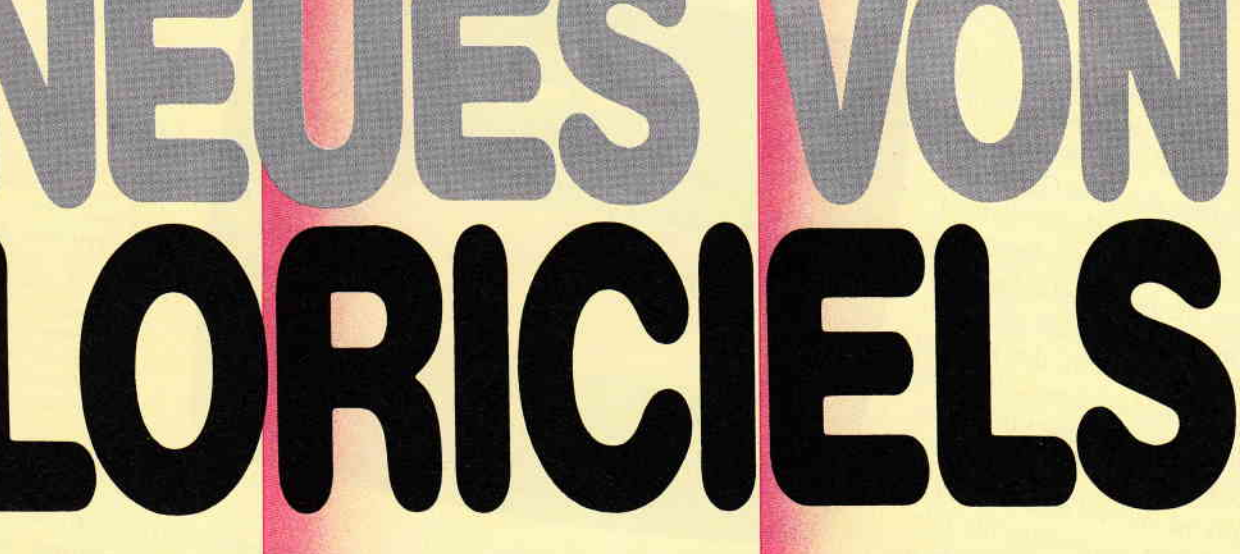

### **Bactron**

Tabletten, Salbe, Heilkräuter, Kapseln, Hustensaft, Antibiotikum, Penicillin, Wadenwickel, Senfpflaster...

Wir wissen nicht, was der Arzt empfiehlt. Wir empfehlen Bactron!

Bactron lebt in Ihrem Körper und sorgt dafür, daß alles in Schuß bleibt. Ein unerbittlicher

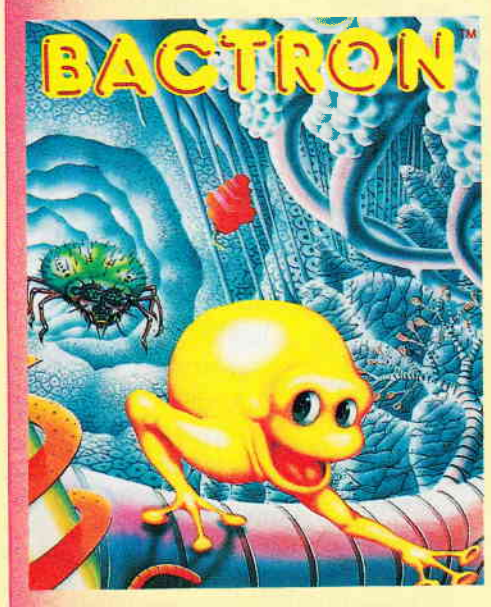

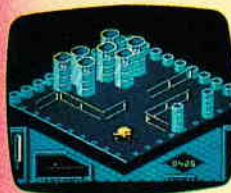

Kampf gegen Bakterien und Bazillen in dem scheinbar unüberschaubaren Gewirr der Organe.

#### **Erhältlich als Cassette und Diskette für Schneider CPC**

Activision Deutschland GmbH,<br>Postfach 760680, 2000 Hamburg 76.

**VERTRIEB DEUTSCHLAND:** Ariolasoft (Exclusiv-Distributor).<br>Rushware (Autorisierter Mitvertrieb).<br>VERTRIEB ÖSTERREICH: Karasoft (Distributor). **VERTRIEB SCHWEIZ: Elepro (Distributor).** 

#### **Software-Reviews**

bringt, müssen Sie sich Ihren Weg durch vierhundert Kilometer schwerbewachtes Feindesland bahnen.

Auf dem Monitor sieht das Ganze ungefähr wie ein vertikal scrollender Commando-Verschnitt aus. Das Window, in dem die eigentliche Spielaktion stattfindet, nimmt nur ca. zwei Drittel des Monitors ein. der Rest ist gefüllt mit Pseudoanzeigen, die, ausschließlich zur Verzierung vorhanden, keinerlei Funktion erfüllen.

Die Grafik ist äußerst bescheiden, das Spielgeschehen langweilig bis öde.

Aber nicht nur, daß US Gold mit diesem Spiel ein miserabel programmiertes und gestaltetes Machwerk vorlegt - die Verpackung ist mit Bildschirmfotos der Spielhallenversion versehen, was allerdings von außen nicht kenntlich gemacht wurde. Wahrscheinlich wird der Spieler sich erst dann verwundert am Kopf kratzen, wenn er das Spiel in seinen Rechner einlädt und feststellt, daß das, was er sich da zugelegt hat, bei weitem nicht dem entspricht, was auf dem Cover mit tollen Fotos und heißen Worten angepriesen wird.

Erst auf der Innenseite des Covers wird auf diesen Umstand hingewiesen, doch dann ist es leider schon zu spät. Auch die Programmierung läßt wahrlich zu wünschen übrig  $-$  die Kollisionen mit dem Hintergrund sind derart ungenau, daß das Auto schon in einem Zentimeter Entfernung vorm Hindernis den Geist aufgibt.

Alles in allem muß man feststellen, daß dieses Spiel selbst wenn es nur 5, - DM kosten würde, noch 6, - DM zu teuer wäre.

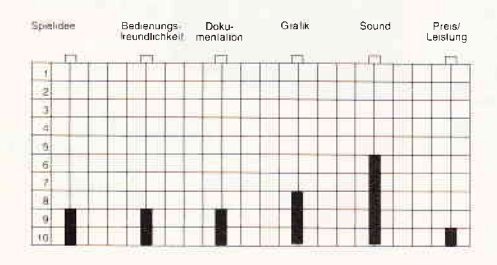

Hinzu kommt noch das Cover mit den Fotos der Arcadenversion, was allein fiir sich schon den Sachverhalt des Betruges erfüllt.

Also, Finger weg von Break Thru, dieses Spiel ist extrem schlecht.

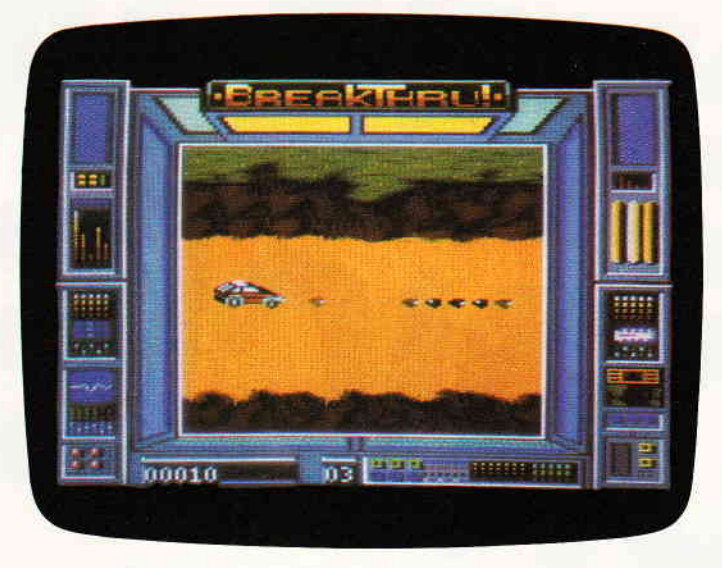

Dieses Programm könnte ohne Schwierigkeiten die Zitrone des Monats werden. Ubles Spielgeschehen gepaart mit bescheidenen Grafiken einer miserablen Programmierung machen das Spielen yon Break Thru zu einer Tortur.

PS: Als ich diese Review schrieb, mußte ich sehr an mich halten, um nicht einige wirklich derbe Kraftausdrücke zu verwenden.

#### scooby Doo

Hersteller: Elite/Gargoyle Games Vertrieb: Fachhandel Monitor: Farbe/Grün Steuerung: Joystick/Tastatur Preis: ca.  $35 - DM$ 

CPC 464X CPC 664X CPC 6128X

Lange genug hat es ja gedauert, bis Scooby Doo, der hilfreiche Hund aus den Hanna Babera Studios, endlich sein Debut als Held eines Computerspiels feiern konnte.

Elite Systems, die sich mit Umsetzungen von Spielhallenhits in der Branche einen guten Namen gemacht haben, wollten mit diesem Spiel eigentlich eine neue Ara der Computerspiele einläuten. Als Vorbild diente das vor ca. eineinhalb Jahren erschienene Laser-Disc-Game Dragons Lair. Von der Konzeption her sollte das Spiel wie ein computerisierter Zeichentrickfilm aussehen.

Nachdem man bei Elite die Rechte an Scooby Doo eingekauft hatte, begannen die Arbeiten am eigentlichen Spiel. Es wurden keine hauseigenen Programmierer mit der Aufgabe betreut, sondern das Projekt wurde an ein unabhängiges Programmiererteam delegiert. Doch scheinbar konnte man dort die von Elite gestellten Ansprüche nicht erfüllen. Und nach einigen

doppelseitigen Anzeigen, in denen sogar schon Bildschirmfotos zu sehen waren, wurde das Projekt auf Eis gelegt.

Danach wurde es eine ganze Zeit lang ruhig um Scooby Doo und es sah fast so aus, als wäre das Unternehmen ein kompletter Fehlschlag.

Jetzt, eineinhalb Jahre nach der ersten Ankündigung, liegt das Spiel nun doch vor, ein Umstand, der ausschließlich den Programmierern von Gargoyle Games zu verdanken ist.

Nachdem sich diese Truppe mit Spielen wie Heavy on the Magick einen Namen in Sachen animierter Computergrafik gemacht hatte, betreuten sie Scooby Doo und kitzelten das maximum an Animation aus dem Schneider.

Scooby Doo ist der tapfere Hundeheld einer, hier in Deutschland leider unbekannten, Zeichentrickserie. Zusammen mit seinen fünf Freunden erlebt er regelmäßig die tollsten Abenteuer. Nur leider werden seine Freunde von einigen zwielichtigen Gestalten in ein unheimliches Castell verschleppt, der einzige, der den hinterlistigen Schurken entgeht, ist Scooby Doo. Natürlich bricht er sogleich auf, um seine Freunde zu befreien.

Auf dem Monitor fällt dem Spieler zuerst einmal die detaillierte Grafik auf, das Spielfeld ist gesplittet. In den oberen beiden Dritteln findet die eigentliche Aktion statt, das untere Drittel ist Anzeigen wie Punktzahl und verbleibenden Leben reserviert. Im Actionfeld werden jeweils zwei Stockwerke des Castells dargestellt. Die Stockwerke sind untereinander durch Treppen und Falltüren verbunden.

Je nach dem, in welche Richtung sich Scooby Doo wendet, folgt der Bildschirm, der in vier Richtungen scrollt. Dieser Scroll ist einwandfrei und funktioniert ohne Flackern.

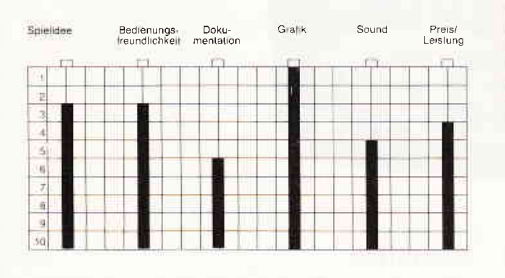

Überall in der Burg gibt es geheime Türen, durch die sich immer neue Angreifer auf Scooby Doo stürzen; pro Level gibt es zwei verschiedene Arten von Gegnern, beispielsweise Gespenster, Springteufel, Geistermönche und anderes Monstergesockse mehr.

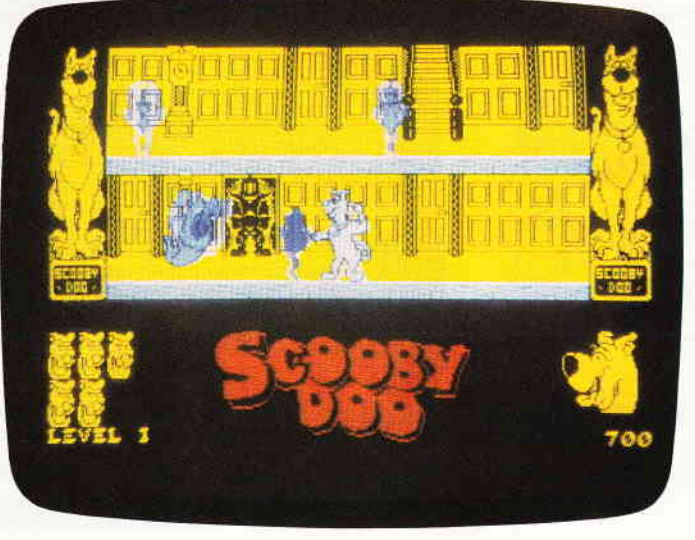

Der superheiße Computercartoon, wie angekündigt, ist es zwar nicht geworden, Allerdings liegt mit Scooby Doo ein Geschicklichkeitsspiel vor, das sich sowohl von der Grafik, als auch vom Spielwitz her gut zwischen »Bomb Jack« und »Ghosts'n Goblins« einfügt.

Scooby Doos Aufgabe ist es, in jedem Level einen seiner dort gefangenen Freunde zu befreien.

Diese wurdenvon den unbekannten Finsterlingen in Reagenzgläser eingesperrt.

Scooby Doo braucht nur bis zu den Reagenzgläsern vorzudringen, um seine Kumpane zu befreien.

Scooby Doo ist ein nicht allzu kompliziertes Geschicklichkeitsspiel, das durch eine gelungene Grafik und saubere Programmierung besticht. Allerdings sollte ich auch erwähnen, daß das eigentliche Spielgeschehen nicht gerade durch besonders viel Tiefgang glänzt.

 $(HS)$ 

#### **Information total... CPC International Sonderhefte**

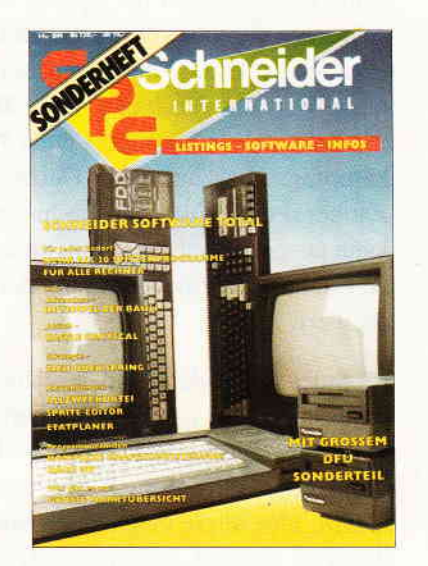

#### Sonderheft 1/86:

Software - Listings - Infos für alle Schneider CPC!<br>Sonderhelt 1 beinhaltet eine abwechslungsreiche Samm-<br>Iung beliebter und nützlicher Programme aus den Sparten

For a presence of the unique set of the American State American State Der große DFU-Sonderteil zeigt Innen alles Wissenswerte zur Otenertenübertragung auf und vermittelt Basiswissen.<br>Europeant 28 aktuelle Listings — Softwa

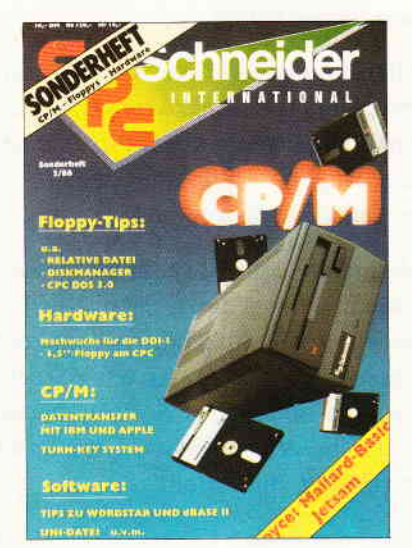

#### Sonderheft 2/86:

CP/M - Floppys - Hardware - Schwerpunkle im CPC<br>Sonderheit 2, Sie erfahren z.B., wie eine relative Dateiver - Schwerpunkle im CPC

Sondernert Z. Sie errannen Z. B., wie eine relative Dateiver-<br>wattung realisiert wird und wie der CPC Daten mit Apple<br>und IBM austauschen kann<br>Die Hardware-Rubrik sorgt für Nachwuchs der Schneider-<br>Floppy, ein 3.5" - Laufw der CPC's um ein Vielfaches und läßt die Programmierer<br>herzen höher schlagen, Und - viele Superinfos zu CP/M eine wahre Fundgrube für alle CPC-Besitzer

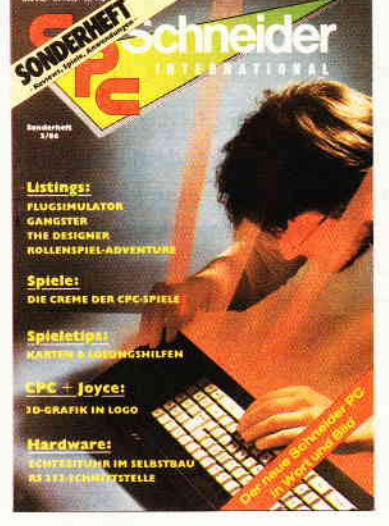

#### Sonderheft 3/86:

Reviews - Spiele - Anwendungen - ein waren Sammelsorium birgt das CPC-Sonderheft 3/86 ein wahres Hit Die besten Spielprogramme im Überblick und viele Tips,<br>Lösungen und Karten zu Computerspielen- und Abenteuern. Begeistern wird Sie auch der Flugsimulator – ein ech<br>ter Leckerbissen zum Eintippen! Fantasy- und Adventure freunde werden sich über das erste Rollenspieladventure Monstergarten sicherlich genauso freuen, wie di<br>Hardware-Freunde-über die Echtzeituhr zum Selbstbau wie die Des weiteren gibt es viele tolle Programme aus den Bereichen Spiel, Anwendung und Utilities sowie fundierte Berichte über die effektive Interruptprogrammierung. Da ist für je<br>den etwas dabei — das CPC Sonderheft 3/86 ist seit dem 8. September überall im Handel, Und natürlich: Alle Pro gramme sind auch auf Diskette oder Kassette erhältlich!

Richten Sie Ihre Bestellungen an: DMV-Verlag, Fuldaer Str. 6, 3440 Eschwege - Bitte Bestellkarte benutzen! -

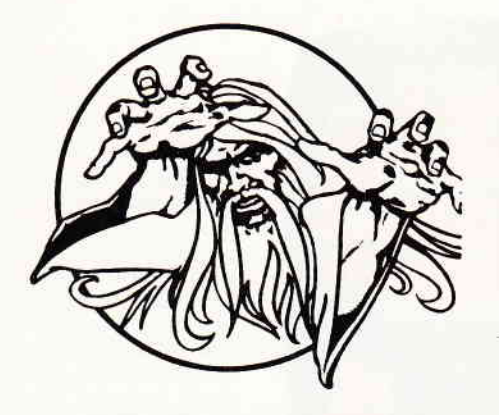

Dqndy us. Gdunflet

#### Dandy

Hersteller: Electric Dreams/Activision Vertrieb: Fachhandel Steuerung: Joystick/Tastatur Monitor: Farbe/Grün Preis: 29. - DM

CPC464X CPC664X CPC6128X

#### Gauntlet

Hersteller: US Gold Vertrieb: Fachhandel Steuerung: Joystick/Tastatur Monitor: Farbe/Grün Preis: 35, - DM

#### CPC 464X CPC 664X CPC 6128X

Ab und an kommt es in der Software-Industrie vor, daß irgendein Programmierer eine besonders gute Idee fur ein neues Spiel hat. Zumeist sitzen diese Programmierer in den Ideenetagen der großen Unternehmen, die sich vornehmlich mit der Entwicklung von Arcaden Spielen beschäftigen.

Wie gut diese Idee dann letztendlich ist, kann man sehr gut an der Anzahl der Kopien erkennen.

Marble Madneß ist hierfür ein ausgezeichnetes Beispiel, von diesem Spiel gab es alleine auf dem CPC zwei Kopien. Ähnlich verhält es sich mit Gauntlet. Als dieses Spiel vor ca. eineinhalb Jahren in die Spielhallen kam, war es ein absolutes Novum, denn bis zu diesem Augenblick spielte man auch wenn mehrere Personen am Automat standen alleine.

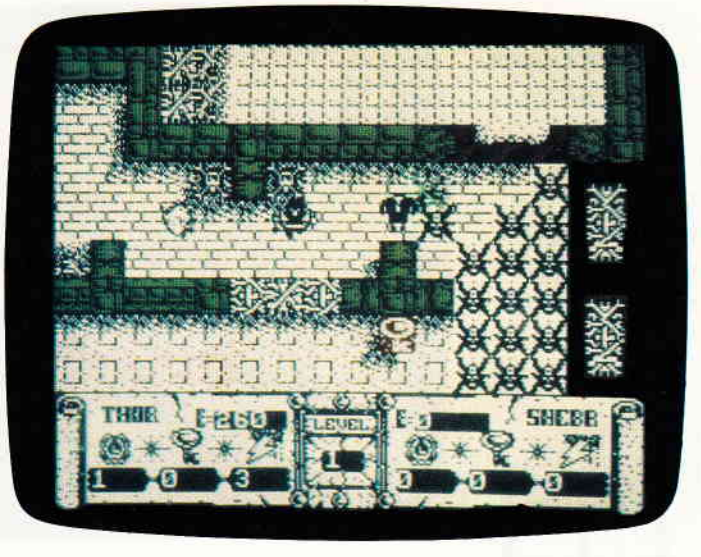

Ein Gauntlet Clon, zweifelsohne. Steigen Sie als Thor, der Krieger oder als Sheeba. die Amazone, hinab in die dunklen, unheimlichen Katukomben. Ein grafisch ausgezeichnetes Arcadenadventure, bei dem zwei Spieler gleichzeitig in ein und demselben Spiel ihr Glück versuchen

Bei Gauntlet war es erstmalig möglich, mit bis zu vier Spielern gleichzeitig ein Spiel zu spielen, und nicht nur einer nach dem anderen, nein, gleichzeitig in ein und demselben Szenario.

Davon abgesehen glänzte das Spiel auch durch ein gelungenes, gut spielbares Konzept.

Und wie es in solchen Fällen die Regel, ist dauerte es nicht lange, bis die Ankündigung eintraf, daß es Gauntlet auch bald als Homecomputerversion geben würde.

Allerdings ist es in der Softwarebranche auch Regel, daß zwischen solchen Ankündigungen und dem Erscheinen des fertigen Programmes zumeist eine ganze Weile vergeht.

Aber in diesem Fall verstrich der Zeitraum nicht ungenutzt, denn aufgerüttelt durch die Ankündigung und den massiven Erfolg des Arcaden-Spiels, machten sich andere Softwarehäuser daran, ihre Versionen von Gauntlet auf den Markt zu werfen.

Die ersten beiden Clones waren Druid und Avenger, die wir bereits in früheren Heften vorgestellt haben.

Nun endlich gibt es Gauntlet auch für den CPC, und fast zeitgleich erschien ein weiterer Clone, der sich sehen lassen kann - Dandy von Electric Dreams.

Eine gute Gelegenheit einmal Original und Kopie gegenüberzustellen.

#### Gauntlet:

Ohne lange Vorgeschichte und ähnliche Faxen kommt Gauntlet sogleich zur Sache.

In der Bedienungsanleitung, die übrigens in Deutsch ist und sich sehr ausführlich den Einzelheiten des Spieles widmet, werden zuerst einmal die Charaktere vorgestellt.

Anders als bei der Arcaden-Version. können hier nur zwei Spieler gleichzeitig spielen. Jeder der Spieler wählt sich einen der vier vorgegebenen Charaktere aus. Diese Personen haben gewisse Vor- und Nachteile: so ist Thor. der Krieger, ein besonders guter Nahkämpfer, aber auf dem Gebiet der Zauberei eine Null. Merlin hingegen kann ausgezeichnet zaubern, aber seine Nahkampfkünste sind kaum der Rede wert.

Im Spiel stehen den Helden sechs verschiedene Arten von Widersachern gegenüber, von denen sich fünf verhältnismäßig einfach überwinden lassen. Der letzte Gegner allerdings, der Tod (Indeed, it is himself) kann nur durch Magie bezwungen werden.

Haben sich die Spieler einen Charakter ausgesucht, in dessen Rolle sie schlüpfen wollen, kann das Spiel beginnen. Das Spielfeld präsentiert sich als ein fast den ganzen Monitor einnehmendes Window, in dem das Labyrinth, das die Helden durchstreifen, in der Draufsicht dargestellt ist. Die-

# Die Zukunft hat begonnen!

# inr Schneider ovce und (

**Super-**<br>Software von

**CPC** STAR-WRITER I Mouse Operating System<br>STATISTIC-STAR **FIBU-STAR Plus**  $u.v.m$ 

**Jovce** Joyce-Mailing-System **STATISTIC-STAR STAR-BASE BUSINESS-STAR BUISINESS-STAR Plus FIBU-STAR** u.v.m.

Bitte ausschneiden und abschicken

Tubli

**Thin** 

Erhältlich im guten Fachhandel

Wir freuen uns auf Ihren Besuch

**Besuchen Sie** STAR-DIVISION GmbH auf der CeBIT 1987 in Hannover

Halle 7, Stand D 41

Uelzener Straße 12 · 2120 Lüneburg · Tel.: (0 41 31) 40 25 50

Vertrieb für die Schweiz, VCS Video-Computershop · Schaffhauserstr. 473 · P.O.Box 103 · CH-8052 Zürich · Tel.:01/3 022600 Vertrieb für Österreich: Ueberreuther-Media • Alserstr. 24 • A-1091 Wien • Tel.: 4 81 53 80

Copyright by STAR-DIVISION GmbH 1987

**Info-Coupon** 

Ich möchte mehr Informationen über das Software-Lieferprogramm Joyce  $\Box$  CPC  $\Box$ 

Name. Vorname

Strasse, Nr.

PLZ, Ort

Bitte auschneiden, auf eine Postkarte kleben oder in einen Briefumschlag stecken und an STAR-DIVISION GmbH schicken. --------

#### Software-Reviews

ses Labyrinth hat mehrere Stockwerke, von denenjedes größer ist als das eigentliche Actionwindow, es scrollt jeweils in der Richtung mit, in die sich die Helden begeben. Unter dem Actionwindow befindet sich eine Statusanzeige, in der der Score der Spieler und seine noch verbleibende Lebensenergie angezeigt wird.

Überall in den verschlungenen Gängen des Labyrinthes liegen die verschiedensten Gegenstände herum. Schatztruhen, die, wenn sie mitgenommen werden, den Score erhöhen, Mahlzeiten, die zusätzliche Lebensenergie spenden und andere Dinge mehr.

Die Ungeheuer, die den Spielern das Leben schwer machen, werden von versprengt herumstehenden Generatoren erzeugt. Glücklicherweise lassen sich aber auch diese Generatoren vernichten. So können die Spieler das Auftauchen von zu vielen Gegnern verhindern.

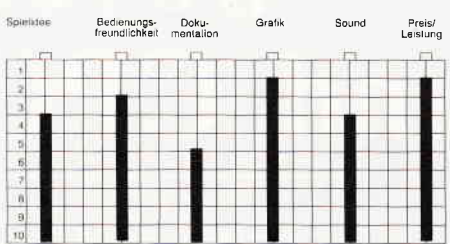

Alles in allem ist Gauntlet ein wirklich gut gemachtes Spiel, das sowohl grafisch als auch vom Spielprinzip her die Erwartungen erfüllt.

#### Dandy:

Electric Dreams war schon seit seiner Gründung immer wieder ein Softwarehaus, das für Überraschungen gut war. Auch Dandy macht hier keine Ausnahme.

Wie bei Gauntlet hält man sich auch hier nicht lange mit der Vorgeschichte auf, sondern kommt ohne Umschweife auf den Punkt. Zwar gibt es auch hier die Möglichkeit, gleichzeitig zu zweit zu spielen, allerdings gibt es bei diesem Spiel nicht die Möglichkeit, einen Charakter auszuwählen.

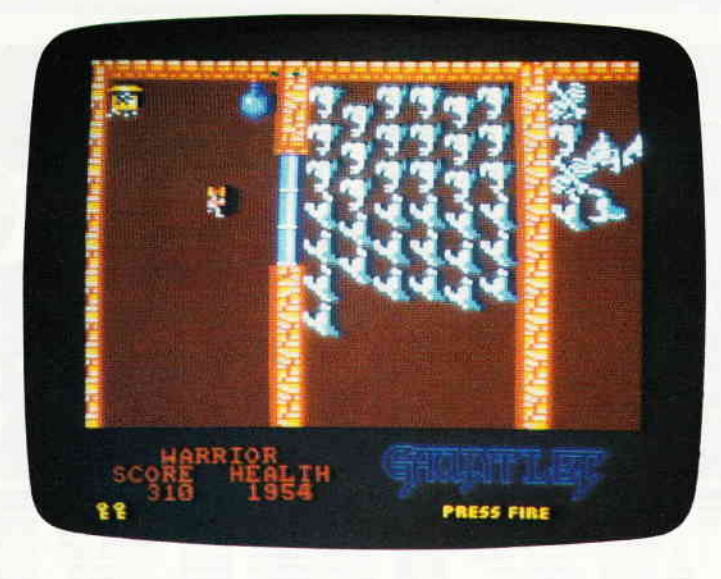

Ein Spiel, das einer Arcadenversion seine Existenz verdankt. Zwei Spieler können gleichzeitig ein unterirdisches Labyrinth auf der Suche nach Schötzen durchstreifen. Ein wirklich fesselndes Spiel, dessen Grafik nichts zu wünsche übrig läßt.

Während sich Gauntlet grafisch ein wenig flächig aber durch und durch farbig präsentiert, ging man bei Dandy andere Wege. Hier wurde mehr Wert auf das Detail gelegt, was, wie dies nun mal in der Natur der Sache liegt, natürlich zu Lasten der Colorierung geht.

Die vielen kleinen Einzelheiten, mit denen die Labyrinthe hier ausstaffiert wurden, machen den Mangel an Farben aber bei weitem wieder wett.

Das Spielprinzip gleicht dem von Gauntlet weitgehend, Unterschiede lassen sich nur bei Details finden. So erscheinen die Ungeheuer nicht kontinuierlich wie bei Gauntlet, sondern lagern scheinbar leblos rund um die auch hier zu findenden Generatoren.

Erst wenn sich der Spieler nähert, erwachen sie zum Leben.

Die Bildschirme werden hier nicht gescrollt, sondern nacheinander auf den Monitor eingeblendet.

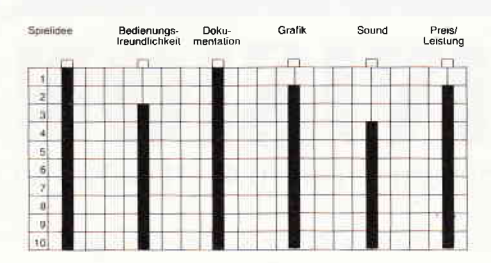

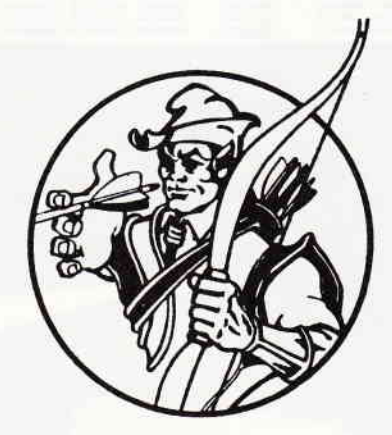

#### Fazit:

Sowohl Dandy als auch Gauntlet haben ihre Vor- und Nachteile. Auch wenn sie im Grunde genommen beide dasselbe Spielthema haben.

Wem nun welches Spiel am besten gefällt, hängt sicherlich vom Geschmack des einzelnen ab.

Der einzige wirkliche Vorteil von Gauntlet ist die Tatsache, daß US Gold in absehbarer Zeit eine Kassette mit weiteren Labyrinthen anbieten wird, die einfach nach dem Laden des eigentlichen Gauntlet nachgeladen werden und so das Spiel noch interessanter machen

Aber grundsäfzlich ist es egal, welches Spiel Sie sich zulegen, wenn Ihnen das Spielprinzip, das diesen Programmen zugrunde liegt, zusagt, werden Sie sicherlich an Dandy mindestens ebensoviel Spaß haben wie an Gauntlet. (HS)

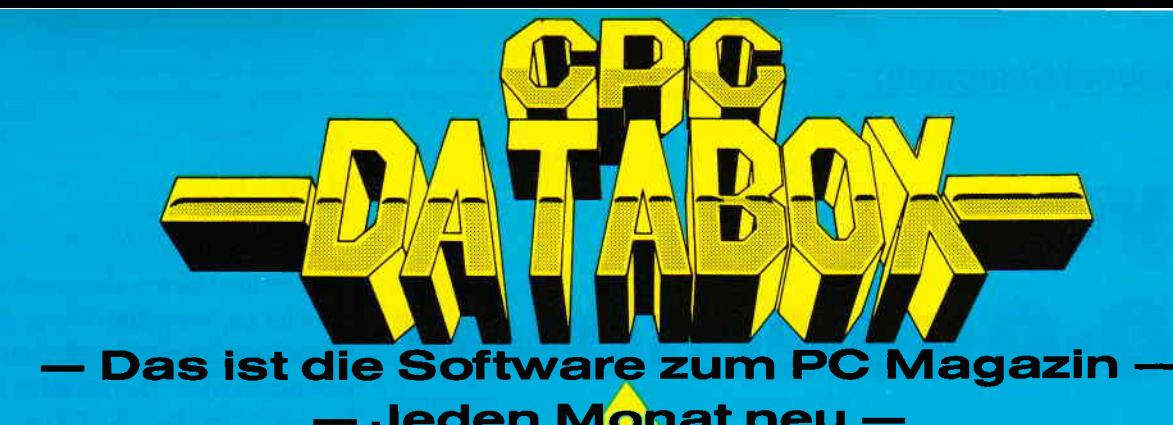

### Jeden Monat neu -

#### DATABOX:

- - mehr als der übliche Softwareservice
- bringt ergänzend sämtliche Listings der jeweiligen Zeitschrift und alle Programmbeispiele auf Kassette oder auf 3"Diskette.
- Programme sind, soweit systembedingt möglich, auf allen drei CPC-Modellen lauffähig. Einzelheiten entnehmen Sie bitte der nebenstehenden Aufstellung.
- erscheint jeden Monat und trägt das Titelbild des gleichzeitig erscheinenden Heftes.
- der Datenträger zum PC Schneider lnternational enthält außerdem jedesmal ein zusätzliches Bonusprogramm, das nicht im Heft abgedruckt ist.

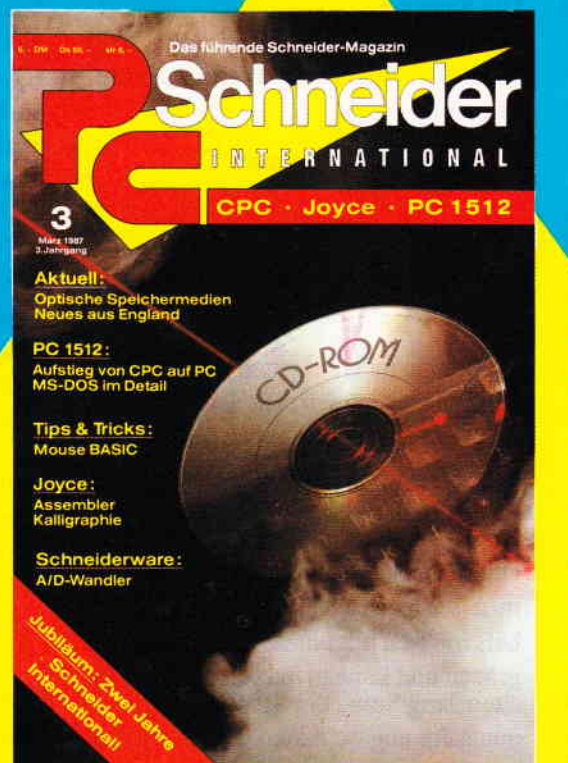

Für alle CPC's als Kassette und 3" Diskette. Auch als Abonnement mit Preis-

vorteil erhältlich.

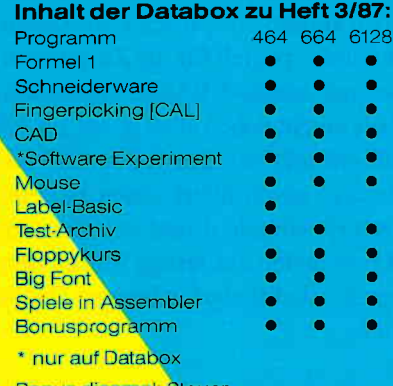

Bonus diesmal: St berechnet Ihre Lohn-/ und Einkommensteuer-Rückerstattung

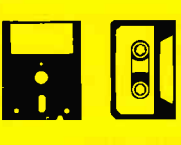

#### Einzelbezug:

Einzelbezugspreise für DATABOX: Diskette 3" 24,- DM zuzüglich 3,- DM Porto/Verpackung (im Ausland zuzüglich 5,- DM Porto/Verpackung).

Kassette 14,- DM zuzüglich Porto/Verpackung (im Ausland zuzüglich 5,- DM Porto/Verpackung).

#### Zahlungsweise:

Am einfachsten per Vorkasse (Verrechnungsscheck) oder als Nachnahme zuzüglich der Nachnahmegebühr (in das Ausland ist Nachnahme nicht möglich)

#### Preisvorteil durch Databox-Abo :

Unser beliebter Databox-Service kann ab sofort auch im Abonnement bezogen werden. Dadurch sparen Sie Muhe und haben außerdem noch einen Preisvorteil gegenüber dem Einzelbezug.

#### Das Databox-Abo kostet:

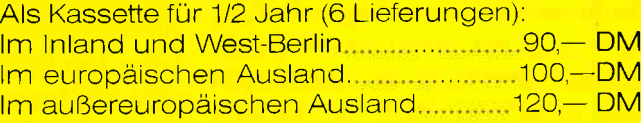

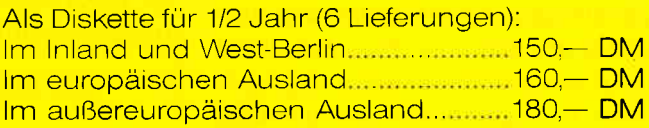

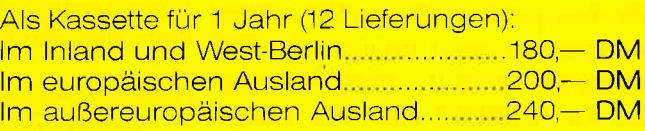

Als Diskette für 1 Jahr (12 Lieferungen):

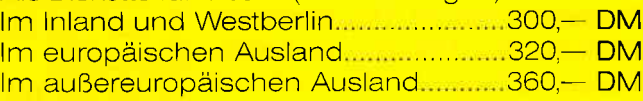

In den vorgenannten Preisen sind die Versandund Verpackungskosten enthalten. Bitte benutzen Sie für Ihre Bestellung die Abo-Karte.

# **PC Schneider International**<br>Postfach 250, 3440 Eschwege

**Bitte Bestellkarte benutzen** 

# **Joyce Z80-Assembler**

Bislang sind Joyce-Besitzer weitgehend von Listings mit umfangreichen Maschinencode-Datawüsten verschont geblieben, doch das kann sich jetzt schnell ändern. Der Joyce Z80-Assembler wurde speziell für die Zusammenarbeit mit Mallard-BASIC entwickelt. Er beherrscht neben allen gängigen Assemblerdirektiven den vollen Z80-Befehlssatz, assembliert einen beliebig langen Quellcode direkt von Diskette und verwandelt das fertige Maschinenprogramm bei Bedarf in besagte DATA-Zeilen.

#### **Hinweise zum Abtippen:**

Die Kommentarzeilen können entfallen, da sie keine Sprungziele darstellen. Wichtig ist, daß insbesondere im Initialisierungsteil in den Befehls- und Registertabellen alle Leerzeichen korrekt mit eingegeben werden.

#### Die Eingabe des Quellcodes:

Das Quellprogramm muß als ASCII-Textfile auf Diskette vorliegen. Es kann im Prinzip mit jedem Editor erstellt werden, wobei Groß- und Kleinschreibung erlaubt ist. Auch der BASIC-Zeileneditor ist zur Eingabe oder Korrektur geeignet, das Programm wird dann mit SAVE "Name",a abgespeichert. In einigen Fällen kann allerdings der Interpreter nicht der Versuchung widerstehen, auch noch seinen Senf hinzuzugeben! Z.B. werden Binärzahlen wie %11001100 durch ein nachgestelltes  $#$  als Realwert mit doppelter Genauigkeit markiert. Das ist natürlich unerwünscht und führt bei der Assemblierung zu Fehlern.

Ein sicheres Gegenmittel stellt jedoch ein REM-Apostroph dar, der vom Assembler überlesen wird. Die Eingabe erfolgt dann so:

10 'START LD A, (HL); Akku laden

#### **Die Syntax:**

Eine Zeile des Quellprogramms setzt sich aus folgenden Elementen zusammen:

- $-$  Zeilennummer
- $-Label$
- $-$  Befehl
- $-$  Operand
- Kommentar

Zu Beginn muß auf jeden Fall eine Zeilennummer im Bereich 1...32767 stehen. Ein Label ist ein Name, der Zeilen als Sprungziele markiert und die relative oder absolute Adresse ersetzt. Der Assembler merkt sich den Wert in einer Labeltabelle und baut ihn korrekt in das Maschinenprogramm ein. Labels müssen mit einem Buchstaben beginnen und können maximal sechs Zeichen lang sein, der Rest wird erbarmungslos abgeschnitten. Natürlich darf kein gültiges Befehlswort oder eine Registerbezeichnung wie HL als Name verwendet werden. Zeilennummer, Label, Befehl und Operand müssen durch mindestens ein Leerzeichen getrennt sein. Der Operand selbst darf auf keinen Fall Leerzeichen enthalten (außer als ASCII-Zeichen zwischen Anführungsstrichen)! Falsch wäre z.B.

#### $10$  LD A,  $(HL)$

Im Operanden können Werte in folgender Form auftauchen:

- binär durch ein vorangestelltes " $%$ "
- oktal durch ein vorangestelltes "&"
- $-$  hexadezimal durch ein vorangestelltes "#" oder auch "&H"
- $-$  dezimal
- als ASCII-Zeichen
- (nur 1-Byte-Werte)
- als Label (nur 2-Byte-Werte)

Diese Beispiele addieren alle den Wert 48 zum Akkuinhalt:

10 ADD A, %110000 10 ADD  $A, \#30$ 

#### 10 ADD A.48 10 ADD A, "0"

Bei Dezimalzahlen akzeptiert der Assembler auch negative Werte, die automatisch ins Zweierkomplement umgerechnet werden. Der erlaubte Bereich ist also 0...255 (-128...127) bei 1-Byte-Werten und  $0...65535(-32768...32767)$ bei 2-Byte-Werten. Der Offset bei indizierter Adressierung (IX+Offset) bzw. (IX-Offset) wird dezimal mit Vorzeichen angegeben. Das Ziel bei relativen Sprüngen (JR, DJNZ) wird durch eine absolute Adresse (2-Byte-Wert oder Label) bestimmt: der Assembler berechnet daraus automatisch die Sprungdistanz. Auf Restart-Befehle muß die zugehörige Adresse folgen (z.B. RST  $\#18$ ). ASCII-Zeichen werden grundsätzlich durch Anführungsstriche eingeschlossen.

Am Ende einer Quellprogrammzeile kann ein durch Semikolon abgetrennter Kommentar stehen. Er wird bei der Assemblierung nicht weiter berücksichtigt.

#### Die Assemblerdirektiven:

Das sind Anweisungen, die nicht zum Z80- Befehlssatz gehören, sondern direkt vom Assembler ausgeführt werden. Der Joyce Z80-Assembler versteht folgende Kommandos:

 $-$  ORG  $\leq$  Adresse  $>$ 

Bestimmt die Startadresse des Maschinenprogramms. Falls eine ORG-Anweisung fehlt, so setzt der Assembler  $#$  F000 als Beginn. Der Speicherbereich für den Objektcode wird durch eine entsprechende **MEMORY-Anweisung automatisch** geschützt. Die Speicherobergrenze (HIMEM) liegt etwa bei ×F500.

Diese Grenze sollte man auf keinen Fall mit einem Maschinenprogramm überschreiten, da sonst wichtige Teile des Betriebssystems überschrieben werden.

#### $-$  <Label > EQU < Wert >

Weist einem Label einen Zahlenwert zu (nur 2-Byte-Werte).

 $-$  DB < Liste von 1-Byte-Werten >

Schreibt die angegebenen Bytes ins Maschinenprogramm. Die Werte werden durch Komma getrennt. Beispiel:

100 DB " $z$ ",  $\#$  FF,0

- DW <Liste von 2-Byte-Werten > Die angegebenen Werte werden in's Programm geschrieben. Beispiel: 100 Dw #A000,LABEL1,-10000
- $-$  DS  $<$  Speicherplatz in Bytes  $>$ Reserviert einen Speicherbereich mit der angegebenen Länge für Variablen bzw. Tabellen.

 $- DM < "Text" >$ Erlaubt die Eingabe von Zeichenketten in das Maschinenprogramm. Der Text muß in Anfiihrungsstriche eingeschlossen sein. Beispiel:

100 DM "CPC International"

 $-$  END

Bezeichnet das Ende des Quellprogramms. In den meisten Fällen ist dieses Kommando überflüssig: Falls keine END-Anweisung erfolgt, übersetzt der Assembler bis zum Ende des Files.

Start des Assemblers: Nach dem Programmstart wird zunächst nach dem Dateinamen des Quellcodes gefragt. Wenn Sie hier nur < RETURN > drücken, so erscheint das Inhaltsverzeichnis der Diskette, und die Frage wird wiederholt. Anschließend erstellt der Assembler auf dem Bildschirm oder Drucker während der Übersetzung ein Listing des Quellprogramms.

Bei der Verwendung von Labels ist hierbei eine Besonderheit zu beachten: Trifft der Assembler auf ein Label, das erst zu einem späteren Zeitpunkt definiert wird (bei Vorwärtssprüngen), so kann er den Maschinencode im Listing noch nicht vollständig angeben und setzt provisorisch Nullbytes ein. Diese Zeilen sind durch einen Stern  $(\star)$  gekennzeichnet. Nach Abschluß der Übersetzung steht das Maschinenprogramm trotzdem lauffähig im Speicher, da die fehlenden Werte nachträglich eingesetzt werden. Falls ein vollständiges Listing des Objektcodes erforderlich ist, kann ein zweiter Durchlauf (Pass) gestartet werden, bei dem der Assembler über die komplette Labeltabelle verfügt.

Fehlermeldungen: Wurde ein Label im Programm benutzt, aber nicht definiert, so erfolgt nach Abschluß der Übersetzung eine Meldung. Die Feh-

lermeldungen während der Assemblierung erscheinen in Deutsch und erklären sich weitgehend selbst. Im Unterschied zum BASlC-Interpreter bricht der Assembler nach einer Fehlermeldung nicht ab. Dadurch können zunächst alle in einem Programm enthaltenen Fehler ermittelt werden, ohne daß jedesmal ein Neustart notwendig wird.

#### Aufzeichnung:

Nach der Assemblierung kann der Maschinencode unter dem zu Beginn angegebenen Namen mit dem Zusatz .BLD als BASIC-Lader gespeichert werden, der Assembler übernimmt automatisch die Generierung der DATA-Zeilen. Dabei können Sie die Anfangszeilennummer und den Zeilennummernabstand frei wählen, so daß sich das Maschinenprogramm ohne Probleme mitMERGE in andere Programme integrieren läßt.

Weitere Hinweise: In der nächsten Ausgabe von PC International wird noch ein Anwendungsbeispiel mit Quellcode-Listing folgen, das unter Mallard-BASIC eine Software-Uhr zur Verfügung stellt.

(M.Uphoff/M. Schlöter)

```
LISTING >JOASS <, REMARK = >REM<.
<76) 10'rrlrlrt+rlrlrttltt+ltrttttrltrtrt**rtt*t
<15> 20 '******** JOYCE Z 80 - ASSEMBLER ********
<82> 30 '******* (c) 1986 Natthias Uphoff *******
<79> 40 r rtrrtltlttt+ilt.tlttttttttrtr*lttrl*tttt
(5)50,\langle89> 60 '***** Initialisierung \langle 7> 70 '
\langle 56 \rangle 80 DEFINT a-z<26> 90 cs$=CHR$(27)+"E"+CHR$(27)+"H"
<29> 100 to$=r LD.. JR. . DJIZ CALL RET. JP. . IrC. DEC,
     POP. PUSH RST. IN.. OUT. IN.. EX.. ADD. ADC. SUB.
     SBC. AND. XOR. OR.. CP.. RLC. RRC. RL.. RR.. SLA.<br>SRA. **** SRL. BIT. RES. SET "
\langle 0) 110 t1$=" CCF. CPL. DAA. DI.. EI.. EXX. HALT NOP.
     RLA. RLCA RRA. RRCA SCF *
<21> 120 DATA 3F, 2F, 27, F3, FB, D9, 76, 00, 17, 07, 1F, 0F, 37
<83> 130 t2$=r CPD. CPDR CPL CPIR ItrD. IIDR IrI. IIIR
     LDD. LDDR LDI. LDIR NEG. OTDR OTIR OUTD OUTI RETI RETN RLD. RRD "
\langle 47 \rangle 140 DATA A9, B9, A1, B1, AA, BA, A2, B2, A8, B8, A0, B0, 44, BB
, B3, AB, A3, 4D, 45, 6F, 67<br>
\angle41> 150 t3$=" EQU ORG DB. DV. DM. DS. END "
(53) 160 DIM 1ts (200), wlt (200), ults (80), uld (80, 1), c1 (12
      ),c2(20),p(80)
\langle 10 \rangle 170 FOR i=0 TO 12: READ a$: c1(1)=VAL("&H"+a$): NEXT
<22> l8O FOR 1=0 TO 20:READ aS:c2(1)=VAL(r&H'+a$):IEXT
<57> 190 rg3='B. C. D, E. H. L. (HL)A. (IX(IY,
<23> 2o0 dr8="BC DE HL SP IX IY .
\langle 39 \rangle 210 co$="NZ Z. NC C. PO PE P. K. "
<23> 220 |
<56> 230 '***** Programmstart
<27> 240 |
<33> 250 PRIIT cs$
```
 $(16)$  260 PRINT STRINGS  $(48, -1)$  $\langle 58 \rangle$  270 PRINT "-"; SPC $(5)$ ; "J O Y C E., Z 80 - A S S E N B L E  $R^*$ ; SPC(5); "-" <20> 280 PRINT STRING\$(48, "-") <51> 290 PRINT<br><38> 300 INPUT"Filename: ",na\$ <85> 310 IF na\$="" THEN PRINT: FILES: PRINT: PRINT: GOTO 30 0<br><47> 320 IF FIND\$(na\$)="" THEN PRINT"File nicht vorhand  $en!$  ":  $nas="$ ": GOTO 310  $\langle 47 \rangle$  330 INPUT\*Drucker  $(J/N)$ : ",a\$  $\langle 83 \rangle$  340 dr= $(\text{UPPER$}(a$)=")$ . PRINT <96) 350 zps=&l{F000: zpc=zps: I{EI{ORY zps-1  $\langle 85 \rangle$  360 OPEN "1", 1, na\$  $\langle 34 \rangle$  370 ' (35) 380 '\*\*\*\*\* Zeile lesen u. zerlegen<br>(38) 390 '  $\langle 38 \rangle$  400 LINE INPUT #1, z\$: n=VAL $\langle z$ \rangle$ : IF n=0 THEN 2080  $\langle 71 \rangle$  410 1=INSTR(z\$,";"): IF 1 THEN km\$=MID\$(z\$, 1): z\$=LE  $FT$(z$,1-1) ELSE km$="""$  $\langle 62 \rangle$  420 k=INSTR(z\$,"'"): IF k=0 THEN k=INSTR(z\$,""): IF  $k=0$  THEN  $k=LEN(zs)$ (66) 430 ul\$=" ":la\$="":opd\$="":lb=0:ds=0:irf=0:df=0:k=  $k+1$  $(68)$  440 WHILE MID\$(z\$, k, 1)=" ": k=k+1: WEN]  $\langle 27 \rangle$  450  $j = INSTR(k, z\$ <sub>,</sub> "): IF  $j$  THEN a<sup>\$=UPPER\$(MID\$(z\$)</sup>  $k, j-k$ ) ) ELEE at=UPPERs (MIDs (zs, k))  $(30)$  460 k=k+LEN(a\$)+1 <35> 470 ' <30> 480 '\*\*\*\*\* Test auf gueltigen Befehl  $\langle 39 \rangle 490$  $\langle 95 \rangle$  500 bf\$=" "+a\$+" ": IF a\$="" THEN 2210  $(6)$  510 i=INSTR(t0\$, bf\$): IF i THEN 980 <57> 520 1=INSTR(t1\$, bf\$); IF 1 THEN 720

 $\langle 7 \rangle$  530 1=INSTR(t2\$, bf\$):IF i THEN 730 <56> 540 i=INSTR(t3\$, bf\$):IF 1 THEN 770  $(32)$  550 <78> 560 '\*\*\*\*\* Verarbeitung als Label  $\langle 36 \rangle 570$ <70> 580 GOSUB 2610: IF 1 OR 1a\$<>\*\* THEN 2100 <75> 590 la\$=a\$: IF du THEN 440 <36> 600 GOSUB 3250: IF 1 THEN 2090  $(38)$  610 lt\$(ltp)=a\$:wlt(ltp)=zpc:ltp=ltp+1 <90> 620 FOR 1=0 TO flp-1 <90> 630 IF la\$<>ult\$(1) THEN 670 ELSE w=uld(1,0)  $(6)$  640 IF uld(1,1)(0 THEN sa=w-1:za=zpc: GOSUB 2660: PO KE w, of ELSE POKE w, zpc AND 255: POKE w+1, INT(zpc/2 56) AND 255 <83> 650 FOR j=i TO flp-1:ult\$(j)=ult\$(j+1):uld(j,0)=ul  $d(j+1, 0)$ : uld(j, 1)=uld(j+1, 1): NEXT  $\langle 3 \rangle 660 flp=flp-1:i=i-1$  $\langle 5 \rangle 670$  NEXT 1 <87> 680 GOTO 440  $<sub>41</sub>$  690</sub> <97> 700 '\*\*\*\*\* Befehle ohne Operand  $<26$ > 710 ' <85> 720 1b=1:p(1)=c1(INT(1/5)):GOTO 2210 <85> 730 1b=2: p(1)=&HED: p(2)=c2(INT(1/5)): GOTO 2210  $\langle 32 \rangle$  740 <81> 750 '\*\*\*\*\* Pseudobefehle  $<36$ > 760 ' <64> 770 IF 1<25 THEN GOSUB 3090 <38> 780 ON INT(1/4) GOTO 830, 850, 870, 890, 930, 2290 <22> 790 REM EQU <40> 800 IF la\$="" THEN 2100 ELSE IF du THEN 2210 <33> 810 GOSUB 2750: wlt(ltp-1)=w:1b=0:GOTO 2210 < 9> 820 REM ORG <88> 830 GOSUB 2710: zpc=w: zps=w: MEMORY zps-1:1b=0: GOTO 2210 <13> 840 REM DB <28> 850 GOSUB 2870: IF ko THEN GOSUB 3170: GOTO 850 ELSE 2210 <17> 860 REM DW <30> 870 GOSUB 2710: IF ko THEN GOSUB 3170: GOTO 870 ELSE 2210 <21> 880 REN DN <32> 890 1b=LEN(a\$)-1: IF ASC(a\$)<>34 THEN 2130 <30> 900 FOR j=1 TO lb: p(j)=ASC(MID\$(a\$, j+1)): NEXT <76> 910 GOTO 2210 <10> 920 REM DS < 5> 930 GOSUB 2710: ds=w: 1b=0: GOTO 2210  $\langle 34 \rangle 940$ <41> 950 '\*\*\*\*\* Befehle mit Operand: <87> 960 '\*\*\*\*\* Op. zerlegen u. Verzweigung <40> 970 ' < 7> 980 1b=1: bp=INT(1/5)+1: GOSUB 3090: op\$=UPPER\$(opd\$) <90> 990 IF ko THEN o1\$=a\$: GOSUB 3170: o2\$=a\$: ko =- 1 <51> 1000 ka=INSTR(op\$, "("): IF ka THEN kz=INSTR(ka+2, op \$,")"): IF kz THEN k1\$=MID\$ (op\$, ka+1, kz-ka-1) ELSE 2100 <57> 1010 OF bp GOTO 1060, 1260, 1290, 1350, 1360, 1380, 1450, 1450, 1520, 1520, 1580, 1630, 1630, 1710, 1770 <29> 1020 IF bp<24 THEN 1830 ELSE IF bp<32 THEN 1960 EL SE 2010  $(92)$  1030 <60> 1040 '\*\*\*\*\* Ladebefehle LD  $<98$  1050 <84> 1060 IF ko=0 THEN 2100 <73> 1070 a\$=o1\$: GOSUB 2920: IF rf THEN 1160 ELSE GOSUB 3000: IF rf THEN 1110  $(60)$  1080 p=0: IF ka THEN 1100<br>  $(8)$  1090 IF  $02$ \$="A" AND INSTR("IR", a\$) THEN 1180 ELSE 2130 < 1> 1100 IF o2\$="A" THEN 1200 ELSE a\$=o2\$: GOSUB 3000: I F rf THEN 1140 ELSE 2130 <10> 1110 IF ka THEN p=8:GOTO 1140 <21> 1120 a\$=o2\$: IF rg=3 THEN GOSUB 3000: IF rg=2 THEN p  $(1) = 8$ HF9: GOTO 2190  $(66)$  1130 p(1)=1 OR(rg\*16): GOSUB 2710: GOTO 2190<br> $(28)$  1140 IF rg=2 THEN p(1)=p OR &H22 ELSE p(1)=&HED: p( 2)=&H43 OR(rg#16)OR p:1b=2<br>(24) 1150 a\$=ki\$:GOSUB 2710:GOTO 2190 < 5> 1160 p(1)=rg#8:a\$=o2\$:GOSUB 2920:IF rf THEN p(1)=p (1) OR 64 OR rg: GOTO 2190 <85> 1170 p=8: IF o1\$<>"A" THEN 1220 ELSE IF ka THEN 120  $\langle 4 \rangle$  1180 IF a\$="I" THEN p(2)=&H47 ELSE IF a\$="R" THEN p(2)=&H4F BLSE 1220 <92> 1190 1b=2: p(1)=&HED: p(2)=p(2)OR(p\*2): GOTO 2210

 $\langle 92 \rangle$  1200 a\$=ki\$: IF a\$="BC" THEN p(1)=2 ELSE IF a\$="DE"

THEN  $p(1) = 8H12$  ELSE  $p(1) = 8H32$ ; GOSUB 2710 <32> 1210 p(1)=p(1)OR p:GOTO 2210 <82> 1220 p(1)=p(1)OR 6:a\$=o2\$:GOSUB 2870:GOTO 2190 <96> 1230 :<br><96> 1230 :<br><35> 1240 '\*\*\*\*\* Relative Spruenge JR/DJNZ  $(3) 1250$ <98> 1260 IF ko=0 THEN p(1)=&H18:a\$=op\$:GOTO 1300  $(21)$  1270 a\$=01\$: GOSUB 3050: IF  $rf=0$  OR  $rg$ )3 THEN 2130<br>(41) 1280 p(1)=(rg OR 4)\*8: a\$=02\$: GOTO 1300  $\langle 72 \rangle$  1290 p(1)=&H10: a\$=op\$ <60> 1300 GOSUB 2710: IF w=0 THEN w=zpc+2 (60) 1310 1b=2: sa=zpc: za=w: GOSUB 2660: p(2)=of: GOTO 2210<br>(95) 1320 ' <88> 1330 '\*\*\*\*\* Spruenge CALL/RET/JP  $(2) 1340$ <16> 1350 IF ko THEN p=&HC4: GOTO 1410 ELSE p(1)=&HCD: GO TO 1400 <52> 1360 IF op\$="" THEN p(1)=&HC9:GOTO 2210 <11> 1370 a\$=op\$: GOSUB 3050: IF rf THEN p(1)=&HCO OR(rg# 8): GOTO 2210 ELSE 2130  $\langle 16 \rangle$  1380 IF ka THEN a\$=k1\$: GOSUB 3000: IF rg=2 THEN p(1 )=&HE9: GOTO 2190 <30> 1390 IF ko THEN p=aHC2: GOTO 1410 ELSE p(1)=aHC3 < 2> 1400 a\$=op\$: GOSUB 2710: GOTO 2210 <69> 1410 a\$=o1\$: GOSUB 3050: IF rf THEN p(1)=p OR(rg#8): a\$=o2\$: GOSUB 2710: GOTO 2210 ELSE 2130 <97> 1420 <20> 1430 '\*\*\*\*\* Zaehlbefehle INC/DEC  $\langle 4 \rangle 1440$ <40> 1450 p=bp-7:a\$=op\$:GOSUB 2920:IF rf THEN 1480  $\langle$  9> 1460 GOSUB 3000: IF rf=0 THEN 2130 <56> 1470 p(1)=(p#8)OR(rg#16)OR 3:GOTO 2190 <82> 1480 p(1)=p OR(rg#8)OR 4:GOTO 2190  $\langle 19 \rangle 1490$ <91> 1500 '\*\*\*\*\* Stackbefehle POP/PUSH  $\langle 96 \rangle 1510$ <76> 1520 a\$=op\$: IF a\$="AF" THEN a\$="SP"  $\langle 2 \rangle$  1530 GOSUB 3000: IF rf=0 THEN 2130 <57> 1540 p(1)=((bp-9)#4)OR(rg#16)OR &HC1:GOTO 2190  $(9) 1550$ < 1> 1560 '\*\*\*\*\* Restartbefehle RST  $\langle 15 \rangle 1570$ <34> 1580 a\$=op\$: GOSUB 2870: IF w AND &HFFC7 THEN 2130  $\langle 37 \rangle$  1590 1b=1: p(1)=&HC7 OR w: GOTO 2210  $(95) 1600$ <50> 1610 '\*\*\*\*\* Ein/Ausgabebefehle IN/OUT  $\langle 2 \rangle 1620$ ' <58> 1630 IF ko\*ka=0 THEN 2100 <75> 1640 IF bp=12 THEN p=0:a\$=o1\$ BLSE p=1:a\$=o2\$<br>
<36> 1650 GOSUB 2920: IF rf=0 OR irf THEN 2130 <36> 1660 IF ki\$="C" THEN 1b=2:p(1)=&HED:p(2)=64 OR(rg\* 8) OR p: GOTO 2190<br>
<37> 1670 IF rg=7 THEM a\$=k1\$: GOSUB 2870: p(1)=&HDB XOR( p\*8): GOTO 2190 ELSE 2130  $(20)$  1680 < 9> 1690 '\*\*\*\*\* Interruptmodi IN <97> 1700 ' <98> 1710 1b=2: p(1)=&HED: IF op\$="0" THEN p(2)=&H46: GOTO 2210 <18> 1720 IF op\$="1" THEN p(2)=&H56:GOTO 2210 <53> 1730 IF op\$="2" THEN p(2)=&H5E: GOTO 2210 BLSE 2130  $\langle 10 \rangle 1740$ < 6> 1750 '\*\*\*\*\* Austauschbefehle EX  $\langle 16 \rangle 1760$ <14> 1770 IF o1\$=" (SP)" THEN a\$=o2\$: GOSUB 3000: IF rg=2 THEN p(1)=&HES: GOTO 2190<br>
(46) 1780 IF ops="DE, HL" THEN p(1)=&HEB: GOTO 2210<br>
(59) 1790 IF ops="AF, AF'" THEN p(1)=&HEB: GOTO 2210<br>
(59) 1790 IF ops="AF, AF'" THEN p(1)=8: GOTO 2210 BLSE 21 30  $\langle 0 \rangle 1800$ <24> 1810 '\*\*\*\*\* Arithmetisch-logische Befehle  $\langle 6 \rangle 1820$ < 9> 1830 IF bp=18 OR bp>19 THEN a\$=op\$: GOTO 1850<br><63> 1840 IF ko=0 THEN 2100 ELSE IF o1\$<>"A" THEN 1870 ELSE a\$=o2\$ < 2> 1850 p=(bp-16)\*8:GOSUB 2920:IF rf THEN p(1)=128 OR p OR rg: GOTO 2190 <33> 1860 p(1)=p OR &HC6: GOSUB 2870: GOTO 2210 <82> 1870 a\$=o1\$: GOSUB 3000: IF rg<>2 THEN 2130 <36> 1880 a\$=o2\$: GOSUB 3000: IF rf=0 THEN 2130 < 2> 1890 IF bp=16 THEN IF rg=2 AND o1\$<>o2\$ THEN 2130 ELSE p=9:GOTO 1920 <95> 1900 p(1)=&HED:1b=2:IF irf THEN 2130 <22> 1910 IF bp=17 THEN p=&H4A ELSE p=&H42

 $(70)$  1920 p(1b)=p OR(rg#16): GOTO 2190

 $\langle 11 \rangle$  1930

<39> 2610 1=ASC(a\$):1=1<65 OR 1>90: IF 1 THEN RETURN

 $(75)$  2620  $a$=LEFT$ (a$.6): RETURN$ 

<75> 1940 '\*\*\*\*\* Rotations/Schiebebefehle  $\langle 17 \rangle$  1950 <94> 1960 1b=2: p(1)=&HCB: a\$=op\$: GOSUB 2920: IF rf=0 THEN 2130 <64> 1970 p(2)=((bp-24)\*8)OR rg:GOTO 2190  $\langle 26 \rangle$  1980 <44> 1990 '\*\*\*\*\* Bitbefehle BIT/SET/RES  $(84)$  2000 ' <70> 2010 IF ko=0 THEN 2100 <75> 2020 1b=2: p(1)=&HCB: a\$=o2\$: p=ASC(op\$)-48: GOSUB 292  $(1)$  2030 IF  $p(0)$  OR  $p(7)$  OR LEN( $q1$ \$)()1 OR rf=0 THEN 213 <82> 2040 p(2)=(64\*(bp-31))OR(p\*8)OR rg:GOTO 2190  $\langle 0 \rangle 2050$ <59> 2060 '\*\*\*\*\* Fehlermeldungen  $(6) 2070$ < 8> 2080 f\$="Zeilennummer fehlt": GOTO 2140 <96> 2090 f\$="Label bereits definiert": GOTO 2140 <30> 2100 f\$="Syntax-Fehler": GOTO 2140 <12> 2110 f\$="Offset zu gross": GOTO 2140 <18> 2120 f\$="Operand fehlt": GOTO 2140  $\times$ 56) 2130 f\$="Ungueltiges Argument"<br>  $\times$ 56) 2130 f\$="Ungueltiges Argument" <51> 2150 IF dr THEN LPRINT f\$: GOTO 2250 BLSE PRINT f\$: GOTO 2250  $(5)$  2160 <27> 2170 '\*\*\*\*\* M-Code poken u. Ausgabe  $\langle 11 \rangle 2180$ <85> 2190 IF irf THEN 1b=1b+1:FOR 1=1b TO 1 STEP -1:p(1  $)=p(1-1)$ : NEXT <35> 2200 IF df THEN  $p(4)=p(3):p(3)=dis:1b=1b+1$ <85> 2210 cd\$=HEX\$(zpc, 4)+ul\$ < 4> 2220 FOR  $i=1$  TO  $1b:cd3=cd3+HEX3(p(1),2)+$ " ": POKE z  $p$ c+1-1, p(1): NEXT <65> 2230 IF dr THEN LPRINT cd\$; TAB(18); DEC\$(n, "#####") ; TAB(24); las; TAB(30); bfs; TAB(36); opds; TAB(50); kms ELSE PRINT cd\$; TAB(18); DEC\$(n, "#####"); TAB(24); la\$ ; TAB(30); bf\$; TAB(36); opd\$; TAB(50); km\$  $\langle 7 \rangle$  2240 zpc=zpc+1b+ds <51> 2250 IF NOT EOF(1) THEN 400<br>< 7> 2260 ' <89> 2270 '\*\*\*\*\* Programmende  $\langle 13 \rangle 2280$ <96> 2290 IF dr THEN LPRINT ELSE PRINT  $\langle 46 \rangle$  2300 FOR 1=0 TO flp-1 <10> 2310 f\$="Undefiniertes Label "+ult\$(i)+" in"+STR\$( ABS(uld(1,1)))+CHR\$(7): $fz=fz+1$ <29> 2320 IF dr THEN LPRINT f\$ ELSE PRINT f\$ <98> 2330 NEXT <70> 2340 a\$="Programm: "+na\$+".. Start: &H"+HEX\$(zps, 4 )+".. Ende: &H"+HEX\$(zpc-1,4)+".. Laenge: &H"+HEX\$  $(*zpc*-*zps*, 4) +<sup>*n*</sup>$ . Fehler: "+STR\$ $(fz)$ <25> 2350 IF dr THEN LPRINT as ELSE PRINT as <51> 2360 PRINT: PRINT"Labeltabelle:" <88> 2370 FOR 1=0 TO 1tp-1: FRINT HEX\$ (wlt(1), 4); "="; lt\$  $(1),$ : NEXT <61> 2380 CLOSE 1 <50> 2390 WHILE INKEYS<>"": WEND <31> 2400 PRINT: PRINT  $\langle 55 \rangle$  2410 INPUT"2. Durchlauf (J/N): ", a\$: IF UPPERS(a\$)= "J" THEN du =-1:fz=0:GOTO 330 <98> 2420 ' <54> 2430 '\*\*\*\*\* Aufzeichnung  $52440$ <67> 2450 INPUT"Speichern als Datazeilen (J/N): ", a\$: IF UPPERS  $(a\texttt{s})\langle \rangle$ "J" THEN END  $\langle 85 \rangle$  2460 INPUT"Erste Zeile :", n!: IF n! = 0 THEN n! = 10 < 1> 2470 INPUT"Zeilenabstand :", za: IF za=0 THEN za=10 <80> 2480 1=INSTR(na\$,","): IF 1 THEN na\$=LEFT\$(na\$, 1-1) <47> 2490 OPEN "o", 2, na\$+". bld" <27> 2500 z\$=MID\$(STR\$(n!), 2)+" MEMORY &H"+HEX\$(zps-1, 4 ): PRINT #2, z\$: PRINT z\$: n! = n! +za <38> 2510 z\$=MID\$(STR\$(n!), 2)+" FOR adr=&H"+HEX\$(zps, 4) +" TO &H" +HEX\$ (zpc-1, 4)+" : READ a\$: POKE adr, VAL ("+C HR\$(34)+"&H"+CHR\$(34)+"+a\$): NEXT" <82> 2520 sa=zps: PRINT #2, z\$: PRINT z\$; <83> 2530 n!=n! +za: z\$=MID\$ (STR\$ (n!), 2) +" DATA " <26> 2540 FOR 1=1 TO 8: IF sa=zpc THEN 2560 <38> 2550 z\$=z\$+HEX\$(PEEK(sa),2)+",":sa=sa+1:NEXT <85> 2560 z\$=LEFT\$(z\$, LEN(z\$)-1): PRINT #2, z\$: PRINT: PRIN  $T$  z\$;: IF sa<>zpc THEN 2530 <67> 2570 PRINT: CLOSE 2: END  $(19)$  2580 ' <50> 2590 ' \*\*\*\*\* SUB Labeltest

 $(96)$  2600 '

 $(6)$  2630 <43> 2640 '\*\*\*\*\* SUB Offset berechnen  $\langle 12 \rangle 2650$  $(69)$  2660 of=za-sa-2: IF of>129 OR of<-126 THEN 2110 <96> 2670 IF of>=0 THEN RETURN ELSE of=of+256: RETURN <21> 2680  $(14)$  2690 '\*\*\*\*\* SUR 2-Byte-Vert holen  $(98) 2700$ <81> 2710 GOSUB 2610: IF 1 THEN 2750 <79> 2720 GOSUB 3250:IF 1 THEN w=wlt(j):GOTO 2830 <61> 2730 GOSUB 2920: IF rf THEN 2130 ELSE GOSUB 3000: IF rf THRN 2130 <62> 2740 ult\$(flp)=a\$:uld(flp,0)=zpc+lb-irf:uld(flp,1)  $=n*(\text{bp}=2 \text{ OR } bp=3)*2+1):\text{fp=f1p+1}:w=0:u1$*"$ 2830 <49> 2750 1=INSTR("%#&+-0123456789",LEFT\$(a\$,1));IF 1=0 **THRN 2130** <83> 2760 IF 1>2 THEN w=UNT(VAL(a\$)): GOTO 2830 <92> 2770 IF 1=2 THEN w=VAL("&H"+MID\$(a\$,2)): GOTO 2830 <36> 2780 IF LEN(a\$)>17 THEN 2130 ELSE w=0 <67> 2790 FOR 1=2 TO LEN(a\$) <77> 2800 j=ASC(MID\$(a\$,1)): IF j<48 OR j>49 THEN 2130 <95> 2810 w=UNT(w#2+j-48) <95> 2820 NEXT 1 <87> 2830 1b=1b+2: p(1b)=INT(w/256)AND &HFF: p(1b-1)=w AN D &HFF: RETURN  $\langle 13 \rangle 2840$ <88> 2850 '\*\*\*\*\* SUB 1-Byte-Wert holen  $(19)$  2860 '  $(96)$  2870 IF ASC(a\$)=34 THEN 1b=1b+1: p(1b)=ASC(MID\$(a\$,  $2)$ : RETURN <80> 2880 GOSUB 2750: IF p(1b) MOD 255 THEN 2130 ELSE 1b=  $1b-1$ : RETURN <28> 2890 ' <50> 2900 '\*\*\*\*\* SUB Test auf Register  $(6)$  2910 ' < 7> 2920 rf=INSTR(rg\$,LEFT\$(a\$+". ",3)):rg=INT(rf/3):I F rg<8 THEN RETURN <47> 2930 IF INSTR("+-", MIDS(ki\$, 3, 1))=0 OR INSTR(op\$,"  $(HL)^n$  OR irf THEN 2130 <85> 2940 dis=VAL(MID\$(ki\$,3)): IF dis>127 OR dis<-128 T **HEN 2110** <80> 2950 IF dis<0 THEN dis=dis+256 < 8> 2960 p(0)=&HDD OR(rg-8) \*32: irf =-1: df =-1: rg=6: RETUR  $<sub>24</sub>$  2970</sub> <38> 2980 ' \*\*\*\*\* SUB Test auf Registerpaar <30> 2990 ' <23> 3000 rf=INSTR(dr\$, LEFT\$(a\$+", ",3)); rg=INT(rf/3): I F rg<4 THEN RETURN  $(35)$  3010  $p(0)$ =&HDD OR(rg-4)\*32:1rf=-1:rg=2:RETURN <91> 3020 < 0> 3030 '\*\*\*\*\* SUB Test auf Bedingung <97> 3040 ' <55> 3050 rf=INSTR(co\$, LEFT\$(a\$+". ",3)): rg=INT(rf/3): R **ETURN**  $(4)3060$ <45> 3070 '\*\*\*\*\* SUB Operand holen/zerlegen  $\langle 10 \rangle 3080$  $\langle 26 \rangle$  3090 WHILE MID\$ $(z_3, k, 1) =$ " : k=k+1: WEND  $(30)$  3100  $j = LBT(z3)$ <br>(87) 3110 VHILE NIDS(z\$, j, 1)=" ": j=j-1: VEND <69> 3120 IF  $j$ <br THEN IF  $a$ \$="RET" THEN  $k$ o=0: RETURN ELSE 2120 <28> 3130 opd\$=NID\$(z\$, k, j-k+1): k=1  $(0)$  3140 <39> 3150 '\*\*\*\*\* SUB Operand zerlegen  $\langle 6 \rangle 3160$ <30> 3170 IF MID\$ (opd\$, k, 1)=CHR\$ (34) THEN 3200 <46> 3180 ko=INSTR(k, opd\$,","): IF ko THEN a\$=UPPER\$ (MID  $s$ (opds, k, ko-k)): k=ko+1 ELSE as=UPPERs(MIDs(opds, k) <72> 3190 IF a\$="" THEN 2120 ELSE RETURN

- <67> 3200 j=INSTR(k+2, opd\$, CHR\$(34)): IF j=0 THEN 2130
- $\langle 40 \rangle$  3210 a\$=MID\$ $\langle 0 \rangle$ d\$, k, j-k): ko=INSTR $(j, opd$ \$, ", "): k=ko  $+1$ : RETURN
- $(95) 3220$
- < 2> 3230 '\*\*\*\*\* SUB Label suchen
- $\langle 2 \rangle 3240$
- $\langle 81 \rangle$  3250 1=0:1=0
- <60> 3260 WHILE j<1tp AND NOT i
- $\langle 16 \rangle$  3270 IF a\$=lt\$ $(j)$  THEN 1 = -1 ELSE j = j + 1
- <41> 3280 VEND
- <12> 3290 RETURN

## Der Electric Studio Lightpen

Endlich ist es so weit, auch Joyce-Benutzer können in den Genuß der Möglichkeiten eines Lightpens kommen. Uber die Arbeitsweise und den Aufbau solcher Lichtgriffel ist schon viel geschrieben worden. Ich will mich deshalb an dieser Stelle auf eine Minimalbeschreibung der Technik beschränken, um besonders Neulinge der Computerei nicht unnötig zu verwirren.

Ein Lightpen ist ein, einem normalen Schreibgerät (2.8. Kugelschreiber) in der Form nachempfundener Kunststoffstift, in dessen Spitze sich ein lichr empfindlicher Fototransistor befindet.

In einem Fernsehgerät oder Monitor wird das auf dem Schirm sichtbare Bild durch eine Röhre aufgebaut, die zeilenweise Licht auf den Bildschirm wirft. Dieser Vorgang wird pro Sekunde so oft wiederholt, daß das menschliche Auge die einzelnen Aufbauschritte nicht mehr wahrnehmen kann. Für den Betrachter ergibt sich so ein stehendes (bei qualitativ weniger guten Monitoren auch flimmerndes) Bild.

Wird der Lightpen nun auf den Monitor gesetzt, und trifft ein Lichtstrahl beim Bildaufbau auf den Fototransistor, wird diese Information an den Computer weitergeleitet, mit dem der Lichtgriffel verbunden ist. Der Rechner ermittelt jetzt, in Verbindung mit der unbedingt notwendigen Software, die Bildschirmposition und führt eine gewünschte Funktion aus.

Genug der Theorie, kommen wir zur Praxis. Der interessierte Leser konnte den letzten Zeilen entnehmen, daß ein Zeichenstift alleine für den Computerbetrieb nicht ausreicht. Benötigt wird außerdem ein Interface, um die Verbindung zum Computer herzustellen und die Software. Ein solches Komplettpakethat die englische Firma ELECTRIC STUDIO jetzt für die Joyce-Rechner auf den Markt gebracht. Das Interface wird direkt an den Expansionsport an der Monitorrückseite gesteckt. Der Port ist durchgeführt, behindert also

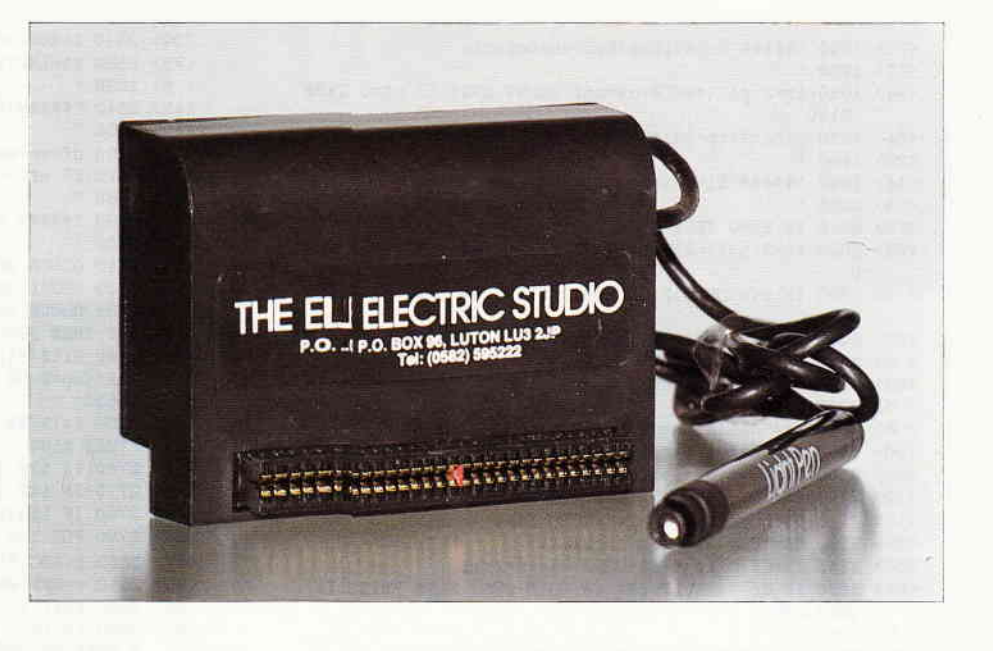

Nicht den Einsatz weiterer Peripheriegeräte. Besonders elegant hat Electric Studio die Verbindung nicht gelöst, da das Interface an einem kurzen Flachkabel einfach an der Monitorrückseite herunterhängt, was weder der Optik noch der Betriebssicherheit dienlich ist. Mit dem Interface fest verbunden ist ein ca. I Meter langes Kabel, an dessen anderem Ende der Lightpen ebenfalls fest installiert ist. Der Stift selbst sieht tar sächlich wie ein etwas klobiger Kugelschreiber aus, liegt aber gut in der Hand. Neben diesen Utensilien kann man der Verpackung eine englische Anleitung sowie eine Diskette entnehmen. Auf ihr befindet sich die Steuersoftware des Lightpens. Dabei handelt es sich um ein Grafikprogramm namens PCW ARTIST. Diese Software läuft unter CP/M Plus.

Ich möchte vorwegnehmen, daß mich dieses Programm vollauf begeistert hat. Gerade Joyce-Benutzer, bisher in Sachen Grafik wirklich nicht verwöhnt, werden an diesem Programm ihre helle Freude haben. Voraussetzung ist natürlich der Wunsch, mit dem Computer zu zeichnen. Damit sind keine technischen CAD/CAM-Anwendungen gemeint, sondern eher künstlerische Zeichnungen. In diesem Bereich läßt PCW ARTIST kaum Wünsche offen.

Nach Laden des Programms steht auf der linken Bildschirmseite das Haupt menue mit seinen 12 Optionen. Der Aufruf einer solchen Option ist, wie auch das spätere Einsetzen, denkbar einfach. Mit dem Lightpen wird der gewünschte Menuepunkt berührt, worauf dieser Punkt aufleuchtet. Ein Druck auf die SPACE-Taste leitet die Option ein. Entweder taucht jetzt ein Untermenue auf, in dem der Anwender seine Wünsche weiter spezifizieren kann, oder die gewählte Option kann direkt ausgefiihrt werden. Da eine ausführliche Beschreibung aller Möglichkeiten des Programms den Rahmen dieses Testberichts sprengen würde, will ich mich auf eine Kurzfassung beschränken. Ich glaube aber, daß auch die folgenden Stichworte einen guten Uberblick über die Leistungsfühigkeit von PCW AR-TIST geben. Zur Verfügung stehen im Hauptmenue die Optionen:

HELP - ruft einen Hilfstext auf den Bildschirm. Hier kann man einige Sonderfunktionen der Tästatur entnehmen.

DISC - ein Untermenue bietet SAVE-. LOAD- und Directoryoptionen an.

PRINTER - äußerst leistungsfähige Druckeroption. Ein gezeichnetes Bild kann in verschiedenen Formaten und Qualiräten zu Papier gebracht werden. Neben einer 1 : 1 Bildschirmhardcopy kann ein Bild verkleinert oder im A4-Format ausgedruckt werden (eweils in Normal- oder Fettdruck). Das A4-Format in Fettdruck dauert allerdings relativ lange.

LINES - ermöglicht das Ziehen von einzelnen Linien, von Strahlen und dem sogenannten Gummibandeffekt.

DRAW - damit wird freihändiges Zeichnen ermöglicht. Aus einem Untermenue kann man uählen, ob ein Zeichenstift, ein Pinsel oder eine Spraydose verwendet werden soll. Die beiden letzteren Werkzeuge können in der Größe variiert werden. Außerdem können vom Untermenue aus einzelne Punkte gesetzt oder der Bildschirm gelöscht werden.

 $FILL$  – dient dem Füllen beliebiger Bildteile, die mit dem Lightpen markiert werden können. Vorher kann man aus 55 verschiedenen Füllmustern ein bestimmtes auswählen, mit dem dann gefüllt wird. Bei glatten Flächen ist der Füllvorgang schnell erledigt. Bei komplizierteren Figuren dauert es entsprechend länger.

UTILITIES - ruft wieder ein Untermenue auf. Hier stehen besonders feine Optionen zur Verftigung. Mit MOVE kann z.B. ein bestimmter Bildteil ausgeschnitten und an eine andere Stelle gesetzt werden. COPY dient dem Kopieren vorher definierter Bildausschnitte. Mit ZOOM steht eine leistungsfähige Lupe zur Verfügung, die für Feinarbeiten unerläßlich ist. Ein zu bestimmender Bildausschnitt wird erheblich vergrößert wiedergegeben, damit einzelne Bildpunkte genau gesetzt werden können.

INK COLOUR - Natürlich bieten die Joyce-Rechner bauartbedingt keine Farbdarstellung an. Aus diesem Grund kann dieser Menuepunkt auch nur normale oder inverse Darstellung anbieten. Die inverse Darstellung ist gleichzeitig auch das Radiergummi, mit dem Korrekturen vorgenommen werden können.

INK MODE  $-$  legt die Verknüpfung fest. Darunter vefsteht man die Art und Weise, wie z.B. ein mit MOVE transportierter Bildausschnitt behandelt wird, ob er einfach über ein anderes Bild gelegt oder mit diesem verknüpft wird. Zur Verfügung stehen NOR-MAL, XOR, AND und OR.

SHAPES - ein Sahneballen dieses Programms. Ein Untermenue erleichtert das Erstellen geometrischer Formen wie Dreieck, Rechteck, Vieleck und Kreis/Ellipse. Ein weiteres Untermenue fragt ab, wie die Figur dargestellt werden soll. Neben einer normalen Darstellung ist auch das sofortige Füllen einer Figur möglich. Besonders gelungen ist aber die 3D-Option. Dreiecke, Rechtecke und Polygone können perspektivisch verschoben gezeichnet werden, ohne daß komplizierte Rechnungen notwendig sind.

TEXT - Auch dieser Menuepunkt bietet mehr, als auf den ersten Blick zu erwarten ist. Neben neun verschiedenen Schriftgrößen kann man den Text auch seitlich kippen oder gar auf dem Kopf stehend ausgeben lassen.

 $EXIT - Rückkehr zu CP/M$ 

Wie bereits gesagt, kann diese Außtellung die volle Leistungsfähigkeit des PCW ARTIST und des ELECTRIC STUDIO LIGHTPEN nur andeuten. Einige Demobilder, die auf der Diskette vorhanden sind, sprechen da eine deutlichere Sprache. Der Aufbau des Programms ist so gut gelungen, daß die Anleitung fast nie benötigt wird. Dar- (R. Knorre)

um müssen Anwender, die der englischen Sprache nicht mächtig sind, die Anschaffung des Lightpens auch nicht scheuen. Wer zwei Stunden lang wahllos alle Möglichkeiten einfach einmal ausprobiert, wird schon bald in der Lage sein, seine Vorstellungen im Bild zu verwirklichen.

Da jede Option und jedes Untermenue mit einem CANCEL-Balken ausgestattet ist, besteht auch keine Gefahr, daß man sich irgendwo einsperrt.

Zum Schluß möchte ich noch anmerken, daß ich schon zahlreiche Lichtgriffel auf anderen Computern ausprobieren konnte, noch keiner aber so tadellos arbeitete wie der hier vorgestellte. In den meisten Fällen scheiterte es an der Ungenauigkeit der Abtastung.

Beim ELECTRIC STUDIO Lightpen ist so etwas nicht vorgekommen. Man muß zwar die Helligkeit des Bildschirms erhöhen, dann kann das Gerät aber selbst mit aufgesetztem Bildschirmfilter verwendet werden.

Alles in allem bedeutet der Lightpen in Verbindung mit der hervorragenden Software für grafikorientierte Joyce-Benutzer ein fantastische Werkzeug, daß zur Zeit konkurrrenzlos ist.

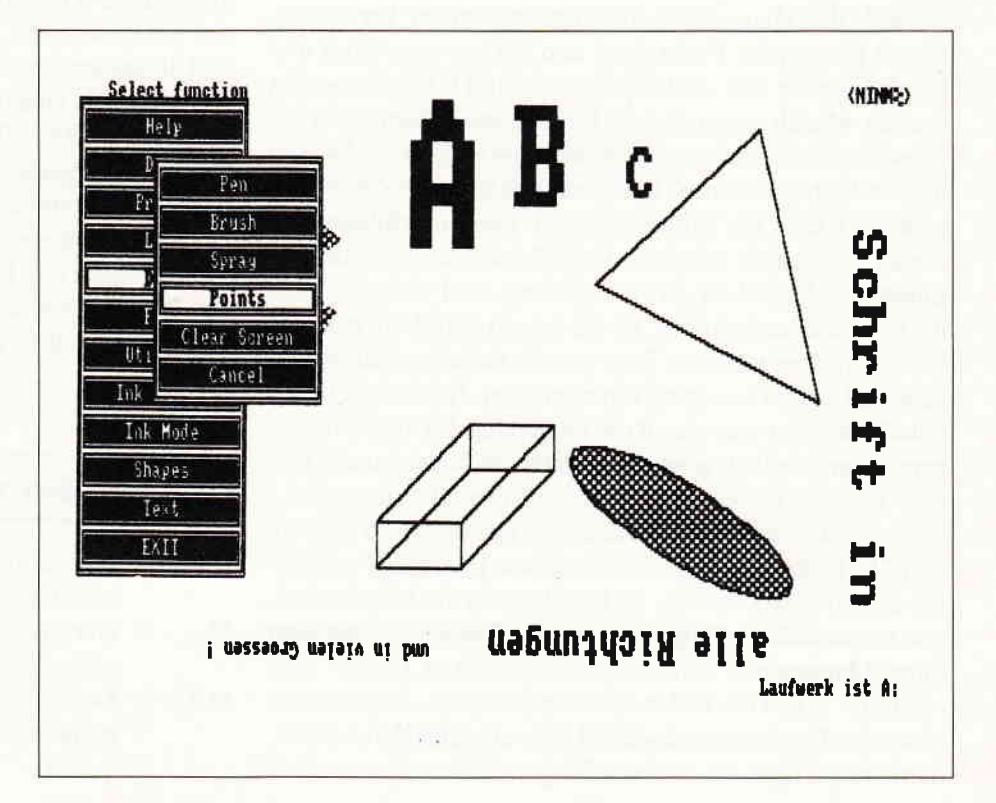

#### **Professional Computing**

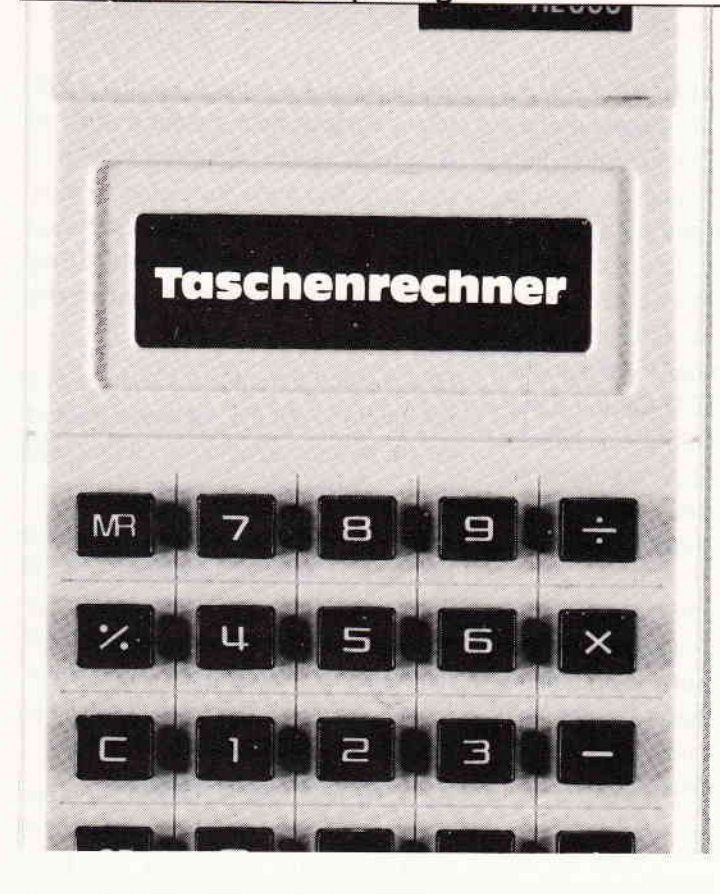

Ist es Ihnen auch schon so ergangen? Sie arbeiten mit einem BASIC-Programm und plötzlich ist es notwendig, schnell einen Wert zu berechnen. Ein Thschenrechner steht nicht zur Verfügung.

Vielleicht erinnern Sie sich noch an das Titelbild der Oktober-Ausgabe dieser Zeitschrift mit dem neuen Schneider-PC. Auf dem Monitor des PC war ein Täschenrechner abgebildet. Dieser wird dort von GEM aus mit der »Maus« bedient. Wie wäre es, auch auf dem JOYCE einen Täschenrechner zur Verfligung zu haben? Nach einigen Überlegungen ergibt sich hierfür eine Lösung.

Anstelle der Maus stehen die Cursortasten zur Verfügung. Damit können die Funktionen und Ziffern angewählt und durch Eingabe von »ENTER« oder »RETURN« ausgelöst werden. Manch einem mag die Eingabe von Zahlen durch das Anwählen der einzelnen »Zifferntasten« auf den Rechner zu umständlich erscheinen. In diesem Fall kann die Zahleneingabe auch über die Ziffernreihe der Tästatur erfolgen.

Leider war es nicht möglich, die Zifferneingabe über den getrennten Zehnerblock zu ermöglichen, weil sich dort auch die Cursortasten befinden. Es wäre dann erforderlich, durch Betätigen einer weiteren Täste jeweils zwischen Zahleneingabe und Cursorbewegung umzuschalten. Neben möglichen Falscheingaben wäre damit die Bedienung des Täschenrechners zu umständlich geworden. Vielleicht findet jemand hier eine Lösung, die es wert wäre, veröffentlicht zu werden. In der vorliegenden Form läuft das Programm allein auf dem JOYCE. Es kann jedoch ohne Probleme in andere Programme eingebunden werden. Es besteht auch die Möglichkeit, von einem anderen Programm aus den Täschenrechner über einen Menuepunkt aufzurufen und mittels »CHAIN« bzw. »CHAIN MERGE« in den Speicher zu laden. Jedoch sollte zuvor das Programm mit »RENUM » umnumeriert werden, damit nicht Teile des anderen Programms zerstört werden.

Hierfür käme z.B. der Zahlenbereich über 60000 in Frage. Damit das ursprüngliche Programm im weiteren Ablauf nicht geführdet wird, sollte nach Verlassen des Täschenrechners dieser mit dem »DELETE«-Befehl wieder aus dem Arbeitsspeicher entfernt werden.

Es ist nicht erforderlich, bei der Eingabe die Anmerkungen im Programm zu übernehmen, da diese Zeilen nicht durch GOT0- oder GOSUB-Befehle angesprochen werden. Außerdem wird der Speicherbedarf des Programms verringert, sodaß es leichter in andere Programme eingebunden bzw. zugeladen werden kann.

#### Weitere Möglichkeiten

Selbstverständlich kann die Belegung der »Tasten« des Taschenrechners dem eigenen Bedarfangepaßt werden. Wer möchte, kann auch andere oder zusätzliche Funktionen des Thschenrechners durch entsprechende Programmänderungen einfügen. Dies sollte nicht allzu schwierig sein, da darauf geachtet wurde, das Programm möglichst einfach und übersichtlich zu halten. Hierzu sei an dieser Stelle auf die entsprechenden Kommentare im Listing verwiesen.

Wer die Zifferneingabe generell über die Zahlenreihe der Tästatur vornehmen möchte, kann dieses durch Veränderung im Bereich der Programmzeilen 1080-1340 bewirken, indem verhindert wird, daß der Balkencursor auf den Ziffernteil der Tastatur gesetzt werden kann.

#### Hinweise zur Bedienung des Taschenrechners

Nach dem Programmstart wird auf der dargestellten Tästatur das Feld »OFF« invers angezeigt. Dies ist der Balkencursor, der mittels der Cursorsteuertasten bewegt werden kann. Soll die entsprechende Ziffer im Display erscheinen bzw. die entsprechende Funktion ausgeführt werden, ist die »ENTER« oder »RETURN« -Taste zu drücken.

Die Zahleneingabe kann auch über die Zahlenreihe der Tästatur vorgenommen werden.

Die sonstige Bedienung des »Taschenrechners« entspricht weitestgehend den Funktionen der handelsüblichen Geräte. Das Programm wird beendet bzw. verlassen durch Setzen des Cursors auf »OFF« und Eingabe von »ENTER« bzw. »RE-TURN«.

#### Erläuterung der Funktionstasten:

- $M_{+}$  = Die Zahl in der Anzeige wird zum Speicherinhalt addiert.
- $M -$  = Der Speicherinhalt wird um die Zahl in der Anzeige vermindert.
- $MR = Der Speicherinhalt wird in das aktuelle Rechen$ register kopiert. Der Speicherinhalt bleibt erhalten.
$\langle 27 \rangle 430$  $(31)$  450 HR\$(156)) HR\$(153))

- $M-Y = Der Inhalt$  des aktuellen Rechenregisters wird mit dem Inhalt des Speichers getauscht.
- $+/-$  = Vorzeichentausch im aktuellen Rechenregister.

 $=$  Löschen des Speicherinhaltes

- **AC**  $=$  All Clear. Alle Register werden auf 0 gesetzt.
- $CE$  $=$  Einzellöschung. Der Inhalt des aktuellen Registers wird auf 0 gesetzt.
- $\mathcal{C}$  $=$  Clear. Der Inhalt der Rechenregister wird auf 0 gesetzt. Der Speicherinhalt bleibt erhalten.
- $OFF = *Ausschalten * des Rechners.$ (Programmende).

 $MC$ 

- Der Inhalt der beiden Rechenregister reg(1) und  $y-x =$  $reg(3)$  wird getauscht.
- $%$  $=$  Prozentfunktion.
- $x<sub>2</sub>$ = Quadriert die in der Anzeige befindliche Zahl.
- $Y2$ = Zieht die Quadratwurzel aus der in der Anzeige befindlichen Zahl.
	- $=$  Division

 $\ddot{\cdot}$ 

 $\mathbf{\bar{X}}$ 

- $=$  Multiplikation
- $=$  Subtraktion
- $=$  Addition  $+$

(T. Westermann)

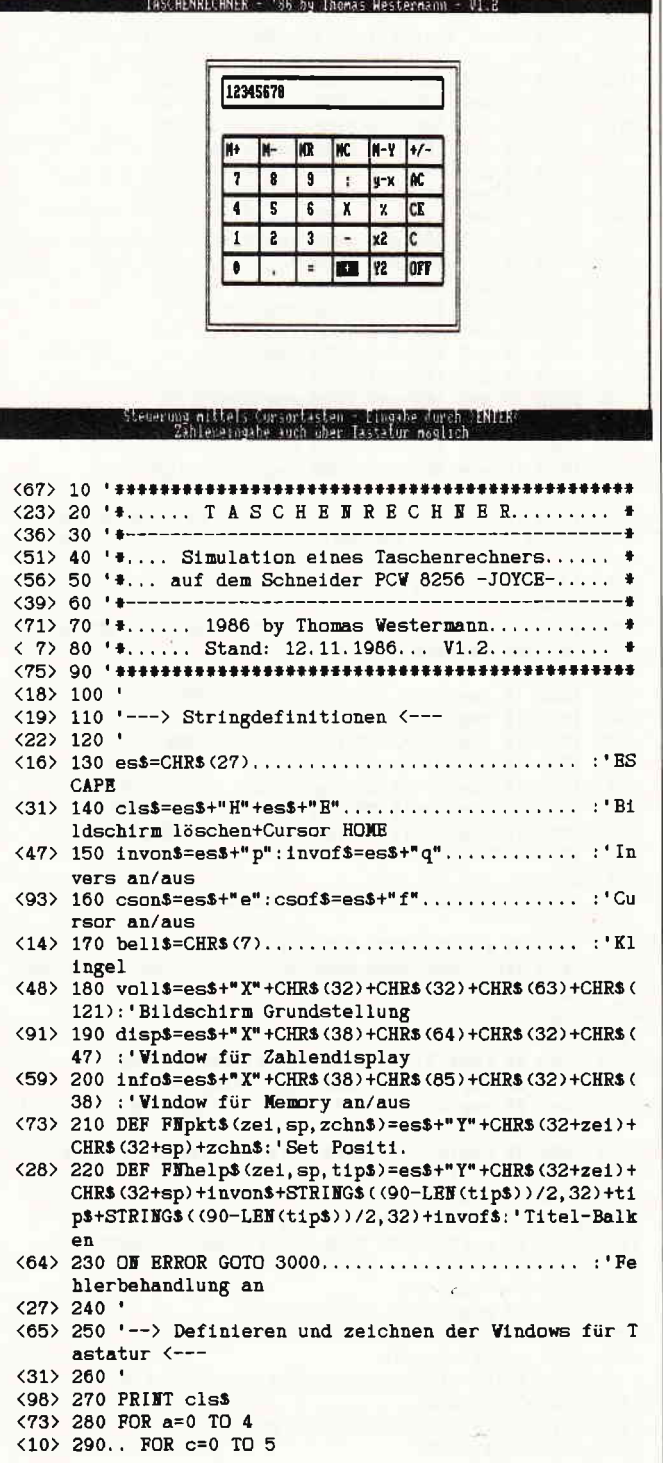

<82> 300.... READ oz, ls, name\$(a,c) <42> 310.... window\$(a,c)=es\$+"X"+CHR\$(32+oz)+CHR\$(32+1  $s$ ) +CHR\$(32) +CHR\$(35) +name\$(a,c)  $\langle 54 \rangle$  320.... PRINT FNpkt\$ $(0, 0,$  window\$ $(a, c)$ ; voll\$; <69> 330.. WEXT <44> 340 WEXT  $\langle 30 \rangle 350$ <78> 360 DATA 10,32, "M+ ", 10, 37, "M- ", 10, 42, "MR ", 10, 47 "MC ", 10, 52, "M-Y", 10, 57, "+/-" <50> 370 DATA 12, 32, " 7 ", 12, 37, " 8 ", 12, 42, " 9 ", 12, 47 ": ", 12, 52, "y-x", 12, 57, "AC'  $(93)$  380 DATA 14, 32, " 4 ", 14, 37, " 5 ", 14, 42, " 6 ", 14, 47<br>, " X ", 14, 52, " % ", 14, 57, "CE "  $\langle 7 \rangle$  390 DATA 16, 32, " 1 ", 16, 37, " 2 ", 16, 42, " 3 ", 16, 47  $(83)$  400 DATA 18,32, " 0 ", 18,37,"  $\ldots$  ", 18, 42, " = ", 18, 47  $" + "18,52,"Y2",18,57,"0FF"$  $\langle 23 \rangle 410$ <12> 420 '---> Aufbauen des Rechners am Bildschirm <---<88> 440 'Tastaturumrandung zeichnen <17> 460 PRINT FNpkts(9,31, CHR\$(150)+STRING\$(29, 154)+C <44> 470 PRINT FNpkt\$ (19, 31, CHR\$ (147) +STRING\$ (29, 154) +C <40> 480 FOR a=0 TO 8 <78> 490.. PRINT FNpkt\$(10+a, 31, CHR\$(149)); <37> 500.. PRINT FNpkt\$ (10+a, 61, CHR\$ (149));  $\langle 40 \rangle$  510 NEXT  $\langle 26 \rangle 520$ <49> 530 'Tastaturfelder zeichnen  $\langle 30 \rangle 540$ <69> 550 FOR a=0 TO 8 STEP 2 <89> 560.. PRINT FNpkt\$(11+a, 32, STRING\$(29, 154)) <79> 570.. FOR b=0 TO 4 <89> 580.... PRINT FNpkt\$(10+a, 36+b#5, CHR\$(149)); <83> 590.. WEXT <39> 600 NEXT <63> 610 FOR a=0 TO 4 <21> 620.. PRINT FNpkt\$ (9,36+a\*5,CHR\$(158)) <54> 630.. PRINT FNpkt\$(19,36+a#5,CHR\$(155))  $\langle 47 \rangle 640$  NEXT <54> 650 FOR a=0 TO 7 STEP 2 <78> 660.. FOR b=0 TO 4 <30> 670.... PRINT FNpkt\$ (11+a, 36+b+5, CHR\$ (159)) <82> 680.. WEXT <57> 690 NEXT <29> 700 FOR a=0 TO 6 STEP 2 <73> 710.. PRINT FNpkt\$(11+a, 31, CHR\$(151)) <63> 720.. PRINT FNpkt\$(11+a, 61, CHR\$(157)) <46> 730 NEXT  $\langle 32 \rangle$  740 < 7> 750 'Display-Umrandung zeichnen  $(36)$  760 <97> 770 PRINT FNpkt\$(5,31, CHR\$(150)+STRING\$(29, 154)+CH R\$(156)) <82> 780 PRINT FNpkt\$(6,31, CHR\$(149)); FNpkt\$(6,61, CHR\$(  $149$ ) <51> 790 PRINT FNpkt\$(7,31, CHR\$(147)+STRING\$(29, 154)+CH R\$(153))  $\langle 25 \rangle 800$ <16> 810 'Rechnerumrandung zeichnen <29> 820

#### **Professional Computing**

<71> 830 PRINT FNpkt\$(4,29, CHR\$(134)+STRING\$(33, 138)+CH  $Rs(140)$ <78> 840 FOR a=1 TO 17 <17> 850.. PRINT FNpkt\$ (4+a, 29, CHR\$ (133)) <64> 860.. PRINT FNpkt\$(4+a, 63, CHR\$(133)) <55> 870 NRYT <68> 880 PRINT FUpkts (22, 29, CHR\$ (131)+STRING\$ (33, 138)+C HR\$(137))  $(43) 890$ < 4> 900 'Kopf- und Fußleiste zeichnen  $(28)$  910 <94> 920 PRINT FNhelps (0,0, "TASCHENRECHNER - '86 by Th omas Vestermann - V1.2") <36> 930 PRINT FMhelp\$ (28, 0, "Steuerung mittels Cursorta sten - Eingabe durch > ENTER<"); <71> 940 PRINT FEhelp\$ (29, 0, "Zahleneingabe auch über Ta statur möglich<sup>®</sup>); voll\$ <36> 950 ' <36> 960 'Feldumrandung zeichnen  $(40)$  970 ' <96> 980 PRINT disp\$;" READY"; voll\$<br>< 6> 990 POR a=1 TO 27 <85> 1000. PRINT Flpkt\$(a,0,CHR\$(149)); Flpkt\$(a,89,CHR\$  $(149)$ : <85> 1010 WEXT  $(89)$  1020 <83> 1030 '---> Cursor in Grundstellung setzen <--- $\langle 95 \rangle 1040$  \*  $\langle 49 \rangle 1050 a=4: c=5$ <12> 1060 PRINT csof\$; invon\$+window\$(a,c)+voll\$  $< 5$  1070 <81> 1080 '--->Tastaturabfrage <--- $\langle 11 \rangle 1090$  ' <28> 1100 a\$=INKEY\$: IF a\$=""THEN 1100 <85> 1110 taste=ASC(a\$) <66> 1120 speichera=a:speicherc=c  $\langle 44 \rangle$  1130 IF taste=31 THEM a=a-1 <78> 1140 IF taste=30 THEN a=a+1 <59> 1150 IF taste= 1 THEN c=c-1 <90> 1160 IF taste= 6 THEN c=c+1 <23> 1170 IF taste>54 AND. taste<58 THEN a=1 <95> 1180 IF taste>51 AFD. taste<54 THEW a=2 <75> 1190 IF taste>48 AND. taste<52 THEN a=3 <82> 1200 IF taste=48 OR.. taste=46 THEN a=4 < 0> 1210 IF taste=48 OR.. taste=49 OR.. taste=52 OR..  $\texttt{taste=55}$  THEN  $\texttt{c=0}$ <97> 1220 IF taste=46 OR.. taste=50 OR.. taste=53 OR..  $\texttt{taste=56}$  THEN  $\texttt{c=1}$ <69> 1230 IF taste=51 OR.. taste=54 OR.. taste=57 THEM  $c=2$ <76> 1240 IF a<0..... OR.. a>4..... THEE a=speichera.. : GOTO 1100  $\langle 41 \rangle$  1250 IF c $\langle 0, \ldots, 0R, c \rangle$ 5.... THEN c=speicherc.. : GOTO 1100 <43> 1260 PRINT invofs+windows(speichera, speicherc)+inv on\$+window\$(a,c)+voll\$ <47> 1270 IF taste=46 THEN wert\$=CHR\$(taste)......... : GOTO 1500 < 8> 1280 IF taste>47 AED. taste<58 THEN wertS=CHRS(tas te): GOTO 1500 <29> 1290 IF taste<>13.............. THEN 1100 <89> 1300 ' <69> 1310 '---> Prüfen ob Zahlen oder Funktionseingabe  $(95)$  1320 < 7> 1330 IF a>0 AND a<5 AND c<3 THEN 1370 ELSE 1680  $\langle 2 \rangle 1340$ <44> 1350 '---> Bearbeitung der Zahleneingabe <--- $(8) 1360'$ <68> 1370 IF a=4 AND c=0 THEN wert\$="0" <24> 1380 IF a=4 AND c=1 THEN wert\$="." < 3> 1390 IF a=4 AND c=2 THEN 2030...... : ' Einsprung i ns Rechenmenü < = Funktion >  $\langle 71 \rangle$  1400 IF a=3 AND c=0 THEE wert\$="1" <27> 1410 IF a=3 AND c=1 THEN wert3="2" <82> 1420 IF a=3 AND c=2 THEN werts="3" <69> 1430 IF a=2 AND c=0 THEN werts="4" <25> 1440 IF a=2 AND c=1 THEN wert\$="5" <80> 1450 IF a=2 AND c=2 THEN wert3="6" <67> 1460 IF a=1 AND c=0 THEN wert\$="7" <23> 1470 IF a=1 AND c=1 THEN wertS="8"  $\langle 78 \rangle$  1480 IF a=1 AND c=2 THEN wertS="9"  $\langle 19 \rangle 1490$ <86> 1500 IF reg(2)=0 THEM r=1 ELSE r=3 : 'Prüfen ob Ein

gabe für Rechenregister 1 od 3  $(96)$  1510 <26> 1520 'Eingabe ins Rechenregister  $(3)$  1530 <40> 1540 IF LEN(reg\$(r))>7 THEN PRINT bell\$;:GOTO 1100 . : 'Max. Eingabegöße erreicht  $(85)$  1550 IF LEN(reg\$(r))=0 AND wert\$=". "THEN reg\$(r)="  $^{\circ}$  $\langle 19 \rangle$  1560 reg\$ $(r)$ =reg\$ $(r)$ +wert\$ <64> 1570 PRINT disps; cls\$; invof\$; : PRINT reg\$(r); : PRINT  $vol13$  $(76)$  1580 FOR b=1 TO LEN (reg\$ $(r)$ ) <39> 1590.. IF MIDS (regS(r), b, 1)="."THEM posi=b <94> 1600 WEXT <92> 1610 IF posi=0 THEN 1630 <27> 1620 reg\$(r)=LEFT\$(reg\$(r), posi-1)+RIGHT\$(reg\$(r), LEN(reg\$(r))-posit1).................Butfernen des ." aus String  $\langle 2 \rangle$  1630 reg(r)=VAL(reg\$(r)):posi=0 <28> 1640 GOTO 1100  $(11)$  1650 <69> 1660 '---> Bearbeitung der Rechenfunktion <--- $\langle 17 \rangle 1670$ <96> 1680 IF a=0 AND c=0 THEN reg(2)=1 :'M+ <29> 1690 IF a=0 AND c=1 THEN reg(2)=2 :'M-<76> 1700 IF a=0 AND c=2 THEN reg(2)=3 : 'NR <56> 1710 IF a=0 AND c=3 THEN reg(2)=4 : 'NC <73> 1720 IE a=0 AND c=4 THEN reg(2)=5 : 'N-Y < 2> 1730 IF a=0 AND c=5 THEN reg(2)=6 :'+/-<94> 1740 IF a=1 AND c=3 THEN reg(2)=7 :': <55> 1750 IF a=1 AND c=4 THEN reg(2)=8 :'y<->x <39> 1760 IF a=1 AND c=5 THEN reg(2)=9 :'AC <81> 1770 IF a=2 AND c=3 THEN reg(2)=10:'x <36> 1780 IF a=2 AND c=4 THEN reg(2)=11:'% <62> 1790 IF a=2 AND c=5 THEN reg(2)=12: 'CE <73> 1800 IF a=3 AND c=3 THEN reg(2)=13:'-<52> 1810 IF a=3 AND c=4 THEN reg(2)=14:'x2 < 9> 1820 IF a=3 AND c=5 THEN reg(2)=15:'C  $(22)$  1830 IF a=4 AND c=3 THEN reg(2)=16:'+<br> $(13)$  1840 IF a=4 AND c=4 THEN reg(2)=17:'y2 <25> 1850 IF a=4 AND c=5 THEN reg(2)=18: 'OFF  $(18)$  1860 ' <65> 1870 IF reg(2)=3 OR reg(2)=5 OR reg(2)=6 OR reg(2) =8 OR reg(2)=11 OR reg(2)=14 OR reg(2)=17 THEN 192  $\Omega$ <55> 1880 reg(5)=reg(2)  $<sub>27</sub>$  1890</sub> <76> 1900 'Prüfen wo weitere Bearbeitung erfolgt (Rechn en oder weitere Zahl holen)  $(5)$  1910 ' <87> 1920 IF reg(2)=0............... THEM 1100 <84> 1930 IF reg(2)>0 AND reg(2)<5... THEN 2030 <53> 1940 IF reg(2)=5. OR reg(2)=6... THEN 2030 <92> 1950 IF reg(2)=8. OR reg(2)=9... THEN 2030 <21> 1960 IF reg(2)=11 OR reg(2)=12.. THEE 2030 <66> 1970 IF reg(2)=14 OR reg(2)=15. THEN 2030 <12> 1980 IF reg(2)=17 OR reg(2)=18.. THEN 2030 <49> 1990 GOTO 1100 <84> 2000 < 4> 2010 '---> Bearbeitung der Register <---<90> 2020 ' <60> 2030 OM reg(2) GOTO 2060, 2120, 2160, 2260, 2290, 2370, 2410, 2440, 2480, 2520, 2550, 2580, 2650, 2680, 2760, 2790, 2820,2900 <17> 2040 GOTO 1100 <29> 2050 '--- M+ ---<24> 2060 IF reg\$(3)="" THEN reg(4)=reg(4)+reg(1)<br><30> 2070 IF reg\$(3)>"" THEN reg(4)=reg(4)+reg(3)  $\langle 82 \rangle$  2080 IF reg $\langle 4 \rangle \langle \rangle$ 0. THEN PRINT info\$; invon\$;" M "; i nvof\$; voll\$; <63> 2090 IF reg(4)=0.. THEN PRINT info\$;cls\$;voll\$  $\langle 7 \rangle$  2100 GOTO 1100  $\langle 70 \rangle 2110$  '--- M-<90> 2120 IF reg\$(3)="" THEN reg(4)=reg(4)-reg(1) <96> 2130 IF regs(3)>"" THEE reg(4)=reg(4)-reg(3) <23> 2140 GOTO 2080  $\langle 31 \rangle 2150$  '--- XR -<44> 2160 IF reg(1)>0.. THEN 2210  $(78)$  2170 reg\$ $(1)$ ="'  $(36)$  2180 reg(1)=reg(4)  $\langle$  6> 2190 PRINT disp\$; invof\$; cls\$; reg(1); voll\$; <13> 2200 GOTO 2080 <43> 2210 reg(3)=reg(4):reg(2)=reg(5)<br><87> 2220 reg\$(3)=""

#### Professional Computing

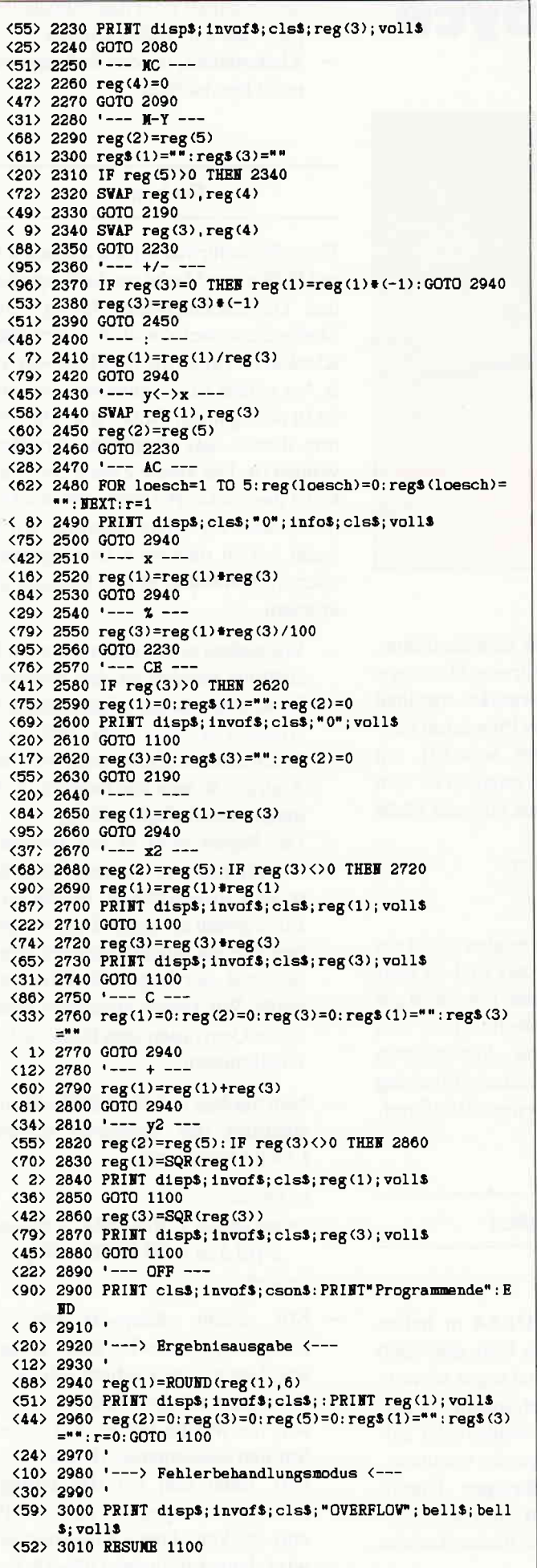

#### Jetzt kommen die Software-Profis! Die mit Erfahrung **Seit 1969** NEUE Programme für PC 1512 ELSAS-Projektverwaltung DM 942. DM 942. -ELSAS-Aktenverwaltung ELSAS + - Projektverwaltung DM 1392, -ELSAS + - Aktenverwaltung DM 1392, -ELSAS-86-Anlagenbuchhaltung DM 892,ab DM 1999, -\*Lohn/Gehalt für Einzelanwender \*Lohn/Gehalt für Mehrfachanwender ab DM 2451, ab DM 5187. -\*Baulohn für Einzelanwender \*Baulohn für Mehrfachanwender ab DM 5586. -DM 1140,-Baustellenauswertung ab DM 740, -Thermosoft für Heizungsinstallateure ab DM 1999, -\*PS für Kfz-Werkstätten AdreßStart DM 49,95 Der Karteikasten für den EDV-Neuling Volle Anrechnung des Preises auf Kauf von AdressPerfekt oder Quick & Easy (keine Demo) AdressPerfekt DM 399 -Adreßverwaltung für den Profi mit Verbindung zu WordStar, Word und WordPerfect sowie den Debitoren aus ComPack DM 595.-Quick & Easy Textverarbeitung und Adreßverwaltung für den Profi mit Verbindung zu den Debitoren aus ComPack. (Siehe eigene Anzeige) Große Umtauschaktion für ComPackund TexPack-Anwender **DM**  $98. -$ \*\*TexPack-CPC gegen TexPack-JOYCE DM 489. -\*\*TexPack gegen Quick & Easy \*\*ComPack-CPC gegen ComPack-JOYCE 79.80 **DM** \*\*ComPack-CPC oder -JOYCE gegen  $98 -$ ComPack PC 1512 **DM** \*\*ComPack PC 1512 gegen ELSAS DM 298.-Liste mit Unterschieden anfordern! \*\*ComPack PC 1512 gegen ELSAS + DM 798.-Liste mit Unterschieden anfordern! \*mit Anschluß an ComPack-Finanzbuchhaltung! \*\* bei weiterer Verwendung der vorhandenen Daten! bsystems® **SOFTWARE-VERTRIEBS GMBH** Die helfende Hand im Softwareland! Dörrhoff 7 · 4419 Laer · Telefon (0 25 54) 12 32  $\overline{a}$ DIE HELFENDE HAND IM SOFTWARELAND! Schulung, Beratung, Unterstützung · ALLES zwei Wochen zur Probe · ALLES von INFOSYSTEMSI Bitte senden Sie uns folgende Programme gegen Bar- $\Box$ scheck oder Nachnahme, mit 14 Tagen Rückgaberecht<br>unter Anrechnung von DM 19,80 bei Rückgaberecht **COUPON** Bitte senden Sie uns folgende Demo-Disketten mit An- $\Box$ wenderhandbuch gegen<br>zum Preis von DM 49,90 Barscheck oder Nachnahme Bitte senden Sie uns folgende Unterlagen kostenlos: Name Firma Straße PLZ/Ort: Datum/Unterschrift:

CPC 8703

# Kalligraphie mit Joyce

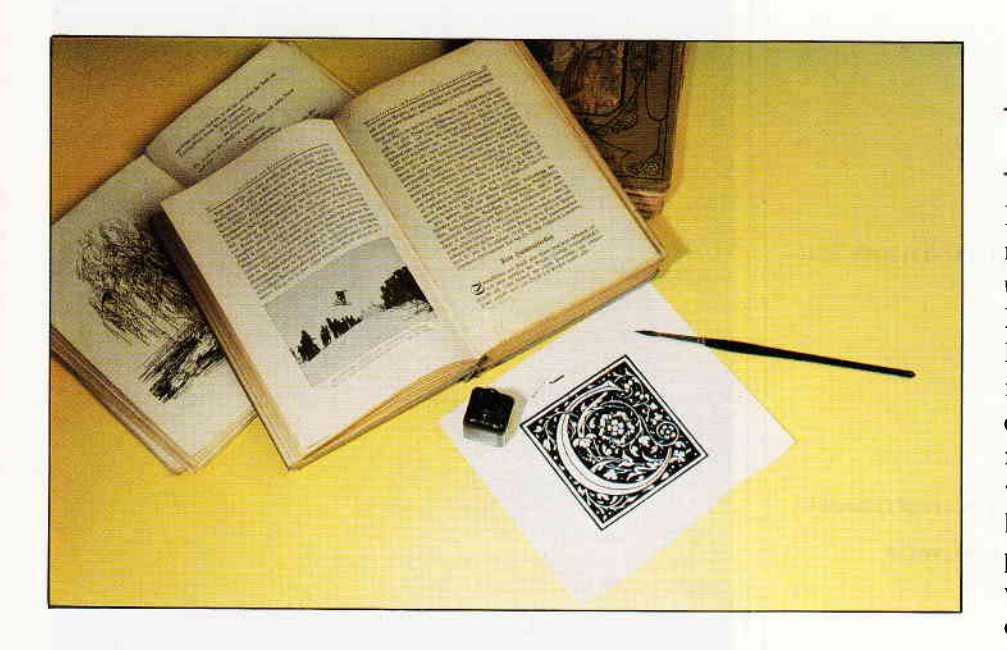

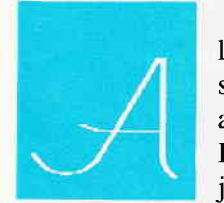

lbrecht Dürer saß in seiner Werkstatt und arbeitete an einem Holzschnitt. Es kam jemand zu ihm mit

der Frage: »Ist es möglich mit einem Computer Kunst zu schaffen?«

Dürer legte seine Gutsche auf den Tisch, schob einen Span zur Seite, lächelte einen Augenblick und antwortete: »Du wirst die richtige Antwort bekommen, sobald du mir sagen kannst, was Kunst ist!« Dürer konnte alsbald ungestört weiterarbeiten und dadurch verdanken wir ihm seine zahlreichen Holzschnitte.

Der Joyce hat den Ruf, ein seriöser Rechner zu sein, mit dem man kaum über kreative Möglichkeiten verfügt. Die nächsten Ferien aber sind eine gute Gelegenheit, unsere eigene Phantasie zu entdecken. Wenn der Joyce nicht ständig aktiv mit Textverarbeitung ist, macht er jetzt eine Exkursion mit unseren grafischen Miniaturen.

Programm: Wir arbeiten mit DR LOGO. Dabei ist es empfehlenswert, die Startdiskette anders herzustellen (siehe S.I.Heft 6/86, Seite 23 oder Heft 9/86, Seite 25). Auf dem Joyce eignet

sich zum Abdruck die Tästenkombination EXTRA+PTR für eine Hardcopy (Größe unserer »Kunstwerke« maximal  $8.7 \times 12.7$  cm) oder das Programm »Copypic« (S.I. Heft 8/86, Seite 91), mit dem DIN-A4-Format möglich ist. Ein Bildschirmausdruck hat folgende Maße

waagerecht fd  $57 = 1$ cm; senkrecht fd  $60 = 1$ cm.

Für unsere Experimente aber reicht ein Bildschirmausdruck aus und ist sehr viel schneller. Das kleine Format ist gut für Grußkarten zu Weihnachten und Neujahr, ein Exlibris, Speisekarten zum Gourmet-Diner, einen Umschlag für Disketten oder einen Briefkopf. Und: alles in Farbe?

#### Materialien

Wir benötigen:

- Einige Bögen DIN-A4 in hellen Farben: weiß, gelb, blau, aber auch sierra, olivgrün und sogar schwarz sind ausgezeichnet, indem wir goldenes, silbernes, weißes oder gelbes Durchschlagpapier benutzen.
- Einige Bögen farbiges Durchschlagpapier. Ein Büroartikelgeschäft oder ein Tuchladen kann es liefern.
- Seidenpapier oder das dünnste Papier. das wir finden können.
- Klebestreifen, die das Seidenpapier nicht beschädigen.

#### Farben:

Einen Bildschirmausdruck machen wir mit Hilfe einer Maske aus Seidenpapier und Durchschlagpapier farbig. Die Maske dient zwei Zwecken: ungewollte Kleckse und auch die Meldung »Drive is A:« sollen zurückgehalten werden, da in dem ganzen Werk Albrecht Dürers dieser Satz nirgendwo erwähnt worden ist. Der zweite Zweck der Maske ist das exakte Positionieren des Papiers, was vor allem benötigt wird, wenn wir in mehreren Druckgängen oder in Kombination mit LocoScript arbeiten.

- Wir ziehen eine waagerechte Bleistiftlinie parallel an den obersten Rand eines Bogens Seidenpapier. Abstand ca. 3 bis 4 cm (aber auch 16 cm sind möglich, wenn wir den Abdruck so weit wie möglich nach unten verschieben wollen).
- Das Papier wird in den Drucker eingespannt und mit dem Handrad so weit vorgeschoben, bis die o.g. Linie genau an einem Punkt liegt, den wir gut wiedererkennen können, z.B. der Bogen des Druckerkopfs. Wir ziehen auch noch zwei kurze Querlinien zum links-rechts Positionieren.
- Nun machen wir einen Bildschirmausdruck des folgenden kurzen LOGO-Programms:

#### to Maske

- $>$  pu setpos [-360-264] pd repeat 2 [fd 526 rt 90 fd 719 rt 90] > end
- 
- Mit einem »Snap-off«-Messer schneiden wir das Rechteck genau aus. Das schöne Gedicht »Drive is A:« bleibt auf der Maske.
- Auf die Maske leimen wir einen Streifen Seidenpapier (Breite ca. 2 cm), unter den wir das farbige Durchschreibepapier (ca. 10x15 cm) stecken. Diese Konstruktion wird dann auf einem DIN-A4-Pa-

pierbogen befestigt.

Unser »Sandwich« (Papier, Maske und Durchschreibepapier) wird genau wie beim ersten Mal im Drucker positioniert (Fingerspitzengeftihl!) und alles ist für das erste Kunstwerk bereit.

Mehrere Farben sind erhältlich, wenn wir unsere Entwürfe in mehreren Teilen herstellen, die einer nach dem anderen in wechselnden »Sandwiches« abgedruckt werden.

#### Kalligraphie

Wer den Joyce kennt, weiß, daß Schreiben seine Stärke ist. Um so schöner ist die Aufgabe, ihm die Kalligraphie beizubringen. Buchstaben jeglicher Art können entworfen werden, wobei die Grenzen nur durch die eigene Phantasie gesetzt sind.

Für das Anfertigen der Buchstaben benötigen wir folgendes:

- Bögen und Kreise in mehreren Versionen
- Abstände (Lücken) in mehreren Versionen
- $-$  Hintergründe und Felder für Tiefdruck

Zum Beispiel:

```
to kreis
```
 $>$  repeat 45[fd 4 rt 8] > end

to kreis2 >kreis pu rt 90 fd 57 rt 90 pd end to bogen  $>$  repeat 15[fd 4 rt 8] >end to links >pu setpos [-355 130] > end to spr >lt 90 fd 28 lt 90 >end to spl >lt 90 fd 85 lt 90 > end to space >rt 90 fd 85 lt 90 > end to sch

 $>$ rt 90 fd 1 lt 90 end

#### Erklärung:

» kreis« ist für Buchstaben b,o und p.

 $\sqrt{\pi}$ kreis2« für a, d, g und q.

 $\rightarrow$ bogen« für c, f, g, j, r und t.

»spr« ist ein Space flir alle Buchstaben, die rechts enden und »spl« für diejenigen, die links enden.

>>späco« ist eine Lücke zwischen zwei

Wörtern.

»grau« und »weiss« (nattirlich schwarz oder Farbe auf dem Drucker) sind Hintergründe, auf denen wir mit dem Befehl »pe« Figuren und Buchstaben machen können.

»links« fängt an mit »pu«, weil sonst eine unerwünschte Linie entsteht.

#### Einige Buchstaben:

to a

 $>$ fd 27 pd kreis2 fd 27 pu spr >end to **b**  $>$ fd 27 pd kreis fd 90 bk 117 pu rt 180 spl > end to c  $>$ fd 27 pd bogen pu bogen pd bogen pu rt 180 fd 27 spl >end to d  $>$ fd 27 pd kreis2 bk 93 fd 120 pu spr  $>$ end to e  $>$ fd 27 pd repeat 22 [fd 4 rt 8] fd 2 rt 4 rt 90 fd 57 lt 90 repeat 17 fd  $4 >$ lt 8] pu repeat 5  $\lceil \text{fd } 4 \rceil$  to  $\lceil \text{fd } 2 \rceil$  to  $4 \rceil$  to  $\lceil \text{fd } 27 \rceil$ spr  $>$ end to m  $>$  pd fd 60 bk 20 repeat 30 [rt 6 fd 2] fd

38 bk, 40 rt 180 repeat 30 [rt 6 fd  $>$  2] fd 38 pu spr >end

to s

 $>$ fd 7 rt 144 pd repeat 56[fd 1 lt 4] repeat 56[fd 1 rt 4] pu rt 36 fd 52  $>$  spr >end

Die Prozedur eines Buchstabens ist also: »fd« zum Punkt, wo der Buchstabe anfängt, »pd«, dann Buchstabe erstellen, »pu« und »fd« zum Punkt, wo der Buchstabe endet und »spr» oder »spl« anfängt.

Wer für sich ein neues Alphabet entworfen hat, sollte (bevor der »save«-Befehl gegeben wird) seine Buchstaben unbedingt kritisch ansehen. Dazu folgender Tip: wir lassen den Joyce sieben

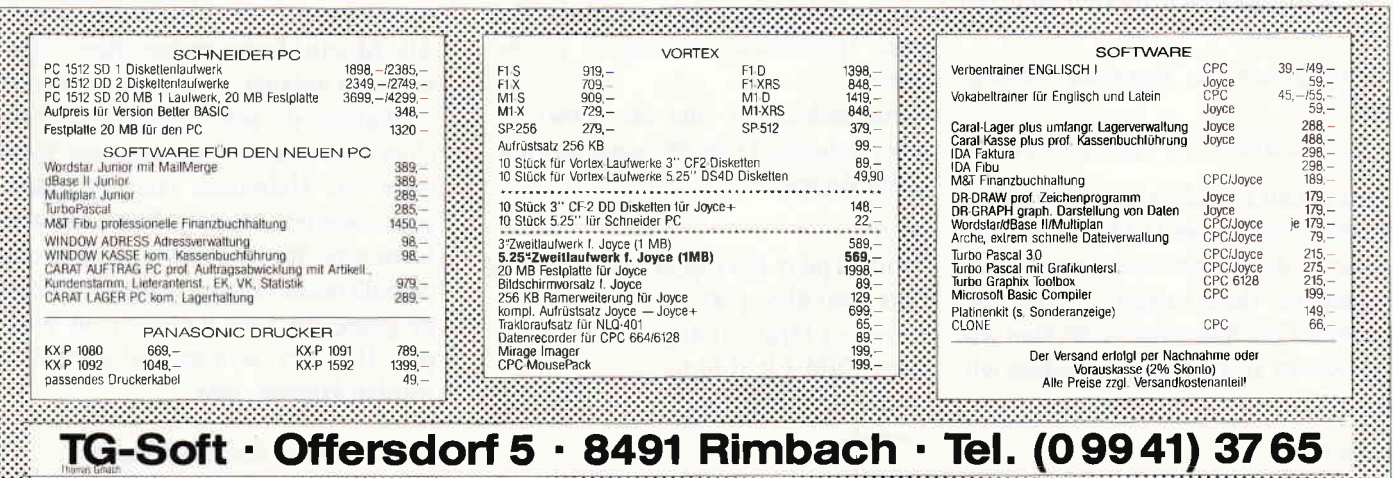

#### **Professional Computing**

#### **Professional Computing**

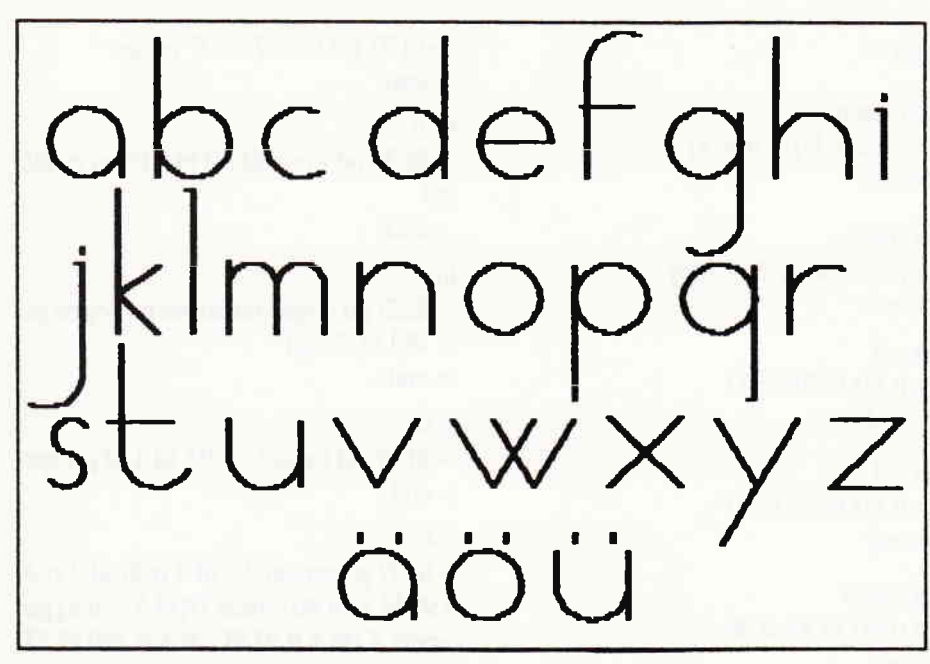

Bild 3: ein mit LOGO erzeugtes Alphabet

Buchstaben schreiben (LINKS anfangen) und fügen folgenden Befehl hinzu: It 90 pd fd 630. Nun ist es möglich, zu beobachten, welcher Buchstabe nicht genau auf der waagerechten Linie steht. Mit 'ed' "Buchstabe können wir das Problem lösen.

Ähnliche Probleme sind zu erwarten. weil Kreise natürlich niemals echte Kreise, sondern Vielecke sind, deren Durchmesser nicht immer einfach mit  $2\pi R$  zu berechnen ist! Außerdem ist der kleinstmögliche Abstand auf den Monitor: 2 (siehe Handbuch). Experimente führen jedoch immer zum Erfolg.

#### Textverarbeitung?

Obwohl LocoScript auf dem Joyce unbedingt das beste System ist, eignet sich die Kalligraphie gut für Titelblätter oder Kapitelüberschriften in längeren Dokumenten.

Ein Programm für Text sieht wie folgt aus:

 $>$  fs cs ht links t e x t [RETURN]!

Die Lücken zwischen den Buchstaben werden benötigt, weil LOGO sonst antwortet: I don't know how to text! Der Befehl »ht« (hide turtle) gibt die notwendige Geschwindigkeit. Wollen wir LOGO ein Wort lehren, so geben wir ein:

to Wort >wort

#### 78 PC 3'87

>end

Dieses ermöglicht allerhand Spielereien mit Wörtern, wie diesen: »links rt 90 Wort«. Das ist Querschrift; unter LocoScript nur mit zusätzlicher Software möglich.

#### Effekte

Ein schöner Effekt liegt in der Breite der Linie. Beispiel:

to a3

> repeat 3[a lt 90 fd 84 rt 90] >end

Warum fd 84? Die Breite der meisten Buchstaben ist einschließlich Lücke 85. Die Verschiebung in diesem Effekt ist also 3x1.

Tiefdruck ist möglich durch das Anfertigen eines speziellen Alphabes, in dem alle »pd«-Befehle durch »pe« ersetzt werden. Dann ist es möglich, Tiefund Hochdruck zusammen zu benutzen.

Großbuchstaben sind oft schwierig, aber unbedingt eine Herausforderung. Zum Beispiel:

to A

>fd24 pd rt 150 repeat 30[fd 3 lt 4] fd 130 rt 60 fd 5 rt 90 fd 110 > repeat 15[fd 2 lt 4] pu bk 120 pd repeat 30[fd 1 lt l] fd 61 > pu rt 90 fd 50 spr >end to M

>fd24 pd rt 150 repeat 30[fd 3 lt 4] fd 130 rt 150 fd 60lt 150 fd 70  $>$ rt 150 fd 110 repeat 15 [fd 2 lt 4] rt 60 rt 180 pu spr >end

to W

- )setscrunch 1 w setscrunch .468
- $>$ end
- to O
- ) setscrunch I o setscrunch .486

> end

Erklärung für W und O: manche Buchstaben sind sehr einfach zu Großbuchstaben zu promovieren. Der »setscrunch"-Befehl stellt die Höhe des Buchstabens ein. Standard ist setscrunch .468, dieser läißt sich jedoch zwischen .l und l0 einstellen. Das ermöglicht weitere Experimente.

#### LocoScript

Die Zusammenarbeit mit LocoScript ist gut möglich, wenn wir uns einen Briefkopf machen. Die benötigten Symbole und Linien kommen mit'loadpic "Briefk' und EXTRA+PTR auf das Papier. Durch Stoppen des Druckers oder mit Hilfe einer Maske wird die Meldung »Drive is A:« zurückgehalten.

Mit »Direct Printing« gibt's gar keine Probleme: »PTR«: »f3«; Menuecursor auf »Offset size«, und die Cursortasten steuern den Druckerkopf.

#### Sonstiges

Alle Möglichkeiten stehen offen: Querschrift, Umlaute, kleine oder einfache Alphabete, die sehr schnell sind, Zeichen und Symbole aus anderen Sprachen wie Hebräisch oder Russisch, sehr komplexe Hintergründe, die dem Joyce eine Stunde Arbeit bereiten und deshalb besser mittels 'savepic "Hintergr' gespeichert und nachdem mit 'loadpic "Hintergr' sehr schnell abgerufen werden können, usw.......

Viel Spaß mit der Kalligraphie! (T. Dijkstra)

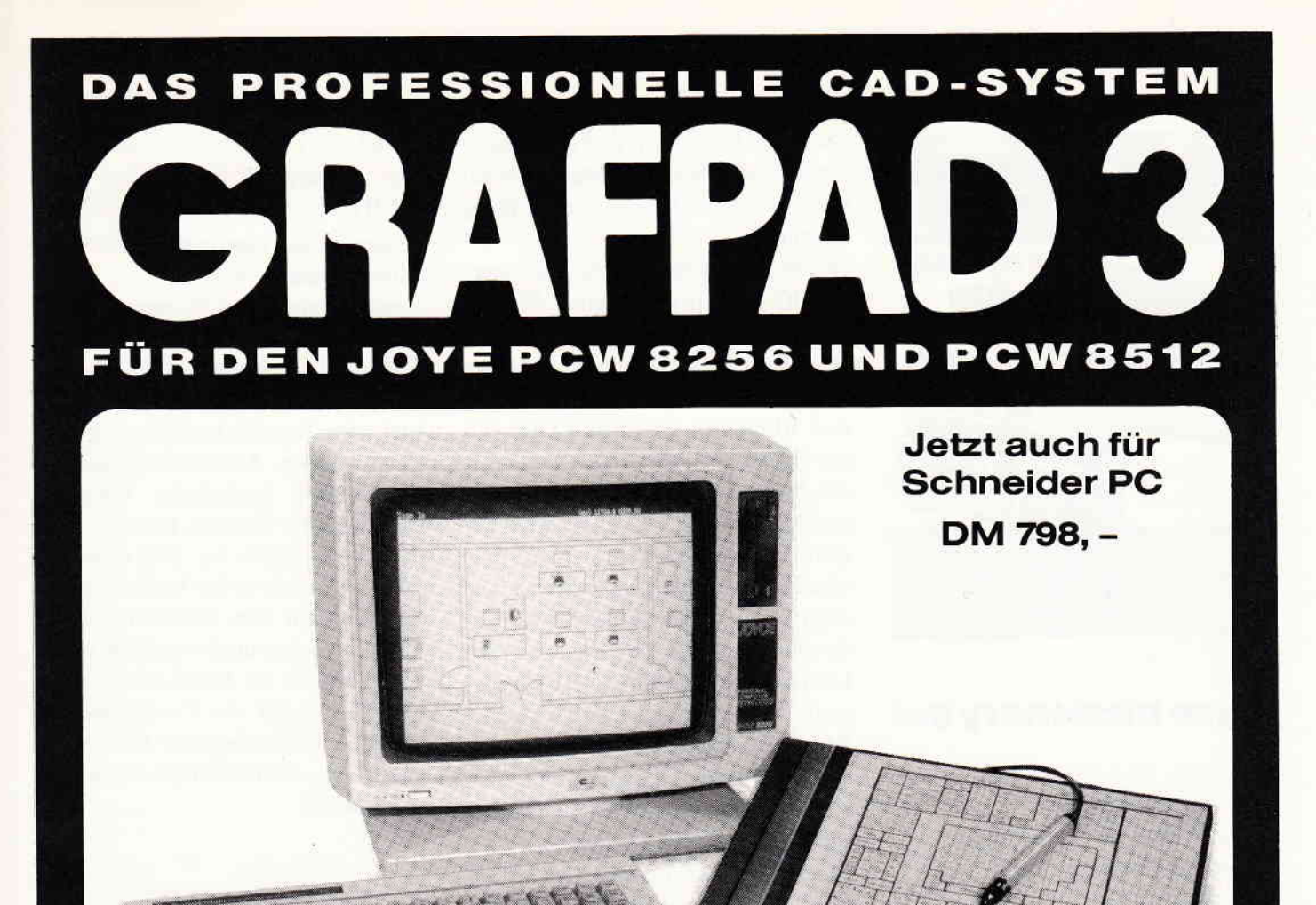

#### Frei wählbarer Zeichensatz

- Maßstabgerechtes Erstellen von Zeichnungen
- Maßeinheiten können angegeben werden
- 16 verschiedene Zeichnungsebenen
- Symbolbibliotheken können angelegt werden
- Stufenlose Zoomfunktionen
- Freiwählbares Raster

# **Die Sensation:** 1 549.–

Verkaufspreis inclusive 1 Grafiktablett, 1 Software G3, 1 Interface, 1 Zeichenstift

# PiZie-Data, H.-J. Piorreck Mittelstraße 61, Tel. 02339/7191 4322 Sprockhövel 2

- Freiwählbarer Cursorsprung
- 16 verschiedene Linientypen
- 16 verschiedene Schriftarten
- Dehnen, kippen, rotieren, kopieren
- Verschieben und löschen aller Symbole, Texte, Objekte
- Vergrößern und verkleinern
- Abrunden von Kanten
- **Automatisches Bemaßen** g i
- **Schraffieren** t

Ausschneiden und auf Postkarte kleben

- O Hiermit bestelle ich per Nachnahme/Vorkasse
- Senden Sie mir bitte ausführliches Informationsmaterial

Vorname, Name

Straße, Hausnummer

PLZ, Ort

Telefonnummer

Datum, Unterschrift

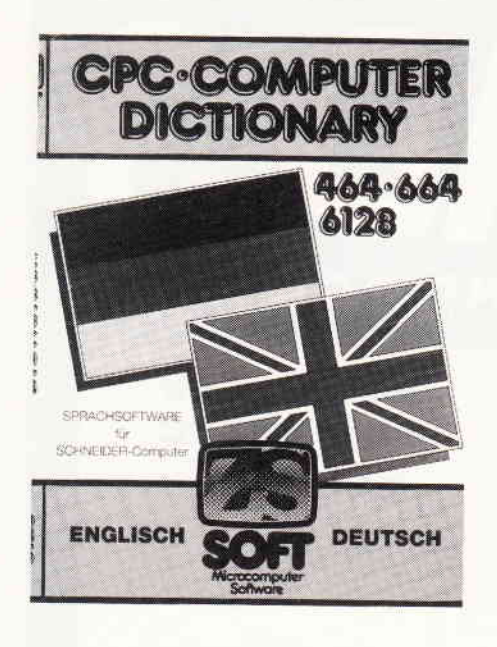

### loyce Dictionqry Set

Hersteller: ZS-Soft Vertrieb: Fachhandel Rechner: Joyce 8256/8512 Steuerung: Tastatur Programm: BASIC Preis: 149,90 DM

#### Joyce X

In CPC International 12/85 haben wir für die CPC-Benutzer das Dictionary von ZS-Soft vorgestellt. Inzwischen liegt eine Weiterentwicklung für die Joyce-Computer vor, die wir unseren Lesern natürlich nicht vorenthalten wollen. Es handelt sich um das Set DEUTSCH/ENGLISCH - ENG-LISCH/DEUTSCH, das ich auf einem Joyce PCW 8256 getestet habe. Zum Lieferumfang gehören die beiden Disketten und ein sehr knapp gehaltenes

deutsches Handbuch. Auf den Disketten sind rund 40.000 Wörter abgespeichert, was einen beachtlichen Umfang darstellt.

Das Wörterbuchprogramm läuft unter BASIC und ist dank seiner Menuesteuerung sehr anwenderfreundlich. Nach dem Laden stehen fünf Menuepunkte zur Auswahl bereit. Die Option BEGRIFF ÜBERSETZEN ruft das eigentliche Wörterbuch auf. Trotz des hohen Umfangs dauert es maximal 10 Sekunden, bis der gesuchte Begriff in der Übersetzung auf dem Monitor erscheint. Angenehm ist, daß auch Synonyme ausgegeben werden. So erhält man auf die Frage nach der Übersetzung von SPRACHE die Begriffe SPEECH und LANGUAGE. Weniger schön ist, daß das Programm scheinbar keine Umlaute kennt. Wer z.B. ein englisches Wort für MÜLL sucht, muß MUELL eingeben.

Durch die relativ geringe Speicherkapazität der Disketten im Joyce-Erstlaufwerk macht sich ein anderer Mißstand häufig bemerkbar. Der Datenbestand ist nämlich auf beide Diskettenseiten verteilt. Daher kann es häufig vorkommen, daß man zum Diskettenwenden aufgefordert wird. Wer nur ein oder zwei Wörter sucht, wird das kaum als störend empfinden. Wer aber die Option VOKABELTRAI-NER aufruft, ist mit etwas Pech ständig am wechseln. Trotzdem halte ich diese zusätzliche Option für sehr empfehlenswert. Es gibt zwar schon zahlreiche Vokabeltrainer, aber noch keinen mit einem so großen Wortschatz. Im Trainerteil wird die jeweilige Leistung mit der Angabe  $RICHTIG = /FALSE = /PROZENT =$ 

bewertet, was eine zusätzliche Motivation bedeuten kann.

Vokabeltrainer und Wörterbuch stellen die wesentlichen Leistungsmerkmale des Dictionary Set dar. Darüber hinaus können eventuell falsch abgespeicherte Begriffe korrigiert oder gelöscht werden. Außerdem besteht die Möglichkeit, zusätzliche Vokabeln nachzutragen. Dadurch kann das Dictionary im Laufe der Zeit erweitert werden, sofern es der restliche Speicherplatz auf den Disketten zuläßt. Mein Verbesserungsvorschlag wäre, wenigsten für die Joyce-Modelle mit Doppellaufwerk die Datenbank der Wörter auf eine Megabyte-Diskette zu übertragen, damit die Diskettenwechselei entfällt.

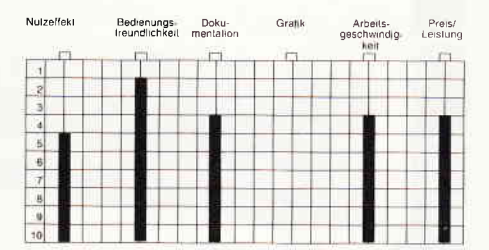

Ansonsten hat mir das Programm gut gefallen. Ob die Zeitersparnis im Vergleich mit einem herkömmlichen Wörterbuch die Anschaffung lohnt, muß jeder Anwender selbst entscheiden. In Verbindung mit dem Vokabeltrainer, der sich für Schüler und ihre Hausaufgaben besonders eignet, ist die Entscheidung sicher einfacher.

(Rolf Knorre)

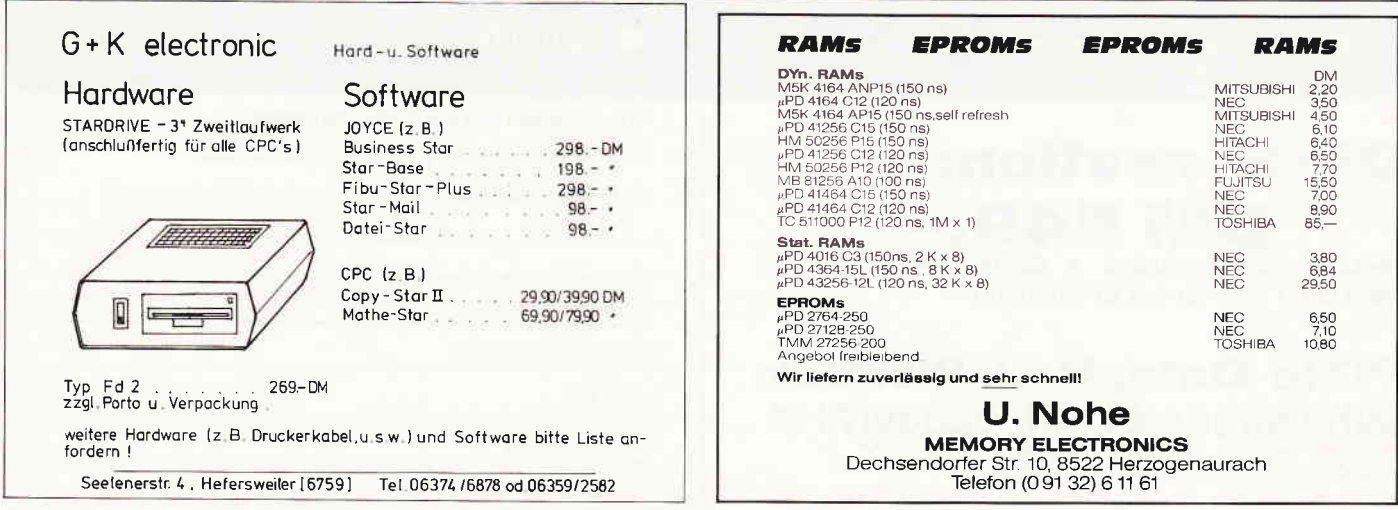

### AFTER SHOCK

Hersteller: Interceptor Vertrieb: Sunshine Software Rechner: JOYCE Programm: M-Code Steuerung: Tästatur Preis: 59, - DM

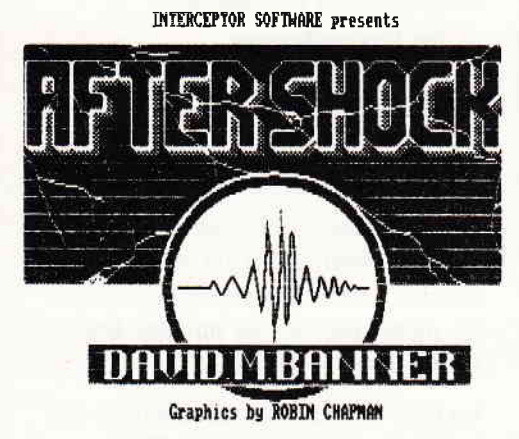

Sechs Monate nach Tschernobyl das Spiel zur Katastrophe... Durch eine unglückliche Verkettung von technischen Problemen, einem Atombombentest und Erdbeben ist die Lage in einem Atomkraftwerk langsam kritisch geworden. Die Reparaturmannschaften haben das AKW fluchtartig verlassen, und Sie als Spieler haben nun das höchst zweifelhafte Vergnügen, sich von der erdbebengeplagten Stadt zum Kraftwerk durchzuschlagen und zu retten, was noch zu retten ist. Nicht, daß Sie besonders strahlenresistent wären, nein, Sie sind offensichtlich der einzige in der Stadt, der das nötige Wissen besitzt ( $-\text{ das hat man nun von seinem}$ Physikstudium. ..).

Also, Ausrüstung zusammensuchen, raus aus der Stadt und die Sache so schnell wie möglich ins Reine bringen. Aber so einfach ist das gar nicht: Zlnächst sitzen Sie noch in Ihrem Büro im oberen Stock eines Hauses und können nicht raus, da Aufzug und Treppen blockiert sind.

(An diesem Anfangsproblem knabbert der Rezensent zur Zeit noch, was entweder gegen seine Qualifikation als Abenteurer oder fiir die Schwierigkeit des Adventures spricht. . .)

AFTER SHOCK ist ein »stinknormales« Adventure, welches im Aufbau ein wenig an den Klassiker »THE HOB-BIT« erinnert: Der größte Teil läuft als Textadventure in klassische »GO TAKE DO-Manier« ab. Der Parser versteht alles von einzelnen Buchstaben für Richtungen bis zu Vierwortsätzen der Form »OPEN CHEST WITH KEY« (kein Lösungshinweis!), wobei der Wortschatz eher als dürftig zu bezeichnen ist (siehe auch Gamer's Message).

Wie beim »HOBBIT« finden sich auch zu einzelnen Stationen grafische Darstellungen (13 Stück). Und diese Grafiken können sich sehen lassen, trotz des Grünmonitors! Sie zeigen die schaurig-schöne Post-Doomsday-Atmosphäre einer vom Erdbeben zerstörten Stadt, ein wahrer Leckerbissen für Grafik-Freaks (siehe auch Gamers Message).

#### Fazit

Wenn auch der Schwierigkeitsgrad von AFTER SHOCK zur Zeit noch nicht abzuschätzen ist, so ist es doch aufalle Fälle ein Programm, das schon allein durch seine Grafik eine wertvolle Bereicherung jeder Sammlung darstellt.

Wortliste zu AFTERSHOCK Leider ist AFTER SHOCK keine Wortliste beigefügt. Experimente kann man sich mit der folgenden Wortliste sparen (ohne Gewähr...) PS: Viele Wörter können mit ihren ersten 3-6 Buchstaben abgekürzt werden. Großbuchstaben=Abkürzungen,  $\sqrt{*}$  = Optionen Vokabular AFTER SHOCK: (ohne Gewähr) HELP INVEntory/I LOOK QUIT

NORTh/N SOUTh/S EAST/E WEST/W UP/U DOWN/D LOAD SAVE EXAMine SEARch SCORe TA-KEe DROP LAY GIVE THROW FILL EMPTy DRAIn HIT STRIKe JAB POKE JUMP LEAP CLIMb SLIDe READ DRINK KILL ATTAck ENTEr SUPPIy BRACe OPEN CLOSe SHUT STARt PRESs FIT CONNect DRIVe REMOve SWTIch WEAR EAT FUCK UNLOck LUBRicate

PLATe NAME DIAMond BODY/BO-DIes TANKer OIL LION/CUBS CAGE MONKey/CHIMpanzee FRUIT MEAT SHOP STORe TELE/TV GATE BIN BOTTIe INSECT ARc

CARS ENGIne STICk STATue REPTile/ALLIgator TENT BEAR ELEPhant RAMP PARApet ROOF STAIr NAIL CAP TRUMpet ADVErt TUNNel WATEr GRAFfity TICKet LADDer DOLL GARDen SOLDier LOOTeT RUBBeT KIOSk PETRoI FUME DE-SErt TuMBleweed HORSe SWINg BEAM DOOR TREE WEED WALL CHASm KEY DESK CHAIr DISPlay SIREn BUTTon VALVe WIRE PIPE SCREwdriver FIRE LIFT PEN RA-DIo PANEI CEILing BASIn MIRRoT WORK/BENCh PICKaxe TORCh TISSIue SOLdier CABLe HANDIe SHAFt SLUIce SWEEts AMBUlance TRUCk GEESe BUN/BUNS WOMAn

WITH USINg BRASs TO AT ONTO ON LITTIe WOOD CIRCIe BROWse IRON ACROss OVER RUST RAG IN INTO OUT OF NEAR BY RED BLUE OFF FROM

Listing: TRAVEL,SVE **ASH** REN TEMFO.MAT=POO.MAT REN TEMPS MAT=POS MAT REN POO, MAT=POI, MAT REN FO5. MAT=PO2. MAT **ASH** REN FOI . MAT=FOO . MAT REN P02. MAT=P05. MAT REN FOO, MAT=PO3, MAT REN PO5.MAT=PO<mark>4.MAT</mark><br>ASH REN PO3. MAT=POO. MAT REN PO4. MAT=PO5. MAT REN POO, MAT=PO6, MAT REN PO5, MAT=PO7, MAT ASH REN PO6, MAT=POO, MAT REN P07. MAT=P05. MAT REN POO, MAT=POS, MAT REN PO5, MAT=PO9, MAT<br>ASH ASH<br>REN PO8,MAT=PO0,MAT REN P09, MAT=P05, MAT REN POO, MAT=PIO, MAT REN F05, MAT=P11, MAT ASH REN PIO, MAT=POO, MAT REN P11, MAT=PO5, MAT REN POO, MAT=PI2, MAT REN PO5. MAT=PI3. MAT **ASH** REN P12, MAT=POO, MAT REN P13. MAT=PO5. MAT REN POO, MAT=TEMPO, MAT REN PO5. MAT=TEMP5. MAT

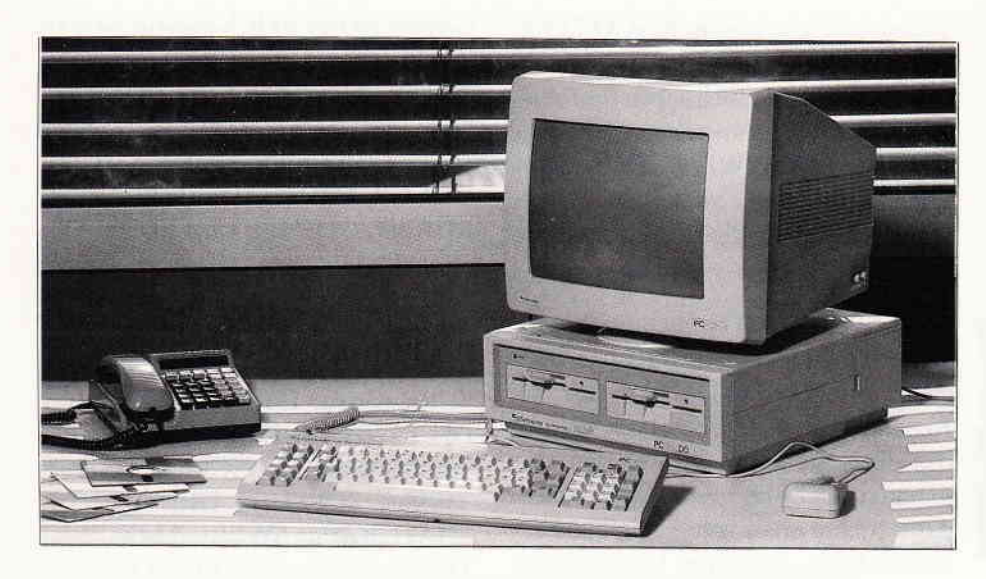

# »PC BASIC2 verständlich« **Folge 2**

Mittlerweile sind wir in unserem BASIC2-Kurs bei Folge zwei angelangt. Nachdem sich der erste Teil des Kurses ein wenig der trockenen Theorie gewidmet hat, wollen wir uns im zweiten Teil der Praxis zuwenden, also dem Schreiben von Programmen.

Die ersten Programme sind noch etwas mager, aber das wird sich im Laufe der Zeit mächtig ändern. Fangen wir doch gleich richtig an, untersuchen wir den BASlC2-Interpreter genauer. Schalten Sie den Power-Schalter, der sich auf der Rückseite Ihres Monitors befindet, auf »ON«, und warten Sie ab, bis der Computer seinen Speicher-Check durchgeffihrt hat. In dieser Zeit können Sie die blaue GEM-Startup-Diskette in Ihr Laufwerk A einlegen, das sich, wenn Sie zwei Diskettenlaufwerke besitzen, auf der linken Seite befindet.

#### BASIC2 starten

Haben Sie die richtige Diskette verwendet, müßte nun DOS-Plus und anschließend GEM geladen werden. Nach etwa  $40 - 50$  Sekunden öffnet sich auf dem Bildschirm ein GEM-typisches Fenster. In dem Fenster, oder Window, wird eine Meldung ausgegeben, in der Sie aufgefordert werden, die GEM-Desktop-Diskette in Laufiverk A zu legen. Die GEM-Desktop-Diskette hat die Farbe grün. Entfernen Sie also die blaue Diskette aus dem Diskettenlaufwerk und ersetzen diese durch die grüne GEM-Desktop. Danach müssen Sie noch die Return-Thste betätigen, damit der Computer weiß, daß Sie mit dem Diskettenwechsel fertig sind. Der Bildschirm löscht sich - GEM-Desktop wird geladen.

Nach der relativ kurzen Ladezeit öffnet sich erneut ein Fenster, in dem das Inhaltsverzeichnis der Diskette angezeigt wird. Wie Sie sehen, wird dieses durch Piktogramme dargestellt. Um BASIC2 zu laden, suchen Sie sich einen Ordner mit dem Namen BASIC2 aus. Diesen Ordner müssen Sie nun mit der Maus anfahren und zweimal schnell anklicken. Haben Sie alles richtig gemacht, verfärbt sich der Ordner schwarz und die Floppy füngt an zu surren. Sollte dies nicht der Fall sein, versuchen Sie es noch einmal.

Erneut wird ein Inhaltsverzeichnis angezeigt, diesmal aber mit anderem Namen und Symbolen. Das BASIC2-Zeichen ist ein großes schwarzes »B«. Ebenso wie beim BASIC2-Ordner müssen Sie diesen anfahren und zweimal anklicken. Waren Sie erfolgreich, wird BASIC2 geladen. Diesen Arbeitsschritt sollten Sie sich gut merken.

#### BASIC2 und seine Fenster

drei Fenstern und der Copyrightmeldung. Nun wollen wir die Windows genauer untersuchen. Jedes Fenster hat einen Namen. Diesen Namen, auch »Window-Title« genannt, können Sie jeweils am oberen Fensterrand ablesen. Wie schon erwähnt, es gibt drei Fenster. Dies sind im folgenden:

- das Dialog-Fenster
- das Editier-Fenster
- das Ergebnis-l-Fenster

Wie der Name »Ergebnis-1-Fenster« vermuten läßt, muß es noch ein zweites, oder sogar noch weitere Ergebnis-Fenster geben, in der Tät, es gibt zwei, die sich unterscheiden, dazu aber später mehr. Für uns ist nur das Ergebnis-1-Fenster wichtig.

Im Dialog-Fenster verständigen Sie sich im Direkt-Modus mit dem Computer, das heißt, wenn Sie einen Befehl eintippen, wird dieser sofort ausgeführt. Im Editier-Fenster hingegen erstellen Sie ganze Programme, die dann beim Starten im Ergebnis-l-Fenster angezeigt werden.

Sollte Sie das eine oder andere Fenster stören, haben Sie die Möglichkeit, diese zu schließen. Wenn irgendein Fenster zu groß oder zu klein ist, können Sie dieses vergrößern bzw. verkleinern.

Um dies vom Programm aus steuern zu können, müssen Sie jedoch noch einiges erlernen. Soviel zu den Fenstern.

#### Die Informationszeile

Sicher ist Ihnen die oberste Zeile schon aufgefallen. In dieser Zeile befinden sich die Wörter:

- Datei
- Programm
- Editieren
- Schrift
- Farben
- Muster
- Linien
- Fenster
- $-$  BASIC2

Hierbei handelt es sich um Pulldown-Menues. Ein Menue ist eine Liste, in der Sie Funktionen, wie zum Beispiel Geschafft, BASIC2 meldet sich mit »Fenster öffnen« etc. anwählen können.

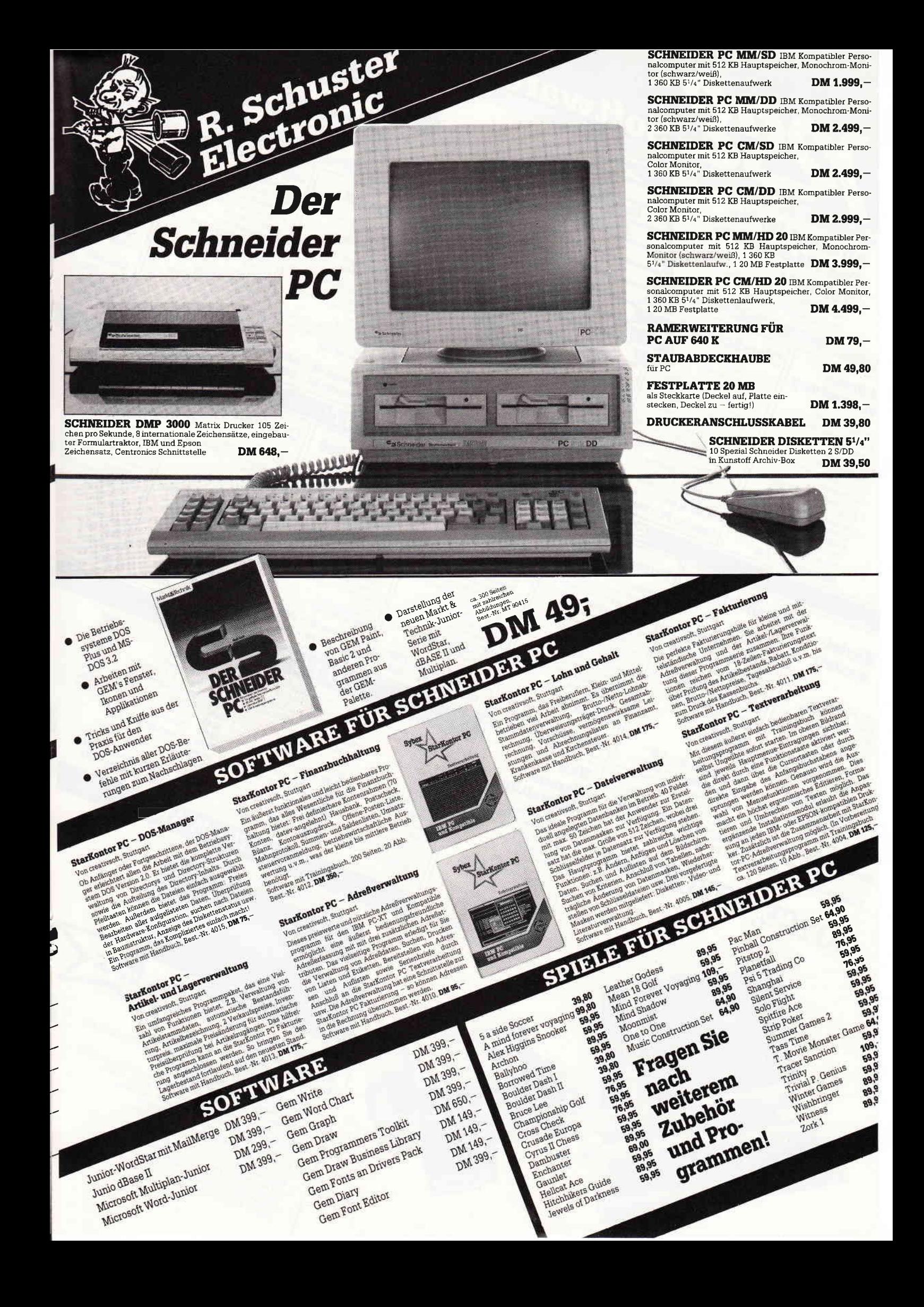

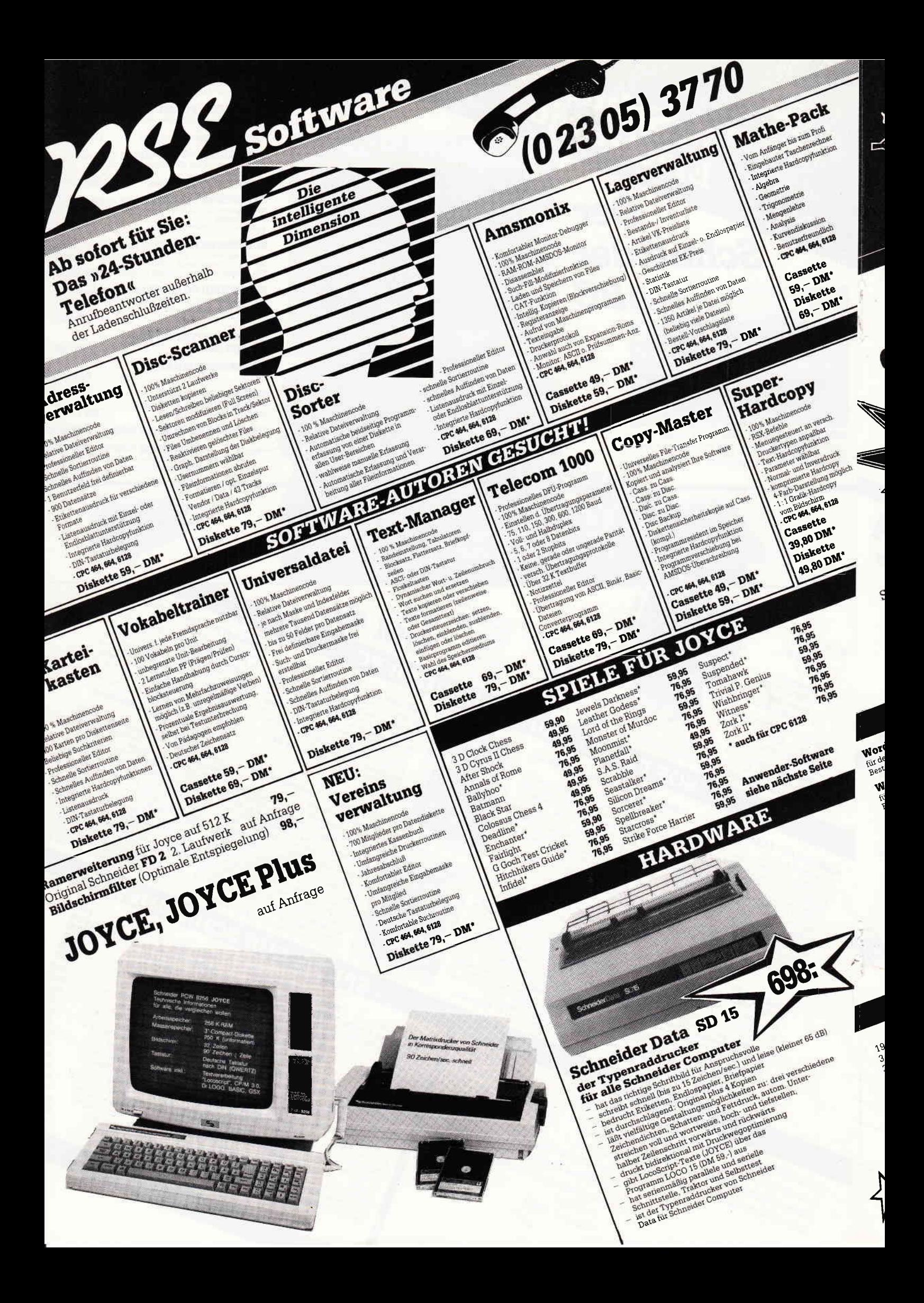

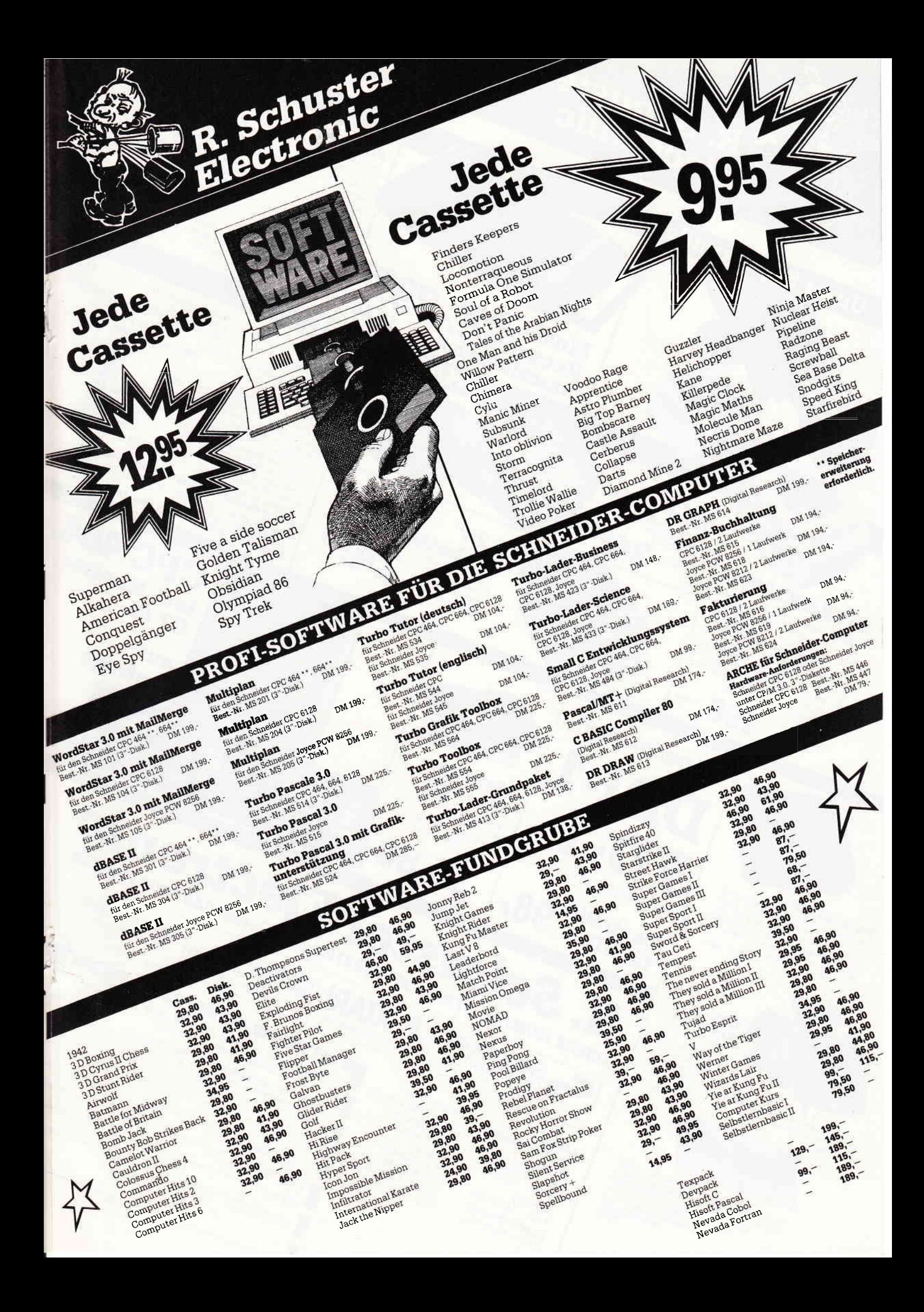

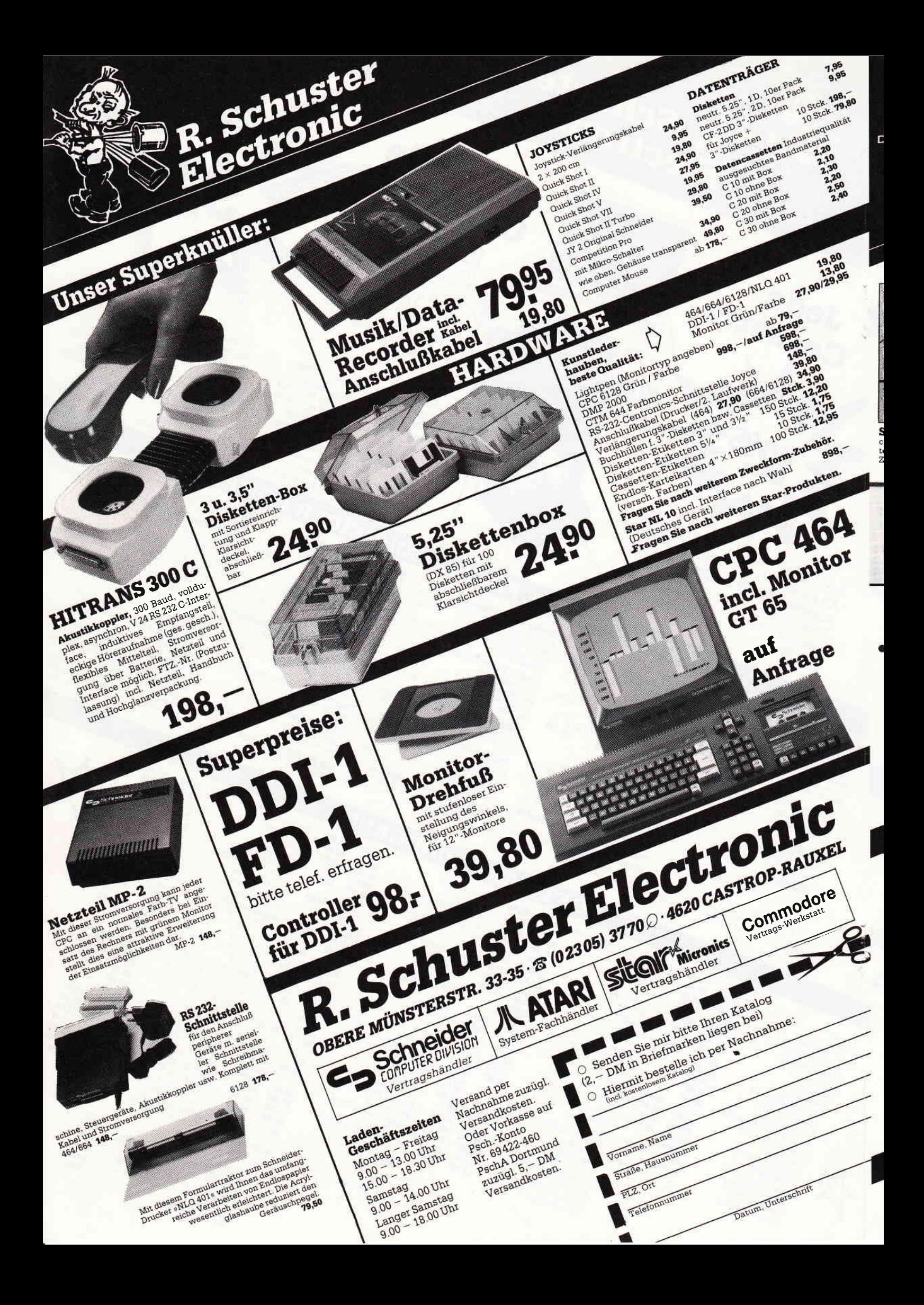

Fahren Sie mit der Maus das Wort »BASIC2« an. Hat Ihr Maussymbol dieses Zeichen berührt, so öffnet sich auch gleich das Pulldown-Menue mit einer Liste. In der Liste werden Sie auch eine Funktion finden, die »zu BASIC2...« heißt. Bewegen Sie den Mauspfeil auf diesen Satz - die Zeile wird schwarz eingefärbt. GEM, vielmehr BASIC2, signalisiert damit, wenn Sie nun die rechte Maustaste niederdrücken, daß die Funktion angewählt wird. Wählen Sie dieses Feld an. Was geschieht? Es wird ein blau eingefürbtes Fenster geöffnet. In diesem Fenster finden Sie einige kleine Informationen über BASIC2 und die Versions-Nummer. Sind Sie schon neugierig, was sich hinter dem Namen »Rechner« und »Uhr« befindet? Klicken Sie diese doch auch einfach mal an. Beim Anwählen von »Rechner« haben Sie einen kompletten Täschenrechner vor sich, mit diesem und der Maus können Sie kleinere Rechenaufgaben lösen. Probieren Sie einfach ein bißchen herum.

Soviel zu dem BASIC2-Fenster. Ein weiteres Window, das schon jetzt interessant sein dürfte, ist das »Fenster«-Window. Fahren Sie dieses,wie beim BASIC2-Fenster, mit Ihrer Maus an. Das Pulldown-Menue enthält eine Liste, die es Ihnen ermöglicht, einige Fenster, wie zum Beispiel das Dialog-Window, zu schließen. Wollen wir dies nun einmal probieren. Klicken Sie die Funktion »Verstecke Dialog« an. Das Dialog-Fenster wird geschlossen. Aber was geschieht? Unter dem Dialog-Fenster befindet sich ein weiteres Fenster, es heißt »Ergebnis-2-Fenster«. Wie schon vorweggenommen, es gibt mehrere Ergebnis-Fenster. Um das Dialog-Fenster wieder sichtbar zu machen, klicken Sie »Zeige Dialog« an, das Dialog-Fenster öffnet sich wieder. Auch hier können Sie wieder etwas experimentieren.

Die anderen Pulldown-Menues wollen wir erst etwas später untersuchen, kommen wir nun zu den ersten BASIC-Befehlen.

Der erste Kontakt

Sie sich automatisch im Dialogmodus. In diesem sollten Sie sich jetzt auch befinden. Ist dies nicht der Fall, so fahren Sie Ihr Maussymbol in das Dialog-Fenster und drücken Sie einmal auf die rechte Maustaste. Wollen wir doch gleich versuchen, mit dem Computer in » Kontakt« zu treten. Geben Sie über die Tastatur das Wort »Hallo« ein. Nach dem Drücken von Return meldet sich<br>auch schon der Computer mit »Syntax Error«. Ein Syntax Error ist schon die erste Fehlermeldung, die wir kennengelernt haben. Dies bedeutet soviel wie »Ich versteh nicht was Du meinst«

Aha, der Computer hat also unser kurzes, wenn auch höfliches »Hallo« nicht verstanden. Versuchen Sie es doch einmal damit:

#### PRINT "Hallo"

Haben Sie dies eingegeben und mit Return bestätigt, so werden Sie sehen, daß der Schneider PC 1512 ebenfalls mit einem »Hallo« antwortet, jedoch nicht im Dialog-Fenster, sondern im Ergebnisl-Fenster. Da der Computer keine Fehlermeldung ausgibt, können wir mit größter Sicherheit annehmen, daß er uns verstanden hat. [n der Tät, dies war ein Befehl. Unser erstes BASIC2- Kommando. Der Syntax dieses Befehles ist denkbar einfach, er lautet:

#### PRINT "  $lt$  text  $gt$  "

Sie sehen, alles was in Anftihrungszeichen steht, wird ausgedruckt. Probieren Sie PRINT "Ich bin der Schneider PC1512". Auch dieser Satz wird ausgedruckt. Ein tolle Sache, dieser Befehl.

Gehen wir auf diesen Befehl ein wenig weiter ein, versuchen Sie PRINT Hallo. Ganz deutlich, hier wurden mit Absicht die Anflihrungsstriche vergessen. Aber der Computer gibt keine Fehlermeldung aus, er druckt die Zahl Null auf den Monitor. Dies soll nicht etwa heißen, daß Sie eine Null sind, weil Sie die Anflihrungsstriche vergessen haben - nein! Vielmehr füllt dem Computer über das Wort »Hallo« nichts ein. Bei dem Kommando PRINT gibt es also verschiedene Formen. Einmal

wie: »Das, was zwischen den Anführungsstrichen steht, braucht dich nicht zu interessieren«, und einmal ohne Anführungsstriche, hierbei wird der Computer aufgefordert, ob er etwas  $-$  ich will mal sagen, über das Wort »Hallo« weiß. In Wirklichkeit stellt »Hallo« eine Variable oder einen Platzhalter für den Rechner dar. Eine Variable kann man sich ganz leicht vorstellen. Nehmen wir an, Sie haben einen Schrank. In diesem Schrank befinden sich drei Schubladen, auf jeder Schublade befindet sich ein Schild. Auf dem ersten Schild steht »Hallo«, auf dem zweiten »Schneider« und auf dem dritten einfach der Buchstabe »A«. Machen wir nun die Schublade »Hallo« auf, und wir werden feststellen, daß sich in der Schublade mit dem Namen »Hallo« nichts befindet, also nullmal irgendetwas. Der Computer hat dies ja auch bestätigt. Wollen wir die Schublade mit Zahlen füllen, geben Sie im Direktmodus »Hallo=999« ein. Der Computer antwortet mit einem Ready. Die Schublade »Hallo« ist nun also mit der Zahl 999 gefüllt. Nun wollen wir dies überprüfen. Wie wir das machen, haben wir schon besprochen, der Befehl hierzu lautet "PRINT Hallo". Machen Sie um Himmelswillen keine Anftihrungsstriche. Und, der Computer druckt diesmal nicht die 0 auf den Bildschirm, sondern die 999. Die Pseudo-Schublade wurde also mit dieser Zahl gefiillt. Jeder Schublade können Sie einen beliebigen Namen geben, der jedoch keine Kommas und Zwischenräume enthalten darf, andernfalls wird ein »Syntax Error« ausgegeben. Wollen wir ab jetzt nicht mehr von Schubladen sprechen, verwenden wir das korrekte Wort »Variable« oder »Platzhalter«.

#### Variablen

Wir wissen nun schon den Unterschied zwischen:

- PRINT "Hallo"
- PRINT Hallo

Nach dem Laden von BASIC2 befinden PRINT" < text > ", was soviel bedeutet fehlerhaften Namen hat, so daß der Studieren Sie folgende Liste und überlegen Sie sich, welche Variable falsch ist, das heißt, welcher Platzhalter einen Rechner eine Fehlermeldung ausgeben würde.

Schneider=999 Schneider\_PC=1232 Hallo  $Du=4524$  $PC.1512 = 3213$ 

Und - haben Sie den Fehler oder die Fehler gefunden? Die folgende Liste beinhaltet nur einen Syntax-Fehler. Die Variable »Hallo Du« ist fehlerhaft, da ein Leerzeichen verwendet wurde, dies dürfen wir nicht, wie wir ja schon wissen. Leerzeichen kann man, oder sollte man besser, durch ein anderes Zeichen ersetzen. Dieses Zeichen nennt sich<br>»Underline«. Eine Variable "Underline". Eine Variable Schneider<sub>---</sub>PC« liest sich besser, als ein Platzhalter »SchneiderPC«.

Die Variablen sind in etwa eines der wichtigsten Dinge, die man zum Programmieren benötigt. Lassen Sie sich deshalb noch einmal alles genauer durch den Kopf gehen.

Kommen wir zum nächsten Abschnitt. Wir wollen lernen, wie man mit dem Computer rechnet. Schließlich heißt Computer nichts anderes als Rechner.

#### Rechnen mit dem Computer

Eine Multiplikation führt man unter BASIC mit dem Sternchen »\*« aus. Die Addition verwendet das Pluszeichen. Wollen Sie Zahlen subtrahieren, so muß das Minuszeichen »-« verwendet werden. Schließlich bleibt noch die Division übrig. Sie wird durch das Teilerzeichen »/« eingeleitet. Diese Zeichen sind bestimmt in etwa alle schon von anderen Anwendungen bekannt, hierbei dürfte es keine großen Schwierigkeiten geben. Wie wird das Ergebnis ausgedruckt?

Einen Befehl ffir das Ausdrucken von Zahlen und Variablen kennen wir schon. Den PRINT:Befehl. Um also die Rechnung 25 durch 5 auszuführen, müssen Sie demnach »PRINT 25/5« in Ihren Computer eintippen. Richtig, es stimmt, probieren Sie auch hier wieder etwas herum. Etwas wichtiges gibt es zum Dividieren noch zu sagen. Wie Sie bestimmt aus Ihrer Schulzeit wissen, darf man durch Null nicht teilen, genauso wie in der Schule trifft dies auch am Computer zu. Sie dürfen nicht durch die Zahl Null teilen, sonst gibt der Computer eine Fehlermeldung aus.

Die Fehlermeldung lautet »Division durch Null«. Wenn Sie »PRINT 0/0« eingeben, gibt der Computer sogar die Meldung »Operation ungültig« aus.

Wird dem Computer eine Zahl zu groß, kann er mit dieser Zahl nicht mehr rechnen, deshalb gibt er die Fehlermeldung Ȇberlauf« aus. Liegt die Zahl knapp an der Grenze, schreitet er in die Exponenten-Schreibweise über. Den Exponenten erkennen Sie an einem »E« im Ergebnis. lE+13 ist demnach eine Eins mit 13 Nullen.

Zwei wichtige Operatoren haben wir noch vergessen. Das sind die Quadratwurzel und die Potenz-Schreibweise, Die Potenz-Schreibweise wird mit einem Hochzeichen » $\uparrow$ « gekennzeichnet. Um  $3<sup>3</sup>$  auszurechnen geben Sie "PRINT 313" in Ihren Computer ein. Die Wurzelfunktion sieht auf den ersten Blick etwas komplex aus. So ist dem aber nicht. Der Syntax hierfür lautet:

#### - SQR (zahl)

Typische

ausgefihrt.

Bildschirm-Konstellationen unter **BASIC2**. Der im Dialog-Window eingegebene Direktbefehl zum Zeichnen eines Kreisausschnittes wird im Ergebniss l, Fenster

SQR ist die Abkürzung für »SQuare-Root«, was mit »Quadratwurzel« übersetzt werden kann. Um mit dem Computer die Wurzel aus Neun auszurechnen, müssen Sie "PRINTSQR(9)" eingeben.

#### Kommas sind Punkte!

Wir haben bis jetzt immer nur mit ganzen Zahlen gerechnet. Selbstverständlich kann der Schneider PC 1512 auch mit Kommazahlen rechnen. Hierbei sollten Sie jedoch beachten, daß der Schneider PC kein Komma, sondern einen Punkt erwartet. Zum Beispiel "PRINT 3.243542". Der Computer rechnet mit acht Stellen hinter dem Komma. Es ist aber kein Fehler, wenn Sie mehr Zahlen eingeben, nur hat es keinen Sinn.

Ich glaube, jetzt sind wir schon soweit, ein kleines Programm zu schreiben. Die ganze Zeit haben wir unsere Kommandos im Direkt-Modus eingegeben, richtiges Programmieren war das noch nicht. Deswegen müssen wir nun in den Editier-Modus. Der Befehl dazu lautet »Edit«. Tippen Sie "Edit" ein und drücken Sie die Return-Taste. Der Cursor verschwindet aus dem Dialog-Fenster und wandert in das »Editieren-Window«. Jetzt können wir unser erstes Programm erstellen. Dieses Programm finden Sie als Listing I abgedruckt. Um zu überprüfen, ob Sie alles Gelernte beherrschen, schlage ich Ihnen vor, sich vorher zu überlegen, was der Computer auf dem Bildschirm wohl ausgeben wird.

#### Das erste BASIC2-Programm

Haben Sie es sich überlegt, was als Endzahl auf dem Bildschirm erscheint? Ja? Wollen wir es überprüfen! Tippen wir das Programm ein. Im Editier-Modus befinden wir uns ja schon, wenn nicht, holen Sie dies bitte mit dem Befehl »Edit« nach.

#### CIRCLE 2500;2000, 1500 PART RAD(45), RAD(135) START 1 END 1

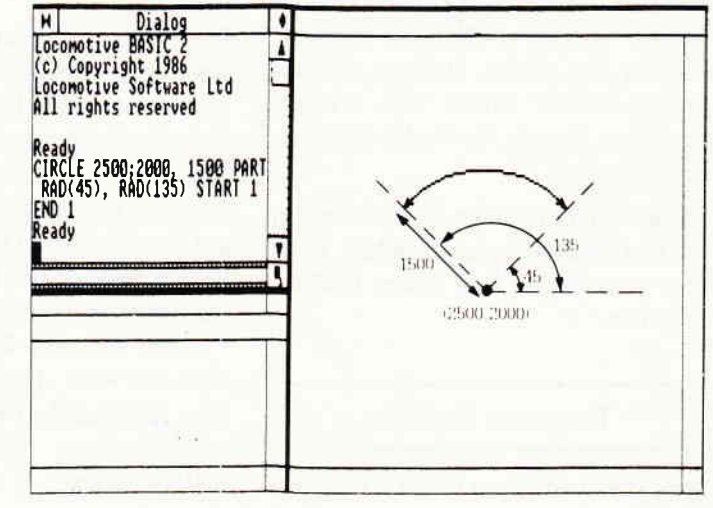

Jede Zeile muß mit einem Return enden. Dies ist wichtig, da sonst eine Fehlermeldung ausgegeben wird. Alle Variablen werden vom Computer nach Betätigen von Return klein ausgedruckt, alle Befehle werden groß ausgegeben. Dadurch haben Sie die Möglichkeit, Tippfehler schneller zu erkennen. Den Cursor können Sie mit den Cursortasten im Zehnertastenblock bewegen. Die Cursortasten erkennen Sie an den Pfeilen. Um ein Zeichen zu löschen, betätigen Sie bitte die Delete » DEL«-Taste, die sich nicht im Zehnertastenblock befindet.

Haben Sie das Programm richtig eingegeben, fahren Sie bitte den Mauszeiger in das Dialog-Fenster und drücken die linke Maustaste. Der Cursor wird im Dialog-Fenster wieder sichtbar. Um das Programm zu starten, tippen Sie das Kommando »RUN« ein. Run kann man hier mit »Laufe« übersetzen, und das soll das Programm ja, laufen, hoffentlich!

Haben Sie das Programm zum »Lau-

fen« gebracht? Sicherlich, wenn nicht, schauen Sie es sich noch einmal genau durch, ob Sie auch immer Return am Zeilenende gedrückt haben, ob alle Kommandos groß ausgedruckt worden sind und ob Sie keine Kommas in den Variablen verwendet haben.

#### REM und END

Bei unserem Beispielprogramm haben Sie auch gleich zwei kleine neue BASIC-Befehle kennengelernt, die Kommandos heißen »END« und »REM«. REM ist die Abkürzung für »REMark«, was Bemerkung heißt. Trifft der Computer auf diesen Befehl, so überspringt er sofort den Rest der Zeile und verarbeitet die nächste. In einen REMark können Sie wichtige Bemerkungen einschreiben.

Der nächste neue Befehl trägt den Namen »End«. Dieser Befehl teilt dem Rechner mit, daß das Programm beendet ist. Ein End sollte immer am Ende eines Programmes stehen, dies ist jeProfessional Computing

doch nicht zwingend, es trägt nur dazu bei, ein Programm besser zu strukturieren.

REM Das Erste BASIC Programm REM BASIC2 Kurs PRINT "Klaines Rachanprogramm" a=9<br>b=SQR(a) c-b'3 PRINT PRINT "Er<mark>gebnis:"</mark><br>PRINT c-26 END

In diesem Teil der Serie »BASIC2 verständlich« haben wir unser erstes Programm geschrieben und kennengelernt, was Variablen sind, der Unterschied zwischen PRINT "Hallo" und PRINT Hallo ist uns auch schon klar geworden. Sollten Sie noch kleine Zweifel an dem einen oder anderen Befehl haben, so lesen Sie sich den entsprechenden Abschnitt noch einmal genauer durch. In der nächsten Folge programmieren wir kleine Taschenrechner und wenden uns der Stringverarbeitung zu.

DART-Scanner - einfaches Digitalisieren von Bildern mit lhrem Schneider CPC und

optimal an das CPC-MousePack

aber auch ohne dieses lauffähig ausführliche deutsche Anleitung

dem DMP 2000

Processing 2

angepaßt,

- deutsche Digitalisierungs-Software mit Grafik-Editor - Grafikprogramm Picture-

(Christian Eißner)

# DAS GRAFISCHE DREIGESTIRN

#### CPC-MousePack

- Präzisionsmaus mit gummiummantelter Rollkugel
- hardwaremäßige Joystick-Simulation
- RSX-Befehle zur Maus-Abfrage - ca. 40 leistungsstarke Grafik-Befehle
- Befehle für Maus-Pfeil und zur Erzeugung von Auswahlfenstern
- Grafikprogramme CENTAUR mit über 10000 Beschriftungsmodifikationen , Lupe, Füllen, stufenloses ZOOM ...
- Ausführliches deutsches Handbuch

Besitzer der Version 1.0 erhalten die Version 2.0 der Software gegen Einsendung der Original-Diskette + DM 10,- in Scheinen an unten stehende Adresse.

DM 228.- inkl. MwSt.

#### Joyce-MousePack

- spezielle Version des bewährten CPC-MousePack
- macht lhren Joyce grafikfähig !
- Mallard-BASIC-Erweiterung mit über 80 neuen Befehlen
- Zeichenprogramm CENTAUR
- Einsatz der Maus auch unter CP/M und LocoScript möglich

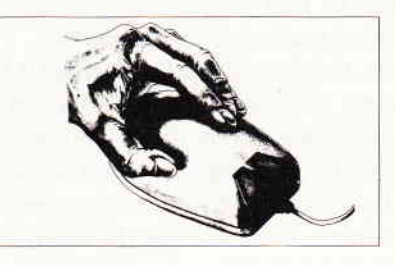

DM 249, - inkl. MwSt. DM 249, - inkl. MwSt.

Bestellungen oder kostenloses lnfo (lhren Computertyp angeben l) bei: Imperial SOFTware Systems Gerdes KG, Rochus-Center Lessenicher Str. 9, 5300 Bonn 1, Tel.: (0228) 61 6210 oder 252474

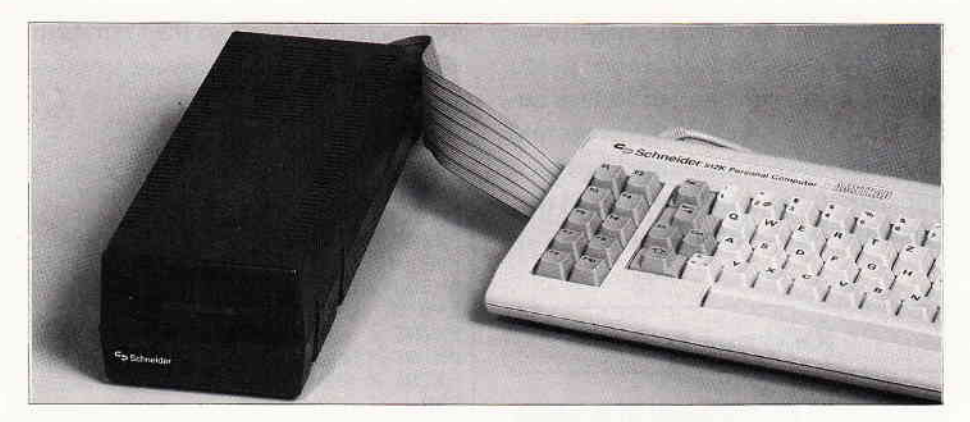

# **Aufstieg vom CPC auf PC** mit Daten und Programmen?

Welcher CPC-User träumt nicht davon, einen größeren Computer zu haben, auf einen PC aufzusteigen? Und Schneider hat ja gerade auch einen neuen und dazu preiswerten PC auf den Markt gebracht. Da wäre eigentlich der Zeitpunkt günstig. Man bleibt beim gleichen Hersteller und könnte daher mit einem problemlosen Systemwechsel rechnen. Jedoch, geht das wirklich so einfach? Der Schneider PC hat doch einen anderen Prozessor (den 16-Bit Prozessor 8086), ein anderes Betriebssystem (MS-DOS oder DOS Plus) und zu allem Ubel auch noch ein anderes Diskettenformat (5 1/4") als der Schneider CPC. Muß man wieder ganz von vorne anfangen: nicht nur neue Programme kaufen, sondern auch alle bisher gesammelten Daten neu eingeben? Wer beispielsweise seinen Betrieb mit Hilfe eines CPCs verwaltet, hat bestimmt keine Möglichkeiten, alle Daten beim neuen Computer neu zu erfassen. Also kann man nicht aufsteigen?

#### Drei-Zoll am PC

Schön wäre es, könnte man seine Daten einfach auf das andere Diskettenformat überspielen oder  $-$  noch besser  $-$  gar mit den alten Disketten weiterarbeiten. Das Diskettenlaufwerk des CPC beherrscht das Aufzeichnungsformat des IBM. Jedoch, hier macht das Betriebssystem einen Strich durch die Rechnung. Unter MS-DOS können keine CP/M-Disketten gelesen werden, selbst wenn sie mit dem gleichen Format beschrieben worden sind. Da bei CP/M das Directory anders organisien

ist, wird es unter MS-DOS nicht erkannt und umgekehrt. Doch für jedes Problem sollte es immer eine Lösung geben. Da ähnliche Probleme bei jedemAufstieg von CP/M auf MS-DOS entstehen und daher nicht Schneiderspezifisch sind, wurde von iVo-Soft ein Programm entwickelt, mit dem CP/M-Disketten unter MS-DOS verarbeitet werden können.

Diejenigen, die ein Vortex-Laufwerk haben, konnten auch bisher schon mit 5 l/4'iDisketten arbeiten. Mit dem Vortex-Laufwerk können zahlreiche Diskettenformate eingestellt werden, auch ein IBM-CP/M-Format. Doch wie sieht es bei den Besitzern eines 3<sup>th</sup> Laufwerkes aus?

Jetzt wird vielleicht der Einwand kommen, die 3"Diskette »paßt nicht in ein 5 1/4"-Laufwerk«. Und damit sei die ganze Sache erledigt. Nein, das ist nicht so. Es stimmt zwar, daß die kleine Diskette in das größere Laufwerk nicht hineinpaßt, aber der Controller eines PCs kann mit einem 3"-Laufwerk durchaus arbeiten, wenn es angeschlossen ist und richtig angesteuert wird. Der Anschluß ist relativ einfach. Wird das Gehäuse des PCs geöffnet (Achtung: Garantie), kann man leicht das Anschlußkabel für das B-Laufwerk finden. Es kann abgezogen und einfach an das 3"Schneider-Laufwerk angesteckt werden. Es ist wichtig, das externe nur als B-Laufwerk anzuschließen, da nur dann die Ansteuerung richtig erfolgt. Auch bei einem PC mit nur einem Laufwerk ist der Anschlußstecker für das B-Laufwerk standardmäßig vorhanden. Ist der Anschluß erledigt, wird das Diskettenlaufwerk mit dem Programm SuperCopy von iVo-Soft ins Betriebssystem eingebunden. Wird Super-Copy richtig installiert, kann mit den bisherigen Disketten problemlos weitergearbeitet werden. Man kann sie allerdings auch einfach auf das MS-DOS-Format kopieren.

#### Installation des CP/M-Drives unter DOS

Beschäftigen wir uns zunächst mit der Installation des Systems. Auf der Programmdiskette finden wir, neben einigen nützlichen Utilities, die Files: MDRIVE.SYS, CDRIVE.SYS, SE-LECT.COM und CPMFORM.COM. Daneben findet sich noch die Datei FORMATE.TXT. Durch die Befehlseingabe »type formate.txt« unter MS-DOS ist es einfach, sich einen ersten Uberblick über die zur Verfügung stehenden Diskettenformate und die erforderlichen Kürzel zur Auswahl der Formate zu verschaffen. Die Installation des CP/M-Disketten-Treibers CDRI-VE.SYS erfolgt im Main-Directory des Boot-Laufwerks in der Datei CON-FIG.SYS. Auf diese Datei sollten wir etwas näher eingehen. Es handelt sich um eine Textdatei, die entweder mit dem Befehl COPY oder einem Textverarbeitungsprogramm erstellt werden kann. Die einfachste Möglichkeit, eine solche Datei zu erstellen. ist die Befehlsfolge

#### COPY CON CONFIG.SYS

Die über die Tästatur eingegebenen Zeichen werden dann nacheinander in diese Datei geschrieben. Da es sich nur um einige wenige Zellen handelt, ist das nicht besonders schwierig und auch gut möglich. Etwas komfortabler geht es freilich mit einer Textverarbeitung. Doch müssen wir darauf achten, daß nur zulässige ASCII-Zeichen in der Datei enthalten sein dürfen. Mit WordStar beispielsweise können wir die Datei deshalb nur im N-Modus erstellen.

Welche Befehle sind denn nun eigentlich in dieser Datei möglich und was bewirken sie? Die Befehle im einzelnen sind:

l. BREAK. Mit diesem Befehl kann die Programmunterbrechung modifiziert werden. Mit der Tästenkombination Ctrl-Break können Programme abgebrochen werden, wenn BREAK angeschaltet ist.

2. BUFFERS legtdieAnzahl derZwischenspeicher im RAM (Random-Access-Memory) des Computers fest. BUFFERS=2 wird generell angelegt. Der Speicher dient zur Zwischenspeicherung der Daten beim Einlesen von Diskette oder Festplatte. Durch eine höhere Anzahl von BUFFERS wird vielfach ein Programm schneller. Die Einstellung BUFFERS=20 ergibt 22 Speicher, da zwei Systemspeicher grundsätzlich angelegt sind. Dadurch haben wir ca. 11,34 KBytes als Zwischenspeicher. Also Vorsicht: Eine hohe Buffereinstellung belegt Speicherplatz!

3. COUNTRY. Mitdiesem Befehl wird der Landescode festgelegt und somit das Format von Datum und Uhrzeit sowie das Zeichen für das Dezimalkomma ausgewählt. Die Einstellung COUNTRY=049 ergibt den deutschen Landescode.

4. FILES definiert die Anzahl der Dateien, die maximal gleichzeitig verwendet werden können.

5. LASTDRIVE dient zur Einstellung der maximalen Anzahl der logischen Laufwerke.

6. SHELL. Durch den Befehl SHELL kann eine Datei angegeben werden, die statt COMMAND.COM als Befehlsinterpreter geladen werden soll.

7. DEVICE ist für uns nun der wichtigste Befehl, denn damit können mehrere zusätzliche Gerätetreiber als Erweiterung zu MSDOS.SYS geladen werden; zum Beispiel kann damit ANSI.SYS, eine erweiterte Bildschirmsteuerung gemäß dem ANSI-Standard installiert werden. Aber auch eine RAM-Disk ist mit diesem Befehl und der Datei VDISK.SYS möglich. Auch unser CP/M-Laufwerk wird mit diesem Befehl installiert.

Stellen wir nun eine CONFIG.SYS-Datei mit Hilfe des COPY-Befehls her! Dazu geben wir folgendes ein:

copy con config.sys  $BUFFERS=20$  $FILES=15$ **BREAK=ON** COUNTRY=049 LASTDRIVE=Z  $DEVICE = CDRIVE.SYS -ri -u0$ 

Die Befehlseingabe ist mit der Funktionstaste 6 und der anschließenden Eingabe von RETURN zu beenden. Um die CONFIG.SYS-Befehle zu aktivieren, muß das Betriebssystem neu geladen werden.

Die Zeile »DEVICE=CDRIVE.SYS ri -u0« bewirkt, daß auf einem IBM-PC, worunter auch der Schneider PC fällt, ein logisches Laufwerk, das unter MS-DOS CP/M-Formate lesen und schreiben kann, installiert wird. Die Firma iVo-SOFT bietet bei ihrem Programm fünf verschiedene Rechnereinstellungen an. Sie werden über -r ausgewählt; das i bedeutet IBM-PC/XT und Kompatible (zum Beispiel Schneider PC).

Des weiteren ist noch festzulegen, welches physisch vorhandene Diskettenlaufiverk verwendet werden soll. -u0 bedeutet, daß der Treiber den Kanal 0, das ist Laufwerk A, anspricht, mit -ul wird Kanal 1 (Laufwerk B) ausgewählt.

Ist der Treiber erfolgreich aktiviert, erscheint nach dem Systemstart folgende Meldung auf dem Bildschirm:

CDRIVE V3.08 (IBM PC) installiert auf Kanal 0, Laufwerk C:

Nach dem Umschalten von Laufwerk A auf das simulierte CP/M-Laufwerk (wenn eine RAM-Floppy installiert ist, handelt es sich hier um Laufwerk D, ansonsten um C) können nun Daten gelesen werden, die z.B. auf einem CPC gespeichert worden sind.

Jedoch ist darauf zu achten, daß diese Disketten auch unter einem Format. das der Schneider PC physisch beherrschen kann, formatiert worden sind.

#### CPiM-Disketten unter DOS

An dieser Stelle kommt die große Einschränkung für alle Vortex-Besitzer. Das Vortex-Laufwerk kann 80 Spuren beidseitig verarbeiten, das PC-Laufwerk nur 40 Spuren beidseitig. Es müssen also Disketten vorliegen, die der PC auch physisch lesen kann.

Nebenbei: Ein IBM-AI (oder ein Kompatibler) kann auch 80 Spuren beidseitig verarbeiten und ist daher theoretisch in der Lage, die Vortex-Disketten zu lesen.

Zur Verwendung auf dem Schneider PC müssen also die Vortex-Disketten auf ein 40-Spur-Format umkopiert werden. Mit einem Vortex-Laufwerk und

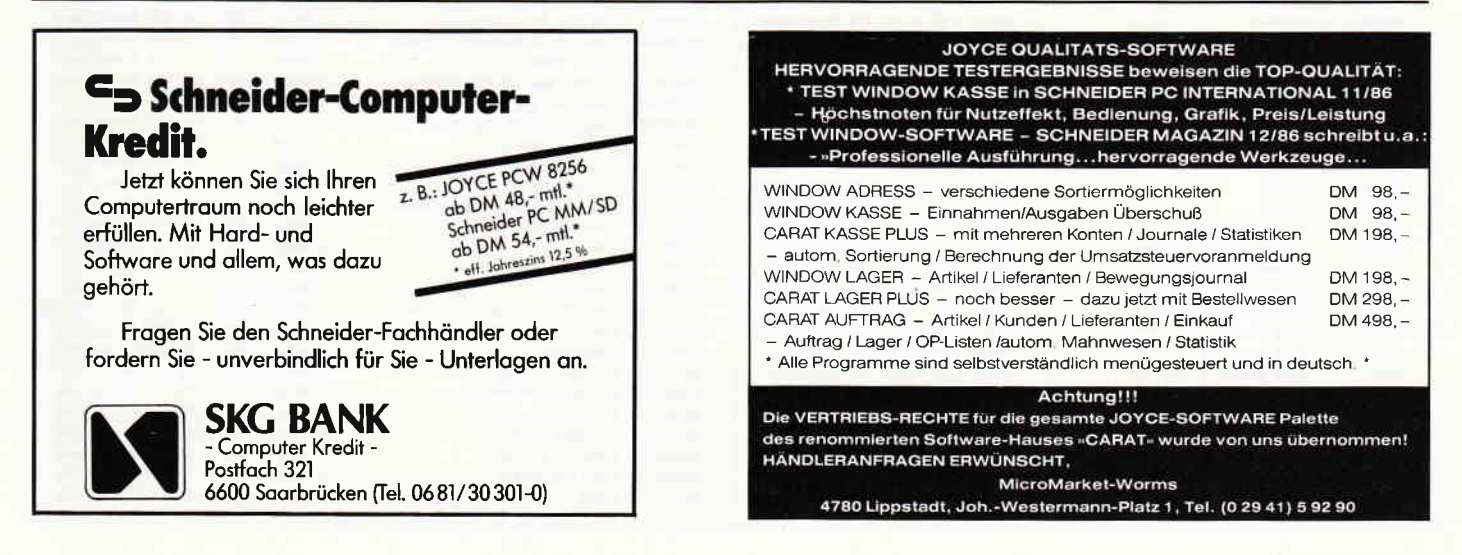

3'87 PC 91

einem Schneider 3"-Laufwerk können übrigens auch die 3"Disketten auf ein 5 l/4':Format überspielt werden, dann erübrigt sich der Anschluß des 3<sup>"</sup>-Laufwerkes am PC.

Aber wie geht man nun vor, wenn man ein Format, z.B. Schneider CPC, verarbeiten möchte? Das Programm SE-LECT dient zur Anwahl und Einstellung von CP/M-Diskettenformaten, die nicht voreingestellt sind. Nachdem man in der Formatliste (Datei FORMA-TE.TXT) die genaue Bezeichnung eines gewünschten CP/M-Formates nachgesehen hat (vergleiche unsere Täbelle), stellt man dieses Format durch Aufruf von SELECT ein. Für uns lautet der Befehl:

SELECT -lc CPC-1

CDRIVE wird nun auf dem logischen Laufwerk C für das Format Schneider CPC eingestellt. Es handelt sich um das 3':Format. CPC-2 wäre das Vortex-Format, doch dafür brauchte man dann schon einen AT, um es lesen zu können. SELECT bietet aber noch mehr. Gibt man den Befehl ohne Zusatz ein, erhält man auf dem Bildschirm ein Menue, das die Laufiverkeinstellung durch Auswahl mit den Cursor-Tasten ermöglicht. Ein Problem haben wir bei diesem Programm gefunden: seinen Namen. Es gibt ein DOS-Programm gleichen Namens. Befinden sich DOS und dieses Programm auf der gleichen Diskette oder Festplatte, kann es einigen Arger geben. Man sollte deshalb daraufachten, entweder das richtige Sub-Directory auszuwählen oder den richtigen Suchpfad zu definieren oder das meistens überflüssige DOS-SELECT von der Diskette löschen,

Doch nun zum Formatieren von Disketten. Um die von CDRIVE unterstützten CP/M-Formate auch unter MS-DOS formatieren zu können, kann das Programm CPMFORM mit folgenden Optionen aufgerufen werden:

1. Laufwerk:

- $-$ la: zum Formatieren wird Laufwerk A: verwendet (default)
- $-lb$ : zum Formatieren wird Laufwerk B: verwendet
- 2. Rechnereinstellung:
- -ro bei Olivetti M24 (default)
- -rp bei TA P50/P60-2

-rs bei Siemens PC-D

- $-ri$  bei IBM-PC/XT + Kompatible
- $-$ ra bei IBM-AT + Kompatible

3. CP/M-Diskettenformat nach Formatliste

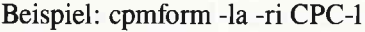

Es wird also jetzt über das Laufwerk A mit dem Schneider PC das Format »CPC-l« formatiert werden.

Für die Übertragung von Daten dürfte SuperCopy sicherlich ausreichend sein. Man kann nunmehr entweder die Disketten relativ leicht überspielen oder sogar mit den alten Disketten weiterarbeiten. Hat man Programme unter MS-DOS, die die Datenbestände von CP/ M-Programmen benutzen können (2. B. Textverarbeitung, Buchhaltung, Kalkulation, Datenbank), brauchen alle alten Daten nicht neu erfaßt zu werden; sicherlich eine wertvolle Hilfe beim Aufstieg, wenn nicht sogar die Voraussetzung für seine Durchführbarkeit.

Dieses Programm ist in drei verschiedenen Ausbaustufen erhältlich. Für unseren Zweck reicht die kleinste für knapp DM  $300 -$  vollkommen aus. Man erhält dafür vier CP/M-Formate eigener Wahl. Möchte man auch noch alle MS-DOS-Formate zur Verftigung haben, kommen noch einmal DM 2OO,- hinzu. Für alle CP/M- und MS-DOS-Formate muß man stolze 990, - DM hinlegen. In der abgedruckten Täbelle sind alle Formate enthalten;

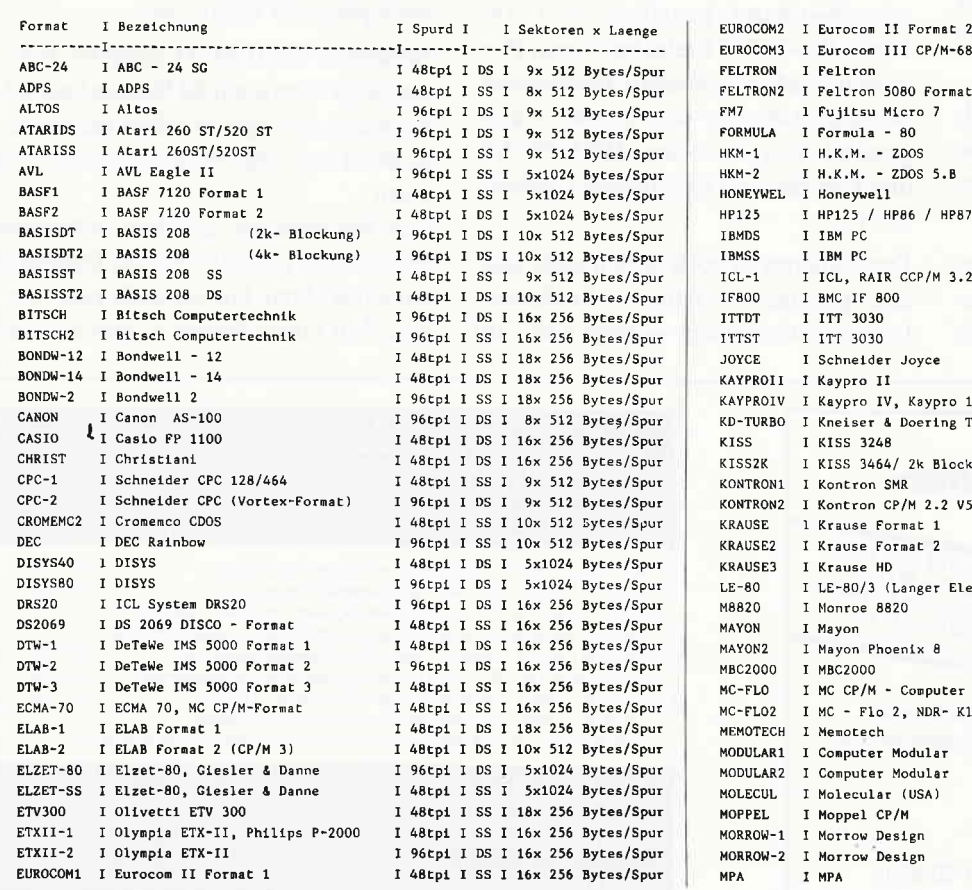

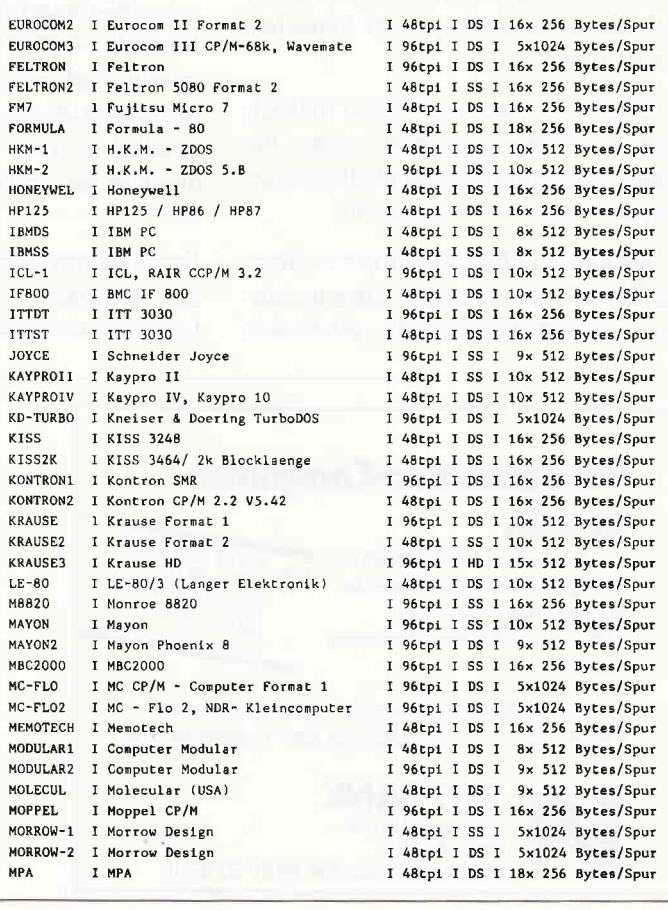

sie kann als Hilfestellung für die Zusammenstellung der eigenen vier Formate dienen. Für einen »normalen« Anwender dürfte sich die Komplettversion wohl kaum lohnen.

#### CPC-Programme auf einem PC

Es kommt vor, daß es speziell geschriebene CP/M-Programme gibt, deren Erstellung sehr aufwendig und teuer war. Oder es wurde teure Software für CP/M gekauft, die man gerne weiter verwenden möchte. Geht nicht? Geht  $d$ och - und zwar sehr preiswert. Es gibt in der Public-Domain-Bibliothek einen CP/M-Emulator, der den 280-CP/M-Modus auf einem MS-DOS-Rechner ermöglicht. Dieses Programm kann bei verschiedenen Anbietern gegen geringe Kopiergebühren erworben werden. Das Programm selbst kostet nichts.

Wir waren sehr gespannt, was dieses Programm kann. Als erstes fiel uns auf, daß es (da Public-Domain-Software aus den USA kommt) vollständig in Englisch geschrieben ist. Die Anleitung, ein etwa 100 Seiten langes Handbuch, steht zum Ausdruck bereit auf Disker te. Wir haben etliche der uns zur Verfügung stehenden CP/M-Programme mit diesem Emulator ausprobiert. Probleme gab es nicht, die Programme waren allerdings langsamer als gewohnt. Bei bildschirmorientierter Software gab es insofern Schwierigkeiten, weil bei MS-DOS nur ein Bildschirmtreiber (ANSI) zur Verfügung steht. Die meisten Installationsprogramme zur »Software von der Stange« boten aber auch diesen Modus an.

Es stört also nur die englische Anleitung und Benutzerführung. Eigentlich braucht man die englische Anleitung nur, wenn man unter CP/M programmieren möchte, da die Befehle von DDT und anderen Hilfsprogrammen bereits integriert sind. Für den einfachen Gebrauch hat sich gegenüber dem gewohnten CP/M nichs geändert. Wissen muß man allerdings, daß man den Emulator durch Eingabe von »exit« verläßt und sich dann anschließend wieder im DOS befindet.

Für diejenigen, die das Englisch stört, hat iVo (der Anbieter unseres Diskettentreibers) ein Programm mit dem Namen SuperDos entwickelt. Auch mit ihm können CP/M-Programme wie gewohnt unter MS-DOS ausgeführt werden. Da SuperDos knapp DM 300, kostet, muß es auch mehr bieten als das kostenlose Public-Domain-Programm. Es ist nicht nur in Deutsch, sondern beinhaltet auch einen Compiler, der die Ausführung der CP/M-Programme gegenüber dem Emulator beschleunigt. Daneben werden noch einige Bildschirmtreiber für ein MS-DOS-System angeboten, damit die Installierung der Software einfacher geht und Programme, die den ANSI-Treiber nicht unterstützen, auch laufen können. Wer nur gelegentlich ein zeitunkritisches Programm von CP/M unter MS-DOS laufen lassen will, ist mit dem Public-Domain-Emulator sicherlich bestens bedient. Wer dagegen mehr Komfort braucht, sollte SuperDos von iVo in Erwägung ziehen.

Jedenfalls wird durch diese Software-Produkte das Aufsteigen relativ einfach. Nicht nur die Daten, auch die Programme können mitgenommen werden. Unmöglich wird das nur bei ganz speziellen, hardwareabhängigen Programmen, wie beispielsweise Prograrnme mit Grafrk oder auch bei Spielen. Ebenfalls können kopiergeschützte Programme weder übertragen werden, noch unter einem emulierten Diskettenlaufwerk arbeiten - ein weiteres Argument gegen den Kopierschutz.

(Hartmut Pick)

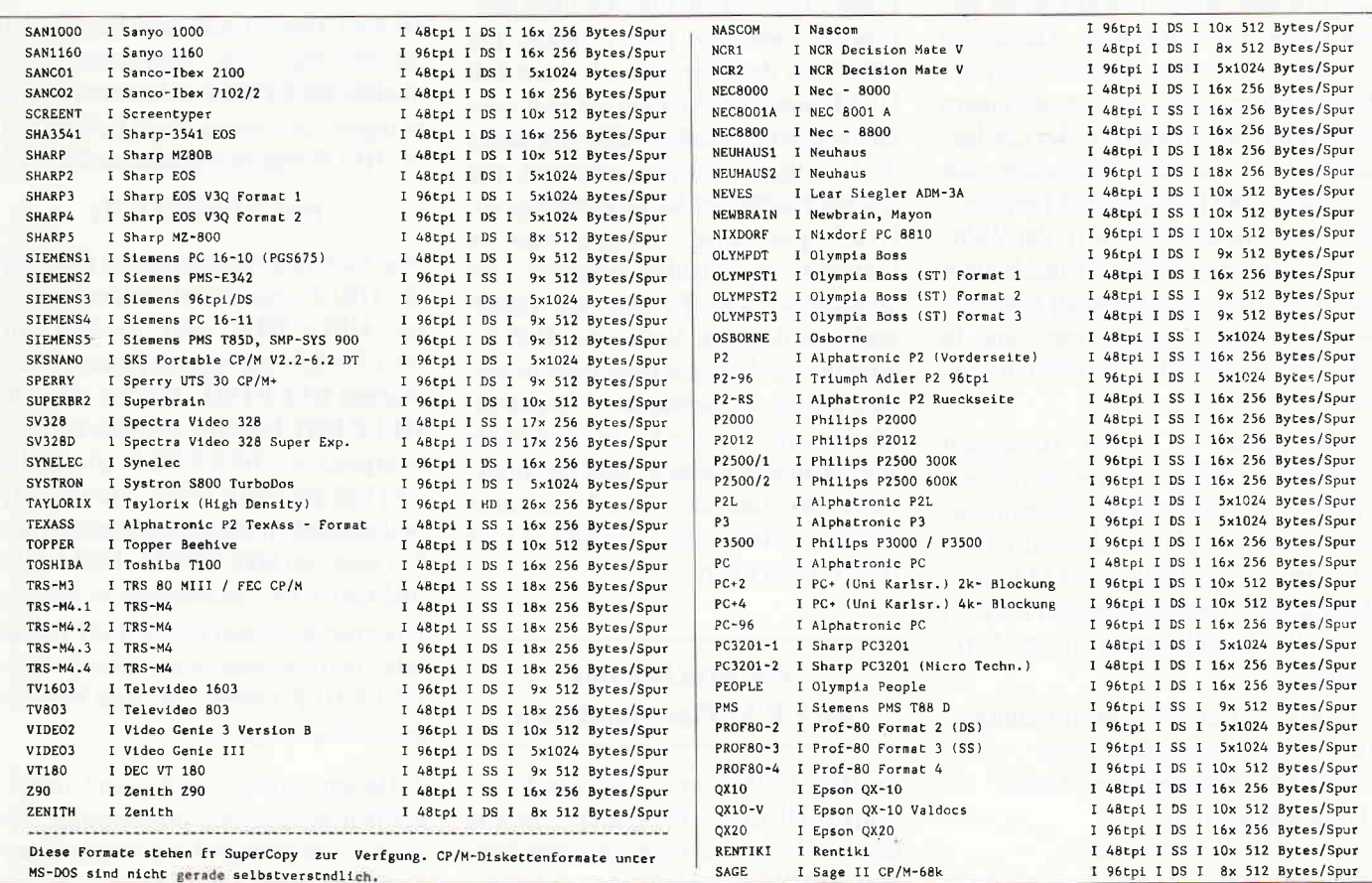

# **Interessantes zu CP/M Plus**

Erinnern Sie sich noch an das Titelbild von Schneider CPC International, Ausgabe 9/85? Dort wurde uns zum erstenmal der CPC 6128 präsentiert. Auf der Seite 10 in dieser Ausgabe tauchte erstmals der Begriff **CP/M Plus auf. Bereits im darauffol**genden Heft wurde uns der Jovce angekündigt. In den technischen Details stand auch hier zu lesen, daß das Betriebssystem CP/M Plus zum Lieferumfang gehört. Im Dezember-Heft 85 auf S. 54 wurden unter der **Überschrift** » $CP/M + (3.0)$ « die ersten **Informationen zu diesem Betriebssy**stem veröffentlicht.

Sieht man sich die Ausgaben des Jahres 1986 durch, stellt man fest, daß sich seitdem nur wenige Beiträge konkret mit CP/M Plus auseinandergesetzt haben. Der Wissensstand über dieses Betriebssystem ist gering und das sicherlich nicht deswegen, weil Leser und Autoren dieser Zeitschrift lernfaul sind oder sich nicht mitteilen wollen. Der Grund liegt darin, daß es bisher sehr wenig informative Literatur zu CP/M Plus gegeben hat. Wer nicht im Besitz der original-Manuals von Digital Research ist, tut sich schwer. Deswegen soll diese Serie komprimiert über die Dinge informieren, die uns seit einem guten Jahr bitter nötig tun. Wir alle hätten uns sicherlich sehr gewünscht, daß folgender Satz im CPC 6128 Benutzerhandbuch (Kapitel 5 Seite 17) der Wahrheit entspricht: »Nähere Einzelheiten zu CP/M Plus, einschließlich zum Entwickeln eigener Programme, sind in SW 971 CP/M Plus Handbuch enthalten«.

Offensichtlich ist dieses Handbuch noch nicht verfügbar. Daher verkürzen wir uns die Wartezeit mit Eigeninitiativen. Sehr viel Nützliches zu CP/M Plus und seinen Utilities ist in folgenden Büchern beschrieben, auf die sich auch die Ausführungen dieser Serie stützen:

CP/M Plus Betriebssystem Benutzer-Handbuch (Digital Research) CP/M Plus Programmer's Guide (Digital Research) CP/M Plus System Guide (Digital Research)

Programmer's Utilities Guide (Digital Research) **Symbolic Instruction Debugger** Reference Manual (Digital Research) **SID Command Summary** (Digital Research)

Wie man an diese Werke herankommt? Einfach ein Original CP/M Plus Betriebssystem bei Digital Research kaufen (Preis: ca. ein CPC 6128). Nach diesen kritischen Worten (hoffentlich auch zu Augen derer, die etwas an diesen Mißständen ändern können) nun noch die letzte Spitze: »Bevor es von Schneider vernünftige Handbücher zum PC gibt, haben die längst eine Schneider-CRAY im Vertriebsprogramm.« (Zitat von Lick Woodfree) Doch nun zur Freude aller CPC 6128 und JOYCE Benutzer: Ran an die Buletten!

#### **HELP, I need somebody!**

Wie vielfach schon herausbekommen, ist das Programm HELP.COM dazu da, in übersichtlicher und komprimierter Form zu den CP/M Plus-Utilities Stellung zu nehmen. Der Umgang mit HELP ist denkbar einfach, man ruft HELP unter CP/M-Plus auf und wird nun von HELP selbst halbwegs durch die Informationsmenues gesteuert. Ein Nachteil haftet der Sache allerdings an, HELP gibt seine Informationen in Plattdeutsch (Insider-Ausdruck für »Englisch«) aus. Es gibt von HELP auch eine deutsche Version bei D.R. jedoch meines Wissens nach nicht in Verbindung mit den Schneider Computern. Für alle, die sich durch angelsächsische Texte hangeln können, sind die Informationen, die von HELP verwaltet werden, schon recht nützlich. Doch HELP kann mehr.

#### Wir drucken uns ein CP/M Plus Handbuch

Im Heft 11/86 wurde unter der Überschrift »HELP for the Hacker« bereits beschrieben, wie man die dem Programm HELP zugänglichen Informationen in Handbuchform auf den Drucker bekommt. Wir wollen uns dieser Idee hier nochmals zuwenden, jedoch unter Zuhilfenahme der HELPeigenen Fähigkeiten. Dazu zunächst einige notwendige Hinweise. HELP besteht aus zwei Teilen, der Datei HELP.COM und der Datei HELP .HLP. Sie haben folgende Bedeutung: HELP.COM ist das eigentliche Informationsprogramm, das die Datei HELP.HLP verwaltet und die in **HELP.HLP** enthaltenen Informationen benutzbar macht.

HELP.HLP ist die Textdatei, in der die zu verwaltenden Informationen enthalten sind. Diese Datei ist jedoch für den menschlichen Betrachter unästhetisch aufgebaut, weil sie allerlei Nicht-ASCII-Steuerzeichen enthält.

Im genannten Artikel nun wurde ein BASIC-Programm beschrieben, mit dem man diesen Text vernünftig lesbar machen und dann als Handbuch bei seinem Drucker in Auftrag geben kann. Das ist auch sinnvoll, denn HELP.HLP beansprucht 75KB auf Ihrer Diskette. Man kann also diese Datei nicht überall parat haben, um mal schnell nachzusehen, wie etwas geht. Besser ist ein kleines Handbuch auf dem Schreibtisch.

HELP.COM enthält zum Umwandeln serienmäßig eine Einrichtung, das Textfile HELP.HLP in lesbare Form zu bringen. Der ganze Trick besteht darin, HELP folgendermaßen aufzurufen:

#### **HELP [EXTRACT]**

Nun läuft in Ihrem Computer folgendes ab: HELP ordnet und sortiert die Datei HELP.HLP und erzeugt aus HELP.HLP eine weitere Datei mit dem Namen HELP.DAT. Jedoch Vorsicht! HELP.DAT benötigt ebensoviel Speicherplatz wie HELP.HLP, also in diesem Fall nochmals 75KB. Auf Ihrer Arbeitsdiskette muß also genügend Platz frei sein, um HELP.COM, HELP.HLP und HELP. DAT aufnehmen zu können. Die erzeugte Datei HELP. DAT enthält alle Textinformationen, die auch in HELP.HLP waren. Sie sind hier folgendermaßen geordnet.

1. Hauptbegriff, dann dessen Unterbegriffe in absteigender Reihenfolge. Danach 2. Hauptbegriff mit seinen Unterbegiffen.. usw. Diese Datei läßt sich mühelos mit PIP auf den Drucker kopieren und erzeugt ein Handbuch von ca.37 DIN A4-Seiten. Da es sich um eine reinrassige Textdatei handelt, kann sie auch mit den bekannten Text-Editoren (2.B. WORDSTAR) bearbeitet werden. Es ist jedoch immer daran zu denken, daß es sich in diesem konkreten Fall um 75KB Speicherplatzbedarf handelt. Also ist ein sinnvolles Arbeiten mit diesen 75KB nur mit zwei Disketten-Laufwerken möglich. Wenn es Ihnen nur darauf ankam, das Handbuch zu erhalten, können Sie nach dem Drucken die Datei HELP.DAT getrost wieder löschen.

#### HELP als Ausgangspunkt für ein eigenes Informationssystem

Die Idee liegt nahe, sich eigene HELP-Texte zu erzeugen, z.B. die deutsche Ubersetzung der bestehenden HELP-Version. Man könnte auch einen Schritt weiter denken und HELP.COM als willkommenes Gratis-Programm für eine ganz eigene Auskunftei verwenden. Diese Idee ist gut in die Tät umsetzbar, vor allem, wenn man bedenkt, daß HELP.COM in der Lage ist, Informationen in einer Verschachtelungstiefe von 9 (neun!) Ebenen zu verwalten. Das bedeutet: Zu jedem Hauptbegriff können jeweils beliebig viele Unterbegriffe l. Ebene verwaltet werden; zu je

dem Unterbergiff 1. Ebene beliebig viele 2. Ebene; zu jedem der 2. Ebene beliebig viele 3. Ebene... bis hinunter zu Unterbegriffen 8. Ebene. Damit sind gigantische Begriffsbäume möglich! Bei mir daheim ist HELP.COM ebenfalls derart zweckentfremdet im Einsatz.

Neben dem Computer leiste ich mir ein weiteres (teures, zeitraubendes, interessantes) Hobby. Ich sammle Modellautos eines bekannten englischen Herstellers. Diesem Hobby haftet eine gewisse Wissenschaft an, weil im Laufe der vergangenen 30 Jahre verschiedene Modelle unter jeweils derselben Artikelnummer erschienen sind. Von diesen unterschiedlichen Modellen existieren in manchen Fällen zahlreiche Varianten. Von diesen Varianten besitze ich wiederum einige, andere nicht. Von denen, die ich besitze, habe ich welche doppelt, von diesen wiederum existieren unterschiedliche Erhaltungszustände. Ferner ist mir von einigen, die ich nicht besitze, bekannt, wo ich sie bekommen könnte. Da ich das alles nicht in meinem Kopf mit mir herumtragen kann, habe ich mir eine HELP-Version geschrieben, die eben diese Fakten für mich verwaltet. Dabei brauchte ich lediglich eine Textdatei mit dem Namen HELP.DAT anzulegen, in die ich nach und nach diese Informationen übernehme. Das »Blättern« in diesem Collectors-Guide erfolgt dann bequem mit HELP.

#### Von HELP.DAT zu HELP.HLP

Sie mögen mit recht einwenden: »Das Programm HELP.COM arbeitet doch aber mit der Datei HELP.HLP zusam- men und nicht mit HELP.DAT!« Das stimmt natürlich. Man kann eine Textdateides Typs HELP.DAT jedoch in die von HELP.COM benötigte Form HELP.HLP zurückverwandeln. Das geschieht durch den Aufruf:

#### HELP [CREATE]

Es wird dabei vorausgesetzt, daß sich auf der Diskette außer HELP.COM auch HELP.DAT befindet. Sofern der Text in HELP.DAT den Konventionen genügt, die wir gleich noch kennenlernen, wird dann ordnungsgemäß HELP.HLP erzeugt.

#### Die Anforderungen an IIELP.DAT

Wie bringe ich meine Informationen in eine Reihenfolge, die von HELP .COM akzeptiert und richtig umgewandelt wird? Es gelten einige Vereinbarungen, die einfach zu begreifen sind.

Alle Suchbegriffe Ihrer Textdatei HELP.DAT müssen mit drei Schrägstrichen und einer Ordnungszahl beginnen.

#### Allgemein:

 $\frac{1}{\pi}$ hbegriffsnahme < cr >

# DIE JOYCE-DATABOX<br>SOFTWARE FÜR DEN SUPER RECHNER

#### Die Databox-Disk für den Joyce gibt es außerdem als praktisches Databox-Abo.

Alle Joyce-Programme aus dem Heft finden Sie »rea- Als Diskette für 1 Jahr (12 Lieferungen): dy to run« auf unserer praktischen Databox. Zusätzlich enthält die Joyce-Databox noch Bonus-Programme.

Diesen Monat: Etikettendruck — Windowgenerator<br>**Einzelbezug:** 

#### Einzelbezug:

Einzelbezugspreis für DATABOX: Diskette 3" 24, - DM zzgl. 3, - DM Porto/Verp. (im Ausland zzgl. 5, - DM Porto/Verpackung).

#### Das Databox-Abo kostet:

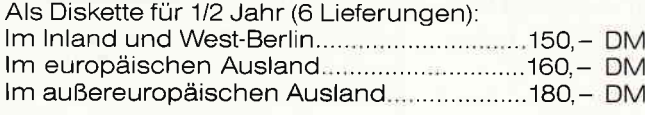

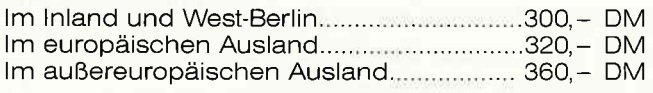

ln den vorgenannten Preisen sind die Versand- und Verpackungskosten enthalten. Bitte benutzen Sie fur lhre Bestellung die Abo-Karte.

#### Zahlungsweise:

Am einfachsten per Vorkasse (Verrechnungsscheck) oder als Nachnahme zuzüglich der Nachnahmegebühr.

(ln das Ausland ist Nachnahme nicht möglich)

#### **Bitte Bestellkarte benutzen!** DMV Verlag - Fuldaer Str. 6 - 3440 Eschwege

Inhalt der Joyce-Databox 3/87:

BONUS: Etikettendruck - Windowgenerator Joyce-Assembler — CHECKSUMME<mark>r</mark><br>· Windowgenerator

#### CP/M

#### wobei:

 $III =$  Einleitungszeichen für den neuen Suchbegriff (Begriffsbegrenzer)  $n =$  Begriffsebene (zulässig: 1 bis 9)  $\textbf{b}$ egriffsnahme = Text des Suchbegriffs (maximal zwölf Zeichen)  $\langle cr \rangle$  = carriage return

Des weiteren sollten folgende Regeln eingehalten werden:

Begriffsnamen sollen in alphabetischer Reihenfolge geordnet werden.

Unterbegriffe sollen in absteigender Reihenfolge geordnet werden.

Beispiel für den Aufbau einer HELP-Informationedatei:

#### ///lHauptbegriffl

Hier darf beliebiger Text als Erläuterung zum Hauptbegriff folgen. Dieser Text wird erst sichtbar, wenn Sie im HELP-Menue den Hauptbegriffl als Suchbegriff eingegeben haben.

#### ///2Unterbegr.1.1

In dieser Ebene können mehrere Unterbegriffe verwaltet werden. Da es jedoch zu dem Unterbegriff 1.1 eine weitere Verschachtelungsebene geben soll, so folgt diese jetzt.

#### $\frac{1}{3}$ Unterbegr.1.1.1

Man kann diesen Baum bis zur Ebene 9 fortsetzen. Wir brechen hier jedoch ab.

#### $1/2$ Unterbegr.1.2

Dieser Text gehört zu einem weiteren Unterbegriff des ersten Hauptbegriffs und kann auch wieder Einträge bis zur 9. Ebene nach sich ziehen!

#### ///lHauptbegriff2

Dieser Text gehört zum zweiten Hauptbegriff. Auch diesem Begriff können jetzt wieder acht Unter-Ebenen folgen (soweit das allgemeine Beispiel).

#### Wir werden konkret

Als Einstieg zur konkreten Arbeit mit HELP soll an dieser Stelle folgendes angeboten werden. Die innerhalb der vorliegenden Serie auftretenden Informationen zu CP/M Plus-Dienstprogrammen sollen so aufbereitet werden, daß sie eine deutsche HELP-Version ergeben. Als erstes Kapitel erfolgt daher die Ubersetzung der Informationen zu HELP. Sie sind im Listing 1 abgedruckt.

Sie werden feststellen, daß es sich hierbei nicht um eine simple Ubersetzung des englichen Textes handelt, sondern daß noch einige Zusatzinformationen eingearbeitet sind. Wie ist mit diesem Listing zu verfahren?

Es muß mit einem geeigneten Textverarbeitungsprogramm erstellt und unter dem Namen HELP.DAT gespeichert werden.

Benutzen Sie zum Speichern eine leere Diskette, auf die Sie zusätzlich zu HELP.DAT auch HELP.COM speichern.

Unter CP/M Plus rufen Sie dann HELP.COM in folgender Form auf:

#### HELP [CREATE]

Es wird nun die Datei HELP.HLP erzeugt.

Danach können Sie HELP normal benutzen. Sie werden als einzigen Hauptbegriff "HELP« vorfinden. Es gibt zu ihm die Unterbegriffe »Kommandos», »Optionen« und »Beispiele«.

In den folgenden Serien soll die Datei HELP.DAT jeweils um Neugelerntes erweitert werden, so daß Sie am Ende über ein deutsches Handbüchlein verfügen.

Abschließend möchte ich noch darauf hinweisen, daß die Syntaxdiagramme der HELP-Texte so aufgebaut sind, daß man die eckigen und geschweiften Klammern sowie den senkrechten Strich braucht.

Also sollte man beim Drucken des Handbuchs seinen Drucker auf USA-Zeichensatz einstellen und CP/M Plus bei HELP unter »LANGUAGE 1« laufen lassen.

Bis bald mit neuem, interessanten zu CP/M Plus.

(Henry Bruhns)

#### $III$ **IIIELP**

Syntax: HELP [begriff] | unterbegriffl unterbegriff8] ITNOPAGEILIST]i

Erklärung:<br>HELP — Zeigt die Liste der verfügbaren Begrif-HELP — Zeigt die Liste der verfügbaren Begrif<br>fe und fragt nach dem gewünschten Begriff

HELP begriff - Gibt Informationen zum angegebenen Begriff.

HELP begriff unterbegriff - Gibt Informationen zum angegebenen Unterbegriff.

Die Begriffe können im allgemeinen durch die ersten signifikanten Buchstaben abgekürzt werden.

#### ///2Kommandos

Nach Eigabe von »HELP« sind folgende Kommandos möglich:

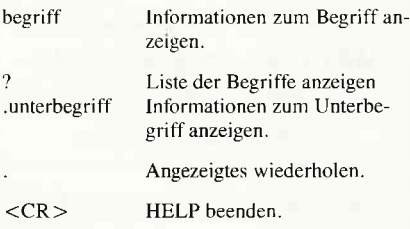

#### ///2Optionen

Mit [NOPAGE] können Sie das Anhalten der Ausgabe nach einer Bildschirmseite verhindern.

Mit [LIST] wird die Wirkung von [NOPAGE] noch dadurch erweitert, daß die auf dem Bildschirm erzeugten Leerzeilen für Druckerausgabe unterdrückt werden.

Mit [EXTRACT] können Sie aus der Datei HELP.HLP die editierbare Datei HELP.DAT erzeugen

Mit [CREATE] können Sie eine Datei HELP.DAI wieder in eine Datei HELP.HLP zurückwandeln.

## ///2Beispiele

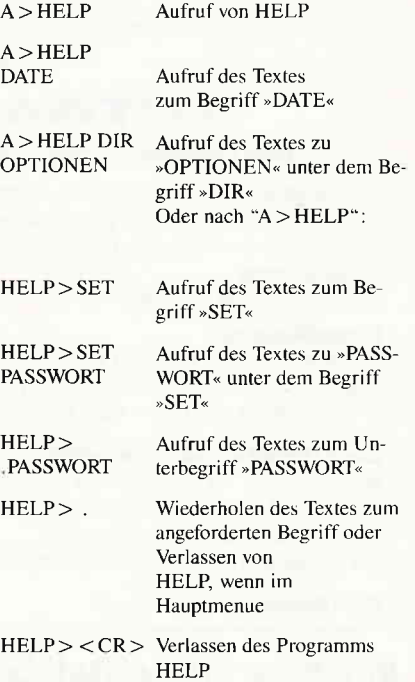

# Wie schnell ist der neue Schneider PC?

Der neue PC ist da, mit Farbbildschirm und Maus und GEM und zahllosen neuen Möglichkeiten. Am ersten Thg hatte es auch genügt, mit der Maus zu spielen und die neuen Farben zu bewundern.

Am zweiten Tag hat es einige Zeit gedauert, das ganze System so auszulegen, wie ich es haben will. Am dritten Tag hat es mich geärgert, daß kein BASIC-Manual mitgeliefert wurde. Und endlich, am vierten Tag, habe ich mich gefragt: »Wie schnell ist er eigentlich?«

Da der Schneider PC so neu ist, gibt es bisher keine Vergleiche, keine Benchmarks, nichts. Die Messungen mußte ich selber durchführen. In »PM computerheft« hat Peter Issing einige Heimcomputer verglichen, mit fünfzehn BASlC-Programmen als Maßstab. Ich habe diese Programme übernommen, um meine eigenen Vergleiche zu machen. [m folgenden erzähle ich, was ich gemessen habe, wie die Messungen durchgeführt wurden, und was dabei herauskam. Sowohl die Programme als auch die Ergebnisse sind in Tabellen und Listings anbei. Es würde mich interessieren, wenn andere Leser weitere Benchmarks durchführen würden. Mit diesen Programmen sind nicht alle Möglichkeiten ausgeschöpft!

#### Die Vergleiche

Wenn man versucht, verschiedene Rechner zu vergleichen, muß man zunächst genau entscheiden, was man vergleichen will. Es gibt grundsätzlich zwei Möglichkeiten, nämlich die Hardware oder die Software. In diesem Fall habe ich beide Vergleiche durchgeführt.

IBM hat einen BASIC-Interpreter von der Firma Microsoft genommen, und hat ihn IBM PC-BASIC benannt. Der gleiche lnterpreter wird auch mit verschiedenen Kompatiblen ausgeliefert, und zwar als Microsoft G\M-BASIC. Da das GW-BASIC von Microsoft auch auf dem Schneider PC lauffähig ist, war es möglich, die gleichen Programme mit dem gleichen Interpreter auf den beiden Maschinen laufen zu lassen. Damit bekommen wir einen reinen Hardware-

Vergleich, IBM gegen Schneider. Sowohl der Schneider PC als auch die CPC-Serie werden mit einem BASIC von der englischen Firma Locomotive Software ausgeliefert. Die Programme, die unter GW-BASIC zum Hardware-Vergleich dienten, sind mit sehr geringen Anderungen unter dem Locomotive BASIC 2 des Schneider PCs lauffähig. Da die Hardware-Umgebung hier identisch ist, können wir dann die beiden Interpreter direkt vergleichen.

Um kurz zusammenzufassen, wir haben anfangs zwei Vergleiche:

(l) IBM-Hardware gegen Schneider-Hardware, und

(2) GW-BASIC gegen Locomotive BA-SIC 2.

Es gibt aber auch andere Vergleiche die interessant sind, z.B. was für eine Wirkung die Täktfrequenz des PCs hat. Der original IBM-PC hat eine relativ niedrige Taktfrequenz von 4,77 MHz. Inzwischen gibt es viele Kompatible, die umschaltbar sind. Diese Computer bieten aus Kompatibilitäts-Gründen die alte Frequenz (4,77 MHz) und, per Schalter, eine schnellere Frequenz, die die Arbeit mit taktunabhängigen Programmen beschleunigt. Der Zenith PC-150, den ich für diese Tests verwendet habe, bietet eine Frequenz von 8 MHz, die gleiche Frequenz wie die vom Schneider PC. Dies ermöglicht zwei weitere Vergleiche. Erstens, einen Vergleich zwischen den beiden Frequenzen bei dem IBM-Kompatiblen (dieser Vergleich zeigt den Vorleil der schnelleren Frequenz). Zweitens, einen Vergleich zwischen den verschiedenen Prozessoren. Da der Zenith im Schnell-Modus (8 MHz Täktfrequenz) mit der gleichen Frequenz wie der Schneider arbeitet, müssen eventuelle Unterschiede an den Prozessoren liegen. Der Zenith, genau wie sein IBM-Vorbild, hat einen Intel 8088 Prozessor, in dem Schneider jedoch ist der größere Bruder, der Intel 8086 zu finden. Mit dem gleichen Täkt und den gleichen Programmen konnte ich die Prozessoren direkt vergleichen.

Damit haben wir zwei weitere Vergleiche,  $(3)$  4,77 MHz gegen 8 MHz in einem IBM-Kompatiblen und (4) der Intel 8088 gegen den größeren Bruder 8086. Die letzte Frage, die ich mir gestellt habe, resultiert daraus, daß ich auch Besitzer eines CPC-464 bin. Der 464 ist ein alter Freund, der leider jetzt verstaubt und sonst sehr wenig tut. Das tut mir recht leid, aber... Jedenfalls wollte ich wissen, ob mein alter Freund in der hochnäsigen Welt des IBM-PCs bestehen kann. Die Programme der anderen Vergleiche laufen auch auf dem CPC-464, wieder mit geringen Anderungen. Daher kommt die letzte Gegenüberstellung, (5) Schneider CPC-464 gegen die IBM-Welt, einschließlich des neuen Schneider PC. Dies ist allerdings kein reiner Vergleich wie die anderen, denn hier unterscheidet sich sowohl die Hardware als auch die Software. Trotzdem finde ich die Ergebnisse äußerst interessant.

#### Tobelie 1; Die Test-Umgebungen

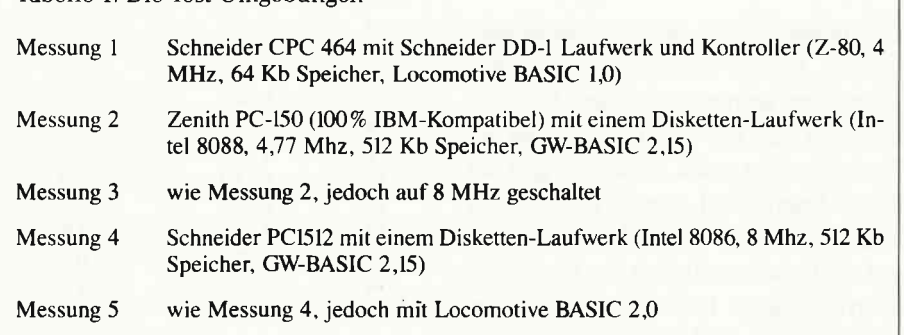

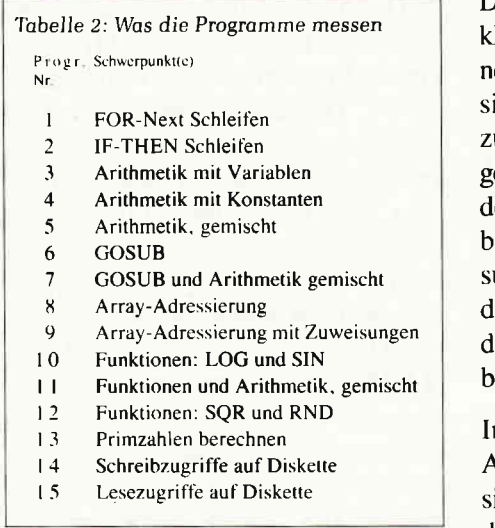

In Tabelle 1 finden Sie eine Zusammenfassung von den fünf verschiedenen Umgebungen (Hardware und Software), die hier verglichen werden.

#### Die Programme

Wie ich bereits oben erwähnt habe. sind die Programme alle in BASIC geschrieben. Es werden jedoch drei verschiedene Dialekte verglichen, GW-BASIC 2,15, Locomotive BASIC 1,0 und Locomotive BASIC 2,0. Um die Vergleiche möglichst treu zu halten, werden nur Bestandteile des BASICs verwendet, die in allen drei Dialekten zur Verfügung stehen. Dies bedeutet insbesondere, daß die tollen neuen Features von Locomotive BASIC 2 nicht ausgenutzt wurden.

Die Programme fallen in zwei Klassen. Die ersten dreizehn Programme messen reine rechnerische Fähigkeiten, wie Schleifen, Arithmetik, Unterprogramme, Arrays und Funktionen. Die letzten beiden Programme messen die Geschwindigkeit der Disketten-Zugriffe.

Die Tabelle 2 zeigt, welche Eigenschaften des BASlC-Interpreters in jedem Programm gemessen werden. Es ist zu erwarten, daß die Taktfrequenz und der Prozessor-Typ große Auswirkungen auf die rechnerische Leistung haben, aber kleine oder gar keine Auswirkungen auf die Geschwindigkeit der Disketten-Zugriffe haben. Diese Erwartung wurde auch durch die Messungen bestätigt. Die unterschiedlichen Dialekte haben leine Änderungen in den Programmen notwendig gemacht. Diese Anderungen ind in nur zwei Programm-Bereichen zu finden, (l) in der Art, in der die abelaufene Zeit ermittelt wird, und (2) in len OPEN- und CLOSE-Anweisungen bei den Disketten-Tests. Diese Anweisungen stellen einen sehr kleinen Teil der Programme dar, und haben deshalb die gemessenen Zeiten praktisch nicht beeinflußt.

In GW-BASIC wird die Zeit mit der Anweisung TI\$="000000" initialiiert. Am Ende eines Programmes wird die abgelaufene Zeit durch die Anweisung PRINT TIS ermittelt. Locomotive BASIC I auf dem Schneider CPC-464 verwendet die Uhr, die im Rechner ständig läuft. Die Zeit wird am Anfang eines Programmes mit der Anweisung TI=TIME festgestellt, und die abgelaufeneZeit (in Sekunden) wird am Ende durch die Anweisung PRINT INT((TI-TIME)=300) ermittelt. Im Schneider PC mit Locomotive BASIC 2 funktioniert es wie mit GW-BASIC, lediglich heißt die Variable TIME\$ statt TI\$.

#### Die Ergebnisse

Die gemessenen Zeiten sind in Tabelle 3 aufgelistet. Da es umständlich ist, die Zeiten direkt zu vergleichen, sind in Tabelle 4 »Vergleichszahlen« aufgeführt. Die Zeiten von dem IBM-

Kompatiblen wurden für jedes Programm als Basis genommen, d.h. dieser Rechner bei Taktfrequenz 4,77 MHz (Messung2) hat immer die Vergleichszahl 1.00. Die Zahlen für andere Rechner und andere Täkte wurden dadurch berechnet, daß die einzelnen Zeiten durch die IBM-Zeiten dividiert wurden. Eine bessere Zeit als bei der Messung 2 ergibt dann eine Zahl weniger 1, und eine langsamere Zeit ergibt eineZahlgößer l. Letztlich in Täbelle 5 sind die unterschiedlichen Programme in Gruppen zusammengefaßt. Die Messungen lassen sich in fünf Gruppen aufteilen, nämlich Kontroll-Strukturen (FOR-NEXT, IF-THEN und GOSUB), Arithmetik, Arrays, Funktionen und Disketten-Zugriffe.

Die letzten beiden Zeilen in Tabelle 5 stellen einen Versuch dar, die allgemeinen Leistungen der Rechner und, auf Basis der empfohlenen Preise, die Preis-/Leistungsverhältnisse abzuschätzen. Um die allgemeinen Leistungen zu berechnen, habe ich angenommen, daß eine typische Anwendung zu 75% aus Rechnen und zu 25% aus Diskettenzugriffen besteht. Dies trifft natürlich nicht immer zu, jedoch halte ich dieses Verhältnis für repräsentativ. Danach habe ich einfach die empfohlenen Preise durch die allgemeinen Leistungen dividiert, und damit Preis-/Leistungsverhältnisse berechnet. Diese beiden Zeilen sind nicht der entscheidende Zweck dieser Vergleiche, sondern stellen eine interessante Zusammenfassung dar.

Tobelle 3: Die gemessenen Zeiten

Alle Zeiten in Minuten und Sekunden siehe Tabelle 1 und Tabelle 2 für Erklärungen Prog. Messung

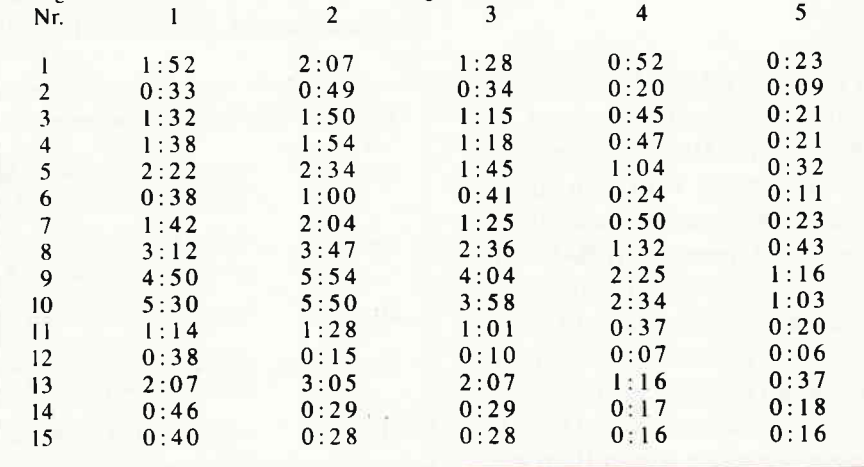

#### Kommentar

Wenn wir die Messungen 2 und 3 vergleichen, sehen wir deutlich die Verbesserung, die eine höhere Täktfrequenz bringt. Dies ist nicht überraschend und nattirlich der Grund, daß so viele Kompatible eine höhere Täktfrequenz anbieten. Die Täktfrequenz zu erhöhen ist vielleicht die einfachste und billigste Methode, die Leistung eines Rechners zu verbessern.

Der Vergleich zwischen Messungen 3 und 4 zeigt den Unterschied zwischen den beiden Intel Prozessoren 8088 und 8086. Obwohl die beiden Prozessoren intern identisch sind, gibt es einen sehr wichtigen externen Unterschied: der 8088 hat eine Bus-Breite von nur acht Bit, der 8086 jedoch sechzehn Bit. Das bedeutet, daß der 8086 mit jedem Speicher-Zugriff zwei Byte lesen oder schreiben kann, während der 8088 mit ein-Byte-Zugriffen arbeiten muß. Die Täbelle zeigt, daß dies beim Rechnen sehr viel ausmacht.

Eine erfreuliche Nachricht für neue Schneider PC Besitzer ist auch ganz deutlich zu sehen. Locomotive BASIC 2,0 ist nämlich wesentlich schneller als die Standard-Sprache GW-BASIC.

Wieviel schneller ist davon abhängig, was genau man macht. Aber allgemein kann man sagen, das BASIC aus England ist 1,5 bis 2 Mal schneller als die amerikanische Version! Die Locomotive-Leute haben sich bereits, auf Basis ihrer hervorragenden Leistung für

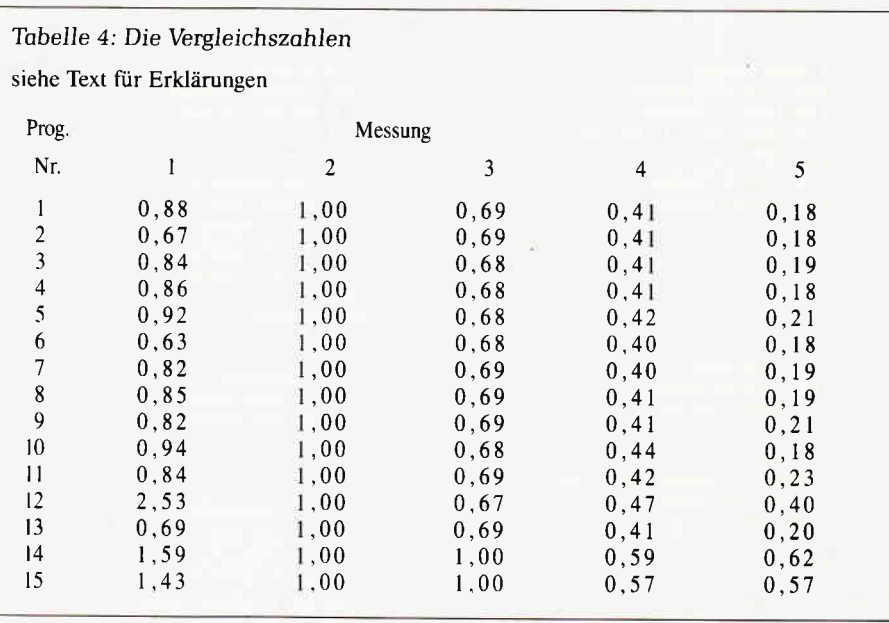

#### Tabelle 5: Vergleich nach Funktion

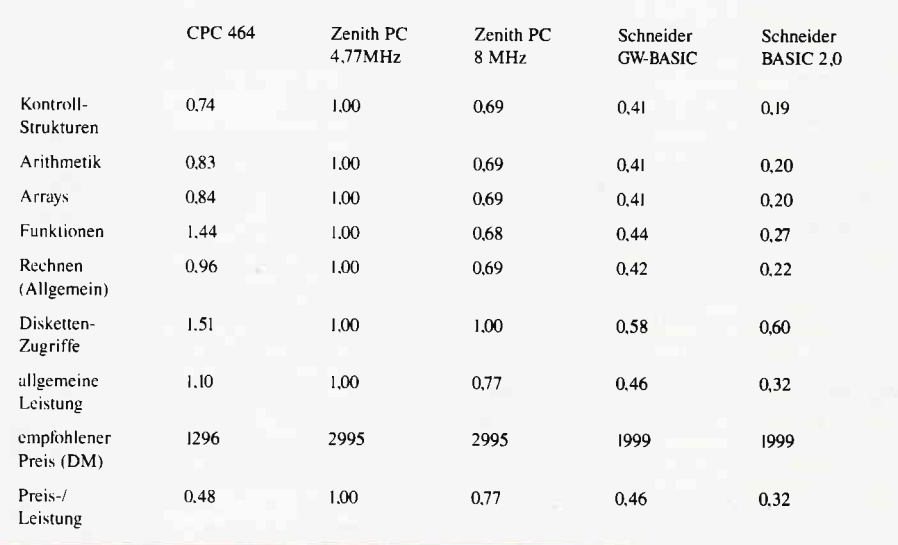

die CPC-Serie, einen guten Ruf geschaffen und zeigen jetzt, daß dieser Ruf wohl verdient ist. Wenn man die Features von Locomotive BASIC 2,0 betrachtet (Grafik, Fenster-Technik und  $\text{direct}$ te Datei-Zugriffe  $-$  nur drei von vielen), müßte man den Engländern dafür einen Orden verleihen. (T. Little)

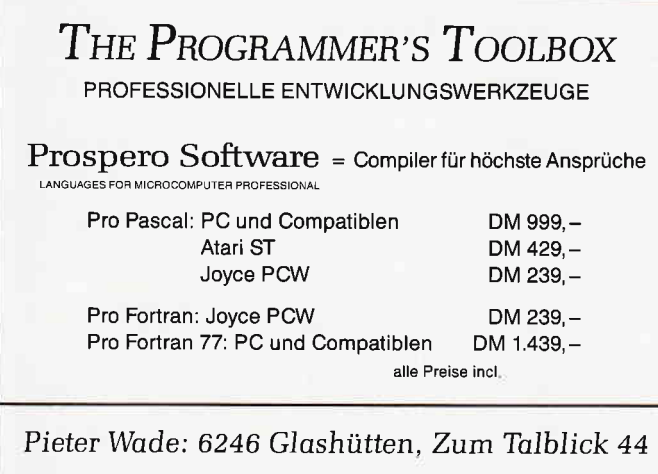

#### selbstbau-Plotter **PL22/B** Geschwindigkeit max. 60 mm/s - Auflösung 0,06 mm Genauigkeit besser 0,09 mm - Format DIN A3 Mechanik: Ganzmetall, Linearkugellager, Schrittmotore, Zahnriemen, höchste Präzision, robuste Ausführung Prozessor: hochintelligenter 280-Rechner, Centronics Schnittstelle Software: im 16 K-EPROM, 44! Neue Plottbefehle, z.B.: 3D-Grafik, 3 Schriftsätze, 2typen, lnterpolation Zoomen, relatives/absolutes Positionieren usw. Weiteres: Gehäuse, Zeichenwerkzeuge, Netzteil usw. Preis: lmmer noch nur 619,95 DM (Mechanikbausatz) Neugierig geworden? - lnfo gegen DM 1,60 in Briefmarken bei (siehe Bericht in CPC 8/86

# **Walter Kopisch**<br>Plotter und Grafiksysteme – Hard- und Software –

Buchbergstraße 37 - D-7712 Blumberg 1

#### **← Professional Computing**

1 REM BENCH1<br>188 TIMES="000000"<br>110 TIMES="000000"<br>120 FOR Z=1 TO 1000<br>130 NEXT Z<br>140 PRINT "ENDE"<br>150 PRINT TIMES

1 REM BENCH2<br>100 TIME\$="0080008"<br>110 PRINT "START"<br>120 Z=1<br>122 Z=2+1<br>130 IF Z(10000 THEN 122<br>140 PRINT "ENDE"<br>150 PRINT TIME\$

1 REM BENCHS 1 REM BENCH3<br>100 TIMES="0000000"<br>110 PRINT "START"<br>120 Z=1<br>122 Z=2+1<br>123 R=2/2\*2+2-2<br>130 IF 2<10000 THEN 122<br>140 PRINT "ENDE"<br>150 PRINT "ENDE"

1 REM BENCH4<br>100 TIMES="000000"<br>110 PRINT "START"<br>120 Z=1<br>122 Z=2+1<br>130 IF Z<10000 THEN 122<br>140 PRINT "ENDE"<br>130 IF Z<10000 THEN 122<br>140 PRINT "ENDE"

I REM BENCHS 188 TIMES="000000<br>118 PRINT "START" 110 PRIM: SINK!<br>122 Z=2+1<br>122 Z=2+1<br>124 Q=R/R\*R<br>130 IF Z<10000 THEN 122<br>140 PRINT "ENDE"<br>150 PRINT "ENDE"

1 REM BENCH6<br>100 TIMES-"000000"<br>110 PRINT "START"  $120 Z=1$ 120 2=1<br>122 2=2+1<br>124 GOSUB 200<br>130 IF Z<10000 THEN 122<br>140 PRINT "ENDE"<br>150 PRINT TIMES<br>160 END 200 RETURN

1 REM BENCH7<br>180 TIMES="000000"<br>110 PRINT "START"<br>120 Z=1<br>122 Z=2+1<br>123 R=2/2#3+4-5<br>124 GOSUB 200<br>130 IF Z<10000 THEN 122<br>140 PRINT "ENDE"<br>150 PRINT "ENDE"<br>150 PRINT TIMES<br>160 PRINT TIMES 200 RETURN 1 REM BENCHS<br>100 TIMES-"000000"<br>110 PRINT "START"<br>120 Z=1<br>121 DIM M(5)<br>122 Z=2+1<br>123 R=2/2\*3+4-5<br>123 R=2/2\*3+4-5<br>123 REM(12000 THEN<br>127 NEXT I<br>130 IF Z(10000 THEN 122<br>140 PRINT "ENDE"<br>150 PRINT "ENDE"<br>150 PRINT TIMES"<br>160 280 RETURN

1 REM BENCH9<br>100 TIMES="000000"<br>110 PRINT "START"<br>120 Z=1 121 DIM M(5) 122 2-2+1<br>123 R-Z/2\*3+4-5<br>124 GOSUB 200 124 GUSUB 200<br>125 FOR 1=1 TO 5<br>126 MKID=R<br>126 MKID=R<br>126 TE ZK10000 THEN 122<br>140 PRINT "ENDE"<br>150 PRINT TIMES 160 END 200 RETURN

1 REM BENCH1**0**<br>100 TIME**S-"000000"**<br>110 PRINT "START" 110 PRINT "START"<br>120 Z=0<br>122 Z=2+1<br>125 M=2+2<br>126 L=LOCKZ)<br>127 S=SINKZ)<br>130 IF ZK10000 THEN 122<br>140 PRINT "ENDE"<br>150 PRINT TIMES<br>160 END

1 REM BENCH11<br>100 TIMES-"000000"<br>110 PRINT "START"<br>120 Z-5000<br>130 E-2.71828<br>150 F-0<br>150 F-0 150 F=0<br>160 FOR I=1 TO Z<br>170 R=1<br>180 R=R\*E<br>190 R=R\*E<br>200 R=R\*E<br>200 R=R\*E<br>220 IF R=I THEN 240<br>230 F=F+1<br>240 NEXT I<br>250 PRINT F;"RECHNENFEHLER"<br>260 PRINT F;"RECHNENFEHLER"<br>260 PRINT F;"RECHNENFEHLER"<br>260 PRINT "ENDE" 1 REM BENCHI2<br>100 TIMES="000000"<br>110 PRINT "START"<br>120 FOR I=1 TO 100<br>130 A=50R(A)<br>140 FOR J=1 TO 10<br>150 A=50R(A)<br>160 R=RHR(I)<br>170 NEXT J<br>180 FOR K=1 TO 10<br>200 R=RHR(I)<br>210 NEXT K<br>220 S=5+A<br>230 NEXT K<br>220 S=5+A<br>230 NEXT I<br>

IREM BENCH13<br>186 TIMES-"000000"<br>118 Z-7000<br>128 DIM F(7001)<br>130 PRINT "START"<br>148 C=0<br>150 FOR 1-0 TO Z<br>160 FC(1)=1<br>170 HEXT I<br>190 FOR T=0 TO Z<br>190 IF F(1)=0 THEN 270<br>200 P-1+1+3<br>210 K=1+P<br>220 IF K)=2<br>240 K=K+P<br>230 F(K)=2<br>24  $250$  GOTO 220<br>  $250$  GOTO 220<br>  $250$  C=C+1<br>  $270$  NEXT 1 ----<br>280 PRINT C;"PRIMZAHLEN"<br>290 PRINT TIME\$

1 REM BENCH14<br>100 TIMES="000000"<br>110 PRINT "START"<br>120 AS="1234567912345678"<br>130 BS="034567912345678"<br>130 BS=ARS+AS+AS+AS<br>160 FOR I=1 TO Z<br>170 PRINT #1,BS<br>180 NEXT I<br>220 CLOSE #4<br>210 NEXT I<br>280 CLOSE #4<br>210 PRINT #1,BS<br>220

1 REM BEHCHIS<br>100 TIMES="000000"<br>110 PRINT "START"<br>140 Z=512<br>150 OPEN "bibench" FOR INPUT AS #1<br>160 FOR I=1 TO Z<br>170 INPUT #1,BS<br>180 NEXT I<br>200 CLOSE #1<br>285 PRINT "ENDE"<br>210 PRINT "ENDE"<br>220 PRINT "ENDE"

# **Von CP/M zu MS-DOS** Teil 3

Im dritten Teil unserer Serie über MS-DOS lernen Sie Grundlegendes über Disketten und die Befehle zum Formatieren und Kopieren der runden Magnetscheiben kennen.

Wenn Sie Disketten kaufen, sind diese noch nicht zur sofortigen Benutzung geeignet. Sie müssen erst vom Computer vorbereitet werden.

Diesen Vorgang nennt man »Formatieren«. Beim Prozeß des Formatierens teilt der Computer die Diskette in Spuren und Sektoren ein.

Warum werden die Disketten eigentlich nicht gleich formatiert und damit gebrauchsfertig geliefert?

Nun, erstens wäre damit für den Diskettenhersteller zusätzliche Arbeit verbunden und zweitens gibt es eine unvorstellbar große Zahl verschiedener Diskettenformate.

So werden die Disketten des Schneider-CPC völlig anders formatiert als die der IBM-Kompatiblen. Es gibt eine Vielzahl von Möglichkeiten, diese Formatierung unterschiedlich aufzubauen. Also müssen Sie selbst diese Aufgabe auf Ihrem speziellen Computertyp übernehmen. Aber das geht wirklich ganz einfach. Denn auf Ihrer Systemdiskette fur MS-DOS 3.2 finden Sie bereits ein Programm, das diese Formatierung durchführt. Es trägt sinnigerweise den Namen FORMAI.COM.

Wie startet man Programme in MS-DOS? Genauso wie in CP/M: durch Eingabe des Dateinamens! Damit gibt es von der Bedienung her keinen Unterschied, ob Sie einen eingebauten Befehl wie DIR oder ERASE aufrufen oder ein externes Programm wie FOR-MAT.COM. So gesehen kann man die Dienstprogramme von MS-DOS als Erweiterung der Befehle ansehen.

Es gibt zwei Kategorien von MS-DOS-Programmen. Diese erkennen Sie an den unterschiedlichen Namenserweiterungen. Vor allem die Namen kleinerer Programme enden auf ».COM«, während manche Programme die Namenserweiterung ».EXE« besitzen. Der Unterschied liegt im internen Aufbau der Software.

Weil Microsoft möglichst schnell Software für das Betriebssystem MS-DOS verfügbar machen wollte, haben die Programmierer eine Art »8-Bit-Emulation« eingebaut. Natürlich kann man nicht ohne Anderungen Programme für 8-Bit-Prozessoren wie den Z80 ablaufen lassen. Dazu sind die beiden Prozessoren Z80 und 8086 viel zu verschieden. Aber in CP/M war es nun einmal von der Hardware her so, daß ein Programm maximal 64 KByte Speicher nutzen konnte. Dieser mußte sowohl für die Aufnahme des Programmcodes a1s auch der von der Software benötigten Daten dienen.

Dieses kleine Speichermodell kann MS-DOS nachbilden. Das macht durchaus Sinn, denn es existiert ein Konvertierungsprogramm, das Maschinenprogramme auf Quellcode-Ebene vom Z80 auf den Intel-8086 übertragen kann. Es sind nur minimale Anderungen im Programmcode notwendig, und schon läuft das Programm auf 16-Bit-Maschinen.

Aber mit 64 KByte RAM, die auf Programmcode und Daten aufgespalten werden müssen, sind Rechner mit 512 oder 640 KByte RAM natürlich noch lange nicht ausgelastet. Deshalb kennt MS-DOS auch noch das große Speichermodell, in dem bis zum MS-DOS-Maximum von einem MByte gearbeitet werden kann. Aufgrund der nicht allzu weit vorausschauenden Planung der Firma IBM können bei kompatiblen MS-DOS-Rechnern aber nur 640 KByte genutzt werden, da der Bildschirmspeicher den verfügbaren RAM »zerstückelt«.

Programme im kleinen Speicherformat besitzen die Namenserweiterung

».COM« für »command file« (Kommandodatei), die großen Programme enden auf ».EXE« für »executable file« (ausführbares Programm). Für Sie ist der feine Unterschied bei der Speicheraufteilung relativ bedeutungslos. Sie merken es nur, wenn ein Programm für das kleine Speichermodell ständig »Memory full« meldet ...

Die meisten der von Microsoft mitgelieferten Dienstprogramme sind in der aktuellen Version auf ». $EXE$ « aktualisiert worden. Sie besitzen zwar einen relativ geringen Umfang, der auch das .COM-Format vertretbar machen würde, aber das modernere Speicherformat ist eben .EXE.

Das gilt auch für FORMAT.EXE. Wenn Sie eine frische Diskette gebrauchsfertig machen wollen, legen Sie in das Laufwerk A: Ihre MS-DOS-Systemdiskette ein und tippen den folgenden Befehlsaufruf:

#### A> FORMAT A:

Hier weisen Sie MS-DOS an, die Diskette im Laufwerk A: zu formatieren. Aber keine Sorge: Ihre Systemdiskette ist nicht in Gefahr, denn Sie erhalten rechtzeitig Gelegenheit, eine neue Diskette einzulegen, bevor die Formatierung beginnt:

Neue Diskette für Laufwerk A: einlegen und ENTER drücken, wenn fertig, wechseln Sie also die Diskette aus und betätigen Sie die Wagenrücklauf-Taste. Sofort erscheint eine Anzeige, die fortlaufend die Formatierung darstellt:

Kopf: 0 Zylinder: O Kopf: 1 Zylinder: 0 Kopf: 0 Zylinder: I Kopf:  $1$  Zylinder:  $1 \ldots$ 

MS-DOS beschreibt seine Diskette auf beiden Seiten. Die Laufwerke besitzen also zwei Schreib- und Leseköpfe. Das Programm FORMAT.EXE wechselt ständig zwischen der Vorder- und Rückseite hin und her. Jede Seite wird invierzig Spuren eingeteilt. Das ist die Einheit, die in MS-DOS mit »Zylinder«<br>bezeichnet wird.

Sobald die Formatierung beendet ist, zeigt der Computer die folgende Meldung:

#### Formatierung beendet

362496 Bytes insgesamt auf Diskette 362496 Bytes verfügbar auf Diskette Nochmal formatieren (J/N)?

Wenn Sie wollen, können Sie jetzt beliebig viele weitere Disketten formatieren. Drücken Sie hingegen »N« für »Nein«, so kehren Sie auf die Kommandoebene des Betriebssystems zurück.

Warum FORMAT.EXE aber zwischen den gesamten Bytes auf der Diskette und den verfügbaren Bytes unterscheidet, hat einen tieferen Sinn. Wenn Sie unter CP/M mit FORMAT.COM (CP/ M 2.2) oder DISCKIT.COM (CP/M Plus) eine Diskette formatieren, bei der eine Spur defekt ist, ist normalerweise die gesamte Diskette unbrauchbar. MS-DOS hingegen kann eine ganze Spur, die sich nicht formatieren läßt, als unbrauchbar markieren und beschreibt sie später nie mehr. Während das bei 5.25 Zoll-Disketten, die als »No-Name« zur Zeit unter einer Mark kosten, nicht besonders bedeutend ist, ist das bei Festplatten ungemein wichtig. Denn da kommt es durchaus vor, daß eine Spur defekt ist. Deshalb will man aber nicht gleich eine ganze 20 MByte-Platte wegwerfen!

Eine mit FORMAT. EXE initialisierte Diskette können Sie ab sofort unter MS-DOS und DOS-Plus lesen, beschreiben und auch neu formatieren. Aber eines können Sie nicht: den Computer einschalten und von dieser Diskette MS-DOS laden und starten. Denn sie enthält keine Systemspuren, in denen das MS-DOS-Betriebssystem abgelegt ist.

Genauer gesagt: MS-DOS wird in zwei Stufen geladen. In der ersten Stufe liest der Computer beim Einschalten eine Spur von der Diskette ein. Diese enthät das eigentliche Ladeprogramm, das zwei Dateien mit den Namen IO.SYS (16456 Bytes) und MSDOS.SYS (28480 Bytes) in den Speicher lädt und zur Ausführung bringt.

Die beiden Dateien finden Sie aber normalerweise nicht im Inhaltsverzeichnet, weil sie als Systemfiles markiert und damit unsichtbar sind. Außerdem kopiert FORMAT.EXE den Tästaturprozessor COMMAND.COM. Das ist das Programm, das Ihre Befehle entgegennimmt. Es gibt also zwei Gründe, warum sich MS-DOS von der frisch formatierten Diskette nicht starten läßt. Erstens fehlt die Systemspur, der sogenannte »Boot-Track«, und zweitens die beiden Systemdateien zusammen mit COMMAND.COM.

Aber FORMAT.EXE kann auch eine » bootfähige« Diskette herstellen. Diese besitzt aber weniger Platz für Ihre Dateien. Dazu geben Sie beim Formatieren die Option »/S» an:

#### A > FORMAT A:/S

Damit das Programm aber die beiden Systemdateien einlesen kann, müssen Sie FORMAT.EXE von einer MS-DOS-Systemdiskette aus starten. Danach erscheint die gewohnte Bildschirmausgabe, diezeigt, wie der Formatierungsprozeß voranschreitet. Interessant ist die Angabe des verbleibenden Platzes auf der Diskette:

362496 Bytes insgesamt auf Diskette 70656 Bytes vom System belegt 291840 Bytes verfügbar auf Diskette

Starten Sie FORMAT.EXE von einer Nicht-Systemdiskette, fordert das Programm ausdrücklich eine solche an, um die Systemdateien lesen zu können:

A>FORMAT A:/S DOS Diskette in Laufwerk A: einlegen und ENTER drücken wenn fertig

Fast immer, wenn ein Dienstprogramm auf einen Thstendruck wartet, können Sie CONTROL-C betätigen, falls Sie es sich anders überlegt haben und das Programm stoppen wollen. Reagiert das Programm darauf nicht, sollten Sie es mit CONTROL-BREAK versuchen. Dazu drücken Sie gleichzeitig die Ctrl-Täste und die BREAK-Taste im Zehnerblock der Tästatur.

Es ist nicht möglich, nachträglich eine Diskette zur Systemdiskette aufzurüsten - mit einer Ausnahme: Sie können beim Formatieren bereits Speicherplatz für die MS-DOS-Dateien reservieren und erst nachträglich die Systemspuren und Systemdateien überspielen. Das macht nicht viel Sinn, wenn Sie die Disketten nur privat für sich selbst verwenden wollen. Täuschen oder verkaufen Sie aber Disketten, dürfen diese aus urheberrechtlichen Gründen nicht die MS-DOS-Dateien enthalten. Diese muß sich jeder Besitzer eines MS-DOS-Computers selbst aufzeichnen.

Um Platz für die Dateien zu reservieren, formatieren Sie eine Diskette mit der /B-Option:

#### $A > FORMAT A$ :/B

Neue Diskette für Laufwerk A: einlegen und ENTER drücken, wenn fertig, Formatierung beendet.

322560 Bytes insgesamt auf Diskette 40960 Bytes vom System belegt 281600 Bytes verftigbar auf Diskette

Der Empfänger Ihrer Diskette überträgt sich dann von seiner eigenen MS-DOS-Systemdiskette mit Hilfe des Programms SYS.COM die benötigten Informationen:

 $A > SYS A$ : System übertragen

Aber den Kommandoprozessor COM-MAND.COM überträgt SYS.COM nicht. Das müssen Sie selbst tun. Im Vorgriffauf den COPY-Befehl sieht das SO AUS:

A>COPY COMMANDCOM B:

Zurück zu FORMAT.EXE. Das Programm besitzt noch weitere Optionen. Besonders wichtig erscheint die /V-Option, die es erlaubt, Disketten einen Namen zu geben. Dieser Name darf bis zu elf Zeichen umfassen und wird bei jedem DIR-Befehl angezeigt. Bei geschickter Auswahl des Namens können Sie Ihre Diskettensammlung erheblich übersichtlicher machen.

Pro oder contra Name, dafür müssen Sie sich schon beim Formatieren entscheiden. Nachträglich geht mit den Mitteln von MS-DOS nichts mehr. Lediglich Programme wie zum Beispiel die Norton Utilities können da nachhelfen. So verpassen Sie Ihrer Diskette einen (hoffentlich passenden) Namen:

A>FORMAT A:/V

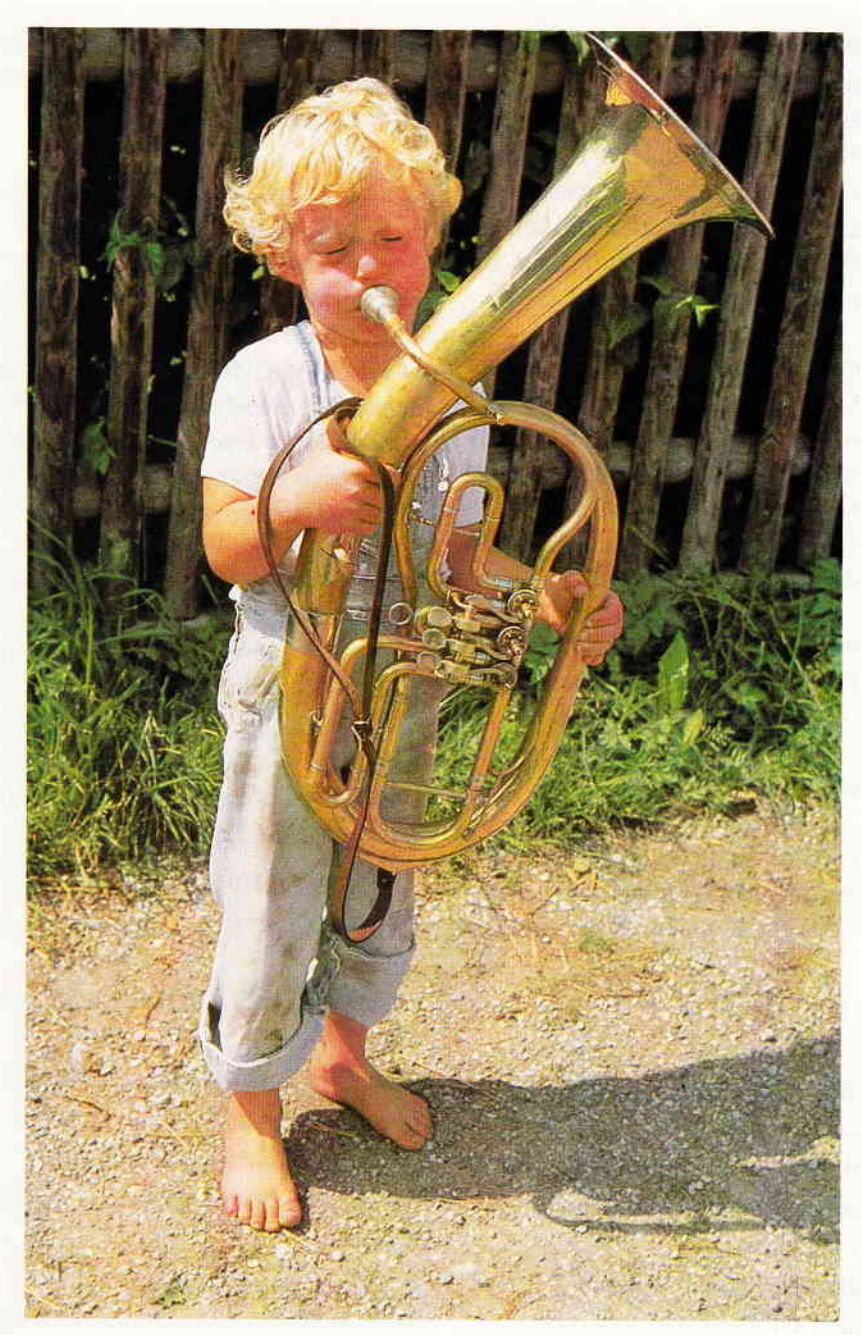

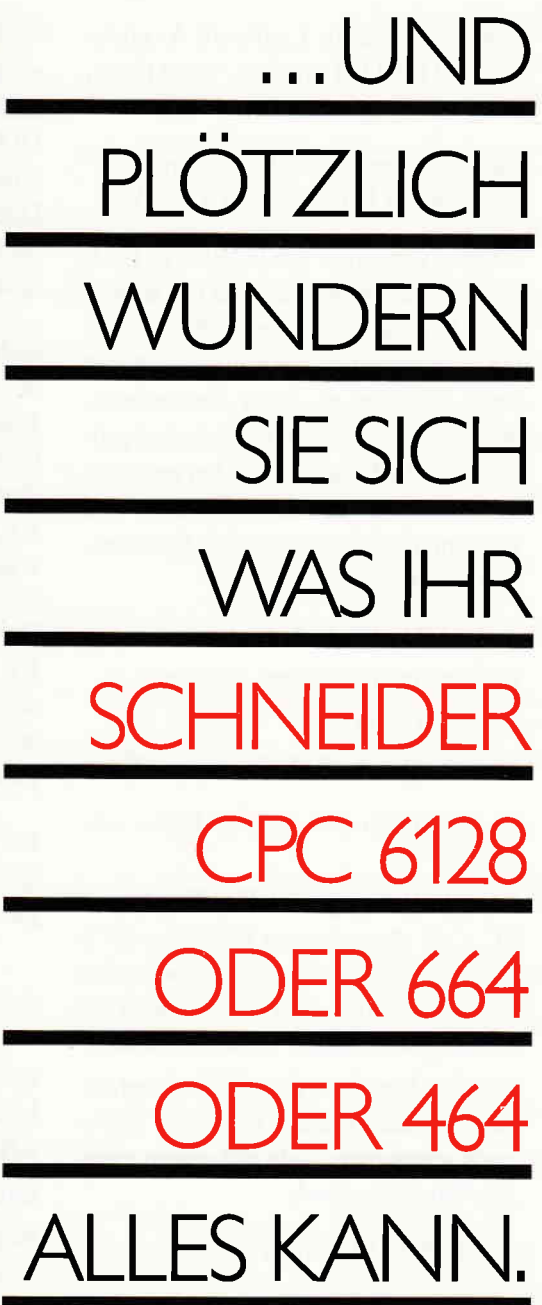

### **Zum Beispiel** mit Floppy-Laufwerken,

die diesen Namen tatsächlich verdienen. Denn statt<br>exotischer 3"-Disketten können Sie jetzt leistungsfähige<br>3.5"- oder 5.25"- Disketten verwenden (da gibt es auch<br>keine Nachschub-Probleme).

Und die Speicherkapazität wächst auf satte 708 Kilo-<br>Byte. Also bitte: vortex zum Schneider CPC. Damit Sie laufwerksmäßig aus dem Schneider sind.

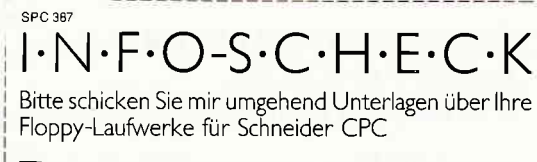

 $\Box$  6128  $\Box$  664

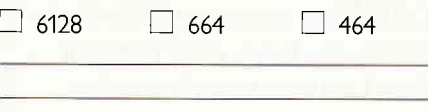

... UND PLÖTZLICH HABEN SIE EINEN PROFI-COMPUTER

vortex Computersysteme GmbH<br>Falterstraße 51-53 · 7101 Flein · Telefon (071 31) 5 20 61

Neue Diskette für Laufwerk A: einlegen und ENTER drücken, wenn fertig, Formatierung beendet.

Band Kennzeichen (11 Zeichen, ENTER für keines)? MSDOS-SYS

Weitere Optionen von FORMAT.EXE betreffen die Kompatibilität mit älteren DOS-Versionen. So können Sie Disker ten auch einseitig oder nur mit acht statt neun Sektoren pro Spur formatieren. Wollen Sie nur mit DOS-Versionen größer als 2.0 arbeiten, ist die Verwendung der Optionen nicht zu empfehlen, weil sie dann nur unnötigerweise Speicherplatz kosten:

#### $A > FORMAT A$ :/1

formatiert die Diskette einseitig.

A>FORMAT A:/8

formatiert mit acht Sektoren pro Spur.

Es sind dann nur 322560 Bytes verfügbar.

Die von Schneider im Handbuch zum PC 1512 angegebenen Optionen /N:8 und /T:40 lassen sich seltsamerweise nicht verwenden. Es erscheint stets die Meldung »Parameter nicht unterstützt«.

Bei gleichzeitiger Verwendung mehrerer Optionen werden diese der Reihe nach angegeben, jede mit einem eigenen Divisionsstrich:

A>FORMAT B:/8/S

Es ist aber wichtig, die Option »/S« stets als letzte zu nennen.

Wollen Sie Dateien kopieren, gibt es zwei grundsätzlich verschiedene Möglichkeiten. Die eine kennen Sie bereits, den COPY-Befehl. Er überträgt eine oder mehrere Dateien auf eine andere Diskette. COPY kann also mit ein- oder mehrdeutigen Dateinamen benutzt werden:

#### A>COPY A:FORMAT.EXE B: A>COPY A:\*.EXE B: A>COPY B:XTREE.??? A:

Aber COPY funktioniert auch für den Fall, daß Sie eine Kopie einer Datei auf demselben Laufwerk herstellen wollen:

A>COPY ALI NEU A>COPY B:ALT B:NEU

104 PC 3'87

COPY überträgt Dateien in ihrem logischen Aufbau.

Dagegen arbeitet das Kopierprogramm DISKCOPY.EXE anders: Es kopiert eine ganze Diskette. Und zwar nicht Datei für Datei, sondern nach dem tatsächlichen Diskettensektor Spur für Spur und Sektor für Sektor.

Nehmen wir an, eine Datei beginnt auf der Originaldiskette in Spur23, Sektor 1. Sie kann bei COPY auf jedem beliebigen Sektor abgelegt werden, eben dort, wo gerade Platz ist. DISKCO-PY.EXE hingegen schreibt die Datei wieder in Spur 23, Sektor 1.

Das bedeutet aber auch, daß DISKCO-PY.EXE alle vorherigen Dateien auf der Zieldiskette überschreibt. Es erstellt ein fotografisches Abbild des Originals.

Da es nur komplette Disketteninhalte überträgt, begnügt es sich mit der Angabe des Quell- und es Ziellaufwerks:

#### $A > DISKCOPY A: B:$

QUELL Diskette in Laufwerk A: einlegen ZIEL Diskette in Laufiverk B: einlegen Beliebige Täste drücken wenn fertig ... Kopiert: 40 Spuren 9 Sektoren/Spur, 2 Seite(n) Weitere Diskette kopieren (J/N)?

Wollen Sie nur mit einem Laufwerk kopieren, lassen Sie Angabe des Ziellaufwerks weg:

#### A > DISKCOPY A:

Je nachdem, wie weit Ihr RAM-Speicher ausgebaut ist, müssen Sie entsprechend oft die Diskette wechseln.

Haben Sie speicherresidente Programme wie SideKick oder PC-Tools geladen, verkleinern diese ebenfalls den Speicher, der die gelesenen Daten zwischendurch aufnimmt. Das führt zu entsprechend häufigerem Diskettenwechseln. War die Zieldiskette noch nicht oder in einem anderen Aufzeichnungsformat formatiert, führt DISK-COPY.EXE das auch noch durch:

#### Formatieren beim Kopieren

Die Formatierungsroutine von DISK-COPY.EXE ist aber nicht so ausgefeilt wie FORMAT.EXE. So werden Sie Schwierigkeiten bekommen, wenn Sie als Zielfloppy eine Diskette mit defekten Spuren benutzen. Dann weiß das Kopierprogramm ja nicht, wohin es die gelesenen Spuren schreiben soll. Wollen Sie sichergehen, daß die von DISKCOPY.EXE angelegte Kopie wirklich exakt dem Original gleicht, können Sie MS-DOS anweisen, die beiden Disketten Byte für Byte mitein-

ander zu vergleichen. Für diesen Zweck hält das Betriebssystem das Programm DISKCOMP.EXE bereit:

#### $A > DISKCOPY A: B:$

Diskette ERSTE in Laufwerk A: einlegen

Diskette ZWEITE in Laufwerk B: einlegen

Wenn fertig, beliebige Taste drücken ...

Vergleich von 40 Spuren

9 Sektoren pro Spur, 2 Seite(n)

Stimmen die beiden Disketten überein, erscheint:

Vergleich in Ordnung Weitere Disketten vergleichen (J/N)?

Sonst zeigt das Programm alle unterschiedlichen Spuren und Sektoren an:

Vergleichsfehler auf Seite 0, Spur 0 Vergleichsfehler auf Seite 1, Spur 4 ...

Sofern Sie die ausgefalleneren MS-DOS-Formate (acht Spuren. einseitige Formatierung) benutzen, müssen Sie DISKCOMP.EXE gesondert auf diesen Umstand hinweisen:

Einseitiges Format: A>DISKCOMP A: B:/1 8-Spur-Format: A>DISKCOMP A: B:/8 Einseitiges 8-Spur-Format:  $A > DISKCOMP A$ : B:/1/8

(M. Kotulla)

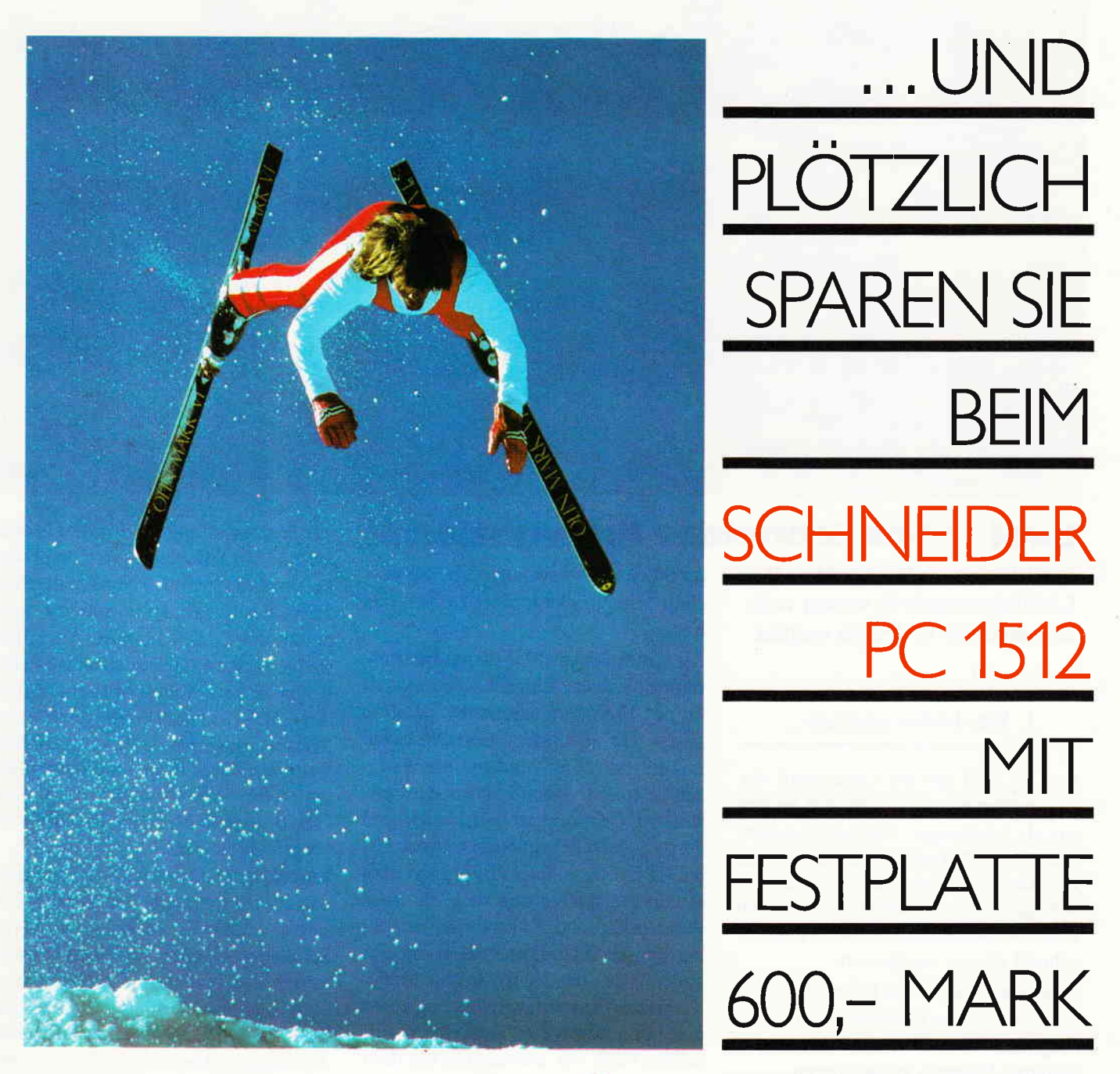

#### Die 20 MB vortex-Drivecard

... zum Nachrüsten, macht aus Ihrem Schneider PC 1512

...zum Nachrüsten, macht aus Ihrem Schneider PC 1512<br>einen Computer, wie ihn Profis brauchen. Denn plötz-<br>lich haben Sie ein Winchester-Laufwerk mit 20 MB<br>Speicherkapazität für nur 1.398,- Mark\*. Und<br>trotzdem Platz für 2 F

system eingebunden. Also: Sofort zum Schneider-Händler oder Info-Scheck an vortex schicken! \*empfohlener Verkaufspreis

#### **SPC 387** I·N·F·O-S·C·H·E·C·K

Bitte senden Sie mir weitere Informationen über Ihren "Schneider PC 1512" und einen Händlernachweis.

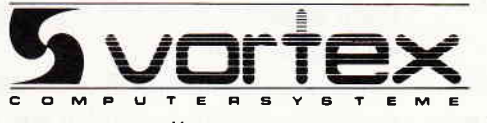

... UND PLÖTZLICH HABEN SIE EINEN PROFI-COMPUTER

vortex Computersysteme GmbH + Falterstraße 51-53 + 7101 Flein

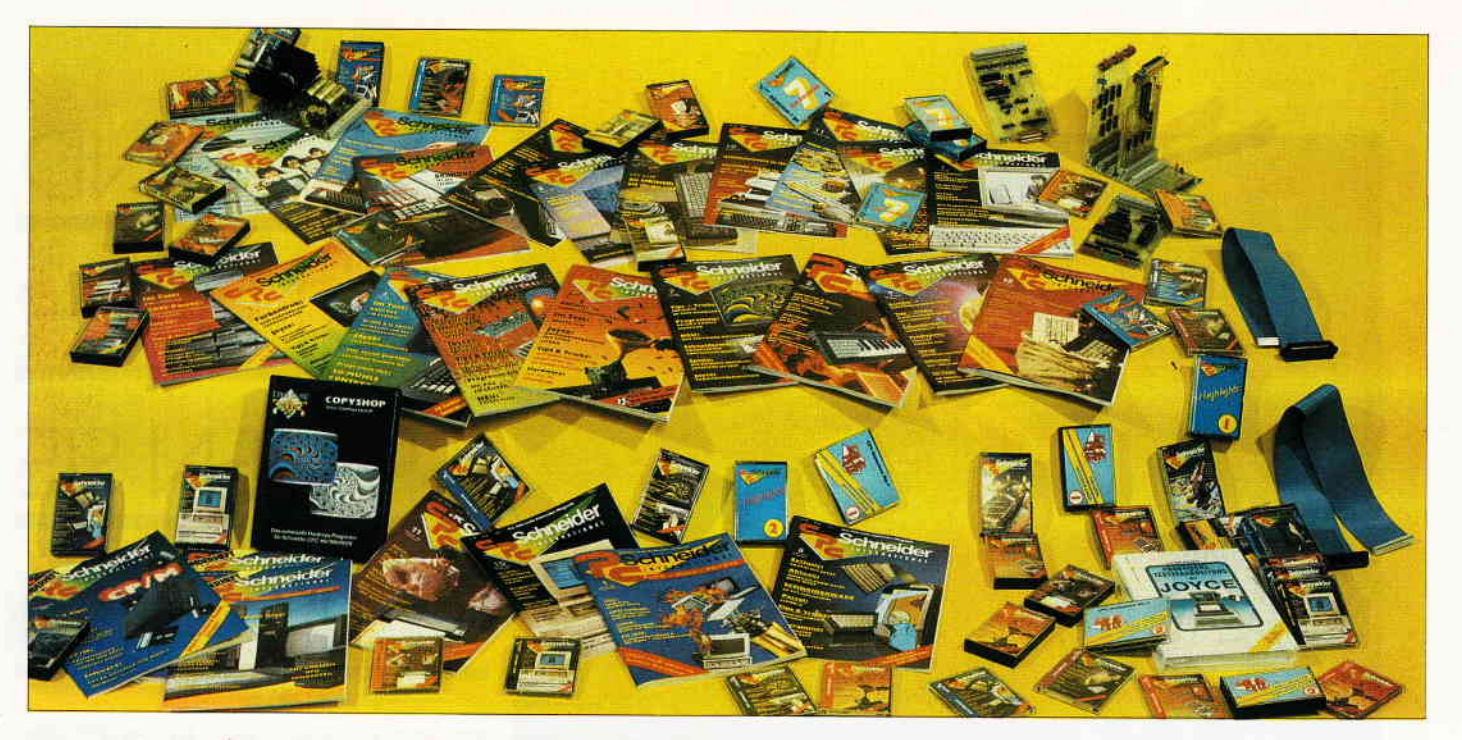

# Zwei lohre schneider lnternotionol

- was Sie schon immer über Ihre Lieblingszeitschrift wissen wollten, aber nie zu fragen wagten.

#### 1. Was bisher geschah...

Am 2.1.1985 sah die Landschaft der Computermagazine nicht viel anders aus als heutzutage. Unüberschaubare Massen von Periodika drängten sich an den Kiosken. Neue Blätter erschienen, schlugen sich so tapfer sie konnten und... verschwanden meistens ebensoschnell wie sie erschienen.

Trotzdem fand sich ein kleines Häuflein von begeisterten Redakteuren, um das Wagnis einzugehen, dem Markt ein weiteres Magazin zu bescheren.

#### Laufen ohne Beine

Kaum drei Monate nachdem der erste CPC 464 das Schneider-Werk in Türkheim verließ, um seinen Siegeszug durch den deutschen Computermarkt anzutreten, fand die miftlerweile schon stark angewachsene Gemeinde der CPC-User ein Magazin, welches über einem fliegenden Dreieck den Namen ihres Rechners trug. Kaum jemand kann ermessen, welche Stückelarbeit nötig war, um zu diesem frühen Zeitpunkt 64 Seiten mit fundierten Informationen zu füllen. Da wir sehr stolz darauf sind, daß wir es trotzdem geschafft haben, wollen wir Ihnen an dieser Stelle einmal vorjammern, mit welchen Schwierigkeiten wir zu kämpfen hatten.

Als wir im Januar 1985 die Redaktionsräume bezogen, fehlte es schon einmal an der Hauptvoraussetzung, nämlich einem CPC-Rechner. Dieser erreichte uns erst nach drei Wochen. Die Wartezeit bestritten wir mit Planung der Heftstruktur, Gestaltungsmöglichkeiten und dem Entwurf des unlängst umgestalteten CPC-Logos. Gleichzeitig mit dem Rechner erreichte uns auch die erste Post aus England. Darin fanden wir neben einigen Programmen auch eine Fotokopie des handschriftlichen Manuskrips des Firmwarehandbuches, sowie den berüchtigte Zen Assembler, mit dessen Hilfe wir uns endlich mit dem Innenleben unseres Rechners auseinandersetzen konnten. Das Ergebnis waren die ersten beiden Programmlistings. Gulper und Headreader, die im Premiereheft 3/85 zu finden waren.

Das Heft wurde gedruckt und ausgeliefert. Natürlich warteten alle Mitarbeiter gespannt auf die ersten Leserreaktionen. Das Eintreffen der ersten Briefe wurde enthusiastisch gefeiert, und daß die meisten Zuschriften aus der Feder einer gewissen Manuela Mustermann stammten, ist hier und da noch aus unberufenem Munde zu vernehmen, wird von uns allerdings nach wie vor als Gerücht zurückgewiesen.

Danach ging alles Schlag auf Schlag.

Die anfangs noch drei Mann starke Redaktionbesetzung Ritter, Franke, Mor-

gen bestand allerdings nur fünf Monate lang. Danach verließ uns Horst Franke. um sich der freien Marktwirtschaft zu stellen. Die Redaktionsarbeit lastete nun auf zwei Schultern. Als Hilfestellung erhielten wir noch einige Rechner sowie eine Floppy. Mit dem Auftritt der DDI-I kamen aber auch neue Schwierigkeiten auf. Zum ersten Mal wurden Fragen nach Inkompatibilität laut. Dies verstärkte sich noch nach Heft 6, in dem erstmals der CPC 664 vorgestellt wurde.

Entgegen des Murphyschen Gesetzes, daß sich Schwierigkeiten mit der Zeit selbst beheben, stürzten sich die Schneider-Macher in einen Bastelrausch und brachten in rascher Folge 6128, Joyce und ähnliches Zubehör auf dem Markt und spalteten die Schneider Anwender in kleine Inselgruppen, von denen jede für sich in Anspruch nahm, die definitiven Schneider-Anwender zu seln.

Daß wir auch diese Probleme bewältigten, beweist eine erste Steigerung des Heftumfang in Ausgabe 9/85 um 8 Seiten.

Bereits eine Ausgabe später führten wir erstmals den Checksummer ein, der unseren Lesern das fehlerfreie Eingeben von Listings erleichtern sollte. Wir versprachen uns davon eine Arbeitserleichterung, denn zu diesem Zeitpunkt beschäftigten sich 7O % der Leserbriefe mit angeblich fehlerhaft abgedruckten Programmen.

Tatsächlich nahmen die Fragen hierzu rapide ab, allerdings wurden wir von nun an mit Unmengen von Fragen bezüglich des Checksummers konfrontiert.

#### Von nun an geht's bergauf

Nachdem die erste Erweiterung unseres Heftes von Seiten der Leser enthusiastisch begrüßt wurde, erweiterte sich der Umfang kontinuierlich von Heft zu Heft.

Dies hatte zur Folge, daß die seinerzeit spärlich besetzte Redaktionsmannschaft dringend verstärkung brauchte, die dann im Februar 1986 eintraf. Michael Ebbrecht, seines Zeichens versierter Hardwarefachmann, betreute von nun an die neu ins Leben gerufene Hardware-Ecke. Mit der Zeit fand auch der Joyce Rechner immer weiter Verbreitung, ein Umstand, dem wir durch die Einrichtung der Joyce-Ecke im Heft Rechnung trugen. Michael Ceol betreute diese neu geschaffene Rubrik von Anfang an.

Je weiter sich die verschiedenen Schneider Rechner verbreiteten, desto mehr wurde uns klar, daß durch die Verschiedenartigkeit der Rechner noch einige Probleme ins Haus standen. Während dessen wuchs unser Heftumfang kontinuierlich und hatte sich, im Vergleich zum ersten Heft, schon bald verdoppelt. Aber nicht nur das Heft wuchs, auch die Mannschaft rundherum. Immer neue Leser hatten immer neue Wünsche und notwendigerweise wurden auch Bereiche wie Sekretariat und Versand personell ergänzt.

Der Herbst kam und Michael Ceol ging. Das kurze Gastspiel unseres Joyce-Spezialisten endete damit, daß er in die Pascal-Redaktion überwechselte und von nun an Redakteur unserer zweiten Publikation, der PASCAL International, wurde.

Nach einer allgemeinen Abstimmung wurde der Joyce-Bereich auf Michael Ebbrecht übertragen. Auch auf Thomas Morgen kam ein neues Aufgabengebiet zu. Während der ganze Markt schon munkelte, daß bei Schneiders irgend etwas am Kochen sei, überraschten diese durch die Einführung des PC 1512.

Dieser IBM-kompatible Rechner gab uns Grund, eine weitere Seitensteigerung vorzunehmen. Die Rubrik Professional Computing, die sich speziell um

Joyce und PC 1512 kümmert, wurde ins Leben gerufen, der Titel der Zeitschrift wurde in PC INTERNATIONAL umgetauft und die Redaktion um ein weiteres Mitglied verstärkt. Heike Schmalenberger ist das erste weibliche Redaktionsmitglied und kümmert sich hauptsächlich um die Betreuung freier Mitarbeiter sowie den immer größer werdenden Papierkrieg.

Mit dieser neuen Kraft kam auch gleichzeitig die Erlösung aus dem Höhlendasein und die Eisdielen-Eremitage konnte verlassen werden.

Zurück im Verlagsgebäude ging es dann in einer etwas ansprechenderen Umgebung an die Produktion neuer Hefte. Das Ergebnis halten sie in den Händen. Nach zwei Jahren Redaktionsarbeit, in denen die UPs glücklicherweise die DOWNs übertrafen, können wir unserer Meinung nach mit Stolz zurückblicken. Dies soll jetzt allerdings keine Ankündigung sein, daß wir vorhaben, uns aufunseren Lorbeeren auszuruhen.

#### Unser täglich Brot... - Interfacing

Eine Fachzeitschrift ist Anlaufstelle für alle, die mit dem Fachgebiet in jeder erdenklichen Weise zu tun haben. Unsere wichtigsten Gesprächspartner sind einerseits die Leser, die von uns erwarten, sämtliches Wissen über ihre Rechner und deren wie auch immer geartete Peripherie griffbereit in der Schublade zu haben, und andererseits die Anbieter von Soft- und Hardware, die genau das gleiche von uns erwarten. Natürlich können wir das nicht bieten. Da wir aber gewitzt sind, nutzen wir unsere zentrale Position schamlos aus und sammeln jegliche durch journalistische Neugier erhaschten Information, die sich von Lesern und Herstellern anbietet.

Die interessanteste, aber gleichzeitig anstrengendste Art des Kontakts sind die Leserbriefe. Hier erreichen uns Hilferufe, aber auch wertvolle Hinweise und Tips, die uns dabei helfen, den Wald trotz der vielen Bäume zu erkennen. Viel Mühe haben wir jedoch mit den Briefen, in denen die Anfragen von vornherein von l.) bis 100.) durchnumeriert sind. Eine umfangreiche Antwort kann man natürlich nicht mehr handschriftlich auf einer Postkarte erledigen, und dann wird's zeitraubend.

#### Ein Rechenexempel:

1250 Leserbriefe pro Monat ä 5 min. Beantwortungszeit geteilt durch vier Redakteure ergibt vier Wochenenden ä sechs Stunden pro Nase zum Beantworten der Leserpost. So. Wischen Sie sich die Tränen aus den Augenwinkeln wir möchten nicht auf Ihre Zuschriften verzichten.

Weiterhin bringt uns die Post täglich eine Anzahl von Beiträgen für die Zeitung ins Haus, von welchen die unangeforderten wohl die meisten Überraschungen bergen. Gelegentlich sitzen wir alle mit offenen Mündern vor einem CPC und geraten nicht mehr aus dem Staunen, was man alles mit diesen Rechnern anfangen kann; um einige der aus dieser Quelle gesprudelten Prograrnme würde uns manches Softwarehaus beneiden. Leider werden ca. 90% der eingesandten Beiträge mit dem Vermerk »KV« versehen - keine Verwendung wegen mangelnder Qualität, Uberlänge oder vorhergehender Veröffentlichung ähnlicher Artikel.

Was Sie anbelangt, liebe Leser, bliebe noch die dritte Kontaktform zu erwähnen: der heiße Draht.

Diese Einrichtung wurde in der Erstausgabe installiert und erfreute sich in ständig zunehmendem Maße einer regen Teilnahme. Von Meckerei (manchmal müssen verärgerte Kunden einfach Dampf ablassen) bis zum Lob, von dem Hilferuf bei der Eingabe eines BASIC-Programms bis zur Preisgabe des letzten Pokes reicht die Bandbreite der Gesprächsthemen. Was uns Probleme macht (Ihnen natürlich nicht minder), ist die Schwierigkeit, jeden Anrufer mit seinem gewünschten Gesprächspartner zu verbinden. Grundsätzlich hat TM einen Leser an der Strippe, der gern mit ME sprechen möchte, dieser vertröstet jedoch gerade einen Kunden für TM. Schon oft wurden wir gefragt, ob der gewünschte Mann wirklich existiert -<br>ich versichere Ihnen: wir sind real -<br>glühende Ohren und brummende Köpfe am Mittwochabend sind der beste Beweis. Diese Telefonabende sind für uns die schnellste Form, die Bugs aus dem

neuesten Heft in Erfahrung zu bringen, die wir mal wieder übersehen haben, auch gute Tips und Tricks kommen schon einmal durch die Leitung. Leider, leider hören wir sehr selten, wenn Ihnen etwas gefallen hat (dies war bei Context anders), deshalb nehmen wir uns freitags vor Feierabend eine Viertelstunde Zeit, uns im Kreis aufzustellen und uns gegenseitig auf die Schulter zu klopfen.

Der Kontakt mit den Herstellern ist ein Fall für sich. Häufig genug kommt es vor, daß der PR-Vertreter eines Softoder Hardwareherstellers aufgeregt anruft und für die nächste Ausgabe eine Review eines noch nie dagewesenen Produktes buchen möchte. Nur  $-$  die nächste Ausgabe ist schon längst fertig gesetzt und zum Druck abgegeben - der Vorlauf des Redaktionsschlusses vor dem Erscheinungstermin beträgt bis zu acht Wochen. Jedoch kann der geneigte Redakteur stets für seine Bereitschaft, dieses Superprodukt zu begutachten, ein gewisses Entgegenkommen verbuchen, welches in Form von aktuellen Informationen auch der Qualität der Zeischrift zugute kommt. Diese Kontakte sind durchweg fruchtbar, denn beide Parteien sind letztendlich zufrieden: Superprodukt erhält seine (angemessene) Würdigung, Zeitung ist stets auf dem neuesten Stand. Für ein wirkliches Superprodukt findet sich übrigens (unter Wehklagen der Montageabteilung) auch in letzter Minute noch ein Platz.

#### Das Haar in der Suppe...

Einen großen Teil der redaktionellen Arbeit nimmt der Umgang mit allerlei Dreckfühlern in Listings und sonstigen Beiträgen, den sogenannten Bugs (auf gut Deutsch: Käfern) ein. Dies ist gleichzeitig das liebste Kind unserer Leser, denn ein solcher Käfer wirkt sich unmittelbar auf den Erfolg der Abtipparbeit aus. Wir gestehen: wir haben eine bunte Sammlung von Fehlern aller Art zusammengetragen, und diese Sammlung wird sich ständig erweitern.

Bisher ist es Dank der unverzagten Mitarbeit unserer Leser stets gelungen,

eine Fehlerberichtigung zu liefern. Natürlich ist es ärgerlich, feststellen zu müssen, daß die ganze Arbeit, die man sich wegen eines Programms in vielen nächtlichen Stunden mit dem Abtippen gemacht hat, womöglich wegen der Schlamperei der Eschweger Redakteure umsonst war. Jedoch gibt es bei der Zubereitung eines Beitrags ein bestimmtes Phänomen, welches vielleicht als Fachblindheit bezeichnet werden könnte: Der Beitrag ist vom Fachredakteur als o.k. abgegeben worden (ist natürlich fehlerhaft), dieser hat nun aber den ganzen Tag mit gleichartiger Materie zu tun und konzentriert sich daher nicht in wünschenswerter Weise auf diesen Artikel. Die anderen Redakteure können diesen Stoff natürlich nur von einer allgemeinen Seite her überprüfen, und die Korrektoren (jeder Beitrag wird mindestens vier mal gelesen) können lediglich die Semantik und die Interpunktion korrigieren. Am Täg, an dem das Heft aus der Druckerei kommt, wird es dem Verantwortlichen (wie immer viel zu spät) wie Schuppen von den Augen fallen. Nachdem die Strafstunde in der Eselsecke absolviert ist, beginnt die Zeit der moralischen Vorbereitung auf die nächste Hotline, in der ruhige, gefaßte Leser erste Hinweise auf diesen Fehler geben.

Die möglichen Fehlerquellen sind leider so zahlreich und der Termindruck so hart, daß ein völliges Ausmerzen von Bugs unmöglich erscheint.

#### Auge um Auge...

Wie Ihnen nicht entgangen sein wird, sind die verschiedenen Fachgebiete auf uns vier Redakteure verteilt. Natürlich hat jeder Kollege das Gebiet übernommen, welches seinen Interessen am nächsten kommt, und hieraus ergibt sich folgendes Problem: Die Zeitung hat eine begrenzte Seitenzahl, von welcher wir mehr als angenehm an unseren Anzeigenleiter abtreten müssen - die Werbung macht ein Magazin erst lebensfähig. Nachdem uns nun ein gehöriger Teil des Kuchens vom bösen Wolf abgebissen worden ist, stellt sich natürlich die Frage, wie die Verteilung des verbliebenen Stückes aussieht. Der

»ChefRed« hat's natürlich gut: Erstens hat er das letzte Wort, zweitens laufen die von ihm gestalteten Seiten kaum Gefahr, gekürzt zu werden (oder können Sie sich vontellen, auf der Seite des Editorials eine Anzeige für Hühnersuppe vorzufinden?).

Und jetzt gehts los. Heinrich hat endlich die Karte für ein Adventure bekommen, Michael braucht unbedingt noch eine Seite für den Checksummer für Joyce, und Thomas wird es natürlich niemals zulassen, daß für diese unwichtigen Sachen womöglich ein Farbfoto im PC-Teil entfiele. Nachdem die Kleidung der Kollegen wieder gerichtet und der Besprechungsraum wieder in betretbaren Zustand gebracht wurde, entscheidet Stefan, daß Karte, Checksummer und Farbfotos zugunsten eines Messeberichts (den ER natürlich verfaßt hat) ersatzlos entfallen  $-$  soviel zum Thema Pressefreiheit. Wir hoffen, Ihnen trotz der Kompromisse, die ein Bereich mit einem anderen aus Gründen der Aktualität oder der Kontinuifät eingehen muß, trotzdem stets eine ausgewogene Mischung bieten zu können.

#### Im Abseits...

Jeder von uns entsinnt sich der schwerenZeit der Erweiterung des Verlagsgebäudes um einige Räume zwecks Expansion des DMV-Verlages. Ergab sich's nämlich, daß just die Außenwände. die die Redaktionsräume der International von der Außenwelt trennten, zum Anbau weiterer Gebäudeteile entfernt werden mußten. Logische Entscheidung der Verlagsleitung: die Redaktion wird ausquartiert. Das Hilton Eschwege mußte unser Ersuchen um Aufnahme wegen Vollbelegung ablehnen; als einzige Unterkunft bot sich eine leerstehende Wohnung über einer stadtbekannten Eisdiele an. Dies schien eine ideale Voraussetzung für die redaktionelle Arbeit bei Banana Split und Cappucino zu sein; wir sollten jedoch eines Besseren belehrt werden. Die Bundespost ignorierte unser Bedürfnis nach Kommunikation, indem der gewünschte Telefonapparat erst drei Wochen nach dem Umzug installiert wur-
de. So mußte ein ständiger Pendelverkehr zwischen Verlag und der Filiale »Eisdiele« eingerichtet werden, der die einsamen Redakteure mit Post, Nachrichten und Kaffee versorgte. Sie fragen sich, warum wir keine Kaffeemaschine mitgenommen hatten? Hatten wir. Jedoch schien es uns sinnvoll, auf frischen Kaffee zu verzichten, nachdem wir feststellen mußten, daß ein unvermutet aufgetretener Stromausfall, der totalen Gedächtnisverlust unserer Rechner zur Folge hatte, durch den gleichzeitigen Betrieb von Kaffeemaschine und fünf Rechnern verursacht wurde (die Sicherungen waren viel zu schwach). Das Ergebnis unserer externen Bemühungen schlägt sich in einer doch deutlich erhöhten Fehlerquote in den Heften 9 und l0 nieder. Daß wir dennoch auf diese Ausgaben stolz sind, ist u.a. der Zusammenarbeit mit der Satz- und der Montageabteilung unter unserem Kollegen Gerd zu verdanken.

(Alle stehen im Kreis und klopfen sich auf die Schulter. )

#### Allzeit bereit...

Der Job eines Redakteurs ist von der Vielfältigkeit der Arbeitsgebiete her eine höchst interessante Sache. Eine gewisse angeborene Neugier gehört unabdingbar zum Geschäft. Die relative Freiheit der Arbeit wird durch den unliebsamen Termin des Redaktionsschlusses erheblich gemindert. Eine Fülle von Informationen muß »entsaftet«, die Essenz für das Heft aufbereitet werden. Leider kommen diese Beiträge grundsätzlich zehn Minuten vor »RedSchluß« auf den Schreibtisch, so daß aus einem de jure ruhigen 40-Stunden Job de facto ein Abend-Heim- und Wochenendjob wird. Urlaub? Höchstens 10 km von der Heimat entfernt unter Angabe sämtlicher Telefonnummern, Adressen und Kontaktpersonen und maximal zwei Wochen am Stück unter der Bedingung, daß man mindestens jeden zweiten Täg im Verlag nach dem Rechten sieht...

Spaß wieder beiseite; die Hektik ist schon manchmal aufreibend, aber wenn das aktuelle Heft in die Druckerei abgegeben ist, ist auch die Anspan-

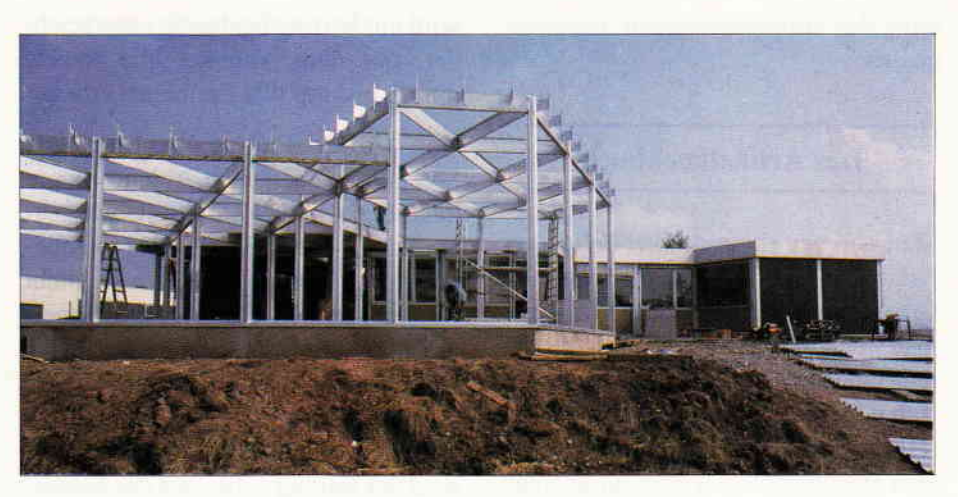

Schwierige Arbeitsbedingungen in der Bauphase: Der Anbau im Vordergrund

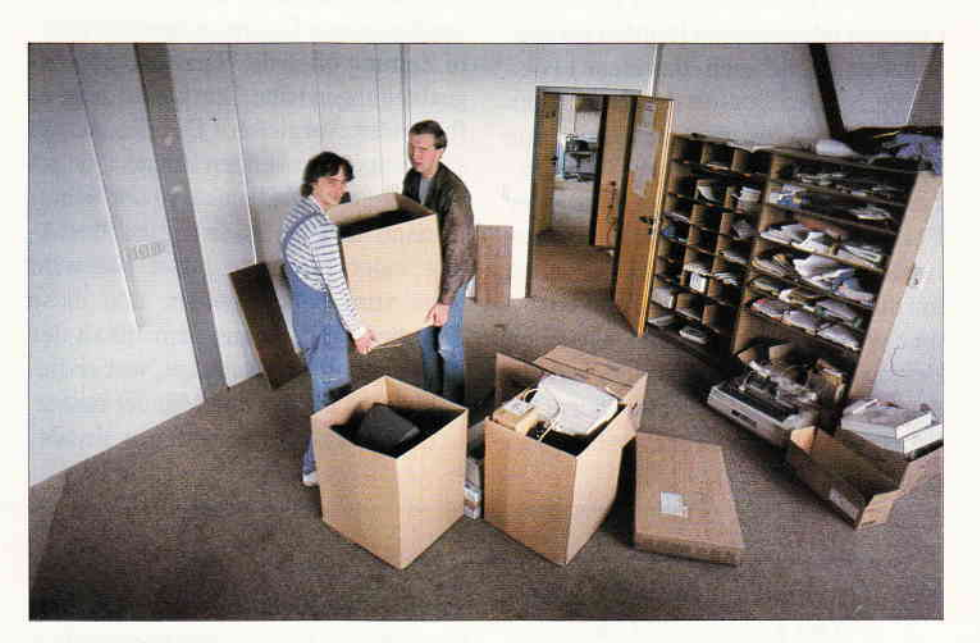

Nach dem Umzug geht es dafür doppelt so gut

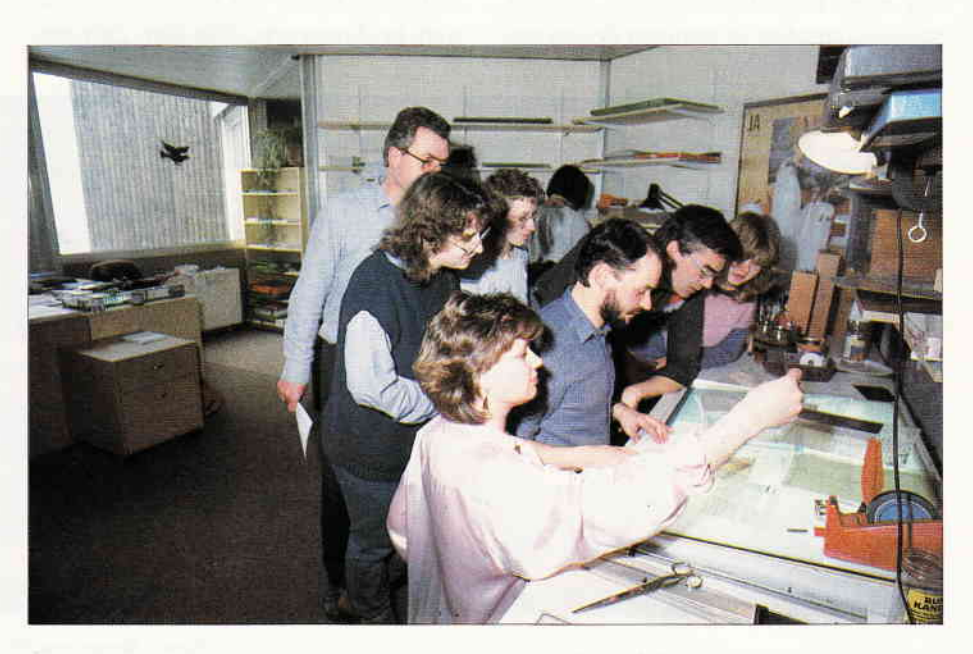

Ohne sie geht nichts: Erst die Druckvorlagen erwecken eine Zeitschrift zum Leben

nung der vorangegangenen Täge vergessen.

#### Das Artikelkochbuch

Man nehme: einen Artikel beliebiger Art und Länge; je besser die Zutat, um so weniger Arbeit hat der Koch. Wenn man weiß, was man kochen will, nimmt man einen angeforderten Artikel eines freien Mitarbeiters, den man kennt (Hausmannskost). Wenn der Speiseplan nicht festgelegt wurde, nimmt man einen unangeforderten Beitrag eines bis dahin unbekannten Mitarbeiters (experimentelle Küche), hierbei kann eine Leckerei oder aber ein Reinfall herauskommen (siehe auch: das Haar in der Suppe...). Der Qualität des Restaurants entsprechend werden natürlich nur hochwertige Zutaten ausgewählt; Currywurst mit Pommes gibt's an jeder Ecke. Nachdem eine Zutat für gut befunden wurde, beginnt das Feilschen um die Ware, wobei unsere Autoren immer wieder merken, wenn wir einen Beitrag dringend haben wollen, und uns dementsprechend kaltblütig übers Ohr hauen. Sind sich die Parteien einig. so wird ein Vertrag beidseitig unterzeichnet, der dem Anbieter alle Rechte nimmt und uns alle Freiheiten erlaubt.

Nun wird der Beitrag dem jeweiligen Spezialisten übergeben, welcher diesen inhaltlich für die Veröffentlichung zubereitet (manche Frucht wird so zubereitet, daß der eigene Baum sie nicht wiedererkennen würde) und entscheidet, in welchem Umfang (relativ, siehe auch: Auge um Auge...) und sinnvollem Sinnzusammenhang dieser Beitrag im Heft erscheinen soll. Anschließend wird der Beitrag zubereitet der Satzabteilung übergeben.

Wir haben versucht, uns vorzustellen, welche äußere Erscheinungsform unsere Zeitung ohne die Satz- und Montageabteilungen hätte. Am besten zeigt es folgender Vergleich: Die Redaktion sammelt die leckersten Zutaten, würzt und bereitet aufs Feinste zu und schüttet dann das gute Essen in eine Plastiktüte; zuletzt die Soße. Diese Tüte wird dann zum Satz gegeben, und diese Künstler zaubern aus dem Inhalt der Tüte ein Fest für das Auge, wobei diese tapferen Frauen und Männer zusätzlich noch wissen müssen, was sie tun,

denn trotz aller optischer Finessen darf ein Bild oder eine Grafik nattirlich nicht aus dem Zusammenhang des Artikels gerissen werden (Kreis, Schulterklopfen).

Den Abschluß bildet die Honorarzahlung an den Anbieter des Beitrags nach Erscheinen des Heftes.

Nachdem Sie nun (hoffentlich) einen kleinen Einblick in unsere Redaktionsarbeit gewonnen haben, möchten wir uns (Red-) Akteure einmal in Wort und Bild vorstellen. Dazu fand in der Redaktion eine streng geheime Ziehung statt, so daß jeder Redakteur die Aufgabe hatte, über einen Kollegen etwas zu Papier zu bringen.

Wir hoffen, daß wir in diesem Artikel einen Hauch von Redaktionsfeeling eingefangen haben, das auch entsprechend zu Ihnen »rüberkommt«. Reaktionen sind wie immer erwünscht.

Es verabschieden sich bis zum nächsten Mal (beim fünfjährigen Jubiläum gibt's dann auch ein Feuerwerk) die gesamte Redaktion Ihrer PC Schneider International.

(SR/TM/HS/ME)

1r:'tt

 $\mathbf{f}$ 

F  $\ddot{\mathbf{f}}$ es es

#### Heinrich Stiller - The Dungeon Master

Ich habe da so meine Probleme, wenn ich eine Kurzcharakteristik unseres Sternenkämpfers in wenigen Zeilen unterbringen soll.

Heinrich ist nicht nur unser genialer Grafiker (als selbiger war er eigentlich mal eingestellt worden), sondern nimmt gleichzeitig das Attribut »ehrenamtlicher Retter des Universums« für sich in Anspruch. Mit der Zeit ent-

wickelte unser »Max«, unter diesem Namen erkundet er die unerforschten Welten neuer Galaxien, ein so feinsinniges Gespür für Computerspiele, so daß seine Grafiken zum großen Teil in Reviews diverser Computerspiele und Abenteuer übergingen. Mit seiner be-

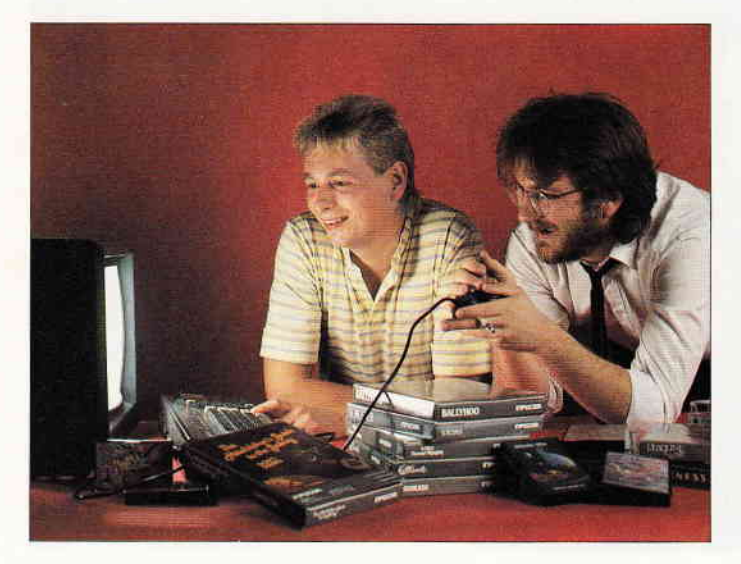

Chefred. Stefan Ritter und Heinrich Stiller

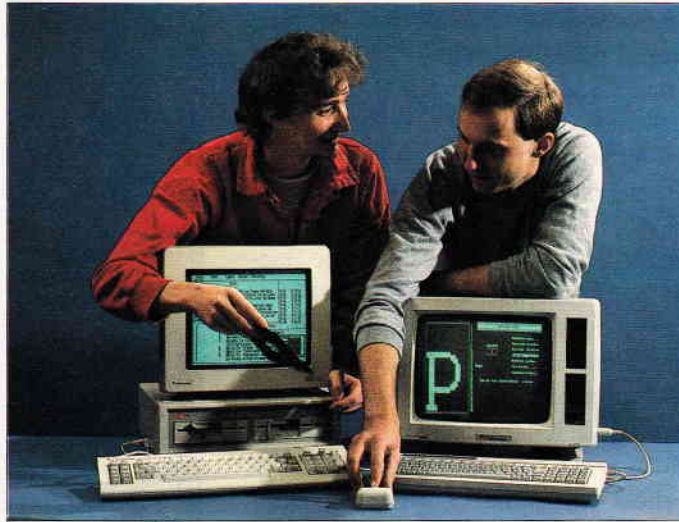

Thomas Morgen und Michael Ebbrecht

# **DMV präsentiert COPYSHOP Autor: Matthias Uphoff**

Das universelle Hardcopy-Programm für Schneider CPC 464/664/6128

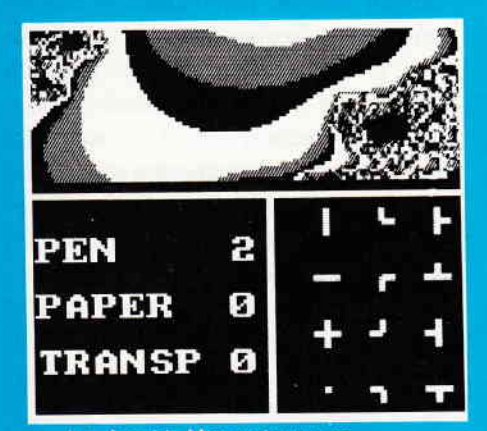

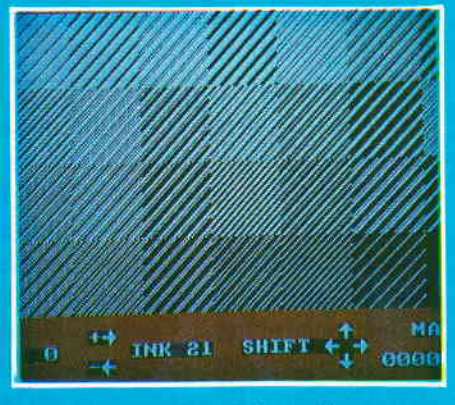

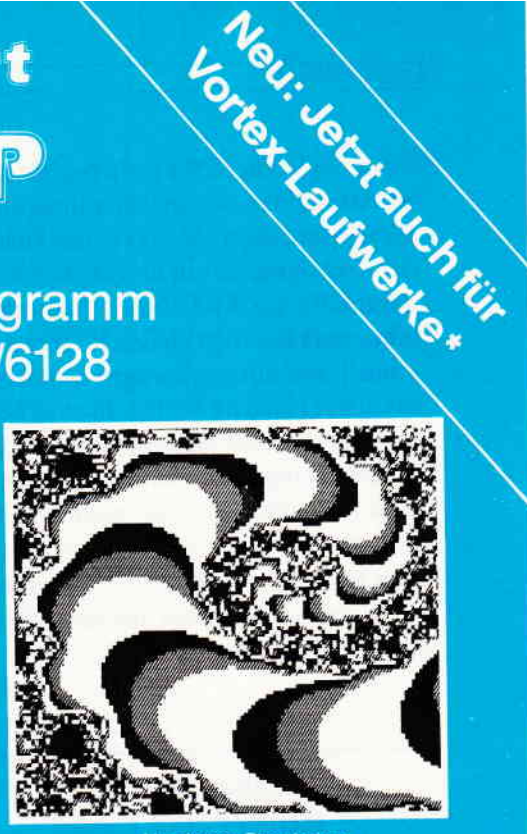

Hardcopy-Simulation<br>auf den Bildschirm

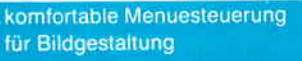

...und Farben/Raster-Auswahl

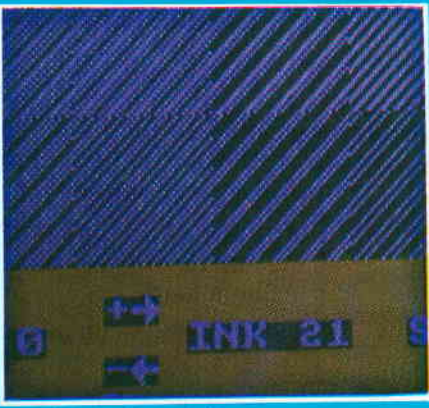

beliebige Ausschnitts vergrößerungen

#### **COPYSHOP im Detail:**

- Hardcopy in 4 (!) Formaten: DIN A4, DIN A5, 13,5 x 8.5 cm und 21,5 x 13,5 cm
- superschnelle Hardcopy-Routine: DIN A4 in ca. 4 Minuten
- arbeitet in allen 3 Modes
- Anpaßmenue für JEDEN Epson-kompatiblen Drucker
- läuft ebenfalls mit den Seikosha-Druckern GP-500 CPC, GP-550 CPC und GP-1000 CPC
- Anpassung an Drucker möglich, die mit 1280 Punkten pro Zeile arbeiten, z.B. CPA-80 GS
- Okimate ML 182 Anpassung kann beim Verlag angefordert werden<br>- Anpassung auch für Drucker, die die Bitbild-Bytes verkehrt herum<br>drucken (das MSB unten statt oben), z.B. NEC P2-Pinwriter.
- 
- . Hardcopies in 4 verschiedenen Formaten
	- 32 Farbraster über Menue wählb
	- Grafikeditor
	- komfortable Pull-Down-Menues
	- schnelle Fill-Routine
	- beliebige Ausschnittvergrößerungen
	- **Bildschirm invertieren**
	- selbstrelozierbare Hardcopy-Routinen für eigene Programme
	- neue Save- und Load-Routinen erkennen automatisch Mode und Farbwerte
	- Freezer saved auf Tastendruck Screenshots aus laufenden Programmen, die anschließend ausgedruckt werden können

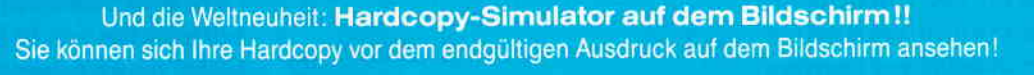

COPYSHOP ist das ultimative Hardcopy-Programm für alle Schneider Computer. Erhältlich auf Kassette (DM 59, -)\*\* und 3"-Diskette (DM 69, -)\*\* inkl. ausführlicher Bedienungsanleitung.

\*\* unverbindliche Preisempfehlung

\* Das auf dem Datenträger mitgelieferte Programm »Sreen Save», welches beliebige Screens auf Disk abspeichert, arbeitet nur nach Entfernen des Vortex-Controllers

COPYSHOP gibt es im guten Fachhandel oder direkt bei

### DMV-Verlag, Fuldaer Straße 6, 3440 Eschwege

BEI DIREKTZUSTELLUNG ZZGL. DM 3. - PORTO/VERPACKUNG PER NACHNAHME ZZGL. NACHNAHMEGEBUHR DAS AUSLAND IST NACHNAHME NICHT MOGLICH

- Bitte Bestellkarte benutzen - Händleranfragen erwünscht -

#### **Bericht**

sonderen Vorliebe für Rollenspiele aller Art mußten wir uns allerdings erst anfreunden, nicht selten erschien Heinrich frühmorgens mit umgehangenem Bärenfell, die KATANAS (Samuraischwerter) über den breiten Rücken geschnallt und einer schartigen Schlachtaxt in der Hand im Verlag. Inzwischen haben wir uns alle an diese Auftritte gewöhnt und möchten unsere allmorgendliche Abenteuerstunde nicht mehr missen.

Den High-Score hält er allerdings bis heute und wir vermuten, daß es auch so bleiben wird.

(SR)

#### Thomas Morgen - Heiliger oder Genie?

Ich habe IHN bei der Auslosung gezogen. Wie gern hätte ich über Stefan, den Besonnenen oder Heinrich, den Zornigen geschrieben...

Ich habe IHN erwischt.

ER ist die Triebfeder jeglicher Kreativilät in unserem Kreis. Kein harter Arbeiter; seine Genialität nimmt IHM die Arbeit ab. Thomas ist in der Lage, einige Stunden regungslos vor seinem Monitor zu sitzen; wer an ihm vorbeigeht, weiß, daß es sinnlos ist, ihn anzusprechen, weil ER meilenweit von uns entfernt ist. Plötzlich aber (üblicherweise gegen 16 Uhr) kommt Leben in seinen Körper, und zielstrebig sprudelt ein wahres Feuerwerk an Ideen in die Tästatur. ER hat in einer halben Stunde gezaubert, wofür wir drei einen Täg brauchen. (Ich gestehe, daß Thomas die Ubenchriften für mich liefert, wenn ich mal wieder auf der Leitung stehe.) Thomas ist fiir Software und Programmierung der CPCs und, nach dessen Erscheinen, des PC 1512 zuständig. Irgendwie (ich kann's nicht erklären) ist sein Gehirn per imaginärem Interface direkt mit RAM und ROM seiner  $Rechner$  verbunden - in den Phasen seiner Präsenz unter uns Sterblichen gibt ER sporadisch Proben seines Wissens - glauben Sie mir, ein solches Wissen kann man nicht lernen - das geht nur per DFÜ.

Wenn Sie also diese Zeitschrift durchblättern und stoßen wider Erwarten auf einen Beitrag, der beim Niesen keine Staubwolke verursacht, so hat mit Sicherheit ER seine Finger im Spiel gehabt.

(ME)

#### Michael Ebbrecht oder: Mein Lieblingsfeind

Jedesmal, wenn des neue Heft bei uns im Verlag ankommt, beginnt für mich eine Zeit der Trauer und der Wut. In mühsamer Kleinarbeit habe ich Material für drei Seiten Adventure und Gamers Message zusammengetragen. Ich nehme das Heft und blättere es durch. Was muß ich feststellen? Nur zwei Seiten Abenteuer. Erbost spreche ich bei unserem allmächtigen Chefredakteur vor und muß erfahren, daß die fehlende Abenteuerseite einer besonders wichtigen Hardwaregeschichte weichen mußte. Und wer macht die Hardware, wer ackert den ganzen Monat lang, um genug Stoff ftir eine zusätzliche Hardware zusammenzubekommen...? Michael Ebbrecht.

Monat für Monat stellt er unter Beweis, daß er das Prädikat »Lieblingsfeind« voll und ganz verdient hat. Wer sonst wäre in der Lage, mich durch solch wohldurchdachtes Handeln immer wieder ins Hintertreffen zu bringen? Wer sonst findet mit solcher Zielsicherheit immer neue Schwachpunkte, an die er dann den Hebel seines Spottes punktgenau ansetzt?

Wer sonst könnte sich mit solch glockenheller Stimme über mein bescheidenes Englisch kaputtlachen, während ich gerade mit einem britischen Softwarehaus telefoniere?

Nur Michael Ebbrecht, der mir tagtäglich beweist, daß er nicht zu unrecht das Prädikat mein »Lieblings« feind trägt. (HS)

#### COLD AS ICE

Stefan Ritter, der Spiritus Rector der Redaktion.

Ich, Thomas Morgen, der Mann, dessen beste Freunde hauptsächlich aus Silikon, Plastik und Drähten bestehen, habe die ehrenvolle Aufgabe erhalten, auf schriftlichem Wege Ihnen den Mythos Stefan Ritter etwas näher zu bringen. Keine leichte Aufgabe, aber wer sollte es sonst machen. Schließlich kenne ich ihn ja am längsten.

Kennengelernt haben wir uns schon vor langen Jahren. Nacheinander fanden wir uns im Verlagswesen ein. Ich zuerst, um die Lage zu sondieren, danach Stefan, um mir den bestbezahlten Posten wegzuschnappen. Aber wer sollte den Chefredakteurposten sonst belegen, Stefan hatte daflir die besten Referenzen. In der Redaktion wird er wegen seiner ausgeglichenen Art auch gerne »Der Ruhende Pol« genannt. Nichts kann ihn erschüttern, dieses Bollwerk in Krisenzeiten. Wer meint, die Nachricht von einem überzogenen Redaktionsschluß würde Stefan mehr als ein Stirnrunzeln entlocken, der täuscht sich gewaltig. Eisern nimmt er die Nachricht hin, daß das letzte Heft wieder voller Fehler war. Er wirft sich nicht aufden Boden, fingt an zu schreien und hämmert mit den Fäusten aufs Parkett. Ganz gelassen nirnmt er in solchen Fällen einen Kuli in die Hand und schreibt eine Kündigung. Man muß ihn einfach gern haben.

Seine Haupttätigkeit besteht darin, das Heft zu planen. Zumindest vor dem Re $d$ aktionsschluß - danach ist er damit beschäftigt Ausreden zu erfinden, warum wieder alles schief ging und erstellt sofort einen neuen Plan. Redakteure kommen gerne zu ihm und erzählen ihm ihre kleinen Probleme. Danach erzählt er seine und man kommt sich mit einem Mal hinter diesem großen Geist ziemlich winzig vor. In einer Redaktion ist ein solches Fotential an Ruhe und Gelassenheit so etwas Seltenes, daß wir schon dreimal einen Totenschein für ihn ausstellen ließen.

Ohne Stefan wäre meine Redaktionsarbeit nicht das was sie ist. Sie sehen, der Mann, der sie jedesmal im Editorial anlächelt, ist nicht etwa eine Halluzination, es gibt ihn wirklich und ohne seinen ständigen Aufruf »Programmiere wie du noch nie programmiert hast, programmiere gut!!«, wären wir heute nicht das was wir sind.

Danke Herr Chefredakteur.

# **Aktuelle CPC Buchhits**

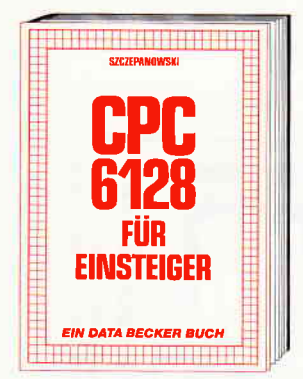

Wenn Sie gründliche Einsteiger-Informationen zum CPC 6128 suchen - hier finden Sie sie. Einfach zu verstehen und trotzdem mit vielen Anregungen, Ideen und einer<br>vollständigen Adreßverwaltung, die Sie<br>gemeinsam mit dem Autor entwickeln: **Johnson Million Commerce Commerce** Handhabung des Rechners bis zu den ersten Erfahrungen in BASIC deckt dieses Buch alle Themenkreise ab, die für den Einsteiger wichtig sind. CPC 6128 für Einsteiger

215 Seiten, DM 29,-

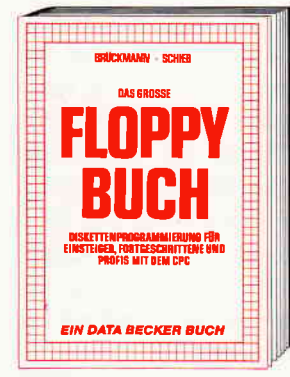

Was man alles aus der DDI-1 des CPC 464, CPC 664 und CPC 6128 holen kann, zeigt Create and ordinations and distributions and distributions and distribution of the News Republic Weise.<br>
Neben den nörigen Erklärungen und einem<br>
nusführlichen DOS-Listing gibt es zahl-<br>
reiche Utilities: eine komfortable waltung, einen Disk-Monitor und einen Disk-Manager. Selbst CP/M-Grundlagen<br>und die relative Dateiverwaltung werden erklärt. So findet wirklich jeder CPC-Besitzer in diesem Buch einen wertvollen Rataeber

Das Floppybuch zum CPC 422 Selten, DM 49.-

.<br>«Пата первеници»

**Schneider** 

**CPC** 

Allen auf sinne Fark

zu Schneider CPC<br>ca. 180 Seiten

**DM 19.80** 

**DATA BECKER Führer** 

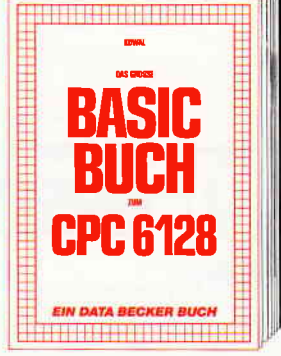

BASIC macht Spaß. Man muß es nur richtig<br>erklärt bekommen. Und genau das tut das<br>große BASIC-Buch zum CPC 6128. In diesem Buch steckt mehr als Einsteigerwissen: Variablen, Zahlensysteme, Bits und<br>Bytes, Tokens, Stringbearbeitung, Sortie-<br>rung, Laufschrift, selbstdefinierte Zeichen, Windows, Fehlerbehandlung, Kopierschutz, Grafiken, Soundprogrammierung, relative Datelen ... Das verstehen wir unter Vielfalt.<br>Datelen ... Das verstehen wir unter Vielfalt. 276 Seiten, DM 39.-

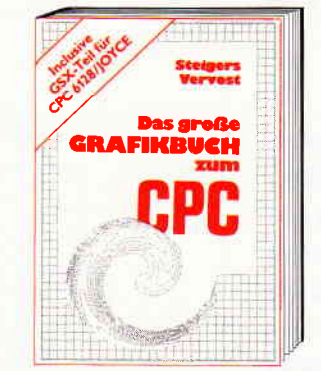

Dieses Buch ist für alle, die bisher dachten,<br>spektakuläre Grafik auf dem CPC sei nicht möglich. Zwei Top-Autoren beweisen das Gegenteil: Mit CPC-Chart - dem Diaexpanner, will be the life of the Alemann District of the Alemann Arcade-Game, mit CPC's World – dem 3-D-<br>Animationsprogramm, mit dem Zeichenprogramm, mit Vektorgrafik, mit Sprites ... Ja, Sie haben richtig gelesen: Wir reden von<br>den Grafikmöglichkeiten Ihres CPC – inklusive 6128 und Joyce.

Das aroße Grafikbuch zum CPC Hardcover, 589 Seiten, DM 49,-

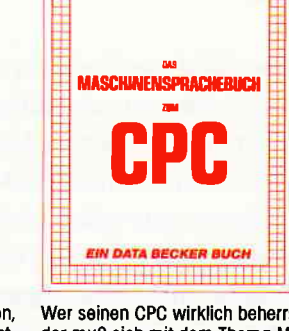

n 1941 (1953) Ann 1953 (1954)<br>The Linu Don Linu - 1945 (1956)

Wer seinen CPC wirklich beherrschen will, der muß sich mit dem Therma Maschinen-<br>sprache beschäftigen. Von den Grundlagen sprache beschänigen, von den Grundragen<br>bis zur Programmierung des Z80-Prozes-<br>sors. Das Maschinensprachebuch zum CPC bilft Ihnen von Anfang an. Mit einer<br>genauen Beschreibung aller Befehle und<br>ausführlichen Beispielen, mit Hinweisen zur Benutzung der Systemroutinen und<br>einem Assembler/Disassembler sowie einem Monitor zum Abtippen. So macht der Einstieg Spaß.<br>Das Maschinensprachebuch zum CPC

330 Selten, DM 39,-

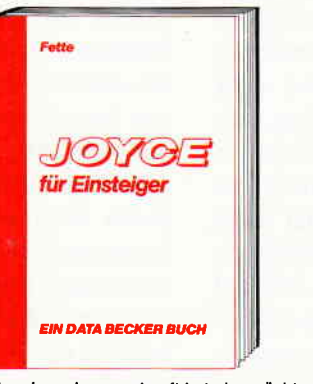

Wer einen Joyce gekauft hat, der möchte möglichst schnell und effektiv mit diesem Rechner umgehen. Joyce für Einsteiger wird dieser Anforderung voll gerecht. Von<br>Kleinigkeiten wie dem Anschluß des<br>Gerätes oder dem Kopieren der Systemdisketten bis hin zur optimalen Arbeit mit LocoScript finden Sie hier alles Notwen-<br>dige. Dazu eine kleine Einführung in BASIC und LOGO und natürlich in das Betriebssystem CP/M-Plus. Joyce für Einsteiger 248 Seiten, DM 29,-

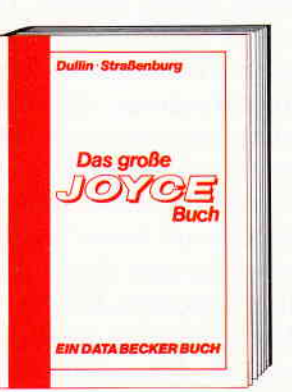

Von der Textverarbeitung zum Programvon der Textverdreeining zum Program-<br>mieren – das bietet Ihnen das große Joyce<br>Buch. Hier werden alle Themen abgedeckt,<br>die für den Joyce Nutzer interessant sind.<br>Spezielle Anwendungen mit LocoScript.<br>Personalisieren des Multiplan auf dem Joyce, Uhr im BASIC, Grafikprogrammierung in LOGO und viele andere Interessante Themen warten auf Sie. Im großen Joyce-Buch. Das große Joyce-Buch Hardcover, 362 Selten, DM 59,-

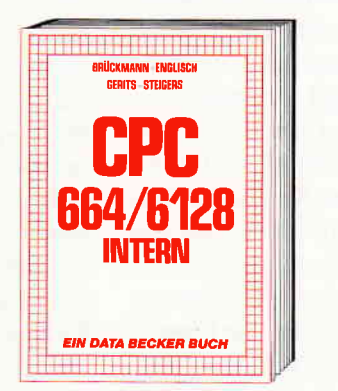

Bilcken Sie hinter die Kulissen des CPC 664 und des CPC 6128. Kaum ein anderes Autorenteam hat sich so intensiv mit diesen Rechnern auselnandergesetzt: vom<br>Prozessor bis hin zum speziellen Schnittstellenbaustein. Alles wird erklärt und dokumentiert. Natürlich auch das Betriebssystem mit all den wichtigen Facts und Hinwelsen, die man braucht. Hier finden Sie die Informationen, die ein Profi von Profis erwarten kann. CPC 664/6128 Intern

**CP/M** 

Alles auf einen Blick

139 Seiten

**DM 19,80** 

DATA BECKER Führer<br>zu CP/M

456 Selten, DM 69,-

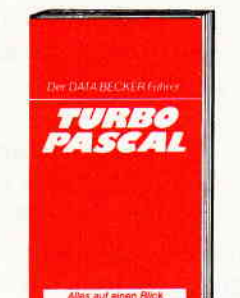

**DATA BECKER Führer<br>zu TURBO PASCAL** 126 Seiten<br>DM 24,80

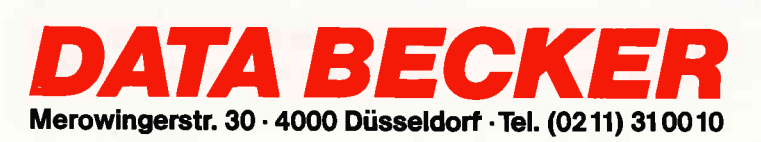

**DM 29,80** 

**DATA BECKER Führer** DATA BESSE<br>The JOYCE<br>**Ca. 160 Seiten** 

**SHIP FOAT A FAR CHEFFER WAY JOYGE** 

**OFFICIAL COUPORT** Close Medination of S. Versamthouse of education of the

## CAD-EinfÜhrung, **Folge 3**

Ist dieses Bild ein Werk der modernen Kunst oder nur ein mißglückter  $CAD-Entwurf - oder vielleicht bei$ des? Natürlich kann ein CAD-System auch »Kunst« entwerfen, obwohl mit Sicherheit andere Systeme dazu besser geeignet sind, denn eigentlich ist ja die CAD ein Gestaltungssystem für den technischen und wissenschaftlichen Bereich.

Unser »Kunststück« wurde übrigens in genau zwei Minuten durch eine Mischung der graphischen Befehle aus unserem System erzeugt. Ursprünglich wollten wir in diesem Artikel die technischen Befehle wie »Save Screen« in Angriff nehmen, aber nach zwei mehr oder weniger technischen Folgen, nehme ich an, daß Sie mal endlich etwas auf dem Bildschirm sehen wollen. Das System soll etwas leisten und zwar möglichst bald! Gut  $-$  also ziehen wir die graphischen Befehle vor, obwohl das ein wenig aus dem Rahmen der Logik fällt. Prinzipiell sind die graphischen Befehle Hilfsfunktionen in unserem System. Sie dienen dem Zwecke, die letzten Feinheiten eines Entwurfs auszuarbeiten. Dementsprechend ist der Befehlsvorrat bescheiden, aber wir bauen schließlich ein CAD- und nicht ein graphisches System auf. Nun gut - fangen wir also am besten sofort mit dem ersten Befehl an.

Er heißt »Paint« (malen) und wird mit dem Kürzel »pt« als Antwort auf die Kommandofrage (?) eingegeben. Sobald Sie diesen Befehl eingeben, erscheint die merkwürdige Meldung:

#### $f/n/c/e$  - pt(cmds)

Es sind die Unterbefehle der Funktion »paint«. Mit »f« können Sie den Cursor frei (free) über den gesamten Bildschirm bewegen. Es passiert nichts! Drücken Sie irgendeine Täste (außer den oben genannten) und bewegen den Cursor weiter, so erscheint ein ASCII-Code-CPC-Zeichen. Dieses läßt sich durch Weiterbewegen des Cursors weiter »malen«. Möchten Sie ein anderes

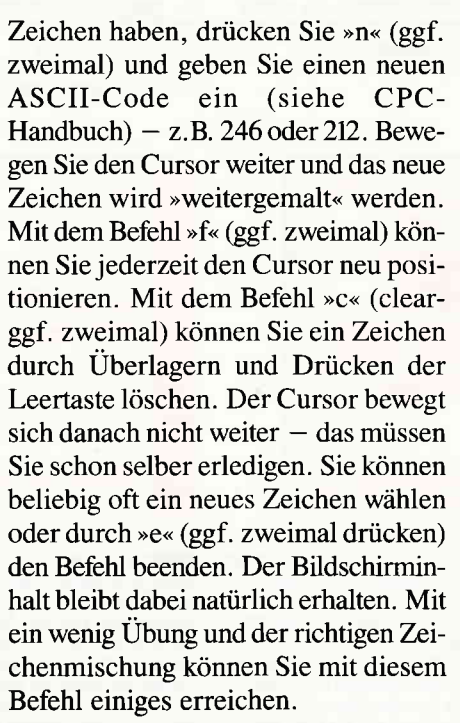

Der Befehl »Paint lines« (male Linien) mit dem Kürzel »pl« bringt ebenfalls eine kuriose Meldung:

#### $p/d/c/e$  -  $pl(cmds)$

Mit der Cursortaste können Sie den Cursor frei über den Bildschirm bewegen. Mit dem Befehl »p« (plot) setzen Sie einen Punkt. Bewegen Sie den Cursor weiter und geben dann »d« (draw) ein. Sofort wird eine Linie gezogen. Mit dem Befehl »c« (clear) wird das Ganze wieder gelöscht. Bewegen Sie den Cursor weiter. Setzen Sie jetzt mit  $\rightarrow$ p« einen neuen Punkt - also wird keine Linie gezogen oder geben »d« ein – um eine Linie zu ziehen. Im Prinzip ist es einfach. Mit »e« wird erwartungsgemäß der Befehl beendet.

Der Befehl »Paint Square« (Rechteck malen) wird mit dem Kürzel »ps« abgerufen. Er bringt ebenfalls eine Meldung:

<u>+</u>tetttttttt

-t= <u>ት</u>:

> 4r at

#### $p/h/w/c/e - ps(cmds)$

Dieser Befehl erzeugt ein ausgefülltes Rechteck. Wie mit dem Befehl »pl«<br>können Sie den Cursor frei über den Bildschirm bewegen und beliebig einen Punkt »p« absetzen. Von diesem Punkt an bestimmen Sie mit dem Cursor eine Höhe »h« und eine Breite »w« (width). Sofort wird das so mit Höhe und Breite bestimmte Rechteck in der aktuellen Farbe ausgefüllt. Mit »c« wird das Rechteck wieder gelöscht und mit »e« wird der Befehl beendet.

Ein Kreisbefehl darf in einem graphischen Teil nicht fehlen. Unser Kreisbefehl »paint circle«  $-$  (pc) ist allerdings schneller als die meisten und löschbar. Außerdem kann man damit noch Segmente beschreiben. Der »pc«-Befehl bringt folgende Meldung:

#### $m/r/s/c/e$  - pc(cmds)

Wie gewöhnlich bewegt man den Cursor frei über den Bildschirm. Mit »m« setzt man einen beliebigen Mittelpunkt. Mit »r« setzt man einen Radius und sofort und sehr schnell wird ein Kreis gezeichnet. Der Trick dabei ist der STEP-Z88atz. Er es notwendig, um den Kreis überhaupt löschen zu können und das geschieht, wie nicht anders zu erwarten, mit dem Befehl »c«. Sie können weiter neue Mittelpunkte setzen oder wiederholt »r« eingeben und dadurch einen Schießscheibeneffekt erzielen. Der Kreisbefehl »s« für Segment zeichnet keinen kompletten Kreis, sondern stellt zwischen zwei »s«-Befehlen einen Teil des Kreises dar. Mit diesem Befehl müssen Sie ein wenig experimentieren, bis Sie die dahinterstehende Logik oder Unlogik verstanden haben. Mit »e« wird der Befehl beendet. Sie merken vielleicht schon, daß wir die einzelnen Befehle relativ schnell, aber dennoch hoffentlich verständlich durchgehen.

Über die Farb-Befehle: paint ink (pi), paint paper (pa),paint pen (pn) und paint border (pb) gibt es nicht viel Neues zu sagen. Wie im Handbuch erklärt, setzt z.B. INK für eine Mine  $(0 - 15)$ eine Tintenfarbe von 0 bis 26 ein. Daß auch Farben blinken können, lassen wir dahingestellt. Unsere Farbbefehle haben die Form:

#### Befehl: (Doppelpunkt) Nummer

Mit pn:3 z.B. können Sie die PEN-Farbe direkt ändern. Wenn Sie den Zusatz im Befehl vergessen haben, meldet sich das System und verlangt eine Eingabe. Mit dem Kommando - Farbbefehl:? - sagt Ihnen das System welche Farbe z.Z. in Verarbeitung ist bzw. bei »pi« die Farbe der Mine. Ggf. meldet das System »standard def.« falls noch keine neue Farbe zugeordnet worden ist.

Ein besonderer Befehl in diesem System ist »pen size« (pz). Er bewirkt einige Funktionsänderungen und setzt automatisch eine Stiftgröße ein. Bei pz:  $1 - 3$  können Sie einen Parameter bestimmen. Diese Größe ist besonders wichtig, wenn Sie eine andere Mode als I gewählt haben. Am besten, Sie probieren erst einmal die verschiedenen Stufen mit dem »paint«-Befehl aus. Dadurch wird Ihnen sehr schnell die Wirkung dieses Befehls klar werden.

Der Befehl »paint text« (px) ist ein recht eigenwilliger Befehl. Er meldet zunächst, daß er nur mit < ctrl > e been $det$  werden kann  $-$  was irgendwie logisch ist, denn »px« fügt Textzeichen im Bildschirm ein und »e« (der normale »Endebefehl«) ist auch ein Textzeichen. Mit dem Cursor können Sie beliebig auf dem Bildschirm positionieren und dann ein Zeichen eingeben, das dann auch an dieser Stelle erscheinen wird. Achtung! Der Cursor bewegt sich nicht von alleine weiter, das müssen Sie selber erledigen. Das hat auch seine Vorteile: Sie können damit komprimiert oder gesperrt, hoch oder runter und kreuz oder quer schreiben. Der »px« ist schließlich ein CAD- und nicht ein Text-Befehl und so bestimmen Sie die Position mit dem Cursor selbst. Übrigens, der »Pz-Befehl« beeinflußt auch die Texteingabe. Normale Texte können Sie im Kommando-Modus, also nach der Meldung (?), eingeben und dann ENTER (Return) drücken. Das System meldet »cmd unknown«. Das macht aber nichts!

Der vorletzte graphische Befehl ist der »Paint fill«-Befehl (pf). Dabei gibt es ein paar Probleme. Wenn Sie einen CPC 664 oder 6128 haben, ist die Sache einfach. Hier gibt es schon standardmäßig einen »Fill-Befehl«, den wir auch benutzen werden. Haben Sie einen CPC 464, dann haben Sie auch hoffentlich Heft 4/86 von CPC Schneider International. Darin ist nämlich eine Fill-Routine von M. Uphoff enthalten, die wir hier ersatzweise benutzen werden. Laden Sie diese Fill-Routine ehe Sie das CAD-System hochfahren und ggf. löschen Sie den BASIC-Lader.

Geben Sie dann »pf:« und irgendeine Farbnummer ein, z.B. pf:15 für die Fill-Farbe »Orange«. Nun positionieren Sie einfach mit dem Cursor in die zu füllende Form und drücken irgendeine Täste (außer »e« für Ende). Die Form wird mit der angegebenen Farbe ausgefüllt. Um diesen Vorgang rückgängig zumachen, wählen Sie einfach die Papierfarbe und schon ist die Form wieder gelöscht. Verfügen Sie nicht über diese Fill-Routinen, dann beschränken Sie sich auf rechteckjge Formen und benutzen den »Ps-Befehl«. Für Rechtecke ist er in seiner Wirkung ohnehin allen anderen Fill-Befehlen überlegen.

Bei dem durch »pc« erstellten Kreis werden Sie allerdings mit dem »Fill-Befehl« Schwierigkeiten bekommen, denn der Kreis ist nicht immer »dicht«. Besonders bei größeren Kreisen können Lücken entstehen, und der »Fill-Befehl« würde dadurch den gesamten Bildschirm zerstören. Eine »alternative« Lösung wäre der Befehl »paint disk« (male Scheibe)  $-$  »pd«. In der Handhabung entspricht er dem »Pc-Befehl«. Er ist, besonders nach einem »Clear«, ein optisch schöner Befehl. Leider ist er nicht ein technisch anwendbarer Befehl, da er weder lückenlos füllt noch löscht. Deshalb soll man diesen Befehl

als eine rein graphische Funktion betrachten. Falls Sie keinen CPC 6128 haben, sollten Sie diesen Befehl aus Speicherplatzgründen auch nicht in das endgültige CAD-System aufnehmen. In einer späteren Folge werden wir noch genauer auf Kurven und Kreise eingehen.

In unserem graphischen Teil sind noch einige »Leer-Befehle« vorhanden, die Ihnen für Ihre eigenen graphischen Befehle zur Verfügung stehen. Bauen Sie diese Befehle modular ein - mit einem Eingang und einen Ausgang  $-$  und das System wird sie ohne weiteres akzeptieren.

Sie können aber auch noch weiter gehen und diesen graphischen Teil der CAD ganz nach Ihren Wünschen gestalten. Beispielsweise können Sie ein » Light-Pen« und dessen graphische Befehle einsetzen. Lesen Sie dazu vielleicht nochmal die Folge zwei dieser Serie durch, die zu einem problemlosen Einbau von Fremdelementen im CAD-System Hinweise gibt. Ihrer eigenen Phantasie und »Programmierungs-<br>kunst« sind in diesem strukturierten System keine Grenzen gesetzt. Nur achten Sie vielleicht auf den Speicherplatz. Der eigentliche CAD-Teil (in den nächsten Folgen dieser Serie) stellt da einige Ansprüche.

Nachdem wir die graphischen Befehle  $k$ urz - und hoffentlich bündig beschrieben haben, tippen Sie die Befehle ab. Versuchen Sie vielleicht ein wenig die Logik dahinter zu verstehen und MERGEn dann diese Befehle mit der Hauptroutine (Folge l) und der CMD-Steuerung (Folge 2) zusammen, und schon haben Sie ein ordentliches graphisches System. Es ist erstaunlich, was für interessante Bilder man mit diesen einfachen Befehlen entwerfen kann. Wenn Ihnen ein Bild besonders gut gelungen ist, dann schicken Sie uns vielleicht einen Abzug zu.

Einen Abzug - aber wie? Natürlich mit dem Befehl »HC« oder »SS«. Sie wissen ja, das sind die technischen Befehle, die wir übersprungen haben, damit Sie endlich etwas auf dem Bildschirm sehen könnten. Also wieder ein wenig Geduld bis zur nächsten CAD-Folge.

(R. Kontny)

CAD

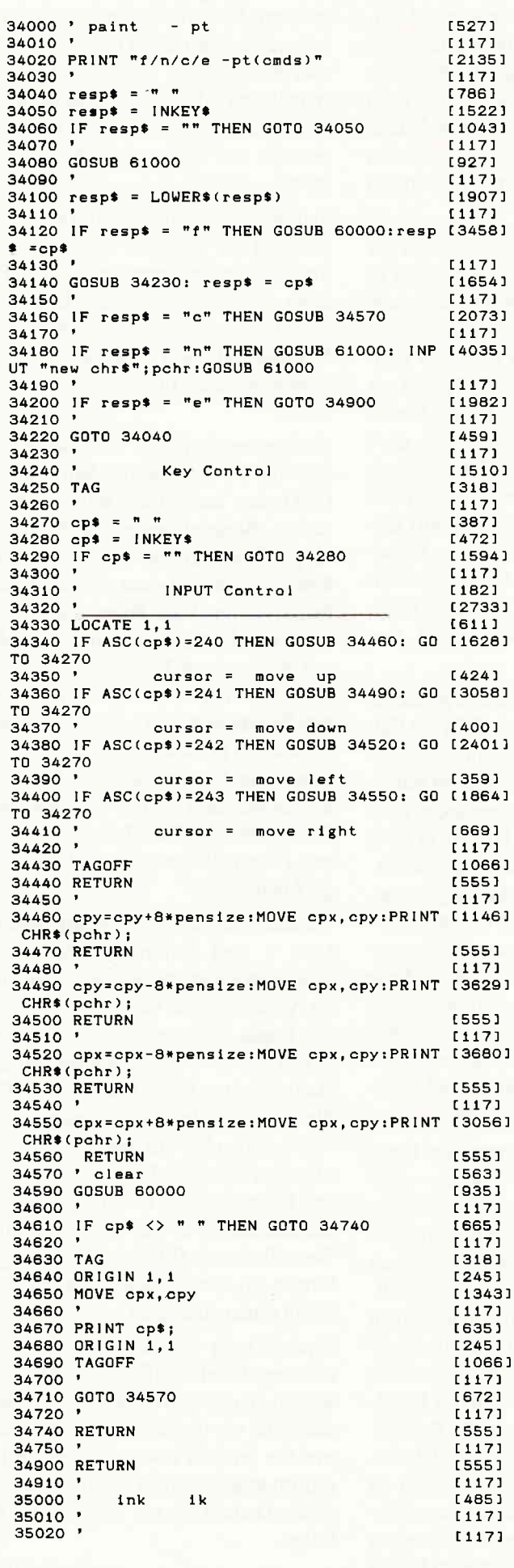

35030 IF cmd\* = "?" THEN GOSUB 35500:GOTO [2741] 35900 35040 '  $[117]$ 35050 INPUT "inknr, inkcol"; inknr, inkcol [2694] 35060 GOSUB 61000 [927] 35070  $[117]$ 35080 IF inknr > 16 OR inknr <0 THEN PRINT [3201]<br>"Inknr error":GOSUB 61100:GOTO 35050 35090 [117] 35100 IF inkcol >26 OR inkcol <0 THEN PRIN [4374]<br>T "inkcol error":GOSUB 61100:GOTO 35050  $35110$  '  $[117]$ 35120 PRINT inknam\$(inkcol+1) [1505] 35130 GOSUB 61100 [923] 35140  $[117]$ 35150  $inktab(inknr+1) = inkcol$  $[1467]$ 35160  $[117]$ 35170 GOTO 35900 [487]  $[117]$ 35180 35500 '  $[117]$ 35510 INPUT "inknr"; inknr [1205] 35520 GOSUB 61000  $19271$ 35530 IF inknr > 26 OR inknr <0 THEN PRINT [4533]<br>"Inknr error":GOSUB 61100:GOTO 35510<br>25540 1 35540  $[117]$ 35550 PRINT inknam\$(inknr+1)  $[1125]$ 35560 GOSUB 61100 [923] 35570 [117] 35580 RETURN [555] 35590  $[117]$ 35900 RETURN [555] 36000 Textinsert [1017] tх 36010 ' [117] 36020 ' [117] 36030 PRINT " $\langle \text{ctrl} \rangle$ e = end"  $(1886)$ 36040  $[117]$ 36050 GOSUB 60000 [935] 36060 [117] 36070 '  $[117]$  $36080$  '  $11171$ 36090 GOSUB 61000 [927]  $[117]$ 36100  $[117]$ 36110 36130 IF ASC(cp\$) = 5 THEN GOTO 36900 [1093] 36140 [117] 36150 TAG  $[318]$ 36160 LOCATE 1, 1  $16111$ 36170 MOVE cpx, cpy [1343] 36180  $[117]$ 36190 PRINT cp\$; [635] 36200 ORIGIN 1, 1  $12451$ 36210 TAGOFF [1066] 36220 '  $[117]$ 36230 GOSUB 60000 [935]  $[117]$ 36240 [619] 36250 GOTO 36110 36260  $[117]$ 36270 ' [117] 36900 RETURN [555] 36960 '  $[117]$ 37000 ' paint lines pl [650] 37010 '  $(117)$ 37030 ' [117] 37040 PRINT "p/d/c/e - pl(cmds)" [2149] 37050 [117] 37060 GOSUB 60000:GOSUB 61000  $[1354]$ 37070 ORIGIN 0,0<br>37080 IF cp\$ = "e" THEN GOTO 37900 [298] [1661] 37100 IF  $cp$ \$ = "p" THEN drpx=cpx:drpy=cpy [2758] 37110 '  $[117]$ 37120 IF cp\* = "d" THEN PLOT drpx, drpy: DRA [6553] W cpx, cpy: spx=drpx: spy=drpy: drpx=cpx: drpy= сру<br>37130 г  $[117]$ 37140 IF cp\$ = "c" THEN GOSUB 37500 [909] 37160 GOTO 37060 [463] 37170 '  $[117]$ 37500 ' [563] clear 37510 PRINT CHR\$(23); CHR\$(1); [1854] 37520 [117] 37530 PLOT spx, spy [941] 37540 DRAW drpx, drpy [1212] 37550 [117] 37560 PLOT spx, spy [941]  $[117]$ 37570 37580 PRINT CHR\$(23); CHR\$(0) [1984] 37590 [117] 37600 RETURN **E5551** 37900 RETURN [555]

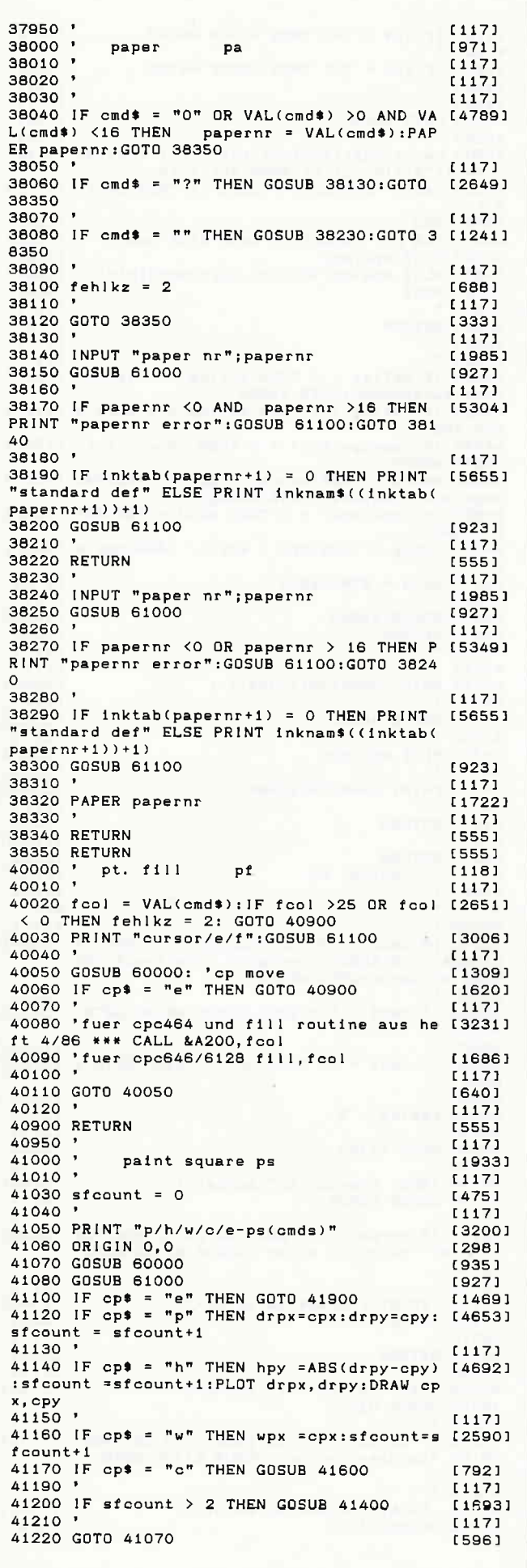

### **Endlich ist es soweit!**

Das neue CPC-Sonderheft bringt auf über 200 Seiten Top-Informationen für alle CPC-Computer.

Tolle Spiele, fantastische Anwendungsprogramme und nützliche Tips & Tricks decken nahezu jeden Anwendungsbereich ab. Unser Überblick der Programmiersprachen gibt Erfahrungswerte wieder und soll zu Anregungen dienen. Besonders glücklich sind wir über die zahlreichen Programmlistings aus den Genres Spiele, Anwendungen und Utilities, die durchaus als professionell zu bezeichnen sind und aufgrund ihrer enormen Leistungsfähigkeit bestechen. Nachfolgend einige Beispiele aus dem Inhalt:

#### Spiele:

U.a. Speedy Bricks - tolle Spielidee, hervorragende Grafik und flüssiger Spielablauf sind die herausragenden Eigenschaften dieses Action- und Geschicklichkeitsspieles. Tipsi - Weltraumabenteuer der Extraklasse! Dieses Arcade-Spiel besitzt eine Super-Grafik, insgesamt fünf verschiedene Level und bürgt für eine hohe Spielmotivation.' Flammable Nimm  $-$  ist eine Super-Version des bekannten Nimm-Spieles. Die fantastische Umsetzung auf den CPC läßt dieses Strategiespiel zum Erlebnis werden.

#### **Anwendungen:**

U.a. Maskengenerator - ermöglicht das Erfassen und Andern von Bildschirmmasken. Der Benutzer erfaßt seine Konstanten und Variablen direkt am Bildschirm, die anschließend per Programm interpretiert und in einer Parametertabelle gespeichert werden.

3D-Plot - erstellt auf einfache Weise 3D-Grafiken jeder Art.

3-Axis – dient zur Erstellung und Bearbeitung linearer Gebilde.

#### Utilities:

BASIC-Compiler – arbeitet mit Integer- und Stringvariablen und compiliert BASIC-Programme, die mit einem Texteditor bzw. einem Textverarbeitungsprogramm erstellt wurden.

Macro-Assembler – komfortable Routine zum Erstellen von Assemblermacros unter CP/M.

#### Programmiersprachen:

Wissenswertes und Erfahrungsberichte über C, Comal, Forth, Cobol und dBase II.

Die auf dem Schneider CPC verfügbaren Compiler werden ausführlich vorgestellt, die Syntax erläutert. Beispielprogramme und Literaturhinweise runden das Thema ab.

#### **Turbo-Pascal:**

Die Turbo-Pascal Ecke bietet u.a. das Programm »Sags«, mit dem eine Sprachausgabe (auch für Bayrisch) realisiert werden kann (übrigens auch als BASIC-Version veröffentlicht).

Des weiteren gibt es viele Tips zur Grafikerzeugung, der Symbol-After-Befehl wird implementiert und zur Unterhaltung dient das allseits bekannte und beliebte Generationsspiel.

Mit über 200 Seiten praller CPC-Informationen, Tips und Programmen das ideale Sammelwerk für jeden CPC-

Anwender. Wie immer, sind alle veröffentlichten

Programme auch auf Datenträger (Kassette/Diskette) beim Verlag erhältlich.

Erhältlich ab 9. März beim Händler!

**CAD** 

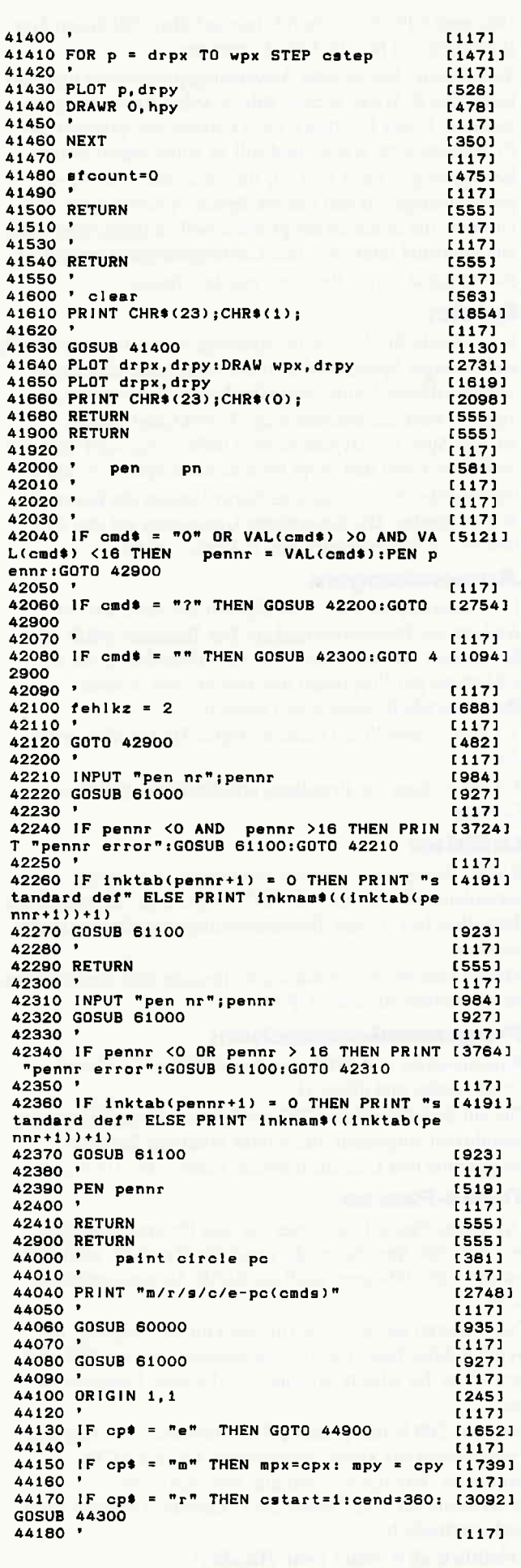

114013 44190 IF cp\$ = "s" THEN GOSUB 44500  $[117]$ **AA200** 44210 IF  $\cos = \pi c \pi$  THEN GOSUB 44700  $10801$ [117] 44220  $11171$  $\ddot{\phantom{0}}$ 44240 [550] 44250 GOTO 44060  $11171$ A4260 ' 44300 cpr = SQR((ABS(mpx-cpx))^2 + (ABS(mp [5146]  $y$ -opy))  $2$ ): IF opr  $(1)$  THEN opr = 10<br>44310 cset = 200/opr: IF oset  $(1)$  THEN opr = 10 11331 44320 DEG 44330 FOR c = cstart TO cend STEP cset  $131021$ 44340 PLOT mpx, mpy<br>44340 PLOT mpx+cpr\*COS(c), mpy+cpr\*SIN(c) [1087] [3951] [350] 44360 NEXT 44370 '  $[117]$ [555] 44380 RETURN  $(1171$ 44390 ' 44500 '  $1171$ 44510 IF csflag = 0 THEN csflag = 1:savcpx [4434]  $=$ cpx:savcpy=cpy:GOTO 44600 44520 IF csflag = 1 THEN csflag = 0 ELSE G  $[2467]$ 0T0 44600 44530 IF (savcpx-mpx) = 0 THEN cstart = 1: [1740] GOTO 44550<br>44540 zsdeg = (ABS(savcpy - mpy))/ (ABS(sa [4504] vcpx-mpx)):cstart = ATN(zsdeg) 44550 IF  $(cpx - mpx) = 0$  THEN cend = 360:60T [2363] 0 44590 44560 zsdeg = (ABS(cpy - mpy))/ (ABS(cpx-m [2801]  $px)$ ) 44570 cend = ATN(zsdeg)<br>44580 ' [675]  $[117]$ 44590 GOSUB 44300  $110621$ 44600 RETURN [555]  $[117]$ 44700  $11171$ 44710 [1854] 44720 PRINT CHR\$(23); CHR\$(1);  $[117]$ 44730 [1062] 44740 GOSUB 44300  $11171$ 44750 [1087] 44760 PLOT mpx, mpy  $[117]$ **44770** 44780 PRINT CHR#(23); CHR#(0); [2098]  $11171$ 44790 15551 44800 RETURN 44810 '  $11171$ [555] 44900 RETURN [613] 45000 ' border bd  $[117]$ 45010 ' 45020 '  $[117]$ 45030 '  $1171$ 45040 IF cmd\$ = "0" OR VAL(cmd\$) >0 AND VA [5384] L(cmd\*) <26 THEN bordernr = VAL(cmd\*):BO RDER bordernr: GOTO 45350  $1171$ 45050 45060 IF cmd\* = "?" THEN GOSUB 45130:GOTO [2571] 45350  $11171$ 45070 ' 45080 IF cmd\* = "" THEN GOSUB 45230:GOTO 4 [1794] 5350 45090 '  $[117]$  $45100$  fehlkz = 2<br> $45110$  ' [688]  $(117)$ 45120 GOTO 45350 **IS481** 45130  $11171$ 45140 INPUT "border nr"; bordernr  $[3142]$ 45150 GOSUB 61000 [927] 45160  $[117]$ 45170 IF bordernr <0 AND bordernr >26 THE [6648] N PRINT "bordernr error": GOSUB 61100: GOTO 45140 45180  $[117]$ 45190 PRINT inknam\$(bordernr+1) [1340] 45200 GOSUB 61100 [923] [117] 45210 15551 45220 RETURN 45230  $[117]$ 45240 INPUT "border nr"; bordernr [3142] 45250 GOSUB 61000 [927] 45260  $[117]$ 45270 IF bordernr <0 OR papernr > 26 THEN [5000] PRINT "bordernr error": GOSUB 61100: GOTO 45 240  $[117]$ 45280 [1340] 45290 PRINT inknam\$(bordernr+1) 45300 GOSUB 61100 [923]

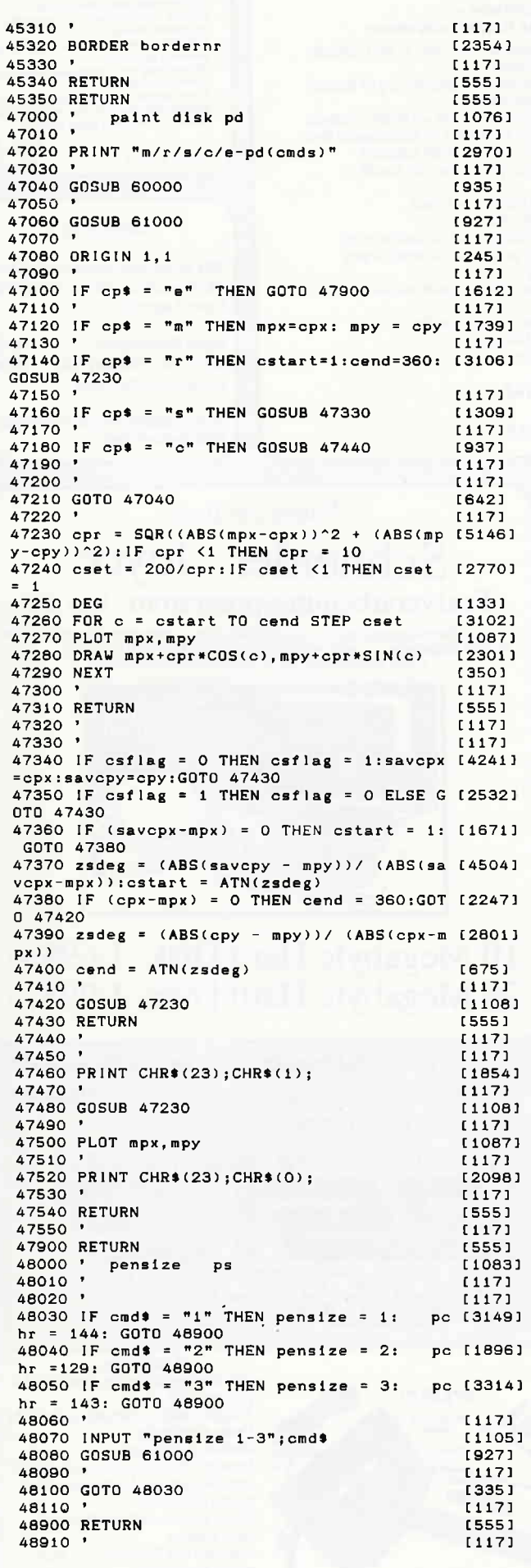

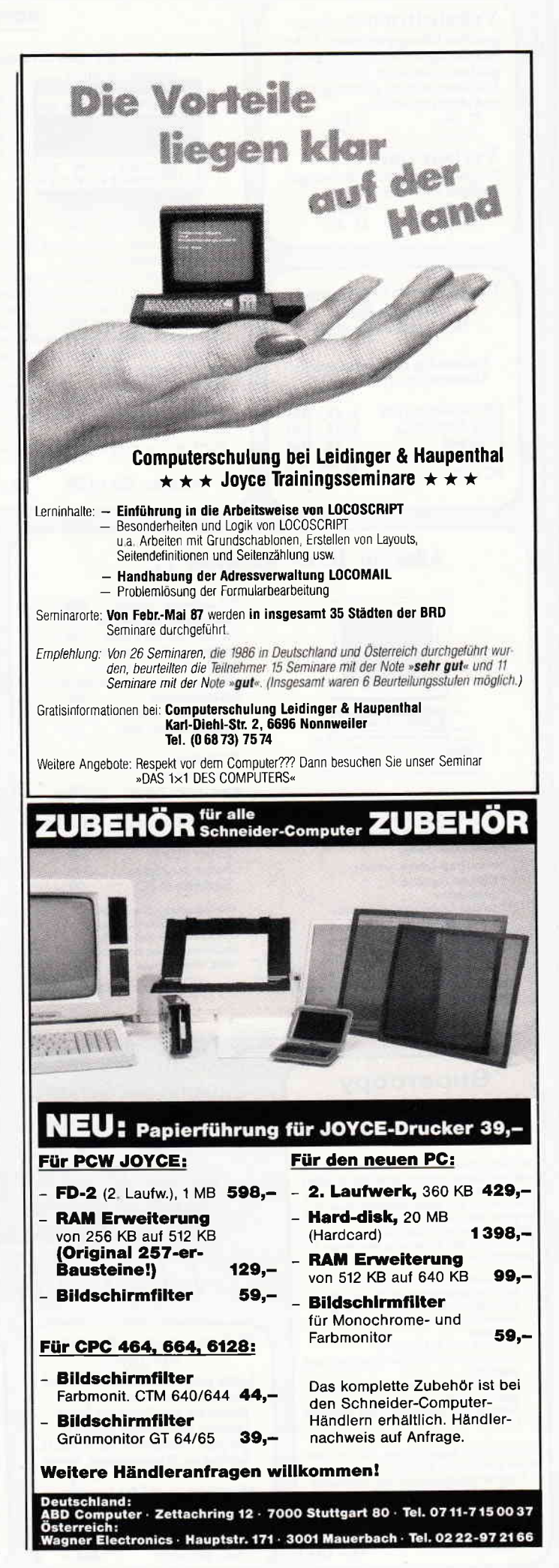

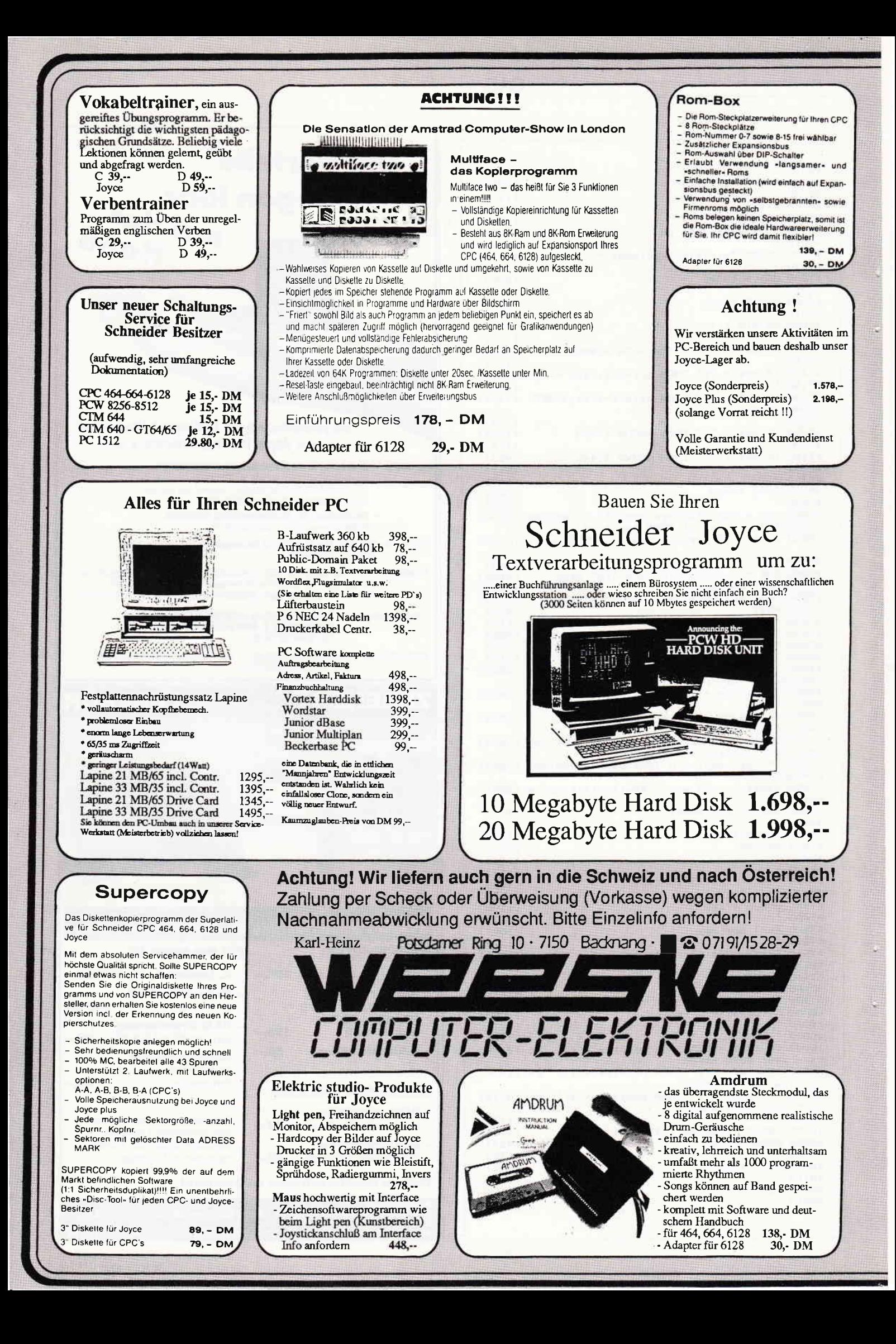

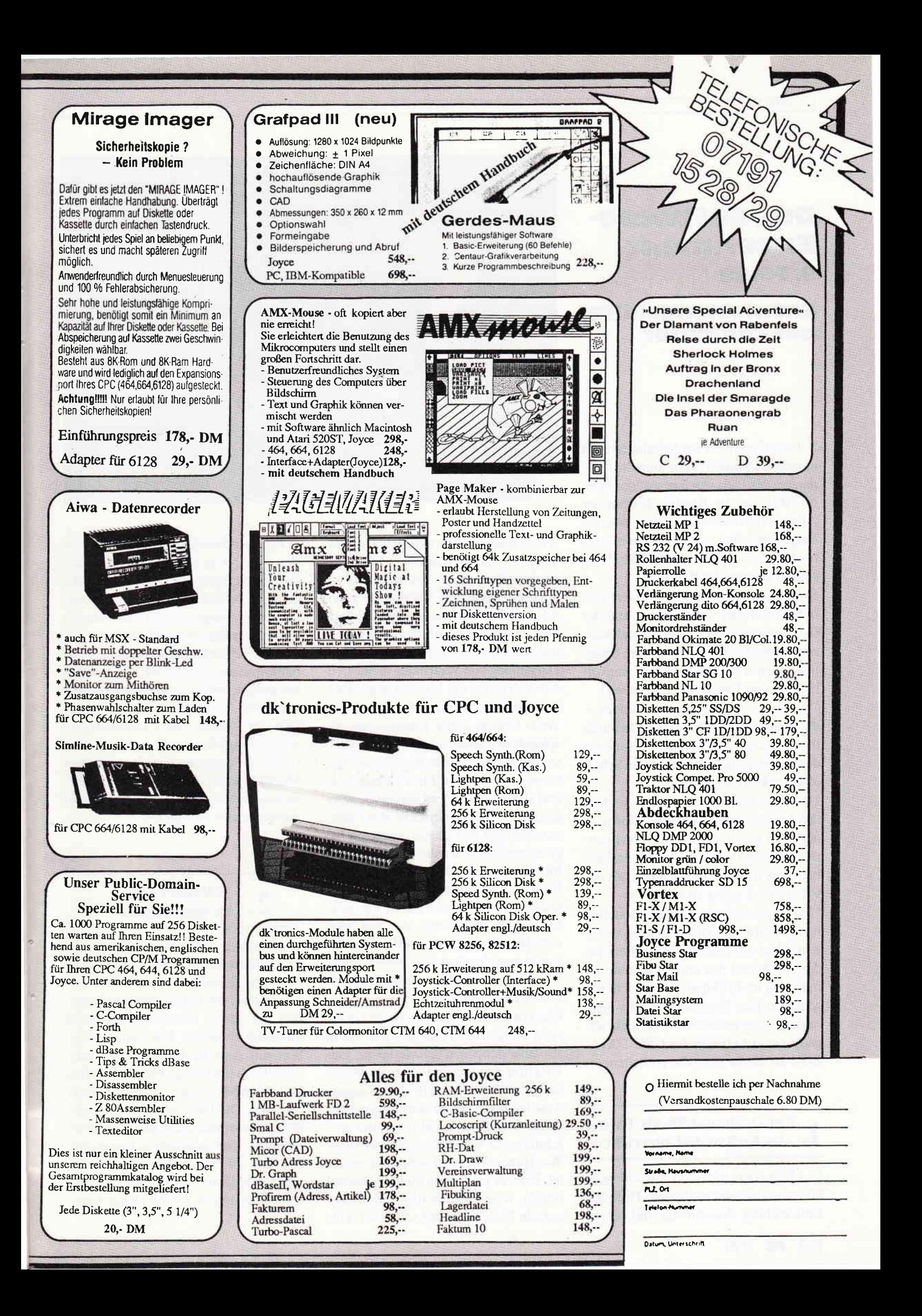

# Das Software-<br>Experiment 9. Folge

# =nturicl«lungshilfe per Computer

Sollten Computer im Schulunterricht eingesetzt werden? Hier sind die Meinungen der Pädagogen gespalten: In einer Welt, in der Kinder ohnehin der Allgegenwart elektronischer Medien ausgeliefert sind, sollten sie nicht auch noch in der Schule vor dem Bildschirm sitzen, warnen die Kritiker.

Kinder und Jugendliche müssen sich ohnehin früher oder später mit der Computertechnologie auseinandersetzen, halten die Befürworter dem entgegen, warum soll das nicht auf sinnvolle Weise im Unterricht geschehen?

Wie man es auch dreht und wendet -<br>die Frage wird letztendlich nicht durch theoretische Erwägungen, sondern durch praktische Erfahrungen im Schulalltag geklärt werden.

Doch die Entwicklung steckt noch in den Kinderschuhen; geeignete Software ist bisher kaum verfügbar. Experimentierfreudigen Lehrern bleibt deshalb meistens nichts anderes übrig, als die Programme selbst zu schreiben.

Um Material zur Verfügung zu stellen und Erfahrungen zu vermitteln, veröffentlichen wir den folgenden Bericht, der die Arbeit mit einer Computersimulation im Erdkunde-Unterricht beschreibt. Das Programm wird wegen seiner Länge ausnahmsweise nicht abgedruckt, ist aber in der CPC-DATA-BOX zu dieser Ausgabe enthalten.

# 1. Entwicklungshilfe als Thema<br>1. des Erdkunde-Unterricht

Das Unterrichtsthema »Entwicklungs-<br>hilfe« bedarf seinerseits einer Hilfe zur Entwicklung. Zunehmend sind Lehrer

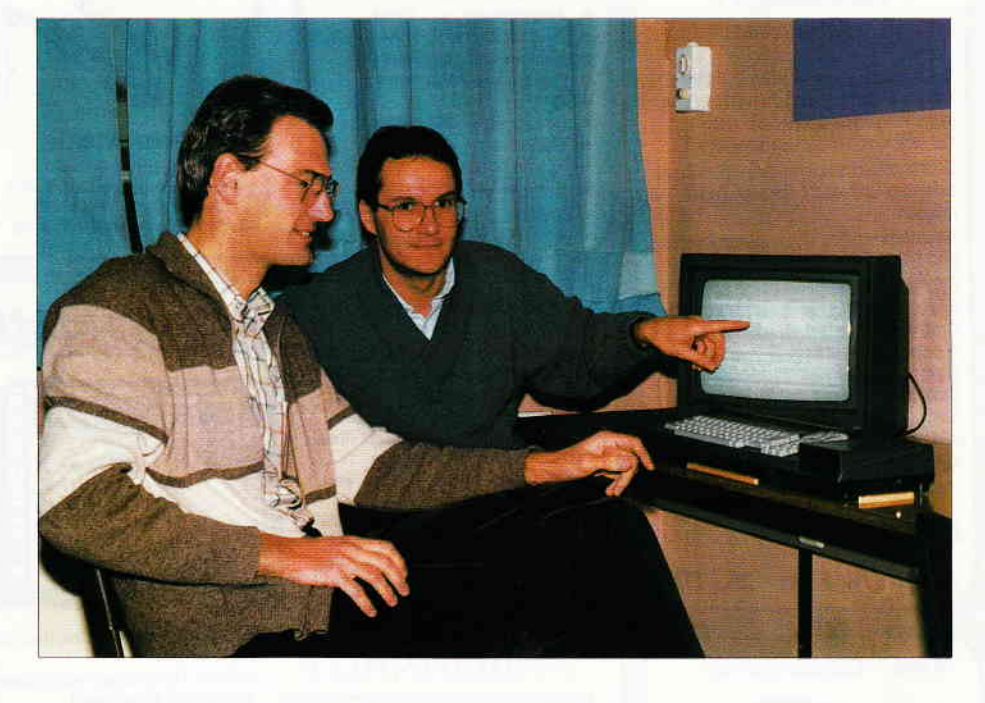

wie Schüler überfordert, wenn es darum geht, die für dieses Lernfeld gesteckten Ziele zu erreichen. Lehrer wie Schüler stehen dem Widerspruch zwischen der theoretischen Behandlung von Entwicklungshilfebemühungen und der »Praxis«, nämlich der häufigen Darstellung von Verarmung in der Dritten Welt durch die Medien gegenüber. Die Problematik des Themas »Dritte Welt« liegt in seiner Komplexität. Sie spiegelt sich allein schon in dem Unvermögen wider, zentrale Begriffe wie Unterentwicklung oder Entwicklung exakt und allgemeingültig zu definieren. Einseitige Erklärungsversuche von Unterentwicklung und ebenso einseitig begründete Strategien der Entwicklungshilfe bringen allenfalls Halbwahrheiten hervor. Unterentwicklung und Entwicklung sind jedoch durchweg weitverzweigte Probleme, die ein vielschichtiges Vorgehen erfordern und deren Veranschaulichung durch Medien wie Text und Grafik zwangsläufig unzureichend sein muß.

Wer Entwicklungsprobleme im Unterricht verständlich machen will, steht vor einer doppelten Schwierigkeit: Entwicklungsländer und ihre Problemä lernt der Schüler nicht durch eigene Anschauung und Erfahrung kennen, sondern nur durch indirekte und ausschnittweise Vermittlung über Medien. Was Hunger in einem Sahelland bedeutet, kann er auch dann nicht nachempfinden, wenn er freiwillig einige Tage auf alle Nahrungsmittel verzichtet. Hilfe für diese Probleme reduziert sich für den Schüler in aller Regel auf Nahrungsmittelhilfe und das klassische Bohren von Brunnen. Die Beurteilung der Auswirkungen dieser Maßnahmen auf das Umfeld erfordert ein Begreifen der netzwerkartigen soziologischen und ökologischen Strukturen, die auf herkömmliche Weise einem Schüler nicht vermittelt werden können. Hier bietet sich der Einsatz von Computern im Schulunterricht geradezu an, um mit Hilfe eines geeigneten mathematischen Modells die Situation unter Zugrundelegung gewisser Vereinfachungen und Annahmen zu simulieren.

# $2.$  MORETTI  $_{\text{im Schuleinsatz}}$

Im Sommer 1985 lief in den dritten Fernsehprogrammen eine Sendung, in der sechs Teilnehmer eines Volkshochschulkurses ein Entwicklungshilfeprojekt in einer Computersimulation durchführen sollten. Die Kommunikation mit dem Rechner erfolgte ausschließlich über ausgedruckte Täbellen und einen Moderator, der die Tastatur bediente. Die ldee, einen derart komplexen Zusammenhang mit Hilfe eines Rechners »durchspielen« zu lassen, fanden wir durchaus überzeugend; die praktische Durchftihrung im Schulunterricht erforderte jedoch einige Anderungen.

Der Umgang mit dem Programm/ Rechner war so zu gestalten, daß kein Moderator/Lehrer zur Verständigung mit dem Rechner erforderlich ist, sondern jeder Schüler allein oder in einer kleinen Gruppe (bis 3 Schüler) dieses leicht bewältigen kann. Auch waren die Daten zur Situationsanalyse (Ist-Zustand) sowie zur Planung der Maßnahmen für die nächsten Jahre (Soll-Zustand) so darzustellen, daß sie sich Schülern der Klassen 9 bis 11 in einer verständlichen, ansprechenden Form präsentieren. Nicht zuletzt erschienen uns die im Programm eingearbeiteten Zusammenhänge teilweise noch zu stark vereinfacht bzw. unvollständig.

In den kalten, nebligen norddeutschen Wintermonaten 1985/86 haben wir (zwei Realschullehrer und Hobby-Informatiker) in rund 110 Mannstunden ein Programm für den Schneider CPC gestrickt, das unseren Anforderungen entsprach und das anschließend im Unterricht einer 10. Klasse (Erdkunde Wahlpflichtkurs) durch den dort unterrichtenden Kollegen erprobt wurde. Dieser Kollege hatte zunächst eine ausgeprägte Computer-Phobie, wurde dann von uns aber zu seinem Glück gedrängt: er setzte es im Rahmen seiner Unterrichtseinheit etwa 10 Stunden lang ein und war danach ebenso wie seine Schüler begeistert. MORETTI soll nun stets zum handelnden Einüben theoretisch erarbeiteter Inhalte beim Thema Entwicklungshilfe eingesetzt werden. Eine weitere Verbreitung unseres Prograrnmes scheiterte bis jetzt an der Thtsache, daß andere Schulen nicht mit Schneider CPC's ausgerüstet sind.

Der Einsatz des Computers in der Schule ist aus unserer Sicht sehr fragwürdig, wenn ein Thema den Schülern viel besser auf andere Weise nahegebracht werden kann. In diesem Fall aber erschließt die Arbeit mit dem Computer ganz neue Bereiche; nur so ist es möglich, die Entwicklungen mathematisch beschreibbarer Systeme zu studieren. Der entscheidende Vorteil liegt darin, daß Schüler nun mehr theoretische Zusammenhänge praktisch und spielerisch erfahren und anwenden können; manche Zusammenhänge offenbaren sich sogar erst durch den handelnden Umgang mit der Simulation,

#### 3. Probleme der Sahelzone

»Die Sahelzone Westafrikas als Übergangsraum zwischen der Wüste Sahara und der tropischen Savanne ist seit langer Zeit eine Kontaktzone zwischen nomadischer und seßhafter Bevölkerung. Das ermöglicht auf der einen Seite den Austausch von Anbauprodukten und Produkten der Viehwirtschaft, führt aber durch den doppelten Nutzungsanspruch zu schwerwiegenden Problemen in der landwirtschaftlichen Entwicklung. Insbesondere gilt das, wenn Dürreperioden die Nutzungsmöglichkeiten des Lebensraumes beschränken. Als lebenswichtige. Frage erweist sich das Verhältnis von Okopotential und tatsächlicher Nutzung der nattirlichen Ressourcen. Dabei hat sich gezeigt, daß eine landwirtschaftliche Ubernutzung, sowohl im Anbaubereich als auch in der Viehwirtschaft, schwerwiegende Schäden hervorruft und eine Ausdehnung von Arealen mit wüstenhaften Bedingungen begünstigt.  $\langle 1 \rangle$ 

#### 3.1 Niederschläge:

Die Schwankungsbreite der Niederschläge ist sehr hoch, sie beträgt teilweise mehr als 50% in Dürrejahren. Man darf daher bei der Beurteilung der zu erwartenden Niederschläge nicht vom absoluten Jahresmittelwert ausgehen. Die Zahl der trockenen Jahre überwiegt die der feuchteren Jahre. Entscheidendes Merkmal der Sahelzone ist die kurze sommerliche Regenzeit mit hoher Variabilität der Regenmengen und die Gefahr, daß mehrere aufeinanderfolgende trockene Jahre den Grundwasserspiegel absinken lassen und so eine Dürrekatastrophe auslösen.

#### 3.2 Yiehwirtschaft:

In günstigen Jahren findet eine starke Vermehrung der Herden statt. Das führt zu einer Uberweidung: Die Weidefläche wird durch »Abgrasen« derart zerstört, daß eine natürliche Regeneration des Pflanzenbestandes ausbleibt. Das Gebiet wird so zur Wüste, wodurch sich das Nahrungsangebot für das Vieh vermindert. In Dürrejahren verhungern dann große Teile des in besseren Zeiten angewachsenen Viehbestandes, weil ein rechtzeitiger Verkauf und damit eine Kapitalverbesserung unterbleibt. Ursache daftir ist ein historisch begründetes Eigentumsverständnis: Der »Eigentümer« kann über das Vieh nicht nach eigenem Gutdünken verfügen, sondern er ist daftir im Auftrage seiner Ahnen verantwortlich, und

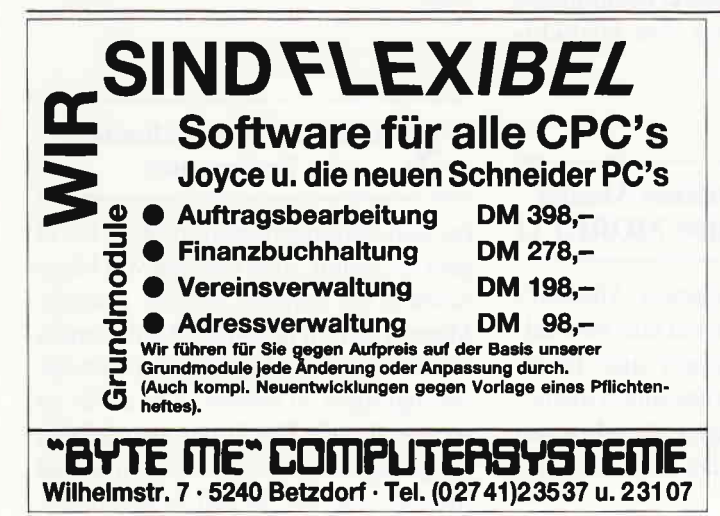

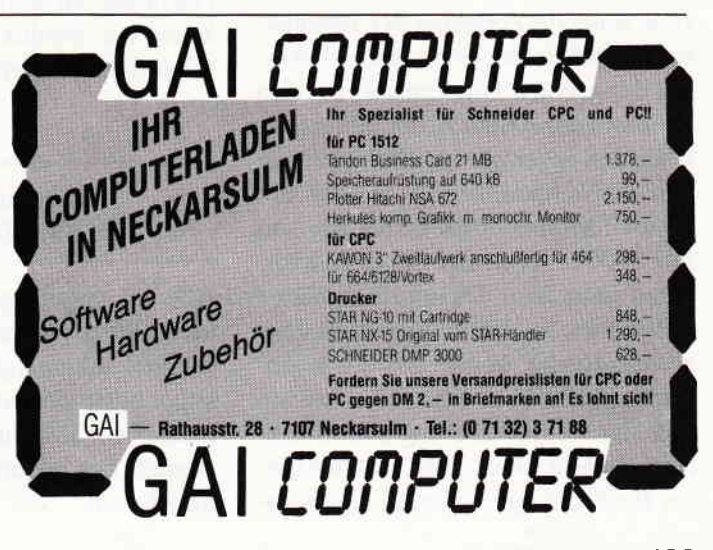

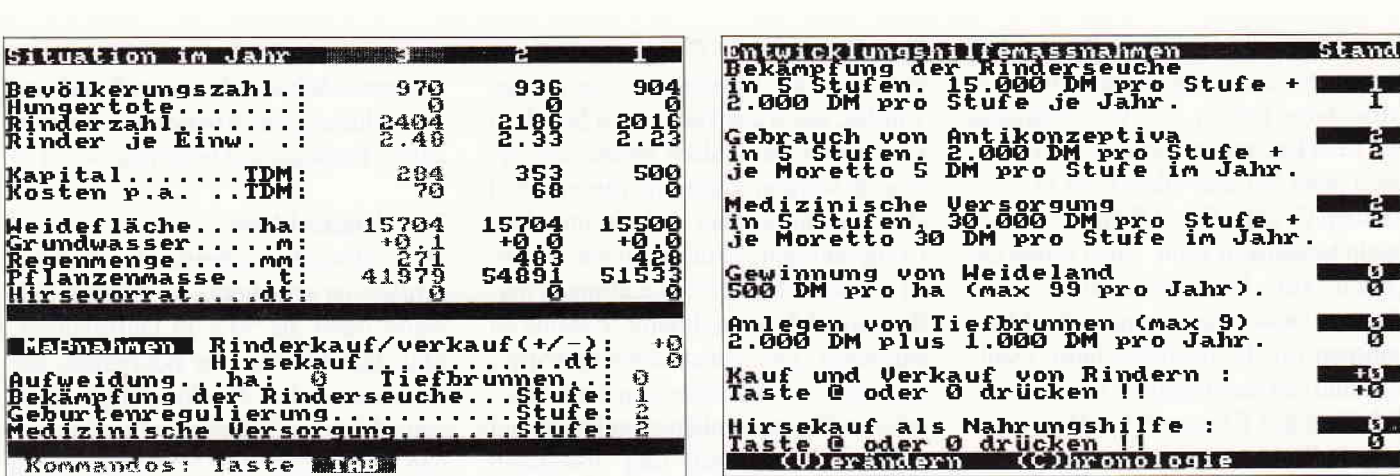

das heißt natürlich Besitzstandswahrung als Nachweis besonderer Macht und Stellung. So ist zum Beispiel in Nordghana der Aufbau einer Fleischindustrie versucht worden, aber trotz vorhandener Herden haben die Bauern nur wenige Tiere verkauft, was für die Fabrik nicht ausreichte.

Serie

#### **3.3 Grundwasser und Brunnen**

Die Wasserversorgung im Sahel ist dort durch Verwüstung gefährdet, wo eine Überzahl von Brunnen die Grundwasservorräte rasch schwinden läßt. Es bilden sich dabei ringartig um die Brunnen auftretende Flächen, in denen keine Vegetation mehr möglich ist: Der Grundwasserspiegel sinkt, außerdem werden die Pflanzen durch die sich an den Brunnen konzentrierenden Herden abgefressen und zertrampelt. Auf diese Weise entstehen um Tiefbrunnen Kahlflächenringe mit bis zu 32 km Durchmesser. Auch in noch weiterem Umkreis stirbt ein Teil der Vegetation an Wassermangel.

#### 3.4 Bevölkerungsentwicklung

»Die schnelle Zunahme der Bevölkerung in den Entwicklungsländern ist eines der größten Hindernisse, um den Kreislauf der Armut zu durchbrechen. Nach den gegenwärtigen Schätzungen wird die Weltbevölkerung, von zur Zeit etwa 4,7 Milliarden Menschen bis zum Jahr 2000 auf etwa 6.1 Milliarden Menschen anwachsen. Da rund 80% dieses Zuwachses in den Entwicklungsländern stattfindet, werden statt der gegenwärtig gut 70% zur Jahrtausendwende 78% der Weltbevölkerung in Entwicklungsländern leben. Die Ursachen dieser Bevölkerungsexplosion liegen sowohl in den steigenden Geburtenziffern als auch in den fallenden Sterberaten. Durch die Verbreitung der Errungenschaften der modernen Medizin, die Bekämpfung der Seuchen durch Massenimpfungen und Verbesserung der hygienischen Verhältnisse konnte die durchschnittliche Lebenserwartung der Bevölkerung in den Entwicklungsländern auf 55 Jahre gesteigert werden (zum Vergleich: in Mitteleuropa ca. 70) Jahre). Familienplanung ist ein entscheidender Beitrag, die Bevölkerungsexplosion in den Griff zu bekommen. « $<$ 2>

#### 3.5 Handel auf Märkten

Märkte werden in zentralen Orten und größeren Dörfern alle paar Tage abgehalten. Das bedeutet aber nicht, daß dort ein reger Handel nach markwirtschaftlichen Gesichtspunkten stattfindet, wie wir es gewohnt sind. Vieh, Geflügel oder Getreide (Hirse) werden nur verkauft, um den Erlös zum Erwerb lebensnotwendiger Güter anderer Art, die nicht selbst produziert werden können, zu verwenden. Angebot und Nachfrage auf dem Markt beeinflussen kaum die Produktion von landwirtschaftlichen Gütern.

#### **Mathematisches Modell** 4. der Simulation MORETTI

Alle im vorangegangenen Abschnitt aufgeführten Aspekte und ihre wechselseitigen Abhängigkeiten und Rückkopplungen sind von uns durch mathematische Gleichungen beschrieben worden. Sie bilden das Herzstück der Simulation.

Bei der Konstruktion dieser Gleichungen haben wir uns zum einen durch einen Experten für die Landwirtschaft der Dritten Welt fachkundig beraten lassen, zum anderen haben wir durch viele Berechnungen und Probeläufe von Programmteilen das Verhalten des Modells getestet. Dabei zeigte sich, daß die sehr oft in anderen Programmen verwendeten linearen Beziehungen nicht zu wirklichkeitsgetreuen Ergebnissen führen. So wird die Erhöhung der Brunnenzahl von 2 auf 4 andere Auswirkungen haben als die Erhöhung von 4 auf 6 oder von 7 auf 9. Weiterhin hängt die Vegetationsmenge noch von anderen Parametern ab: Rinderzahl, Regen, Grundwasserstand, Vegetationsfläche und Verdunstung. Der im Listing dargestellte Auszug aus dem Programm beinhaltet das mathematische Modell für diese Zusammenhänge. An Stelle einer Variablenliste haben wir mnemotechnische Variablennamen gewählt. Vor einem Verändern der Parameter können wir nur warnen, da die Folgen recht gravierend wären und für Außenstehende kaum überblickbar sind.

#### **Hinweise zur Bedienung** 5. des Programms

Im Simulationsprogramm MORETTI geht es darum, eine Gruppe von Menschen in der Savanne Afrikas, eben die Moretti, durch geeignete Maßnahmen zu einer größeren Stabilität der Lebensbedingungen zu führen, d.h. dafür zu sorgen, daß die Ernährung ausreichend ist, genügend Wasser vorhanden ist und Mensch und Tier gegen Seuchen aus-

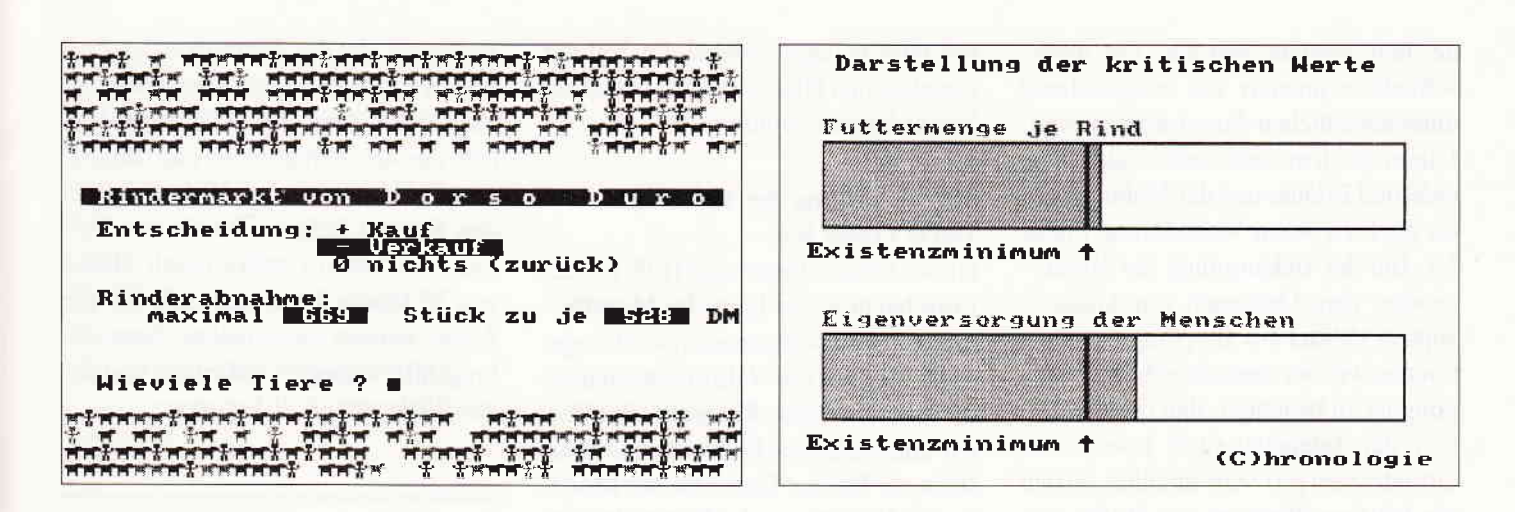

reichend unempfindlich werden. Zu diesem Zweck steht ein Kapital von 500.000 DM zur Verfügung, mit dem der Entwicklungshelfer gut haushalten muß. Durch sinnvollen Einsatz dieser Mittel soll er die Menschen in die Lage versetzen, im weiteren ohne Zuschüsse auszukommen und notwendige Geldmittel durch den Verkauf von Rindern zu erlösen. Gelingt das nicht und sinkt die Bevölkerungszahl oder die Rinderzahl unter eine bestimmte Grenze, so ist das Projekt gescheitert, was dann auch angezeigt wird.

Die Parameter sind durch das oben beschriebene mathematische Modell miteinander verknüpft und bieten alle Möglichkeiten zur Durchführung eines eigenen Konzeptes, das natürlich alle Fehler vergangener Entwicklungshilfepolitik enthalten kann: Erschöpfung des Grundwassers durch Tiefbrunnen, Beschränkung auf Nahrungsmittelhilfe, medizinische Versorgung ohne Geburtenregelung etc. Ein Projekt verläuft erfolgreich, wenn es gelingt, die Moretto über 30 Jahre in ihrer zahlenmäßigen

Größe etwa konstant zu halten, und zwar möglichst bei verbesserten Lebensbedingungen (Rinder je Einwohner/Lebensstandard) und einer relativ großen Unempfindlichkeit gegen natürliche Einwirkungen (Seuchen, Trokkenperioden).

Zur weiteren Erläuterung des Vorgehens im Programm sind nachstehend die verschiedenen Bildschirme dargestellt und kommentiert; es kann über den Hauptschirm (Chronologie) stets zu allen Schirmen gewechselt werden. Bei der Arbeit mit dieser Simulation im Unterricht ist häufig die Unterrichtsstunde eher zu Ende als das Projekt; aus diesem Grunde kann zu jeder Zeit der aktuelle Stand auf einer Diskette gespeichert werden (Taste S), um in einer anderen Stunde nach dem Laden (Taste L) mit dem letzten Stand fortzufahren.

#### 5.1 Hauptschirm, genannt Chronologie (Taste C)

Der obere Teil enthält die wesentlichen Informationen der jeweils letzten drei Jahre, so daß Tendenzen erkannt und beurteilt werden können. Beim Grundwasserstand bedeutet +0.0 den Mittelwert. Abweichungen davon ergeben sich durch Regen, Trockenheit und den Betrieb von Brunnen. Der untere Teil gibt eine Kurzübersicht über die für das laufende Jahr getroffenen Maßnahmen, um so in Verbindung mit den anderen Informationen eine Grundlage zur Planung des folgenden Jahres zu schaffen. Betätigen der Taste <TAB> blendet die Tastenbelegung zur Anwahl anderer Bildschirme ein. Groß- und Kleinschreibung ist dabei bedeutungslos; die Betätigung nicht belegter Tasten wird vom Programm ignoriert und führt nicht zu Fehlreaktionen. Auch unsere Schüler haben in den vielen Stunden bis jetzt keinen »Absturz« provozieren können.

#### 5.2 Entwicklungshilfemaßnahmen (Taste M)

In diesem Schirm können verschiedene Maßnahmen für das jeweils folgen-

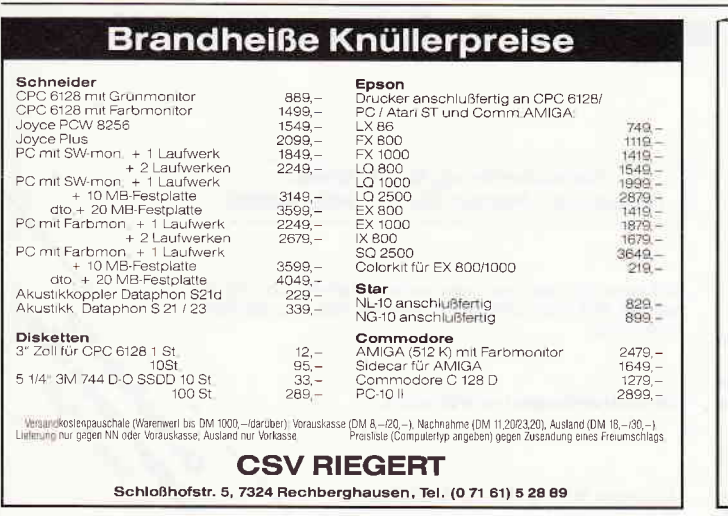

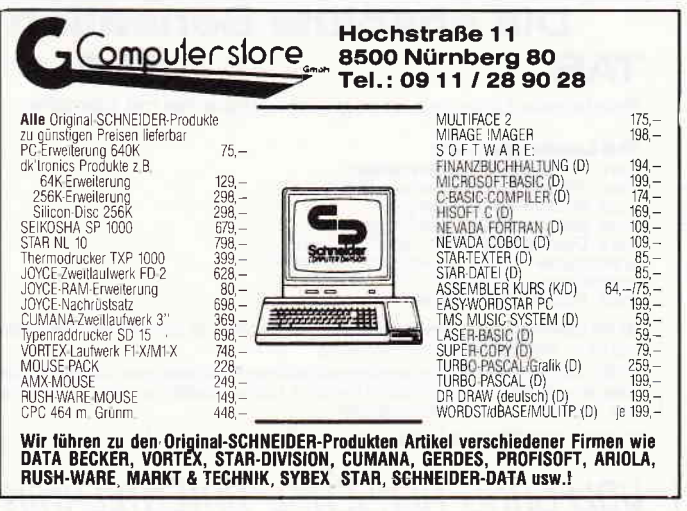

#### Serie

de Jahr geplant werden, die unterschiedlich intensiv mit entsprechend unterschiedlichen Auswirkungen sind. Dieser Schirm dient sowohl als Übersicht und Erläuterung der Maßnahmen, als auch zu deren Veränderung (Täste V). Bei der Bekämpfung der Rinderseuche, dem Gebrauch von Antikonzeptiva (Mittel zur Empfängnisverhütung) sowie der medizinischen Versorgung ist zu beachten, daß beim Erhöhen der Intensitätsstufe jeweils die Grundkosten pro Stufe anfallen, so daß ein häufiger Wechsel der Stufen entsprechend viel Kapital verbraucht.

Zum Kauf/Verkauf von Rindern bzw. zum Hirsekauf wird in einen anderen Schirm gewechselt, der die Marktsituation darstellt.

Angebot und Nachfrage sowie die Preise verändern sich von Jahr zu Jahr. Alle hier getroffenen Entscheidungen werden erst wirksam, wenn im Hauptschirm (Chronologie) in das Folgejahr übergewechselt wird.

#### 5.3 Rindermarkt von Dorso Duro

Der Rindermarkt dient dazu, nach Seuchen die Herden zu vergrößern bzw. bei entsprechend großen Herden, Mittel für notwendige Maßnahmen zu erlösen. Der Übergang in diesen Schirm erfolgt, wie auch im nächsten Punkt, beim Verändern automatisch.

#### 5.4 Hirsemarkt in Grana Nera

Hier kann Hirse gekauft werden, die als Nahrungsmittelhilfe dient. Ist Hirse gekauft, jedoch nicht benötigt worden, so wird sie teilweise gegessen und verfüttert oder gelagert, wobei ein Teil der eingelagerten Hirse verdirbt, so daß der Vorrat langsam abnimmt.

#### 5.5 Darstellung der kritischen Werte (Taste K)

Dieser Schirm bietet eine Hilfe bei der Einschätzung der Lage der Moretti. In zwei Balkendiagrammen wird dargestellt, wie gut die Nahrungsgrundlage für Menschen bzw. Rinder ist. Bei Werten unterhalb des Existenzminimums stirbt ein Teil der Tiere bzw. der Moretti. Die Versorgung der Rinder ist eine wesentliche Entscheidungshilfe beim Kauf oder Verkauf von Tieren; so ist etwa der Kauf von Rindern sinnlos, wenn schon die vorhandenen Tiere zu wenig Futter haben.

Die Grafik für die Versorgung der Menschen berücksichtigt nur die Zahl der Rinder als Nahrungsgrundlage, so daß bei vorhandenen Hirsevorräten oder rechtzeitigem Kauf von Hirse Werte unterhalb des Existenzminimums überbrückt werden können, ohne daß es Hungertote gibt.

#### 5.6 Grafik der zahlenmäßigen Entwicklung (Taste G)

Hauptaufgabe dieser Grafik ist es, die zahlenmäßige Entwicklung der Menschen und Rinder zuzeigen und damit sowohl den Verlaufdes Projektes über den gesamten Zeitraum von 30 Jahren zu dokumentieren, als auch im Überblick langfristige Entwicklungen und deren Ursachen sichtbar zu machen. Dazu dient speziell die Einblendung farbig abgesetzter Rechtecke auf der Zeitachse, die die Zeitpunkte des Auftretens von Seuchen bei Menschen (unterhalb der Achse) und Tieren (oberhalb der Achse) markieren und dadurch eine Erklärung fiir den Verlauf der bei den Kurven liefern. Durch den Vergleich mehrerer Grafiken nach Ablauf von 30 Jahren lassen sich sehr gut die Auswirkungen verschiedener Entwicklungshilfestrategien aufzeigen und deren Wirksamkeit diskutieren.

#### Literaturverzeichnis:

#### $- <1>$

Der Bundesminister für wirtschaftliche Zusammenarbeit: Leben am Rande der Sahara,

Rautenstrauch-Jöst-Museum, Köln 1981

#### $- <2>$

Der Bundesminister für wirtschaftliche Zusammenarbeit: Politik der Partner, 6. Auflage 1983

Der Bundesminister für wirtschaftliche Zusammenarbeit:

Zusammenarbeit mit Entwicklungsländern:

So sieht die Praxis aus,

4. Auflage 1984

#### B. Rinder:

Unterrichtsskizze Dürrekatastrophe im Sahel.

In: Geographie im Unterricht, 6/80; Friedrich Verlag, Seelze

(H. Brendjes/J-D. Kaufmann)

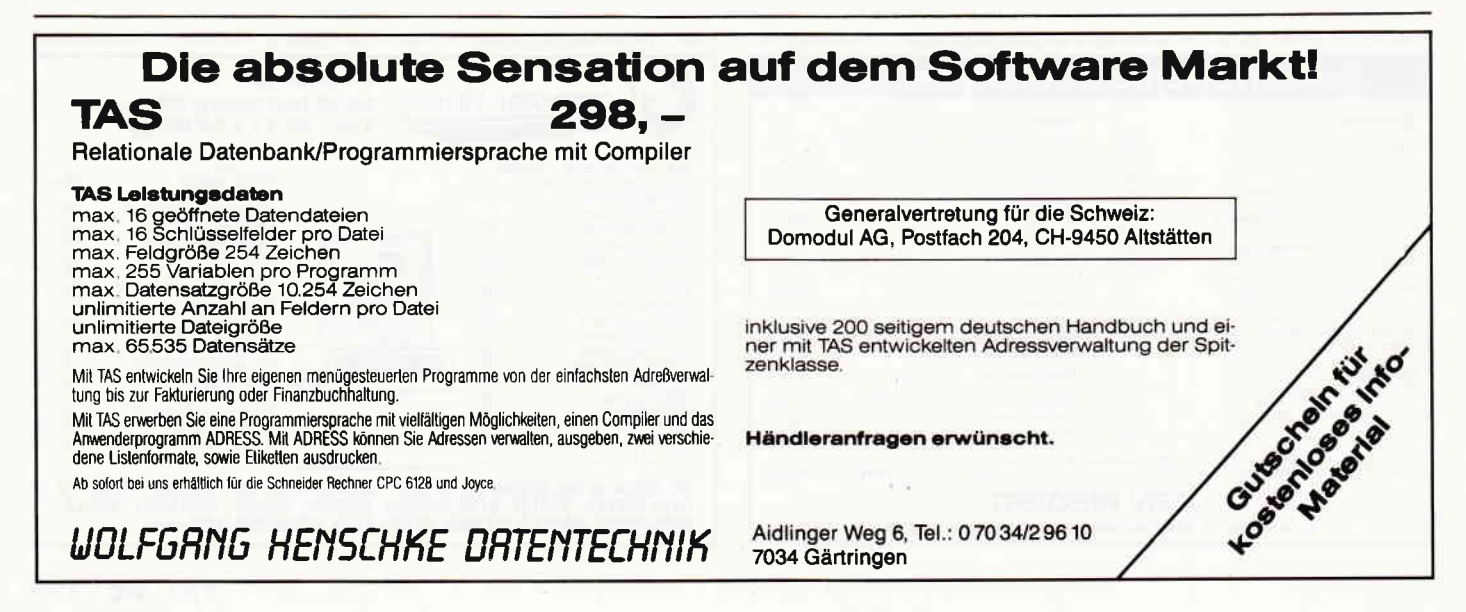

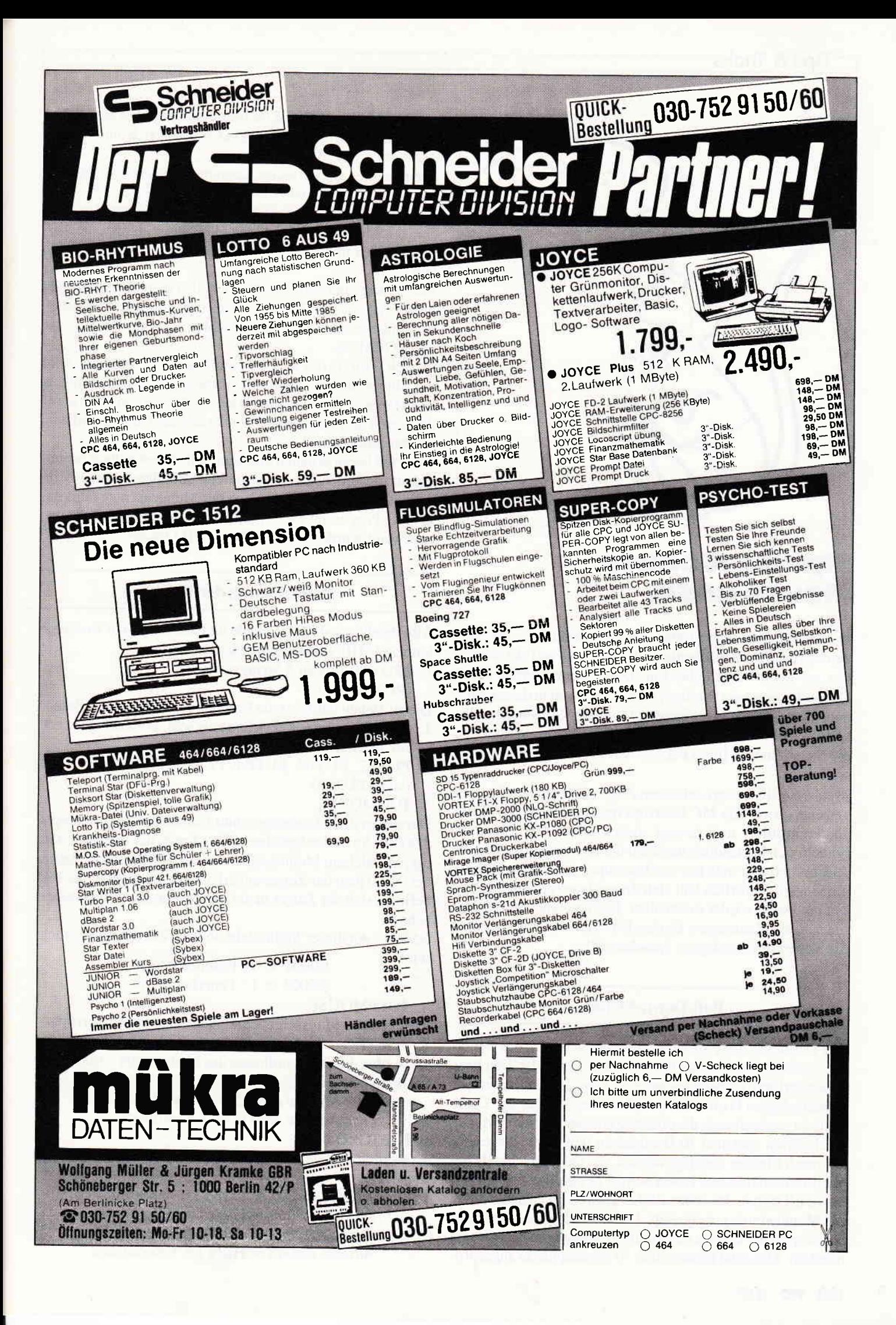

#### Tips & Tricks

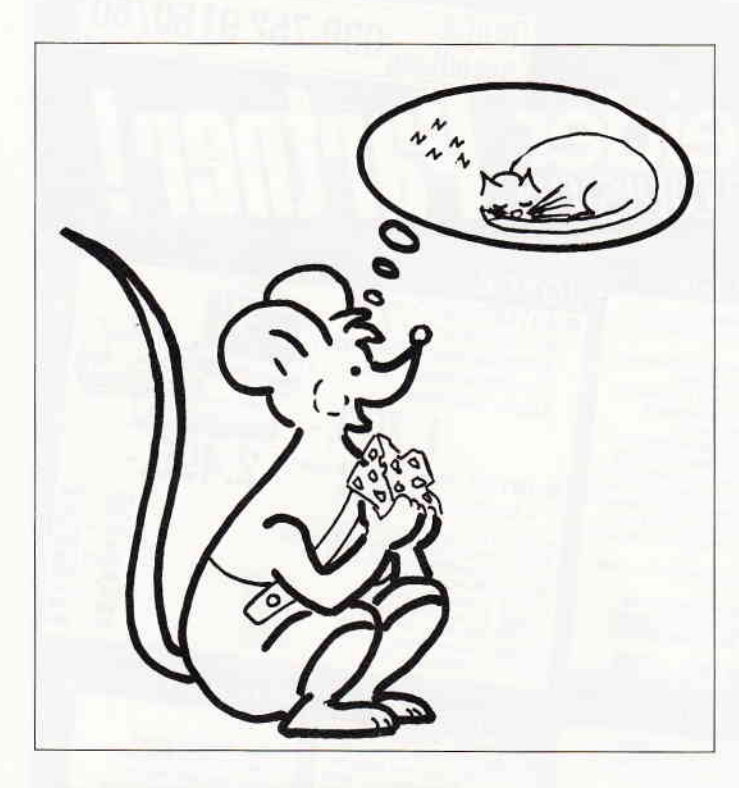

### **Tip des Monats Mouse BASIC**

Hatten Sie nicht schon immer mal das Bedürfnis, Ihre alte Adressverwaltung ein wenig »aufzumotzen« und ein modernes, anwenderfreundliches Pull-Down-Menue einzubauen? Das sollte jetzt kein Problem mehr sein, denn in dieser Ausgabe finden Sie das komfortable Mouse BASIC, welches Ihnen eine Reihe von RSX Befehlen zur Verfligung stellt, ohne die Sie in Zukunft Ihren Rechner gar nicht mehr einschalten wollen.

Mouse BASIC basiert auf einem Zeiger, der mit dem Joystick gesteuert wird. Ein MC Interrupt fragt den Joystick ständig ab, kontrolliert und bewegt diesen auch. Der Benutzer braucht sich letztendlich nicht um die Bewegung des Zeigers zu kümmern. Er muß nur den Interrupt mittels eines Befehls einhängen. Natürlich läßt sich dieser Interrupt auch jederzeit per Befehl wieder ausschalten. Die Text- und Grafikkoordinaten des Mauszeigers können jederzeit abgefragt werden. Sie stehen in festgelegten Speicherstellen.

#### Pull-Down-Menues

Zur Definition der Pull-Down-Menues muß sich der Benutzer zunächst eine Statuszeile entwerfen, in der die Titel bzw Uberschriften der Menues stehen. Diese Titel befinden sich an festgelegten Positionen innerhalb der Statuszeile. Diese Zeile ist zugleich auch die oberste Zeile des Bildschirms. Die Titel dürfen maximal l0 Buchstaben lang sein. Insgesamt können 6 Menues angelegt werden, die jedoch nicht alle benutzt werden müssen. Erster Schritt ist also das Printen von bis zu 6 Titeln in der ersten Bildschirmzeile. Danach werden die Menueeinträge festgelegt. Diese werden vom Benutzer durch spezielle Befehle miqeteilt. 5 Einträge pro Menue sind möglich. Maximal können also 30 Menuepunkte angesprochen werden, was für die meisten Anwendungen ausreichen sollte. Die Umrandung des Windows paßt sich automatisch der Anzahl der Menueeinträge an.

Hat man dies alles erledigt, kann man auch schon die fertigen Menues per Befehl darstellen.

Uber RSX-Befehl wird ein MC-Programm aufgerufen, welches das Menue einblendet, den Mauszeiger abfragt, die Auswahl steuert und das Menue danach wieder verschwinden läßr.

Der Hintergrund wird selbstverständlich gespeichert und geht nicht verloren. Der Benutzer kann nun mit dem Menuepfeil die verschiedenen Einträge anwählen. Das Ganze läuft wie unter GEM ab.

Je nach Position des vom Anwender gesteuerten Pfeils wird ein Eintrag invers dargestellt. Entscheidet man sich für einen Menuepunkt, so muß man lediglich noch den Feuerknopf drücken. Das Fenster verschwindet und der Hintergrund wird wieder aufgebaut.

Der Pfeil bleibt erhalten und kann selbstverständlich weitergesteuert werden, da er zeitsparend über den Frame Fly Interrupt kontrolliert wird. Nach der Menueabfrage fährt das BASIC-Programm fort. Hier kann man nun feststellen, was angewählt wurde und mit ON...GOTO weiterverzweigen.

#### Beschreibung der Befehle

Alle Befehle sind RSX-Befehle und müssen durch voranstellen von [SHIFT@] gekennzeichnet werden.

l. lPUTBl, @is zu 5 Stringvariablen) (PUT BOX l)

Dieser Befehl definiert die Einträge für Pull-Down-Menue:

1. Jeder String muß 10 Zeichen lang sein, eventuell mit Leerzeichen auffüllen.

L

- 2. PUTB2, PUTB3, PUTB4, PUTBs, PUTB6 (siehe PUTBI)
- 3. IONMOUSE

Darstellen des Mauszeigers und Einhängen des Interrupts. &9000 : An dieser Speicherstelle schreibt der Interrupt ständig, in welchem Menuesegment sich der Mauszeiger befindet. Bei 0 liegt der Zeiger außerhalb der Statuszeile, bei  $1-6$ befindet sich der Zeiger in der entsprechenden Menueüberschrift.

&9004 : An dieser Stelle steht ob der Feuerknopf gedrückt wird.  $80004$  : 0  $\overline{P}$  :

$$
\&9004 = 0: \text{Feuerknopt aus}
$$
  

$$
\&9004 = 1: \text{Feuerknopf ein}
$$

#### 4. IOFFMOUSE

Löschen des Mauszeigers und Aushängen des Interrupts. 5. IGETKO

Es werden die Textkoordinaten des Mauszeigers ermittelt und im Speicher abgelegt.

Adresse &9002 : X-Koordinate Adresse &9003 : Y-Koordinate

6. TGETGKO

Es werden die Grafikkoordinaten ermittelt und im Speicher abgelegt.

> Adresse  $&9005 =$  LOBYTE X-Koordinate Adresse  $&9006 = HIBYTE X-Koordinate$ Adresse  $&9007 =$  LOBYTE Y-Koordinate Adresse  $&9008 = HIBYTE$  Y-Koordinate

#### **Tips & Tricks**

 $\frac{1}{2}$ 

#### 7. WINDOW.WERT (WERT =  $1-6$ )

Stellt das Menue mit der entsprechenden Nummer dar, steuert die Auswahlfunktion und legt die Nummer des gewählten Eintrags bei &9001 ab.

#### Textkoordinaten für den Menuetitel

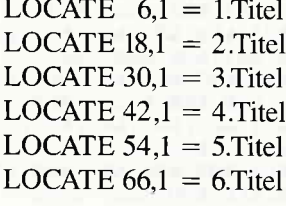

#### **für 464-664-6128**

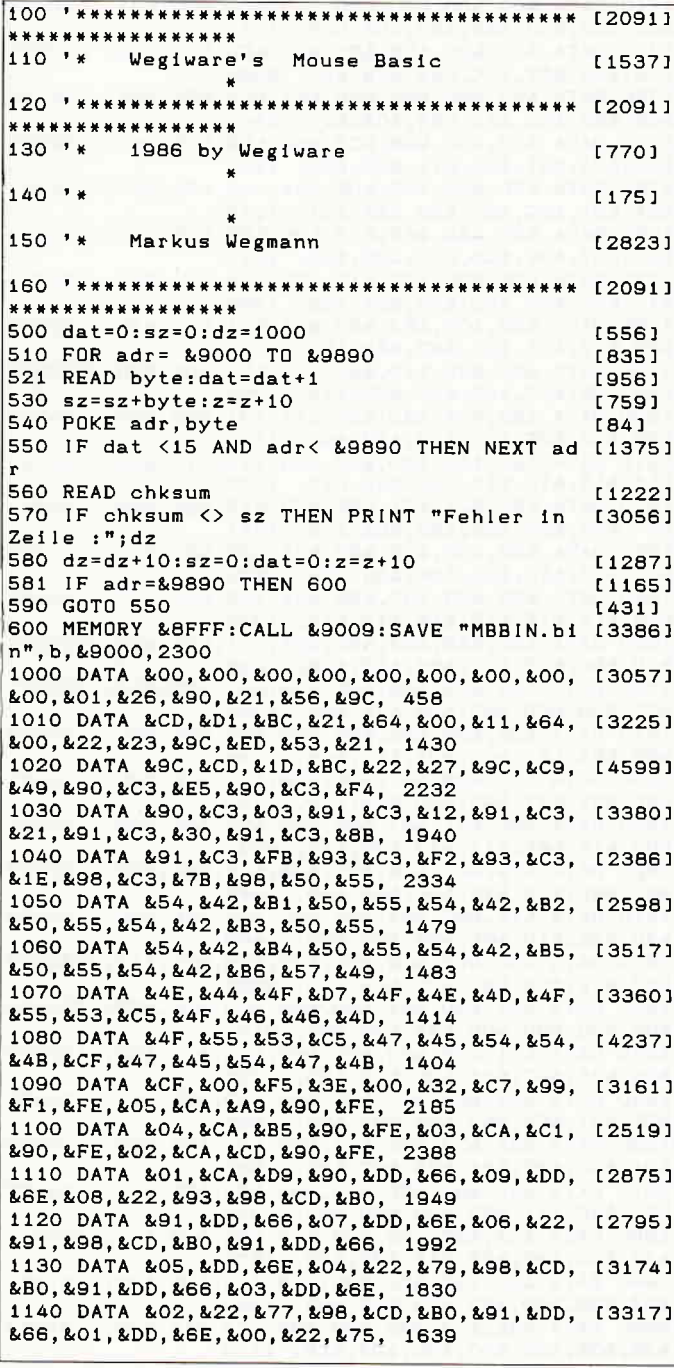

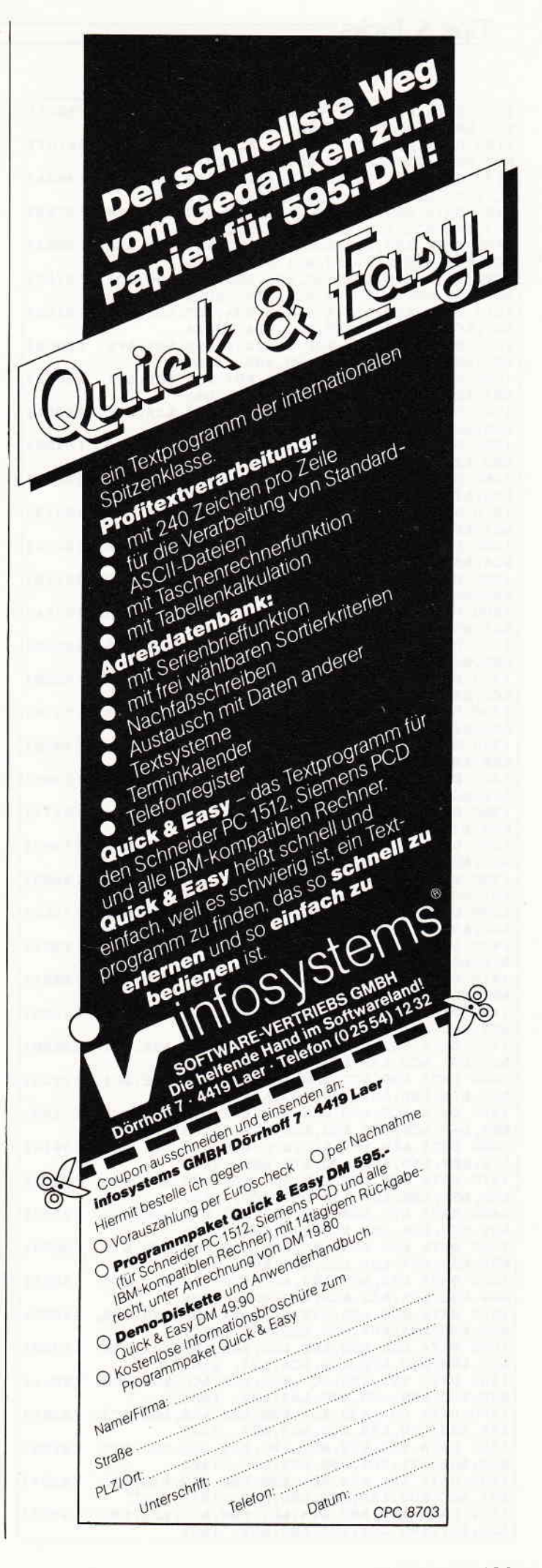

#### ⊤Tips & Tricks<sup>.</sup>

1150 DATA &98, &C3, &B0, &91, &CD, &89, &90, &3A, [3205] £C7. £99. £32. £C1. £99. £21. £95. 2142 1160 DATA &98, &C3, &3C, &91, &CD, &89, &90, &3A, [4107] &C7, &99, &32, &C2, &99, &21, &C7, 2077 1170 DATA &98, &C3, &3C, &91, &CD, &89, &90, &3A, [3684] &C7.&99.&32.&C3.&99.&21.&F9. 2128 1180 DATA &98, &C3, &3C, &91, &CD, &89, &90, &3A, [3752] &C7.&99.&32.&C4.&99.&21.&2B. 1923 1190 DATA &99, &C3, &3C, &91, &CD, &89, &90, &3A, [3092] &C7, &99, &32, &C5, &99, &21, &5D, 1975 1200 DATA &99.&C3.&3C.&91.&CD.&89.&90.&3A. [2745] &C7,&99,&32,&C6,&99,&21,&8F, 2026 1210 DATA &99.&22.&73.&98.&3A.&C7.&99.&FE. [3155] &01, &CA, &6E, &91, &FE, &02, &CA, 2034 1220 DATA &68, &91, &FE, &03, &CA, &62, &91, &FE, [3559] &04,&CA,&5C,&91,&2A,&93,&98, 1989 1230 DATA &CD, &71, &91, &2A, &91, &98, &CD, &71, [3062] &91, &2A, &79, &98, &CD, &71, &91, 2043 1240 DATA &2A, &77, &98, &CD, &71, &91, &2A, &75, [2361] &98, &23, &7E, &5F, &23, &7E, &57, 1591 1250 DATA &2A.&73.&98.&EB.&01.&0A.&00.&ED. [3156] &BO, &2A, &73, &98, &11, &0A, &00, 1304 1260 DATA &19, &22, &73, &98, &C9, &CD, &F2, &93, [3801] LDD, L7E, LOO, LFE, LO1, LCA, LB8, 2109 1270 DATA &91, &FE, &02, &CA, &E0, &91, &FE, &03, [2313] &CA, &08, &92, &FE, &04, &CA, &30, 2093 1280 DATA &92, &FE, &05, &CA, &58, &92, &FE, &06, [3272] &CA, &80, &92, &C9, &3A, &C7, &99, 2188 1290 DATA &3C.&32.&C7.&99.&C9.&21.&54.&C0. [3118] &3E.&01.&32.&29.&9C.&CD.&3A. 1545 1300 DATA &93.&26.&05.&2E.&01.&CD.&75.&BB. [3444] &21.&C1.&99.&CD.&A8.&92.&26. 1682 1310 DATA & 06, & 2E, & 01, & CD, & 75, & BB, & 21, & 95, [3539] £98. £3A. £C1. £99. £C3. £EB. £92. 1876 1320 DATA &21, &60, &C0, &3E, &02, &32, &29, &9C, [3236] &CD.&3A.&93.&26.&11.&2E.&01. 1144 1330 DATA &CD, &75, &BB, &21, &C2, &99, &CD, &A8, [3376] &92, &26, &12, &2E, &01, &CD, &75, 1833 1340 DATA &BB, &21, &C7, &98, &3A, &C2, &99, &C3, [3338] &EB, &92, &21, &6C, &CO, &3E, &03, 1950 1350 DATA &32, &29, &9C, &CD, &3A, &93, &26, &1D, [3365] &2E, &01, &CD, &75, &BB, &21, &C3, 1508 1360 DATA & 99, & CD, & A8, & 92, & 26, & 1E, & 2E, & 01, [3171] &CD, &75, &BB, &21, &F9, &98, &3A, 1788 1370 DATA &C3, &99, &C3, &EB, &92, &21, &78, &C0, [3362] £3E, £04, £32, £29, £9C, £CD, £3A, 1845 1380 DATA &93, &26, &29, &2E, &01, &CD, &75, &BB, [3268] £21.&C4.&99.&CD.&A8.&92.&26. 1721 1390 DATA &2A, &2E, &01, &CD, &75, &BB, &21, &2B, [2452] &99.&3A.&C4.&99.&C3.&EB.&92. 1810 1400 DATA & 21, & 84, & CO, & 3E, & 05, & 32, & 29, & 9C, [2367] &CD, &3A, &93, &26, &35, &2E, &01, 1219 1410 DATA &CD, &75, &BB, &21, &C5, &99, &CD, &A8, [2851] &92, &26, &36, &2E, &01, &CD, &75, 1872 1420 DATA &BB, &21, &5D, &99, &3A, &C5, &99, &C3, [4065] &EB, &92, &21, &90, &CO, &3E, &06, 1887 1430 DATA & 32, & 29, & 9C, & CD, & 3A, & 93, & 26, & 41, [2626] &2E, &01, &CD, &75, &BB, &21, &C6, 1547 1440 DATA & 99, & CD, & A8, & 92, & 26, & 42, & 2E, & 01, [2225] &CD, &75, &BB, &21, &8F, &99, &3A, 1719 1450 DATA &C6.&99,&C3,&EB,&92,&7E,&32,&CE, [3138] &99, &47, &C5, &3E, &D3, &CD, &5A, 2298 1460 DATA &BB, &C1, &CD, &78, &BB, &2C, &25, &CD, [3914] &75, &BB, &10, &EF, &CD, &78, &BB, 2249 1470 DATA &CD, &75, &BB, &06, &OC, &C5, &3E, &D0, [3215] &CD, &5A, &BB, &C1, &10, &F7, &CD, 2137 1480 DATA & 78, & BB, & 2D, & 25, & CD, & 75, & BB, & 3E, [2733] &D1, &CD, &5A, &BB, &CD, &78, &BB, 2163 1490 DATA & 2D, & 25, & 7D, & FE, & 00, & CB, & CD, & 75, [3036] &BB.&C3.&D7.&92.&22.&C8.&99. 2113 1500 DATA &32, &C7, &99, &CD, &78, &BB, &22, &CC, [3355] &99.&3E.&OA.&32.&CA.&99.&2A. 1824 1510 DATA &C8,&99,&7E,&CD,&5A,&BB,&23,&22, [2697] &C8, &99, &3A, &CA, &99, &3D, &32, 1907 1520 DATA &CA, &99, &FE, &00, &C2, &FF, &92, &3A, [3789] &C7, &99, &3D, &FE, &00, &CA, &34, 2183 1530 DATA & 93, & 32, & C7, & 99, & 2A, & CC, & 99, & 2C, [3841] &22, &CC, &99, &CD, &75, &BB, &3E, 1954 1540 DATA & OA, & 32, & CA, & 99, & 2A, & C8, & 99, & C3, [3251] &FF, &92, &CD, &FB, &93, &C3, &F4, 2448 1550 DATA & 95, & 22, & D1, & 99, & 21, & 30, & 00, & 22, [2736] £D3, £99, £21, £D5, £99, £22, £19, 1482 1560 DATA & 9C, & 2A, & D1, & 99, & ED, & 5B, & 19, & 9C, [3287] &01,&0C,&00,&ED,&B0,&ED,&53, 1815 1570 DATA &19, &9C, &2A, &D1, &99, &CD, &26, &BC, [3373] &22, &D1, &99, &2A, &D3, &99, &2B, 1861

1580 DATA &22, &D3, &99, &7C, &B5, &FE, &00, &C2, [4095] &49.&93.&C9.&CD.&F2.&93.&DD. 2387 1590 DATA & 7E, & 00, & FE, & 01, & CA, & 96, & 93, & FE, [3883] &02,&CA,&9C,&93,&FE,&03,&CA, 2100 1600 DATA &A2, &93, &FE, &04, &CA, &A8, &93, &FE, [4139] &05.&CA.&AE.&93.&FE.&06.&CA. 2328 1610 DATA &B4, &93, &C9, &21, &54, &C0, &C3, &BA, [4436] &93, &21, &60, &C0, &C3, &BA, &93, 2214 1620 DATA &21, &6C, &CO, &C3, &BA, &93, &21, &78, [2541] &CO, &C3, &BA, &93, &21, &84, &CO, 2091 1630 DATA &C3, &BA, &93, &21, &90, &C0, &C3, &BA, [2834] £93. £22. £D1. £99. £21. £D5. £99. 2220 1640 DATA &22, &19, &9C, &21, &30, &00, &22, &D3, [3941] &99, &2A, &19, &9C, &ED, &5B, &D1, 1454 1650 DATA & 99, & 01, & 0C, & 00, & ED, & BO, & 22, & 19, [2117] &9C, &2A, &D1, &99, &CD, &26, &BC, 1629 1660 DATA &22, &D1, &99, &2A, &D3, &99, &2B, &22, [2923] &D3, &99, &7C, &B5, &FE, &00, &C2, 1996 1670 DATA &C9, &93, &C3, &FB, &93, &21, &29, &94, [2986] &CD, &DD, &BC, &C3, &E3, &97, &3E, 2412 1680 DATA &00.&32.&29.&94.&32.&2A.&94.&32. [2328] &2B.&94.&32.&2C.&94.&32.&2D. 1057 1690 DATA &94.&32.&2E.&94.&32.&2F.&94.&32. [3019] &30.&94.&32.&31.&94.&CD.&28. 1375 1700 DATA & 95, & 21, & 29, & 94, & 11, & 32, & 94, & OE, [3531] &FF.&06.&81.&CD.&D7.&BC.&C9. 1799 1710 DATA &00,&00,&00,&00,&00,&00,&00,&00, [2038] &00, &CD, &03, &B9, &E5, &D5, &C5, 1032 1720 DATA &F5, &DD, &E5, &FD, &E5, &CD, &24, &BB, [2867] &CB, &44, &C2, &5C, &94, &CB, &4C, 2589 1730 DATA &C2, &85, &94, &CB, &54, &C2, &DE, &94, [3556] &CB, &SC, &C2, &AE, &94, &CB, &64, 2440 1740 DATA &C2, &63, &98, &C3, &6B, &98, &CD, &19, [3429] &BD, &2A, &21, &9C, &11, &C3, &00, 1761 1750 DATA &ED.&52.&D2.&OE.&95.&CD.&E3.&97. [2648] &2A, &21, &9C, &23, &23, &22, &21, 1643 1760 DATA & 9C, & ED, & 5B, & 23, & 9C, & CD, & 1D, & BC, [4029] &22, &27, &9C, &CD, &28, &95, &C3, 1915 1770 DATA & OE, & 95, & CD, & 19, & BD, & 2A, & 21, & 9C, [3595] &11,&OC,&OO,&ED,&52,&DA,&OE, 1393 1780 DATA & 95, & CD, & E3, & 97, & 2A, & 21, & 9C, & 2B, [2676] &2B.&22.&21.&9C.&ED.&5B.&23. 1635 1790 DATA &9C, &CD, &1D, &BC, &22, &27, &9C, &CD, [3764] &28.&95.&C3.&0E.&95.&CD.&19. 1789 1800 DATA &BD, &2A, &23, &9C, &11, &71, &02, &ED, [2931] &52, &D2, &OE, &95, &CD, &E3, &97, 1829 1810 DATA &ED, &5B, &23, &9C, &13, &13, &13, &13, [3280]<br>&13, &13, &13, &13, &ED, &53, &23, 1026 1820 DATA & 9C, & 2A, & 21, & 9C, & CD, & 1D, & BC, & 22, [3426] &27.&9C.&CD.&28.&95.&C3.&OE. 1641 1830 DATA & 95, & CD, & 19, & BD, & 2A, & 23, & 9C, & 11, [2979] &08,&00.&ED.&52.&DA.&0E.&95. 1526 1840 DATA &CD.&E3.&97.&ED.&5B.&23.&9C.&1B. {3489] &1B, &1B, &1B, &1B, &1B, &1B, &1B, 1318 1850 DATA &ED, &53, &23, &9C, &2A, &21, &9C, &CD, [2819] &1D, &BC, &22, &27, &9C, &CD, &28, 1638 1860 DATA & 95, & C3, & OE, & 95, & 2A, & 21, & 9C, & 11, [3398] &CO,&OO,&ED,&52,&D2,&7F,&95, 1752 1870 DATA & 3E, & 00, & 32, & 00, & 90, & 00, & FD, & E1, [3404] &DD, &E1, &F1, &C1, &D1, &E1, &C9, 2249 1880 DATA &CD, &A6, &97, &3E, &09, &32, &1D, &9C, [3440] &ED, &5B, &27, &9C, &ED, &53, &1F, 1702 1890 DATA &9C, &21, &67, &95, &22, &25, &9C, &06, [2996] L02, L1A, LB6, L12, L13, L23, L10, 972 1900 DATA & F9, & 22, & 25, & 9C, & 2A, & 1F, & 9C, & CD, [3249] 1685 &26,&BC,&22,&1F,&9C,&ED,&5B, 1910 DATA &1F, &9C, &2A, &25, &9C, &3A, &1D, &9C, [3714] &3D.&32.&1D.&9C.&FE.&00.&C2, 1409 1920 DATA &3E, &95, &C9, &C0, &00, &F8, &00, &FE, [3436] &00, &FF, &CO, &EC, &70, &C6, &00. 2099 1930 DATA &83, &00, &01, &80, &00, &C0, &00, &60, [4050] &00, &20, &00, &00, &2A, &23, &9C, 813 1940 DATA &11, &7F, &00, &ED, &52, &DA, &C4, &95, [3080] &2A, &23, &9C, &11, &DF, &00, &ED, 1736 1950 DATA & 52, & DA, & CC, & 95, & 2A, & 23, & 9C, & 11, [3320] &3F, &01, &ED, &52, &DA, &D4, &95, 1865 1960 DATA &2A, &23, &9C, &11, &9F, &01, &ED, &52, [2655] &DA, &DC, &95, &2A, &23, &9C, &11, 1566 1970 DATA &FF, &O1, &ED, &52, &DA, &E4, &95, &2A, [2547] &23, &9C, &11, &5F, &02, &ED, &52, 1836 1980 DATA &DA, &EC, &95, &C3, &1E, &95, &3E, &01, [2601] &32, &00, &90, &C3, &1E, &95, &3E, 1670 1990 DATA &02, &32, &00, &90, &C3, &1E, &95, &3E, [2722] &03, &32, &00, &90, &C3, &1E, &95, 1203 2000 DATA &3E, &04, &32, &00, &90, &C3, &1E, &95, [3401] &3E, &05, &32, &00, &90, &C3, &1E, 1120

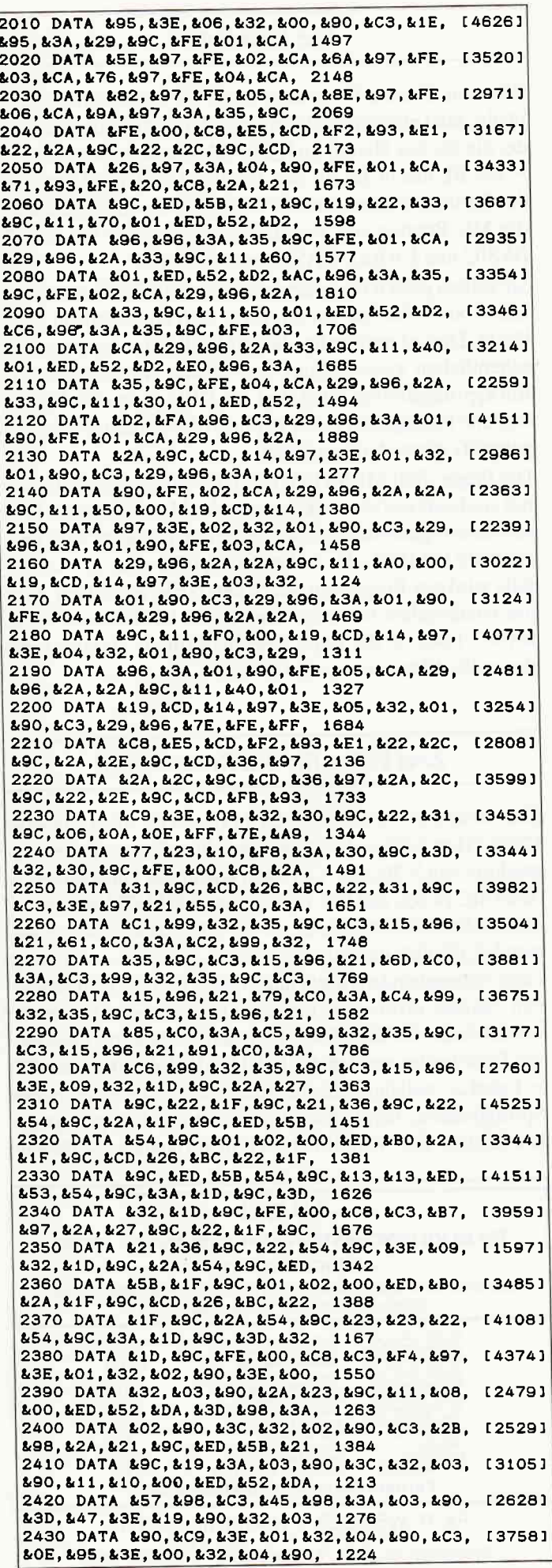

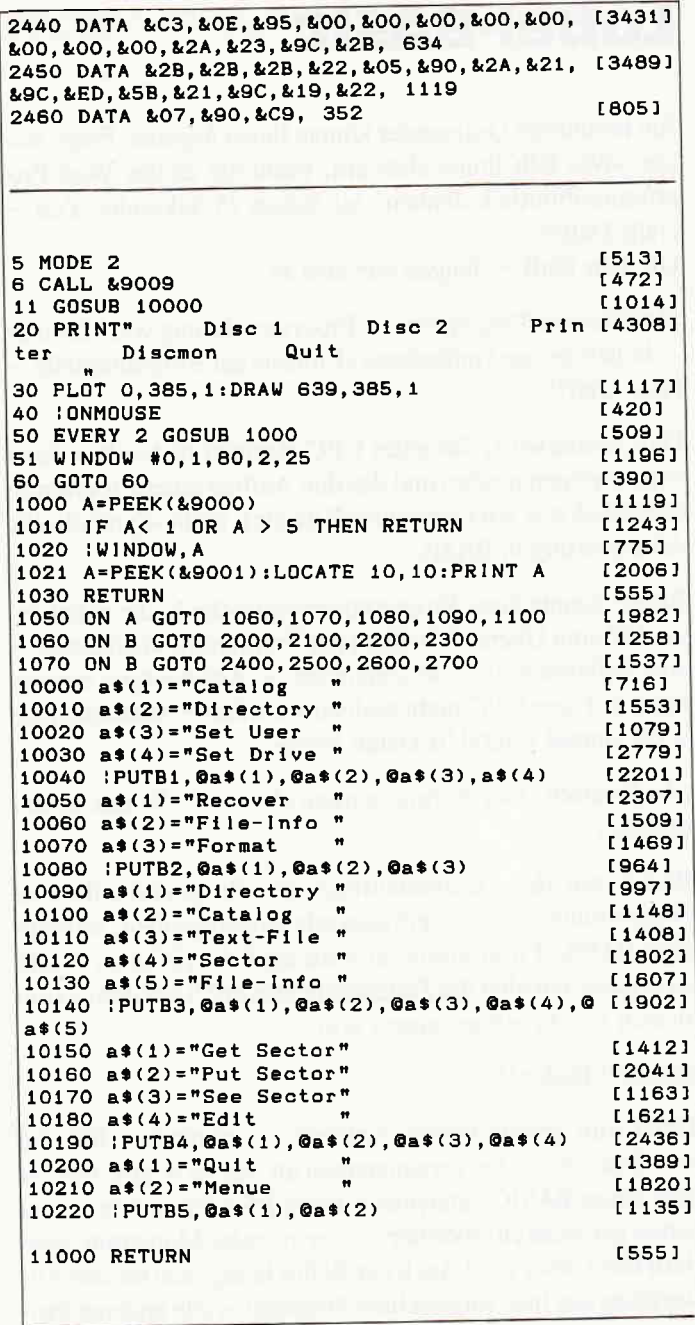

L

z

l: ł

> [2397] 1 MODE 2: CALL &9005: IONMOUSE 2 bedeck\$=CHR\$(135)+CHR\$(131)+CHR\$(131)+CH [2541] R\$(131)+CHR\$(131)+CHR\$(139) 3 seiteni\$=CHR\$(133)+CHR\$(32)+"Ja"+CHR\$(32 [3010]  $) + CHR*(138)$ 4 seiten2\$=CHR\$(133)+"Nein"+CHR\$(138) [2632] unten\$=CHR\$(141)+CHR\$(140)+CHR\$(140)+C [2779] 5 HR\$(140)+CHR\$(140)+CHR\$(142) 6 LOCATE 10, 10: PRINT bedeck\$: LOCATE 10, 11: [2591] PRINT seiteni\$:LOCATE 10, 12:PRINT unten\$ 7 LOCATE 40, 10: PRINT bedeck\$: LOCATE 40, 11: [5145] PRINT seiten2\$:LOCATE 40, 12:PRINT unten\$ 8 : GETTKO: x=PEEK(&9002): y=PEEK(&9003): f=PE [3760] EK(&9004) 9 IF x>9 AND x<16 AND y>9 AND y<13 AND  $f=1$  [3264]<br>THEN a\$="Ja":GOTO 12<br>10 IF x>39 AND x<46 AND y>9 AND y<13 AND  $f$  [3147]<br>=1 THEN a\$="Nein":GOTO 12<br>=1 THEN a 11 GOTO 8 12 PRINT:PRINT:PRINT"Gewaehlt wurde ";<br>13 PRINT CHR\$(24)" "a\$" "CHR\$(24)  $[2725]$ £17001 1965] 14 I OFFMOUSE [423] 15 CALL &BB03: [110] 16 END

#### -;rnq **Tips & Tricks**

## Label-BASIC Der Basiclader

Ein berühmter Quizmaster könnte Ihnen folgende Frage stellen: "Was fällt Ihnen alles ein, wenn Sie an das Wort Programmbibliothek denken? Sie haben 15 Sekunden Zeit - Dalli Dalli!«

Die Uhr läuft  $-$  fangen wir also an:

Strukturierte Programme - Programmierung von Modulen - beliebiges und müheloses »Linken« der Programmteile - und? Und?!

Das Zauberwort, das jeder CPC-Besitzer bisher beschämt verschweigen mußte (und das den Aufbau einer Programmbibliothek erst wirklich sinnvoll macht), heißt »Symbolische Adressierung in BASIC«.

Bisher konnte diese Programmierungstechnik, die neben einer höheren Übersichtlichkeit der Programme auch deren - von Zeilennummern unabhängige - Abarbeitung ermöglicht, auf dem CPC nicht realisiert werden – versuchen Sie doch einmal »GOSUB Daten.lesen«...

(Zu Deutsch: Wer Sprungmarken sät, wird »Syntax error« ernten.)

Bisher war das Zusammenfügen der Programmteile eine ebenso mühsame wie zeitraubende Angelegenheit; so mancher BASlC-Programmierer wird nach durchtippter Nacht (wie passe ich bloß die Zeilennummern an??) auf dem Zahnfleisch zur Arbeit gegangen sein...

#### Bisher?! Bisher!!

Denn nun gehört dieses Ärgernis - zumindest für alle  $464$ -Besitzer  $-$  der Vergangenheit an. Keine Angst, dies ist kein neuer BASlC-Interpreter, keine RSX-Erweiterung und schon gar nicht ein speicherplatzmordendes Monstrum, sondern klein, aber oho! Auch der Beflirchtung, daß bei der Anwendung des hier vorgestellten Programms alle anderen Programme unter großen Mühen angepaßt werden müßten, sei hier mit aller Deutlichkeit widersprochen. Alles, was Sie benötigen, ist der Basiclader und ein bißchen Zeit zum Abtippen... es lohnt sich!

Was von diesem Programm nach der Installierung übrig bleibt, sind einzig und allein ganze 186 Bytes Maschinencode, die Sie fast überall im freien RAM unterbringen können - der BL macht das für Sie. Er nimmt auch die Anpassung der Sprungadressen und die Verlegung der alten Patches in die MC-Routine vor, was das Nebeneinander von z.B. X-BASIC und LABEL-BASIC gewährleistet.

Sie sollten jedoch folgendes beachten: SAVEn Sie den Basiclader, bevor Sie ihn starten, da er sich anschließend selbst löscht. Dies ist notwendig, da die MC-Routine bei einem versehentlichen zweiten Start ihre eigene Aufrufadresse als Rücksprungadresse rettet und der CPC so in eine Endlos-Schleife hineingerät, in der nur noch der berühmte »Dreifingergriff« einen Ausweg bietet...

Die Frage »Soll MEMORY gesetzt werden?« darf nur dann mit »n« beantwortet werden, wenn der Maschinencode in einen bereits geschützten Speicherbereich geladen wird (also oberhalb HIMEM oder in den Soundpuffer oder...). Andernfalls wird das Programm durch den NEW-Befehl auf Nimmerwiedersehen beseitigt! Durch den UNT-Befehl ist der BASIC-Lader in der Lage, sowohl dezimale als auch hexadezimale Adressen zu verarbeiten.

#### Zwei Fallen für den Syntax error!

Dies ähnelt auf jeden Fall der in der Serie »Der gläserne CPC" (Heft 5/86 und 6/86) vorgestellten Programmierungstechnik von X-BASIC. Der wohl wichtigste Unterschied zu X-BASIC ist der, daß hier keine neuen Befehls-Token verwendet werden, sondern solche, die der CPC ohnehin schon verwendet, nämlich die Funktions-Token. Diese lösen, wenn sie ohne vorangehenden Befehl angetroffen werden, ebenfalls einen »Syntax error« aus, der dann entsprechend bearbeitet werden kann. (&AC07, Patch für Befehl ausführen). Über diesen User-Vektor werden die Befehle »USING TO« und »TO ( Label ) realisiert, die die Vorarbeit für die eigentlichen Sprungbefehle, nämlich die Initialisierung der Sprungmarken leisten. Der Vorteil der »schon vorhandenen« Befehle

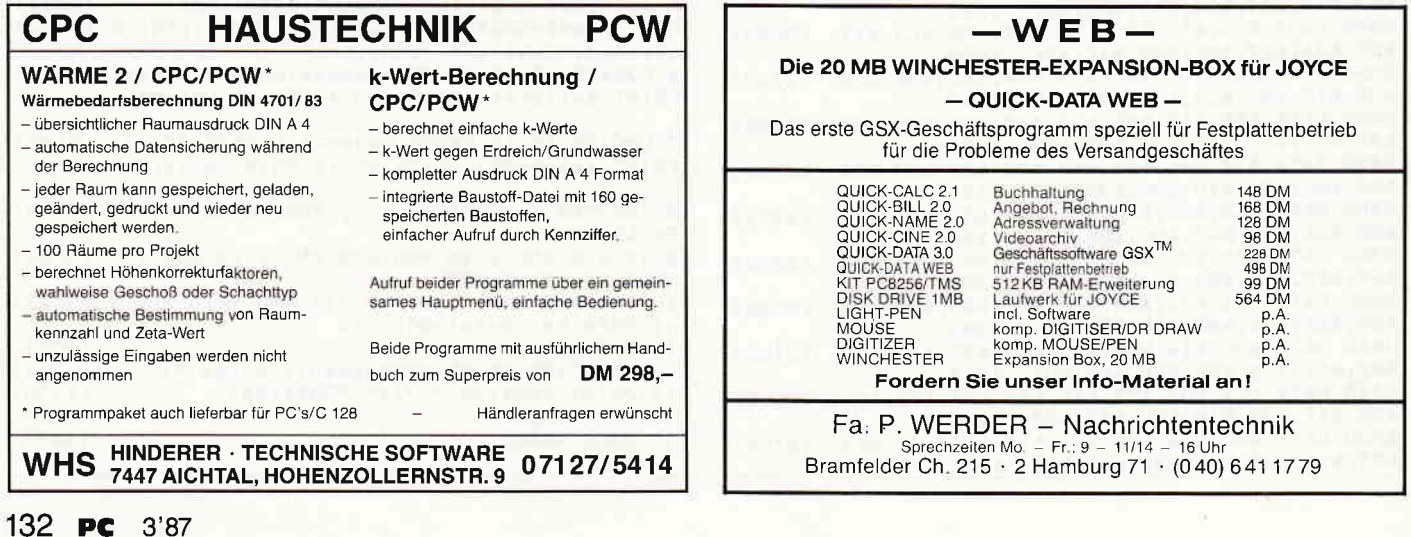

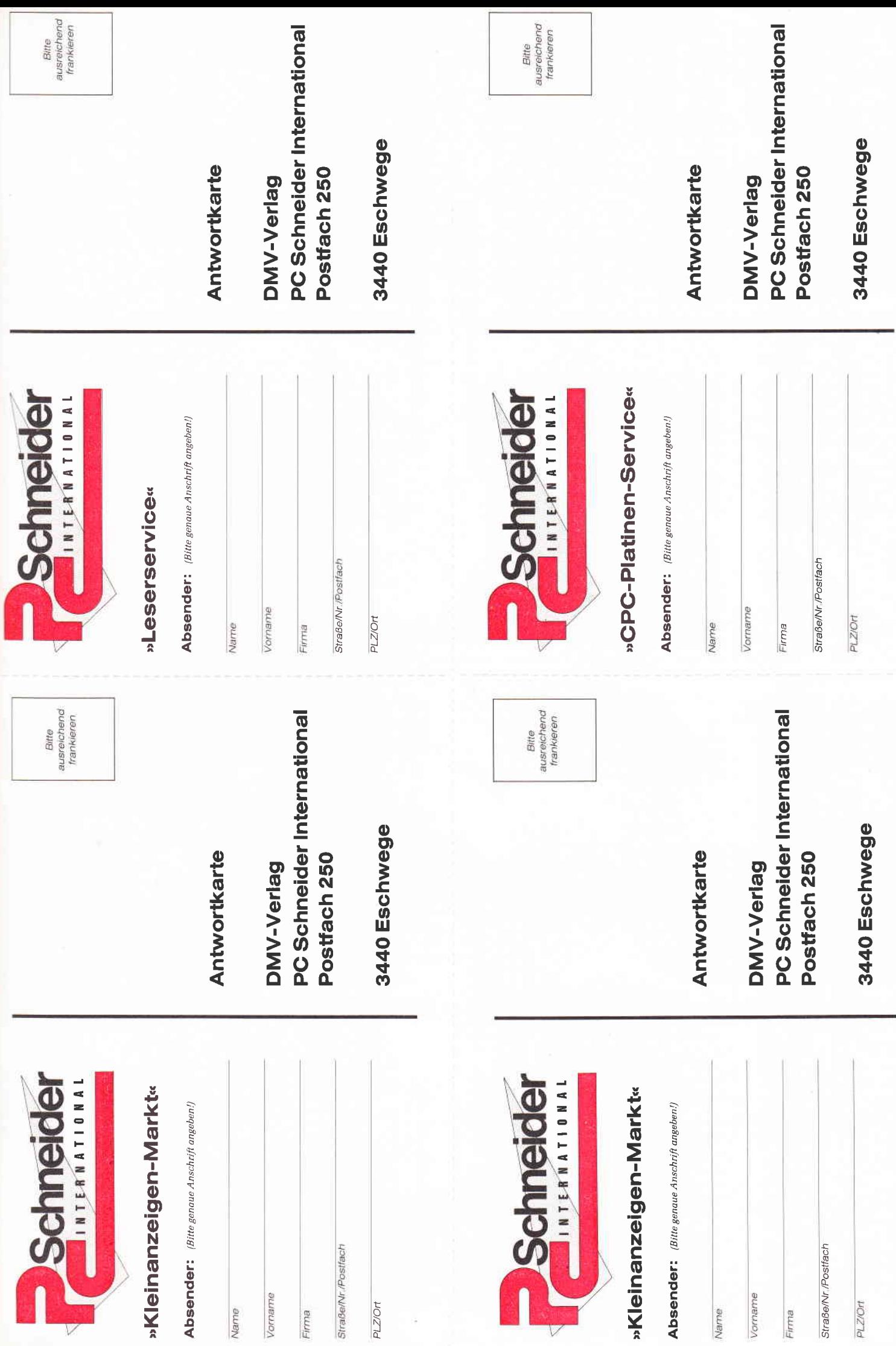

Ŷ,

ŕ

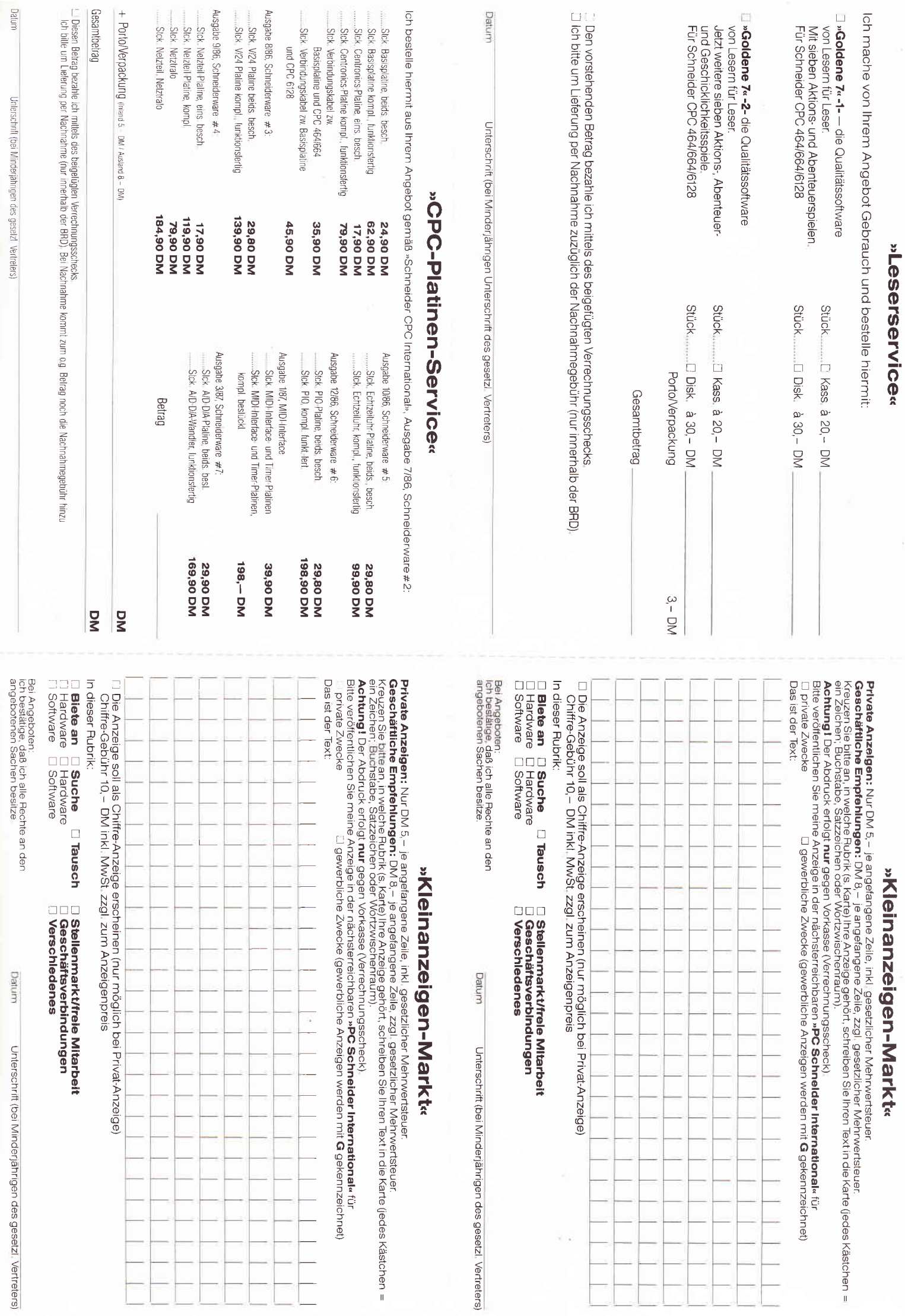

 $\Box$ 

 $\Theta$ F k,

ł

ý.

 $\Box$ 

l,

Unlerschrift (bei Minderjährigen des geselzt Vertrelers)

angebotenen Sachen besitze

umpo  $\frac{1}{2}$ anıngen des liegt klar auf der Hand: der BASlC-Interpreter muß gar nicht erst korrigiert werden, um die »neuen« Befehle LISTen zu können!

Die zweite Falle wird dem »Syntax error« dann bei der Ausführung der »stinknormalen« BASIC-Sprungbefehle gestellt, wenn statt der erwarteten Zeilennummer oder -adresse eine Variable, d.h. ein Label angetroffen wird. (&AC04, Patch für Error-Einsprung). Dieser Vektor macht es uns auf relativ einfache Weise möglich, die Sprungbefehle so zu verbiegen, daß sie künftig auch Labels akzeptieren!

Hierzu ist (da der CPC nur über Umwege verrät, welchen Befehl er gerade ausftihren wollte) eine Schleife notwendig, die feststellt, in welcher seiner Routinen ein CALL erfolgte, der mit einem Error quittiert werden mußte (!). Hier hilft dann nur noch hartnäckiges Blättern und Vergleichen im ROM-Listing weiter, um die Rücksprungadressen der richtigen Routinen ausfindig zu machen...

Dabei stellt man schnell fest, daß es zwar 10 Sprungbefehle gibt, die Anzahl der Rücksprungadressen aber durch die Mehrfachbenutzung einiger Unterprogramme bereits auf 7 zusammenschmilzt (es hätten ruhig noch weniger sein können). Diese 7 CALLs verteilen sich nun auf ganze zwei Arbeitsprogramme, in denen der Fehler auftreten kann:

&CEEI - &CEF8: Zeilennummer nach

>DE< holen

&ß767 - &E799: Zeilenadresse holen

Die Aufgabenstellung der Routinen bringt es mit sich, daß auch bei der Bearbeitung der Sprungmarken Unterschiede gemacht werden müssen. Dies ist aber wesentlich einfacher und tausendmal sinnvoller, als das Rad völlig neu zu erfinden! Auf diese Weise ist es lediglich nötig, sich einige Gedanken über die Programmierung der Labels zu machen.

#### Grundsätzliches zu den Labels

Das Wichtigste gleich zum Anfang: Labels sind zwar vom Typ her den Variablen zuzuordnen, sie müssen jedoch immer wie Konstanten behandelt werden. Das heißt im Klartext: Versuchen Sie nie, den Werl eines Labels zu verändern, da dies wegen der besonderen Bearbeitung durch LABEL-BASIC zum Absturz Ihres Programms führen kann!

Der Grund hierftir liegt einfach darin, daß in den Labels nicht etwa eine Zeilennummer, sondern die tatsächliche Adresse der BASIC-Zeile gespeichert wird. Bei der Ausführung der Sprungbefehle wird dieser Wert dann um 1 erniedrigt, damit der BASlC-Interpreter an der richtigen Stelle weiterlesen kann. Die Speicherung der Zeilenadressen hat eine Erhöhung der Arbeitsgeschwindigkeit zur Folge, da das zeitraubende Suchen nach der entsprechenden Zeilennummer entfüllt.

#### Symbolische Adressierung oder: Wie programmiert man Labels?

Nichts einfacher als das! Sie können ihre Programme ganz normal in BASIC mit Zeilennurnmern erstellen; letztere werden auch weiterhin akzeptiert. Dadurch ergibt sich schon von selbst, daß Sie Sprünge über kurze Distanzen, also innerhalb

der Programmteile, wie zuvor mit Zeilennummern programmieren können. Alle wichtigen Einsprungstellen kennzeichnen Sie außerdem mit einem Label, das, wie alle Variablen, bis zu 40 Zeichen lang sein darf. Es ist jedoch sinnvoll, sich aufkurze Labelnamen zu beschränken, da diese schneller bearbeitet werden.

Beachten Sie bitte die folgenden Erläuterungen zu den LABEL-BASIC-Befehlen und den erweiterten BASIC-Sprungbefehlen:

#### USING TO

KOMMANDO:

Führt die Wertzuweisung an die Labels durch.

Dieser Befehl sollte immer am Anfang des Hauptprogramms bzw. der Initialisierung gegeben werden; er muß jedoch nach Typvereinbarungen (DEFINT, DEFREAL, DEFSTR) erfolgen, weil die davon betroffenen Labels auf Null gesetzt werden. Dies gilt auch für »ERASE« und »CLEAR«!

Und so wirkt »USING TO«:

Das gesamte Programm wird nach Labels durchsucht, die direkt nach der Zeilennummer mit »TO« vereinbart werden müssen. Durch einen kleinen Programmiertrick wird ein auftretender Fehler in genau der Zeile angezeigt, in der er verursacht wurde. Labels, die nicht am Anfang der Zeile vereinbart werden, gelten als »unbekannt« und führen bei einem Sprungbefehl zum Abbruch mit »Line does not exist in ...«  $TO <$ Label $>$ 

FUNKTION:

Dient der Wertzuweisung durch »USING TO«. Die Vereinbarung muß als erste Anweisung in einer Programmzeile stehen! »TO« prüft während des Programmablaufs die Gültigkeit des zugewiesenen Labels und verzweigt, wenn erforderlich, zur Wertzuweisung.

#### Wichtig:

Labels müssen immer als Zahlvariablen angegeben werden; Strings sind als Sprungmarken unzulässig! Die Geschwindigkeit der Abarbeitung kann erhöht werden, indem alle Labels als Integer-Variablen vereinbart werden. Ein Tip hierzu: Kennzeichnen Sie alle Labels mit einem gemeinsamen Anfangsbuchstaben.

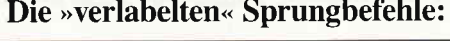

GOTO ON x GOTO RESUME ON SQ... GOSUB AFTER.. GOSUB EVERY .. GOSUB

GOSUB ON x GOSUB ON ERROR GOTO ON BREAK GOSUB

Schreibweise (Syntax) :

< Sprungbefehl > < Zeilennummer >

z.B. GOTO 1210

oder:

 $<$ Sprungbefehl $>$   $<$  Label $>$ 

z.B. GOSUB Ausdruck

Hinweise:

- 1) ON x GOTO bzw. ON x GOSUB kann Zeilennummern und Labels gemischt verarbeiten, also z.B. ON x GOSUB 1900,Laden,2120
- 2) Die Programmierung von z.B. »IF ... THEN 130 ELSE

#### **Tips & Tricks**

250« ist bei der Verwendung von Labels nur in ausgeschriebener Form »IF ... THEN GOTO < Label > ELSE  $GOTO$  < Label > « möglich.

#### Achtung!!

Falls Sie Ihr Programm nach einem Probelauf ergänzt oder verändert haben, sollten Sie auf keinen Fall mit einem »GOTO« wieder einsteigen, da dann die Labels falsche Werte enthalten und so ein Absturz vorprogrammiert ist. LABEL-BASIC kontrolliert zwar auch bei jedem Sprungbefehl das verwendete Label; m.E. ist dieser Test jedoch nur in ca. 95 % aller Fälle ausreichend, so daß die Fehlermeldung »Line does not exist in ...« durchaus ausbleiben kann!

#### Achtung!!

Falls Sie Ihr Programm nach einem Probelauf ergänzt oder verändert haben, sollten Sie auf keinen Fall mit einem »GOTO« wieder einsteigen, da dann die Labels falsche Werte enthalten und so ein Absturz vorprogrammiert ist. LABEL-BASIC kontrolliert zwar auch bei jedem Sprungbefehl das verwendete Label; m.E. ist dieser Test jedoch nur in ca. 95% aller Fälle ausreichend, so daß die Fehlermeldung »Line does not exist in...« durchaus ausbleiben kann!

#### Das Zusammen-Linken von Programmteilen...

ist mit LABEL-BASIC nur noch wenig arbeitsintensiv. Alles, was Sie hierbei beachten sollten, ist, daß alle Ihre Programm-Module mit sehr hohen Zeilennummern (ab 60000) und voneinander verschiedenen Labels ausgerüstet sind. Natürlich müssen Sie sich eine Liste der Unterprogramme gemacht haben, die Sie zusammen»linken« wollen. Ein Tip zur einfacheren Handhabung:

Programmname = Labelname!

#### Und so gehen Sie vor:

Wenn alle Unterprogramme symbolisch adressiert sind und Sprünge mit Zeilennummern nur noch innerhalb der Programmteile vorkommen, können Sie diese mit der Befehlsfolge

 $MERGE <$ programmname $>$ RENUM  $MERGE <$ programmname $>$ RENUM usw

ohne weitere Eingaben beliebig(!) aneinanderreihen. Das so entstandene Programm SAVEn Sie erst einmal ab. Jetzt müssen Sie nur noch den Basiclader so verändern, daß er als Vorprogramm zu lhrem neuen Programm läuft. Achten Sie darauf, daß die Anweisung »MEMORY« ausgeführt wird, und geben Sie dann in Zeile 430 den Befehl »RUN <programmname  $>\times$ . Alles weitere wird dann von LABEL-BASIC er-<br>ledigt...

(Matthias Irwachiw/TM)

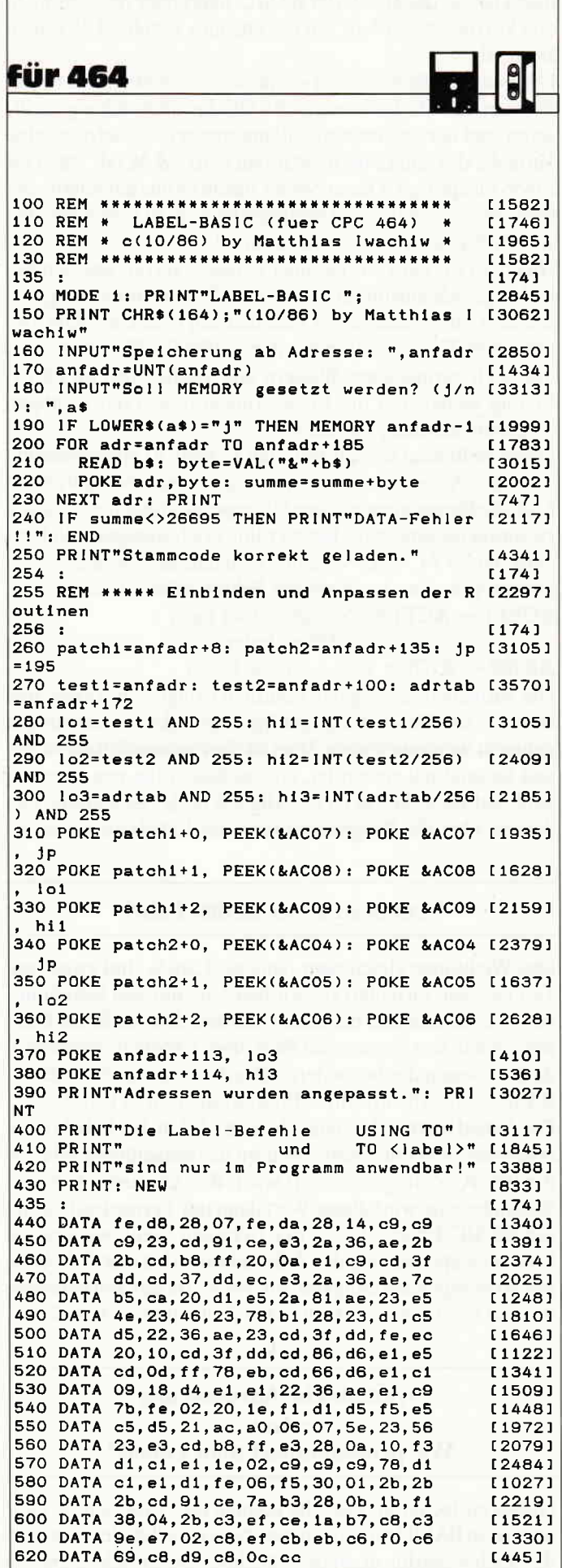

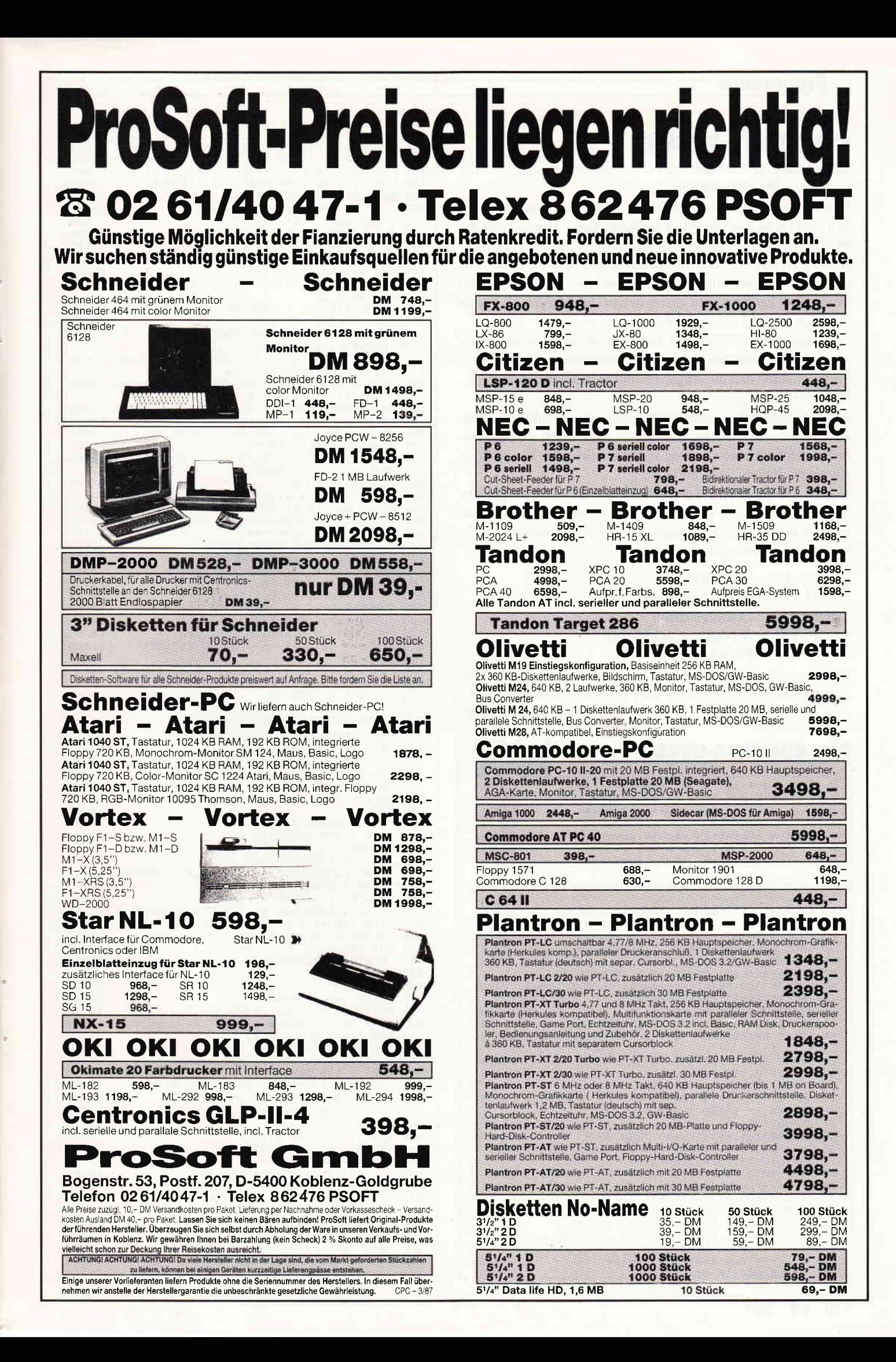

#### Programme

#### **CPC Test-Archiv**

Jeden Monat finden Sie in der PC International Testberichte der aktuellen CPC-Programme.

Inzwischen wurden jedoch schon so viele Programme getestet. daß man leicht den Überblick verlieren kann. Hier schafft das PC International Test-Archiv (die fällige) Abhilfe: einfach, schnell, komfortabel und übersichtlich. Bis zu 500 (!) Tests sind maximal in einem Durchgang archivierbar  $-$  wenn diese 500 » voll« sind, kann man auf einem neuen Datenträger, also dann insgesamt 1000 Tests speichern usw.

Die Tests werden wie im Heft dargestellt ausgegeben: Eine Säulengrafik für Idee/Nutzeffekt, Bedienungsfreundlichkeit, ..., Preis/Leistung und die Angaben über Hersteller, Vertrieb, ..., Preis des Programmes werden übersichtlich angezeigt.

Für den Weihnachtsmann/Osterhasen/eigenen Einkauf/... können die oben aufgelisteten Daten auch ausgedruckt werden. Natürlich fehlt auch eine Katalog-Funktion nicht, die alle im Speicher befindlichen Tests auflistet.

Je nach Programmart (Spiel oder Anwendung) muß die Idee bzw. Nutzeffekt und Sound bzw. Arbeitsgeschwindigkeit eingegeben werden, was auch angezeigt wird. Die verwendeten Abkürzungen voll ausgeschrieben:

N.E. - Nutzeffekt

BED.FR. - Bedienungsfreundlichkeit

DOKUM. - Dokumentation

SPEED - Arbeitsgeschwindigkeit

 $P/L$  – Preis/Leistung

Die konsequente Ausnutzung der Stärken des Locomotive Basics läßt das Programm auch für Profis interresant werden. (J. M. Maczewski/TM)

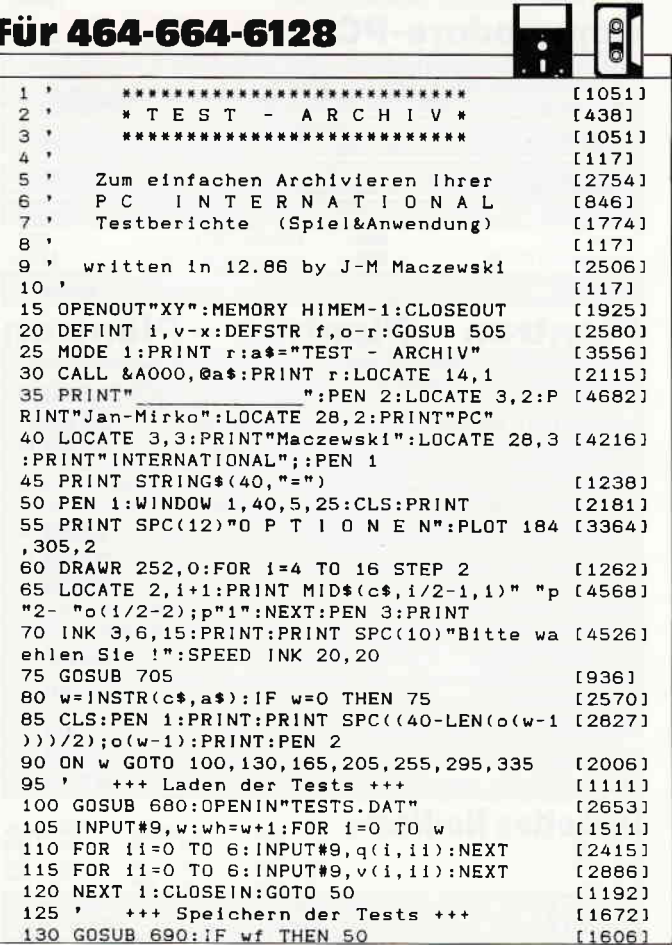

135 GOSUB 680: OPENOUT"TESTS. DAT"  $[2697]$ PRINT#9, wh-1:FOR i=0 TO wh-1  $[2077]$  $140$ 145 FOR 11=0 TO 6:PRINT#9,q(1,i1):NEXT<br>150 FOR 11=0 TO 6:PRINT#9,q(1,i1):NEXT [3530] 137451 155 NEXT 1: CLOSEOUT: GOTO 50  $114661$  $[1277]$ 160 +++ Ansehen von Tests +++ 165 GOSUB 690: IF wf THEN 50 [1606] 170 f="anseh": INK 3, 10:GOSUB 740  $(2384)$ 175 ON w GOTO 180, 50, 190, 195, 50  $[1145]$ [2530] 180 FOR v=0 TO wh-1:nr=v:GOSUB 715:NEXT 185 PEN 1:GOTO 25  $11711$ 190 FOR v=0 TO 12-1:nr=v1(v):GOSUB 715:NEX [4158]  $T$ : PEN 1: GOTO 25 195 GOSUB 715 PEN 1:GOTO 25 120001  $***$  Test-Eingabe  $***$ 200  $13771$ 205 IF wh=500 THEN PRINT"Speicher voll !"  $[7256]$ ELSE PRINT"Programmname :  $\frac{1}{n}$ : PFN 1 210 INPUT"", q(wh, 6): PEN 2: INPUT"Programmar [3458] t (O=Spiel; 1=Anwendung) ";w 215 IF W<0 OR W>1 THEN 210 ELSE PRINT:v(wh [2809]<br>6)=w:FOR 1=0 TD 5:PEN 2 220 IF w THEN  $a^*=f_1(i)$  ELSE  $a^*=f(i)$ <br>225 PRINT  $a^*$  : ";:PEN 1:INPUT"", x  $113831$  $18291$ 230 IF x<1 OR x>10 THEN PEN 2:GOTO 225 [863] 235 v(wh, 1)=x:NEXT:PRINT  $[1131]$ 240 FOR 1=0 TO 5:PEN 2:PRINT f2(i)" ";:PEN [2759]  $1:INPUT'''$ , q(wh, 1): NEXT 245 wh=wh+1:GOTO 50  $[1237]$  $250$  ' +++ Liste aller Tests +++  $[.783]$ 255 GOSUB 690: IF wf THEN GOTO 50  $[2360]$ 260 WINDOW 1,40,8,25:FOR 1=1 TO wh [1993] 265 PEN 1: PRINT USING"###":1:: PEN 2  $[2114]$ 270 PRINT" "; $q(1-1, 6)$ : NEXT: PRINT [1996] 275 PRINT"So, das war's.": PEN 1  $11361$ 280 PRINT"Bitte eine Taste druecken !"  $(3972)$ 285 CALL &BB18:GOTO 50  $[1110]$ 290 +++ Drucken von Tests +++  $[821]$ 295 GOSUB 690: IF wf THEN GOTO 50 123601  $f = "druck";GOSUB$  740 300 [1544] 305 ON w GOTO 310.50.320.325.50  $15231$ 310 FOR v=0 TO wh-1:nr=v:GOSUB 815:NEXT  $128091$ 315 GOTO 25  $13931$ 320 FOR v=0 TO 12-1:nr=v1(v):GOSUB 815:NEX [4520] T:GOTO 25 325 GOSUB 815:GOTO 25  $[1288]$  $330$   $'$ +++ CAT v. Disk o. Tape +++ [1065] 335 GOSUB 680: CAT: PRINT"Bitte ": [2255] 340 PEN 1: PRINT"eine Taste druecken !" 134391 345 CALL &BB18:GOTO 50  $11101$ 350 GOTO 360  $15241$ 355 GOSUB 380  $10001$ 360 PFN 1 [549] 365 LOCATE 1.1  $[611]$  $[110]$ 370 END 375 +++ Maskenaufbau +++  $[449]$ 380 MODE 1:PEN 2:LOCATE 1, 4  $[2173]$  $[4129]$ 385 PRINT" "r"IDEE"rs"BED.FR."; 390 PRINT rs"DOKUM."rs"GRAFIK"rs"SOUND"rs" [3194]<br>P/L"r:PEN 1:FOR 1=7 TO 15 395 LOCATE 1,1:PRINT 1-6:NEXT<br>400 IF w1=1 THEN PEN 2:LOCATE 3,5:PRINT r" [4813] N.E.":LOCATE 31,5:PRINT "PEE"r;p"1 405 LOCATE 1, 16: PRINT"10": PLOT 0, -1, 3  $(777)$ 410 FOR 1=144 TO 304 STEP 16 [994] PLOT 32, 1: DRAWR 574, 0 415 [1552] 420 NEXT [350] 425 FOR 1=32 TO 620 STEP 16  $[1426]$  $430$ PLOT 1, 144: DRAWR 0.160  $19571$ 435 NEXT: PLOT 32, 222: DRAWR 574, 0 [2156] 440 PLOT 32.226: DRAWR 574.0 [1403] 445 FOR 1=32 TO 640 STEP 96  $13631$ 450 PLOT 1, 144, 2: DRAWR 0, 160  $[1213]$ 455 NEXT: PLOT 0, 128, 1: DRAWR 640, 0  $[1782]$ 460 PLOT 0, 126: DRAWR 640, 0 [1000] LOCATE 1, 19: PEN 2: FOR 1=0 TO 5 465  $[1225]$ 470 PRINT f2(1):NEXT:RETURN  $122071$  $475$  ' +++ Balkendarstellung  $117251$ 480  $w = (22 - (w*2)) * 8$ [587] 485 FOR 1a=0 TO 64 STEP 2 114431  $17561$ 490 PLOT x+ia.144:DRAWR O.w 495 NEXT: RETURN [940] [598] 500 +++ Initialisierung +++ 505 p=CHR\$(15):r=CHR\$(24):rs=r+" "+r [2178] z=555:FOR j=40960 TO 41085 STEP 8 510  $[2034]$ 515 FOR ji=0 TO 7:READ rk [1432]  $w=VAL$ ("&"+rk):POKE j+j1,w 520  $[2090]$ 525  $sum = sum + w$ [902] 530 NEXT:READ chk\$:chk=VAL("&"+chk\$)  $[2237]$  $[1842]$ 535 IF sum<>chk THEN 550 540  $z = z + 5 : sum = 0$  $[1259]$ 

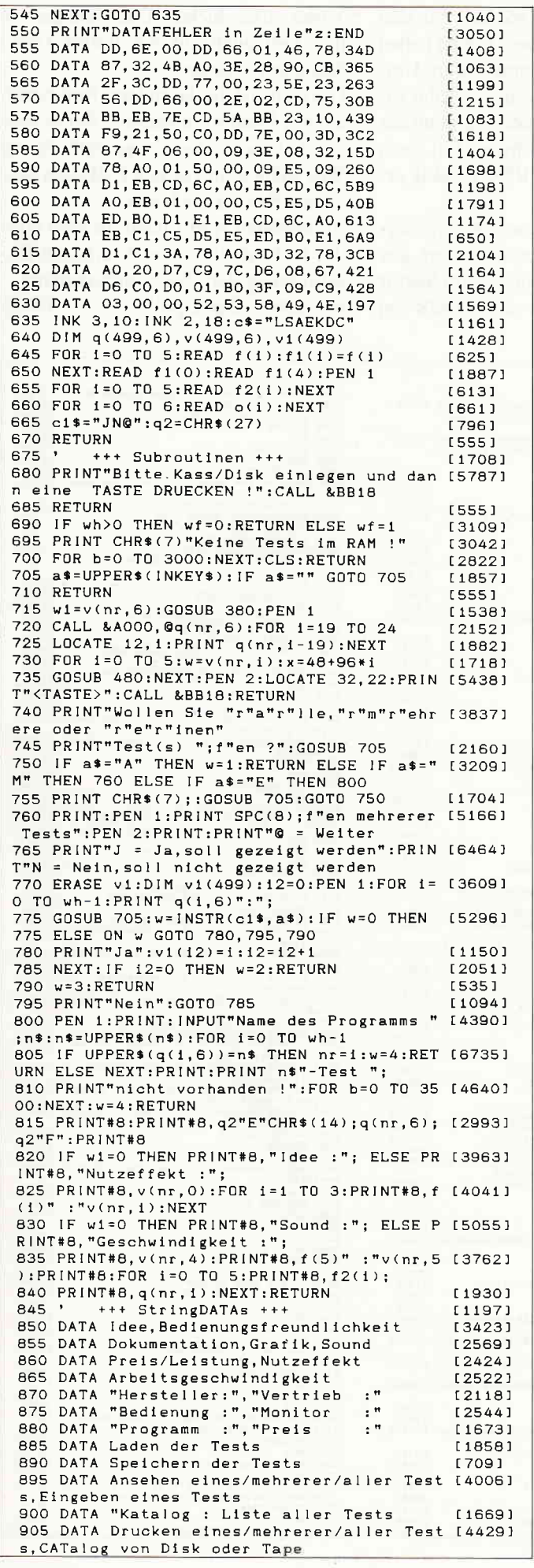

### **Was bezahlen Sie** für Software?

Software muß nicht teuer sein! Wenn Sie bisher viel Geld für Programme ausgegeben haben, die dann doch nicht Ihren Vorstellungen entsprachen, haben wir ein tolles Angebot für Sie: Public-Domain-Software für CP/M aus den USA. Nur bei uns bekommen Sie diese Programme und die mitgelieferten Dokumentationen in deutscher Sprache - garantiert lauffähig auf Ihrem Schneider-Computer:

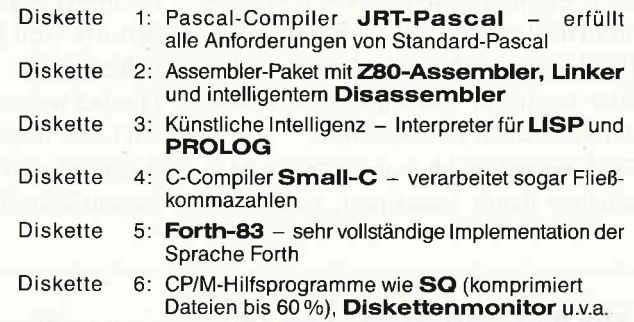

JRT-Pascal und Small-C benötigen auf dem CPC-464/664 eine Speicherenveiterung (64K genügen), LISP ebenfalls, PROLOG hingegen<br>nicht. Auf Joyce und CPC-6128 ohne Erweiterung. Alle anderen Programme laufen auch in der Grundversion des Computers. Disketten 1-4 mit WordStar-kompatiblem Editor.

Jede Diskette kostet sage und schreibe nur 30 Mark. Bitte geben Sie an, ob Sie eine 3-Zoll-Diskette oder eine 5.25-Zoll-Disk (Vortex-Format) wünschen.

Lieferung per Nachnahme oder Vorauskasse. Keine Versand- oder Verpackungsgebühren!

#### **MARTIN KOTULLA** Grabbestraße 9, 8500 Nürnberg 90, Telefon: 09 11/30 33 33

#### die Schneider-**Utilities**

**DISCOVERY PLUS - einzigartiger Tape to Disc Transfer**<br>Jetzt 4 Transferprogramme. Kopiert normale, headerlose, Speedlock und Turboload-<br>Programme von Kassette auf Diskette, auch Programme, bei denen bisher, michts zu mache the best tape to disc copier'<br>Für CPC 464/664/6128

3"-Diskette nur DM 59.90

**DISCUS DISCovery User Service.** Insges. 160 Transferpro-<br>blemlösungen in DISCUS 1, 2 u. 3. Pro DISCUS DM 5,-. Bel separater Bestellung + DM 1,-

**HANDY MAN - 416 k auf 3''-Diskette!!!** 

**SPEZIALPAKET:** 

auf einer Diskette

Example of the Constitution of the Capital Constitution of the Constitution of the Constitution of the Constitution of the Constitution of the Constitution of the Constitution of the Constitution of the Constitution of the programm uraine Amsocos-Formate pius Suventina 1 202Ku. Suventina 1 206K. Die reuten rotes mate sind voll softwareunterstützt. SUPERMAT läuft auch unter CP/M. Wahlfrei im Erst- oder Zweitlaufwerk. MENU MAKER Diskettenprogr

**MASTERDISC** Disketten-Utilities, Transfer, Editor, Backup, etc. 

3"-Diskette nur DM 59,90

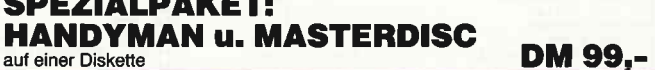

**Software auf EPROM'S - die Spitzenprogramme von ARNOR: PROTEXT, PROMERGE, MAXAM, UTOPIA, MODEL UNIVERSE.**<br>CPC-Stereoverstärker - die totale Soundmaschine an Ihrem CPC. Lightpen, Joystick in völlig neuem Pistolgrip-Design

#### **3"-Zweitlaufwerk AMDRIVE** zum Hammerpreis von DM 333,-(CPC-Typ angeben).

Ausführliche Informationen gegen DM 4,- in Briefmarken. Versand per Nachnahme zuzügl.<br>Versandkosten oder gegen Vorkasse zuzügl. DM 4,- Versandkosten auf Postscheckkonto<br>31 3153-853, Postscheckamt Nürnberg.<br>Telefonbestellun

PR8-Soft, Klaus-M. Pracht **Info-Telefon** Erbachshof 1, D-8702 Eisingen 09306/8735

### **Floppykurs 3/87**

Langsam aber sicher nähert sich unser Floppykurs dem Ende.

Was nun noch folgt, sind detaillierte Infos über die Architektur von Formaten und Headern. Um diese Formate und Header zu analysieren brauchen Sie aber noch ein wichtiges Hilfsmittel, nämlich einen Diskmonitor.

PC International hat einen freien Mitarbeiter damit beauftragt, einen De-

1 G.A

г

Luxe Disk Monitor speziell für den Floppykurs zu schreiben. Leider haben hochwertige Programme ihren Umfang, so daß Sie in dieser Ausgabe zunächst das BASIC-Steuerprogramm des Monitors und im nächsten Teil dann den MC-Teil für die RSX-Befehle erhalten.

Hierbei werden die Assembler-versierten Leser unter Ihnen aufgefordert, uns doch bitte die Einsprünge zum Sektor Lesen/Schreiben usw. des VDOS von

Vortex zuzuschicken. Dann können wir das Tool auch auf die Vortex Disk-Stationen anpassen.

Übrigens ist das komplette Programm auf der Databox enthalten. Wer es also nicht abwarten kann, der muß diesen Weg wählen, um seinen Disketten hinter die Bytes zu schauen.

Im nächsten Heft finden Sie also wieder M-Code und eine detaillierte Beschreibung der Diskmonitorbefehle.

Bis dahin »Gut Tipp!!«.  $(TM)$ 

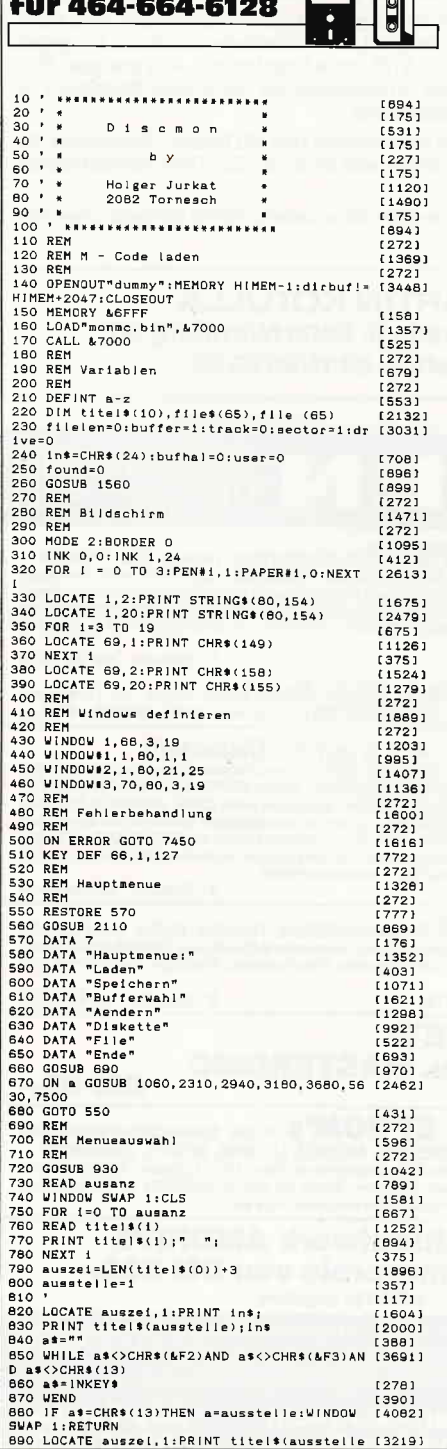

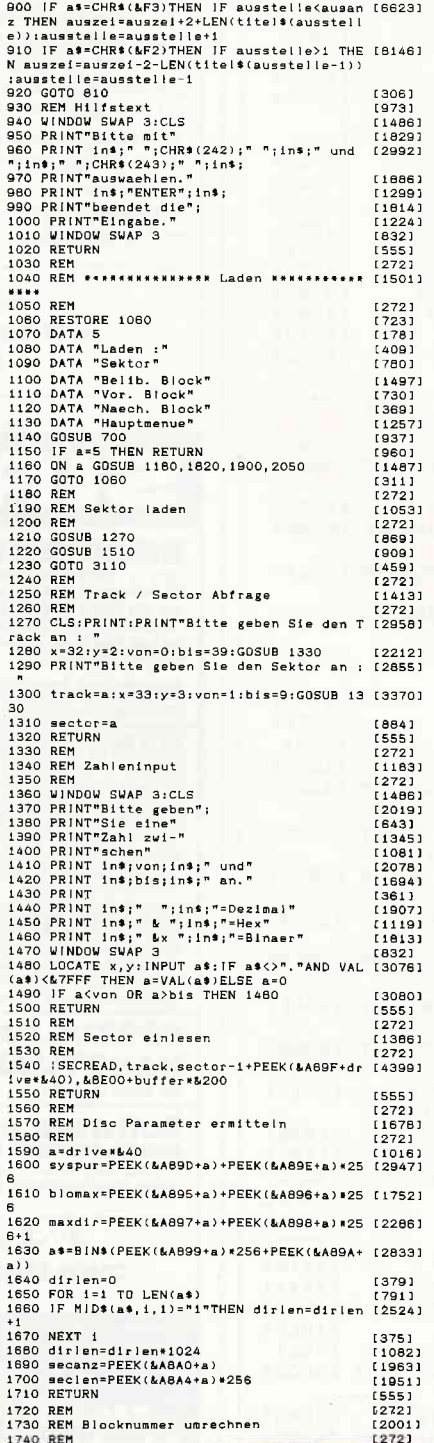

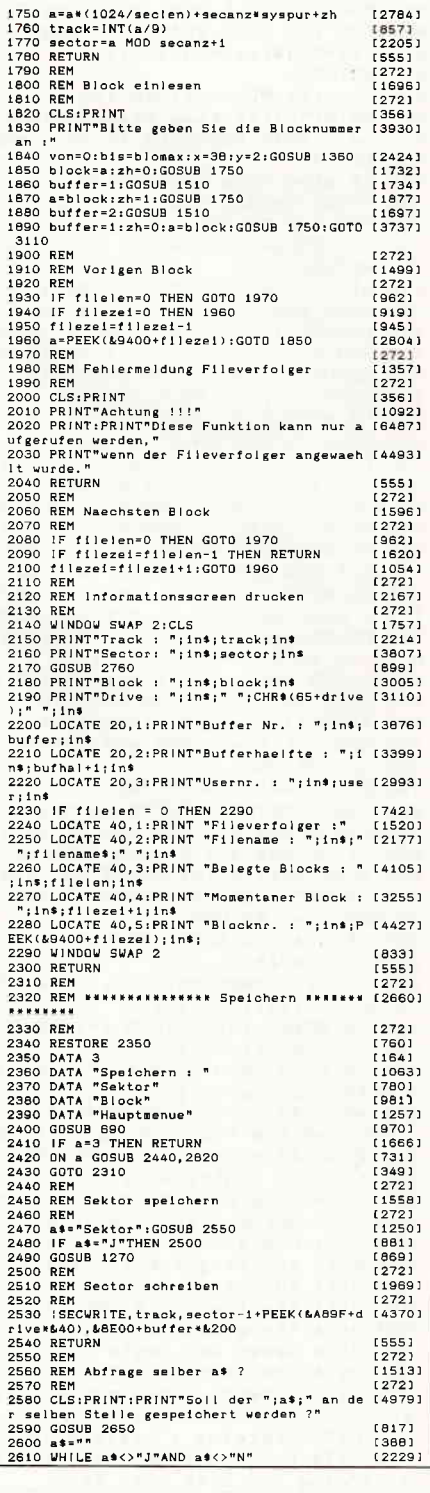

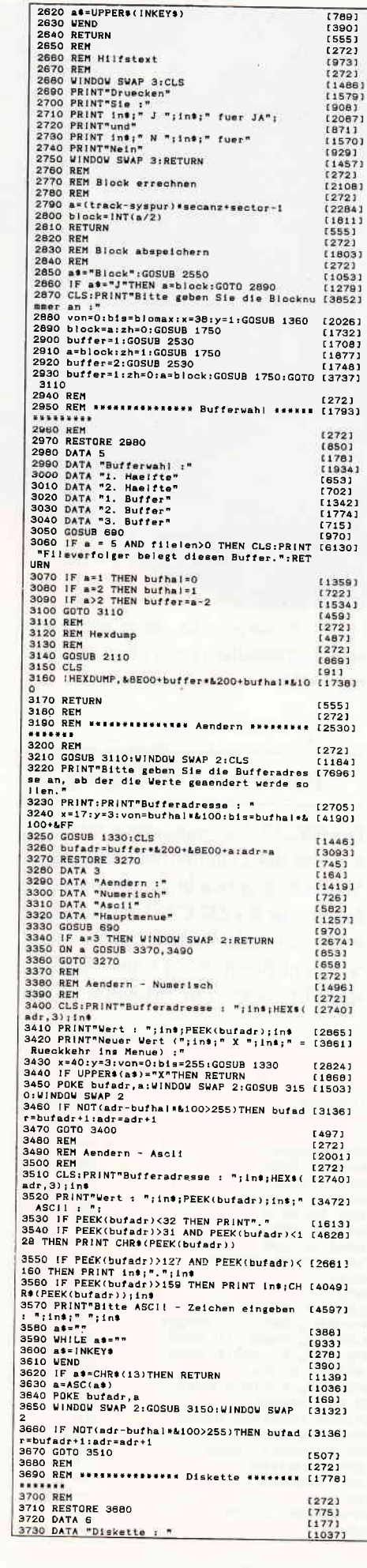

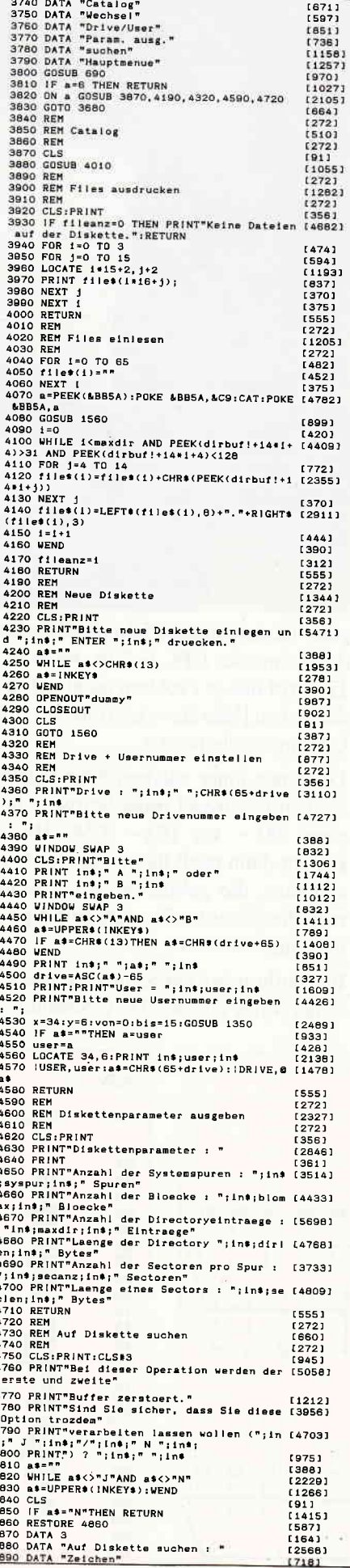

 $\begin{array}{c}\n\bullet & \bullet & \bullet & \bullet \\
\bullet & \bullet & \bullet & \bullet\n\end{array}$ 

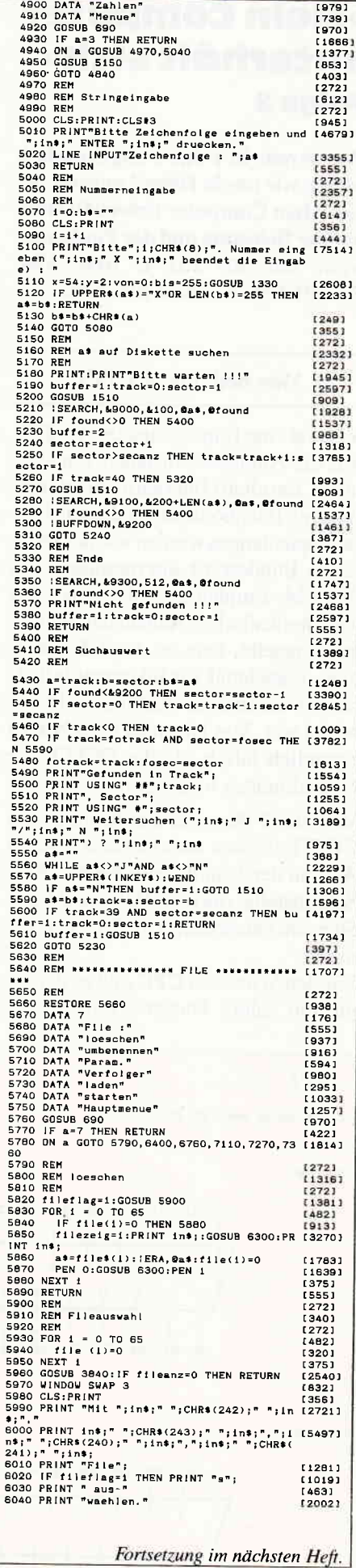

# »Mein Computer<br>unterhält sich« Folge 2

Wie bereits in Folge 1 angekündigt, wollen wir uns in Folge 2 unserer Serie »Mein Computer unterhält sich« mit der Belegung und der Funktionsweise der RS 232 C bzw. Y24. Schnittstelle vertraut machen.

#### Was bedeutet CCITT

Y24. ist eine Empfehlung der CCITT, was die Anfangsbuchstaben von »Comite Consultatif InternationalTelegrafique et Telephonique« bedeutet. Diese Empfehlungen wurden von der Deutschen Bundespost übernommen. Da die V24.-Empfehlung allerdings nur den physikalischen Aufbau der Schnittstelle regelte, kam es, trotz Empfehlung, manchmal zur Inkompatibilifät, da der elektrische Aufbau nicht genormt war. Von Norm zu sprechen ist eigentlich falsch, da die CCITT nur Empfehlungen herausgibt.

V28. heißt die neue Empfehlung von CCITT, die nun auch den elektrischen Aufbau der Schnittstelle regelte. Eine Schnittstelle, die dem \24.- und V28.- Standard entspricht, wird RS 232 C genannt.

Für den Schneider CPC gibt es derzeit gut ein halbes Dutzend Firmen, die

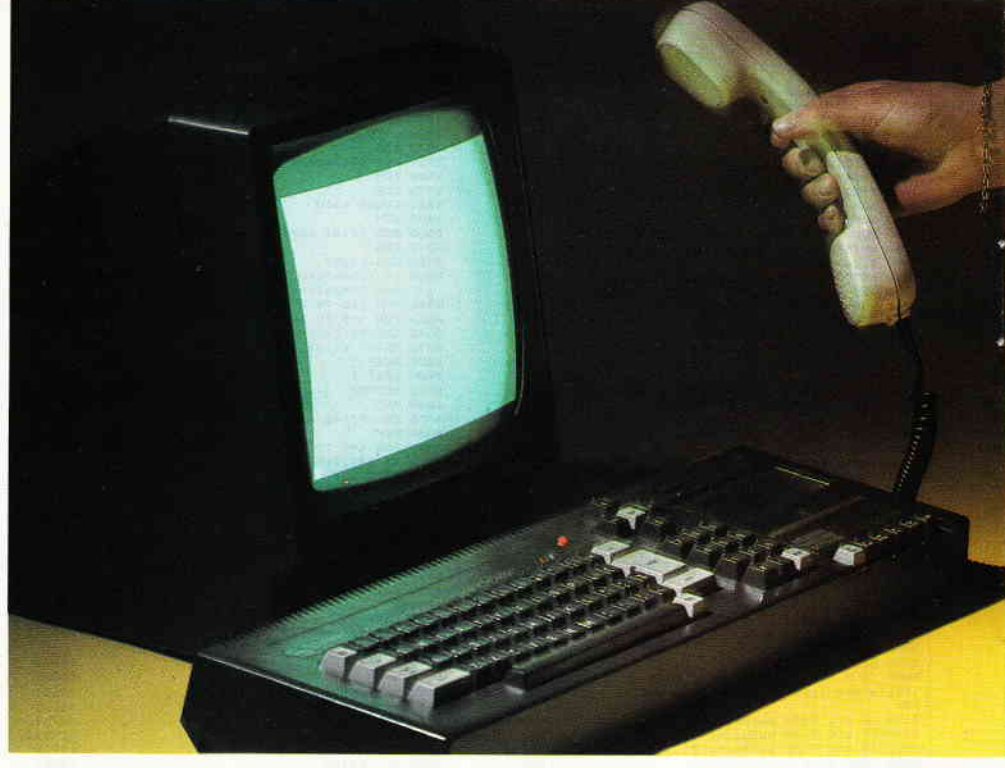

gute, leistungsfähige Schnittstellen für den Schneider CPC liefern. Beim PC I5l2trrtt dieses Problem nicht auf, da dieser von Haus aus schon eine RS 232 C Schnittstelle besitzt.

Der Preis einer solchen Schnittstelle liegt in der Regel ohne Software bei etwa 100,- bis 150,- DM. Hinzu kommt dann noch die nötige Treibersoftware, die gebraucht wird, wenn man die Schnittstelle nicht selbst programmieren will.

Im Hardwareteil der Schneider International wurde eine RS 232 C Schnittstelle bereits vorgestellt, diese entspricht selbstverständlich auch dem Standard nach V24.

#### Die serielle Übertragung

Die RS 232 C Schnittstelle wird häufig nur mit der Datenfernübertragung in Verbindung gebracht, das ist eigentlich falsch. Die RS 232 C Schnittstelle kann noch viel mehr Peripherie ansteuern, wie zum Beispiel nur einen Akustikkoppler oder ein Modem. Viele

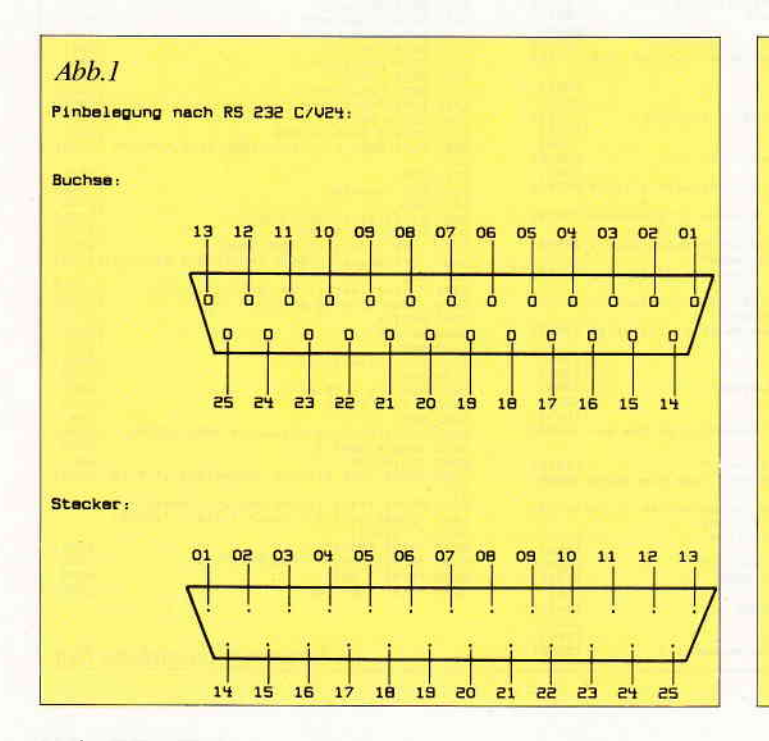

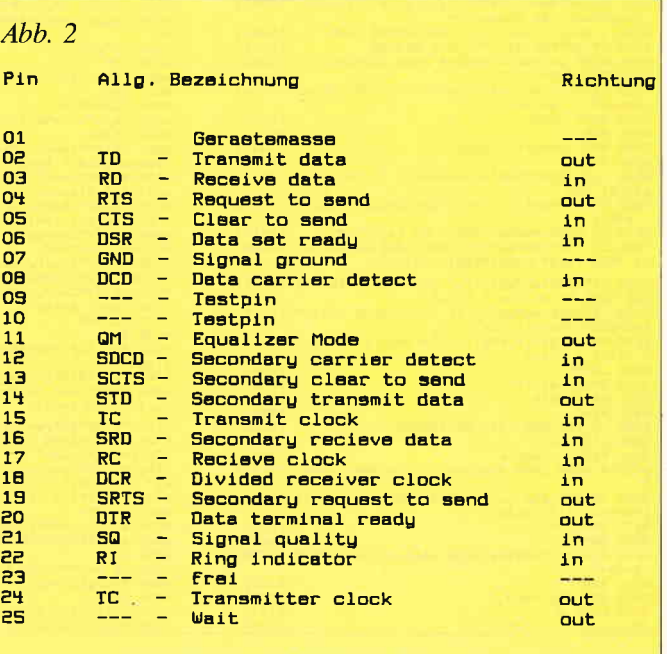

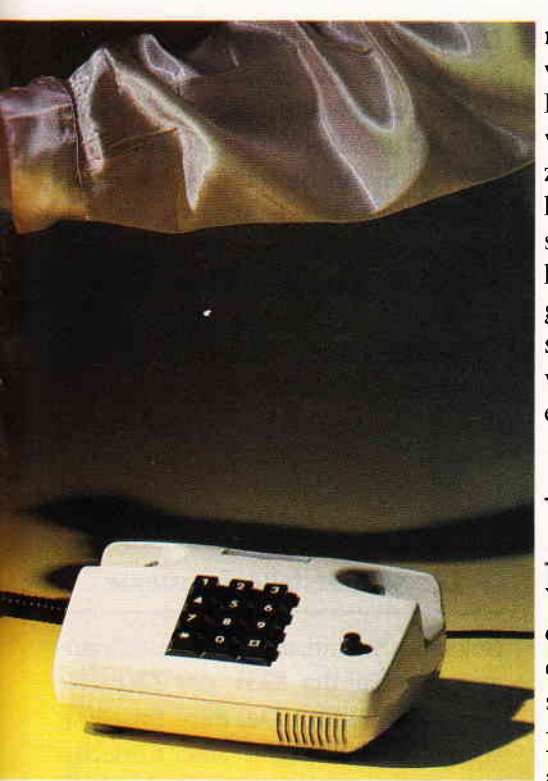

Drucker werden über diese Schnittstelle betrieben.

Die RS 232 C Schnittstelle ist eine serielle Schnittstelle. Serielle Schnittstellen sind gegenüber parallelen Schnittstellen, wie die Centronics, erheblich langsamer. Die serielle Schnittstelle müssen Sie sich wie eine Drehtür vorstellen. Bei einer Drehtür kann immer nur eine Person passieren, bei einer großen Schiebetür hingegen können ohne weiteres mehrere Leute durchgehen. Im Grunde ist eine serielle Schnittstelle. also die RS 232 C. nichts anderes. Bei einer seriellen Schnittstelle wird auf einer Leitung immer nur ein Bit übertragen. Soll ein Byte übertragen werden, müssen die anderen Bits zwangsweise »anstehen«, bis Sie dran kommen. Bei einer parallelen Schnittstelle ist dies anders, für die Daten stehen acht parallele Leitungen zur Verfügung. Wenn bei einer seriellen Schnittstelle ein Bit übertragen worden ist. wurde bei der parallelen schon längst ein ganzes Byte übertragen.

#### Weshalb nicht parallel?

Weshalb aber, werden Sie sich nun sicherlich fragen, nimmt man dann nicht eine parallele Schnittstelle, wenn diese schneller ist?

Im Grunde ist diese Frage schnell beantwortet, wir wollen jedoch die Hintergründe genauer klären.

Vielleicht haben Sie schon einmal versucht, Ihren Drucker 15 Meter vom Computer entfernt aufzustellen. Dann haben Sie bestimmt auch gemerkt, daß der Drucker des öfteren nicht mehr so will, wie er soll. Kurz gesagt, bei einer parallelen Schnittstelle stellen Entfernungen ein Problem dar. Je länger das Kabel ist, desto mehr Fehler treten in der Ubertragung auf.

Bei der parallelen Schnitstelle wird der Spannungspegel genau vom Computer übernommen. Dieser Pegel liegt bei der logischen Null bei 0 bis 0.8 Volt. Die logische Eins liegt bei 3.4 bis 5 Volt. Daß ein Kabel, je länger es wird, einen größeren Widerstand bekommt, ist ja bekannt, deshalb kann es passieren, daß aus den 3.4 Volt für eine logische Eins plötzlich nur noch 0.5 Volt ankommen, was dann einer logischen Null entsprechen würde. Im übrigen stören sich die Leitungen, die ja nebeneinander liegen, selbst auch, was bei einer seriellen Schnittstelle nicht der Fall ist. Eine parallele Schnittstelle ist also empfindlicher als eine serielle. Die serielle Schnittstelle hat einen Spannungspegel zwischen  $+15$  und  $-15$ Volt. Die -15 Volt entsprechen der logischen Eins, die +15 Volt der logischen Null. Bei der RS 232 C Schnittstelle ist also der Abstand zwischen den einzelnen Logiken größer, folglich kann das Kabel auch länger sein.

Abbildung 3 verdeutlicht Ihnen noch einmal den Signalpegel der seriellen Schnittstelle. Wie Sie auf der Abbildung sehen können, ist der Bereich zwischen  $+3$  Volt und  $-3$  Volt nicht genutzt. Wie werden aber nun die einzelnen Bits genauer übertragen. Vielleicht erinnern Sie sich noch aus der ersten Folge unserer Serie an die Begriffe Parität, Stopbit und Startbit sowie die Datenbits.

Diesen Begriffen wollen wir jetzt auf den Grund gehen. Da bei der RS 232 C Schnittstelle das ganze Byte über eine Leitung geschickt wird, diese Leitung,

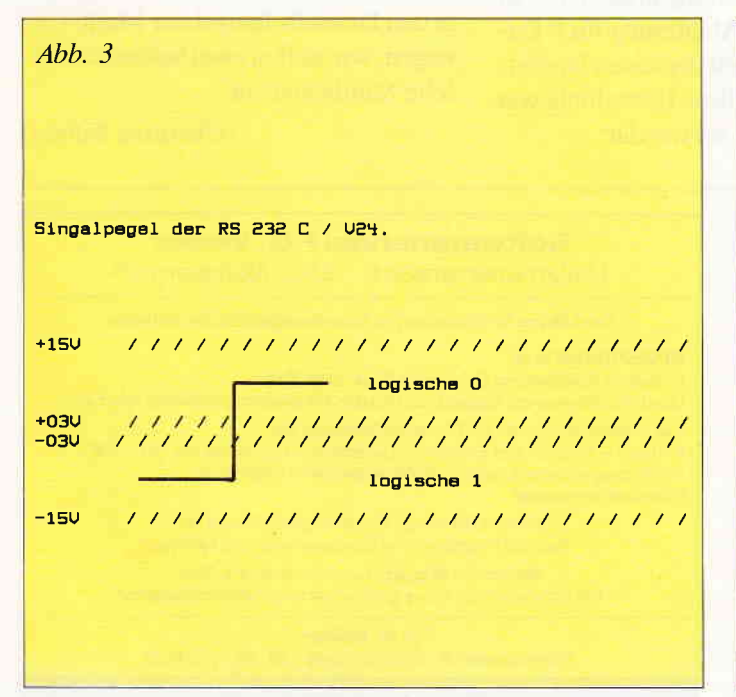

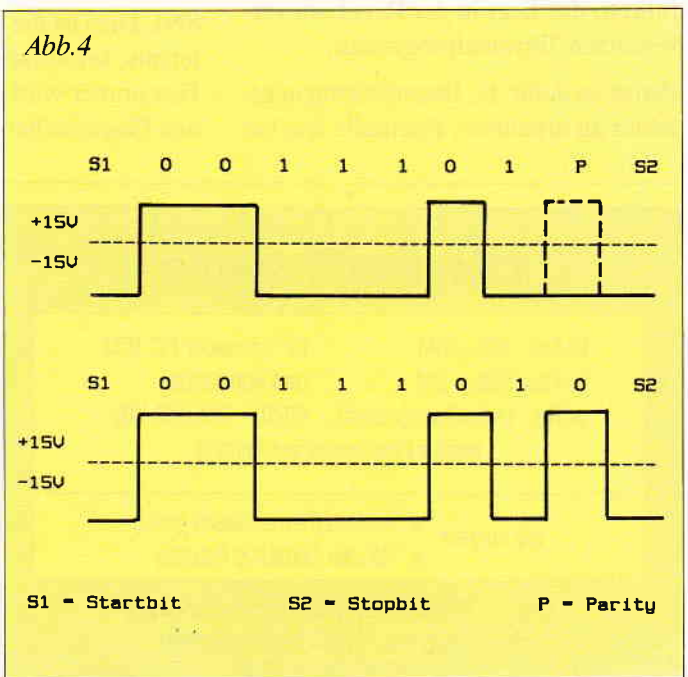

oder auch der Pin wird TD (Transmit Data) genannt, muß das Ende beziehungsweise der Anfang gekennzeichnet werden, sonst gibt es bei Übertragungsfehlern ein großes Durcheinander.

#### Der Spannungspegel

Das Stopbit entspricht der logischen Eins, also ein Spannungspegel zwischen  $-3$  Volt und  $-15$  Volt. Wird das Startbit gesendet, weiß der Schnittstellenbaustein der Gegenstelle, daß nun die vereinbarte Summe an Daten kommt. Die Datenbits werden anschließend gesendet. Die Anzahl der Datenbits kann zwischen 5 und 7 liegen; wenn keine Parität benutzt wird, sogar bis 8. Wurden die Datenbits gesendet, folgt das Stopbit, das das Ende markiert.

#### Die Parameter bei der DFÜ

In der DFU kann man folgende Parameter wählen:

Keine, ungerade oder gerade Parität; 5, 6,7 oder 8 Datenbits und 1, 1.5 oder 2 Stopbits.

Was ein Startbit ist, wissen wir ja schon. Die Stopbits sind uns auch nicht mehr fremd; weshalb man aber die Stopbits verändern kann, würde zu weit führen, das liegt in der Regel am verwendeten Terminalprogramm.

Parität ist dafür da, Datenübertragungsfehler zu erkennen. Ebenfalls wie bei

144 PC 3'87

den Stopbis spielt dabei das Terminalprogramm eine große Rolle.

Wird ein Paritätsbit verwendet, so muß ein Datenbit abgezogen werden. Das heißt, wenn Sie zum Beispiel mit gerader Parität senden, bleiben Ihnen nur noch 7 Datenbits zur Verftigung, was einer Dezimalzahl von 127 entspricht. Das Übertragen von Maschinencodeprogrammen wird dadurch, wie wir ja schon von Folge I wissen, unmöglich. Das Verwenden der Stopbits bringt jedoch keine Einbußen.

Auf Abbildung 4 sehen Sie die schematische Übertragung eines Bytes mit und ohne Parität. Die Linie des Paritätspegels ist deshalb gestrichelt, daje nach Größe des Bytes dies 0 oder I ist.

#### Die Sache mit der Baudrate

Einen Parameter in der DFU haben wir noch vergessen, es ist die BAUD-Rate. In Folge 1 wurde dieser Begriff ja schon etwas erklärt. Technisch gesehen wird beim Verändern der BAUD-Rate die Frequenz des Spannungspegels größer beziehungsweise kleiner. Vereinfacht gesagt wird der waagerechte Strich der Abbildung 3 oder 4 einfach kürzer, dadurch können in einer kurzen Zeit mehr Impulse übertragen werden.

Die Standardeinstellung in der DFÜ ist 8N1. Dies ist die Abkürzung für 8 Datenbits, keine Parität und einen Stopbit. Fast immer wird diese Einstellung von den Gegenstellen verwendet.

Damit sich dies alles so abspielt, wie beschrieben, gibt es Schnittstellenbausteine. Der Schnittstellenbaustein übernimmt dann alles Wichtige. Das einzige, was Sie in dieser Angelegenheit noch zu erledigen haben, ist, daß Sie mit Ihrem Computer den Schnittstellenbaustein richtig initialisieren müssen. Beim CPC BASIC gibt es dafür einen speziellen Befehl, der direkt angeschlossene Schnittstellen und somit den Schnittstellenbaustein ansprechen kann.

#### Die Schnittstellenbausteine

Bekannte Schnittstellenbausteine sind zum Beispiel der 8251, der 280 STI oder der 280 SIO. Der 8251 Baustein wird besonders wegen seiner Einfachheit gerne verwendet. Der Z8O STI ist der neueste Chip in unserer Liste. Die Firma Schneider verwendet in ihrer RS 232 C Schnittstelle einen solchen Baustein. Der 280 STI besitzt zwei Timer und nur einen seriellen Kanal. Für den Hobby-DFÜ-Ler dürfte dies aber voll ausreichen. Der Vorteil des 280 STI ist der, daß dieser IC keine weiteren Chips mehr für z.B. die Baudratenerzeugung benötigt.

Schon sind wir wieder am Ende des zweiten Teiles unserer Serie »Mein Computer unterhält sich« angelangt.

In der nächsten Folge können wir uns in den Datendschungel der Mailboxen wagen; wir stellen zwei bekannte deutsche Mailboxen vor.

(Christian Eißner)

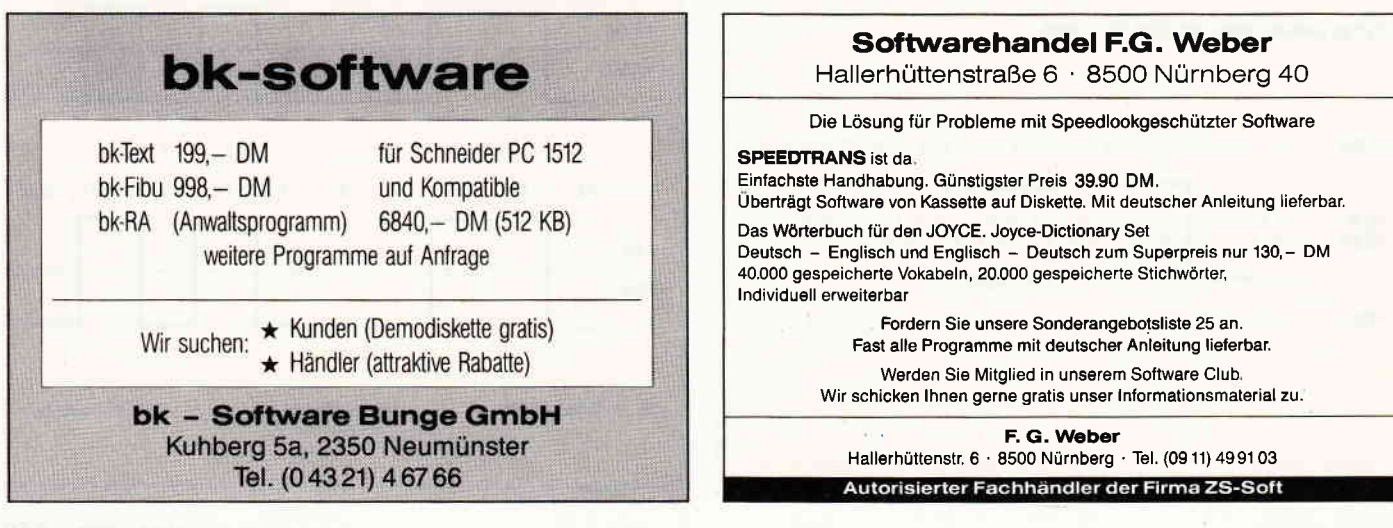
# **Bigfont - Hit des Monats**

Wie bei vielen anderen Computern besteht auch beim CPC die Möglichkeit, den Zeichensatz in einer 8x8 Matrix umzudefinieren. Jedoch hat man hierbei nicht nur ernsthafte Schwierigkeiten bestimmte Schriftarten zu erzeugen, sondern auch Probleme mit der Größe der Buchstaben. Für Titel oder Überschriften sind sie einfach zu klein. Versucht man dieZeichen zu vergrößern, werden sie immer klobiger.

Hierfür ist das Programm BIGFONT die Lösung, wobei Maschinensprache für die nötige Geschwindigkeit sorgt. Mit Hilfe von vier neuen RSX-Befehlen kann man Zeichen in einer 16X16 Matrix definieren und darstellen. Mehrere Zeichensätze können gleichzeitig im Speicher gehalten werden und schließlich lassen sich die Buchstaben auch noch mehrfarbig darstellen.

Folgende RSX-Befehle werden installiert:

**ISYMBOL, < ASCII-Wert**  $(32-127)$  **>,a1,a2,...,a16** 

(al-a16 sind Zahlen zwischen 0 und 65535 bzw. &0 und &FFFF). Der Befehl entspricht dem normalen SYM-BOL, eben nur mit 16 Werten.

#### !PRINT,@text\$

Die in text\$ enthaltenen Zeichen werden auf dem Bildschirm ausgegeben (Grafik- und Steuerzeichen werden ignoriert). Die Position wird wie üblich mit LOCATE bestimmt.

**IFONT,**  $\leq$  **Adresse eines neuen Zeichensatzes** $>$ 

#### Bsp.:

Lädt man einen Zeichensatz mit LOAD"Beispiel.BIN",&8000 so wird er mit IFONT,&8000 aktiviert.

#### **IPEN**,  $\leq$  pen oben  $>$ ,  $\leq$  pen unten  $>$

Befehl, um Zeichen zweifarbig zu gestalten, wobei der erste Parameter die Farbe des oberen, der zweite die des unteren Bereichs festlegt (siehe Demoprogramm).

#### Anpassen und Installieren der Befehlserweiterung:

Nach dem Abtippen wird BIGFONT.BAS gestartet. Sind alle DATA-Zeilen korrekt (fehlerhafte Zelen werden automatisch angezeigt), wird nach dem jeweiligen Computertyp gefragt. Nach Aufforderung Diskette einlegen, Taste drücken - das File BIGFONT.BIN wird abgespeichert.

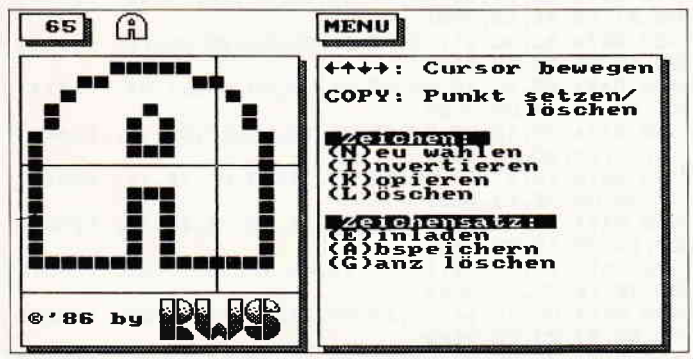

Abb. 1: Hauptmenue

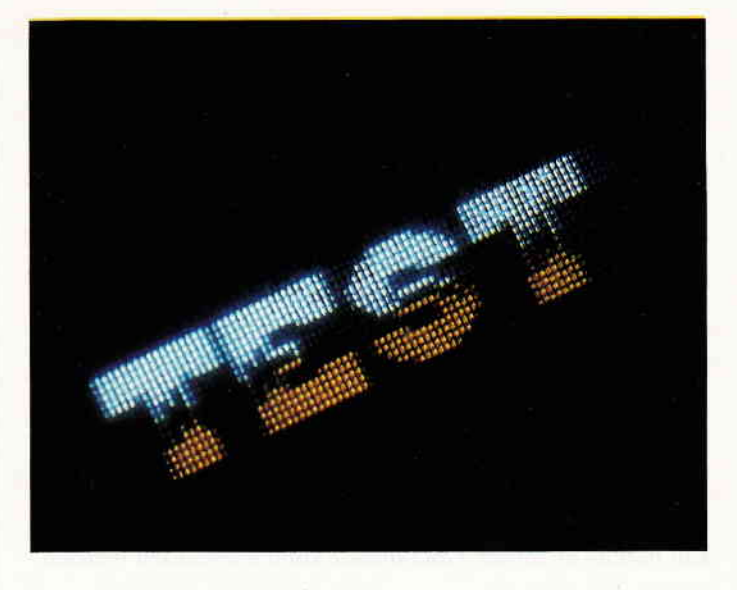

Um später die Befehle zu installieren, tippt man ein: MEMORY &8FFF:LOAD"BIGFONT.BIN":CALL &9000 Es gibt zwei Möglichkeiten, einen Zeichensatz zu erstellen: Einmal, indem man jedes Zeichen auf Rechenpapier aufzeichnet und je 16 16-Bit Binärzahlen ausrechnet. Weitaus komfortabler ist es jedoch, den EDITOR zu benutzen.

#### Editor

Beim Starten dieses Programmes wird automatisch BIG-FONT.BIN nachgeladen, d.h., beide Files müssen sich auf derselben Diskette befinden. Nach kurzer Wartezeit (Maschinenspracheunterroutinen, die den EDITOR beschleunigen, werden eingePOKEd) erscheint das Hauptmenue (siehe Abb.l) mit folgenden Punkten:

(N)eu wählen: Der gesamte Zeichensatz wird auf dem Bildschirm dargestellt (Abb.2). Anstelle der Buchstaben, die bisher noch nicht editiert wurden, erscheint als Gedächtnisstütze das  $8\times 8$  ASCII-Zeichen. Mit dem Fadenkreuz wird über die Cursortasten ein Zeichen ausgesucht und mit COPY angewählt. Nach dem Rücksprung ins Hauptmenue erscheint links oben der jeweilige ASCII-Wert. Rechts davon ist der Buchstabe in Originalgröße, darunter in der Vergrößerung dargestellt. Wurde ein bisher noch nicht editierter Buchstabe angewählt, bleibt die Matrix leer; das kleine ASCII-Zeichen erscheint nicht nochmal.

Nun kann mit dem Editieren begonnen werden.

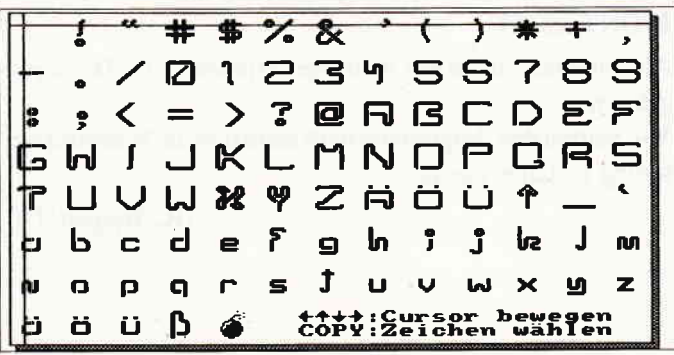

Abb. 2: Untermenue mit Beispielzeichensatz

#### Programme

#### (I) nvertieren:

Das aktuelle Zeichen wird invers dargestellt.

 $(K)$ opieren:

Man wird aufgefordert, den ASCII-Wert des Zeichens einzugeben, in welches die aktuelle Matrix kopiert werden soll. Diese Funktion ist eine erhebliche Arbeitserleichterung, wenn z.B. aus einem O ein Q oder aus einem P ein R gemacht werden soll, ohne jedesmal den gesamten Buchstaben neu zu erstellen. Hat man diese Funktion versehentlich angewählt, drückt man nur ENTER und gelangt zurück ins Menue.

#### (L)öschen:

Nach einer Sicherheitsabfrage wird das aktuelle Zeichen gelöscht.

#### (E)inladen:

Ein bereits erstellter Zeichensatz kann eingeladen werden.

#### (A)bspeichern:

Abspeichern eines Zeichensatzes. Es werden jeweils zwei Files erstellt: Das mit der Extension ".DAT" wird nur vom Editor benötigt, das File mit ".BIN" ist der fertige Zeichensatz, der später unabhängig vom Editor verwendet werden kann.

#### (G)anz löschen:

Nach einer Sicherheitsabfrage wird der gesamte Zeichensatz im Speicher gelöscht.

#### **Anwendung:**

Soll nur ein fertiger Zeichensatz benutzt werden, so genügt es, folgendes zu schreiben:

MEMORY &8FFF:LOAD"BIGFONT.BIN":CALL &9000 (Befehle installieren)

LOAD"NAME.BIN" (fertigen Zeichensatz einladen)

Nun kann die Befehlserweiterung eingesetzt werden.

Natürlich ist es aber auch möglich, mehrere Zeichensätze gleichzeitig im Speicher zu halten. Beispiel: Da ein Zeichensatz &C00 Bytes lang ist, ergibt sich für zwei Schriftarten folgendes:

MEMORY &77FD:LOAD"BIGFONT.BIN":CALL &9000 LOAD"NAME1.BIN",&77FE (1. Schriftart) LOAD"NAME2.BIN", & 83FF (2. Schriftart)

Um jetzt den 1. Zeichensatz zu benutzen, schreibt man: IFONT,&77FE

Der 2. Zeichensatz wird angesprochen mit: IFONT, & 83FF

Abschließend noch ein wichtiger Hinweis zum Demoprogramm:

Vor Starten des Programms muß natürlich die Befehlserweiterung installiert sein.

(R. Weigelt/TM)

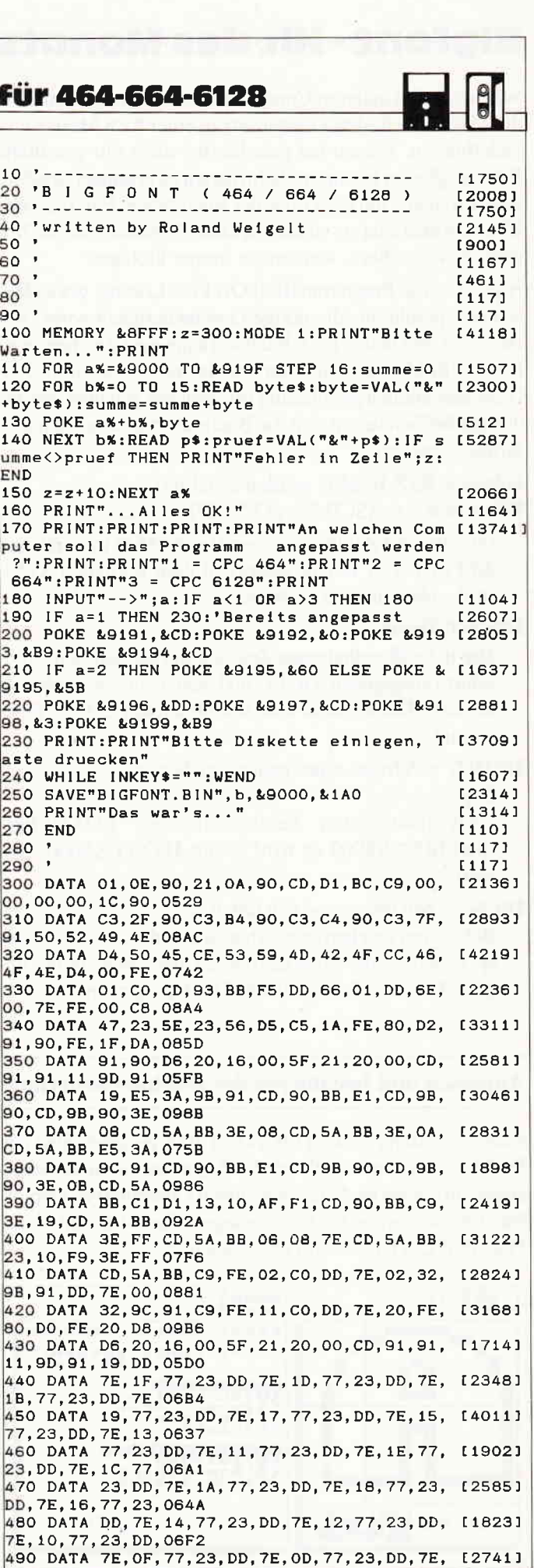

## Programme<sup>-</sup>

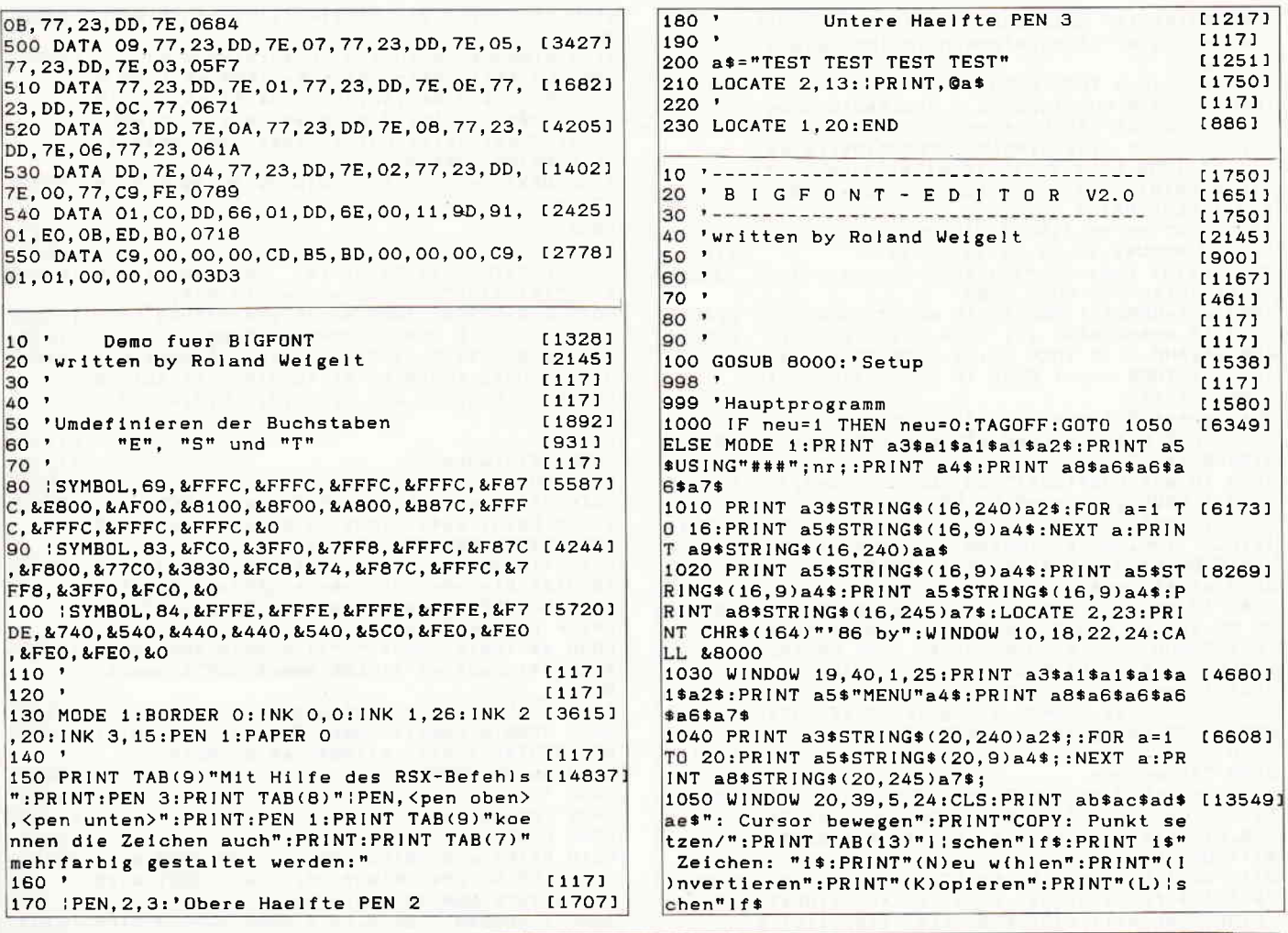

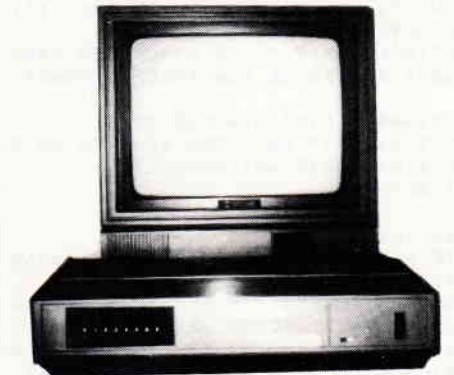

# **FARBFERNSEHGERÄT FÜR NUR DM 266!**

Jetzt erhalten alle Besitzer von RGB- und BAS-Fernsehmonitoren volle Farbfernseh-Möglichkeiten dank des verblüffenden »SCREENVISION« Systems. An Ihren Monitor wird mit einem einfachen Kabel ein hochentwickelter Tuner angeschlossen, so daß Ihr Monitor einen doppelten Zweck erfüllt, als Spezialmonitor für Ihren Computer und als Farbfernsehgerät.

Am Monitor selbst sind keine Änderungen erforderlich. Die Besitzer von Schneider Computern benötigen kein zusätzliches Kabel, da der Monitor direkt an das SCREENVISION System angeschlossen wird. Nachstehend die besonderen Merkmale:

- Äußerst schmaler FS-Tuner in modernster Konstruktion und Ausführung
- Eingebauter RGB- und BAS-Ausgang
- Acht Vorwahl-Tasterkanäle für VHF(UKW)- und UHF-Empfang
- LED Zustandsanzeige
- Eingebaute automatische Frequenz- und Verstärkungsregler
- Eingler für Helligkeit, Kontrast, Farbe und Tonstärke für den Benutzer<br>Eingebauter Tonausgang mit Phonoanschluß für HiF:
- 
- Eingebautes Netzgerät, voll isoliert, daher absolut sicher, plus Netzhilfsausgang am Tuner zum direkten Anschluß des Monitors Möglichkeit zum direkten Anschluß Ihres Videorecorders an SCREENVISION zur Wiedergabe auf dem Monitor
- Ihres Computers
- Anschluß an die meisten linearen RGB- oder BAS-Fernsehmonitore

SCREENVISION trägt eine volle Garantie und ist direkt vom Hersteller zu besonders günstigen Preisen lieferbar. Lieferzeit nach Erhalt der Zahlung normalerweise 4 Tage per Luftpost. Seit Einführung des Systems im September 1986 wurden bereits über 4000 SCREENVISIONS exportiert

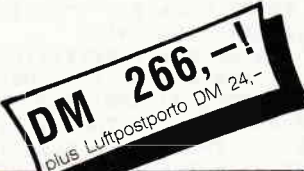

#### **BESTELLUNG**

Per Post - Übersendung der Zahlung, um den Versand zu beschleunigen, unter deutlicher Angabe von Name und Anschrift

Per Telefon - Durch telefonische Angabe Ihrer Kreditkartennr. und des Verfalldatums; Versand am selben Tag

Per FS - Übersendung Ihres Auftrages zur sofortigen Bearbeitung

# SCREENS MICROCOMPUTERS & ELECTRONICS LTD MAIN AVENUE, MOOR PARK, NORTHWOOD, MIDDLESEX, ENGLAND

TELEFON: (+44) 9274 20664

FERNSCHREIBER: 923574 ALACOL G

**VISA** 

Wir nehmen auch Aufträge von Händlern und Großaufträge an

Programme

1060 PRINT 1\$" Zeichensatz: "1\$:PRINT"(E)i [6050] nladen":PRINT"(A)bspeichern":PRINT"(G)anz lischen" 1070 IF neu=0 THEN 2000 [816] 1080 neu=0:WINDOW#2,6,10,1,3:CLS#2:WINDOW [12895] 2, 17, 5, 20: CLS: f\$=font\$(nr-31): c%=1: FOR a%= 1 TO 64 STEP  $4: b$ \$ = BIN\$ (VAL ("&"+MID\$ (f\$, a%,  $\ket{4}$ , 16): FOR b%=1 TO 16: IF MID\$ (b\$, b%, 1)="1 "THEN PRINT CHR\$(254); : PLOT 100+b%\*2, 392-c %\*2,1 ELSE PRINT CHR\$(9); 1090 NEXT: c%=c%+1: NEXT: WINDOW 20, 39, 5, 24 [1962] 2000 WINDOW#2,20,39,22,24:CLS#2 [1609]<br>2010 PRINT CHR\$(23)"1":TAG:x=1:xx=1:y=1:yy [3506]  $=1:gx=22:gy=328:G0T0 2090$ 2020 an\$=UPPER\$(INKEY\$): IF an\$=""THEN 2020 [2251] 2030 IF an\$=a3\$AND  $x>1$  THEN  $x=x-1$  ELSE IF [9121]  $an$=a4$AND x<16 THEN x=x+1 ELSE IF an$=a1$$ AND y>1 THEN y=y-1 ELSE IF an\$=a2\$AND y<16 THEN  $y=y+1$ 2040 gx=x\*16+6:gy=398-((3+y)\*16+6) 123251 2050 PLOT 8, gyy, 2: DRAW 276, gyy: PLOT gxx, 34 [3447] 2:DRAW gxx, 72 2060 IF an\$=CHR\$(224)THEN PLOT 100+x\*2,392 [3382]  $-y*2, 1:MOVE$   $gx-6, gy+6:PRINT$  af\$; 2070 IF an\$="1"THEN PLOT-4,0,1:FOR a=0 TO [5524] 15:PLOT 100, 390-a\*2:DRAWR 32, 0:MOVE 16, 334 -a\*16: PRINT STRING\$(16, 254); : NEXT a 2075 a%=ASC(an\$) [979] 2080 IF a%<127 THEN TAGOFF: IF a%=65 OR a%= [9358] 75 OR a%=78 THEN GOSUB 2100:0N INSTR("KNA" , an\$) GOSUB 3000, 4000, 6500: TAG ELSE ON INST R("LEG", an\$)GOSUB 5000, 6000, 7000: TAG 2081 IF neu>0 THEN 1000 [763] 2090 PLOT 8, gy, 2: DRAW 276, gy: PLOT gx, 342: D [4145]<br>RAW gx, 72: gxx=gx: gyy=gy: GOTO 2020 2098  $[117]$ 2099 'Berechnen  $[1019]$ 2100 c%=1:FOR a%=328 TO 88 STEP-16:w\$=SPAC [8699] E\$(16): CALL &8100, a%, @w\$: MID\$(font\$(nr-31) , c%, 4)=HEX\$(VAL("&x"+w\$), 4): c%=c%+4:NEXT a %: TAGOFF: neu=1 2110 c%=1:FOR a%=1 TO 64 STEP 4:f(c%)=VAL( [10816] "&"+MID\$(font\$(nr-31), a%, 4)): c%=c%+1:NEXT: (SYMBOL, nr, f(1), f(2), f(3), f(4), f(5), f(6), f  $(7), f(8), f(9), f(10), f(11), f(12), f(13), f(14)$  $(15), f(15), f(16); RETURN$ 2998 '  $[117]$ 2999 'Kopieren  $19611$ 3000 LOCATE 1, 18: INPUT"Kopieren nach "; b%: [3778]  $neu=1:IF$  b%=0 THEN b%=nr 3010 MID\$(font\$(b%-31), 1, 64)=MID\$(font\$(nr [2894]  $-31)$ , 1, 64) 3020 c%=1:FOR a%=1 TO 64 STEP 4:f(c%)=VAL( [10735] "&"+MID\$(font\$(b%-31),a%,4)):c%=c%+1:NEXT:  $|SYMBOL, b*, f(1), f(2), f(3), f(4), f(5), f(6), f$  $(7), f(8), f(9), f(10), f(11), f(12), f(13), f(14)$  $\vert$ ,  $f(15)$ ,  $f(16)$ : WINDOW SWAP 0, 2: RETURN 3998  $[117]$ 3999 'Neu waehlen  $[1028]$ 4000 WINDOW SWAP 0,1 [1031] 4010 CLS  $[91]$ 4020 PRINT a3\$STRING\$(38,240)a2\$;:FOR a=1 [6758] TO 23: PRINT a5\$STRING\$(38, 9) a4\$; : NEXT a: PR INT a8\$STRING\$(38,245)a7\$; 4030 c%=32:FOR a%=2 TO 23 STEP 3:FOR b%=2 [5827] TO 38 STEP 3:LOCATE b%, a%: a\$=CHR\$(c%): | PRI NT, @a\$:c%=c%+1: IF c%=128 THEN a%=24:b%=39 4040 NEXT: NEXT  $[1022]$ 4050 LOCATE 19, 23: FOR a%=250 TO 253: PRINT [6717] CHR\$(a%); : NEXT a%: PRINT": Cursor bewegen": L OCATE 19, 24: PRINT"COPY: Zeichen wihlen" 4060 PRINT CHR\$(23) "1":x=1:xx=1:y=1:yy=1:g [3951]  $x = 22: gy = 376: GOT0 4120$ 4070 an\$=UPPER\$(INKEY\$):IF an\$=""THEN 4070 [2320]<br>4080 IF an\$=a3\$AND x>3 THEN x=x-3 ELSE IF [15153] [15153] an\*=a4\*AND x<37 AND y<22 THEN  $x=x+3$  ELSE I<br>F an\*=a4\*AND x<13 THEN  $x=x+3$  ELSE I 1\$AND y>3 THEN y=y-3 ELSE IF an\$=a2\$AND y< 22 AND x<16 THEN y=y+3 ELSE IF an\$=a2\$AND  $y < 19$  THEN  $y = y + 3$ 4090 gx=x\*16+6:gy=398-(y\*16+6) [1858] 4100 PLOT 8, gyy, 2: DRAW 628, gyy: PLOT gxx, 39 [3323] O:DRAW gxx, 10 4110 IF an\$=CHR\$(224)THEN 4130 [1027] 4120 PLOT 8, gy, 2: DRAW 628, gy: PLOT gx, 390: D [3645] RAW gx, 10: gxx = gx : gyy = gy : GOTO 4070

4130 nr=32+INT(y/3)\*13+INT(x/3):neu=3:RETU [2380] RN 4140 WINDOW#2, 6, 10, 1, 3: CLS#2: WINDOW 2, 17, 5 [13709] .20:CLS:f\$=font\$(nr-31):c%=1:FOR a%=1 TO 6 4 STEP 4:b\$=BIN\$(VAL("&"+MID\$(f\$.a%.4)).16  $\vert$ :FOR b%=1 TO 16:IF MID\$(b\$,b%,1)="1"THEN PRINT CHR\$(254); : PLOT 100+b%\*2, 392-c%\*2, 1 ELSE PRINT CHR\$(9): 4150 NEXT: c%=c%+1: NEXT: WINDOW 20, 39, 5, 24: R [2312] **ETURN** 4998  $[117]$ 4999 'Loeschen [951] 5000 LOCATE 1, 18: PRINT 1\$" Zeichen lisch [6067] "i\$:PRINT"Bist du sicher (J/N)"; en. 5010 an\$=UPPER\$(INKEY\$): IF an\$=""THEN 5010 [2324] 5020 neu=1:IF an\$<>"J"THEN RETURN [1373] 5030 WINDOW#2, 2, 17, 5, 20: CLS#2: WINDOW#2, 6, 1 [8498]  $0, 1, 3:$ CLS#2:font\$(nr-31)=STRING\$(64,48): S ETURN 5998 [117] 5999 'Einladen [1218] 6000 MODE 1 [506] 6010 PRINT a3\$STRING\$(38,240)a2\$;:FOR a=1 [6758] TO 23: PRINT a5\$STRING\$(38.9)a4\$:: NEXT a: PR INT a8\$STRING\$(38.245)a7\$: 6020 WINDOW#3, 2, 38, 2, 24: WINDOW SWAP 3, 0: PR [8974] INT 1\$" Einladen "1\$:a\$="\*, DAT": | DIR.@a\$:L INE INPUT"Filename (oder nur Enter) :", nam SALE INFORMED THEN GOGO<br>
e\$:IF name\$=""THEN GOGO<br>
6030 a%=INSTR(name\$,"."):IF a%>0 THEN name [2004] \$=LEFT\$(name\$,a%-1)ELSE name\$=LEFT\$(name\$,  $A<sub>1</sub>$ 6040 LOAD name\$+".bin", &919D  $[1527]$ 6050 OPENIN name\$+".dat":FOR a%=1 TO 96:LI [5260] NE INPUT#9, font\$(a%):NEXT a%:CLOSEIN 6060 neu=2:RETURN [793] 6498 '  $[117]$ 6499 'Abspeichern  $[1169]$ [506] 6500 MODE 1 6510 PRINT a3\$STRING\$(38,240)a2\$;:FOR a=1 [6758] TO 23: PRINT a5\$STRING\$(38, 9) a4\$; : NEXT a: PR INT a8\$STRING\$(38,245)a7\$; \$:LINE INPUT"Filename (oder nur Enter) :", name\$: IF name\$=""THEN 6560 6530 a%=INSTR(name\$, "."): IF a%>0 THEN name [2004] \$=LEFT\$(name\$,a%-i)ELSE name\$=LEFT\$(name\$,  $\mathbf{a}$  $127441$ 6540 SAVE name\$+".bin", b, &919D, &COO 6550 OPENOUT name\$+".dat":FOR a%=1 TO 96:P [3688] RINT#9, font\$(a%):NEXT a%:CLOSEOUT 6560 neu=2:RETURN  $17931$ 6998 '  $[117]$ 6999 'Alles loeschen  $120721$ 7000 LOCATE 1, 18: PRINT 1\$" Alles lische [4904] "i\$:PRINT"Bist du sicher (J/N)"; 7010 an\$=UPPER\$(INKEY\$): IF an\$=""THEN 7010 [2116] 7020 neu=1:IF an\$<>"J"THEN RETURN [1373] 7030 FOR a%=1 TO 96: font \* (a%) = STRING \* (64, 4 [9762] 8): NEXT a%: CALL &8141, &7900: WINDOW#2, 2, 17, 5, 20: CLS#2: WINDOW#2, 6, 10, 1, 3: CLS#2: nr=32: L OCATE#1, 2, 2: PRINT#1, USING"###"; nr : RETURN 7998  $[117]$ 7999 'Setup  $[492]$ 8000 IF PEEK(0)=&C9 THEN 8110 ELSE POKE 0, [4163] &C9:MODE 1:LOCATE 12, 10: PRINT"Bitte warten 8010 SYMBOL AFTER 256:MEMORY &A6FO:MEMORY [6275] &7FFF:SYMBOL AFTER 32: : TAPE:OPENOUT"!": MEM ORY HIMEM-1:CLOSEOUT: IDISC: z=8300 8020 LOAD"bigfont.bin", &9000: CALL &9000 [2160] 8030 FOR a%=&8000 TO &81FF STEP 16:summe=0 [1225] 8040 FOR b%=0 TO 15:READ byte\$:byte=VAL("& [2300] "+byte\$):summe=summe+byte 8050 POKE a%+b%, byte  $[512]$ 8060 NEXT b%:READ p\$:pruef=VAL("&"+p\$):IF [5287] summe<>pruef THEN PRINT"Fehler in Zeile";z  $:END$ [2066] 8070 z=z+10:NEXT a% 8075 'Umlaute  $[724]$ 8080 FOR a%=1 TO 7:READ a\$:PRINT CHR\$(25); [7612] CHR\$(VAL("&"+a\$));:FOR b%=1 TO 8:READ a\$:P<br>RINT CHR\$(VAL("&"+a\$));:NEXT:NEXT 8090 KEY DEF 22, 1, 124, 92: KEY DEF 19, 1, 125, [2692]

#### Programme<sup>-</sup>

SOMEON ON  $\overline{c}$ 

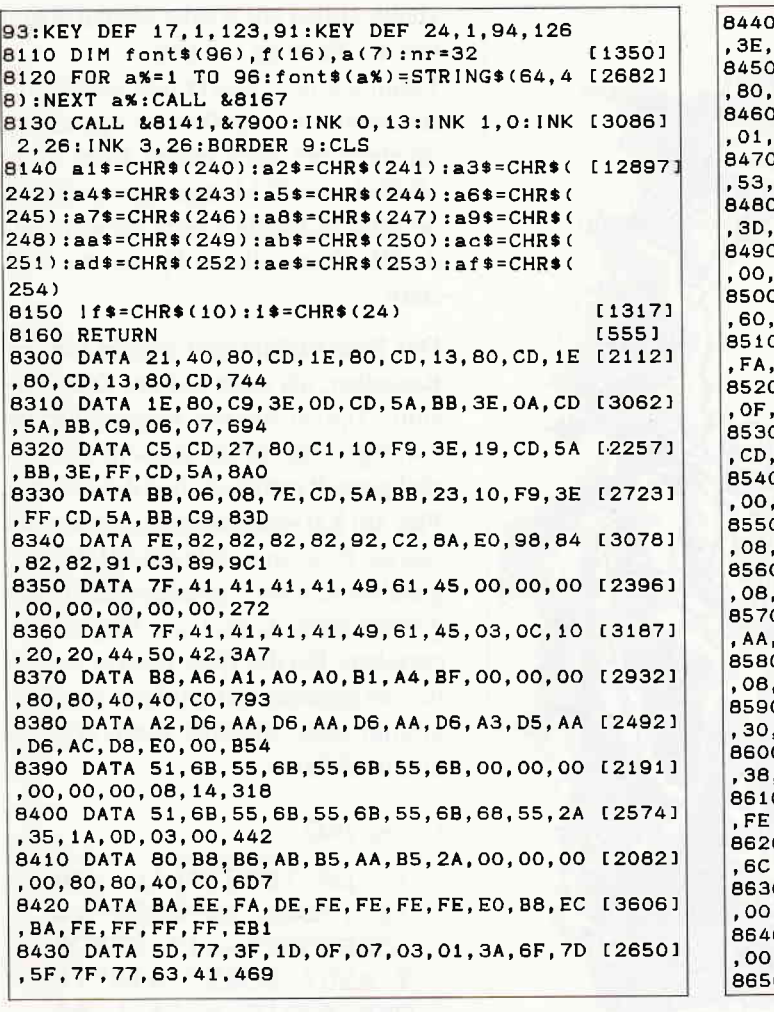

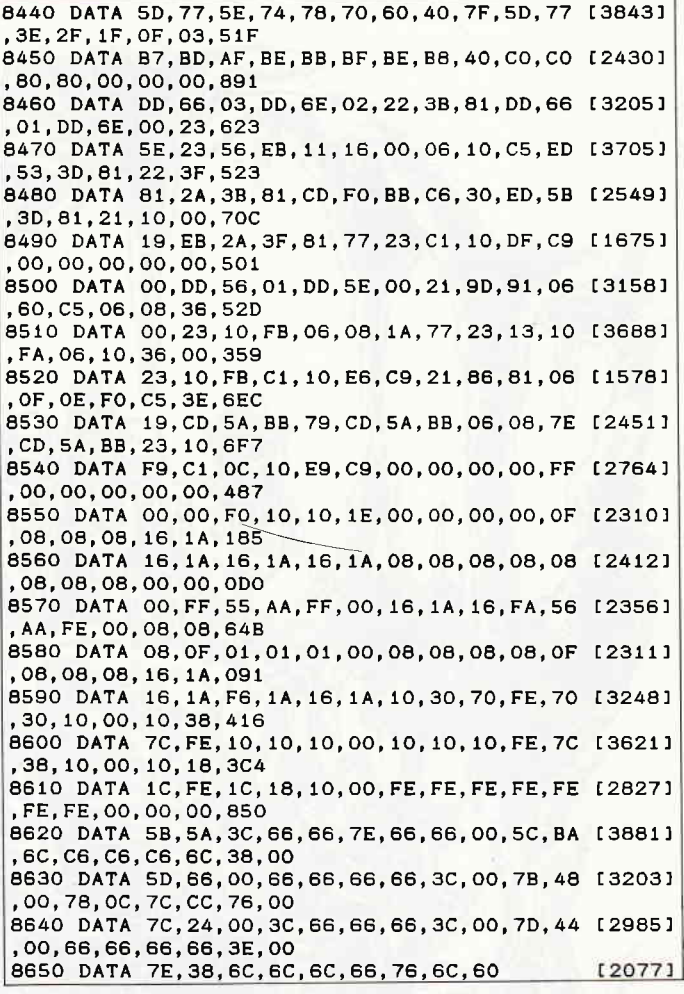

# Software-Schnell-Versand

# MAGIC BRUSH

Endlich ein Graphikpaket, das die Möglichkeiten der Schneider Computer<br>voll ausreizt! MAGIC-BRUSH muß man einfach ausprobiert haben ⊸ jede<br>Menge neue Funktionen – biitzschnell – kinderleicht in der Bedienung.<br>Entdecken au

decken auch Sie die ungenutzten Möglichkeiten Ihres Rechners<br>
\* 100% Maschinensprache, daturch auberts schnell<br>
\* Steuerung des Programmes durch Pull-Up Technik<br>
\* Steuerung des Programmes durch Pull-Up Technik<br>
\* Beldemun \* Kopieren und Verschieben von Objekten<br>\* echte UNDO Funktionen \* echte UNDO Funktionen<br>
\* Koordinatenarzelige zuschaltbar<br>
\* Cursorgeschwindigkeit einstellbar<br>
\* Funktionen für Brush und Superbrush<br>
\* Pinselgröße und Dichte einstellbar

MAGIC-BRUSH beinhaltst die Basic Erweiterung MAGIC-BASIC. Damit<br>ist es möglich, die erstellten Bilder oder Teilausschnitte davon in eigenen<br>Programmen zu benutzen – als Graphiken, Sprites oder Shapes; mit die-<br>sen Funktion

**Kass** 47,90 Disc 68,90

**Waldeck-Software Tulpenstraße 30** 

2870 Delmenhorst

Ladenverkauf: Tel.: 04221/1 64 64 täglich 15.00 - 18.00

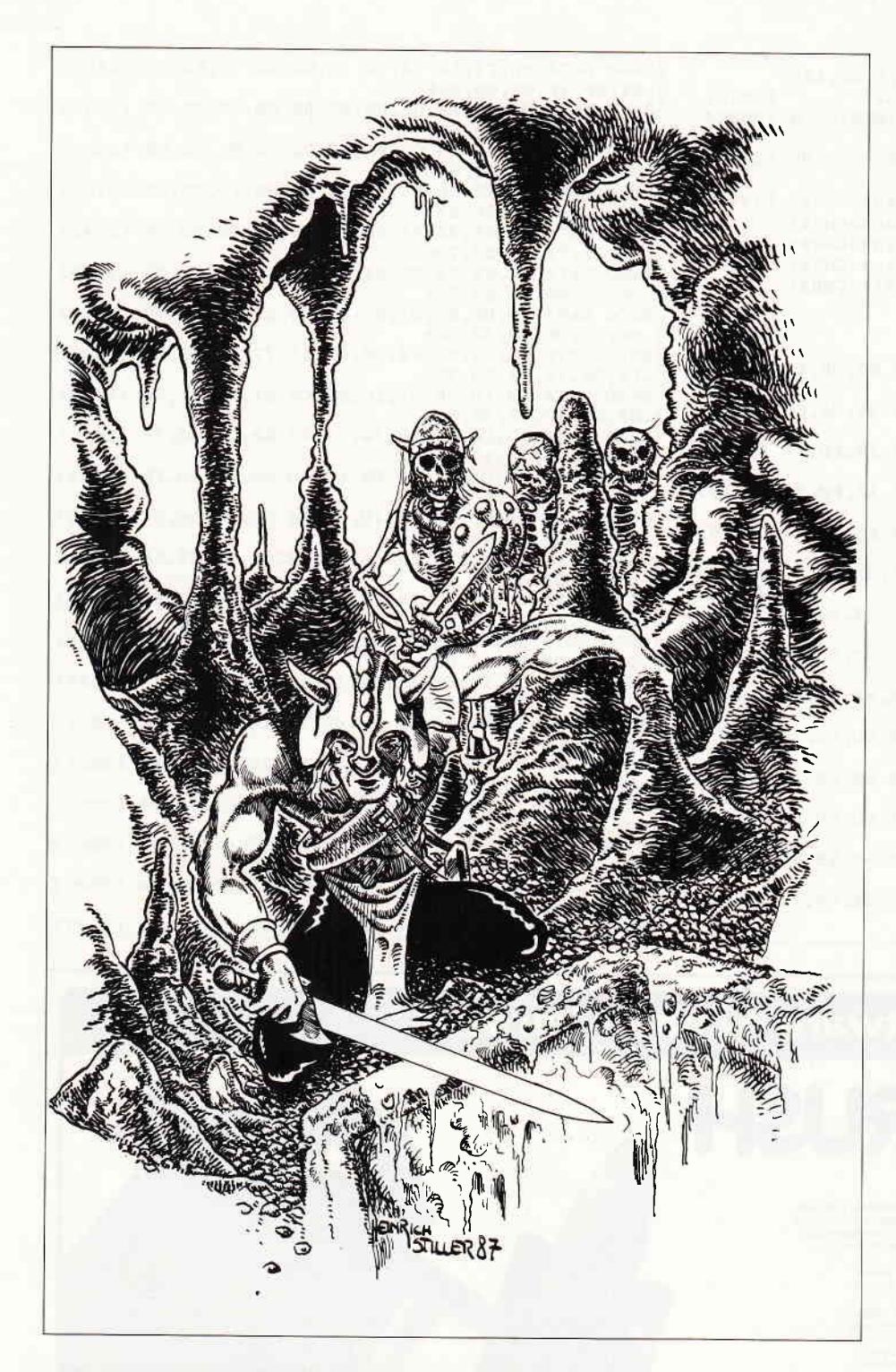

# POKE'O'MANIA

Einen schönen guten lhg wünsche ich. Hier meldet sich wieder die Gamers Message mit den neuesten Nachrichten aus der Welt der Spiele.

Wieder einmal können wir Ihnen, Dank Ihrer regen Mitarbeit, einige wirklich interessante Fokes und Spiel-Karten präsentieren.

In Anbetracht der Qualität der Tips, die uns vorlagen, entschlossen wir uns diesmal, auf die Review eines Abenteuers zu verzichten, zumal nichts wirklich Interessantes vorlag.

Wir hoffen also, daß Ihnen die Tips auch diesmal gute Dienste leisten und schon gehts los...

Heute wollen wir wieder einmal Poken das der Pudding wackelt.

Kaum auf dem Markt und schon präsentieren wir einen Poke, der geneigten Spielern bei dem neuen Elite Spiel »1942« bis zu 255 Flugzeuge verschafft. So sollte es möglich sein, die achtunddreißig Stages dieses Spieles zu meistern.

Der Poke funktioniert sowohl mit der Kassetten, als auch mit der Disc-Version. Tippen Sie die Programmzeile ein, legen Sie nun die Kassette ein, zurückgespult natürlich, und drücken Sie Play am Kassettenrecorder. Starten Sie nun die Programmzeile mit »RUN«, sogleich wird »1942« geladen und mit der gewünschten Anzahl von Flugzeugen versehen. Bei der Disc-Version verfahren Sie genauso, nur wird hier das Programm ohne weiteres zutun geladen und modifiziert.

#### Listing 1942

1 CLS: INPUT"wie vie Ie leben (0-255)";x  $:$  OPENOUT" wc $1$ " : MEMOR Y &257: LOAD"1942": P OKE &251C, x: CALL &8 983

Eines der neuesten Spiele von Mastertronic ist »The Apprentice«. Wer dieses Programm schon besitzt, weiß auch, daß die regulären drei Leben sehr karg bemessen sind, denn dieses Spiel , das eine Art »Poor Man's Sorcery« ist, verlangt an vielen Stellen Pixel-genaue Manövrieren. Da kommt ein Unsterblichkeitspoke schon sehr gelegen.

Folgendermaßen sollten Sie verfahren, wenn Sie Ihre Apprentice Kopie mit eben jenem Feature versehen wollen. Legen Sie Ihre Kassette ein und spulen sie zunick. Jetzt tippen Sie das Listing ein. Danach »CAT« eingeben und das Band starten. Warten Sie nun bitte, bis die ersten fünf Blöcke des Programmes gefunden wurden und die darauf folgende Meldung OK erscheint. Nun fix das Band anhalten, bevor der sechste Block folgt. Beenden Sie nun durch » ESC« den CAT-Vorgang. Jetzt einfach den Poke mit RUN starten, am Kassettenrecorder PLAY, und eine Täste drücken.

#### Listing The Apprentice

5 REM\*\*\*THE APPRENT ICE HELP\*\*\* 10 MODE 1: border0: I NK 0.0 20 LOCATE 14.12: PRI NT"please wait..." 30 FOR a=0 TO 14 40 READ a\$ 50 POKE &1000+a, VAL  $(''\&''+a\$ 60 NEXT 70 CALL &1000 80 POKE & 9DDD. 0 90 POKE & 9DDE, 0 100 CALL & 9E7A 110 DATA 21, ba. 12. 1 1,46,92,3e,2c 120 DATA cd, a1, bc, d  $2,00,00,09$ 

Auch das Spiel Ikari Warriors ist recht neu, und leicht ist es auch nicht gerade. Doch Hilfe ist auf dem Weg, zwar bringt Ihnen der Ikari Poke nicht gerade Unsterblichkeit, aber zumindest eine ganze Menge mehr Leben.

Verantwortlich für diesen Poke ist Stefan Hermes aus Heiligenhafen, der ihn uns freundlicherweise mitgeteilt hat. Der Poke wurde, so wie er unten steht. von uns durchgetestet und funktioniert mit der Kassettenversion ohne Probleme.

Tippen Sie einfach das Listing ab und starten es mit RUN, ab hier verfahren Sie genauso, als würden Sie das Programm ganz normal laden.

#### **Listing Ikari Warriors**

5 REM\*\*\*IKARI WARRI ORS HELP\*\*\* 10 SYMBOL AFTER 256 20 MEMORY & 12BF: MOD  $E<sub>0</sub>$ 30 FOR 1=0 TO 15:RE AD a: INK i, a: NEXT 40 BORDER 2: LOAD" ! S creen. bin" 50 LOAD" ! warriors. b  $ln''$ 90 POKE &6EAB, &44 100 CALL &FFDO 110 DATA 13, 6, 3, 15,  $16, 0, 1, 2, 14$ 120 DATA 26, 24, 9, 12 , 21, 22, 19

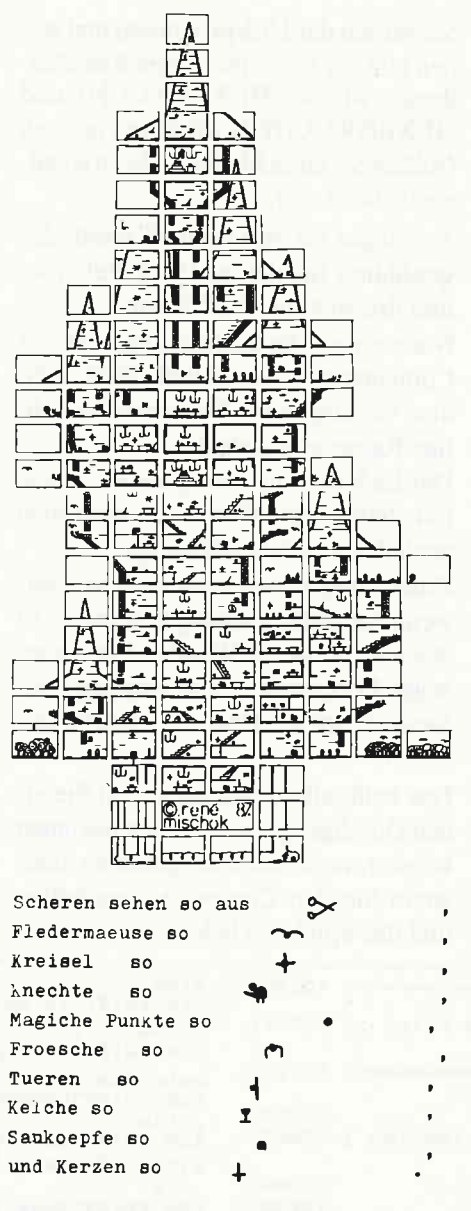

Ich hoffe Ihnen ist alles klar.

An dieser Stelle möchte ich unsere Leser fragen, ob es da draußen jemanden gibt, der den Cheat Mode bei Spindizzy entdeckt hat oder vielleicht einen Poke zu diesem Programm weiß?

Killapede von Players ist nach wie vor die interessanteste Centipede Version für den Arnold.

Auch für dieses Spiel haben wir einen Unsterblichkeitspoke.

Tippen Sie das Killapede-Listing ab und legen sie danach Ihre Kassette in den Kassettenrecorder und spulen sie zurück.

Nun den Poke mit RUN starten, auf dem Kassettenrecorder PLAY drücken und die Leertaste betätigen, viola Killapede lädt und enthält von nun an unendlich viele Leben.

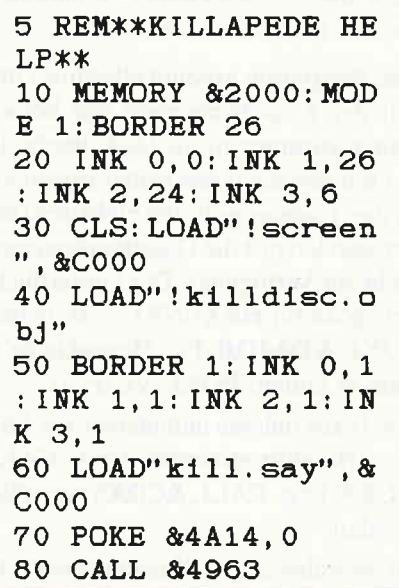

So, das war es für dieses Mal aus der Pokeecke. Noch einmal möchte ich unsere Leser bitten, mit Unsterblichkeitspokes, Spielkarten, Tips und Lösungswegen nicht hinter dem Berg zu halten. Wir freuen uns über jede Einsendung. Um das Ganze noch etwas attraktiver zu gestalten, arbeiten wir gerade an einem Gimmick. Was das sein wird und wie das abläuft, wird noch nicht verraten. Auf jeden Fall wird die Aktion »BEAT IT« heißen und es wird auch jeden Monat etwas zu gewinnen geben, oder sollte ich besser sagen, etwas zu verdienen? Wie gesagt, verraten wird nichts, lassen Sie sich überraschen. Nun folgt hier noch eine Karte, danach das Hexenküchenutility. Zusammen mit dem Programm sollte die Karte, die übrigens von Matthias Monien stammt, einen gangbaren Lösungsweg ergeben.

## Programmbeschreibung Hexenküchen-Utilitv

Hier ist es also, das ultimative Hilfsprogramm für alle Spiele-Freaks, denen PALACE SOFTWARE mit seinen Superprogrammen HEXENKÜCHE und HEXENKÜCHE II - DER KÜRBIS SCHLÄGT ZURÜCK viele schlaflose Nächte bereitet hat.

Dieses Hilfsprogramm ist in der Lage, jedes der beiden obengenannten Programme zu laden und mit einem Unsterblichkeitspoke zu versehen. Damit sind Sie nicht mehr auf nur zehn Hexenleben bzw. sieben Kürbisleben an-

#### Abenteuer

gewiesen und erhalten die Chance, auch die verzwicktesten Situationen endlich lösen zu können.

Das Programm arbeitet allerdings nur mit der Kassettenversion der beiden Spiele zusammen, die Diskettenbesitzer müssen die Pokes selber irgendwie in ihre Ladeprogramme einbauen (leider standen mir die Diskettenversionen nicht zur Verfligung). Der Unsterblichkeitspoke für HEXENKÜCHE lautet: POKE &DA4D,0. Für Hexenküche II muß er lauten: POKE &C1F2,0.

Die Fokes müssen unmittelbar vor Start der Hauptprogramme (mit CALL &C800 bzw. CALL &C000) eingefügt werden.

So, nun aber zu den Kassettenbesitzern und dem hier folgenden Programm.

Wie arbeitet/spielt man nun damit?

Nachdem Sie das Programm abgetippt haben, können Sie es sowohl auf Kassette als auch auf Diskette abspeichern.

Wenn Sie mal wieder die Spielwut gepackt hat, laden Sie das hier vorgestellte Hilfsprogramm einfach ein.

Sie starten das Hilfsprogramm und stehen nun vor der schwierigen Entscheidung, zwischen HEXENKUCHE und HEXENKUCHE II wählen zu müssen (sollten Sie tatsächliche beide Originalspiele besitzen).

Jetzt legen Sie die Originalkassette des gewählten Spieles in Ihren Rekorder und drücken die PLAY-Taste.

Nach einem Tastendruck beginnt der Computer nun, das ersehnte Spiel zu laden, vorausgesetzt, Sie haben die richtige Kassette eingelegt.

Der Ladevorgang läuft genauso ab wie mit dem Originallader, es wird also auch das Titelbild angezeigt,

Einen Unterschied bemerken Sie erst, wenn Sie endlich anfangen können, zu spielen. Denn, oh Wunder, Ihre angezeigte Lebenszahl bleibt konstant, was Sie auch mitder Hexe/dem Kürbis anstellen.

Das heißt allerdings auch, daß Sie einen Durchgang erst dann neu beginnen können, wenn das Spiel gelöst ist, oder wenn Sie den Computer ausschalten und das Spiel neu laden.

Noch ein paar Tips: Sie sollten sich unbedingt einen Lageplan der Räume machen, sonst ist es in beiden Spielen kaum möglich, alle Gegenstände zu finden.

In HEXENKÜCHE sollten die Gegenstände in folgender Reihenfolge aufgenommen werden: Frosch, Molch, Schierlingskraut, Truhe, Fledermaus, Krug. Knochen, Lava.

Um es nochmal zu betonen: Beide Spiele sind lösbar, es gibt für jede schwierige Situation eine Lösung, man muß manchmal nur ein bißchen herumprobieren. Natürlich ist es sehr zeitaufwendig, man muß schon einige Stunden einkalkulieren, bis man die Lösung aller Probleme gefunden hat (unter zehn Stunden Gesamtspielzeit ist es auch mit diesem Programm fast unmöglich). Nachdem ich beide Spiele gelöst habe, finde ich HEXENKUCHE II doch einfacher zu spielen und zu bewältigen, aber das ist nur meine subjektive Meinung.

Viel Erfolg und Spaß mit diesem Programm! (Andreas Wüllner)

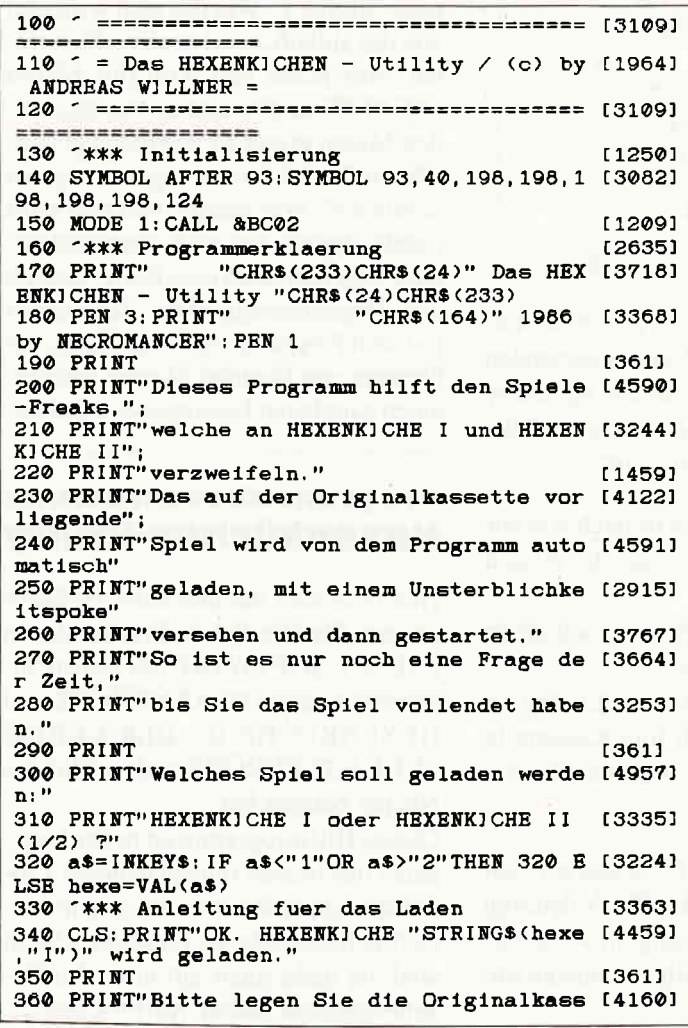

ette"<br>370 PRINT"in den Recorder und druecken Sie [3354]<br>-^PLAY^,"; 380 PRINT"Druecken Sie danach bitte eine T [4974] aste des" 390 PRINT"Computers und warten Sie solange 154221  $b1s"$ 4@O PRIM"das Splel Eeladen worden 1st." t39461 410 PRINT"Nach dem Laden haben Sie endlich [4732] dle" 420 PRINT"Moeglichkeit, das Spiel zu loese [4813] n, doch" 430 PRINT"einfach wird es trotzdem nicht w [4451]<br>erden..." erden, 1988 verden, 1989 verden, 1989 verden, 1989 verden, 1989 verden, 1989 verden, 1988 verden, 1988 verden, 1988 verden, 1988 verden, 1988 verden, 1988 verden, 1988 verden, 1988 verden, 1988 verden, 1988 verden, 1988 ve 450 <sup>-\*\*\*</sup> Maschinenprogramm fuer das Laden 460 POR L=?OO 'lO 312:READ a§:POKE I,VAL("& 12263)  $"+a$ \$): NEXT 470 BORDER 0: FOR 1=0 TO 15: READ a: INK 1, a: 120671 }IEXT 480 DATA 2a, a4, 00, ed, 5b, a6, 00, 3e, 33, cd, a1, [2397] bc, c9<br>490 DATA 0, 15, 26, 13, 24, 9, 18, 25, 17, 1, 2, 16, 4 122341 ,6,3, 11 500 ON bexe GOTO 530,580<br>510 '\*\*\* HEXENKICHE I t15651 510 "\*\*\* HEXENKICHE I 52O DATA OO, c@,OO, 40,OO, LE,da, 7b, da, 93, 51, 12056) 530 NODE 1:RESTORE 510:POKE 308,&4C: INK 1, 149351 9: INK 2, 24: INK 3, 6: GOSUB 620 540 POKE &DA4D, 0 16341 16341 16341 1635 1637 1638 1640 16531 16531 16341 16531 16531 16531 16531 16531 16531 55@ CALL &C600 t6531 560 1777)<br>1777 - 1860 - 1960 - 1960 - 1960 - 1960 - 1970 - 1980 - 1980 - 1980 - 1980 - 1980 - 1980 - 1980 - 1<br>1560 - 1980 - 1980 - 1980 - 1980 - 1980 - 1980 - 1980 - 1980 - 1980 - 1980 - 1980 - 1980 - 1980 - 1980 - 1980 570 DATA 00, c0, 00, 40, 00, 18, 00, 40, 00, 48, 6b, 59, OO , cQ, OO,3a 580 NODE 0:RESTORE 560:GOSUB 620 (2074)<br>590 POKE &C1E2 0 590 POKE &C1F2,0 (786)<br>600 CALL &C000 600 CALL & C000<br>610 \*\*\*\* UP HEXENKICHE I + HEXENKICHE II (1197)  $7***$  UP HEXENKICHE I + HEXENKICHE II [1197]<br>FOR 1=1 TO 4: IF 1=4 THEN MODE 2: INK 1, [2208] 620 FOR  $i=1$  TO  $4$ : IF  $i=4$  THEN MODE 2: INK 1, 0<br>630 FOR J=&A4 TO &A7:READ a\$:POKE <mark>j,VAL("& [3872]</mark>  $"+a$ \$) : NEXT 640 CALL 300: NEXT: RETURN [1317]

# **Spieleprogrammierung** in Assemhler

# **Folge 2:**

# Das Spielfeld - Aufbau und Kontrolle

Bevor wir die neue Folge »Spieleprogrammierung in Assembler« einläuten, soll zuerst noch einmal zurückgeblickt werden, welche Ausgangssituation nach Abschluß der ersten Folge vorliegt.

Durch Neudefinition der Zeichencodes von228 bis 238 wurden 10 neue Bildschirmzeichen erstellt. Durch Kombinationen dieser 10 Zeichen (jeweils 2 dieser Zeichen ergaben eine Spielfrgur) konnten insgesamt 6 unterschiedliche Bewegungszustände realisiert werden. Zusammen mit der Abfrage der Tastatur (bzw. des Joysticks) wurde aus diesen Bewegungszuständen ein Programm erzeugt, welches die beliebige Bewegung der Spielfigur innerhalb des Bildschirms in alle vier Richtungen (oben, unten, links, rechts) ermöglicht. In dieser Folge soll nun auf den genauen Hintergrund eingegangen werden, vor dem sich die Spielfigur Karlchen auf dem Bildschirm hin- und herbewegen soll. Dieser Hintergrund, das Spielfeld, soll aus Kombinationen von Ebenen und Leitern bestehen. In diesem Zusammenhang liegt nahe, daß Karlchen sich beispielsweise nur dann aufwärts bewegen darf, wenn einerseits ein Tastatur- (bzw. Joystick-) -impuls nach oben gegeben wird und sich andererseits oberhalb von Karlchen auch tatsächlich eine Leiter befindet, auf der er sich aufuärs bewegen kann. Außerdem muß festgelegt werden, wo sich welche Elemente des Spielfeldes (also zum Beispiel Leitern oder Ebenen) befinden und wie sie dargestellt werden sollen. Grob gesehen läßt sich also das Problem "Spielfeld: Aufbau und Kontrolle« in drei grundsätzliche Probleme

- Definition des Spielfeldes

aufsplitten:

- Darstellung des Spielfeldes
- Kontrolle der Spielfigur auf dem Spielfeld

Diese Gliederung ist gleichzeitig eine hierarchische Ordnung der unterschiedlichen Probleme (um ein Spielfeld darzustellen, muß es erst definiert sein, um die Figur auf dem Spielfeld zu bewegen, muß das Spielfeld zuerst dargestellt sein).

Zunächst muß also das erste Problem, nämlich die Definition des Spielfeldes, erörtert und analysiert werden.

Zu diesem Zweck bietet Bild 1 als Beispiel ein typisches, schematisiertes Spielfeld aus unterschiedlich langen Leitern und Ebenen an.

Das schematisierte Bild auf einen Computermonitor zu übertragen, ist kein großes Problem. So könnte man die waagerechten Ebenen immer aus einer Reihe von waagerechten Balken oder Bindestrichen konstruieren, während man die senkrechten Leitern zum Beispiel durch mehrere Buchstaben H oder U übereinander vereinfacht darstellen könnte (Bild 2).

Das Verfahren, welches wir zur Darstellung des Spielfeldes benutzen wollen, sieht prinzipiell nicht anders aus als der oben beschriebene einfache Vorgang. Um in der letzten Folge dieser Reihe die Spielfigur darzustellen, wandten wir ja einen Trick an: die Umdefinition einzelner Zeichen des Zeichensatzes. Jeweils acht gewünschte Reihen von gesetzten und nichtgesetzten Punkten wurden in einem neuen Zeichencode zusammengefaßt. Genauso wollen wir an dieser Stelle mit den Bitmustern für den Spielhintergrund verfahren. Wir benötigen also drei zusätzliche selbstdefinierte Zeichen, eines für ein senkrechtes Leiterstück und zwei für ein waagerechtes Ebenensegment (damit die Ebenen etwas detaillieter gezeichnet werden können). Anstelle der H's für die Leitern und Bindestriche für die Ebenen können dann also diese drei neuen Zeichen zur Darstellung des Spielhintergrundes verwendet werden. Damit wäre also grob geklärt, auf welche Weise man die Leitern und Ebenen zusammensetzen kann, wenn man weiß, wo sie sich befinden sollen. Nun ist aber gerade diese Tätsache, nämlich »zu wissen, wo sich was befindet«, also die Definition des Spielfeldes, ein größeres Problem. Für unser Spielkonzept, nämlich das Zusammensetzen des Spielfeldes aus (allerdings neudefinierten) Zeichen des Zeichensatzes bietet sich eine Methode an: so könnte man den gesamten Bildschirm, Zeichen für Zeichen, in einem bestimmten Speicherbereich ablegen und den Bildschirm immer jeweils Zeichen für Zeichen aufbauen. Mit diesem System kann man beliebige Spielfelder völlig variabel gestalten und auf einfache Art und Weise ablegen und aufrufen. Allerdings hat diese Methode einen entscheidenden Nachteil: sie verschwendet kolossal viel Speicherplatz, danicht nur alle tatsächlich interessanten Teile des Bildschirms (etwa nur Leitern und Ebenen) abgelegt werden, sondern immer der gesamte Bildschirm mit  $40 * 25 = 1000$  (für Mode l) Zeichen abgelegt ist. Dieses Spiel wäre sehr speicherplatzintensiv und völlig ungeeignet fiir nachträgliche Erweiterungen (für jedes Level werden weitere 1000 Bytes benötigt, also ist irgendwann der Speicher total belegt).

Deshalb wollen wir nun eine zwar etwas kompliziertere, aber dafür wesentlich flexiblere und wirtschaftlichere Methode zur Definition des Spielfeldes erarbeiten. Zu diesem Zwecke werden wir die Nachteile und Schwierigkeiten der obigen Lösung betrachten und anhand dieser Nachteile eine bessere Lösung erarbeiten. Die Nachteile der oberen Lösung (»Screen-dump«-Verfahren) wären zusammengefaßt:

- es werden auch (für den Spielablauf) unbedeutende Bildschirmteile (zum Beispiel Freizeichen) mit abgespeichert.
- jede Information wird mehrfach gegeben (bei einer beispielsweise 35 Zeichen langen Ebene wird fünfunddreißigmal der Ebenencode abgelegt).
- der Bildschirmaufbau ist sehr langsam (da auch unwesentliche Teile mitgezeichnet werden).
- der Speicherbedarf ist enorm.

#### Serie

Um dem ersten Nachteil, dem Ablegen »unbedeutender« Teile des Bildschirms, zuleibe zu rücken, sollte man sich zunächst einmal darauf einigen, ein Verfahren zu finden, das lediglich alle wesentlichen Bildschirmbereiche, nämlich nur Leitern und Ebenen, codiert gespeichert enthält. Zu diesem Zweck ist es sehr von Vorteil, wenn zunächst einmal klargestellt wird, welche Angaben notwendig sind, um ein solches Bildschirmelement (Leiter oder Ebene) eindeutig zu definieren.

Welche Daten benötigt man also, um eine beliebige Ebene oder Leiter an einer beliebigen Stelle des Bildschirms darstellen zu können? Wichtig ist hier zunächst einmal die »beliebige Position«, nämlich die Koordinaten, von der aus die Leiter oder die Ebene gezeichnet werden soll. So könnte man definitionsgemäß alle Leitern von dieser Koordinate aus nach unten und alle Ebenen von dieser Koordinate aus nach rechts zeichnen. Ferner wird eine Angabe benötigt, ob es sich nun um eine Ebene oder eine Leiter handelt. Je nach Inhalt dieses Flags wird von der angegebenen Koordinate aus entweder eine Leiter nach unten oder eine Ebene nach' rechts gezeichnet. Dabei bestehen Leitern immer aus einem Zeichen Breite, Ebenen jedoch sind immer mindestens zwei Zeichen breit (damit eine differenzierte Struktur der Ebenen dargestellt werden kann). Dann fehlt bei diesen Angaben lediglich noch die Länge der Leiter/Ebene in Zeichen, für die ein weiteres Byte veranschlagt werden muß. Da Ebenen jedoch immer mindestens zwei Zeichen breit sind, heißt das, daß Ebenen auch immer mit der halben Länge abgelegt werden müssen, da für jeden Längenzähler zwei Ebenenelemente gesetzt werden. Zusammengefaßt werden also für die Definition eines Bildschirmelementes (Ebene oder Leiter) folgende Angaben benötigt:

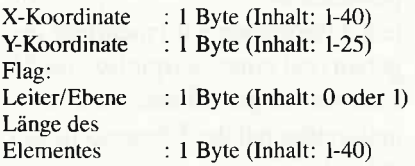

Wie man sieht, kann mit lediglich 4 Bytes je ein Bildschirmelement eindeutig festgelegt werden, um also zum Beispiel ein Level mit 5 Ebenen und 6 Leitern festzulegen, werden lediglich 11 \*  $4 = 44$  Bytes Speicherplatz benötigt, statt 1000 Bytes wie nach dem »Screendump«-Verfahren (das ist eine Einsparung von ca.96%!). Es besteht sogar noch die Möglichkeit, diese 4 Bytes weiter zusarnmenzufassen, da bei einigen Bytes ja noch Bits unbenutzt sind. Damit könnte man auf eine Länge von 3 Bytes pro Datensatz kommen, jedoch würde sich gleichzeitig der dadurch erforderliche Programmieraufwand enorn erhöhen. Dieses Definitionsverfahren soll anhand eines Beispieles noch einmal veranschaulicht werden. Für ein bestimmes Bildschirmelement (im folgenden immer Datensatz genannt) sei dieser Inhalt gegeben:

#### lo,l2,l,l0

Wie ist nun dieser Datensatz zu verstehen? Nun, zunächst einmal bestimmen die beiden ersten Bytes (10 und 12) die Koordinaten des Bildelementes auf dem Bildschirm. Dieses Bildelement (eine Leiter, weil das Elementflag auf I gesetzt ist) soll also ab der Position 10,12 auf dem Bildschirm gezeichnet werden, und zwar mit eine Länge von20 Zeichen (2 \* 10). Das Resultat wäre eine Ebene in der Bildschirmmitte, bei der links und rechts zum Bildschirmrand noch ein Platz von 10 Zeichen besteht. Nun ist aber offensichtlich, daß es mit der Definition eines einzigen Datensatzes noch nicht getan ist, es fehlt noch die übergeordnete Struktur des gesamten Spiellevels. Jedoch ist auch das ziemlich einfach und schnell getan. Es wird lediglich am Anfang der Datenstruktur für das Spiellevel ein Byte benutzt, welches die Gesamtanzahl aller Bildschirmelemente (Datensätze) dieses Levels angibt. So ergibt sich daraus die Datenstruktur, die in Bild 3 veranschaulicht ist. Allerdings wäre ein Spiel ja vollkommen langweilig, wenn es nur aus einem Level bestünde. So muß in die Spielfeld-Datenstruktur also auch noch eingeflochten werden, daß unterschiedliche Levels gezeichnet werden können. Dazu wird zunächst einmal ein Byte vor alle Spiellevels gehängt, welches die Gesamtanzahl aller Levels angibt. Nun kann man aber nicht dahinter lediglich alle Leveldefinition nach obigem Verfahren setzen, da die Levels ja unterschiedlich viel Speicherplatz benötigen (ein Level mit 10 Bildelementen braucht weniger Platz als eines mit 16 Elementen). Würden die Levels alle hintereinander weggeschrieben, so bestünde für das Programm keine Möglichkeit, auf jedes beliebige Level direkt zuzugreifen (wie sollte in der Software veranschlagt werden, wo der Anfang eines jeden Levels sich befindet?). Also setzen wir vor die eigentlichen Levels, aber hinter die Levelanzahl eine Täbelle, in der alle Anfangsadressen der verschiedenen Levels abgelegt sind. Soll dann beispielsweise Level 3 gezeichnet werden, wird aus dieser Täbelle die dritte Adresse herausgenornmen und von dieser Adresse an werden die Datensätze verarbeitet. Mit diesem Verfahren kann man einen weiteren Vorteil in das Spiel miteinbringen: Die einzelnen Levels müssen nicht alle hintereinander im Speicher abgelegt sein, sie können beliebig im Rechnerspeicher verteilt werden (der Speicherplatz des Systems kann also viel effektiver ausgenutzt werden).

Abschließend sollen nun noch einmal alle Vorteile unserer hier erarbeiteten Datenstruktur (siehe Bild 4) aufgezeigt werden:

- Im Unterschied zu der statischen Abspeicherung des gesamten Bildschirms (Matrixverfahren) legt unsere Methode (Vektorverfahren) die Levels dynamisch ab, das heißt, nur wesentliche Informationen werden auch tatsächlich abgelegt.
- Die Datenmenge ist auf ein Minimum komprimiert (4 Bytes pro Datensatz).
- Die Datenstruktur ist extrem variabel: so kann ein Level schnell und unkompliziert erweitert werden, indem neue Datensätze an die vorhandenen Daten des Levels gehängt werden oder ein komplett neues Level erstellt wird. In solchen Fällen müssen nur einige wenige Konstanten der alten Datenstruktur den neuen Bedingungen angepaßt werden.
- Die Datenstruktur ist extrem flexibel: Die Levels können im Speicher beliebig abgelegt werden, eine feste Reihenfolge der Levels ist nicht notwendig (allerdings übersichtlicher).

Die Zeichengeschwindigkeit eines Levels ist äußerst hoch (nur wesentliche Teile des Bildschirms werden auch tatsächlich gezeichnet.

Damit wäre das erste Problem, die Definition des Spielfeldes, gelöst. Die genaue Definition jedes einzelnen Levels ist im Assemblerlisting gegeben, eine Erläuterung oder Zeichnung eines jeden Levels würde an dieser Stelle zu weit führen, allerdings zeigt Bild 5 eine Hardcopy von Level 1.

Nach dieser ersten Erörterung soll nun erläutert werden, wie das so definierte Spielfeld auf dem Bildschirm umgesetzt werden kann.

Zu diesem Zweck binden wir in das Assemblerlisting eine Routine PNTSCR (paintscreen) ein, die genau das Level auf dem Bildschirm ausgibt, dessen Levelnummer im Akkumulator gegeben ist. Diese Routine ist im Assembler-Quelltext genau erläutert, so daß hier nur die Grundzüge der Programmstruktur dargestellt werden sollen. Algorithmisch gesehen läßt sich der Vorgang des Zeichnens eines Levels so formulieren:

Routine PNTSCR umgangssprachliche algorithmische Struktur:

Ermittlung der Anfangsadresse des Levels Holen des ersten Bytes aus dieser Tabelle: Anzahl der Bildelemente

Schleife l: von I bis Bildelementanzahl: Koordinaten des Elementes aus Tabelle laden und setzen

Aus Elementflag Zeichencode des Bildelementes berechnen

Anzahl der nötigen Zeichen eines Elementes (Elementgröl3e) lade

Schleife 2: von 1 bis Elementgröße Zeichen ausgeben

Koordinaten korrigieren Ende Schleife 2

Ende Schleife I Zeichnen der untersten Etage

Diese Grundstruktur wurde nun in der Routine PNTSCR umgesetzt. Die genaue, detaillierte Dokumentation findet sich im Assembler-Quelltext. Wichtig ist an dieser Stelle zu bemerken, daß das nun vorgestellte Listing das "Rumpfprogramm« das nicht mehr geändert werden muß, da alle hinzukommenden Anderungen problemlos in das Listing eingefügt werden können.

Mit PNTSCR haben wir nun also eine Routine erstellt, die jedes beliebige Level, welches sich nach dem zuvor ermittelten Verfahren codiert im Rechnerspeicher befindet, auf dem Bildschirm ausgeben kann. Konstant ist flir jedes Level lediglich die unterste Etage in Zeile 23, der Boden, der durch ein eigenes kurzes Programmsegment am Ende von PNTSCR gezeichnet wird. Damit verbleibt uns nur noch ein Problemkreis, der in der heutigen Folge der Reihe zu lösen bleibt: die Kontrolle der Spielfigur auf dem Spielfeld.

Auch diesen Problemkreis wollen wir zunächst einmal in seine unterschiedlichen Teilaspekte aufsplitten. Zur Kontrolle der Spielfigur auf dem Spielfeld ist folgender Arbeitsablauf vonnöten:

- Darstellung der Figur
- Abfragen des Joysticks (der Tastatur) und Auswerten der gewünschten Bewegung
- Kontrolle: ist diese Bewegung zulässig?
- Errechnen der neuen Koordinaten der Spielfigur
	- Löschen der »alten« Spielfigur-Zeichen der »neuen« Figur an neuer Spielfeldposition

Der erste Teilbereich, die Darstellung der Figur, wurde schon in der letzten Ausgabe erörtert. Allerdings müssen wir die programmierte Version im Hinblick auf den vorletzten Teilbereich, das Löschen der »alten« Figur, ein wenig erweitern. Damit an der Bildposition, an der die »alte« Figur sich befand, kein Loch im Spielfeld zurückbleibt, muß vor der Darstellung der neuen Figur immer der Teil des Bildschirms, auf dem sie sich befinden wird, zwischengespeichert werden, damit er nachher wiederhergestellt werden kann.

Der zweite Aspekt, die Kontrolle des Joysticks (oder der Tästatur) wurde in der letzten Ausgabe schon komplett programmiert, hinzu kommt jedoch die Frage, ob die gewünschte Bewegungsrichtung auch zulässig ist. Dazu wird die in der Bewegungsrichtung liegende Position geprüft und festgestellt, ob sich Karlchen in diese Richtung bewegen darf. Hirzu ein Beispiel: Es wird angenommen, Karlchen befände sich irgendwo mitten auf einer Leiter. Nun werde mit dem Joystick ein Impuls nach

rechts gegeben. Das Programm untersucht nun die Position rechts von Karlchen und stellt fest, daß es keine Ebene ist. Also wird die Bewegung nach rechts nicht zugelassen (auf einer Leiter kann man sich nur rauf und runter bewegen). Für die Kontrolle der Spielfigur wird also auf den schon gezeichneten Bildschirm zurückgegriffen, da hier die Daten als Matrix ja gegeben sind.

Diese einzelnen Kontrollroutinen, ob die Bewegung erlaubt ist, befinden sich Im Quelltext ab der folgenden Zeilennummer:

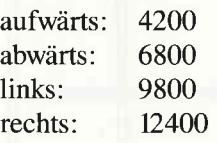

Ist eine Bewegung nicht erlaubt, wird die Abfrage von Tästatur/Joystick ab 3400 wieder angesprungen. Ansonsten wird das »alte« Karlchen gelöscht, indem seine Position mit den »alten« Bildschirmdaten überschrieben wird. Danach wird der »neue« Karlchen an der neuen Position gezeichnet.

Die genauere Umsetzung des Problems befindet sich ausführlich im Quelltext dokumentiert. Der sollte auf jeden Fall Zeile für Zeile (vor allem die Kommentare) durchgearbeitet werden, damit das bisheri§e Spielgerüst auch vollkommen verstanden wird.

In der nächsten Folge wird dann rich. tig »action« auf dem Spielfeld hinzukommen, denn dann werden wir die Bösen Gegner von Karlchen, die Monks, programmieren und ihnen zum Leben verhelfen.

(Martin Althaus/Markus Zietlow)

Bild 1: Teil eines Spiellevels

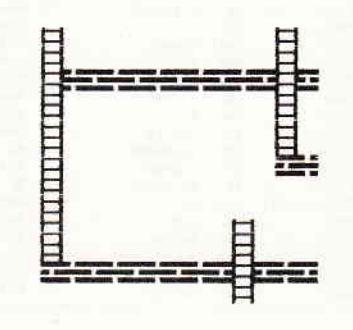

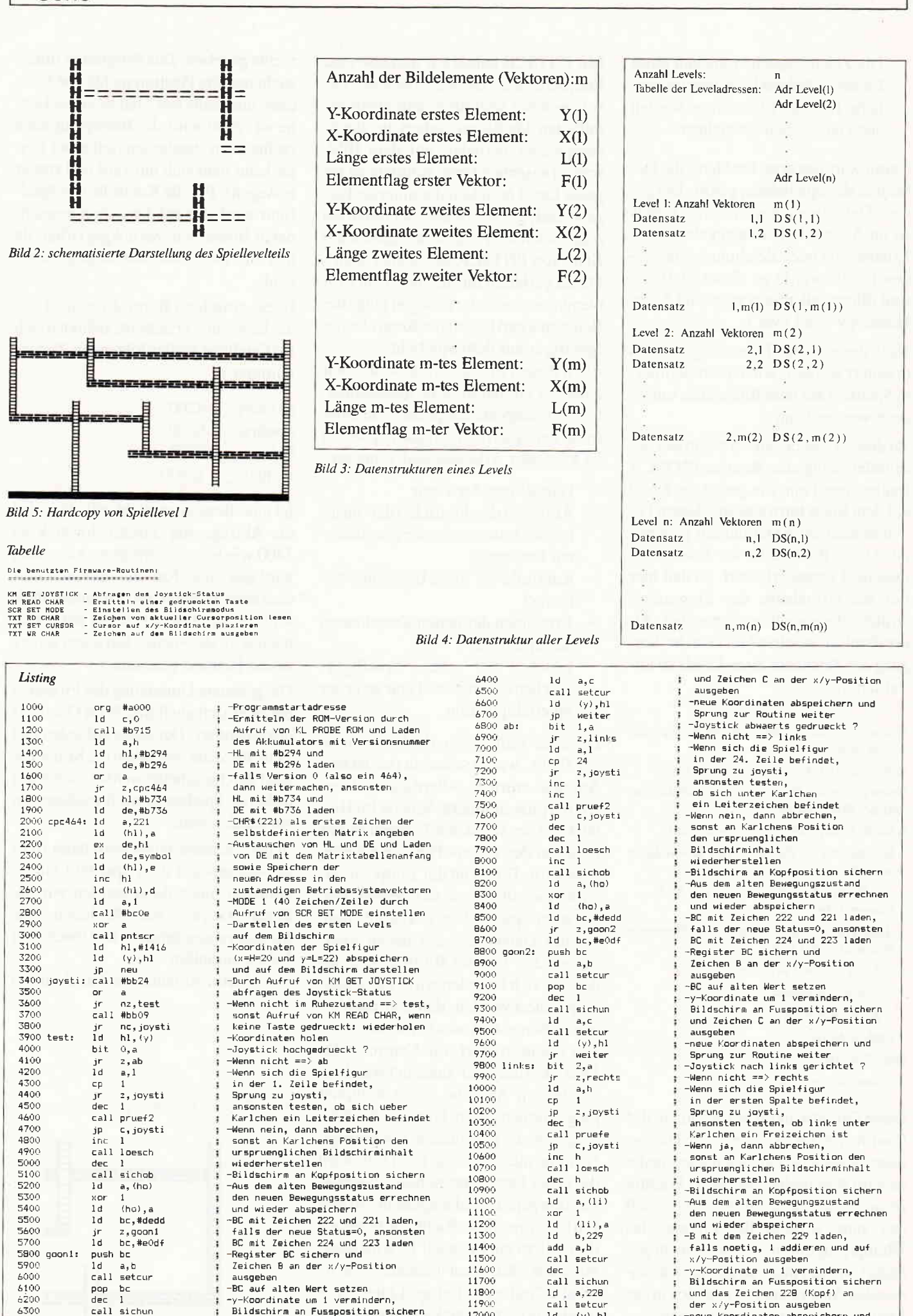

12000

 $1\,\mathrm{d}$ 

 $(y)$ , hl

-neue Koordinaten abspeichern und

**156 PC**  $3'87$ 

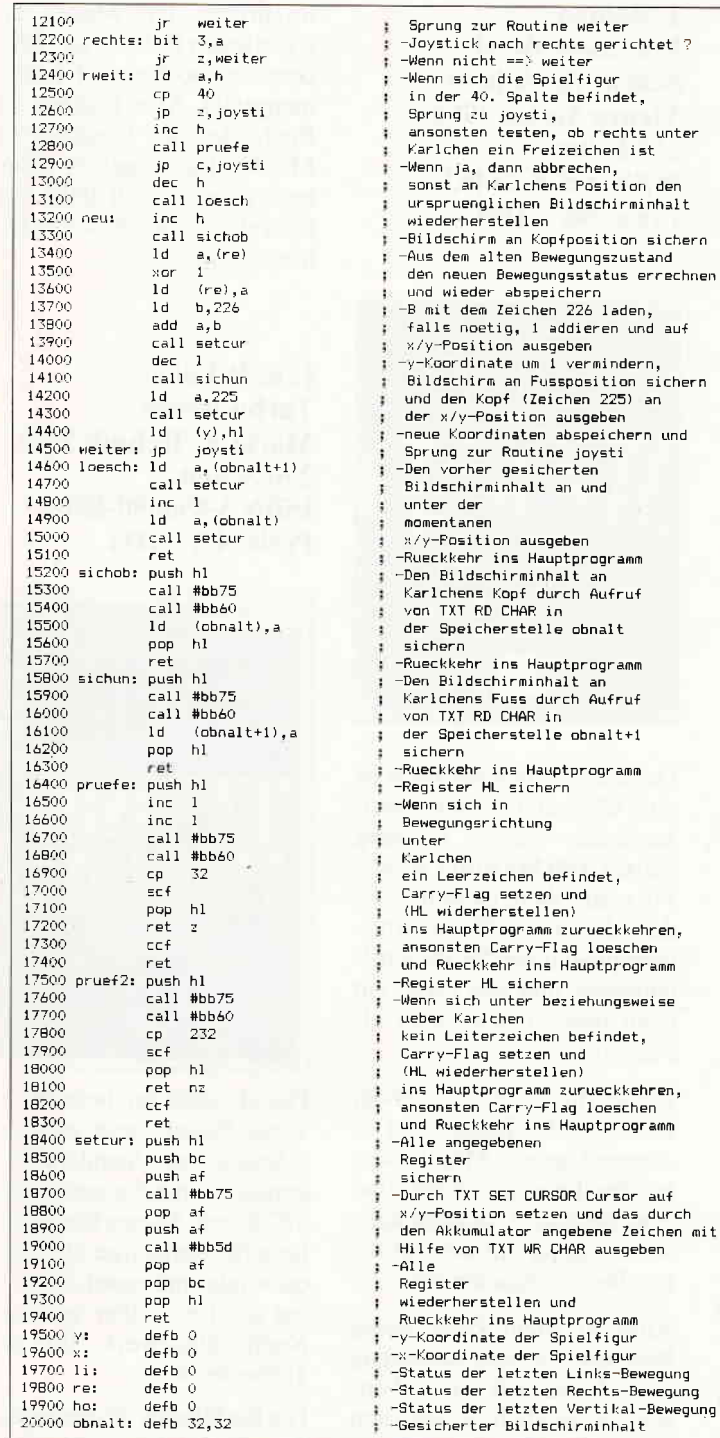

elfigur eringan<br>befindet. ob rechts unter

ag loeschen

ag loeschen

Rechts-Bewegung

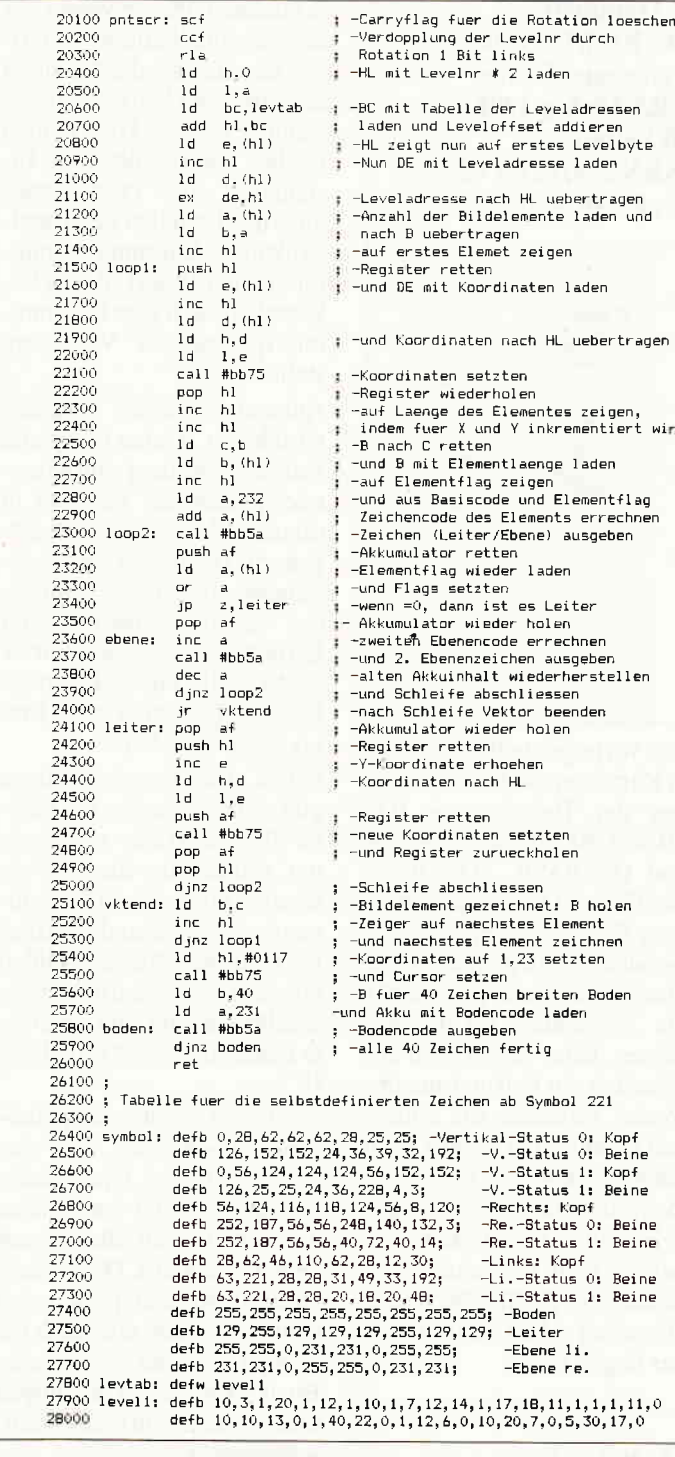

## **BEKANNTMACHUNG**

Bei unserem allseits bekannten und beliebten Telefon-Service, dem »Heißen Draht«, können Sie Ihre Fragen und Anregungen von

 $17.00 - 20.00$  Uhr

an die Redaktion von PC Schneider International richten.

Auf Ihren Anruf freuen sich: Michael Ebbrecht (Hardware, Joyce), Stefan Ritter (Redaktion), Thomas Morgen (Programmierung) und Heinrich Stiller (Spiele/Adventures)

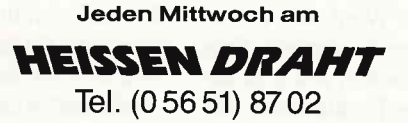

# **Programmiersprache COMAL**

Pascal zu kompliziert? Basic zu »alt«? Logo unzureichend? Warum nicht gleich COMAL-80

Diese Sprache ist strukturiert, schnell und modern. Auch Computerneulinge können schon nach 14 Tagen fließend programmieren. COMAL-80 wird in verschiedenen Bundesländern für den Schulunterricht empfohlen und vielfach in Universitäten eingesetzt:

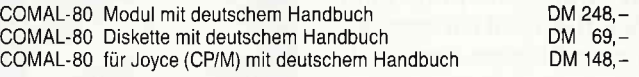

Infos gegen A5-Rückumschlag

**COMAL-Vertrieb** 

D. Belz, 2270 Utersum Telefon (04683) 500 G.Daubach: PC-BASIC-Quick Reference Guide KRS Yerlag 1986, 80 Seiten, rsBN 3-926204-02-8 Preis:30,- DM

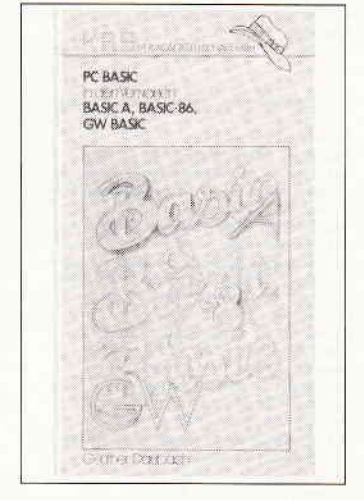

Das vorliegende Buch enthält in Kurzform die Beschreibungen der Befehle von BA-SIC-80, BASIC-86, BASIC-A und GW-BASIC. Die übersichtliche Darstellung hilft dem Programmierer bei der täglichen Arbeit und ist ein ideales Nachschlagewerk für die genannten BASIC-Versionen. Jeder Befehl wird mit einer kurzen Erläuterung der Syntax versehen, die einzelnen Befehle sind jeweils nach Sachgebieten unterteilt.

Dem Buch liegt eine Faltkarte mit allen BASIC-Befehlen bei, die beim Programmieren in den o.g. BASIC-Versionen eigentlich neben jedem Rechner liegen sollte.

M. Beisecker: Schneider CPC-Arbeiten mit dBase II Sybex-Verlag 1986, 271 Seiten, ISBN 3-88745-660-2 Preis: 48, - DM

Das Datenbankprogramm dBase II ist nicht nur eines der leistungsfähigsten und weitverbreitetsten Software, sondern inzwischen auch auf nahezu jedem Rechner verfügbar.

Das vorliegende Buch geht speziell auf die Belange der

Schneider-CPC-Anwender ein und vermittelt alle notwendigen Kenntnisse. die für einen erfolgreichen Start mit dBase benötigt werden. Die Themen reichen von der üblichen Installation des Programmes über das Erstellen der Dateistruktur bis hin zum Programmieren in dBaseII, das ja bekanntlich auch eine Programmiersprache zur Verfügung stellt.

Anhand konkreter Beispiele wird hier z.B. eine komplette Adressverwaltung programmiert, auch das Rechnen in dBase ist dem Autor nicht entgangen. Der hervorragend gelungene didaktische Aufbau des gesamten Buches läßt Lernerfolge schon nach kurzer Zeit zu, die vielen Beispiele lassen sich sehr gut in der Praxis nachvollziehen.

Selbst für Fortgeschrittene gibt es Interessantes im Kapitel Tips & Tricks zu sehen, u.a. werden hier die Themen Grafik, Makros und Maschinensprache behandelt. Den reichhaltigen Anhang bilden Dinge wie Tästaturbelegung, Zeichensatz und eine komplette Befehlsübersicht von dBase II.

Fazit: Ein rundherum gelungenes Buch, das auf eindrucksvolle und leicht nachvollziehbare Art und Weise das Arbeiten mit dBase II auf dem Schneider CPC demonstriert. Vorkenntnisse sind nicht notwendig, aber auch für Fortgeschrittene bietet dieses Buch noch viele Anregungen und ist zudem ein tolles Nachschlagewerk.

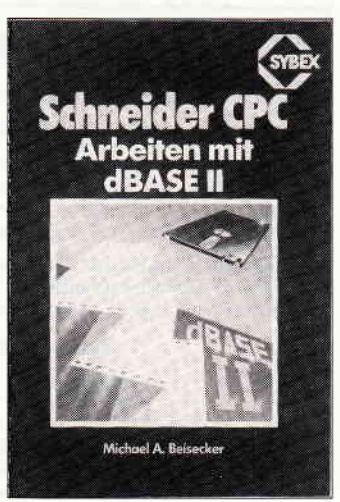

J. Rampa: Microsoft Word Schritt für Schritt Yieweg Yerlag 1986, 250 Seiten, ISBN 3-528-04483-7 Preis: 68. - DM

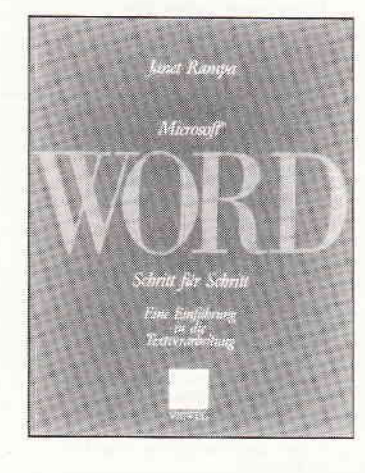

Das hier vorliegende Buch ist eine Übersetzung des ameri-<br>kanischen Werkes »Getting Started with Microsoft Word«. Microsoft Word ist wohl eines der bekanntesten Textverarbeitungsprogramme für Personalcomputer und galt (bzw. gilt noch immer) lange Zeit als Standard.

Dieses Buch bietet eine leicht verständliche Einführung in Anwendung und Möglichkeiten des Textprogrammes und zeigt dem nicht Sachkundigen den Umgang mit den einzelnen Bedienungselementen.

Alles in allem kann dieses Buch aber nur eine Ergänzung zum Handbuch von Word sein, wesentlich Neues kann man leider hier nicht erfahren. Allerdings wird der Unbedarfte in leicht versfändlicher Form an die einzelnen Befehle und Funktionen herangeführt, viele Beispiele und Schaubilder unterstützen hierbei die zu lernenden Abschnitte. Der Inhalt des Buches ist in drei wesentliche Abschnitte gegliedert: Im ersten Kapitel erfährt man Wesentliches über die Grundlagen der Textverarbeitung mit Word, das zweite Kapitel stellt einige Programmtechniken wie z.B. av tomatisches Formatieren, Serienbrieferstellung etc. vor und

im dritten Teil werden die wichtigsten Befehle zur Texterstellung noch einmal zusammengefaßt. Alles in allem ein Buch. das den Umgang mit MS-Word anschaulich erläutert, ohne jedoch über den Charakter eines Handbuches hinauszugehen.

I. u. P. Lüke: Turbo-Pascal Markt & Technik 1985, 290 Seiten, rsBN 3-898090-150-6 Preis:49,- DM

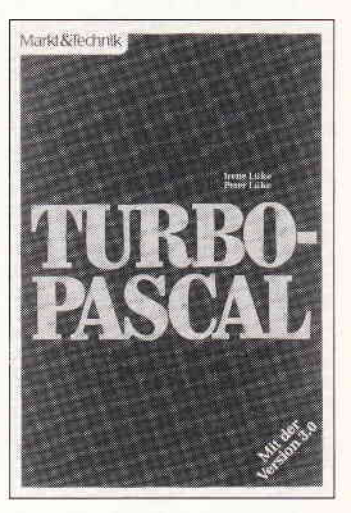

Pascal, und im besonderen Turbo-Pascal, setzt sich zunehmend als Standard-Programmiersprache neben BA-SIC durch. Dieses Buch setzt keinerlei Kenntnisse über Pascal voraus und eignet sich sehr gut als Lern- aber auch als Nachschlagewerk für die Turbo-Version.

Die Einführung ist den beiden Autoren didaktisch gut gelungen, zahlreiche Beispiele illustrieren die einzelnen Lernabschnitte und tragen so zu einem raschen Lernerfolg bei. Besonders interessant sind die Kapitel über die verschiedenen Implementationen sowie die Ubertragbarkeit von Programmen.

Das zudem auch auf die Anwendung der Turbo-Toolbox eingegangen wird, kann nur lobend erwähnt werden. Des weiteren findet man Themen wie BCD-Arithmetik, Grafik, Farbe und Sound. Im reichhaltigen Anhang findet man eine

Ubersicht der verschiedenen Installationen, eine ASCII-Täbelle, den kompletten Befehlssatz sowie einen Überblick der verwendeten Standard-Identifier.

#### Fazit:

Ein Buch, das für Turbo-Pascal Interessierte hervorragende Lernmöglichkeiten bietet.

# Soyka

Computer-Kriminalität **Heyne Taschenbuch-**Verlag 1986 221 Seiten ISBN 3-453-47060-5 Preis: DM 12§0

So sehr das Problem auch vorhersehbar war, so wenig hat es doch verhindert werden können, und so schätzen Experten jetzt den mit oder durch den Computer jährlich bewirkten Schaden auf 15 Milliarden DM. Dabei sind es weniger die berüchtigten Hacker, die Polizei und Staatsanwaltschaften vor erhebliche Probleme stellen, sondern die Täter »mit dem weißen Kragen«, die ihre Kenntnisse und Vollmachten - ein erheblicher Teil von ihnen zählt zu den Managern der<br>höheren Führungsetagen – zur eigenen Bereicherung nutzen.

Doch nicht nur Programm-Manipulationen, durch die etwa Beträge auf eigene Konten überwiesen werden, fallen in diesen Bereich. Hierzuzählen ebenfalls auf die Mikroelektronik gerichtete Spionagetätigkeiten, Attentate auf Rechenzentren oder Produktionsanlagen wie auch das unerlaubte Kopieren von Software. Stellen diese Tätbestände an die Ermittler eher »konventionelle« Anforderungen, sind sie dort, wo es darum geht, im Illegalen arbeitenden Programmierern und Sachbearbeitern das Handwerk zu legen, häufig überfordert, fehlen die Spezialisten, die es mit ihnen aufnehmen könnten. Hinzu kommt, daß dieser Bereich der Wirtschaftskriminalität lange Zeit hindurch zu den »Kavaliersdelikten« zählte, auch manche Unternehmen die Publizität scheuten, die mit der Aufklärung eines solchen Falls einhergeht.

Wie Soyka nachweist, werden Mitarbeiter, die von ihren Kollegen ertappt worden sind, nicht selten mit einer Abfindung entlassen, nur um einige Zeit später in einer anderen Position weiterzumachen wie bisher.

Soyka schließt seinen gleichzeitig flüssig wie informativ gehaltenen Report mit einer Ubersicht über die bislang spektakulärsten Fälle von Computer-Kriminalität. (WU. Everlien)

#### Blackburn/Taylor Terminalbuch CP/M Oldenbourg Yerlag 1985 116 Seiten ISBN 3-486-29331-1 Preis: DM 24,80

Im Gegensatz zu vielen anderen Texten zum Betriebssystem CP/M versteht sich dieses Buch nicht als umfassende Einführung, sondern als kurz gefaßter Leitfaden, der dem Einsteiger zur schnellen Orientierung, dem Kenner von CP/M als Nachschlagewerk dienen soll. Dementsprechend kurz fallen die theoretischen Bemerkungen aus; bald schon wird der Leser angeregt. seine neuerworbenen Kenntnisse an praktischen Übungen zu erproben. Dabei besticht der Band durch eine klare Gliederung und seine versfändliche Sprache. Er schlägt  $-$  wie nicht anders zu erwarten -<br>den Bogen von einer Erläuterung des CP/M-Befehlsformats über die residenten und transienten Befehle, den eingebauten Editor bis zur Anlage von Befehlsdateien.

Ein Verzeichnis der Systemmeldungen sowie ein Register schließen das »Terminalbuch« ab.

(W.U. Everlien)

# Augen auf beim

**Computerkauf**<br>Die NEUEN Schneider PCs jelzi ab Läger lieferbar. De Nicus, Schelber PCs (1878 at Jager Helderar<br>1976 - Markhein Monochrom Bildschum<br>1976 - Stal Z Laulverle Color Monochrom Bildschum<br>1976 - Stal Z Laulverle Color Monitor<br>1976 - Stal Z Laulverle Color Montor<br>20 MB Filespal Software für Schneider PC 1512 und kompatible 190. Cevan and<br>SEM Graot<br>SEM Brishiess Library 398 3EM B: suless Library - - - M9 - - GEM D) vels Pack<br>GEM Diary - - - - - M9 - - GEM Programmers lool  $149$ 610 !lür, Er. 198 sri CtSda roo5 5,, fl 1 )i )-08 \_rnc !!orcsL; m \h r I tr U 0i 199 ur. dBAs. t )tt. 19! P.. PC I r/ fuhr Pai/i| 68 2?6 rxil C iD\, r lr )26 I I Cdncir{ todoP60r8087 r87 I!üotuea 8087BCD 148 3W 3S "9 25- 226 226 luto Prascal 8087<br>Turbo Pascal 8087<br>Turbo Prolog<br>Salekirk 5r3 lnii Friog († 398 l. bo Ligh inni<br>Sidekick – 259 8087 Coprozess §0 /C l0 8r, F: 19 Schneider CPC 6128 Keyboard (mit Flodpy) 848 Schneider Grunmonillor GI-6 duratie CPC)<br>Schneider Farbmonter CTM 644 (for alle CPC)<br>Schneider Farbmonter CTM 644 (for alle CPC) 798<br>Schneider CPC 6128 mil Grünmontor<br>Schneider 3 ZMI Floppy Disk<br>DDM<br>Votes 3.25 Zoll Floppy Disk F1 S Einfachstad, m. Co NEU Vorex M-1 S 35 Zoll Einfachslaton<br>708 KB nrl Conlr 1 S 35 Zoll Doppelstation 1998<br>NEU Vorter M-1 D 35 Zoll Doppelstation 1998<br>14 MB mil Conlr lease and a mark of the 1998 NEU Vorlex M 1 X 35 Zoli Zweitlaufwerk († 1758)<br>NEU Vorlex F1 X 525 Zoll Zweitlaufwerk († 1758)<br>NFU Voirex M 1 XRS 35 Zoll Zweitlaufwerk († 1832)<br>NEU Vorlex M 1 XRS 525 Zoll Zweitlaufwerk († 1858)<br>NEU Vorlex M 1 XRS 525 Zo mil RS 232<br>NEW York: M1 7 35 Zoll Eindachstallon<br>PNEU Vortex W1 7 35 Zoll Eindachstallon<br>NEU Vortex W1 2000 35 Zoll Winchesterstation<br>20 MB<br>Cumana 5 26 Zoll Zweillaufwerk ohne Controller 398<br>Cumana 5 25 Zoll Zweillaufwerk Achfungt Bille geben Sie uns unbedingt ihren Computeityp an<br>Sie ersparen sich und uns linnölige Ruckfragen!! Wichtiges Zube **für Ihren CP**<br>3 Zoll Diskellen Panasonic / Maxell CF 2 5 Slück<br>ab 10 Slück  $\mu$  9.50 ab l0 Stuck e 950 ab 100 Sluck le 850 35ZolDrskettefFul I DD 10Slüc[ 6959 35ZollDrsketefFu 2DDl35tp l0Sluck 7959 525ZoDsk0lterDSiDDFr l0Sluck 3995 Ne[ a iMP2 fur d e Schnerder CPC 664i6]28 l5S Vonex VHF Modualor lu qesloc|en€ uno scharle Bilder 298<br>RAM Erweiterungen der Fa. Vortex erhebliche 298<br>Preissenkung, 1 a Qualität RAM Erweiterung 298 HAM Erwellerung SP512<br>bille immer Computertyp angeben<br>RAM Erwellerungssalz um 256 KByte<br>Bildschirmlitter für 61 64i65<br>Bildschirmlitter für Farbmonilor CTM 644 398, 98. 5B a wonilor Drehluß<br>Neigungswinkel stulentos einstellbar<br>Verlängerungskabet 15 Meter für CPC 464 3S35 29,95 dito für CPC 664/6128<br>Slaubschulzhauben aus weichem Kunsllede 34.95 Schneidergrau)<br>ur Keyboard 464/664/6128. NLO 401. DDI 1. rur reyonard de-bloedbatte, NLU 401, DUFF<br>Montifraction in Volter<br>En Schutzalaben lich Volter<br>Prince Pransport: 1080909192, DMP 2000<br>Drucker Pransport: 1080909192, DMP 2000<br>Schutzhane Rauchglas für Konsole<br>CPC 4646646128<br>A 1295 1gs5 ts95 2495 148 249. 2n. 6S,S5 t/,s5 3995 Joyslick Adapter zum Anschluß von 2 Slück Joysticks<br>Diskeltenbox 40 Sl 3 bzw 35 Zoll Disketten 2495 1 a Qualität<br>wie oben jedoch für 40 St. 5.25 Zoll Diskette<br>Disketlenbox für 100 St. 5.25 Zoll Disketlen 3995 4S95 mi Schloß 34.95 Epromer für den Schneider CPC 464/664 Fertigi drto in gleicher Auslührung für den CPC 6128 31950<br>Bausalze aul Anitage in Aulpre s 15,-<br>Sollware aul 5 25 Zoll Diskelle Aulpre s 15,-<br>Sollware aul 5 25 Zoll Diskelle Aulpreis 5,-Enrom Karle 264 lur den Schneder CPC 464/664<br>Eprom Karle Jür den Schneider CPC 6128 299,50<br>Eprom Karle Jür den Schneider CPC 6128 259,50<br>Soltware alf 3 Zoil Diskelte, Aulgreis 5,-<br>Soltware alf 3 Zoil Diskelte, Aulgreis 5,-25950 Aufpreis 15<br>Aufpreis 5 Alle Geräle mit FTZ und deutschem Handbuch, Technische<br>Unterlägen je Gerät gegen 150 DM in Bnelmarken Expressversand speziell in die Schweiz und nach Oslerreich, ein<br>fachsle Abwicklung der Bezahlung, Besuchen Sie uns mal in Ra<br>vensburg, telefonische Anmeldung uncrläßlich! Versandbedingung innerhalb der BRD per Nach I ch Podo Geschäftszeiten; Montag bis Freitag von 900 – 12:00 und vor<br>14:00 –18:00 Mittwochnachmitlag geschlossen'<br>Samstag 8:00 – 13:00 kein langer Samstag<br>Sie finden uns im Schuhliaus Mayer im 2. Stock Bachstr. 52, D-7980 Raven Telefon 0751 / 26 13  $T_{d}$  $\blacksquare$ electr

#### **Supersoftware** für lhren CPC

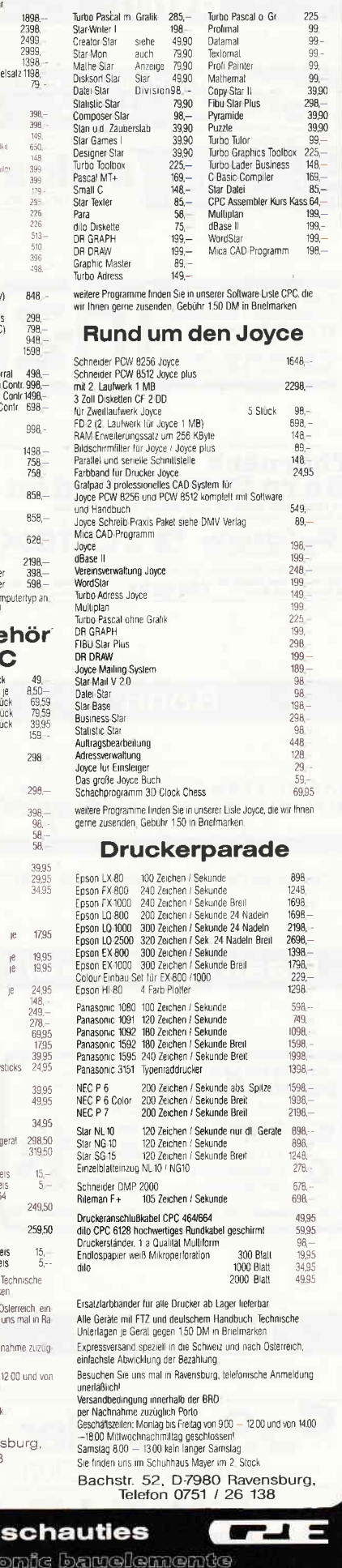

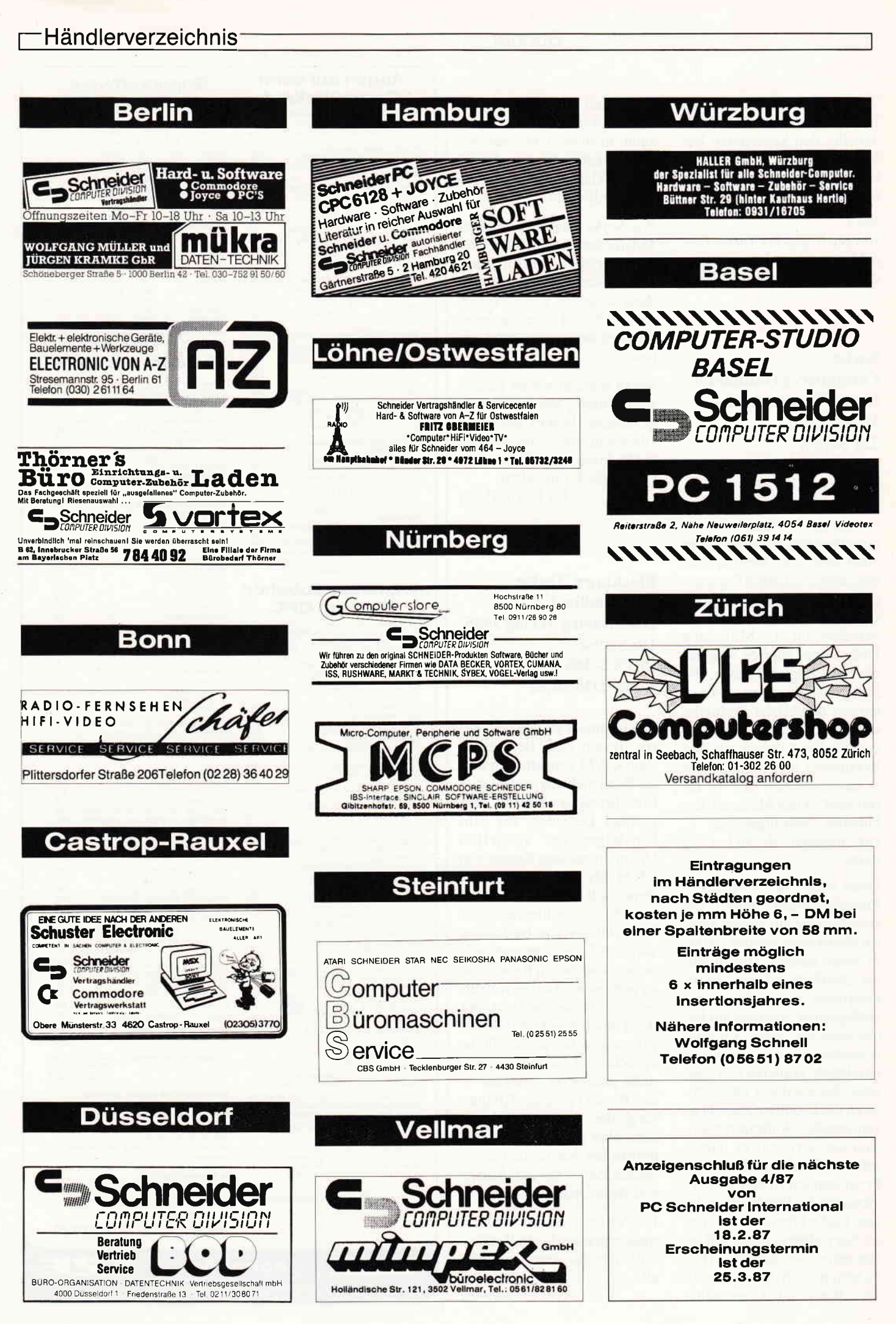

160 PC  $3'87$ 

## Kleinanzeigen-

Wirtschaftliche Programme

**Achtung!** 

An alle CPC-User-Clubs! Suchen Sie noch Mitglieder oder wollen Kontakte zu anderen CPC-Usern oder Clubs knüpfen Dann schreiben Sie uns doch einfach. Wir veröffent lichen jede Anschrift eines **CPC-User-Clubs gratis!** Falls auch Ihr User-Club sich einmal vorstellen möchte (evtl. mit Foto), nutzen Sie unsere Zeitschrift als Verbindungsglied und Kontakt-

#### OSTSTEIERMARK

adresse!

Kontakt mit »Joyce« und CPC-Usern gesucht! Martin Krusche, Rathausgasse 9 8200 Gleisdorf, Tel.: (03112) 4054

#### **CPC-CLUB MAGIC KEY**

sucht noch Mitglieder im Raum Bremen, Regelmäßiges Clubtreffen!!! Infos bei: Michael Hollmann. Starnberger Straße 46, 2800 Bremen 1 Telefon: (04 21) 37 37 00

#### SynTec Inc.

Wir wollen einen Club für IBM/Amstrad PC, CPC's und Joyce gründen. Kontakt: Thomas Krzeszkiewicz, Kalk-Mülheimerstraße 187 5000 Köln 91

#### **SCHNEIDER COMPUTER CLUB RUHRGEBIET**

zu gründen gesucht **Unser Ziel:** Kontakt zu Usern aller<br>Schneider-Comp. Typen im Ruhrgeb. Vorteil: Erfahrungs- und Software-Austausch, freundschaftl, Kontakte, Hinweis: Auch weibl. User sind uns sehr willkommen!!! Kontaktaufnahme erbeten an: Dr.med. Marius Brach Postfach 205, 4250 Bottrop 1

CPC-USER-CLUB Detmold im Haupt schullehrerverband sucht Kontakt zu Hauptschullehrern zum Erfahrungs- und Softwaretausch. HLV Marienburgerstraße 11,

4930 Detmold

#### **Biete an Software:**

GÜNSTIG! für CPC-464 Software: dBase 120, C 75 Hardware: Drucker 250 5" 2. Laufw. 300 Spiele, Bücher, Zeitschriften Liste gegen Rückporto von T. Little, K. Wendel-Str. 14 8 München 81. Tel.: (089) 957 0570

JOYCE Korrekturprogramm für LOCOSCRIPTTEXTE zur Verarbeitung in dBase, Wordst. o.ä. mit Disk. 20.-B. Dittmann, Andechsstr. 84, 8580 Bavreuth

für den JOYCE und JOYCE Plus:  $\star$  JOYCE  $\star$  +  $\star$  PC-1512  $\star$ <br>RAM-ERW f. PC-1512 DM 65,-!!!<br>CHS-SOFTWARE FÜR JOYCE+PLUS! **ADRESSENVERWALTUNG** 1119 Adressen, Identifikatoren, viele CHS-ADRESSVERW. NUR DM 98,-!! Druckroutinen, gr. Suchkomf. DM 54.-Literatur- u. Musikdatenverwaltung Verzeichnisdruck, Suchen DM 46 wir erstellen: **SONDERSOFTWARE HESCHCOM, Weichselgartenstr. 13, 8 München 71, Tel: (089) 78 93 77** G \*\*\* JOYCE PCW: LITBOX2 \*\*\* das (stark verbesserte), universelle KARTEI-PROGRAMM (vgl. CPC 6/86)<br>DM 39, - Info gegen Rückumschlag:<br>DM 39, - Info gegen Rückumschlag: K. Willsch, Südstraße 9, 3501 Schauenburg dBase f. 6128 VB JOYCE: MICA (Original) für DM 110,-Tel.: (0 82 82) 73 85 Robert Mayı PUBLIK DOMAIN-JOYCE+6128 Literatur!! LISTE 2. - DM, SKY SOFTWARE Fa. Frenzel Am Kl. Rahm 101, 4030 Ratingen G SOFTWARE-SCHMAUS Elite, Wintergames, Werner ab 9,90 DM, Info gegen Rückporto bei Andreas Schwendner Völserstr. 45, 8904 Friedberg nur DM 100.-BIO 87 \* Ihr Biorythmuspgm. Partnervgl. ++Mondphase++ SUPER Druckerausgabe + DM 45,- f. alle Mod. Info: (02 02) 78 53 16  $\overline{c}$ BUSINESS-STAR für JOYCE z. verk. Orig. mit Sicherheitskopie +Kasse Disk 3" Abends ab 18.00 Uhr. Kassette Tel: (0 42 21) 8 71 75 GIRLS ON CPC / 18 Bilder aus dem SCANNER - was sonst/3" DISC für 464/664/6128/MONOCHROM DM 30,-Hamann, Dubenhorst 3, 2300 Kiel G SCHNEIDER-JOYCE Lohn + Gehaltsabrechnung Abrechnung-Jahressummen-Stamm-4930 Detmold Daten-Ausdruck-alle Kassen mit vielen Sonderfunktionen DM 228 -INFO: S. Schmitt Dienethaler-22, 5408 Nassau 2 G Mica, 3", CP/M, 100,- (04 31) 64 11 18 Lohn- und Einkommensteuer 1986 Druckerausgabe + Datensicherung<br>Ausführliche Anleitung/Info: 1,50 **Unterlagen** 3" Disk f. CPC 79, - DM + VP. Versand gegen Vorkasse oder NN 87er Aktualisierung 20 .- DM Mit Anleitung S. Teurich, Mesternstraße 6, 4952 Porta Westfalica G Orig. Cass. z.B. Sam.Fox 18,-/Die Erbschaft 30,-/ELITE 25,- usw. ab 6,- p. NN o. Vork./Ges. Liste v W. Egemann, Neue Str. 27, 3353 Bad  $\star$ Gandersheim. (05382) 3367 o./4031 AUSGESPIELT! Und daher billig zu haben: nur ORIGINAL-SPIELE!

Liste gegen Freikuvert (80 PF)

Prog. f. Modell-Auto-Verwaltung

Parallelstr. 2-4, 5630 Remscheid

U. Metzech-Schröder

Lack - Siering 29 - 6230 Ffm. 80

Wiking-Herpa, usw. 3" Disc DM 58 -

CHS-AUFTRAGSBEARB. DM 148,-CHS-RECHNUNGSERST. DM 98,-<br>CHS-GMBH\*\*\*\*\*\*\*\*\*\*KOSELSTR. 53  $\overline{1}$ 6 Frankfurt/M. TEL: (069) 597 54 00 G Su Rer Cas Massage-KG Praxisabrechg-Prog **Akt** für Schneider JOYCE 44 Schnell durch TURBO PASCAL Tel. INFO: Tel: (056 26) 1493 Lol Org. Multiplan Wordstar Dr. Graph  $\overline{CP}$  $(06834) 54349$  $\overline{D}N$ 800 BATMAN für Joyce, Tel: (0 29 21) 8 21 41 Verkaufe original Software und Ge Telefon: (0 82 32) 15 78 Ihr 1a Bauelemente u. Software (Liste  $So$ g. 1,50 in Marken). D. Stutenbäumer,  $52$ Pannenberg 34, 4720 Beckum **SC** Orig. STARBASE V1.36 neueste Version anf Tel.: (02 01) 71 85 85 847 JOYCE-PROGRAMMPAKET (Stat. uvm 15 Anwend.) 80 - DM. Dazu Buchdisk füh »Einf. in die Anwend« 50,- DM bei Fir S. Jeske, EDV-Fachwirt, Postfach 1202, KA 5912 Hilchenbach. NN/Vork G len Progr: Kegeln, Verwaltet Ihre Kegeldaten 45,- DM.  $So$  $35 - DM$ 52 Listing mit Checksum  $15 - DM$ Per NN oder Vorkasse. Bürßner, Willi, Lupfenstraße 15 7707 Engen, Tel. (077 33) 71 33 G Ca re. FRAGEBOGEN-AUSWERTUNG CPC 6128 M<sub>a</sub> uni- und bivariat, bel. Meßniveaus,  $D<sub>f</sub>$ 177 kB, KOPIERFREI gegen Leerdisc .<br>Dal und solidar. 20,- beim Hauptschul-<br>lehrerverband, Marienburgerstr.11, ner Pro  $\mathbf G$ ke noch heute Ihr Info-Pack mit 3 Katalog Disket-CPC-Schneider Flugtraining für<br>CPC 464,664,6128. Umfassende ten gegen 30,- DM bar/Scheck von Esser Computer, Postf. 522, Bewertung der Flüge. 51 Aachen ab. A) Hubschrauber-Simulator in Aktion. 9 Anzeigen im Cockpit. 3 Flugprogr. zur Wahl  $29 - DM$ Echtzeitsimulation, nach NASA  $29 - DM$ C) Boeing-727 Simulator. Dies Programm ist zur Anfänger- und Instrumenten-Flugschulung geeignet.  $34 - DM$ Ab 2 Program. jedes minus 5 - DM Auf Disk plus 7,- DM. Info gegen Ruckporto. Fluging. F. Jahnke<br>Am Berge 1, 3344 Flöthe 1 Tel. (0.53 41) 9 16 18 G Das Super Angebot<br>COMTEC 5 1/4"  $\star$ 2D. Double Sided, double Density, 10 Stück 45, - DM<br>10 Stück 45, - DM<br>3" Disketten Maxell CF2, 10 St. 77, - DM IBM und Kompatible an CENTRONICS Abgeschirmtes Rundkabel · Professionelle Qualität Standard-Belegung mit Reset-Leitung geschaltet Abgeschirmte Stecker · C-Pins vergoldet - ca. 1,8 K&R Computershop, Friedrich-Wilhelm-Str. 48, 3440 Eschwege G

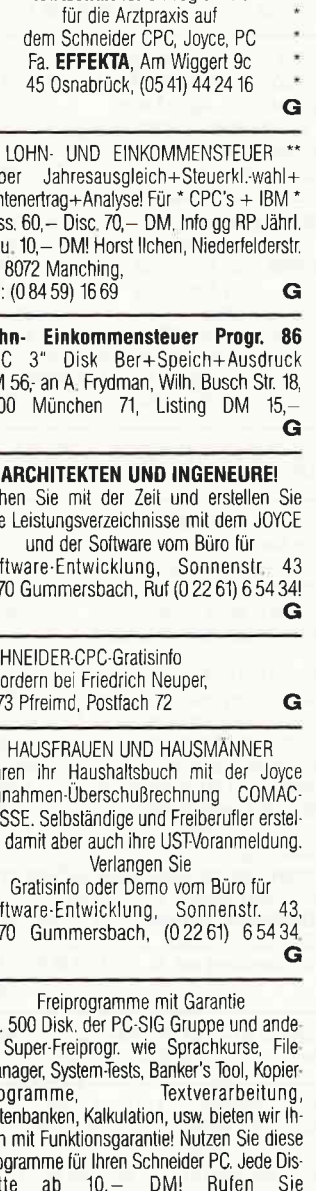

Orig. Star-Writer f. CPC 464, neu, gegen Höchstgebot zu verk. Uwe G. Oberbaümer, Postfach 8 43, 4620 Castrop-Rauxel Systemwechsel jedes Programm DM 7,-Liste gegen Rückumsch.<br>N. Kiesel, Föhrenstr. 14, 7600 Offenburg DIASORTIERUNGSPROGRAMM für CPC Joyce und Schneider PC Info gegen Rückporto bei: Dipl. Ing W. Grotkasten, Birnenweg 6, 7060 Schorndorf<br>TEL. (0 71 81) 4 28 46 G  $***$  $\ddot{ }$ VOKABELTRAINER für CPC Cass. 30 - DM bei Vorkasse oder zuzügl. NNgeb., bei R. Kempf Lilienweg 3, 8662 Helmbrechts<br>Tel.: (092 52) 85 53 G Viele preisw. Progr. für CPC<br>464, 664,6128. Katalog geg. 1,- DM<br>von SCHNEIDERSOFT Andreas Wagner, Gartenstr. 4 8201 Neubeuern G

G

#### Kleinanzeigen

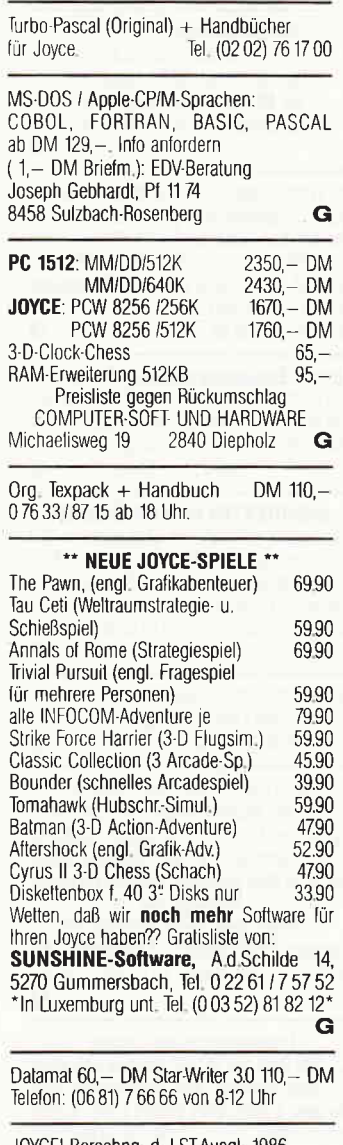

IOYCE! Berechna. d. TSI-Auso Tab. u. Höchstbetr. m. Ausdr. 56,— DM R. Erdmann, Helgol. Str. 17 Tel: (04833) 2747 2244 Wesselburen.

#### **Biete an Hardware**

JOYCE, 512K RAM, 20 Disk., Multipl 3D CLCH, dBase, DR Gr. & DR., Si Dreams, Prompt DR & PR, Drehf., DR Tel.: (02058) 72252 Ständer gg. Gebot.

CPC 6128, Farb-Monitor + Lit + Softw Tel.: (070 25) 26 27 VB 1300 - DM

DATA MEDIA Sp.-Erw. 256 KB 150,-Telefon: (04141) 44896

CPC-6128 COLOR  $+$  15 Disk  $+$  Vortex  $F1-X + WordStar + dBase II + Multipl$ + M & T Fakturierung + Taifun Basic Compiler DM 2.700,-. Auch einzeln G. Treusch, 6070 Langen Tel: (061 03) 2 22 87

CPC 6128 Col. + DMP 2000 + Softw. +Lit +40 Disc. NP: 4000,- für Tel. (0 27 71) 59 25 2000,- DM komplett,

CPC-6128 m. 720K-Floppy, RS-232 Grünmon., Farbmod., Drucker LP7 viel SW + Lit: zus. 2000, - DM VB. Chiffre: 030287

20 MB-Festolatte VORTEX-WD-20 m. Floppy neu/orig. Verp. VB 2600,- DM<br>Speichererw. VORTEX SP 512 neu VB 280 - DM. Tel. (060 27) 62 17  $\ddot{x}$ Verkauf gebr. Hard-/Software BASF 6106 + Geh. ohne Netzteil DM 120 dazu BUS-Kabel an DDI-1 **DM 30** MAXAM im ROM Modul f. 464 **DM 90** dk'tronics Lightpen f. 464 DM 40 Firmware-Handbuch f. 464 DM 30 1.5m Universal-Druckerkabel **DM30** Originalprogr. SUPERCOPY **DM 40** Fickinger, Finkenweg 21, 8901 Diedorf Verkaufe Joyce PCW8256, Preis Verhandlungssache, Computer nur 6 Monate alt. Telefon (074 24) 37 57 CPC 464 Farbmon. + Floppy + Drucker Oberer Hainberg/ Ignatz-Reederstr./ + Arbeitstisch + Lernprog. + CPC 8744 Mellrichstadt/ T: (09776) 9600 International (alle Hefte + Cass. od. Disc) + Programmen + Literatur<br>für nur 1.800,— DM zu verkaufen. Tel:  $(06172) 18289 + (06081) 41958$ CPC 464-Grün + Lit. + Softw. Tel. (02 14) 6 38 89 Preis 475. - DM 464 Color+DDI1+Sprachsy.+Bücher Softw. 1398. - DM. Tel. (07 11) 36 19 99 CPC-464 Color + DDI1 + Div. Zubehör  $+$  Software  $+$  Literatur Telefon: (0 23 02) 5 90 94 VB 1.100 .-5.25" Zweitlaufwerke für CPC 464, 664, 6128  $342 - DM$ inkl. Gehäuse, Netzteil, Kabel, Mwst. und Garantie Information kostenlos bei PRince Software, Peter Riehl Mainzerstr. 27, 6108 Weiterstadt G Joyce PCW 8512 + BS-Filter + Schnittstelle + Papierführ. + CBasic  $+1$  MB Software 5 Monate alt, ABS, Neuwertig FP 2.200,- DM, Tel: (0 23 02) 5 90 94 CPC 464 Col. + Vortex 5,25" FD1 + NLQ  $401 +$  Lightpen + Joystick + Software wg. Literatur  $+$ System wechsel abzug. Tel. (02 01) 59 20 21 GEISLER Düsseldorf:: (02 11) 57 80 81 Helau und Alaaf, lieber Leser! Hier wieder ein Teil unserer Angebote:: GPC 01.kompl. Rechner. 640KB. Floppy. dtsch.Tast.DM 1199 (toll, nicht?):: GPS 20-II-XT kompl. Rechner, 640KB, 20MB Festplatte Floppy DM 2499 (unglaublich aber wahr):: NEC MULTISYNC wirklich nur DM 1898:: Commodore AT und AMIGA Superpreise Anrufen und staunen:: NEC P6, 24 Nadel unter DM 1300:: STAR NL 10 unter DM 750:: Da lacht der Kunde:: BROTHER HR 25-XL Komfortdrucker DM 1199 (echt super):: CeBit Neuheiten teilw. sofort lieferbar natürlich Tiefstpreise:: Softwarekatalog, ca. 1000 Titel DM 3,- in Briefmarken:: GEISLER ist Commodore, Brother, Tandon, Thomson Vertragshändler:: Sonder preisliste gratis anfordern:: Bei diesen Preisen bleibt noch Geld übrig für<br>Karnevalsfete:: Helau und Alaaf.: die lhre GEISLER GmbH:: Hotline (02 11) 57 80 81 Leostraße 1:: 4000 Düsseldorf 11 G **CPC464 CPC664 CPC6128 User!** Lichtgriffel mit Programmen und dt. Anleitung nur DM 49,-Versand gegen Scheck/Nachnahme Info gratis! Fa. Schißbauer<br>Postfach 11 71 S, 8458 Sulzbach

Tel.: (096 61) 65 92 bis 21 Uhr

G

CPC 464 mit FARR-Monitor und Floppy DD1 und Drucker DMP 2000 sowie jede Menge Software - über 100 Prg. - cir. 15 div. Bücher und jede Menge Kassetten u. Disketten FP. DM 1500 .- K.H. Giesecke, 5300 Bonn 1, Oppelnerstr. 51 664-Grün. 18 Disk. 40 Fachhefte. 5 Bücher, Prog. 5 1/4" f. Bastler, Zubehör 850 23 (09 11) 81 94 49 Verk. CPC-6128 Grün+FD1+DMP-2000 +Maus+Fachlit.+ Softw. (WordStar, Schach, Engl. Lexikon, Prog. Generator, Grafik-Prog, Spiele Anw.) NP: 3500 - / VP bei 2400 - DM Angebote an Claus Schmid,

Zweitlfw. f. 6128 VB. Tel. (068 34) 54349 (org. Schneider 3 Zoll)

CPC 6128 Color + 9 Databox-Disc +  $1$  VOK Disc  $+2$  DATA-Becker-Bücher  $+$ 18 Schneider CPC Int. - Alles 6 Mon. Tel: (070 33) 35357 alt. VP. 1480 - DM.

CPC 464+Farbmon.+DD1+Panasonic 1090+Joystick+Datamat+Tex-KX-P tomal+alle DATA-Becker Bücher+ 15 Disketten + 40 Zeitschriften + 6 Spiele + 15 Leerkassetten Tel.: (02 28) 33 12 50 VB. DM 1950,-

#### Verkaufe umständehalber

Schneider PC 1512, Monochrom, 2 Laufwerke + Software, Bücher Telefon: (074 29) 1962

Verkaufe wegen Systemwechsel: Joyce 8512 kompl. incl. dBase II + RS 232C/CPS8256 Gerät noch 6 Mon. Preis 2350. unter Garantie Tel. (04 21) 82 58 42 nach 1800 h

Schneider PC + Kompatible \* Drucker \* 3"/3,5"/5 1/4" Erst Zweitlaufwerke<br>\* Festplatten\*Controller \* An+Verkauf gebrauchter CPC Hard-Software \* Lohn-Finanz-Hausverwaltungen \* Abrechnungsprogramme für: Ärzte, Handwerker, Schornsteinfeger, Immobilien, Fahrschulen, Kfz-Handel, Speditionen, Versicherungen, Rechtsanwälte Reparaturservice Manfred Kobusch, Bergenkamp 8, 4750 Unna, Tel.: (0 23 03) 1 33 45 G

Brandneu: FORMATIFRSCHABLONE Klarsichtfolie für optimale Gestaltung von DIN A 4 - Seiten Für JOYCE + and. Schneider Comp. Ideal für Textverarb. + Programmieren, lieferbar f.  $10 + 12$  ZZ, sowie ZA 1+1 1/2.  $\rightarrow$  6. - DM/Stck A. Seitz, Tannhäuserstr. 3, 8802 Wolframs-Eschenbach Telefon (09875) 495 (bis 22 Uhr)

CPC 464 mit Erweiterung 64 k, Grünmonitor DM 390.-**Vortex** 5 1/4" Doppeldiskettenstation DM  $1.190 -$ Software - Wordstar, Chess, Statistik DM 190.-Auch Einzelverkauf. H.-O. Noack, Brünschentwiete 8c, 2000 Hamburg 56, Tel. tags 86 86 48, abends 81 07 58. G Vortex 5,25" F1-S oder F1-D

Tel.: (074 04) 1898 nach 18 Uhr

#### **JOYCE / PLUS SPEICHERERW.**  $99$ von 256 kB auf 512 kB Aufrüstsatz mit ausführlicher Einbauanleitung auch für Laien, Tel.: (0.47.21) 2.22.99 **COMPUTER-TEAM** 2190 Cuxhaven 1 täglich von 16.00 bis 20.00 Uhr G 6128+Col+NLQ401+F1X+RS232+Joy

dBase, MP, DR, Graph, WordStar, +++<br>div. Progr., NP 4700,- f. DM 2800, $f$  DM  $2800 -$ Telefon: (089) 3008910

 $500 - DM$ CPC 464 + Grünmonitor VORTEX SP512 - 300,- DM. W. Otter kompl. 700 .- DM. Tel. (060 27) 62 17

CPC 664, VORTEX F1-X, Drucker CP A 80-GS und Zubehör für nur Tel.: (040) 7909353  $1800 - DM VR$ 

#### **Gelegenheit !!!**

Nagelneues Dataphon S21d-2 Set für CPC  $464 +$ Netzteil VB  $340 -$ Tel.: (0.80.71) 89 10 ab 18 Uhr

CPC 464 + Monitor GT65 + Vortex Erw. 512 KB für 500,- DM.  $(05435)$  1922

JOYCE (512KB) + 2. Drucker + Cetro. + RS232 Interf. + Business-Star + Mailing System + jede Menge Software (14 Disk)  $(07154)4597$ 

CPC 464 Farbe 1J, DD1 1/2 J, NLQ401 1/2 J, 10 Disc, Cyrus II, Dax, ~50 Spiele, - 25 Anwendungsprog., 15 DATABOX, 2 Bü, 6 Sonderhefte, Basic I v. Routinen. Utilities 1750. - DM. J. Liehr. Berghofstr. 37, 3406 Emmenhausen

Neuw. Grünmon. GT-65 Tel. (074 43) 32 35

#### **Suche Software**

Suche Tasprint für CPC 464 K/D Datenträger egal. Angebote an: Martin Düker, Schloßgartenstr. 7 6990 Bad Mergentheim

> JOYCE - USER! Suche DR. DRAW u. DR. Graph Tel. (053 41) 1 25 80 (abends)

Tiefbau Abrechnungsprogramm mit Kalkulationsmöglichkeit für Schneider Joyce gesucht B. Dittner, Südstr. 11, 2810 Verden

Suche Einnahmen-Überschußrechnung für CPC 664 P. Rotter Tel. (089) 48 59 45

Suche dringend Cobol Compiler von Microsoft für CPC 464 Tel. (05934) 860

Wer schreibt Schallplattenarchiv nach meinen Wünschen für Joyce. Tel. (0 81 91) 16 12 oder 55 58

Programm zur Preisskatauswert auf Cas. 464, R. Münning, Pf.4031 7888 Rheinfelden

Wer hilft bei Programmierung von Roulette-System (PC 1512)? **Chiffre 012887** 

#### **Suche Hardware Verschiedenes** Suche DD1 Tel. (07306) 5214 Suche VORTEX SP512 (05221) 50395 Suche Erweiterung SP-512 und Handbuch dBase  $(04231) 83130$ Suche Scanner für Joyce/Drucker oder wer paßt »Superscanner von Scanntronic« an Joyce/Drucker an? Studio Pezold Tel. (05 11) 74 22 99 Suche DDI-1 H. R. Becker, Müglitzer Weg 9 г  $(07161) 28798$ 7320 Göppingen п Е п Suche DD1 (043 21) 378 38 ab 19 Uhr Suche Farb-Monitor CTM 644 für CPC 6128 Tel.: (08131) 10275 **Tausche** Suche »ALGO-Handwerk« oder ähnlich. Für Joyce zu kaufen oder tauschen gegen »RH-DAT, Fibuking, PROMPT, PROMPT-Druck« und Zuzahlung Tel. (02 01) 74 51 23 Tausche für Joyce: Biete Wordstar, biete dBase Suche Multiplan und CAD Progr. **B.** Franck Schagenweg 57 2900 Oldenburg 464-Grün+MP1+Softw. gegen CTM 644 Suche FD-1 6128  $T(0.9225)583$

Tausche Software (3" o. 5 1/4") 6128 R. Schiele, An den Hüren 191 4050 M-Gladbach. Tel. (0.21 61) 60 24 73

Tausche Softw 3" (02 02) 70 18 14

Tausche dBase2 Original m. Handb. f. Joyce gegen Dr. Graph o. Dr. Draw<br>Tel. (087 07) 5 23

Farbmonitor 1, 464 i. Tsch. g. MP1 + Grünm. + bar. W. Egemann, Neue Str.27, 3353 Bad Gandersheim (05382) 3367  $0.4031$  (=Finanzamt Bad G.)

Silicon-Disc dk'tronics 256K für 6128 und CP/M Plus. Wer hat damit Erfahrung? Dieter Zwinger. Osannstraße 24, 6100 Darmstadt. Tel. (061 51) 4 84 68 Suche Kontakt zu Jovce Anwendern im Raum Ronn Klaus Grunwald Augusta-Straße 54, 53 Bonn 2 Tel. (02 28) 36 26 84 oder (0 22 25) 1 52 66 **DISKETTEN** 5 1/4", 48 toi. DM 0.99, 2D п 3 1/2", 135 tpi. DM 3.19.1DD п 3" Markendisketten. DM 7.20 auch andere, bes. Garantie Allg. Austro-Agent. Ringstr. 10 п D-8057 Eching, Tel: (081 33) 61 16  $\mathbf C$ --------- E-H-E COMPUTER ------Schroerstr. 34 - 4390 Gladbeck Etiketten für 3"Disk, selbstklebend bedruckt mit A/B Seite 30 St. weiß  $10 - DM$  $15 - DM$ 40 St. 4 versch. Farben. Nur Vorkasse: Schein/Scheck Muster gratis geg. Freiumschl. G Suche Kontakt zu CPC 6128-Usern Raum München Tel. (0 89) 65 82 04 CPC Schneider International 3/85 bis 12/86 komplett für 60,- DM T. (044 89) 5840 abzugeben. Suche Kontakt oder Anschluß an CPC-User-Club in München. Tel.: (0 89) 6 37 08 08 ab 17 Uhr.  $\bullet$  5000, - DM und mehr $\bullet$ verdienen mit Ihrem Heimcomputer! Starten Sie eine lukrative Nehen- oder Hauptbeschäftigung von zu Hause aus! Tips, Tricks und zahlreiche Ideen für 40,- DM bar oder Scheck an Th. Dangel Postfach 11 13, 7940 Riedlingen  $\mathbf G$ 3 · Stat · Computer-Börse-Privatinitiative.

Waldheim, Altenbergstr. 6 2 · 7 Stgt1 · Privatanbieter · Tel: (07 11) 6 07 12 88, am 22.3.1987, Sonntag

**EDV - BUCHVERSAND** Fordern Sie noch heute unsere Unterlagen an kostenlos! Tel. (04264) 2263 G

HÖCHSTPREISE  $+ +$ für gebr. COMMODORE/SCHNEIDER bei Computerneukauf bietet C.V.T. 55 Trier, Pf. 21 06, T (06 51) 1 63 66  $\mathbf G$ 

> Der User-Club für den SCHNEIDER PC 1512 ist da! Wir bieten eine mtl. Zeitschrift Software und vieles mehr. Info aa. Rückporto von Rolf Knorre, Postfach 200102 5600 Wuppertal 2.

Wer kann mir helfen? Übertragung von DATAMAT-Dateien auf dBase-II gelingt mir nicht. Wer weiß Bescheid? Reinhard Rolle, Welfenstr. 14 8200 Rosenheim. (CPC 464)

Fotosatz mit dem **Schneider CPC** Vom 464 bis zum Joyce wird Ihr Schneider zum Satzgerät, wenn Sie mit dem WordStar arbeiten. Wir wandeln die WS-Druckersteuerzeichen automatisch in Satzsteuerzeichen um und schicken Ihnen die belichtete »Fahne« zurück (1000 Zeichen Belichtung für 3,- DM). HamburgerSatzund Verlagskooperative Lindenalle 4, 2000 Hamburg 20 Tel.: (040) 43 53 20 G

**TIFFSTPRFISE** 10 MAXELL 3" Disketten DM 69.90 10 No Name 3,5" Disk. DM 29,90 DM 690 10 No Name 5.25" Disk. Info von Computer\*Versand\*Trier 55 Trier, Pf. 21 06, Tel. (06 51) 1 63 66  $\mathbf{G}$ 

DUDELSACK NEU MIT ANLEITUNG DM  $380 -$ Tel.: (0 21 01) 27 36 36

#### Das ist **Ihre** Chance....

schon eine Kleinanzeige bringt oftmals gro-Ben Erfolg und hilft neue Kontakte zu knüpfen.

Nutzen Sie unser Angebot und profitieren Sie von der Tatsache. daß unsere Zeitschrift

> »PC Schneider **International«**

ieden Monat von mehzig-tausend reren Computer-Interessierten gelesen wird. Möchten Sie etwas verkaufen, tauschen oder suchen Sie das »Tüpfelchen auf dem i« - dann sollten Sie die eigens hierfür bestimmte Bestellkarte im Heft ausfüllen und an unseren Verlag absenden.

Annonce erlhre i scheint dann in der nächsten Ausgabe.

Wir möchten ausdrücklich darauf hinweisen, daß wir keine Anzeigen veröffentlichen, aus denen ersichtlich ist, daß es sich hierbei um Veräußerungen von Raubkopien handelt.

Des weiteren machen wir darauf aufmerksam, daß indizierte Computerspiele nicht in Form von Anzeigen beworben werden dürfen.

Die Redaktion

# Wichtiger Hinweis für Kleinanzeigeninserenten

Der Verlag behält sich vor, bei Softwareangeboten indizierte Spiele ersatzlos zu streichen. Folgende Video- und Computerspiele sind indiziert:

Battlezone Beach Head Beach Head II **Blue Max** 

**Desert Fox** F 15 Strike Eagle **Green Beret** Paratrooper

#### BPS-Report - Oktober - 5/1986 S.43

Raid over Moscow Rambo, First Blood Part II **River Raid** Seafox/Seawolf

Skyfox **Speed Racer** Stalag I **Tank Attack** Theatre Europe

## **Inserenten 3/87**

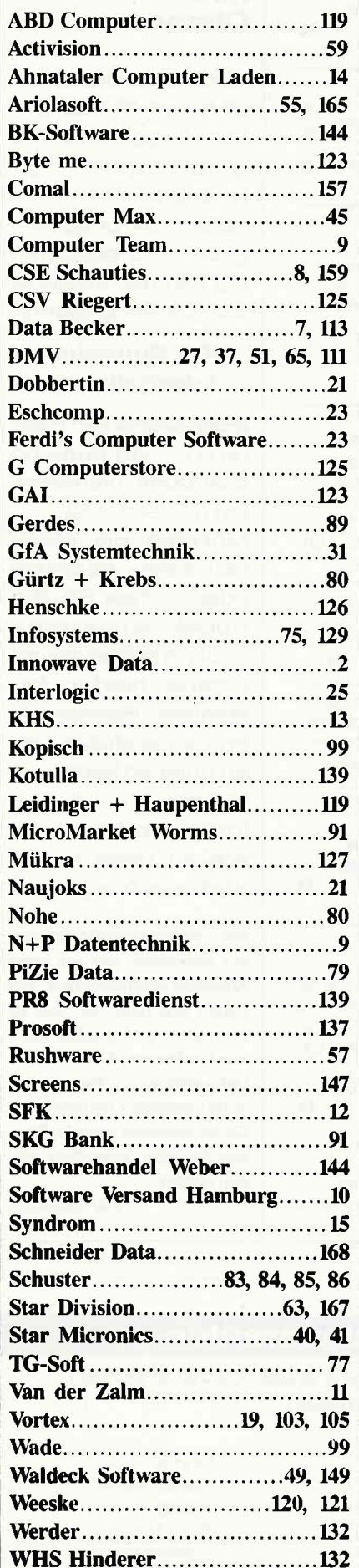

## Eine Bitte an unsere Abonnenten

Vermerken Sie bei Schriftverkehr und Zahlungen neben der vollständigen Anschrift stets lhre Abo-Nummer.

> Sie vermeiden damit unnötige Verzögerungen bei der **Bearbeitung** lhres Abonnements.

Vielen Dank.

lhre DMV-Versandabteilung

> Anzeigenschluß für die nächste Ausgabe 5187 von PC Schneider **International** ist der 25.3.87

Erscheinungstermin ist der 29.4.87

#### **Impressum**

Herausgeber Christian Widuch Chefredakteur

Stefan Ritter Redaktion Thomas Morgen (TM), Michael Ebbrecht (ME), Heinrich Stiller (HS). Heike Schmalenberger (S) Satz

Silvia Führer, Renate Wells, Claudia Küllmer Gestaltung

Renate Wells, Gerd Köberich, Petra Biehl, Claudia Küllmer, Helmut Skoupy

Illustration Heinrich Stiller Fotografie

Gerd Köberich

Anzeigenleitung Wolfgang Schnell Es gilt die Anzeigenpreisliste Nr. 2a vom 15.10.86 Feste freie Mitarbeiter Mathias Uphoff, Markus Zietlow, Martin Althaus, Michael Anton Freie Mitarbeiter

R. Kontny, Chr. Eißner, H. Brendjes, J. Kaufmann R. Knorre, B. Bichmann, J.M. Maczewski A. Grass, T. Little, T. Dreber, H. Pick, M. Schlöter. Dipl Ing. H. Bruhns, T. Westermann, T. Djekstra, M Kotulla, A Leitner, H. Jurkat, C. Mex, G. Etzel, M. Iwachiw, M. Wegmann, R. Wiegelt, M. Wirtz, V. Klug

Anschrift Verlag/Redaktion: DMV-Daten & Medien Verlagsges, mbH Postfach 250. Fuldaer Straße 6 3,140 Eschwege Telefon: (0 56 5l) 87 02

Telex 993 210 dmv d Vertrieb Verlagsunion Friedrich-Bergius-Straße 20 6200 Wiesbaden

Druck Druckerei Jungfer. 3420 Herzberg Bezugspreise

,PC Schneider International« erscheint monatlich am Ende des Vormonats. Einzelpreis DM  $6, -/\text{sfr. } 6, -/\text{OS} 50, -$ 

Abonnementpreise Die Preise verstehen sich grundsätzlich einschließlich Porto und Verpackung

Inland: Jahresbezugspreis: DM 60, Jahresbezugspreis: DM 60,—<br>Halbjahresbezugspreis: DM 30,-<br>**Europäisches Ausland:** Jahresbezugspreis: DM 90,- Halbjahresbezugspreis: DM 45, - Außereuropäisches Ausland :

Jahresbezugspreis: DM 120, Jahresbezugspreis: DM 120,—<br>Halbjahresbezugspreis: DM 60,-

Bankverbindungen: Postscheck Frankfurt/M: Kto.-Nr. : 23043-608 Raiffeisenbank Eschwege:

BLZ:522 603 85, Kto.-Nr: 245 7008

Die Abonnementbestellung kann innerhalb einer Woche nach Auftrag beim Verlag schriftlich widerrufen werden. Zur Wahrung der Frist reicht der Poststempel. Das Abonnement verlängert sich automatisch um 6 bzw. 12 Monate, wenn es nicht mindestens 6 Wochen vor Ablauf beim Verlag schriftlich gekündigt wird

Für unverlangt eingesandte Manuskripte und Datenträger sovie Fotos übernimmt der Verlag keine Haftung. Die Zustimmung zum Abdruck wird vorausgesetzt. Das Urheberrechr für vcröflfentlichte Manuskripte liegt ausschließlich beim Verlag. Nachdruck sowie Vervielfältigung oder sonstige Verwertung von Texten, nur mit schriftlicher Genehmigung des Verlages.

Namentlich gekennzeichnete Fremdbeiträge geben nicht in jedem Fall die Meinung der Reclaktion wieder

Mitglied der Informationsgemeinschaft zur Feststellung der Verbreitung von \l'erbeträgern e.V. (lVW), Bad Godesberg.

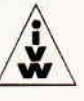

# DIE GRAFIK GEHÖRT ZUM BESTEN, **DEM AMSTRAD ZU SEHEN WAR** "AMTIX" JANUAR

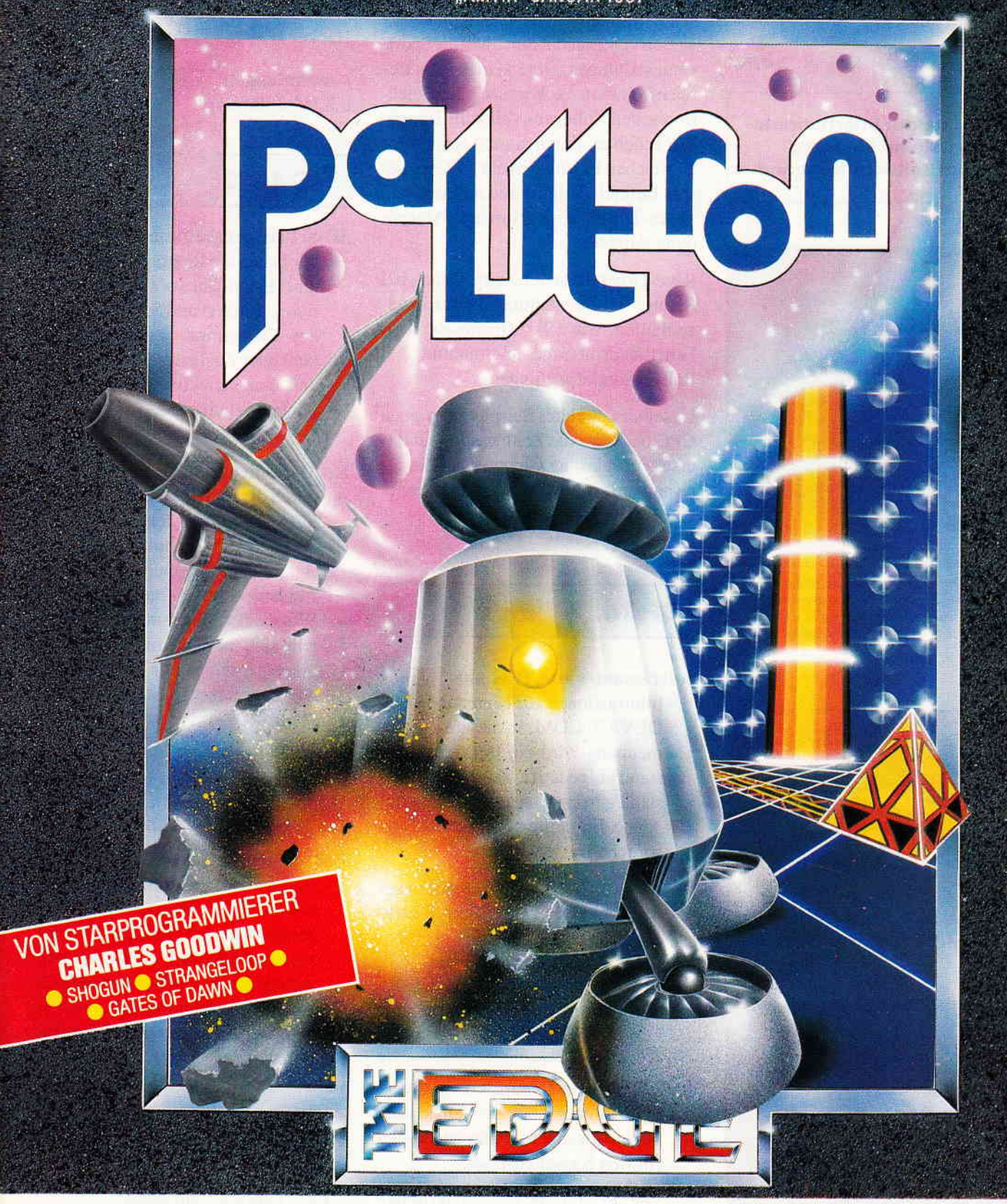

Palitron, 11.9 Lichtjahre von der Erde entfernt, steht zur Routineüberprüfung an. Ein Job wie jeder andere. Doch wieso ist plötzlich alles Leben von Palitron verschwunden? Und was sind das für komische Dinger, die alles zerstören? Heitere Aussichten.

Also erstmal einen Biest-Roboter vorschicken. Nur wie programmiert man den?

Wer wissen will,was wir außer Palitron noch für tolle Spiele haben, dem schicken wir gerne unseren Gesamtkatalog zu.

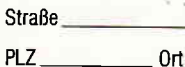

Name

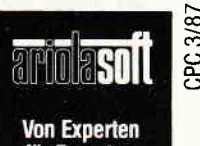

für Experten.

An: ariolasoft, Carl-Bertelsmann-Str. 161, 4830 Gütersloh.

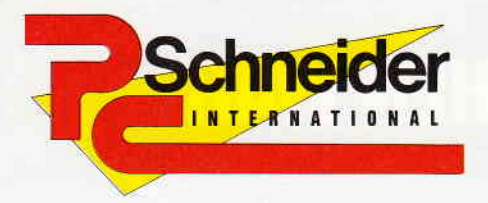

4/87

»PC Schneider International« erhalten Sie ab 25. März bei Ihrem Zeitschriftenhändler

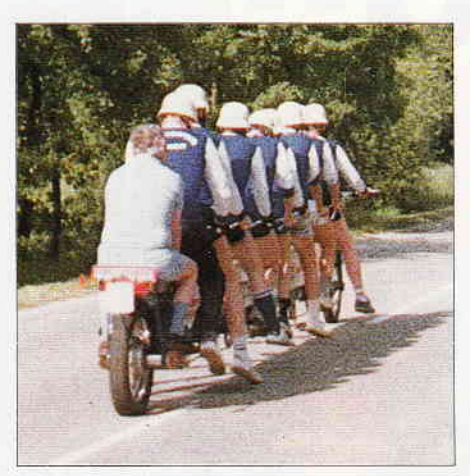

Der CPC im Einsatz bei Sportveranstaltungen. Neben dem softwaremäßigen Erfassen von Ergebnissen und deren statistischer Auswertungen gibt es auch die Möglichkeit, den CPC zur Zeitmessung heranzurichen

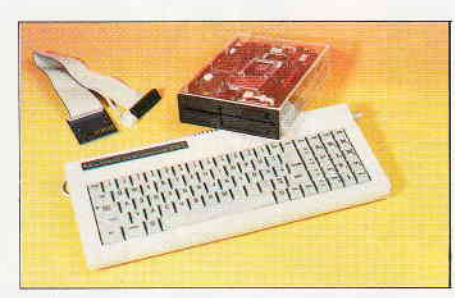

Auf dem Hardware-Prüfstand mußte das 5 1/4" -Laufwerk ID-55 für den Joyce seine Leistung unter Beweis stellen.

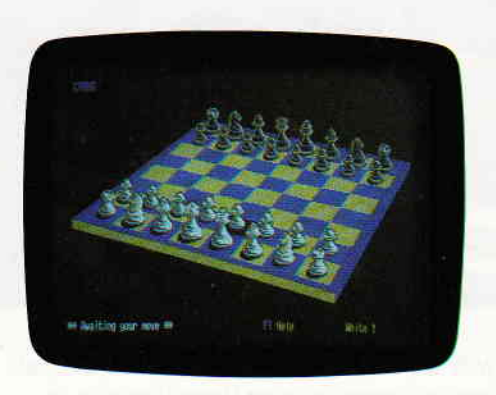

In einem ausführlichen Testbericht stellen wir Ihnen die beiden 3D-Schachprogramme »Cyrus«- und »Psion-Chess« für den PC 1512 vor.

## **Berichte:**

Eine große Hilfe waren Computer schon immer beim Erfassen und Auswerten von Ergebnissen diverser Sportveranstaltungen. Gerade in diesem Bereich kommen die Vorzüge eines »elektronischen Kollegen« voll zum Tragen. Wir möchten Ihnen einmal aufzeigen. zu welchen Leistungen ein CPC in diesem Bereich fähig ist und meinen, daß »Race-Timer« eine gelungene Anwendung darstellt.

Race-Timer dient der Zeitmessung bei Rennsportveranstaltungen mit Einzelzeitläufen, wie z.B. Minicar-Rennen. Fahrradsprint und Zeitnahme bei Rallye-Sonderprüfungen.

Unser ausgewähltes Beispiel zeigt einen CPC 6128, der die Zeitmessung für das erste europäische Championat der alternativen, mit Muskelkraft betriebenen Fahrmobile übernahm.

# **CP/M:**

#### **Interessantes zu CP/M plus**

Informationen zur Kommandodatei DEVICE.COM. In diesem Zusammenhang wird ein trauriger Mißstand aufgedeckt. Zu diesem Mißstand gibt es dann auch noch aufregende Enthüllungen und ein Versprechen.

Zu guter Letzt erweitern wir unsere Datei Help. Dat um die Eintragungen zu Device.Com.

## **Abenteuer:**

**The Silicon Dream's Trilogy** Was Infocom für den Diskettenstation-Besitzer ist, das ist Level 9 für den Kassetten-User.

Die Erlebnisse des galaktischen Abenteurers Kim Kimberly liegen jetzt komplett in einer neuen Edition vor. Ob sich die Anschaffung der »Silicon Dreams« lohnt, erfahren Sie im nächsten Heft.

## **Software Reviews:**

#### Spiele:

Star Glider - Vectorgrafik total Hacker  $II$  – the Doomsday Papers

Anwendungen: u.a. Multilager

# PC 1512:

#### 3D-Schachprogramme im Vergleich

wir haben die Programme »Cyrus«und »Psion-Chess« ausführlich getestet. Stärken und Schwächen beider Programme werden anhand konkreter Zugbeispiele erläutert, so daß eine objektive Kaufentscheidung möglich wird.

#### **RAM-residente Software**

durch die mittlerweile recht großen RAM-Speicher der PC's macht eine Software-Art auf sich aufmerksam, die im allgemeinen als RAMresidente Software bezeichnet wird. Was dies bedeutet und welche Vorteile sich für den Anwender daraus ergeben, zeigen wir Ihnen anhand der Programme »Sidekick« bzw. »Lettrix«.

## Joyce:

#### **Zeitzeichen**

- Software-Uhr unter Mallard-BASIC. Unser Beitrag schlägt zwei Fliegen mit einer Klappe: Er zeigt, wie die Uhr unter BASIC erreicht werden kann, und bietet gleichzeitig ein Anwendungsbeispiel für den in dieser Ausgabe von PC International abgedruckten Assembler.

#### Test:

#### 5 1/4" -Laufwerk am Joyce.

Das ID-55-Zweitlaufwerk von Innowave Data hat eine unformatierte Speicherkapazität von 1MB. Wir haben das Laufwerk für Sie getestet, alles weitere in unserem Testbericht.

# Die Zukunft hat begonnen!

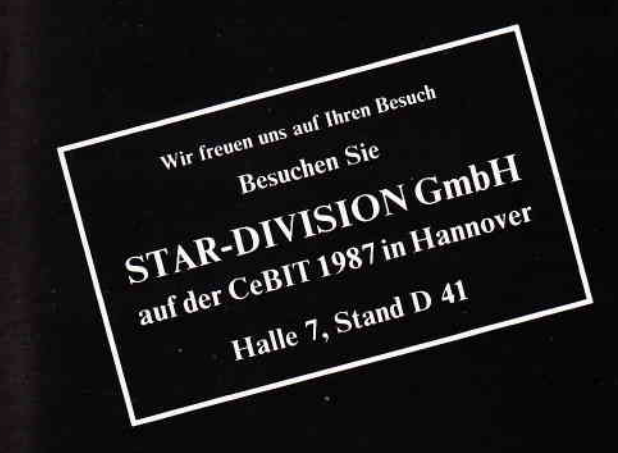

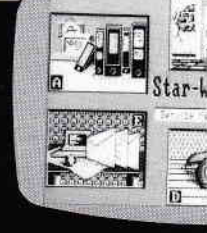

**Dieses** einzigartige Textsystem verfügt über 4 verschiedene Arten der Benutzerführung.

Der Anwender lernt und wächst mit dem System.

# **1. Text-**

- Verarbeitung
- 2. Adress-Verwaltung
- 3. Graphik-Programm
- 4. DFÜ-Programm

Ob Sie lieber mit der Maus, dem Pull-Down-Menue, Funktionstasten oder mit Controll-Codes arbeiten, dieses Textsystem paßt sich Ihren Fähigkeiten Schritt für Schritt an. Anfänger oder Profi, STAR-WRITER PC hält allen Ansprüchen stand.

- Gleichzeitiges Bearbeiten von bis zu 7 Dokumenten.
- Graphiken können in den Text eingebunden werden.
- Formatierte Ausgabe auf dem Bildschirm.
- **Integrierte Fußnotenverwaltung.**
- Floskeltasten und Macrofunktionen.
- Erstellung von Rundschreiben.
- Erstellung von selbstrechnenden Formularen.
- **Erstellung eines Stichwort- und Inhalts**verzeichnisses.
- Ausführliches Handbuch und Übungsteil.
- · Jetzt auch für die HERCULES-Grafikkarte.

STAR-WRT NBJR ١ Das Textsystem für den Schneider PC DM 398,und alle IBM-Kompatiblen-Rechner!

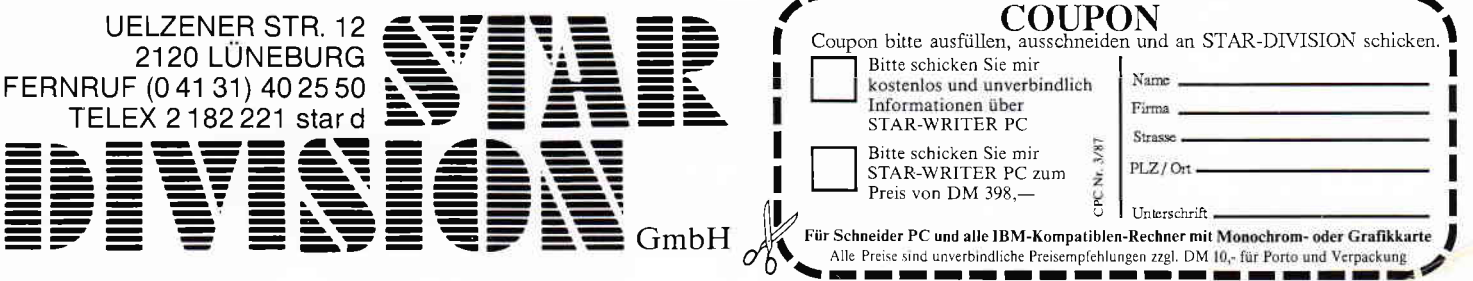

Drum prüfe, wer sich ewig bindet,<br>ob sich nicht doch was Bessres findet

# **Gesucht-**Gefunden:

**Communication** 

#### Die Schönschrift-Alternativi<br>von Schneider Dale, SD24

**Die Duatiser** 

Die Anwendung Jessier Bruiser für Fotte rungenz um

SD 24 - 24-Nadel-Drucker von Schneider Data, Für den anspruchsvollen PC-Anwender bietet Schneider Data einen äußerst preiswerten Matrixdrucker der Spitzenklasse.

Mit der hohen Schriftqualität, ähnlich eines Typenrad-Druckers und den vielfältigen Möglichkeiten des Matrixdruckers werden hier höchste Ansprüche erfüllt. Besondere Merkmale:

24-Nadel-Druckkopf · 12 verschiedene Schriftarten - Bedienung wichtiger Funktionen über Tasten an der Frontseite Äußerst leises Druckgeräusch - Halbautomatische Papierzufuhr a Automatischer Einzelblatteinzug optional · Traktor serienmäßig · 16-kB-Pufferspeicher · Möglichkeit der freien Zeichendefinition (Download) - Druckgeschwindigkeit ca. 135 cps im EDV-Druck, 54 cps im LQ-Druck · Zeichensatz und Befehlsstruktur · umschaltbar zwischen EPSON LQ1500 und IBM-Graphikdrucker Modus · Interface: Centronics parallel.

unverbindliche 298-Preisempfehlung

Schneider 3D24

**TTES** 

# **SchneiderData SD24**

24-Nadel-Drucker

Schneider Data Computer Vertriebs GmbH Rindermarkt 8 - 8050 Freising<br>Telefon 08161/2877